# **HITACHI INVERTER**

# **SJ700-2 SERIES**

# **INSTRUCTION MANUAL**

**Read through this Instruction Manual, and keep it handy for future reference.**

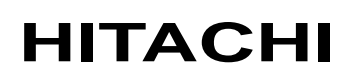

NT\*\*\*

## **Chapter 1 Overview**

**This chapter describes the inspection of the purchased product, the product warranty, and the names of parts.** 

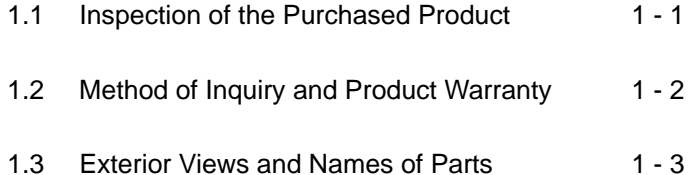

## **1.1 Inspection of the Purchased Product**

#### **1.1.1 Inspecting the product**

After unpacking, inspect the product as described below.

If you find the product to be abnormal or defective, contact your supplier or local Hitachi Distributor.

- (1) Check the product for damage (including falling of parts and dents in the inverter body) caused during transportation.
- (2) Check that the product package contains an inverter set and this Instruction Manual.
- (3) Check the specification label to confirm that the product is the one you ordered.

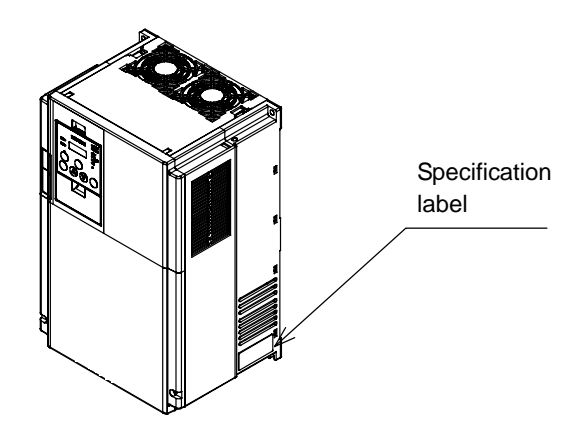

Figure 1-1 Location of the specifications label

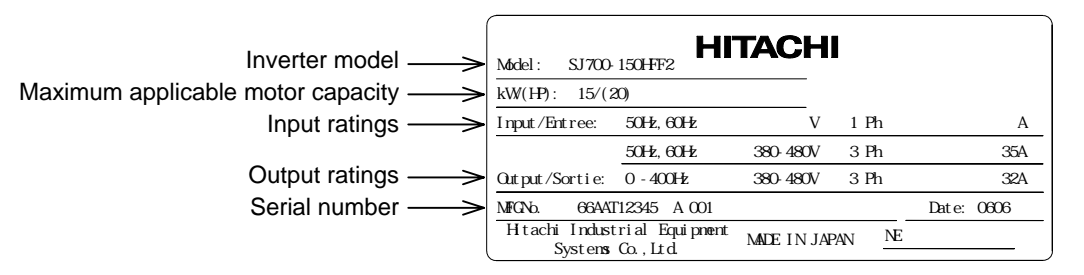

Figure 1-2 Contents of the specifications label

#### **1.1.2 Instruction manual (this manual)**

This Instruction Manual describes how to operate the Hitachi SJ700 Series Inverter.

Read this Instruction Manual thoroughly before using the inverter, and then keep it handy for future reference.

When using the inverter, together with optional products for the inverter, also refer to the manuals supplied with the optional products.

Note that this Instruction Manual and the manual for each optional product to be used should be delivered to the end user of the inverter.

## **1.2 Method of Inquiry and Product Warranty**

### **1.2.1 Method of inquiry**

For an inquiry about product damage or faults or a question about the product, notify your supplier of the following information:

- (1) Model of your inverter
- (2) Serial number (MFG No.)
- (3) Date of purchase
- (4) Content of inquiry
	- Location and condition of damage
	- Content of your question

### **1.2.2 Product warranty**

The product will be warranted for one year after the date of purchase.

Even within the warranty period, repair of a product fault will not be covered by the warranty (but the repair will be at your own cost) if:

- (1) the fault has resulted from incorrect usage not conforming to the instructions given in this Instruction Manual or the repair or modification of the product carried out by an unqualified person,
- (2) the fault has resulted from a cause not attributable to the delivered product,
- (3) the fault has resulted from use beyond the limits of the product specifications, or
- (4) the fault has resulted from disaster or other unavoidable events.

The warranty will only apply to the delivered inverter and excludes all damage to other equipment and facilities induced by any fault of the inverter.

The warranty is effective only in Japan.

Repair at the user's charge

Following the one-year warranty period, any examination and repair of the product will be accepted at your charge. Even during the warranty period, examination and repairs of faults, subject to the above scope of the warranty disclaimer, will be available at charge.

To request a repair at your charge, contact your supplier or local Hitachi Distributor.

The Hitachi Distributors are listed on the back cover of this Instruction Manual.

## **1.2.3 Warranty Terms**

The warranty period under normal installation and handling conditions shall be two (2) years from the date of manufacture ("DATE" on product nameplate), or one (1) year from the date of installation, whichever occurs first. The warranty shall cover the repair or replacement, at Hitachi's sole discretion, of ONLY the inverter that was installed.

- (1) Service in the following cases, even within the warranty period, shall be charged to the purchaser:
	- a. Malfunction or damage caused by mis-operation or modification or improper repair
	- b. Malfunction or damage caused by a drop after purchase and transportation
	- c. Malfunction or damage caused by fire, earthquake, flood, lightening, abnormal input voltage, contamination, or other natural disasters
- (2) When service is required for the product at your work site, all expenses associated with field repair shall be charged to the purchaser.
- (3) Always keep this manual handy; please do not loose it. Please contact your Hitachi distributor to purchase replacement or additional manuals.

## **1.3 Exterior Views and Names of Parts**

The figure below shows an exterior view of the inverter (model SJ700-150LFF2/HFF2 to SJ700-220LFF2/HFF2).

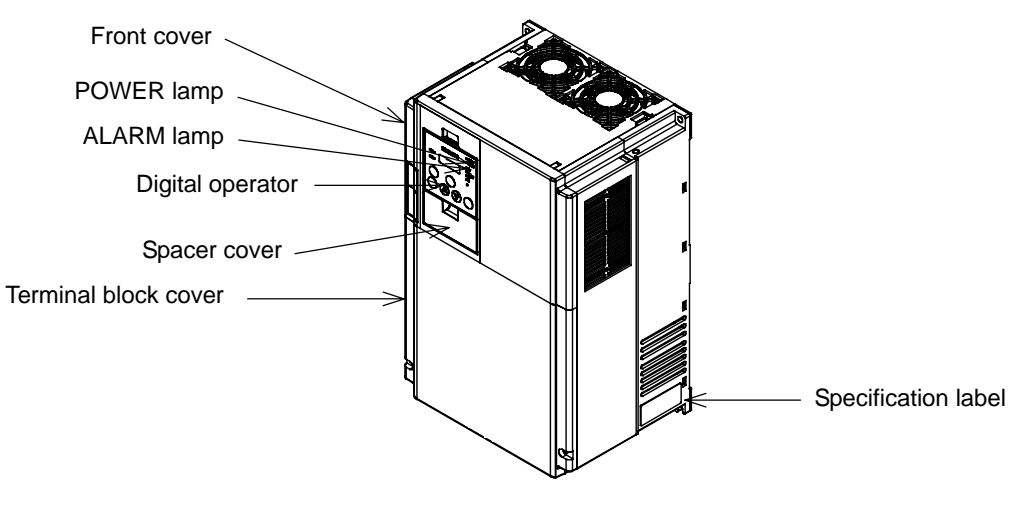

Exterior view of shipped inverter

For the wiring of the main circuit and control circuit terminals, open the terminal block cover. For mounting optional circuit boards, open the front cover.

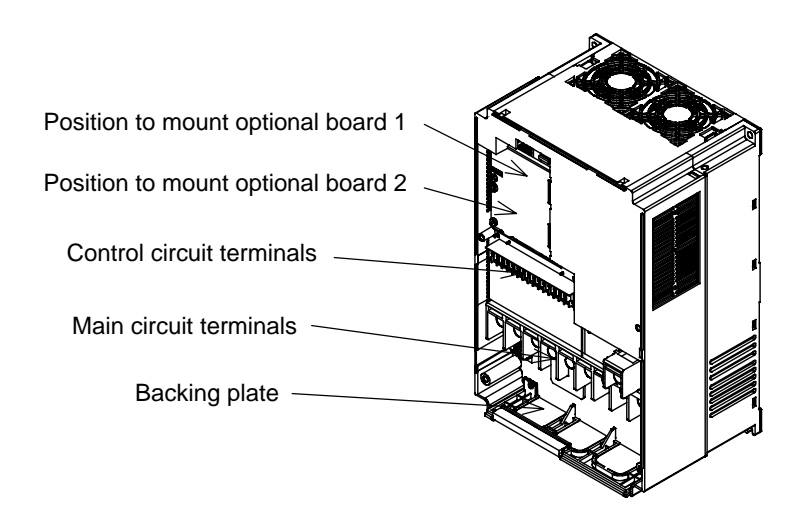

Exterior view of inverter with front and terminal block covers removed

#### **Introduction**

Thank you for purchasing the Hitachi SJ700-2 Series Inverter.

This Instruction Manual describes how to handle and maintain the Hitachi SJ700 Series Inverter. Read this Instruction Manual carefully before using the inverter, and then keep it handy for those who operate, maintain, and inspect the inverter.

Before and during the installation, operation, inspection, and maintenance of the inverter, always refer to this Instruction Manual to obtain the necessary related knowledge, and ensure you understand and follow all safety information, precautions, and operating and handling instructions for the correct use of the inverter.

Always use the inverter strictly within the range of the specifications described in this Instruction Manual and correctly implement maintenance and inspections to prevent faults occurring.

When using the inverter together with optional products, also read the manuals for those products. Note that this Instruction Manual and the manual for each optional product to be used should be delivered to the end user of the inverter.

#### **Handling of this Instruction Manual**

- The contents of this Instruction Manual are subject to change without prior notice.
- Even if you lose this Instruction Manual, it will not be resupplied, so please keep it carefully.
- No part of this Instruction Manual may be reproduced in any form without the publisher's permission.
- If you find any incorrect description, missing description or have a question concerning the contents of this Instruction Manual, please contact the publisher.

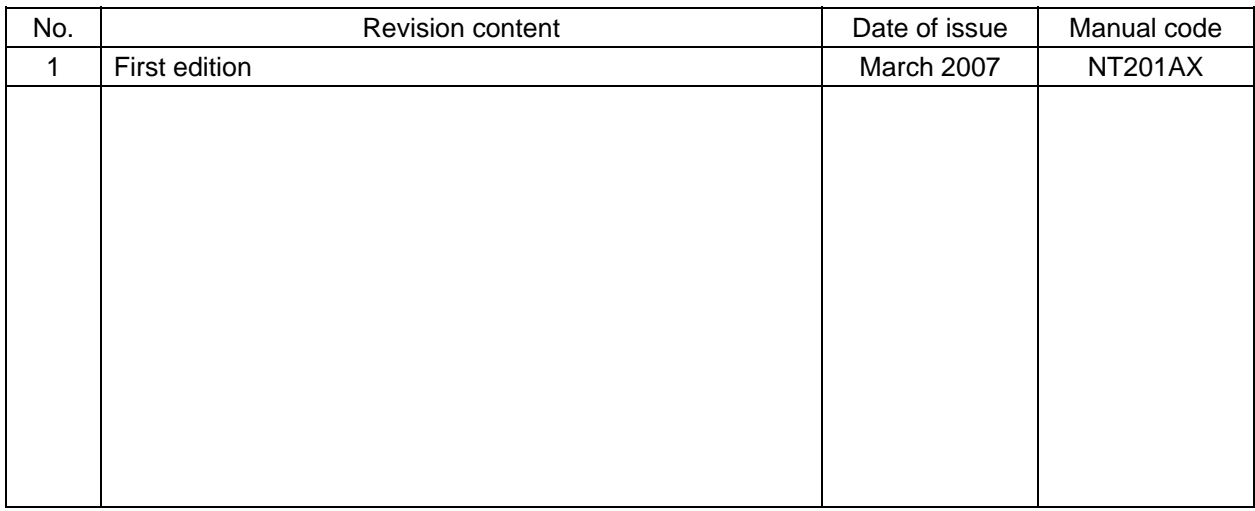

Revision History

- The current edition of this Instruction Manual also includes some corrections of simple misprints, missing letters, misdescriptions and certain added explanations other than those listed in the above Revision History table.

## **Safety Instructions**

## **Safety Instructions**

Be sure to read this Instruction Manual and appended documents thoroughly before installing, operating, maintaining, or inspecting the inverter.

In this Instruction Manual, safety instructions are classified into two levels, namely WARNING and CAUTION.

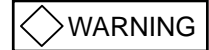

: Indicates that incorrect handling may cause hazardous situations, which may result in serious personal injury or death.

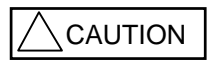

: Indicates that incorrect handling may cause hazardous situations, which may result in moderate or slight personal injury or physical damage alone.

Note that even a  $\angle\Delta$ CAUTION | level situation may lead to a serious consequence according to circumstances. Be sure to follow every safety instruction, which contains important safety information. Also focus on and observe the items and instructions described under "Notes" in the text. **CAUTION** 

> **CAUTION**   $\left( \frac{1}{2} \right)$

Many of the drawings in this Instruction Manual show the inverter with covers and/or parts blocking your view being removed.

Do not operate the inverter in the status shown in those drawings. If you have removed the covers and/or parts, be sure to reinstall them in their original positions before starting operation, and follow all instructions in this Instruction Manual when operating the inverter.

#### **1. Installation**

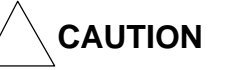

- Install the inverter on a non-flammable surface, e.g., metal. Otherwise, you run the risk of fire.
- Do not place flammable materials near the installed inverter. Otherwise, you run the risk of fire.
- When carrying the inverter, do not hold its top cover. Otherwise, you run the risk of injury by dropping the inverter.
- Prevent foreign matter (e.g., cut pieces of wire, sputtering welding materials, iron chips, wire, and dust) from entering the inverter. Otherwise, you run the risk of fire.
- Install the inverter on a structure able to bear the weight specified in this Instruction Manual. Otherwise, you run the risk of injury due to the inverter falling.
- Install the inverter on a vertical wall that is free of vibrations. Otherwise, you run the risk of injury due to the inverter falling.
- Do not install and operate the inverter if it is damaged or its parts are missing. Otherwise, you run the risk of injury.
- Install the inverter in a well-ventilated indoor site not exposed to direct sunlight. Avoid places where the inverter is exposed to high temperature, high humidity, condensation, dust, explosive gases, corrosive gases, flammable gases, grinding fluid mist, or salt water. Otherwise, you run the risk of fire.
- The inverter is precision equipment. Do not allow it to fall or be subject to high impacts, step on it, or place a heavy load on it. Doing so may cause the inverter to fail.

#### **2. Wiring**

## **WARNING**

- Be sure to ground the inverter. Otherwise, you run the risk of electric shock or fire.

!

- Commit wiring work to a qualified electrician. Otherwise, you run the risk of electric shock or fire.
- Before wiring, make sure that the power supply is off. Otherwise, you run the risk of electric shock or fire.
- Perform wiring only after installing the inverter. Otherwise, you run the risk of electric shock or injury.
- Do not remove rubber bushings from the wiring section. Otherwise, the edges of the wiring cover may damage the wire, resulting in a short circuit or ground fault.

**CAUTION**   $\left( \frac{1}{2} \right)$ 

- Make sure that the voltage of AC power supply matches the rated voltage of your inverter. Otherwise, you run the risk of injury or fire.
- Do not input single-phase power into the inverter. Otherwise, you run the risk of fire.
- Do not connect AC power supply to any of the output terminals (U, V, and W). Otherwise, you run the risk of injury or fire.
- Do not connect a resistor directly to any of the DC terminals (PD, P, and N). Otherwise, you run the risk of fire.
- Connect an earth-leakage breaker to the power input circuit. Otherwise, you run the risk of fire.
- Use only the power cables, earth-leakage breaker, and magnetic contactors that have the specified capacity (ratings). Otherwise, you run the risk of fire.
- Do not use the magnetic contactor installed on the primary and secondary sides of the inverter to stop its operation.
- Tighten each screw to the specified torque. No screws must be left loose. Otherwise, you run the risk of fire.
- Before operating, slide switch SW1 in the inverter, be sure to turn off the power supply. Otherwise, you run the risk of electric shock and injury.
- Since the inverter supports two modes of cooling-fan operation, the inverter power is not always off, even when the cooling fan is stopped. Therefore, be sure to confirm that the power supply is off before wiring. Otherwise, you run the risk of electric shock and injury.

#### **3. Operation**

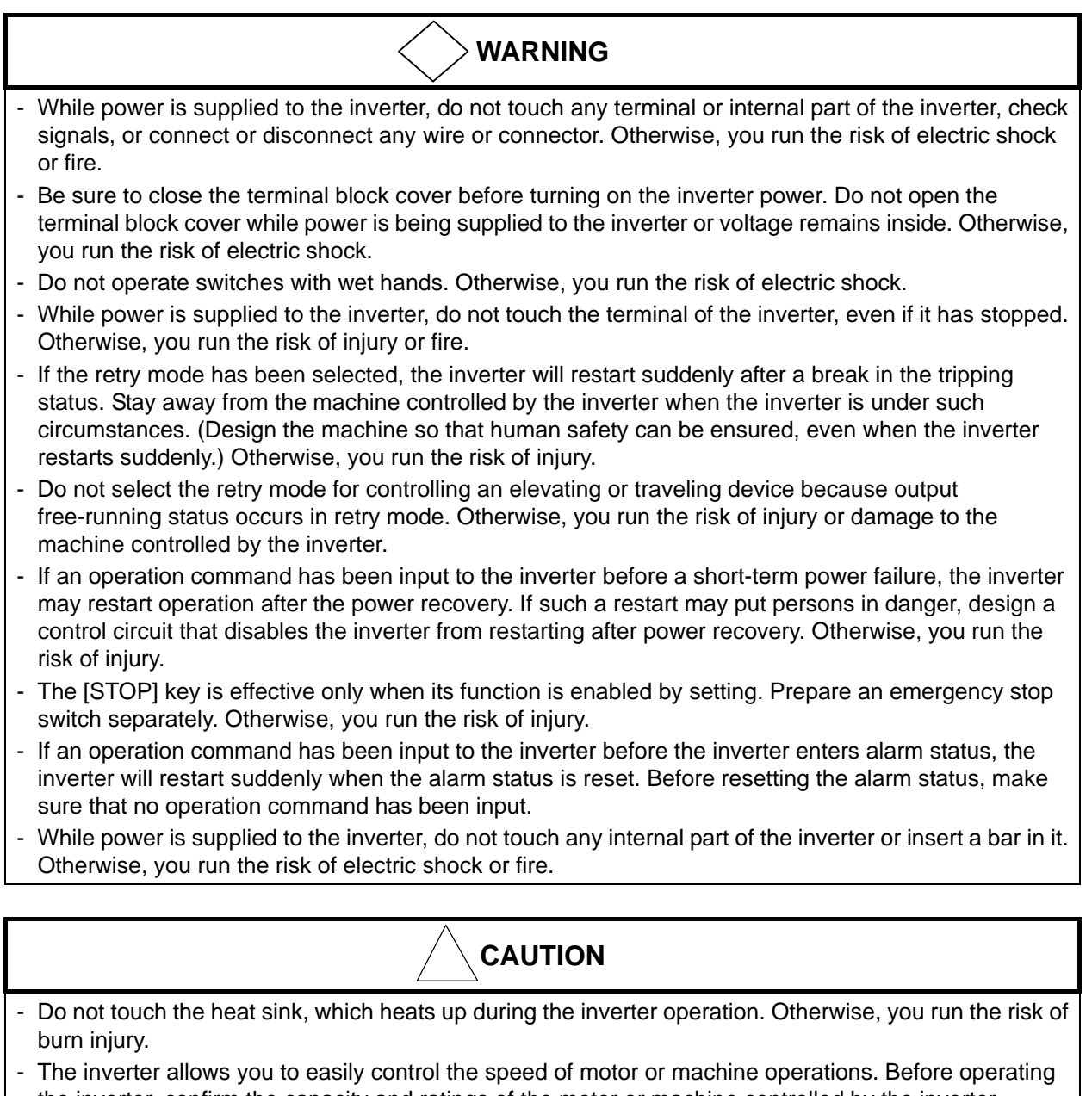

- the inverter, confirm the capacity and ratings of the motor or machine controlled by the inverter. Otherwise, you run the risk of injury.
- Install an external brake system if needed. Otherwise, you run the risk of injury.
- When using the inverter to operate a standard motor at a frequency of over 60 Hz, check the allowable motor speeds with the manufacturers of the motor and the machine to be driven and obtain their consent before starting inverter operation. Otherwise, you run the risk of damage to the motor and machine.
- During inverter operation, check the motor for the direction of rotation, abnormal sound, and vibrations. Otherwise, you run the risk of damage to the machine driven by the motor.

#### **4. Maintenance, inspection, and parts replacement**

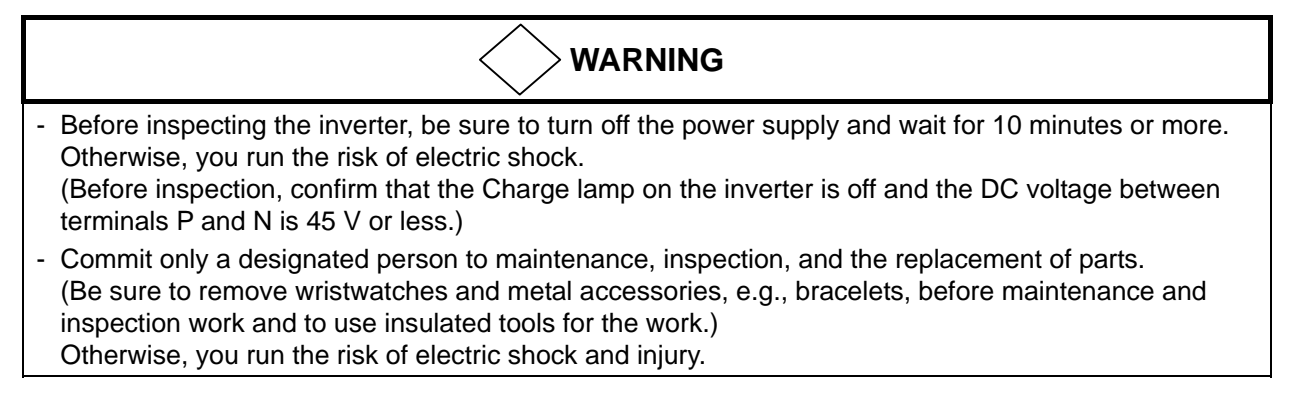

**5. Others** 

**WARNING**  !

- Never modify the inverter. Otherwise, you run the risk of electric shock and injury.

#### **CAUTION**   $\left( \begin{array}{c} \searrow \ \searrow \end{array} \right)$

- Do not discard the inverter with household waste. Contact an industrial waste management company in your area who can treat industrial waste without polluting the environment.

## **Safety Instructions**

## **Precautions Concerning Electromagnetic Compatibility (EMC)**

The SJ700 series inverter conforms to the requirements of Electromagnetic Compatibility (EMC) Directive 89/336/EEC. However, when using the inverter in Europe, you must comply with the following specifications and requirements to meet the EMC Directive and other standards in Europe:

 $\sqrt{\ }$  WARNING: This equipment must be installed, adjusted, and maintained by qualified engineers who have expert knowledge of electric work, inverter operation, and the hazardous circumstances that can occur. Otherwise, personal injury may result.

- 1. Power supply requirements
	- a. Voltage fluctuation must be ±10% or less.
	- b. Voltage imbalance must be ±3% or less.
	- c. Frequency variation must be ±4% or less.
	- d. Total harmonic distortion (THD) of voltage must be ±10% or less.
- 2. Installation requirement
	- a. A special filter intended for the SJ700 series inverter must be installed.
- 3. Wiring requirements
	- a. A shielded wire (screened cable) must be used for motor wiring, and the length of the cable must be 5 m or less.
	- b. The carrier frequency must be set to 2.5 kHz or less (to meet an EMC requirement).
	- c. The main circuit wiring must be separated from the control circuit wiring.
- 4. Environmental requirements (to be met when a filter is used)
	- a. Ambient temperature must be within the range -10°C to +40°C.
	- b. Relative humidity must be within the range 20% to 90% (non-condensing).
	- c. Vibrations must be 5.9 m/s (0.6 G) (10 to 55 Hz) or less.
	- d. The inverter must be installed indoors (not exposed to corrosive gases and dust) at an altitude of 1,000 m or less.

## **Precautions Concerning Compliance with UL and CUL Standards**

(Standards to be met: UL508C and CSA C22.2 No. 14-05)

The SJ700 series inverter is an open-type AC inverter with 3-phase input and output, intended for use in an enclosure. The inverter supplies both voltage and frequency, both of which are adjustable, to an AC motor. The inverter can automatically maintain a constant volts/Hz ratio to enhance the motor capability throughout its entire speed range.

- 1. Only 75C CU or equivalent wires must be used for wiring.
- 2. Inverter models with the suffix "L" (200 V class models) are suited to circuits that transmit current not exceeding 100k rms symmetrical amperes and with voltage of no more than 240 V.
- 3. Inverter models with the suffix "H" (400 V class models) are suited to circuits that transmit current not exceeding 100k rms symmetrical amperes and with voltage of no more than 480 V.
- 4. The inverter must be installed in an environment that is rated for at least Pollution Degree 2 or equivalent.
- 5. The ambient temperature must not exceed 50°C.
- 6. The capacitor discharge time is 10 minutes or more. (Caution: Care must be taken to avoid the risk of electric shock.)
- 7. Each model of the inverter has a solid-state overload protection circuit or an equivalent feature for the motor.
- 8. The table below lists the tightening torque and wire range specifications for the field wiring of inverter terminals.

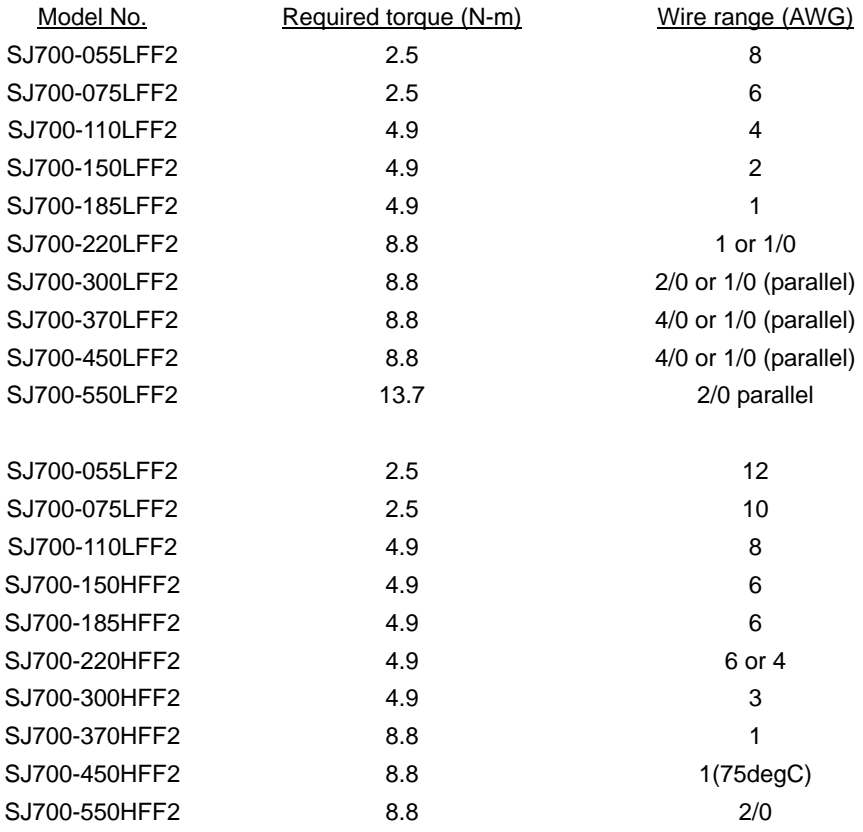

## **Safety Instructions**

9. This Instruction Manual indicates the sizes of the distribution fuse and circuit breaker that must be connected to this inverter. The following table lists the inverse time and current ratings of the circuit breakers (with rated voltage of 600 V) to be connected to the individual inverter models:

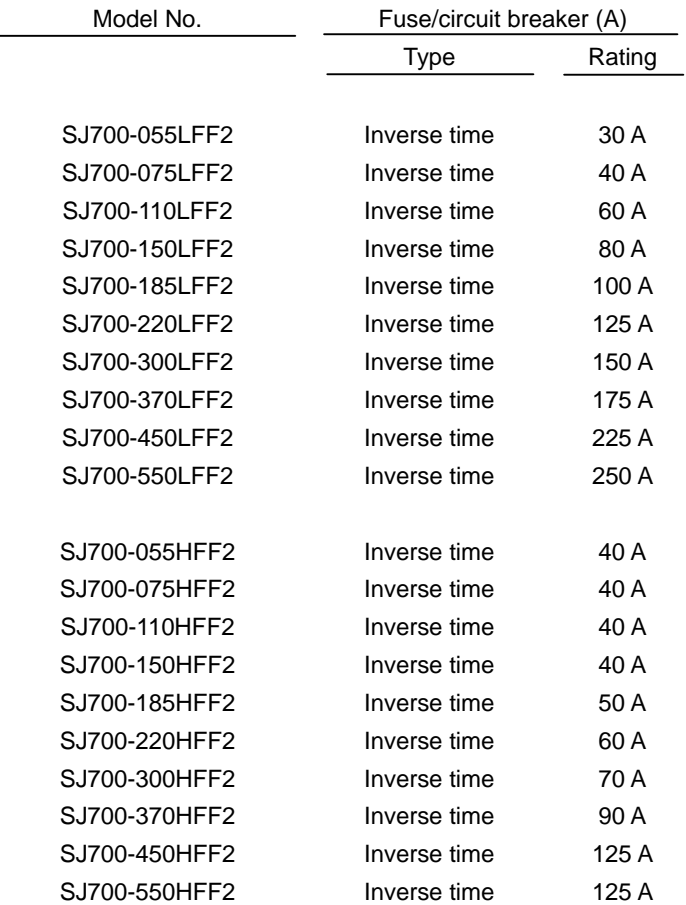

10. Field wiring of the inverter must incorporate UL-listed, CSA-certified closed-loop terminal connectors that match the wire gauge in terms of size. The crimping tool specified by the connector manufacturer must be used to secure each connector.

## **Chapter 1 Overview**

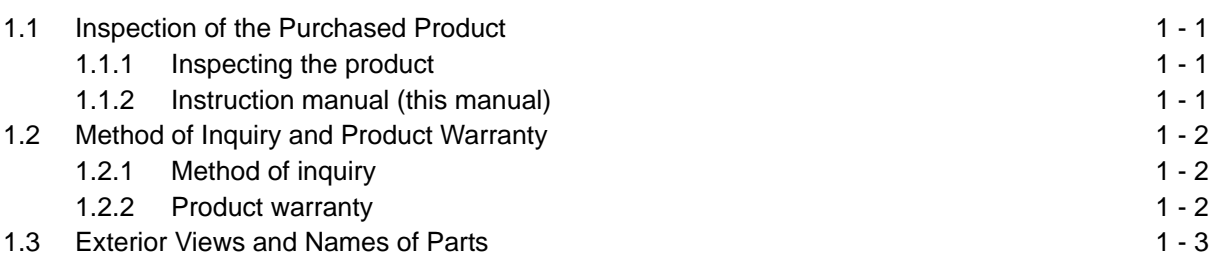

## **Chapter 2 Installation and Wiring**

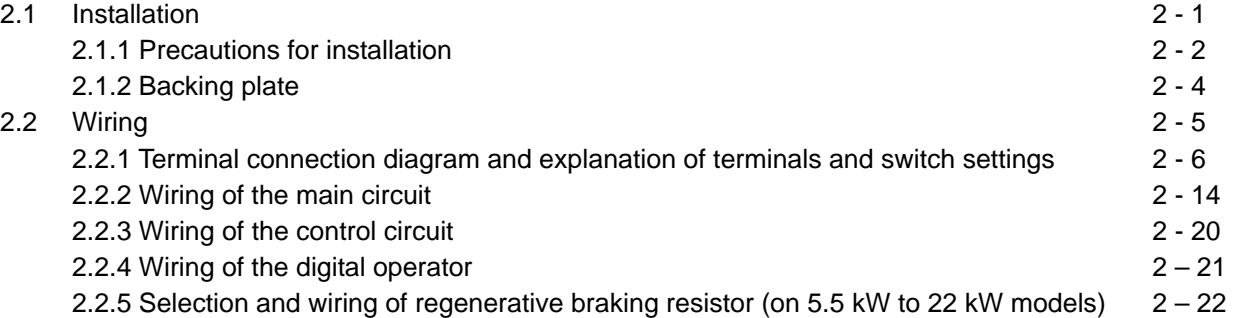

## **Chapter 3 Operation**

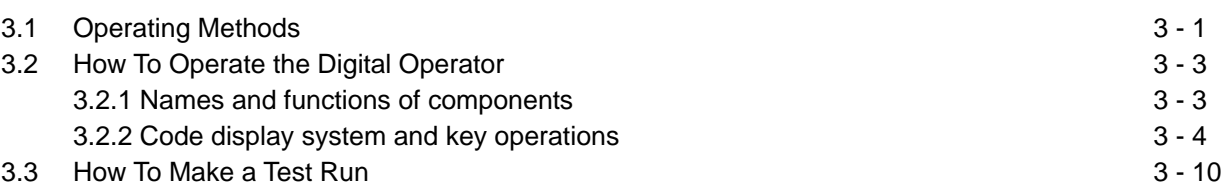

## **Chapter 4 Explanation of Functions**

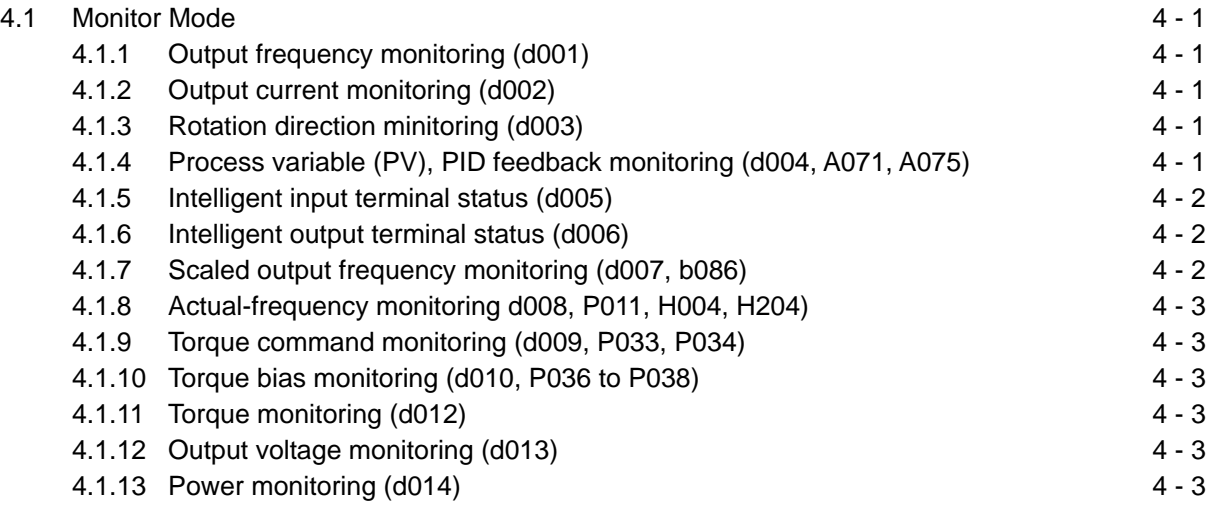

## **Contents**

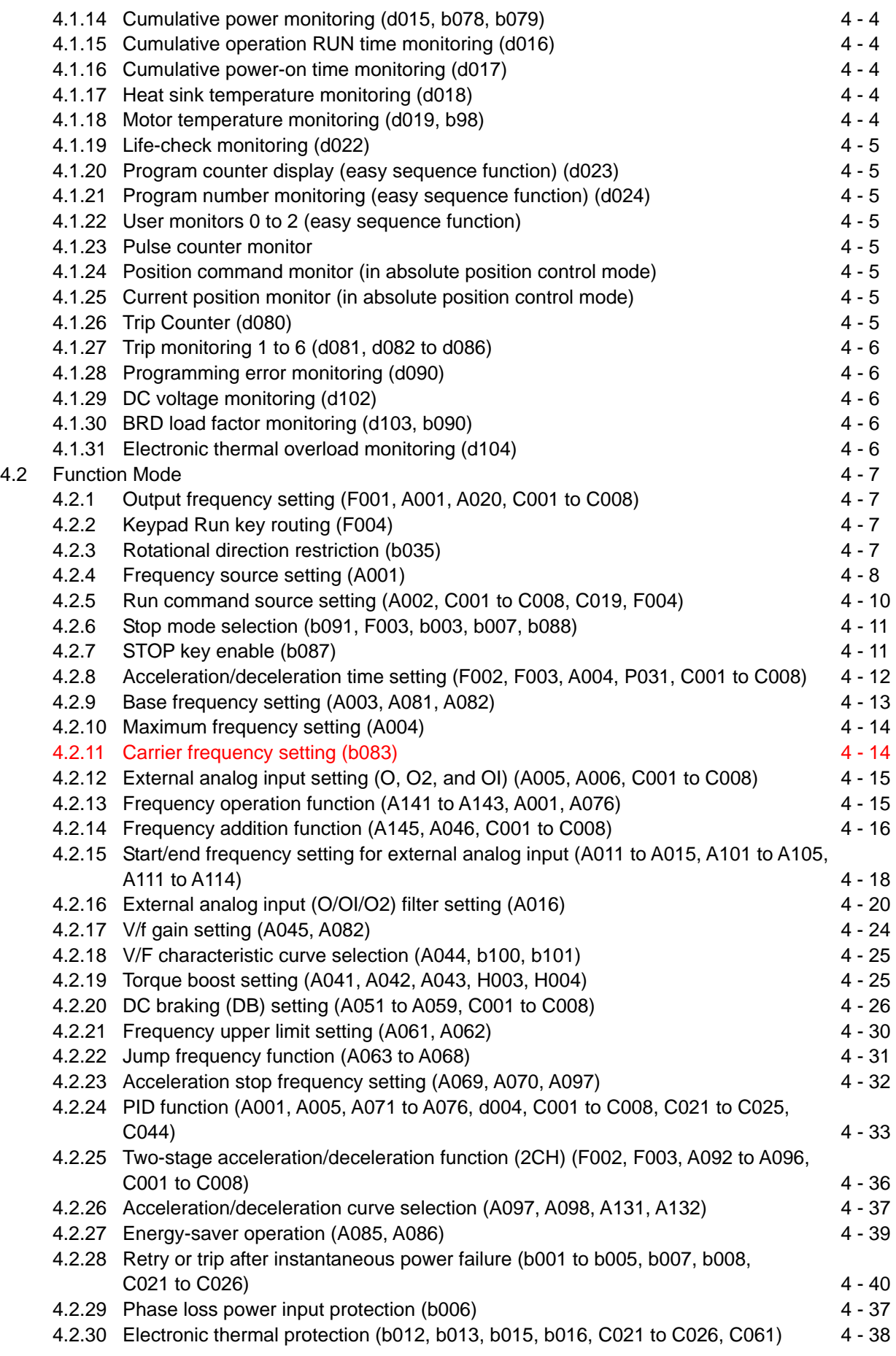

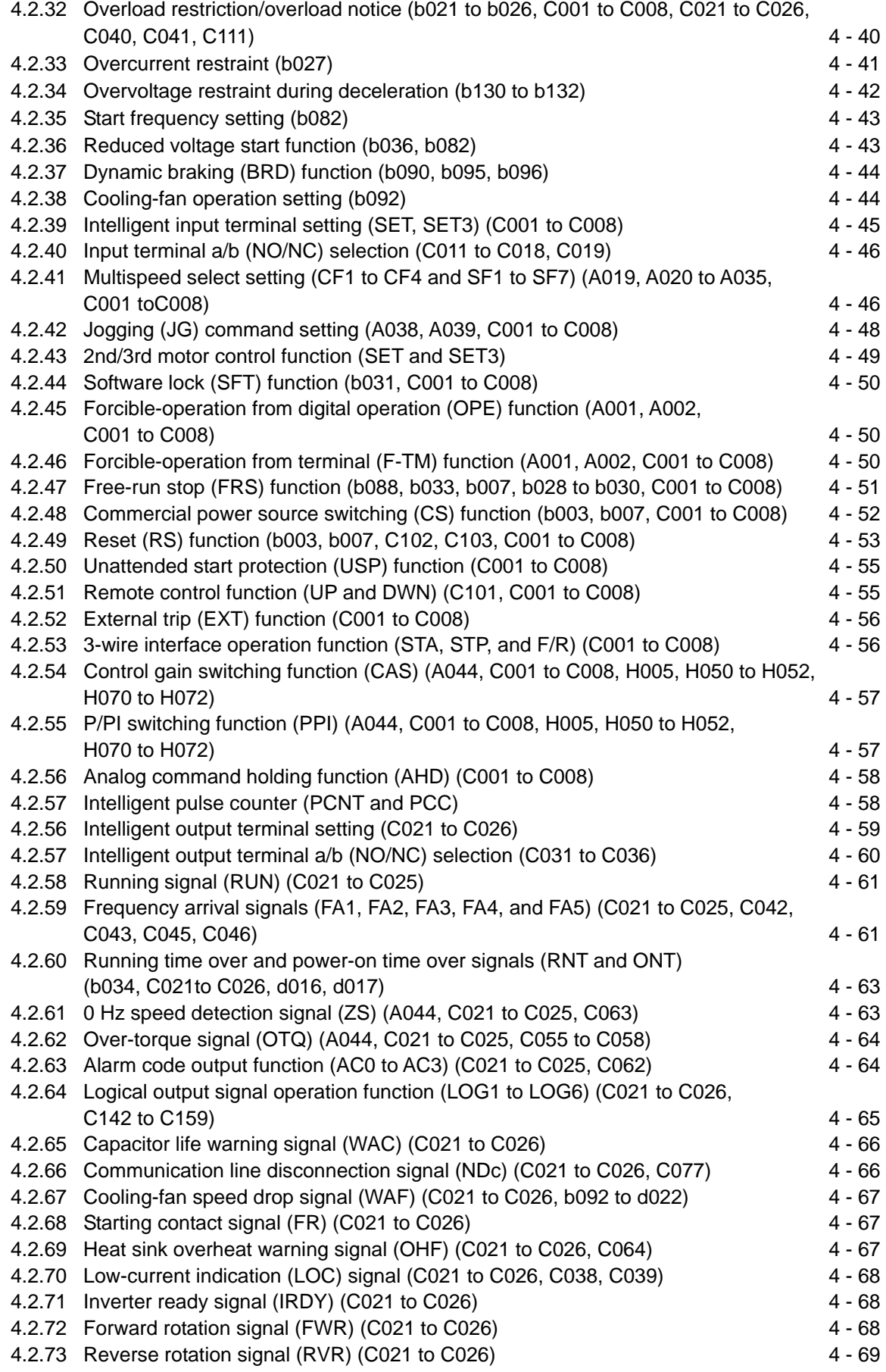

## **Contents**

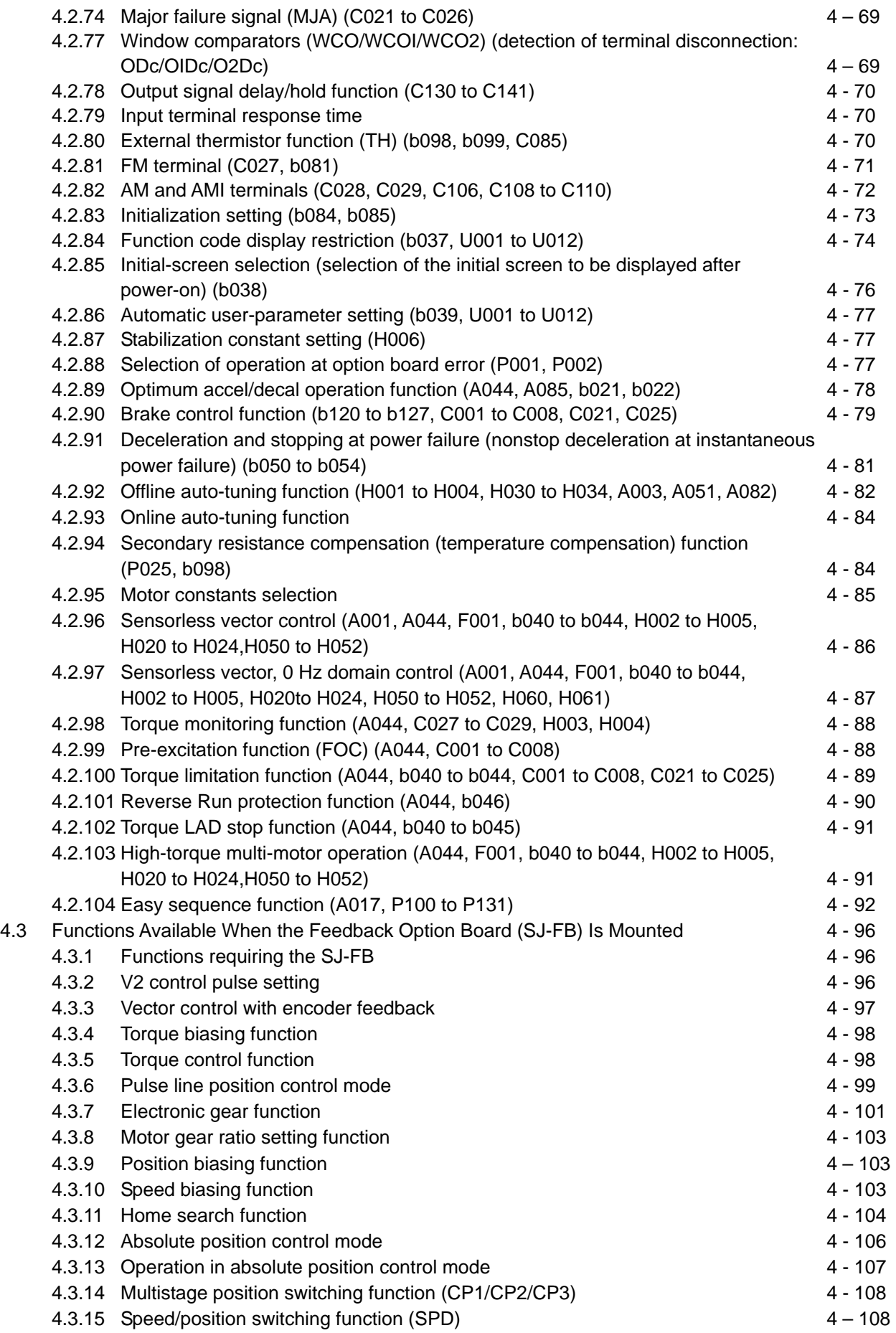

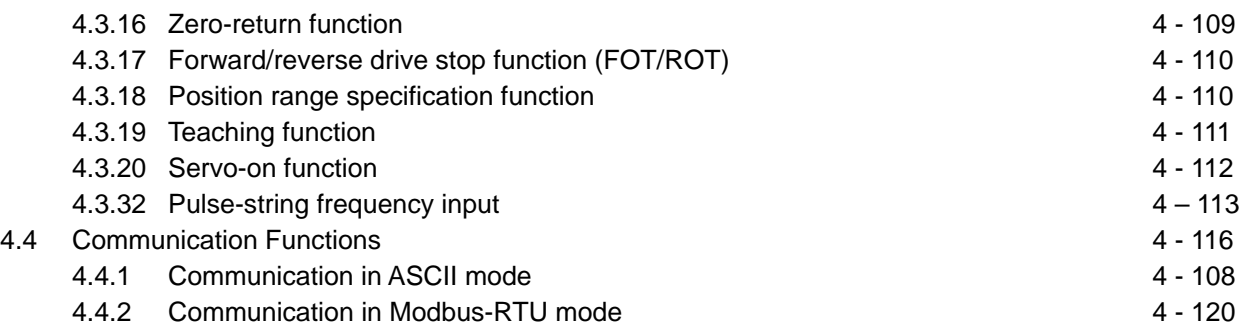

## **Chapter 5 Error Codes**

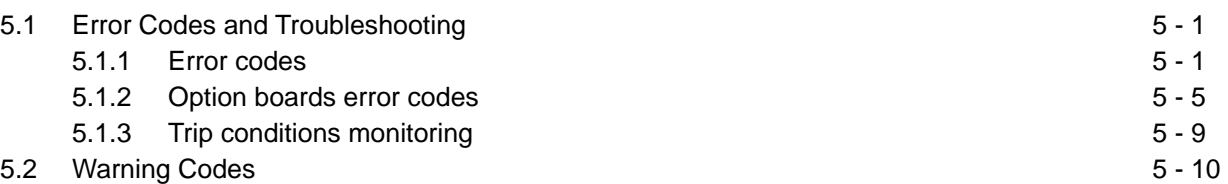

## **Chapter 6 Maintenance and Inspection**

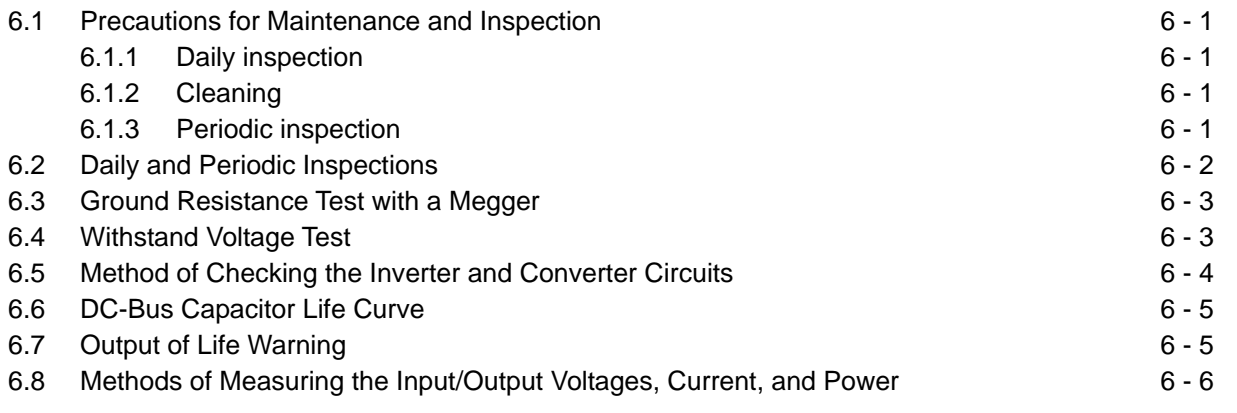

## **Chapter 7 Specifications**

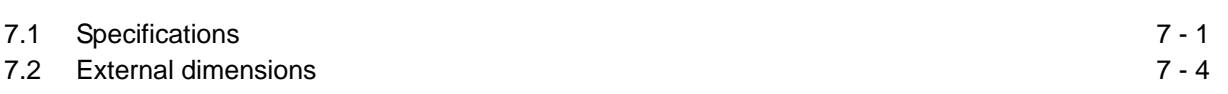

## **Chapter 8 List of Data Settings**

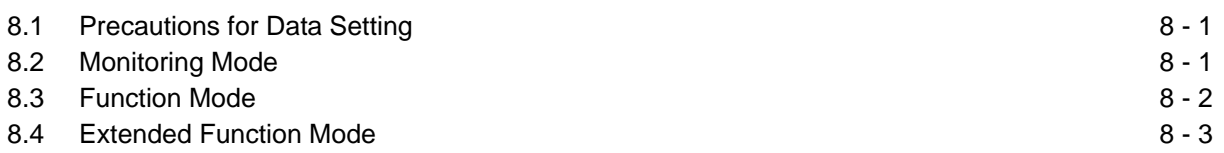

## Appendix

Appendix

**Index** 

Index

Index -  $1$ 

 $A - 1$ 

**This chapter describes how to install the inverter and the wiring of main circuit and control signal terminals with typical examples of wiring.** 

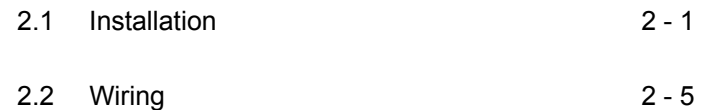

## **2.1 Installation**

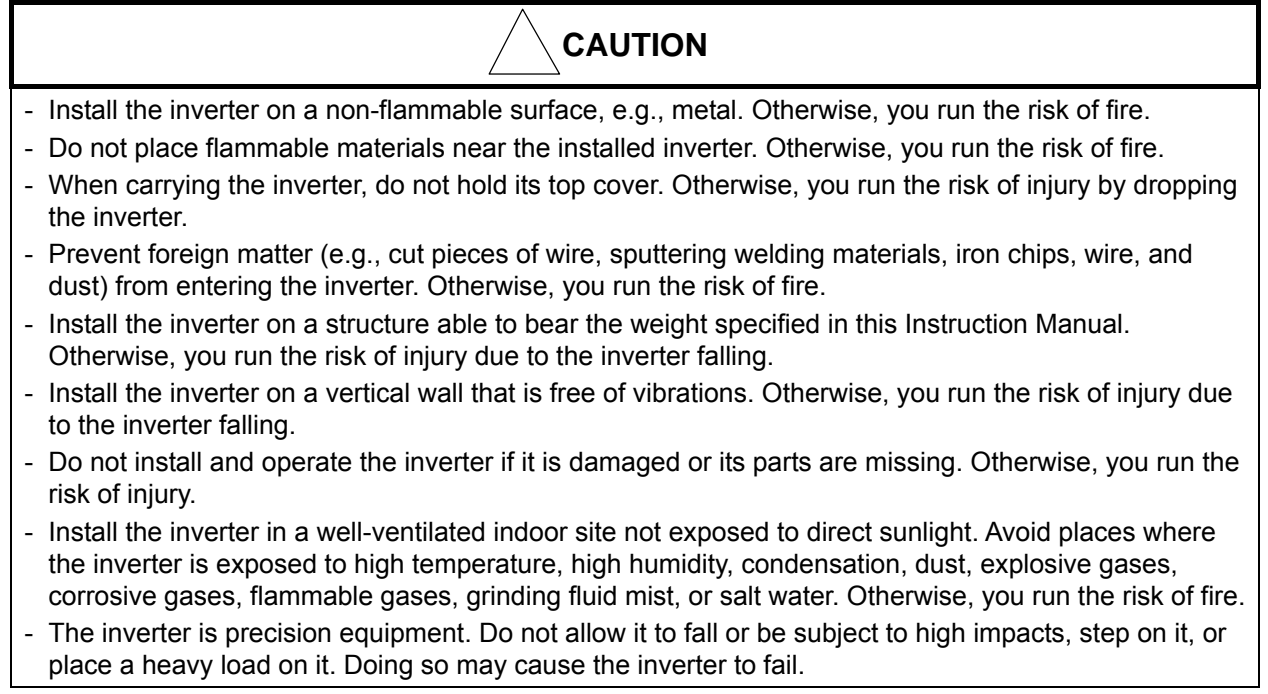

## **2.1.1 Precautions for installation**

#### (1) Transportation

 The inverter uses plastic parts. When carrying the inverter, handle it carefully to prevent damage to the parts.

 Do not carry the inverter by holding the front or terminal block cover. Doing so may cause the inverter to fall. Do not install and operate the inverter if it is damaged or its parts are missing.

(2) Surface on which to install the inverter

 The inverter will reach a high temperature (up to about 150°C) during operation. Install the inverter on a vertical wall surface made of nonflammable material (e.g., metal) to avoid the risk of fire.

 Leave sufficient space around the inverter. In particular, keep sufficient distance between the inverter and other heat sources (e.g., braking resistors and reactors) if they are installed in the vicinity.

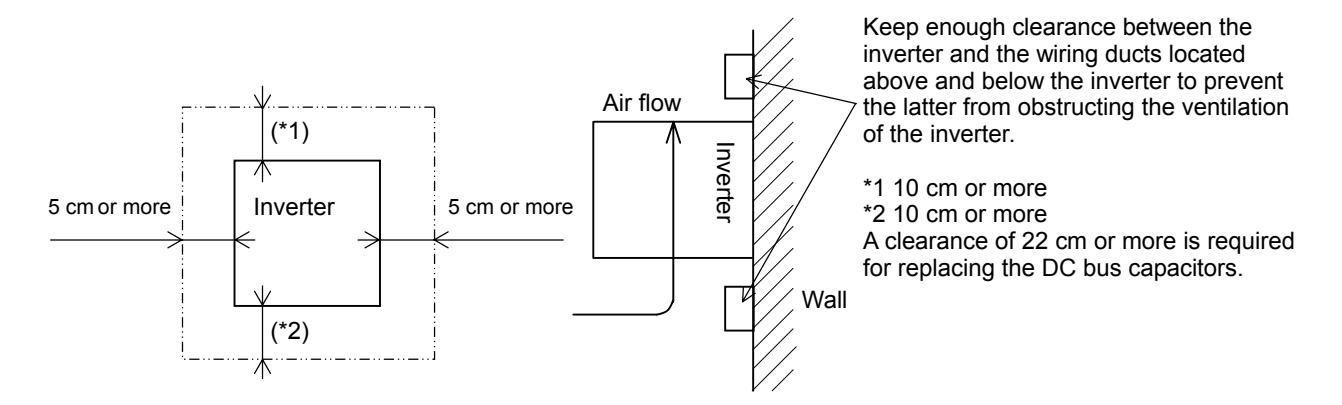

#### (3) Ambient temperature

 Avoid installing the inverter in a place where the ambient temperature goes above or below the allowable range (-10 $^{\circ}$ C to +50 $^{\circ}$ C), as defined by the standard inverter specification.

 Measure the temperature in a position about 5 cm distant from the bottom-center point of the inverter, and check that the measured temperature is within the allowable range.

 Operating the inverter at a temperature outside this range will shorten the inverter life (especially the capacitor life).

(4) Humidity

 Avoid installing the inverter in a place where the relative humidity goes above or below the allowable range (20% to 90% RH), as defined by the standard inverter specification.

Avoid a place where the inverter is subject to condensation.

 Condensation inside the inverter will result in short circuits and malfunctioning of electronic parts. Also avoid places where the inverter is exposed to direct sunlight.

#### (5) Ambient air

 Avoid installing the inverter in a place where the inverter is subject to dust, corrosive gases, combustible gases, flammable gases, grinding fluid mist, or salt water.

 Foreign particles or dust entering the inverter will cause it to fail. If you use the inverter in a considerably dusty environment, install the inverter inside a totally enclosed panel.

#### (6) Installation method and position

 Install the inverter vertically and securely with screws or bolts on a surface that is free from vibrations and that can bear the inverter weight.

 If the inverter is not installed vertically, its cooling performance may be degraded and tripping or inverter damage may result.

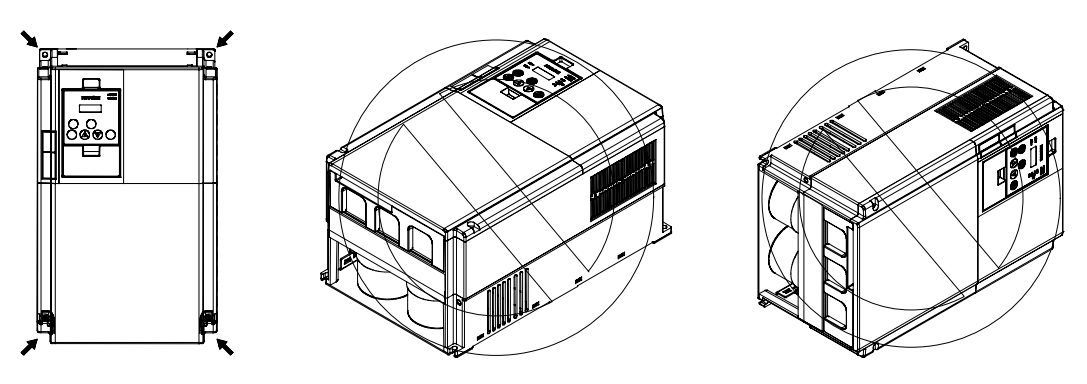

(7) Mounting in an enclosure

 When mounting multiple inverters in an enclosure with a ventilation fan, carefully design the layout of the ventilation fan, air intake port, and inverters.

 An inappropriate layout will reduce the inverter-cooling effect and raise the ambient temperature. Plan the layout so that the inverter ambient temperature will remain within the allowable range.

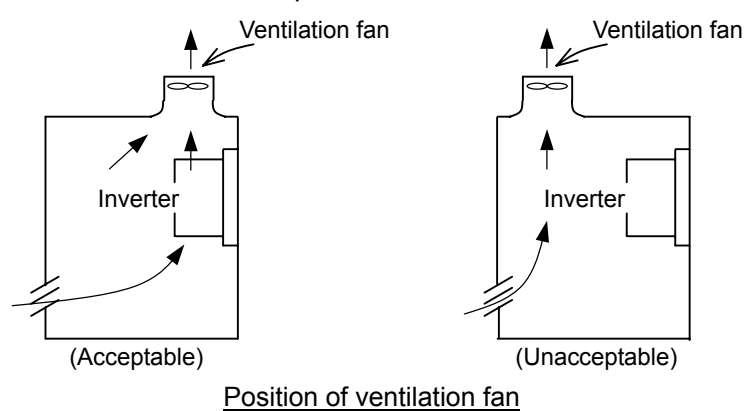

(8) Reduction of enclosure size

 If you mount the inverter inside an enclosure such that the heat sink of the inverter is positioned outside the enclosure, the amount of heat produced inside the enclosure can be reduced and likewise the size of the enclosure.

 Mounting the inverter in an enclosure with the heat sink positioned outside requires an optional dedicated special metal fitting.

 To mount the inverter in an enclosure with the heat sink positioned outside, cut out the enclosure panel according to the specified cutting dimensions.

 The cooling section (including the heat sink) positioned outside the enclosure has a cooling fan. Therefore, do not place the enclosure in any environment where it is exposed to waterdrops, oil mist, or dust.

| Inverter capacity (kW)         | 5.5  | 7.5  | 11   | 15   | 18.5 | 22   | 30   | 37   | 45   | 55   |
|--------------------------------|------|------|------|------|------|------|------|------|------|------|
| Loss with 70% load (W)         | 242  | 312  | 435  | 575  | 698  | 820  | 1100 | 1345 | 1625 | 1975 |
| Loss with $100\%$ load (W)     | 325  | 425  | 600  | 800  | 975  | 1150 | 1550 | 1900 | 2300 | 2800 |
| Efficiency at rated output (%) | 94.4 | 94.6 | 94.8 | 94.9 | 95.0 | 95.0 | 95.0 | 95.1 | 95.  | 95.1 |

(9) Approximate loss by inverter capacity

## **2.1.2 Backing plate**

(1) For models with 22 kW or less capacity

 On the backing plate, cut the joints around each section to be cut off with cutting pliers or a cutter, remove them, and then perform the wiring.

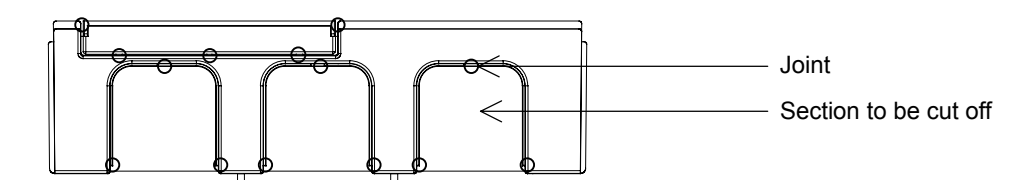

- (2) For the models with 30 kW or less capacity
	- 1) For wiring without using conduits

 Cut an X in each rubber bushing of the backing plate with cutting pliers or a cutter, and then perform the wiring.

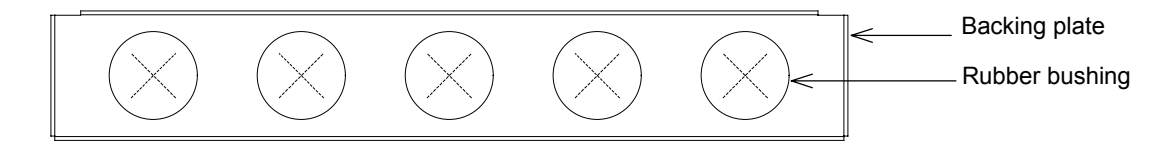

2) For wiring using conduits

 Remove the rubber bushings from the holes to be used for wiring with conduits, and then fit conduits into the holes.

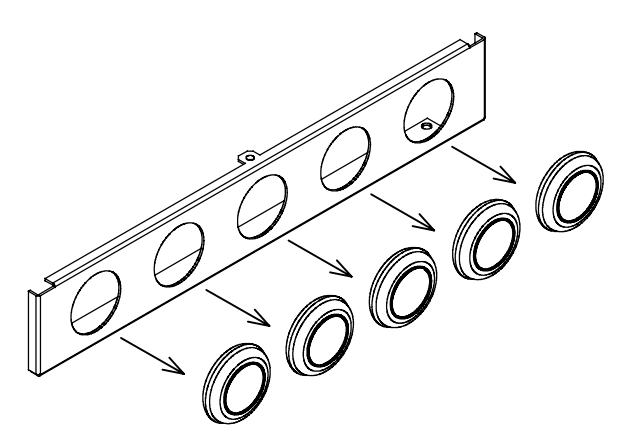

Note: Do not remove the rubber bushing from holes that are not used for wiring with a conduit. If a cable is connected through the plate hole without a rubber bushing and conduit, the cable insulation may be damaged by the edge of the hole, resulting in a short circuit or ground fault.

## **2.2 Wiring**

**WARNING**  !

- Be sure to ground the inverter. Otherwise, you run the risk of electric shock or fire.
- Commit wiring work to a qualified electrician. Otherwise, you run the risk of electric shock or fire.
- Before wiring, make sure that the power supply is off. Otherwise, you run the risk of electric shock or fire.
- Perform wiring only after installing the inverter. Otherwise, you run the risk of electric shock or injury.
- Do not remove rubber bushings from the wiring section. Otherwise, the edges of the wiring cover may damage the wire, resulting in a short circuit or ground fault.

**CAUTION**   $\left( \begin{array}{c} \searrow \end{array} \right)$ 

- Make sure that the voltage of AC power supply matches the rated voltage of your inverter. Otherwise, you run the risk of injury or fire.
- Do not input single-phase power into the inverter. Otherwise, you run the risk of fire.
- Do not connect AC power supply to any of the output terminals (U, V, and W). Otherwise, you run the risk of injury or fire.
- Do not connect a resistor directly to any of the DC terminals (PD, P, and N). Otherwise, you run the risk of fire.
- Connect an earth-leakage breaker to the power input circuit. Otherwise, you run the risk of fire.
- Use only the power cables, earth-leakage breaker, and magnetic contactors that have the specified capacity (ratings). Otherwise, you run the risk of fire.
- Do not use the magnetic contactor installed on the primary and secondary sides of the inverter to stop its operation.
- Tighten each screw to the specified torque. No screws must be left loose. Otherwise, you run the risk of fire.
- Before operating, slide switch SW1 in the inverter, be sure to turn off the power supply. Otherwise, you run the risk of electric shock and injury.
- Since the inverter supports two modes of cooling-fan operation, the inverter power is not always off, even when the cooling fan is stopped. Therefore, be sure to confirm that the power supply is off before wiring. Otherwise, you run the risk of electric shock and injury.

### **2.2.1 Terminal connection diagram and explanation of terminals and switch settings**

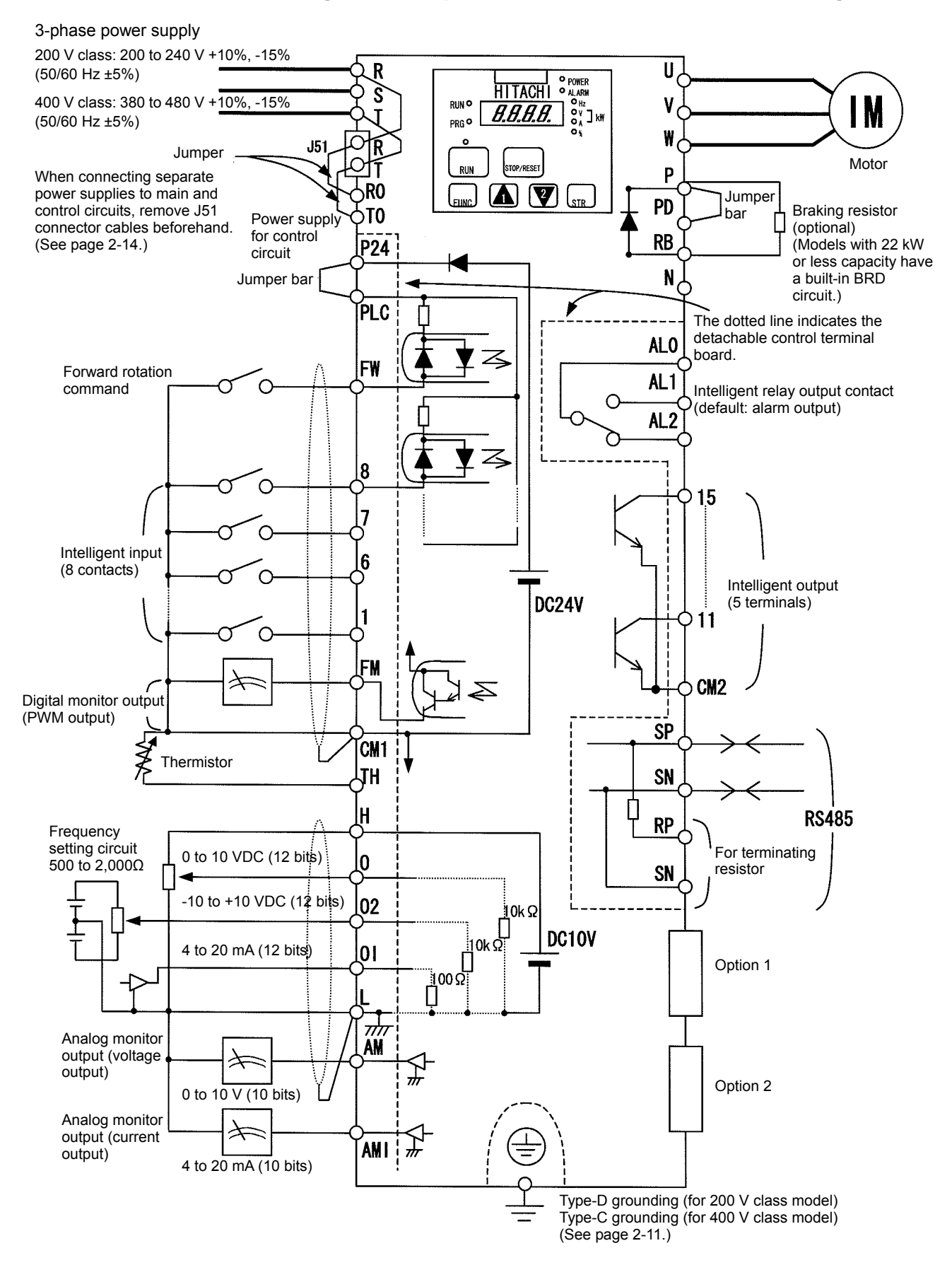

### (1) Explanation of main circuit terminals

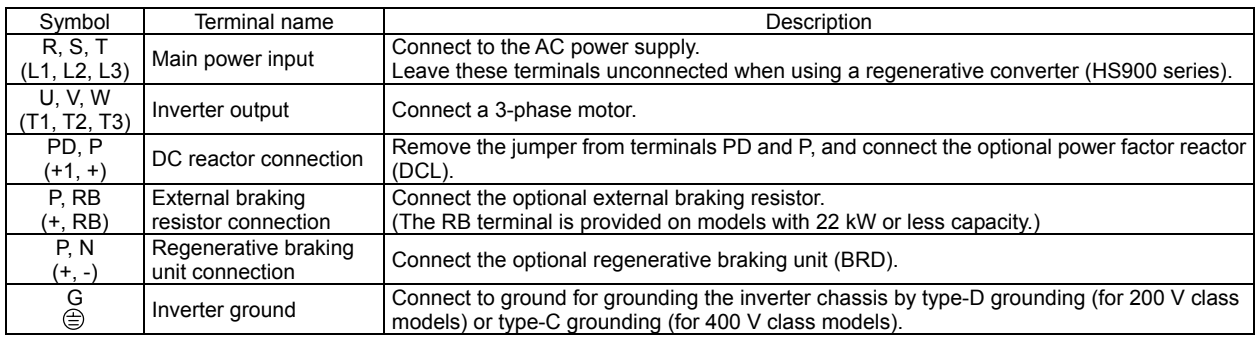

## (2) Explanation of control circuit terminals

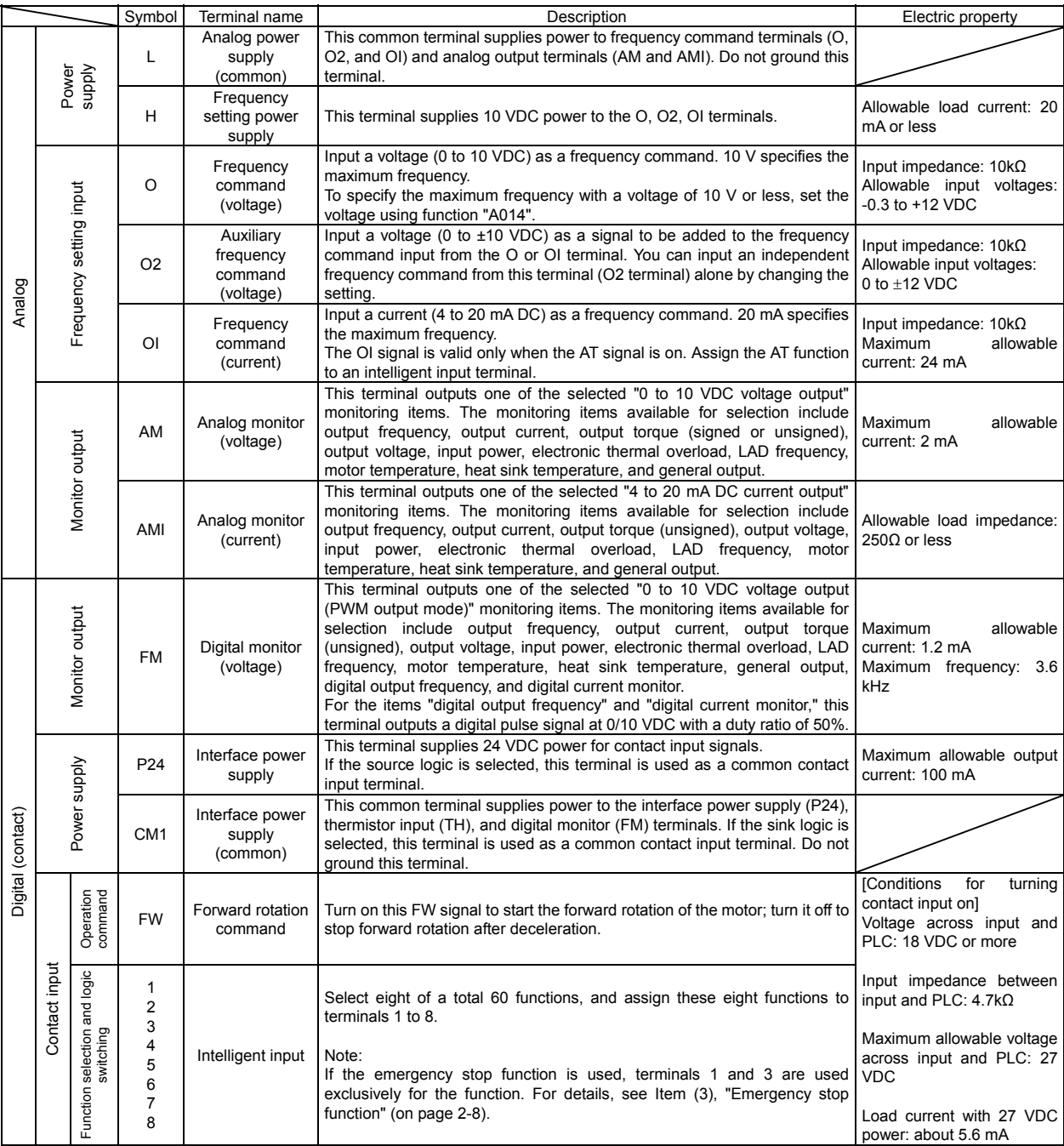

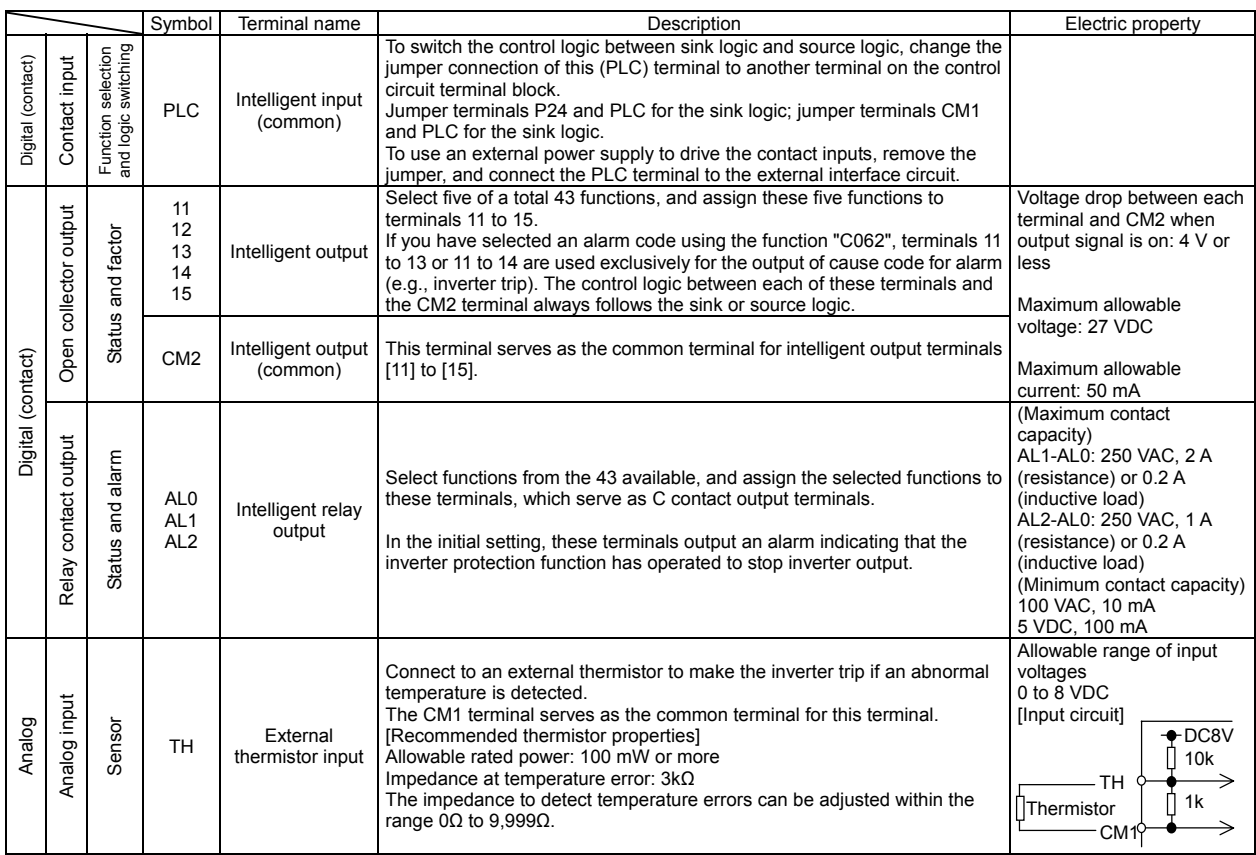

(3) Explanation of switch settings

 The internal slide switch (SW1) is used to enable or disable the emergency stop function (the function is disabled by factory setting).

\* For the location of the slide switch, see page 2-9.

#### **About the emergency stop function** (disabled by the factory setting)

- The SJ700 series inverter has the function of "uncontrolled stopping by removal of motor power" in accordance with Stop Category 0 defined by EN60204-1. The inverter is also designed to comply with Safety Category 3 of EN954-1. This function is generally called Safe Stop function.
- The emergency stop function shuts off the inverter output (i.e. stops the switching operation of the main circuit elements) in response to a command from a hardware circuit via an intelligent input terminal without the operation by internal CPU software.
- Note: The emergency stop function does not electrically shut off the inverter but merely stops the switching operation of the main circuit elements. Therefore, do not touch any terminals of the inverter or any power lines, e.g., motor cables. Otherwise, electric shock, injury, or ground fault may result.
- Note: All systems that include an inverter must comply with the requirements of EN60204-1 (safety of machinery) and other applicable standards. You must confirm the contents of standards applicable to your system.
- Note: Before installing a system using Safe Stop function, you must fully examine whether Safe Stop function and the safety category to be applied are adequate for your system. For details, refer to the standards required for your system.
- Note: Every system must be configured with an inverter, a motor, and an external shutoff device. The external shutoff device must at least comply with Safety Category 3 of EN954-1.
- Note: Safe Stop function is not intended for electrical insulation between the inverter and motor. If necessary, connect a shut off device (e.g., contactor) to the motor connection cable.
- Note: Safe Stop function is not designed to prevent malfunctions in drive process control and application functions.
- Note: Carefully note that digital outputs (i.e., relay and open collector outputs) are not regarded as the safety-related signals described here. The signals output from externally installed safety relays must be used for the safety-related control circuits installed for your system.
- When the emergency stop function is enabled, intelligent input terminals 1 and 3 are used exclusively for this function, and no other functions can be assigned to these terminals. Even if other functions have been assigned to these terminals, these are automatically disabled and these terminals are used exclusively for the emergency stop function.

Terminal [1] function:

This terminal always serves as the a (NO) contact for the reset (RS) signal.

This signal resets the inverter and releases the inverter from the trip due to emergency stop (E37.\*). Terminal [3] function:

This terminal always serves as the b (NC) contact for the emergency stop (EMR) signal.

This signal shuts off the inverter output without the operation by internal CPU software.

This signal makes the inverter trip due to emergency stop (E37.\*).

Note: If intelligent input terminal 3 is left unconnected, the cable connected to the terminal is disconnected, or the signal logic is improper, the inverter trips due to emergency stop (E37.\*). If this occurs, check and correct the wiring and signal logic, and then input the reset (RS) signal.

Only the reset (RS) signal input from intelligent input terminal [1] can release the inverter from tripping due to emergency stop (E37.\*). (The inverter cannot be released from the E37.\* status by any operation from the digital operator.)

- To enable the emergency stop function, set the slide lever of slide switch SW1 to ON. (With the factory setting, slide switch SW1 is set to OFF to disable the function.)

Note: Before operating slide switch SW1, make sure that the input power supply is off.

Note: Carefully note that improperly turning slide switch SW1 on or off will automatically change function assignments to the control terminals of the inverter.

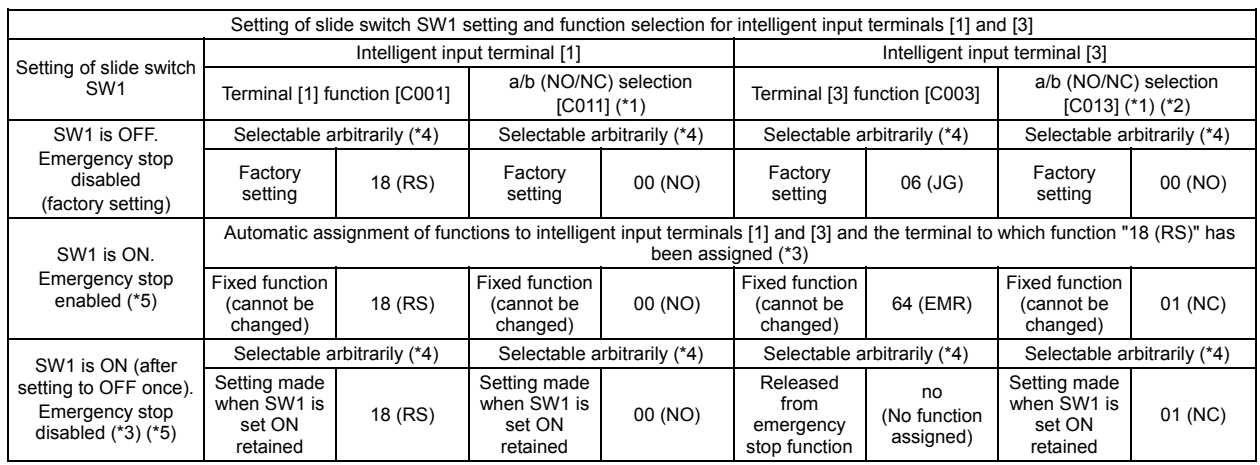

\*1 When function "18 (RS)" is assigned to the input terminal, "a/b (NO/NC)" selection is always "00 (NO)".

\*2 When terminal setting "C003" is "64 (EMR)", terminal setting "C013" is always "01 (NC)".

\*3 If function "18 (RS)" has been assigned to an intelligent input terminal other than intelligent input terminals [1] and [3] before slide switch SW1 is set to ON, the input terminal setting for said terminal is automatically changed to "no (no function assigned)" when slide switch SW1 is set to ON to prevent any duplication of terminal functions. Even if slide switch SW1 is subsequently returned to OFF, the original function setting for said terminal will not be restored. If necessary, the original function will have to be re-assigned to said terminal.

 Example: If slide switch SW1 is set to ON when function "18 (RS)" has been assigned to input terminal 2 (by terminal setting "C002"), terminal setting "C002" is changed to "no (no function assigned)," and function "18 (RS)" is assigned to input terminal 1 (by terminal setting "C001").

 Even if slide switch SW1 is subsequently returned to OFF, terminal [2] function "C002" and terminal [1] function "C001" will remain as "no (no function assigned)" and "18 (RS)," respectively.

- \*4 Function "64 (EMR)" cannot be assigned to input terminal 3 by an operation from the digital operator. The function is automatically assigned to the terminal when slide switch SW1 is set to ON.
- \*5 After slide switch SW1 has been set to ON once, function assignments to intelligent input terminals [1] and [3] are not returned to their original assignments. If necessary, re-assign original functions to the intelligent input terminals.

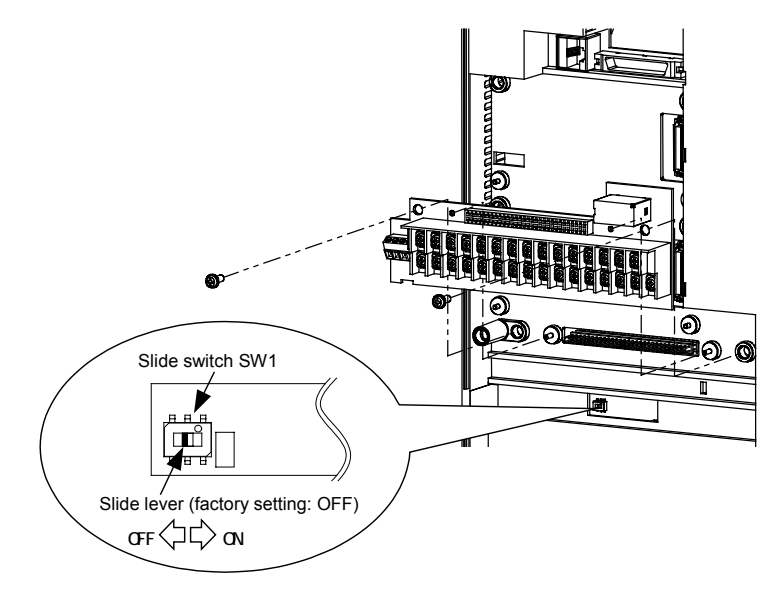

Note: If the data of an optional operator (SRW or SRW-EX) is copied:

 If operator data is copied to your SJ700 series inverter whose slide switch SW1 is ON from another SJ700 series inverter whose slide switch SW1 is OFF or an SJ300 series inverter, the digital operator on your SJ700 series inverter may display [R-ERROR COPY ROM] for a moment. This event may occur because the data on intelligent input terminals [1] and [3] cannot be copied since, on your inverter, exclusive functions have already been assigned to intelligent input terminals [1] and [3] due to the slide switch SW1 setting to ON. Note that other data is copied. If this event occurs, check the settings on both copy-source and copy-destination inverters.

#### Safety categories defined by EN954-1 (JIS B 9705)

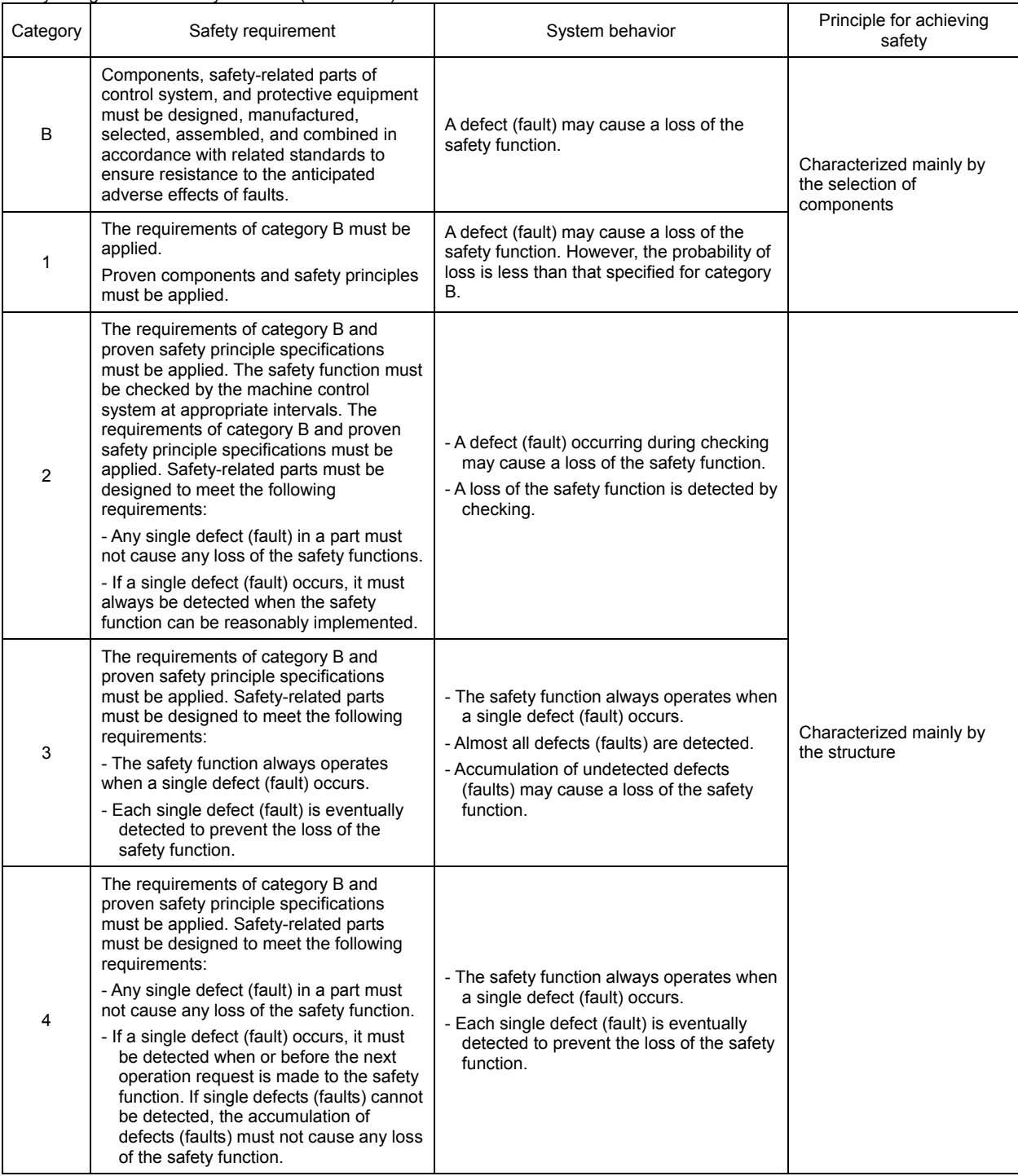

Note: The system manufacturer is responsible for selecting the level of risk factors in accordance with EN954-1.

[Stop categories defined by EN60204-1]

The examples of wiring shown below are based on the three stop categories compliant with European Machinery Directive EN60204-1.

- Category 0: (Uncontrolled) stopping by immediate removal of power to machine actuators

- Category 1: Stopping by removal of power after controlled stopping with power to machine actuators retained

- Category 2: Controlled stopping with power to machine actuators retained

Note: The Safe Stop function must be activated at least once a year for preventive maintenance purposes.

Note: Before preventive maintenance, the machine must be turned off. If the power supply to the motor is not turned off during testing, the Safe Stop function will not operate. In such case, the inverter must be replaced.

(Examples of wiring)

- The examples of wiring below are intended to implement the Safe Stop function through safety input of the EMR signal by the method complying with EN954-1 Category 3.
- The emergency stop circuit is monitored via an external safety relay (safety switching device).
	- One safety relay (safety switching device) can be used for multiple inverters.

(Example of connection based on

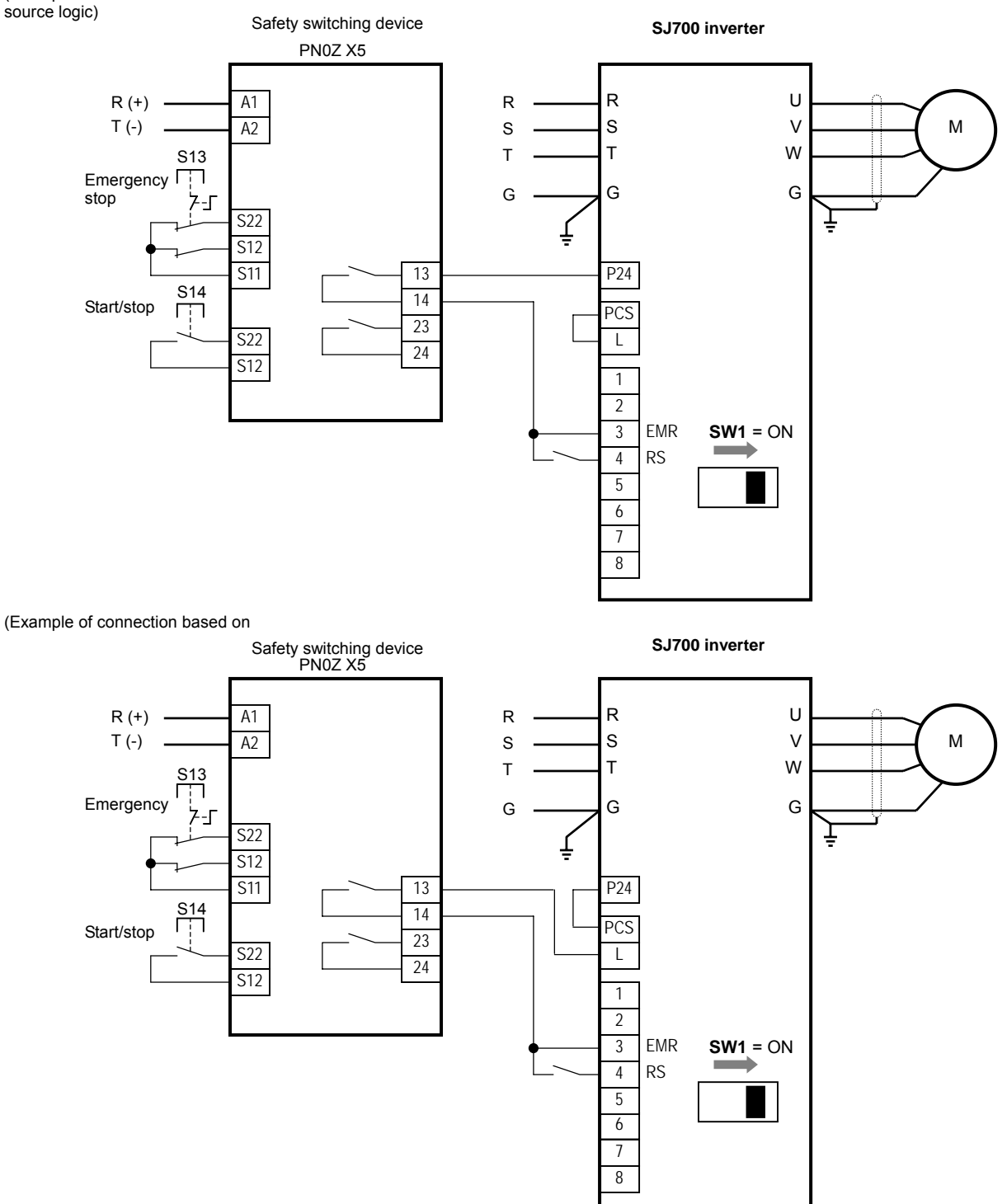

Note: The safety relay (safety switching device) used in these examples is the PNOZ X5 made by Pilz. Use a safety switching device equivalent to the PNOZ X5.

(Outline of operation)

- S13: Emergency stop button to switch the inverter into safe stop mode and the motor into free-running status
- S14: Start/stop button
- Switches the inverter into safe stop mode by EMR signal input to a digital input terminal and sets the motor into free-running status.
- (This operation corresponds to EN60204-1 Stop Category 0.)
- Safe stop mode continues as long as the EMR signal is input or until the RS signal is input even after the EMR signal is canceled.
- To use the inverter for an application in which a mechanical brake (such as for a crane) must be controlled, the safety output from an external safety relay must be serially connected to the brake control circuit.
- Note: The cables used for safety relay wiring, the EMR signal, and RS signal must be shielded coaxial cables, such as type RG174/U complying with MIL-C17 (made by LAPP) or KX3B complying with NF C 93-550. Each cable must be 2.8 mm in outer diameter and 2 m or less in length. The cable shielding must be grounded.
- Note: Every inductor-related device, such as a relay or contactor, must have an overvoltage protection circuit.

### **2.2.2 Wiring of the main circuit**

(1) Wiring instructions

Before wiring, be sure to confirm that the Charge lamp on the inverter is off.

 When the inverter power has been turned on once, a dangerous high voltage remains in the internal capacitors for some time after power-off, regardless of whether the inverter has been operated. When rewiring after power-off, always wait 10 minutes or more after power-off, and check with a multimeter that the residual voltage across terminals P and N is zero to ensure safety during rewiring work.

- 1) Main power input terminals (R, S, and T)
	- Connect an earth-leakage breaker for circuit (wiring) protection between the power supply and main power input terminals (R, S, and T).
	- Use an earth-leakage breaker with a high rating of a high-frequency sensitive current to prevent the breaker from malfunctioning under the influence of high frequency.
	- When the protective function of the inverter operates, a fault or accident may occur in your system. Therefore, you are recommended to connect a magnetic contactor that interrupts the power supply to the inverter.
	- Do not use the magnetic contactor connected to the power input terminal (primary side) or power output terminal (secondary side) of the inverter to start or stop the inverter.
	- To start and stop inverter operation by external signals, use only the operation commands (FW and RV signals) that are input via control circuit terminals.
	- This inverter does not support a single-phase power supply but supports only a three-phase power supply.
	- If you need to use a single-phase power input, contact your supplier or local Hitachi Distributor. - Do not operate the inverter with an phase loss power input, or it may be damaged.

 Since the factory setting of the inverter disables the phase loss input protection, the inverter will revert to the following status if a phase of power supply input is interrupted:

R or T phase interrupted: The inverter does not operate.

 S phase interrupted: The inverter reverts to single-phase operation, and may trip because of insufficient voltage or overcurrent or be damaged.

 Internal capacitors remain charged, even when the power input is under an phase loss condition. Therefore, touching an internal part may result in electric shock and injury.

- When rewiring the main circuit, follow the instructions given in Item (1), "Wiring instructions."
- Carefully note that the internal converter module of the inverter may be damaged if:
- the imbalance of power voltage is 3% or more,
- the power supply capacity is at least 10 times as high as the inverter capacity and 500 kVA or more, or
- the power voltage changes rapidly.
	- Example: The above conditions may occur when multiple inverters are connected to each other by a short bus line or your system includes a phase-advanced capacitor that is turned on and off during operation.
- Do not turn the inverter power on and off more often than once every 3 minutes. Otherwise, the inverter may be damaged.
- 2) Inverter output terminals (U, V, and W)
	- Use a cable thicker than the specified applicable cable for the wiring of output terminals to prevent the output voltage between the inverter and motor dropping. Especially at low frequency output, a voltage drop due to cable will cause the motor torque to decrease.
	- Do not connect a phase-advanced capacitor or surge absorber on the output side of the inverter. If connected, the inverter may trip or the phase-advanced capacitor or surge absorber may be damaged.
	- If the cable length between the inverter and motor exceeds 20 m (especially in the case of 400 V class models), the stray capacitance and inductance of the cable may cause a surge voltage at motor terminals, resulting in a motor burnout.

 A special filter to suppress the surge voltage is available. If you need this filter, contact your supplier or local Hitachi Distributor.

- When connecting multiple motors to the inverter, connect a thermal relay to the inverter output circuit for each motor.
- The RC rating of the thermal relay must be 1.1 times as high as the rated current of the motor. The thermal relay may go off too early, depending on the cable length. If this occurs, connect an AC reactor to the output of the inverter.
- 3) DC reactor connection terminals (PD and P)
	- Use these terminals to connect the optional DC power factor reactor (DCL). As the factory setting, terminals P and PD are connected by a jumper. Remove this to connect the DCL.
	- The cable length between the inverter and DCL must be 5 m or less.

Remove the jumper only when connecting the DCL.

If the jumper is removed and the DCL is not connected, power is not supplied to the main circuit of the inverter, and the inverter cannot operate.

- 4) External braking resistor connection terminals (P and RB) and regenerative braking unit connection terminals (P and N)
	- Inverter models with 22 kW or less capacity have a built-in regenerative braking (BRD) circuit. If you need increased braking performance, connect an optional external braking resistor to terminals P and RB.

 Do not connect an external braking resistor with resistance less than the specified value. Such a resistor may cause damage to the regenerative braking (BRD) circuit.

- Inverter models with capacity of 30 kW or more do not have a built-in regenerative braking (BRD) circuit.

 Increasing the braking performance of these models requires an optional regenerative braking unit and an external braking resistor. Connect the P and N terminals of the optional regenerative braking unit to the P and N terminals of the inverters.

- The cable length between the inverter and optional regenerative braking unit must be 5 m or less, and the two cables must be twisted for wiring.
- Do not use these terminals for connecting any devices other than the optional external braking resistor and regenerative braking unit.
- 5) Inverter ground terminal  $(G \oplus)$ 
	- Be sure to ground the inverter and motor to prevent electric shock.
	- According to the Electric Apparatus Engineering Regulations, connect 200 V class models to grounding electrodes constructed in compliance with type-D grounding (conventional type-III grounding with ground resistance of 100Ω or less) or the 400 V class models to grounding electrodes constructed in compliance with type-C grounding (conventional special type-III grounding with ground resistance of 10Ω or less).
	- Use a grounding cable thicker than the specified applicable cable, and make the ground wiring as short as possible.
	- When grounding multiple inverters, avoid a multi-drop connection of the grounding route and formation of a ground loop, otherwise the inverter may malfunction.

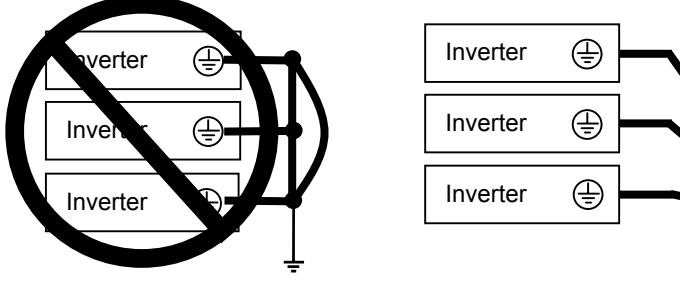

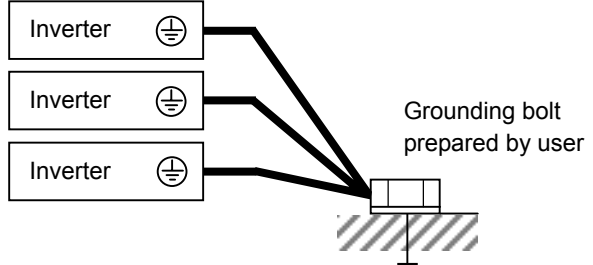

#### (2) Layout of main circuit terminals

The figures below show the terminal layout on the main circuit terminal block of the inverter.

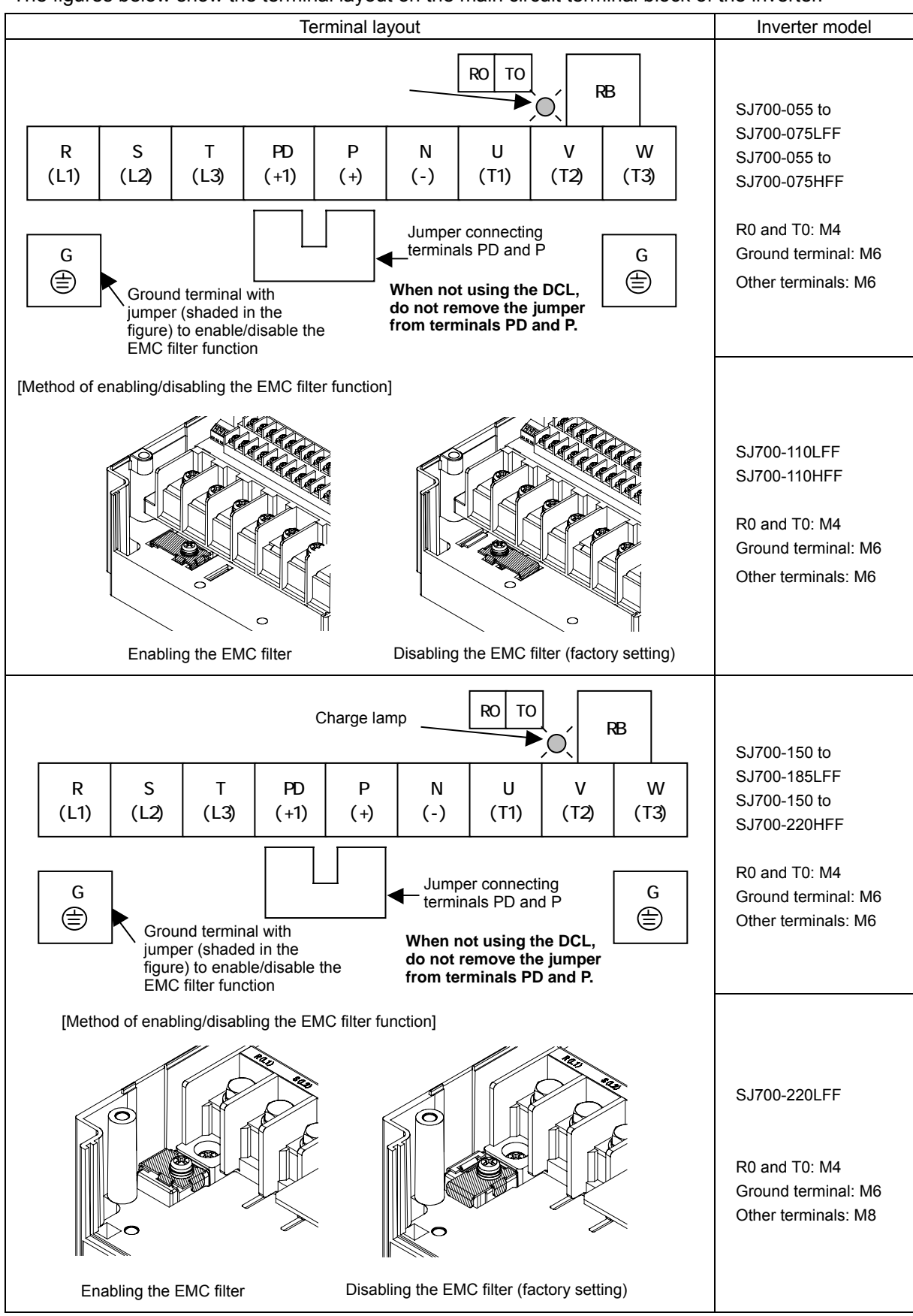

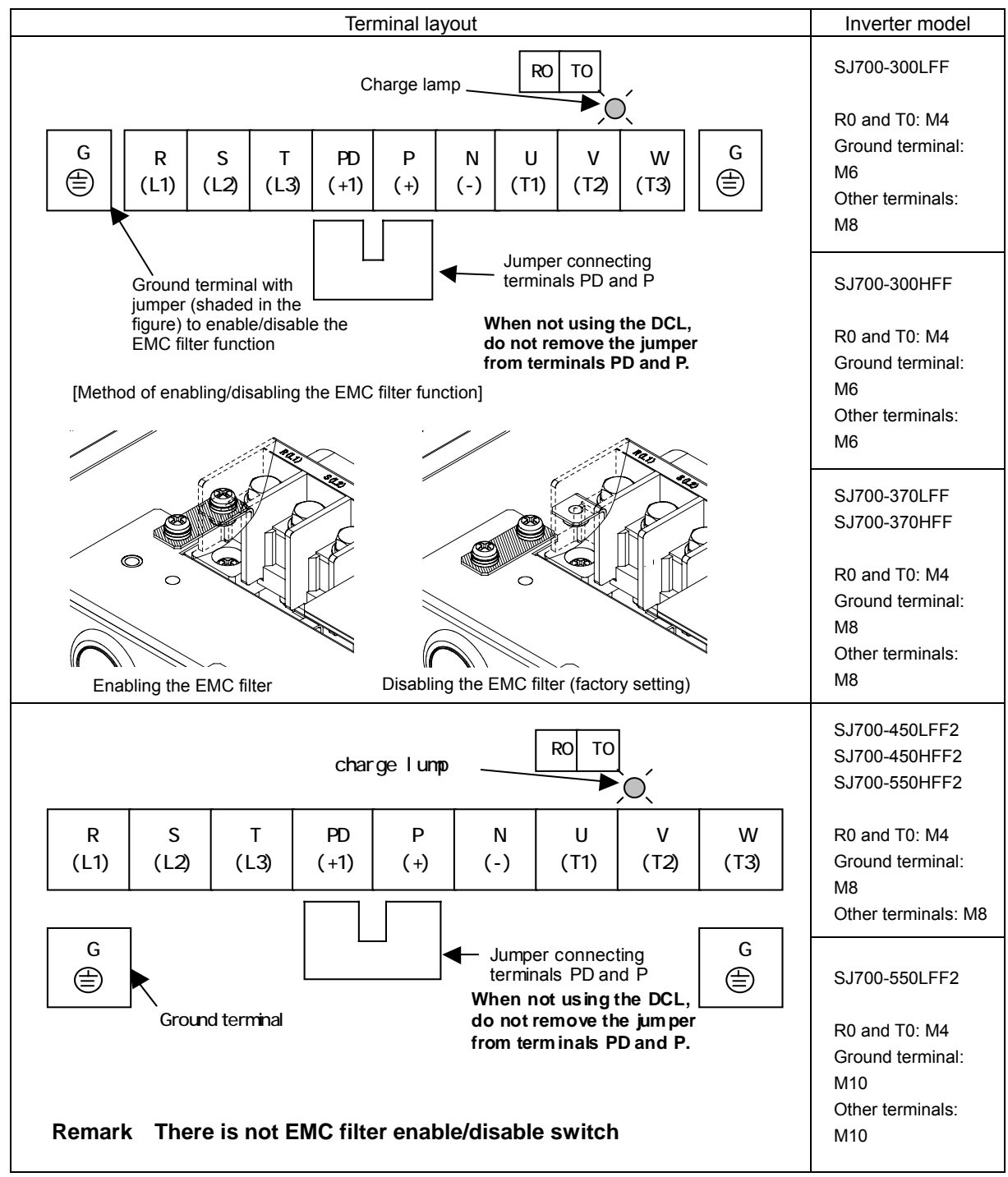

Reference: Leakage current by inverter with model EMC filter enabled or disabled (reference data)

The table below lists the reference currents that may leak from the inverter when the internal EMC filter is enabled or disabled. (Leakage current is in proportion to the voltage and frequency of input power.)

Note that the values listed in the table below indicate the reference currents leaking from the inverter alone. The values exclude current leakage from external devices and equipment (e.g., power cables).

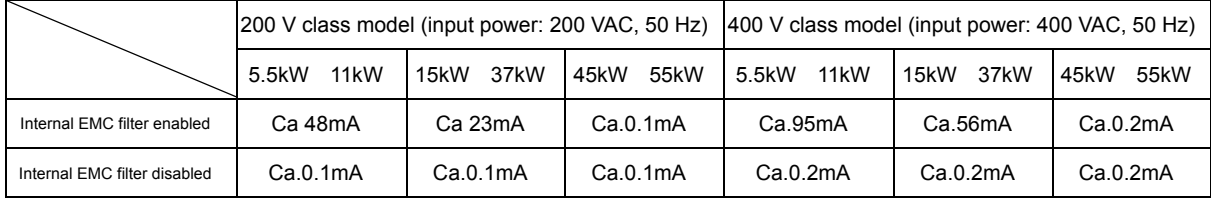

#### (3) Applicable peripheral equipment

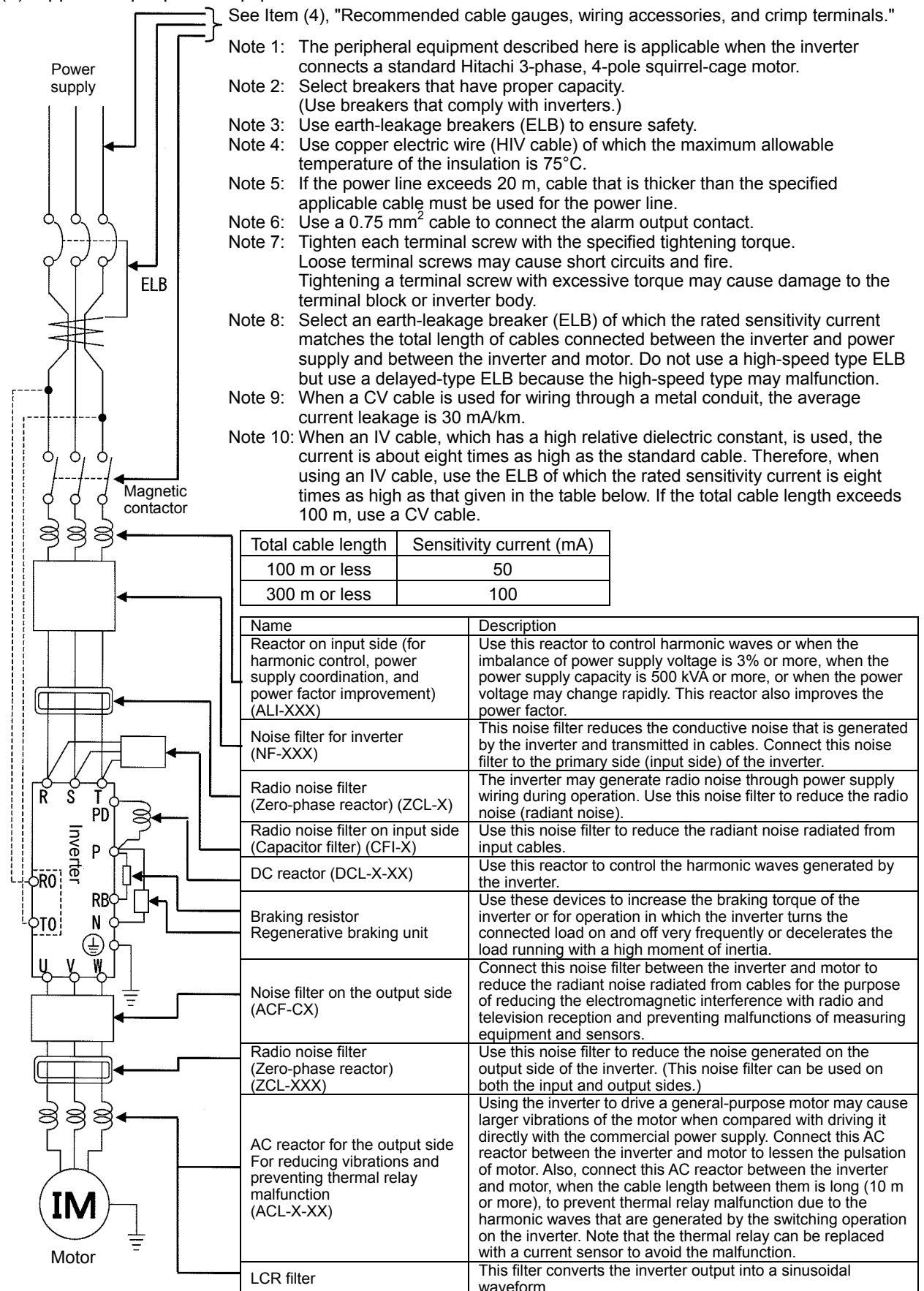

(4) Recommended cable gauges, wiring accessories, and crimp terminals

Note: For compliance with CE and UL standards, see the safety precautions concerning EMC and the compliance with UL and CUL standards under Safety Instructions.

The table below lists the specifications of cables, crimp terminals, and terminal screw tightening torques for reference.

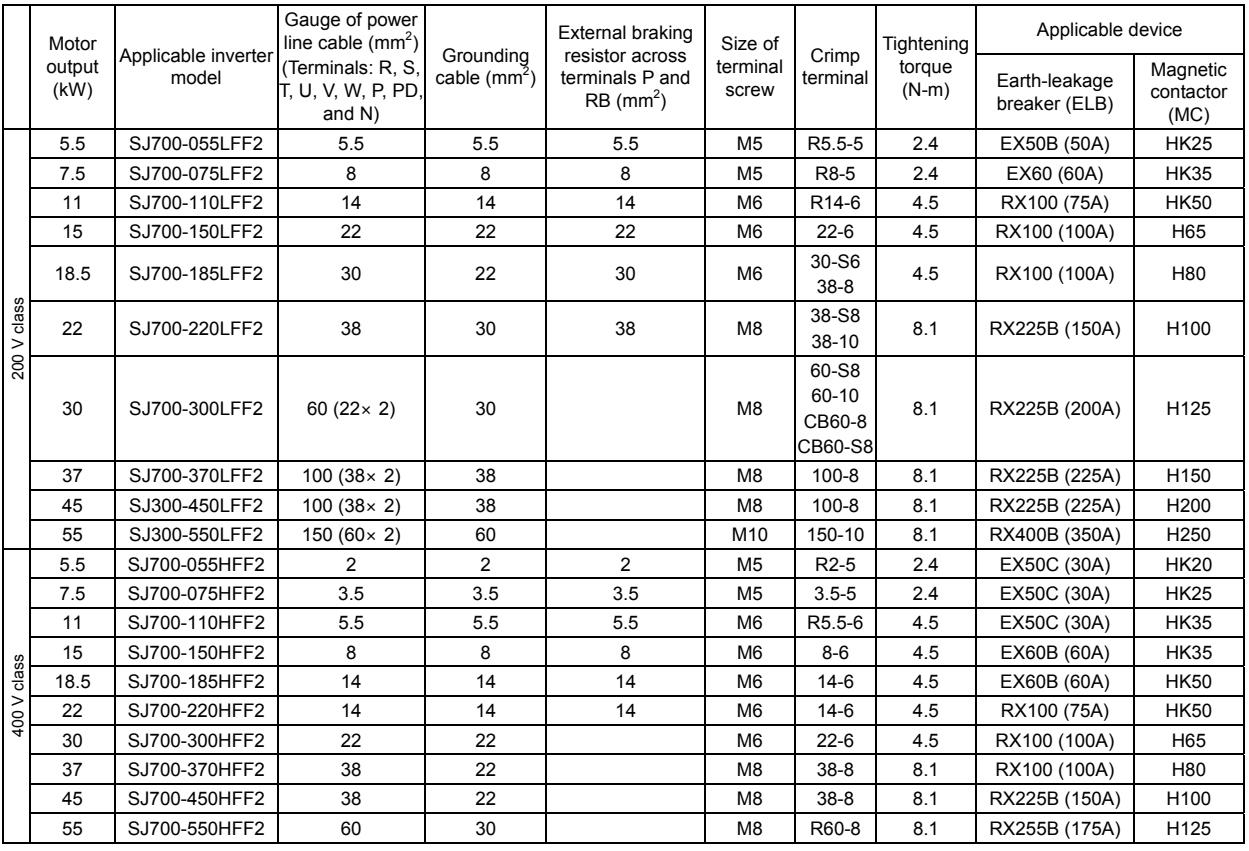

Note: Cable gauges indicate those of HIV cables (maximum heat resistance: 75°C).

(5) Connecting the control circuit to a power supply separately from the main circuit If the protective circuit of the inverter operates to open the magnetic contactor in the input power supply circuit, the inverter control circuit power is lost, and the alarm signal cannot be retained. To retain the alarm signal, connect control circuit terminals R0 and T0 to a power supply. In details, connect the control circuit power supply terminals R0 and T0 to the primary side of the

magnetic contactor as shown below. (Connection method) Power-receiving specifications 200 V class model: 200 to 240 V (+10%, -15%) (50/60 Hz ±5%) (282 to 339 VDC) 400 V class model: 380 to 480 V (+10%, -15%) (50/60 Hz ±5%) (537 to 678 VDC)

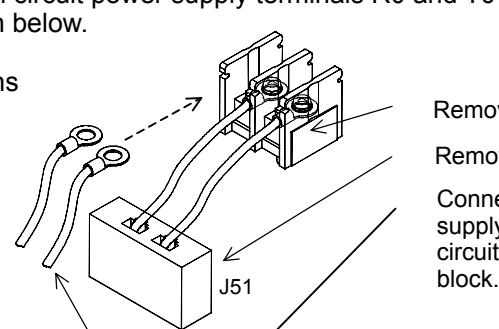

Remove the connected cables.

Remove the J51 connector.

Connect the control circuit power supply cables to the control circuit power supply terminal

Note the following when connecting separate power supplies to control circuit power supply terminals (R0 and T0) and main circuit power supply terminals (R, S, and T):

- $\sim$  Use a cable thicker than 1.25 mm<sup>2</sup> to connect the terminals R0 and T0 (terminal screw size: M4).
- Connect a 3 A fuse in the control circuit power supply line.
- If the control circuit power supply (connected to R0 and T0) is turned on earlier than the main circuit power supply (connected to R, S, and T), ground fault is not checked at power-on.
- When supplying DC power to the control circuit power supply terminals (R0 and T0), specify "00" as the "a/b (NO/NC)" selection (function code C031 to C036) for intelligent output terminals ([11] to [15]) and intelligent relay terminals (AL0, AL1, and AL2). If "01" is specified as the "a/b (NO/NC)" selection, output signals may chatter when the DC power supply is shut off.

#### **2.2.3 Wiring of the control circuit**

(1) Wiring instructions

- 1) Terminals L and CM1 are common to I/O signals and isolated from each other. Do not connect these common terminals to each other or ground them. Do not ground these terminals via any external devices. (Check that the external devices connected to these terminals are not grounded.)
- 2) Use a shielded, twisted-pair cable (recommended gauge:  $0.75$  mm<sup>2</sup>) for connection to control circuit terminals, and connect the cable insulation to the corresponding common terminal.
- 3) The length of cables connected to control circuit terminals must be 20 m or less. If the cable length exceeds 20 m unavoidably, use a VX-compatible controller (RCD-A) (remote operation panel) or insulated signal converter (CVD-E).
- 4) Separate the control circuit wiring from the main circuit wiring (power line) and relay control circuit wiring.

 If these wirings intersect with each other unavoidably, square them with each other. Otherwise, the inverter may malfunction.

5) Twist the cables connected from a thermistor to the thermistor input terminal (TH) and terminal CM1, and separate the twisted cables from other cables connected to other common terminals. Since very low current flows through the cables connected to the thermistor, separate the cables from those (power line cables) connected to the main circuit. The length of the cables connected to the thermistor must be 20 m or less.

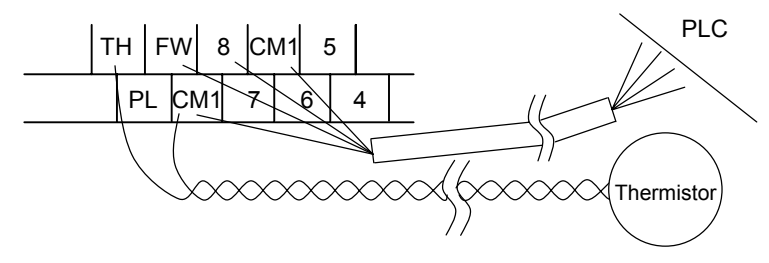

- 6) When connecting a contact to a control circuit terminal (e.g., an intelligent input terminal), use a relay contact (e.g., crossbar twin contact) in which even a very low current or voltage will not trigger any contact fault.
- 7) When connecting a relay to an intelligent output terminal, also connect a surge-absorbing diode in parallel with the relay.
- 8) Do not connect analog power supply terminals H and L or interface power supply terminals P24 and CM1 to each other. Otherwise, the inverter may fail.
- (2) Layout of control circuit terminals

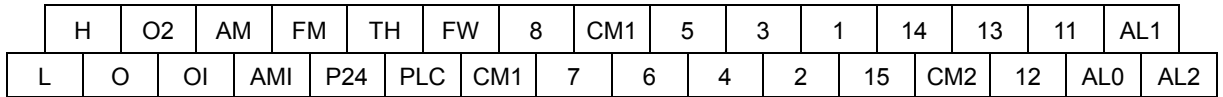

Terminal screw size: M3

(3) Switching the input control logic

- In the factory setting, the input control logic for terminal FW and intelligent input terminals is the sink logic.

 To switch the input control logic to the source logic, remove the jumper connecting terminals P24 and PLC on the control circuit block, and then connect terminals PLC and CM1 with the jumper.

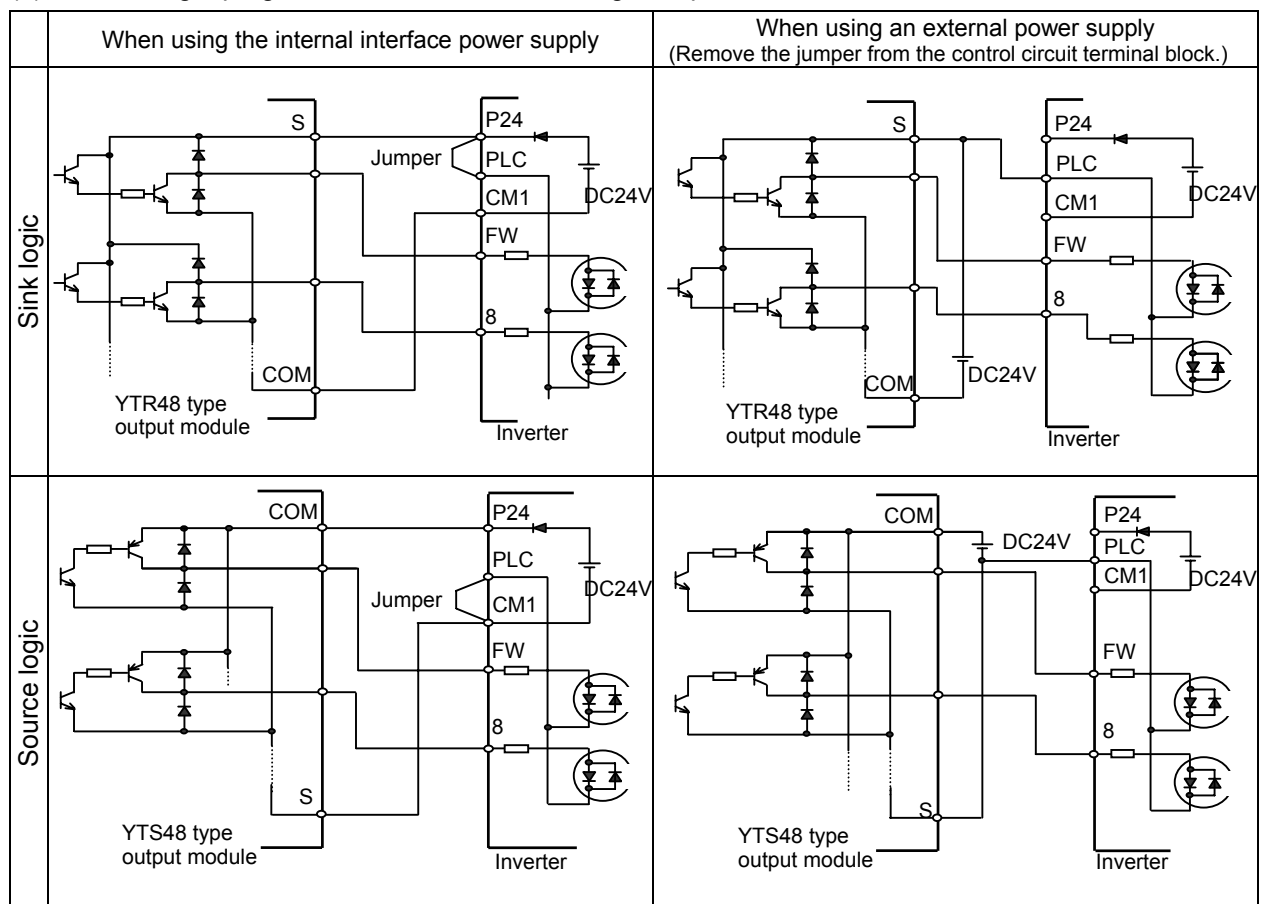

#### (4) Connecting a programmable controller to intelligent input terminals

(5) Connecting a programmable controller to intelligent output terminals

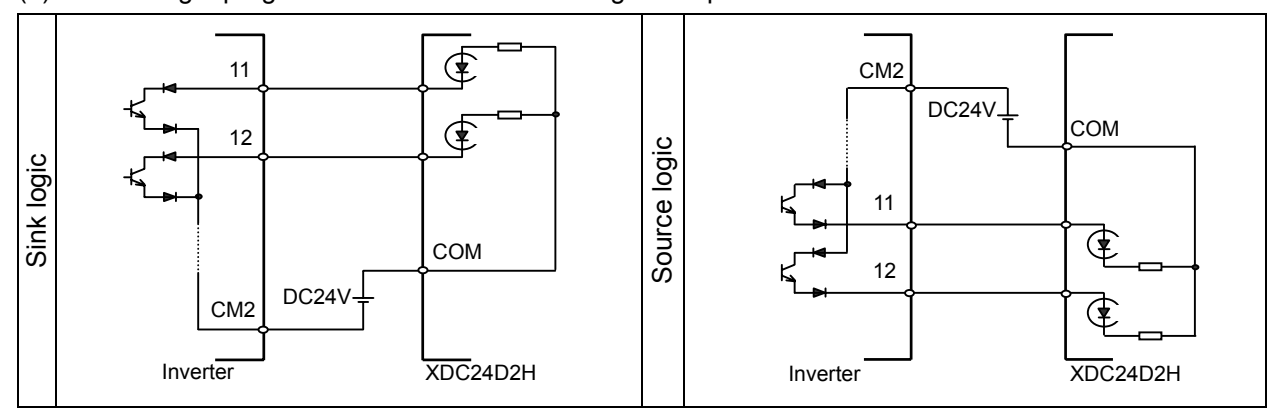

## **2.2.4 Wiring of the digital operator**

- You can operate the inverter with not only the digital operator mounted in the inverter as standard equipment but also an optional digital operator (OPE-S, OPE-SR, SRW-OJ, or SRW-OEX).
- When you intend to remove the standard digital operator from the inverter and use it as remote equipment, request your local Hitachi Distributor to supply a connection cable, ICS-1 (1-meter cable) or ICS-3 (3-meter cable). If you prepare the cable by yourself, the following product is recommended:

HUTP5 PC 4P -X-X: Cable equipped with connector at both ends (made by Hitachi Cable, Ltd.)

- The length of the connection cable must be 3 m or less. If a cable over 3 m is used, the inverter may malfunction.

## **2.2.5 Selection and wiring of regenerative braking resistor (on 5.5 kW to 22 kW models)**

The SJ700-2 series inverter models with capacities of 5.5 to 22 kW have an internal regenerative braking circuit.

Connecting an optional regenerative braking resistor to RB and P terminals increases the regenerative torque.

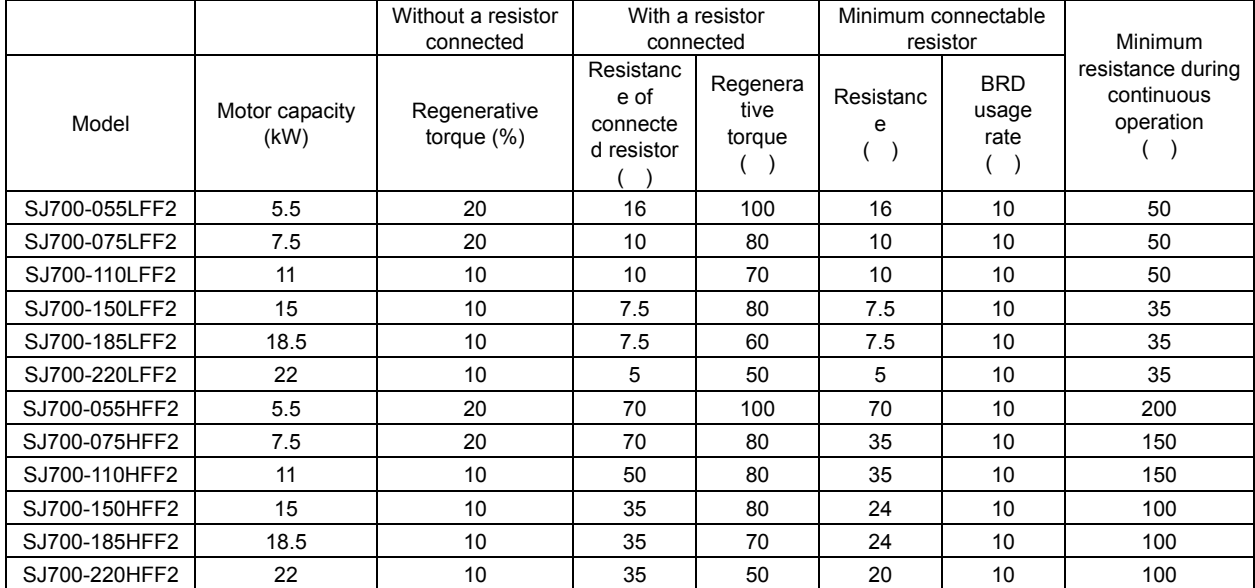

# **Chapter 3 Operation**

**This chapter describes typical methods of operating the inverter, how to operate the digital operator, and how to make a test run of the inverter.** 

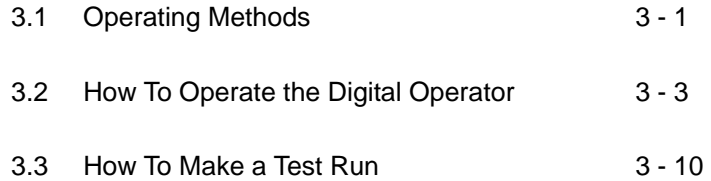

# **3.1 Operating Methods**

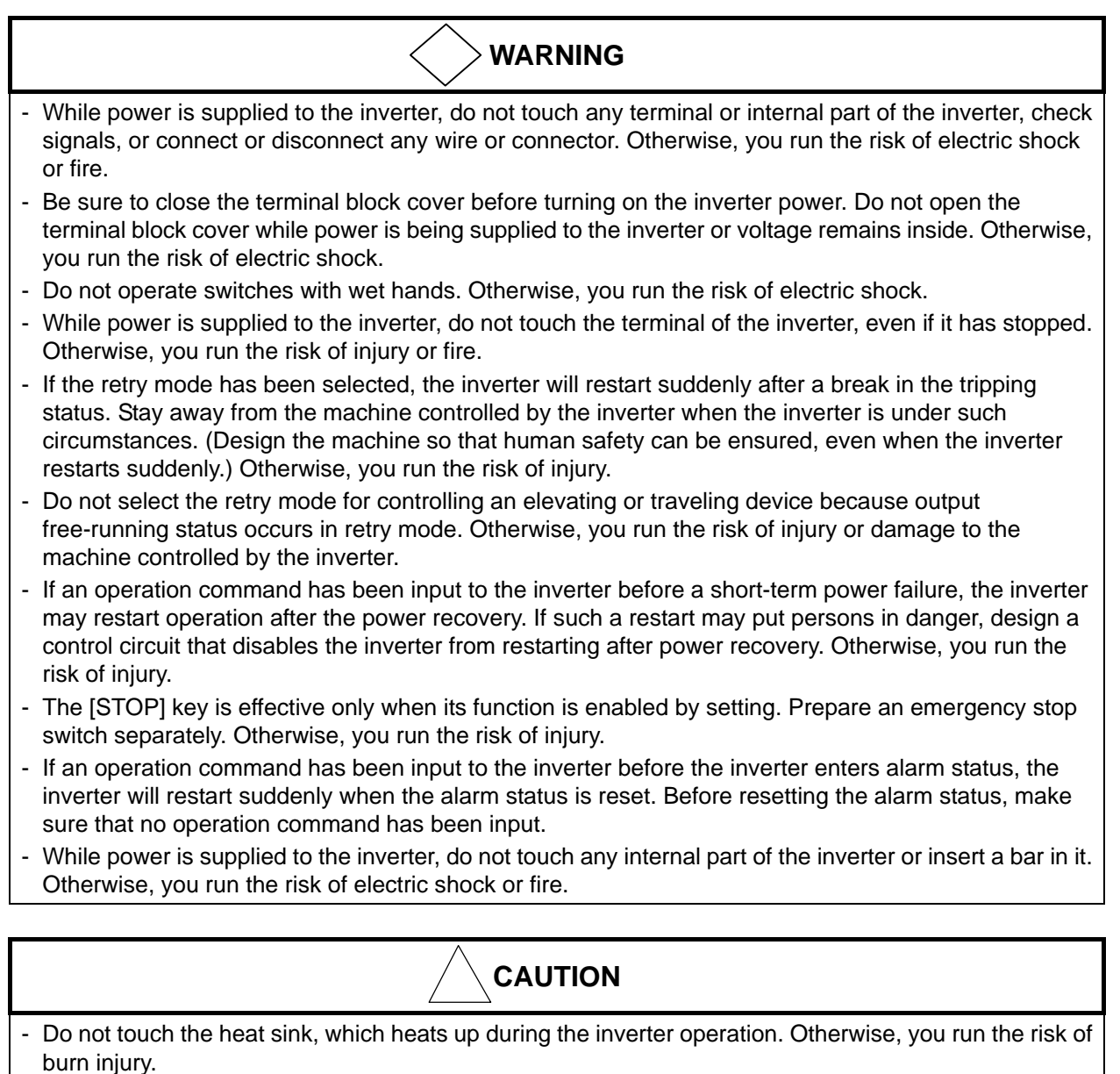

- The inverter allows you to easily control the speed of motor or machine operations. Before operating the inverter, confirm the capacity and ratings of the motor or machine controlled by the inverter. Otherwise, you run the risk of injury.
- Install an external brake system if needed. Otherwise, you run the risk of injury.
- When using the inverter to operate a standard motor at a frequency of over 60 Hz, check the allowable motor speeds with the manufacturers of the motor and the machine to be driven and obtain their consent before starting inverter operation. Otherwise, you run the risk of damage to the motor and machine.
- During inverter operation, check the motor for the direction of rotation, abnormal sound, and vibrations. Otherwise, you run the risk of damage to the machine driven by the motor.

## **Chapter 3 Operation**

You can operate the inverter in different ways, depending on how to input the operation and frequency-setting commands as described below.

This section describes the features of operating methods and the items required for operation.

(1) Entering operation and frequency-setting commands from the digital operator

 This operating method allows you to operate the inverter through key operations on the standard digital operator mounted in the inverter or an optional digital operator.

 When operating the inverter with a digital operator alone, you need not wire the control circuit terminals.

- (Items required for operation)
- 1) Optional digital operator (not required when you use the standard digital operator)

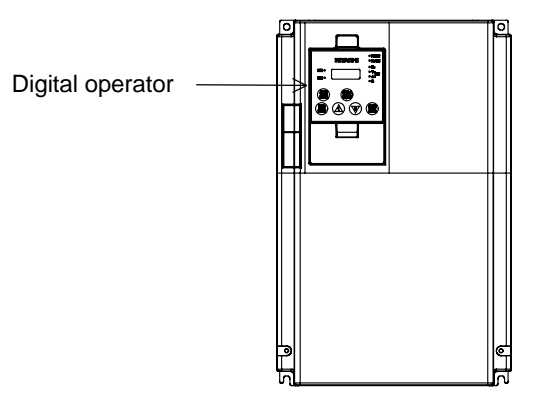

(2) Entering operation and frequency-setting commands via control circuit terminals This operating method allows you to operate the inverter via the input of operation signals from external devices (e.g., frequency-setting circuit and start switch) to control circuit terminals. The inverter starts operation when the input power supply is turned on and then an operation command signal (FW or RV) is turned on.

 You can select the frequency-setting method (setting by voltage specification or current specification) through the input to a control circuit terminal according to your system. For details, see Item (2), "Explanation of control circuit terminals," in Section 2.2.1 (on pages 2-7 and 2-8). (Items required for operation)

- 1) Operation command input device: External switch or relay
- 2) Frequency-setting command input device: External device to input signals (0 to 10 VDC, -10 to +10 VDC, or 4 to 20 mA)

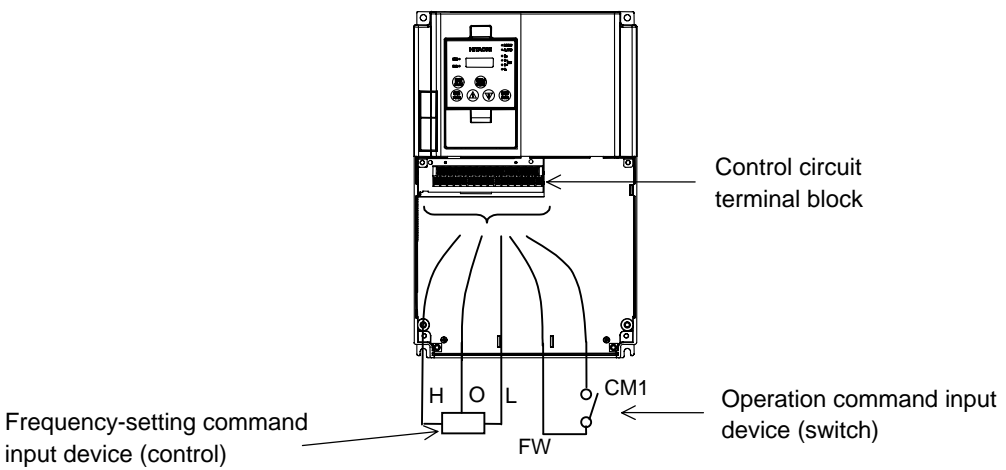

(3) Entering operation and frequency-setting commands; both from a digital operator and via control circuit terminals

 This operating method allows you to arbitrarily select the digital operator or control circuit terminals as the means to input operation commands and frequency-setting commands. (Items required for operation)

1) See the items required for the above two operating methods.

# **3.2 How To Operate the Digital Operator**

## **3.2.1 Names and functions of components**

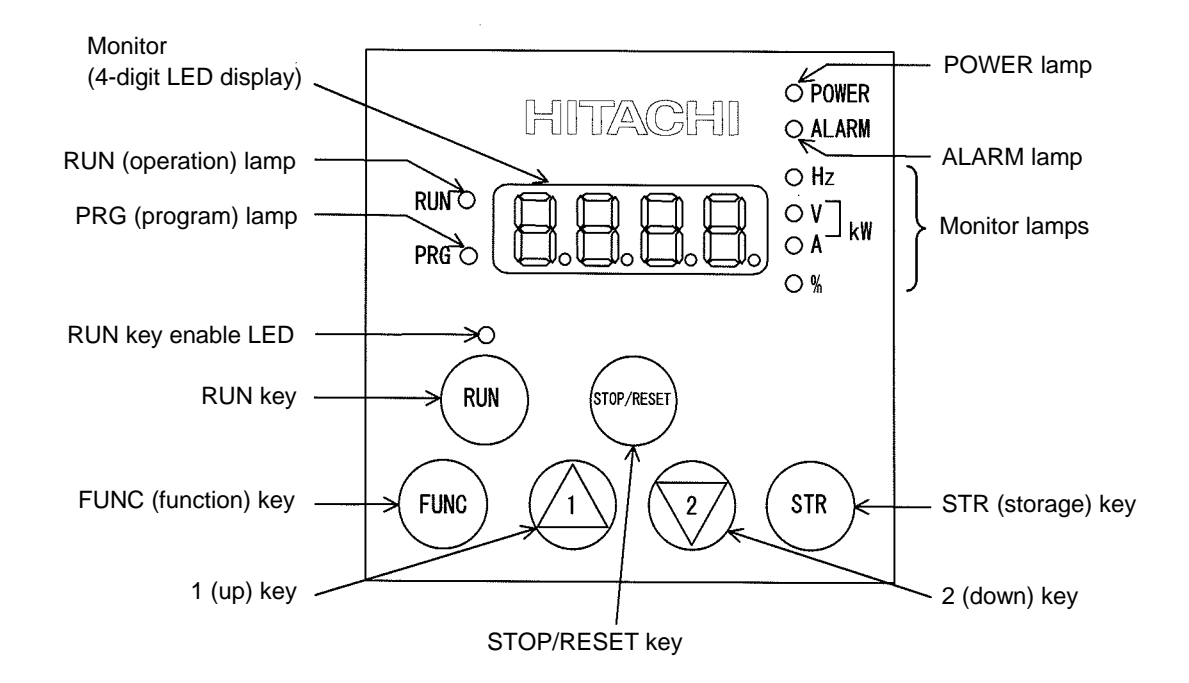

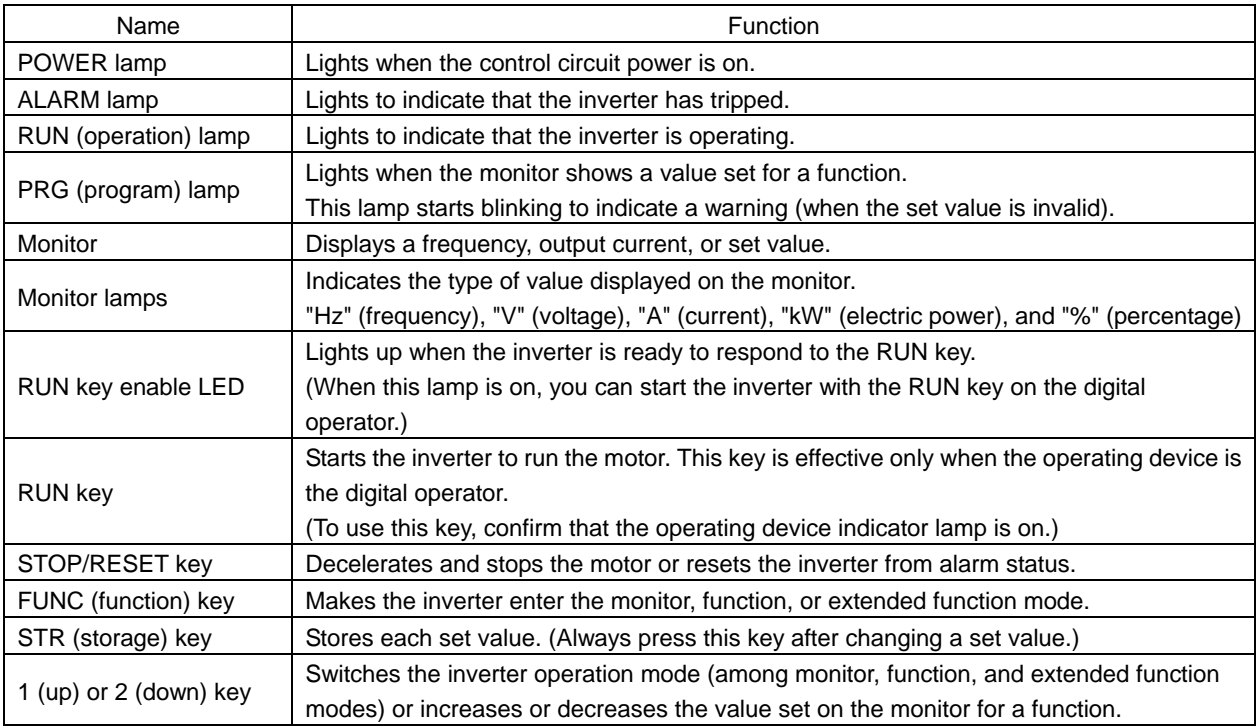

# **Chapter 3 Operation**

#### **3.2.2 Code display system and key operations**

This section describes typical examples of digital operator operation (in basic and full display modes) and an example of special digital operator operation in extended function mode U.

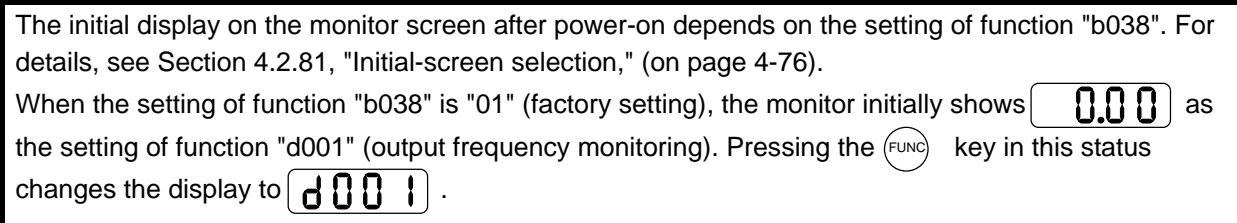

Note: The display contents on the monitor depend on the settings of functions "b037" (function code display restriction), "b038" (initial-screen selection), and "b039" (automatic setting of user parameters). For details, see Sections 4.2.80, "Function code display restriction," (on page 4-74), 4.2.81, "Initial-screen selection," (on page 4-76), and 4.2.82, "Automatic user-parameter setting," (on page 4-77).

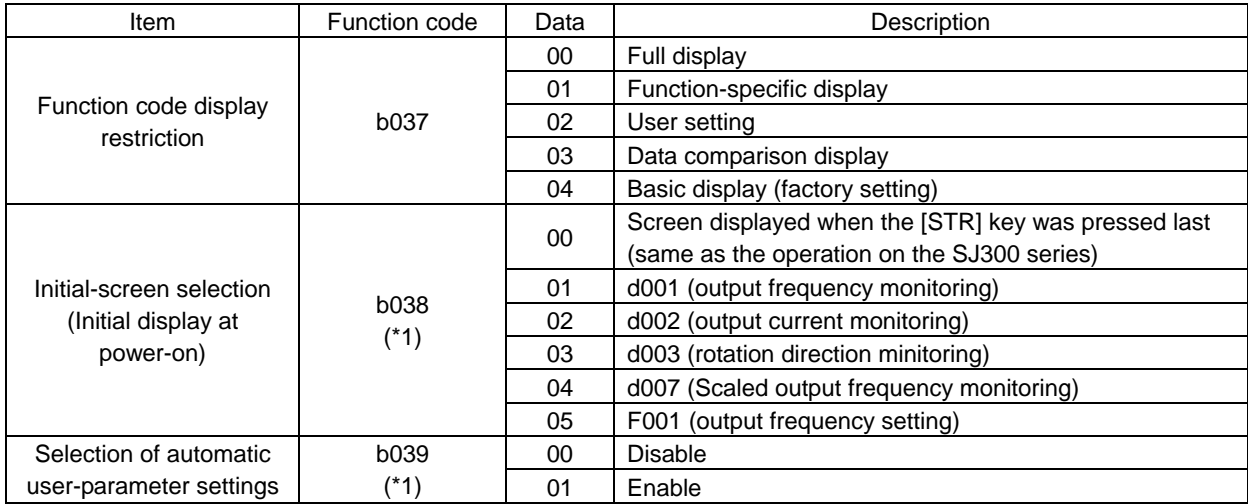

\*1 Not displayed with the factory setting

- \* The following procedure enables you to turn the monitor display back to  $\left(\frac{1}{d}\prod_{i=1}^{n} \frac{1}{d}\right)$ or  $\left(\frac{1}{d}\prod_{i=1}^{n} \frac{1}{d}\right)$ (\*1) regardless of the current display mode:
	- Hold down the  $\left(\text{FUNC}\right)$  key for 3 seconds or more. The monitor shows  $\left|\mathbf{A}\right|$ ,  $\left|\mathbf{A}\right|$ ,  $\left|\mathbf{A}\right|$ ,  $\left|\mathbf{A}\right|$ ,  $\left|\mathbf{A}\right|$ ,  $\left|\mathbf{A}\right|$ ,  $\left|\mathbf{A}\right|$ ,  $\left|\mathbf{A}\right|$ ,  $\left|\mathbf{A}\right|$ ,  $\left|\mathbf{A}\right|$ ,  $\left|\mathbf$ alternately. During this status, press the  $(\text{FUNC})$  key. The monitor will show only  $\begin{bmatrix} \mathbf{d} & \mathbf{l} & \mathbf{l} & \mathbf{l} & \mathbf{l} & \mathbf{l} & \mathbf{l} & \mathbf{l} & \mathbf{l} & \mathbf{l} & \mathbf{l} & \mathbf{l} & \mathbf{l} & \mathbf{l} \end{bmatrix}$  (\*1), which is shown when the  $\left(\begin{smallmatrix} \text{FUNG} \end{smallmatrix}\right)$  is pressed.
	- \*1 The monitor shows  $\begin{bmatrix} \cdot & \cdot \\ \cdot & \cdot \end{bmatrix}$  only when the motor driven by the inverter is stopped. While the motor is running, the monitor shows an output frequency.
- (1) Example of operation in basic display mode ("b037" = "04" [factory setting])
	- Only basic parameters can be displayed in basic display mode. (All parameters in monitor mode, four parameters in function mode, or 20 parameters in extended function mode)
	- Other parameters are not displayed. To display all parameters, select the full display mode ("b037" = "00").

<Displayable parameters and sequence of display>

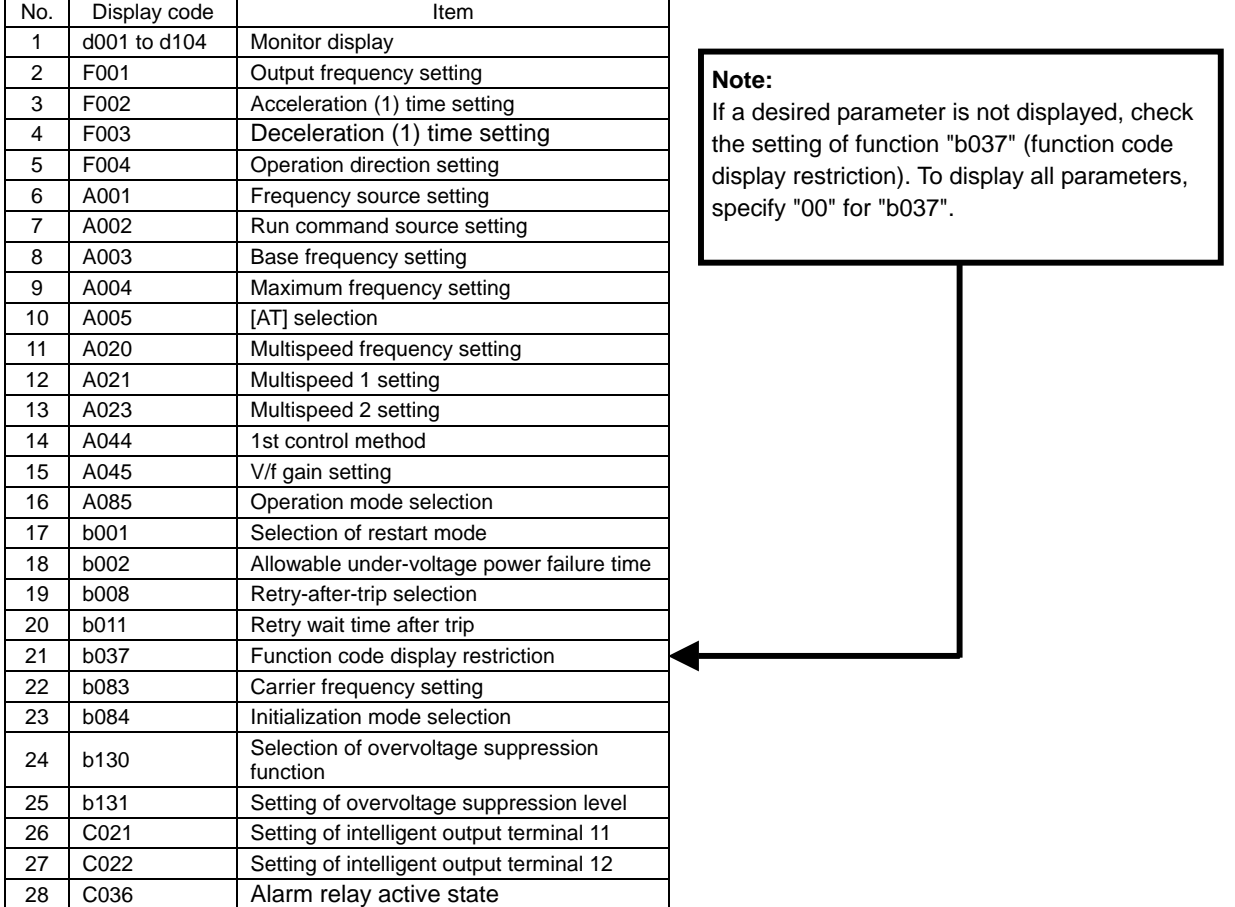

# **Chapter 3 Operation**

Key operation and transition of the codes on display

Key operation and transition of the monitored data on display

Pressing the  $(4)$  or  $(2)$  key respectively scrolls up or down the code displayed in code display mode or increases or decreases the numerical data displayed in data display mode. Press the  $\langle\!\langle 1\rangle\!\rangle$  or  $\langle\!\langle \overline{2}\rangle\!\rangle$  key until the desired code or numerical data is shown. To scroll codes or increase/decrease numerical data faster, press and hold the key.

 Monitor mode  $\bigotimes$ Pressing the  $(Func)$  key with a function code displayed shows the FUNCmonitored data corresponding to the function code. 888 (Monitor display) (\*1) d 0 0 FUNC)  $_{\mathrm{OT}}$  (str Pressing the  $(FW)$  or  $(STR)$  key with the monitored data displayed reverts to the display of the function code corresponding to the monitored data. \* With the factory setting, the monitor shows  $\begin{bmatrix} \cdot & \cdot & \cdot \\ \cdot & \cdot & \cdot \\ \cdot & \cdot & \cdot \end{bmatrix}$  initially after Ч power-on. Pressing the (FUNC) key in this status changes the display to  $\begin{bmatrix} \mathsf{d} \mathsf{H} \end{bmatrix}$ . Function or extended function mode Pressing the  $(FUND)$  key with a function code displayed shows the data corresponding to the function code.  $\overleftrightarrow{2}$ (Data display) (\*1)(\*2) ŋч Up to the maximum limit Data setting Pressing the  $\langle 1 \rangle$  or  $\langle \overline{\langle 2 \rangle} \rangle$  key respectively increases or decreases the displayed numerical data. (Press the key until the desired data is shown.)  $\left(\overline{2}\right)$ Pressing the  $(\text{str})$  key with numerical data displayed FUNC stores the data and then returns to the display of the 30 corresponding function code. Note that pressing the  $(FUNC)$  key with numerical data .<br>FUN( displayed returns to the display of the function code or corresponding to the numerical data without updating STR 9 the data, even if it has been changed on display. Down to the minimum limit E O \*1 The content of the display varies depending on the parameter type. **\*2 To update numerical data, be sure to press the**   $(s<sub>TR</sub>)$  key after changing the data.

(2) Example of operation in full display mode ("b037" = "00") All parameters can be displayed in full display mode. The display sequence of parameters matches their sequence shown in Chapter 8, "List of Data Settings."

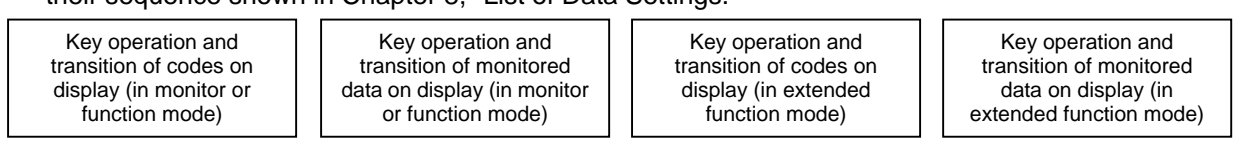

key respectively scrolls up or down the code displayed in code display mode or increases or decreases the numerical data displayed in data display mode. Pressing the  $\langle 1 \rangle$  or  $\langle 2 \rangle$ 

 $\sqrt{2}$ key until the desired code or numerical data is shown. To scroll codes or increase/decrease numerical data fast, press and hold the key. Press the  $($ <sup>1</sup> $)$  or

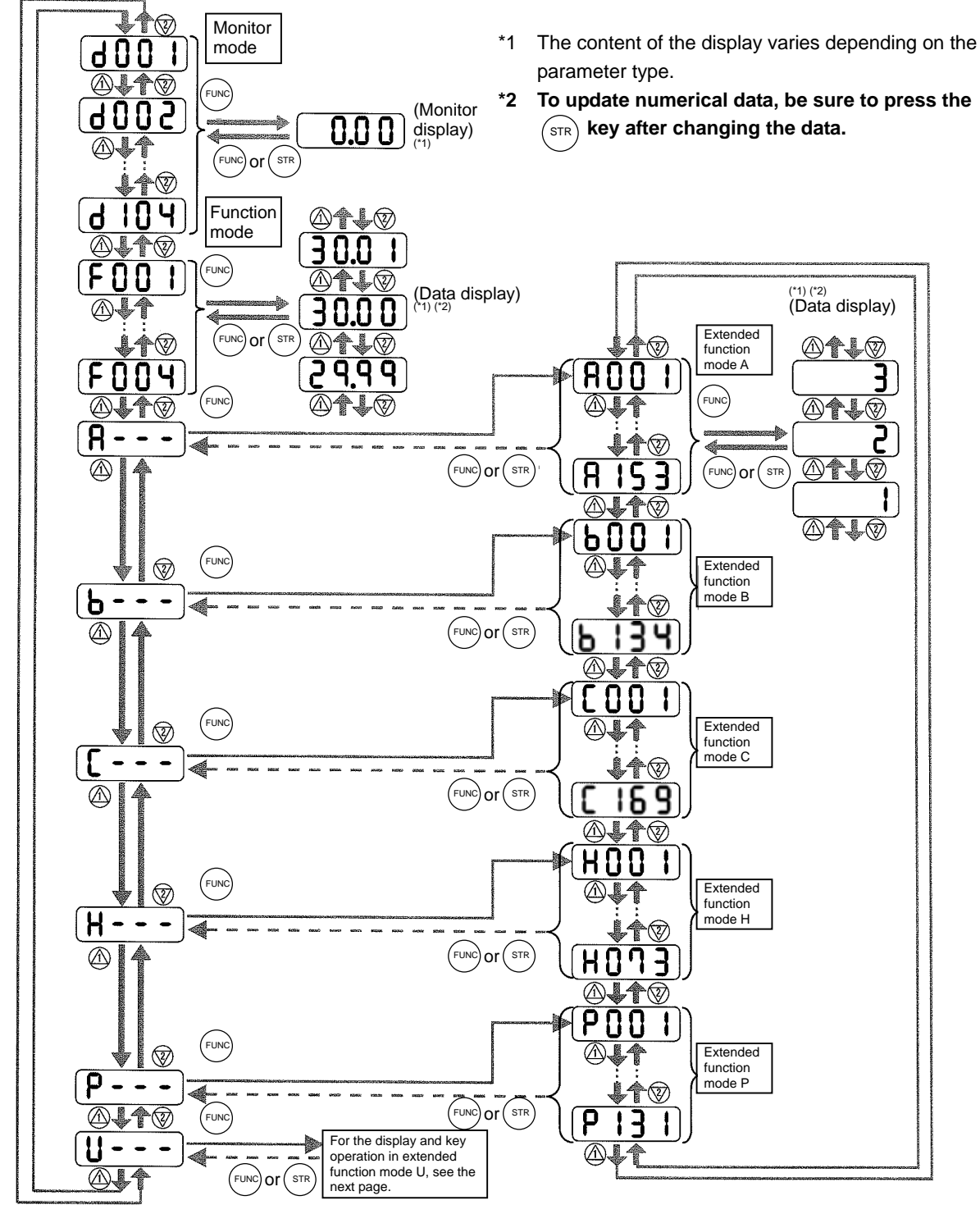

# **Chapter 3 Operation**

- (3) Code/data display and key operation in extended function mode U
	- The extended function mode U differs in operation from other extended function modes because the extended function mode U is used to register (or automatically record) other extended-function codes as user-specified U parameters.

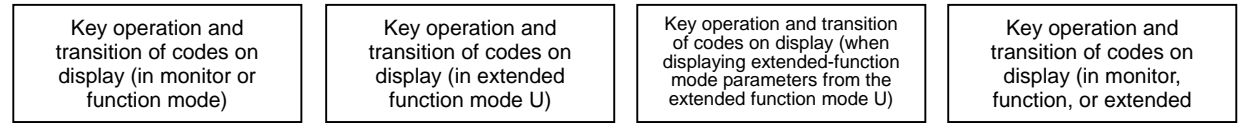

- \*1 The content of the display varies depending on the parameter type.
- **\*2 To update numerical data, be sure to press the**   $(sTR)$  key after changing the data.

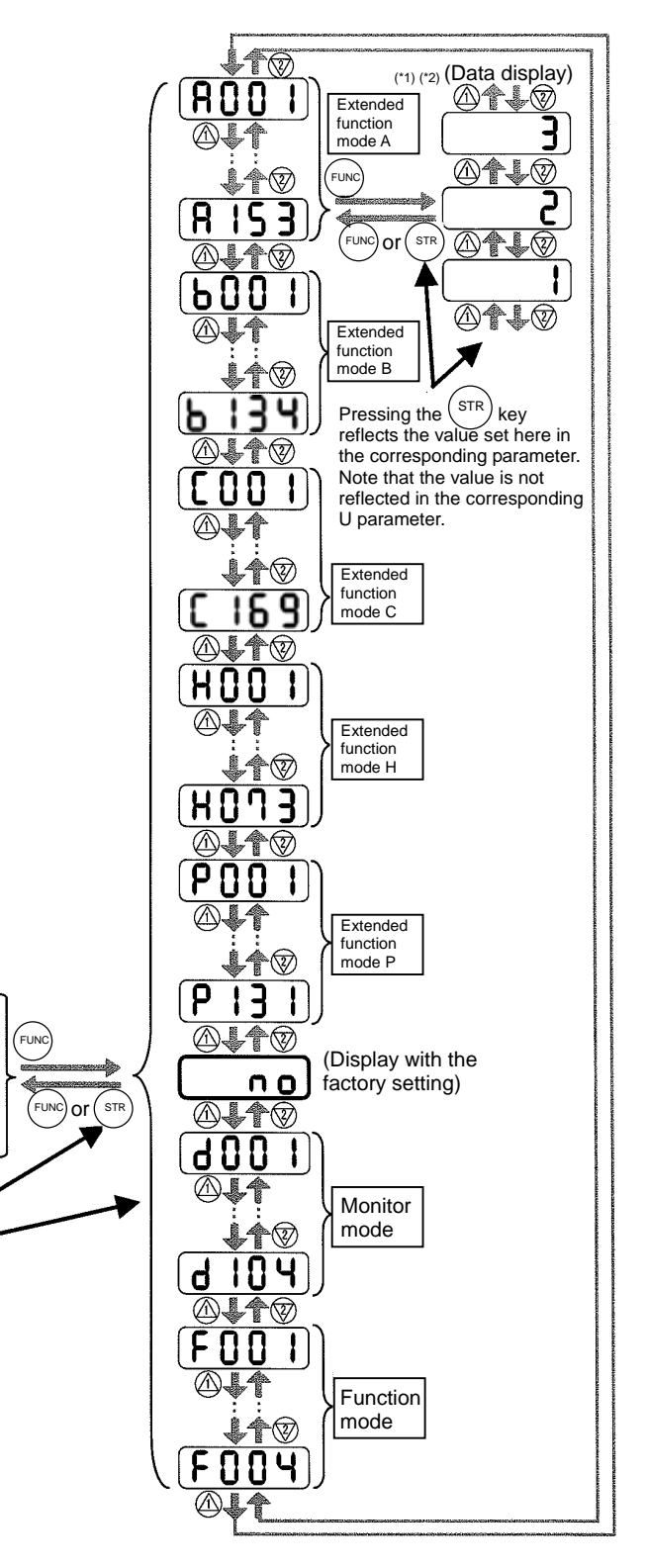

Extended function mode U

Pressing the  $\binom{STR}{}$  key stores the value set here in the corresponding U

STR

⚠

parameter.

You cannot restore the display with the key.

`®

◎↓↑♡

 $\mathcal{S}_{\mathsf{STR}}$ 

d

FUNC

FUNC

- (4) Procedure for directly specifying or selecting a code
	- You can specify or select a code or data by entering each digit of the code or data instead of scrolling codes or data in the monitor, function, or extended function mode.
	- The following shows an example of the procedure for changing the monitor mode code "d001" displayed to extended function code "A029":

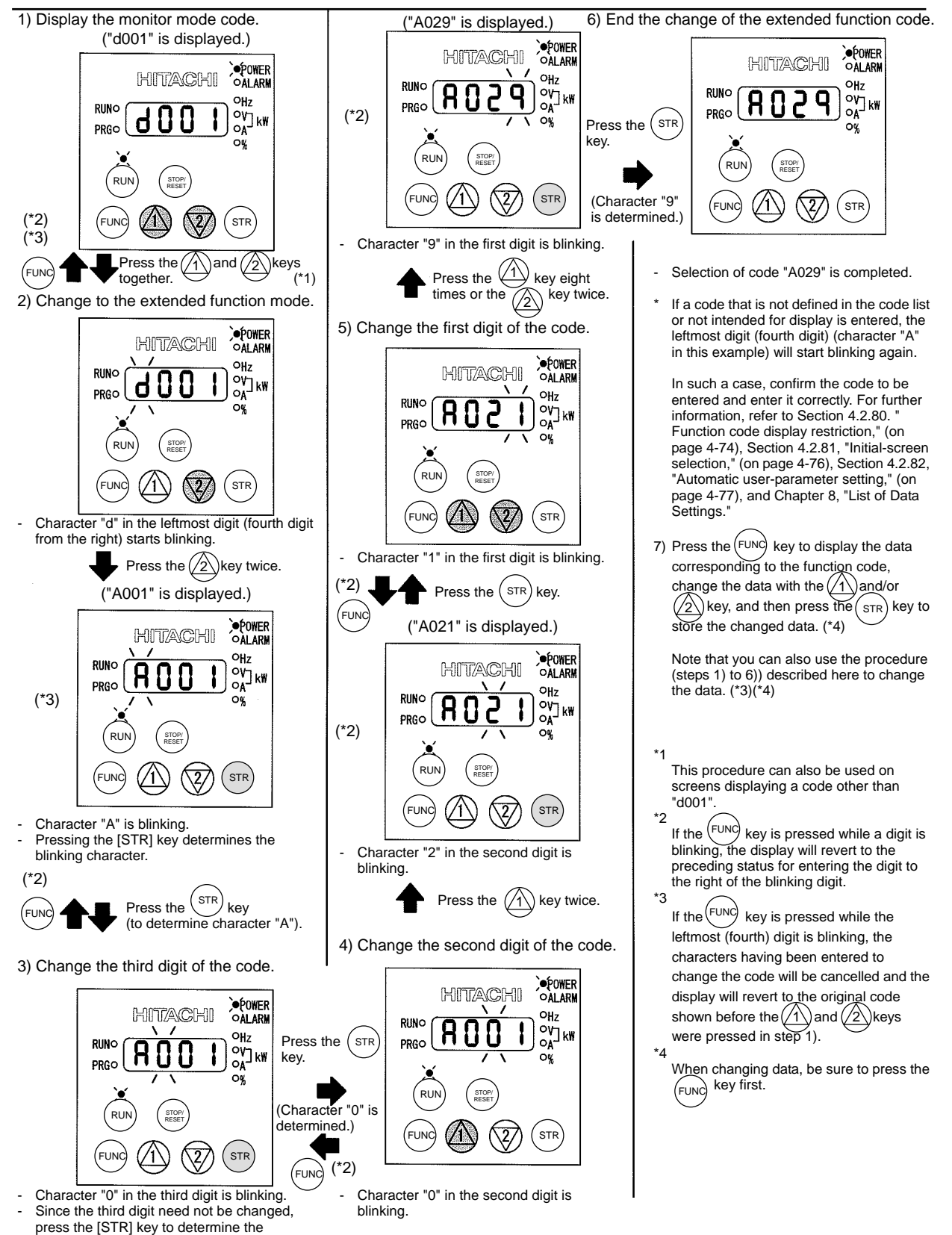

character "0".

# **3.3 How To Make a Test Run**

This section describes how to make a test run of the inverter that is wired and connected to external devices in a general way as shown below.

For the detailed method of using the digital operator, see Section 3.2, "How To Operate the Digital Operator."

- (1) When entering operation and frequency-setting commands from the digital operator:
	- (The operating procedure below is common to the standard and optional digital operators.)

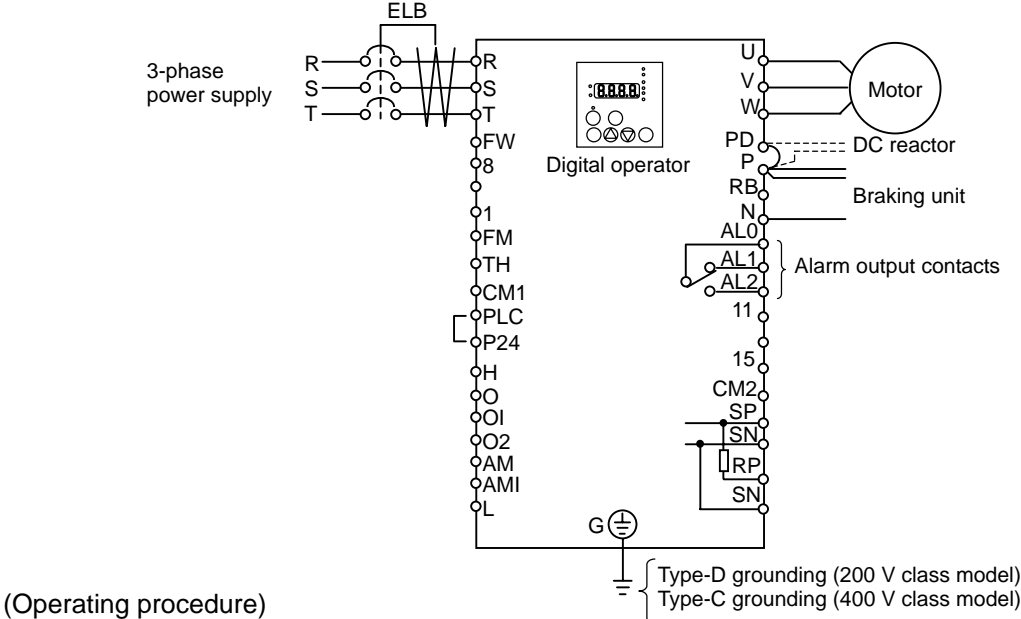

- 1) Confirm that all wirings are correct.
- 2) Turn on the earth-leakage breaker (ELB) to supply power to the inverter. (The POWER lamp [red LED] of the digital operator goes on.)
	- \* When using an inverter with the factory setting, proceed to step 5).
- 3) Select the digital operator as the operating device via the frequency source setting function.
	- Display the function code "A001" on the monitor screen, and then press the  $(FUNC)$  key once. (The monitor shows a 2-digit numeric value.)
	- Use the  $(1)$  and/or  $\langle 3/$  key to change the displayed numeric value to [02], and then press the  $\sin \theta$  key once to specify the digital operator as the operating device to input frequency-setting commands.

(The display reverts to [A001].)

- 4) Select the digital operator as the operating device by the run command source setting function.
	- Display the function code "A002" on the monitor screen, and then press the  $(FUNC)$  key once. (The monitor shows a 2-digit numeric value.)
	- Use the  $\langle A \rangle$  and/or  $\langle \overline{\langle 2 \rangle}$  key to change the displayed numeric value to "02", and then press the  $\left(\right)$  key once to specify the digital operator as the operating device to input operation commands. (The display reverts to [A002]. The operating device indicator lamp above the [RUN] key goes on.) <u>1\</u>) and/or  $\langle 2 \rangle$ STR
- 5) Set the output frequency.
	- Display the function code "F001" on the monitor screen, and then press the  $\binom{FUNC}{FUNC}$  key once. (The monitor shows a preset output frequency. With the factory setting,  $\boxed{0.00}$  [0 Hz] is shown.)
	- Use the  $\langle A \rangle$  and/or  $\langle \overline{z} \rangle$  key to change the displayed numeric value to the desired output frequency, and then press the  $\left(\sin\right)$  key once to determine the frequency. (The display reverts to [F001].)
- 6) Set the operation direction of the motor.
	- Display the function code "F004" on the monitor screen, and then press the  $(FW)$  key once. (The monitor shows "00" or "01".)
- Use the  $\langle\!\langle\uparrow\rangle\!\rangle$  and/or  $\langle\overline{\langle z\rangle}\rangle$  key to change the displayed value to "00" for forward operation or "01" for reverse operation, and then press the  $\langle s\pi s\rangle$  key once to determine the operation direction. (The display reverts to [F004].) 1\) and/or  $\langle 2 \rangle$
- 7) Set the monitor mode.
	- To monitor the output frequency, display the function code "d001", and then press the  $\epsilon$  (FUNC)key once. (The monitor shows the output frequency.) To monitor the operation direction, display the function code "d003", and then press the  $(FUNC)$  key once. The monitor shows  $\blacktriangleright$  for forward operation,  $\blacktriangleright$  for reverse operation, or  $\blacktriangleright$  for stopping.)
- 8) Press the  $(\text{run})$  key to start the motor. (The RUN lamp [green LED] goes on.)
- 9) Press the  $\binom{STOP}{ \text{RESET}}$  key to decelerate or stop the motor. (When the motor stops, the RUN lamp [green LED] goes off.)
- During the test run, confirm that the inverter does not trip while accelerating or decelerating the motor and that the motor speed and frequencies are correct.
- If a trip due to overcurrent or overvoltage has occurred during the test run, increase the acceleration and deceleration time.

# **Chapter 3 Operation**

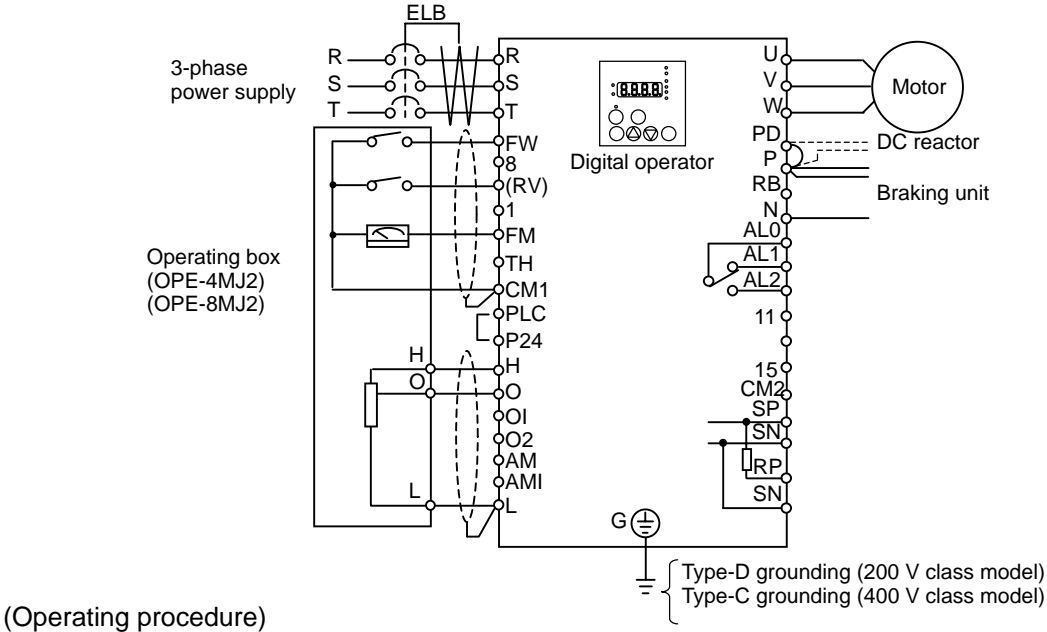

- 1) Confirm that all wirings are correct.
- 2) Turn on the earth-leakage breaker (ELB) to supply power to the inverter. (The POWER lamp [red LED] of the digital operator goes on.)
- 3) Select the control circuit terminal block as the device to input frequency-setting commands by the frequency source setting function.
	- Display the function code "A001" on the monitor screen, and then press the  $(^{e_{\text{UNC}}})$  key once. (The monitor shows a  $2$ -digit numeric value.)
	- Use the  $\langle 1 \rangle$  and/or  $\langle \overline{\langle 2 \rangle}$  key to change the displayed numeric value to [01], and then press the  $\frac{f(x)}{g(x)}$  key once to specify the control circuit terminal block as the device to input frequency-setting commands. 1\) and/or  $\wedge$ 2 STR

(The display reverts to [A001].)

- 4) Select the control circuit terminal block as the device to input operation commands by the run command source setting function.
	- Display the function code "A002" on the monitor screen, and then press the  $(^{EUNC})$  key once. (The monitor shows a 2-digit numeric value.)
	- Use the  $\langle A \rangle$  and/or  $\langle \overline{z} \rangle$  key to change the displayed numeric value to "01", and then press the  $\frac{\text{STR}}{\text{STR}}$  key once to specify the digital operator as the device to input operation commands. (The display reverts to [A002].)
- 5) Set the monitor mode.
	- To monitor the output frequency, display the function code "d001", and then press the  $(^{EUNC})$  key once. (The monitor shows the output frequency.)

To monitor the operation direction, display the function code "d003", and then press the  $\left(\frac{FUNC}{FUNC}\right)$  key once.

- (The monitor shows  $\blacktriangleright$  for forward operation,  $\blacktriangleright$  for reverse operation, or  $\blacktriangleright$  for stopping.) 6) Start the motor operation.
	- Set the FW signal (at the FW terminal on the control terminal block) to the ON level to start the motor.

(The RUN lamp [green LED] goes on.)

- Apply a voltage across the terminals O and L on the control circuit block to output the frequency corresponding to the applied voltage from the inverter.
- 7) Stop the motor.
	- Set the FW signal (at the FW terminal on the control terminal block) to the OFF level to decelerate and stop the motor.

(When the motor stops, the RUN lamp [green LED] goes off.)

**This chapter describes the functions of the inverter.** 

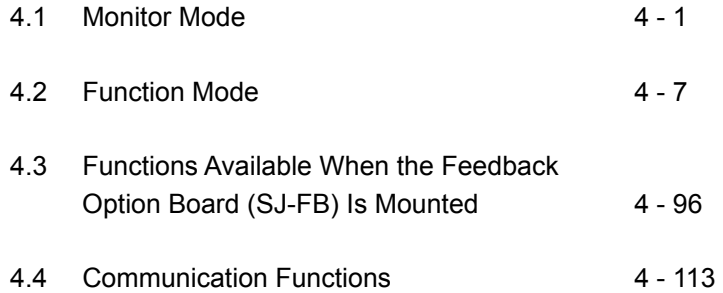

# **4.1 Monitor Mode**

## **4.1.1 Output frequency monitoring**

When the output frequency monitoring function (d001) is selected, the inverter displays the output frequency. The inverter displays "0.00" when the frequency output is stopped.

The Hz monitor lamp lights up while the inverter is displaying the output frequency.

(Display)

0.00 to 99.99 in steps of 0.01 Hz 100.0 to 400.0 in steps of 0.1 Hz

Note: When you have selected the digital operator as the device to input frequency-setting commands,<br>you can change the output frequency setting by using the and/or key (only while the inverter you can change the output frequency setting by using the and/or is operating the motor).

- The change in output frequency made in this mode can be reflected in the frequency setting (function "F001"). Press the STR key to write the new frequency over the currently selected frequency setting.
- You cannot change the output frequency while the PID function is enabled or the inverter is not operating the motor.

## **4.1.2 Output current monitoring**

When the output current monitoring function (d002) is selected, the inverter displays the output current. The inverter displays "0.00" when the current output is stopped.

The A monitor lamp lights up while the inverter is displaying the output current.

(Display)

0.0 to 999.9 in steps of 0.1 A

## **4.1.3 Rotation direction monitoring**

When the rotation direction monitoring function (d003) is selected, the inverter displays the motor operation direction.

The RUN lamp lights up while the inverter is operating the motor (in forward or reverse direction).

(Display)

F: Forward operation

o: Motor stopped

r: Reverse operation

## **4.1.4 Process variable (PV), PID feedback monitoring**

When "01" (enabling PID operation) or "02" (enabling inverted-data output) has been specified for function "A071" (PID Function Enable) and the process variable (PV), PID feedback monitoring function (d004) is selected, the inverter displays the PID feedback data.

You can also convert the PID feedback to gain data by setting a PV scale conversion (with function "A075").

Value displayed by function "d004" = "feedback quantity" (%) x " PV scale conversion (A075)" The PV scale conversion can be set (by function "A075") within the range 0.01 to 99.99 in steps of 0.01.

(Display)

0.00 to 99.99 in steps of 0.01 100.0 to 999.9 in steps of 0.1 1000 to 9999 in steps of 1  $\lceil 100 \text{ to } \lceil 999 \text{ in units of } 10 \rceil$ 

d004: Process variable (PV), PID feedback monitoring A071: PID Function Enable A075: PV scale conversion Related code

d002: Output current monitoring Related code

d003: Rotation direction monitoring Related code

d001: Output frequency monitoring Related code

### **4.1.5 Intelligent input terminal status**

Intelligent input terminals

When the intelligent input terminal status function (d005) is selected, the inverter displays the states of the inputs to the intelligent input terminals.

The internal CPU of the inverter checks each intelligent input for significance, and the inverter displays significant inputs as those in the ON state.

Intelligent input terminal status is independent of the a/b contact selection for the intelligent input terminals. (Example)

FW terminal and intelligent input terminals [7], [2], and [1]: ON Intelligent input terminals [8], [6], [5], [4], and [3]: OFF

ON

 $\overline{O}$ 

FW

**4.1.6 Intelligent output terminal status** When the intelligent output terminal status function (d006) is selected, the inverter displays the states of the outputs from the intelligent output terminals. (OFF)(ON)(OFF)(OFF)(OFF)(OFF)(ON)(ON) d006: Intelligent output terminal status Related code

This function does not monitor the states of the control circuit terminals but monitors those of the outputs from the internal CPU.

(Example)

Intelligent output terminals [12] and [11]: ON

Alarm relay terminal AL and intelligent output terminals [15] to [13]: OFF

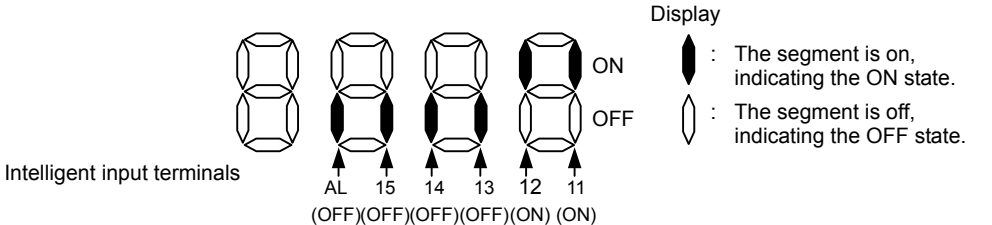

ON

Display

**OFF** 

1

2 3 4 5 6 7 8

**4.1.7 Scaled output frequency monitoring**

When the scaled output frequency monitoring (d007) is selected, the inverter displays the gain data converted from the output frequency with the frequency scaling conversion factor (b086).

d007: Scaled output frequency monitoring b086: Frequency scaling conversion factor Related code

Use this function, for example, to change the unit of a value (e.g., motor speed) on display. Value displayed by function "d007" = "output frequency (d001)" x "frequency scaling conversion factor (b086)"

The frequency scaling conversion factor (b086) can be set within the range 0.1 to 99.9 in steps of 0.1. (Example) Displaying the speed of a 4-pole motor

Speed N  $(min^{-1}) = (120 \times f [Hz])/pole = f (Hz) \times 30$ 

As the result of the above calculation with the factor (b086) set to 30.0, the inverter displays "1800" (60 x 30.0) when the output frequency is 60 Hz.

(Display)

0.00 to 99.99 in steps of 0.01

100.0 to 999.9 in steps of 0.1

100. to 9999. in steps of 1 1000 to 3996 in units of 10

Note: When you have selected the digital operator as the device to input frequency-setting commands, you can change the output frequency setting by using the and/or key (only while the inverter

- is operating the motor). - The change in output frequency made in this mode can be reflected in the frequency setting (function "F001"). Press the STR key to write the new frequency over the currently selected frequency setting. (The precision of the storable frequency data depends on the frequency setting.)
- You cannot change the output frequency while the PID function is enabled or the inverter is not operating the motor.

d005: Intelligent input terminal status Related code

The segment is on, indicating the ON state. The segment is off, indicating the OFF state.

## **4.1.8 Actual-frequency monitoring**

The actual-frequency monitoring function is effective only when a motor equipped with an encoder is connected to the inverter and the feedback option board (SJ-FB) is mounted in the inverter. When the

actual-frequency monitoring function (d008) is selected, the inverter displays the actual operating frequency of the motor (regardless of the motor control method (A044)).

(Display)

Forward operation:

0.00 to 99.99 in steps of 0.01 Hz

100.0 to 400.0 in steps of 0.1 Hz

Reverse operation:

- 0.0 to -99.9 in steps of 0.1 Hz

- $-100$  to  $-400$  in steps of 1 Hz
- Note: To use this monitoring function, set the encoder pulse-per-revolution (PPR) setting (P011) and the number of motor poles (H004 or H204) correctly.

### **4.1.9 Torque command monitoring**

The torque command monitoring function is effective when you have selected control by torque for the vector control with sensor. When the torque command monitoring function (d009) is selected, the inverter displays the value of the currently input torque command.

The % monitor lamp lights up while the inverter is displaying the torque command value. (Display)

0. to 200. in steps of 1 %

#### **4.1.10 Torque bias monitoring**

The torque bias monitoring function is effective when you have selected the vector control with sensor. When the torque bias monitoring function (d010) is selected, the inverter displays the value of the currently set value of torque bias.

The % monitor lamp lights up while the inverter is displaying the torque bias value. (Display)

 $-150.$  to  $+150.$  in steps of 1 %

#### **4.1.11 Torque monitoring**

When the torque monitoring function (d012) is selected, the inverter displays the estimated value of the torque output from the inverter.

The % monitor lamp lights up while the inverter is displaying the estimated output torque.

(Display)

 $-300.$  to +300. in steps of 1 %

Note: This monitoring function is effective only when you have selected the sensorless vector control, 0Hz-range sensorless vector control, or vector control with sensor as the control mode.

#### **4.1.12 Output voltage monitoring**

When the output voltage monitoring function (d013) is selected, the inverter displays the voltage output from the inverter.

The V monitor lamp lights up while the inverter is displaying the output voltage.

(Display)

0.0 to 600.0 in steps of 0.1 V

#### **4.1.13 Power monitoring**

When the power monitoring function (d014) is selected, the inverter displays the electric power (momentary value) input to the inverter.

The kW monitor lamps (V and A lamps) light up while the inverter is displaying the input power.

(Display)

0.0 to 999.9 in steps of 0.1 kW

Related code

d009: Torque command monitoring P033: Torque command input selection P034: Torque command setting

d012: Torque monitoring Related code

d013: Output voltage monitoring Related code ·

d014: Power monitoring Related code

d010: Torque bias monitoring P036: Torque bias mode P037: Torque bias value P038: Torque bias polarity Related code

d008: Actual-frequency monitoring P011: Encoder pulse-per-revolution (PPR) setting Related code

H004: Motor poles setting, 1st motor H204: Motor poles setting, 2nd motor

#### **4.1.14 Cumulative power monitoring**

When the cumulative power monitoring function is selected, the inverter displays the cumulative value of electric power input to the inverter. You can also convert the value to be displayed to gain data by setting the cumulative input power display gain setting (b079).

Value displayed by function "d015" = "calculated value of input power (kW/h)"/"cumulative input power display gain setting (b079)"

The cumulative power input gain can be set within the range 1 to 1000 in steps of 1.

You can clear the cumulative power data by specifying "01" for the cumulative power clearance function (b078) and pressing the STR key.

You can also clear the cumulative power data at an intelligent input terminal by assigning function "53" (KHC: cumulative power clearance) to the intelligent input terminal.

When the cumulative input power display gain setting (b079) is set to "1000", the cumulative power data up to 999000 (kW/h) can be displayed.

(Display)

0. to 9999. in steps of 1 kW/h, or the unit set for function "b079"

1000 to 9999 in units of 10 kW/h, or the unit set for function "b079"

⎡100 to ⎡999 in units of 1000 kW/h, or the unit set for function "b079"

#### **4.1.15 Cumulative operation RUN time monitoring**

When the cumulative operation RUN time monitoring function (d016) is selected, the inverter displays the cumulative time of the inverter operation.

(Display)

0. to 9999. in units of 1 hour 1000 to 9999 in units of 10 hours  $\lceil 100$  to  $\lceil 999$  in units of 1,000 hours

#### **4.1.16 Cumulative power-on time monitoring**

When the cumulative power-on time monitoring function(d017) is selected, the inverter displays the cumulative time throughout which the inverter power has been on.

(Display)

0. to 9999. in units of 1 hour 1000 to 9999 in units of 10 hours  $\lceil 100$  to  $\lceil 999$  in units of 1,000 hours

#### **4.1.17 Heat sink temperature monitoring**

When the heat sink temperature monitoring function (d018) is selected, the inverter displays the temperature of the internal heat sink of the inverter.

(Display)

0.0 to 200.0 in steps of 0.1 °C

#### **4.1.18 Motor temperature monitoring**

When the motor temperature monitoring function is selected, the inverter displays the temperature of the thermistor connected between control circuit terminals TH and CM1.

Use the thermistor model PB-41E made by Shibaura Electronics Corporation.

Specify "02" (enabling NTC) for the thermistor for thermal protection control (function "b098").

(Display)

0.0 to 200.0 in steps of 0.1 °C.

Note: If "01" (enabling PTC) is specified for the thermistor for thermal protection control (function "b098"), motor temperature monitoring is disabled.

d017: Cumulative power-on time monitoring Related code

d016: Cumulative operation RUN time

Related code

monitoring

d019: Motor temperature monitoring b098: Thermistor for thermal protection control Related code

d018: Heat sink temperature monitoring

Related code

d015: Cumulative power monitoring b078: Cumulative power clearance b079: Cumulative input power display gain setting Related code

d022: Life-check monitoring Related code

# **4.1.19 Life-check monitoring**

When the life-check monitoring function (d002) is selected, the inverter displays the operating life status of two inverter parts output from

corresponding intelligent output terminals by using LED segments of the monitor.

The two targets of life-check monitoring are:

- 1: Life of the capacitor on the main circuit board
- 2: Degradation of cooling fan speed
- Note 1: The inverter estimates the capacitor life every 10 minutes. If you turn the inverter power on and off 2 1 repeatedly at intervals of less than 10 minutes, the capacitor life cannot be checked correctly.
- Note 2: If you have specified "01" for the selection of cooling fan operation (function "b0092"), the inverter determines the cooling fan speed to be normal when the cooling fan is stopped according to the selection.

### **4.1.20 Program counter display (easy sequence function)**

While the easy sequence function is operating, the inverter displays the program line number that is being executed.

For details, refer to the "Programming Software EzSQ" manual.

### **4.1.21 Program number monitoring (easy sequence function)**

When the program number monitoring function (d024) is selected, the inverter displays the program number of the downloaded easy sequence program.

Note that you must describe a program number in the program you create. For details, refer to the "Programming Software EzSQ" manual. Related code

#### **4.1.22 User Monitors 0 to 2 (easy sequence function)**

The user monitor function allows you to monitor the results of operations in an easy sequence program. For details, refer to the Programming Software EzSQ Instruction Manual.

## **4.1.23 Pulse counter monitor User monitors**

The user monitor function allows you to monitor the results of operations in an easy sequence program.

For details, refer to the Programming Software EzSQ Instruction Manual.

#### **4.1.24 Position command monitor (in absolute position control mode)**

The user monitor function allows you to monitor the results of operations in an easy sequence program.

For details, refer to the Programming Software EzSQ Instruction Manual.

## **4.1.25 Current position monitor (in absolute position control mode)**

The current position monitor function allows you to monitor the current position in absolute position control mode. For details, see Section 4.3.12.

## **4.1.26 Trip Counter**

When the trip counter function (d080) is selected, the inverter displays the number of times the inverter has tripped.

(Display)

0. to 9999. in units of 1 trip 1000 to 6553 in units of 10 trips

Life check Normal

d023: Program counter

d024: Program number monitoring Related code

Related code

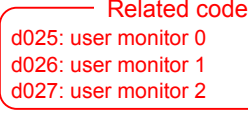

d028: Pulse counter monitor Related code

d030: Position feedback monitor Related code

d080: Trip Counter - Related code

Related code

d028: Pulse counter monitor

## **4.1.27 Trip monitoring 1 to 6**

When the trip monitoring function (d081 to d086) is selected, the inverter displays the trip history data. The last six protective trips the inverter made can be displayed.

Select the trip monitoring 1 (d081) to display the data on the most recent trip.

(Display contents)

- 1) Factor of tripping (one of E01 to E79) (\*1)
- 2) Output frequency at tripping (Hz)
- 3) Output current at tripping (A)
- 4) Main circuit DC voltage at tripping (V)
- 5) Cumulative inverter-running time until tripping (h)
- 6) Cumulative inverter power-on time until tripping (h)

\*1 See Section 5.1.1, "Protective functions."

(Display by trip monitoring)

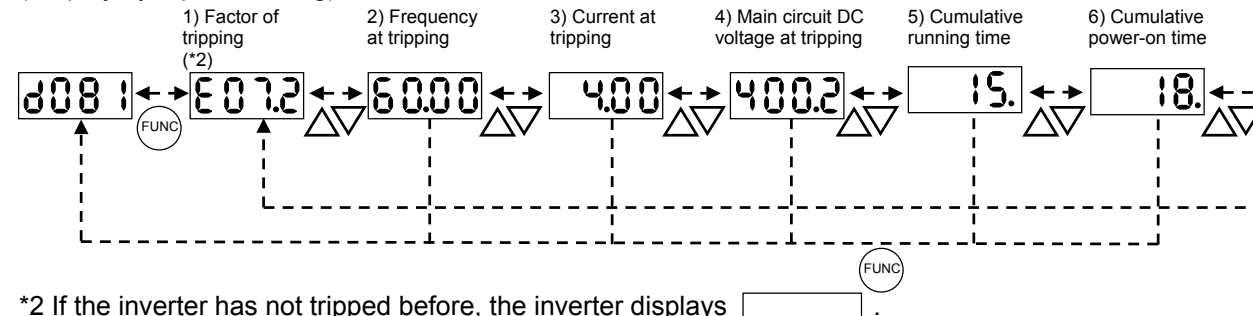

#### **4.1.28 Programming error monitoring**

If an attempt is made to set the data conflicting with other data on the inverter, the inverter displays a warning.

The PRG (program) lamp lights up while the warning is displayed (until the data is rewritten forcibly or corrected).

For details on the programming error monitoring function, see Section 5.2. Warning Codes

#### **4.1.29 DC voltage monitoring**

When the DC voltage monitoring is selected, the inverter displays the DC voltage (across terminals P and N) of the inverter.

While the inverter is operating, the monitored value changes as the actual DC voltage of the inverter changes.

(Display)

0.0 to 999.9 in steps of 0.1 V

#### **4.1.30 BRD load factor monitoring**

When the BRD load factor monitoring function (d103) is selected, the inverter displays the BRD load factor. If the BRD load factor exceeds the value set as the dynamic braking usage ratio (b090), the inverter will trip because of the braking resistor overload protection (error code "E06"). (Display)

0.0 to 100.0 in steps of 0.1%

#### **4.1.31 Electronic thermal overload monitoring**

When the electronic thermal overload monitoring function (d104) is selected, the inverter displays the electronic thermal overload. If the electronic thermal overload exceeds 100%, the inverter will trip because of the overload protection (error code "E05").

(Display)

0.0 to 100.0 in steps of 0.1%

d103: BRD load factor monitoring Related code

d090: Programming error monitoring Related code -

b090: Dynamic braking usage ratio

d104: Electronic thermal overload monitoring

Related code

d102: DC voltage monitoring Related code

d081: Trip monitoring 1 d082: Trip monitoring 2 d083: Trip monitoring 3 d084: Trip monitoring 4 d085: Trip monitoring 5 d086: Trip monitoring 6

Related code

# **4.2 Function Mode**

# **4.2.1 Output frequency setting**

The output frequency setting function allows you to set the inverter output frequency.

You can set the inverter output frequency with this function (F001) only when you have specified "02" for the frequency source setting (A001). For other methods of frequency setting, see Section 4.2.4, "frequency source setting (A001)."

(If the setting of function "A001" is other than "02", function "F001" operates as the frequency command monitoring function.)

The frequency set with function "F001" is automatically set as the Multispeed frequency setting (A020). To set the second and third multispeed s, use the multispeed frequency setting, 2nd motor, function (A220) and multispeed frequency setting, 3rd motor, function (A320), or use function "F001" for the setting after turning on the SET and SET3 signals. For the setting using the SET and SET3 signals, assign the SET function (08) and SET3 function (17) to intelligent input terminals.

If the set output frequency is used as the target data for the PID function, PID feedback data will be displayed in percent (%). ("100%" indicates the maximum frequency.)

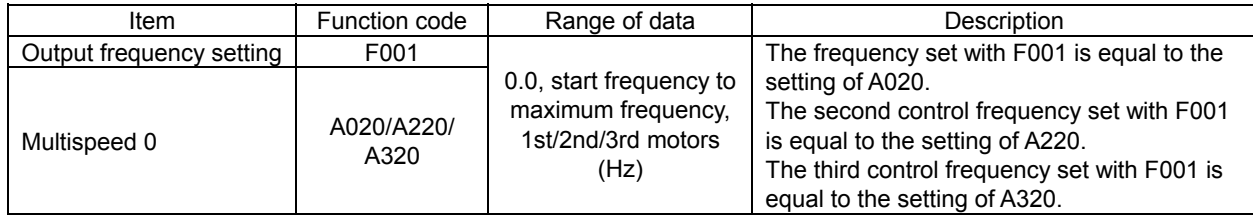

## **4.2.2 Keypad Run key routing**

When you enter operation commands via the digital operator, the Keypad Run key routing function allows you to select the direction of motor

F004: Keypad Run key routing Related code

operation.

This function is ineffective when you use the control terminal block or remote operator to input operation commands.

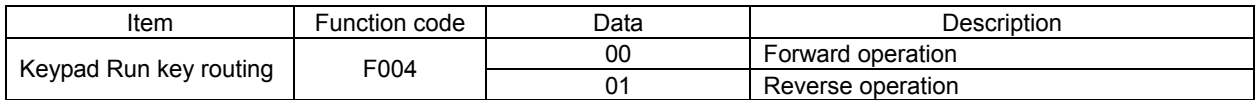

## **4.2.3 Rotational direction restriction**

The rotational direction restriction function allows you to restrict the direction of motor operation.

This function is effective regardless of the specification of operation command input device (e.g., control circuit block or digital operator).

If an operation command to drive the motor in a restricted direction is input, the inverter (digital operator) will display  $\overline{\mathbf{0}}$   $\overline{\mathbf{0}}$   $\mathbf{0}$   $\mathbf{0}$ 

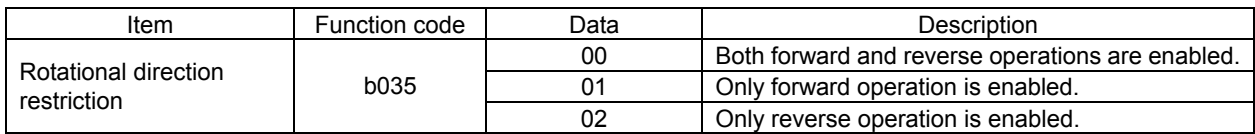

F001: Output frequency setting A001: Frequency source setting A020/A220/A320: Multispeed frequency setting, 1st/2nd/3rd motors C001 to C008: Terminal [1] to [8] functions Related code

Related code

b035: Rotational direction restriction

#### **4.2.4 Frequency source setting**

The frequency source setting function allows you to select the method to input the frequency-setting command.

A001: Frequency source setting Related code

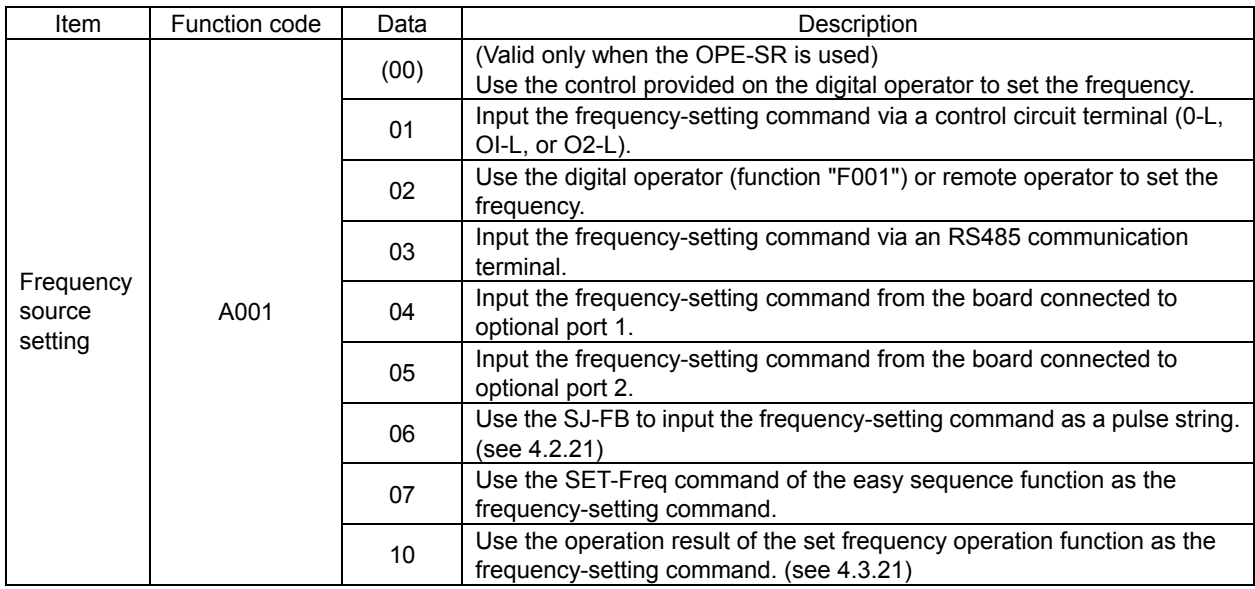

#### **4.2.5 Run command source setting**

The run command source setting function allows you to select the method to input operation commands (to start and stop the motor). As the operation commands via control circuit terminals, turn the FW signal (for forward operation) or RV signal (for reverse operation) on and off to start and stop the motor, respectively.

A002: Run command source setting C001 to C008: Terminal [1] to [8] functions C019: Terminal [FW] active state F004: Keypad Run key routing Related code

(Note that the factory setting assigns the FW signal to intelligent input terminal [8].)

To switch each intelligent input terminal between a and b contacts, specify each terminal with function "C011" to "C019", and then perform input a/b (NO/NC) selection for each terminal.

When using the digital operation for the inverter operation, specify the desired motor operation direction with function "F004", and use the RUN and STOP/RESET keys to start and stop the motor, respectively. If the start commands for both forward and reverse operations are input at the same time, the inverter will assume the input of a stop command.

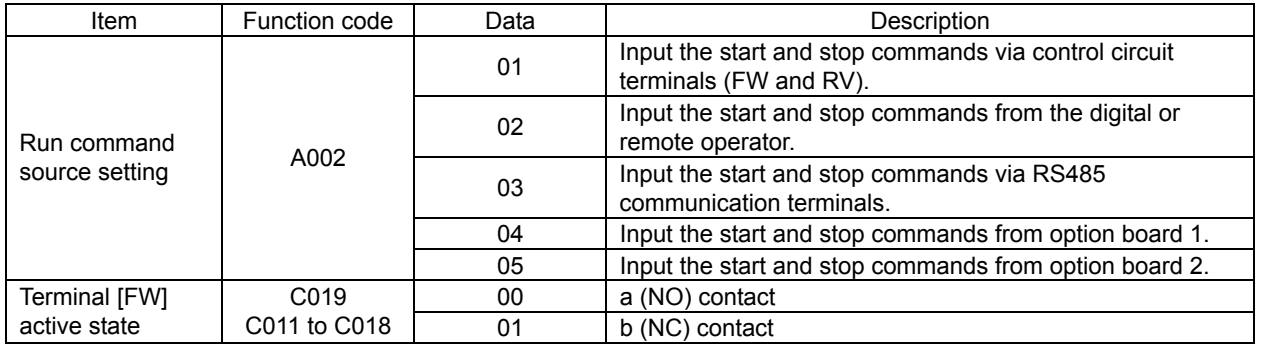

- Note 1: If function "31" (forcible operation) or "51" (forcible-operation terminal) is assigned to an intelligent input terminal, the settings made with functions "A001" and "A002" will be invalidated when the said intelligent input terminal is turned on and those methods to input frequency-setting and operation commands which are specified for the said terminal will be enabled.
- Note 2: On the remote operator (SRW) being used to operate the inverter, pressing the REMT (remote) key enables you to input both frequency-setting and operation commands from the remote operator.

### **4.2.6 Stop mode selection**

The stop mode selection function allows you to select one of two methods of stopping the motor when a stop command is input from the digital operator or via the control circuit terminal block. One is to decelerate the motor according to the specified deceleration time and then stop it; the other is to let the motor run freely until it stops.

b091: Stop mode selection F003/F203/F303: Deceleration (1) time setting, 1st/2nd/3rd motors b003: Retry wait time before motor restart b007: Restart frequency threshold b008: Restart mode after FRS Related code

If a start command is input while the motor is in free-running status, the inverter will restart the motor according to the setting of the restart mode after FRS (b088). (See Section 4.2.47.)

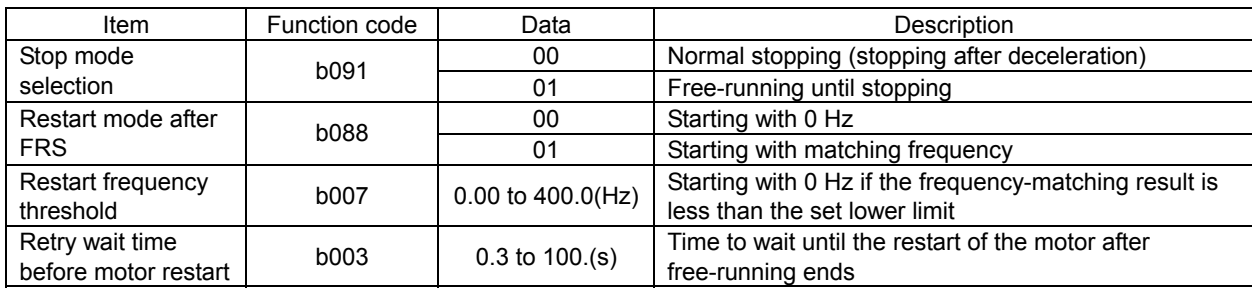

## **4.2.7 STOP key enable**

When the control circuit terminal block is selected as the device to input operation commands, the STOP key enable function allows you to enable or disable the motor-stopping and trip reset functions of the STOP key of

b087: STOP key enable Related code

the digital operator. This function is effective only when the digital operator (02) is not specified for the run command source setting (A002) (see Section 4.2.5).

If the digital operator (02) is specified for "A002", the motor-stopping and trip reset functions of the STOP key are enabled regardless of this setting (STOP key enable).

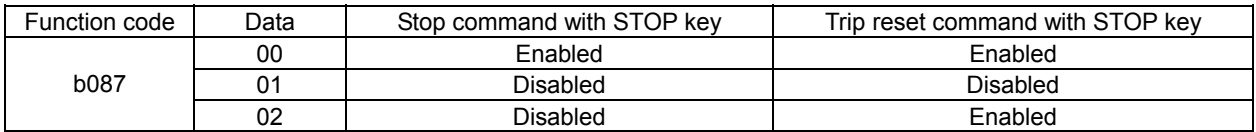

#### **4.2.8 Acceleration/deceleration time setting**

The acceleration/deceleration time setting function allows you to set the length of time to accelerate or decelerate the motor. Specify a longer time for slower acceleration or deceleration: specify a shorter time for quicker acceleration or deceleration. The time set with this function is the time to accelerate (or

decelerate) the motor from 0 Hz to the maximum frequency (or vice versa).

If you assign the LAD cancellation (LAC) function to an intelligent input terminal and turns on the terminal, the set acceleration/deceleration time will be ignored, and the output frequency will immediately follow the frequency-setting command.

To switch the acceleration and deceleration time among the 1st, 2nd, and 3rd settings, assign function "08" (SET) and "17" (SET3) to intelligent input terminals (see Section 4.2.38). Use the SET and SET3 signals for switching.

As the Accel/decel time input selection, select one of the (1) input from the digital operation, (2) input from option board 1, (3) input from option board 2, and (4) input from the easy sequence program.

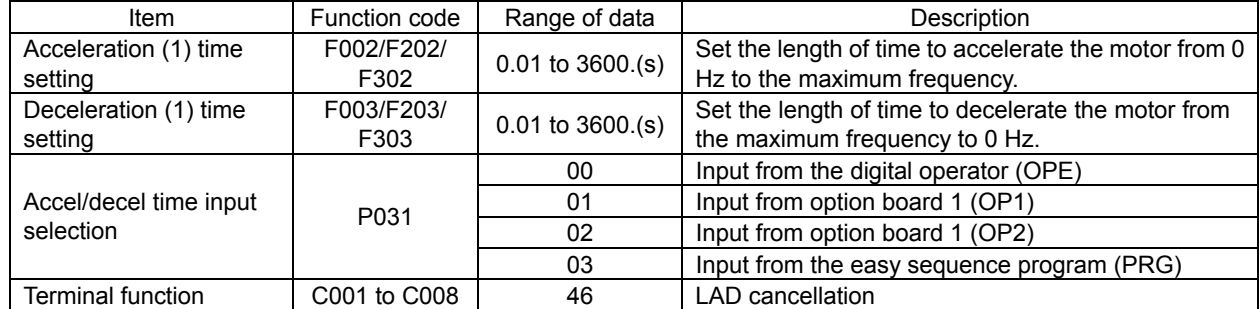

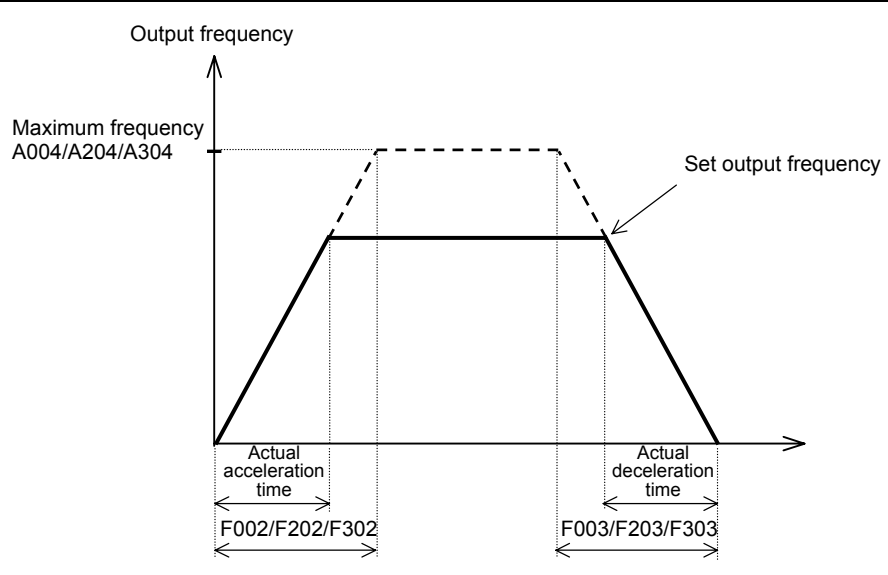

The actual time to accelerate/decelerate the motor will be no less than the minimum acceleration/deceleration time that depends on the inertial effect (J) due to the mechanical system and motor torque. If you set a time shorter than the minimum acceleration/deceleration time, the inverter may trip because of overcurrent or overvoltage.

Acceleration time (ts)

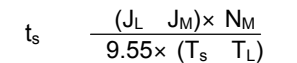

 $(J_L$   $J_M) \times N_M$  $9.55 \times (T_B + T_L)$ 

Deceleration time  $(t_B)$ 

 $t_{\rm B}$ 

J<sub>L</sub>: Inertia effect (J) of the load converted to that of the motor shaft (kg-m<sup>2</sup>)  $J_M$ : Inertia effect (J) of the motor (kg-m<sup>2</sup>) N<sub>M</sub>: Motor speed (rpm) Ts: Maximum acceleration torque driven by the inverter (N-m)  $T_B$ : Maximum deceleration torque driven by the inverter  $(N-m)$ 

 $T_L$ : Required running torque (N-m)

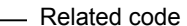

F002/F202/F302: Acceleration (1) time setting, 1st/2nd/3rd motors F003/F203/F303: Deceleration (1) time setting, 1st/2nd/3rd motors A004/A204/A304: Maximum frequency setting, 1st/2nd/3rd motors P031: Accel/decel time input selection C001 to C008: Terminal [1] to [8] functions

## **4.2.9 Base frequency setting**

(1) Base frequency and motor voltage

- With the base frequency setting and AVR voltage select functions, adjust the inverter outputs (frequency and voltage) to the motor ratings.

- The base frequency is the nominal frequency of the motor. Set a base frequency that meets the motor specification. Carefully note that setting the base frequency to less than 50 Hz may result in motor burnout.

- A special motor requires a base frequency of 60 Hz or more. Your inverter model may not be suitable for such a special motor, and one with a larger capacity may be required.

- Select the motor voltage that meets the motor specification. Selecting a motor voltage exceeding the motor specification may result in motor burnout.

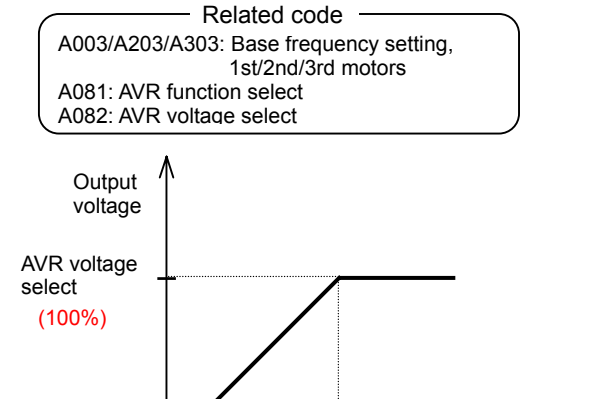

Base frequency Output frequency (Hz)

- To switch the base frequency among the 1st, 2nd, and 3rd settings, assign function "08" (SET) and "17" (SET3) to intelligent input terminals (see Section 4.2.38). Use the SET and SET3 signals for switching.

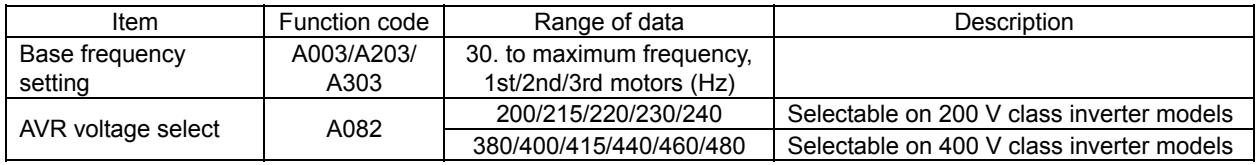

#### (2) AVR function

The AVR function maintains the correct voltage output to the motor, even when the voltage input to the inverter fluctuates. The output voltage maintained by this function is based on the voltage specified by the AVR voltage select.

Use the AVR function select (A081) to enable or disable the AVR function.

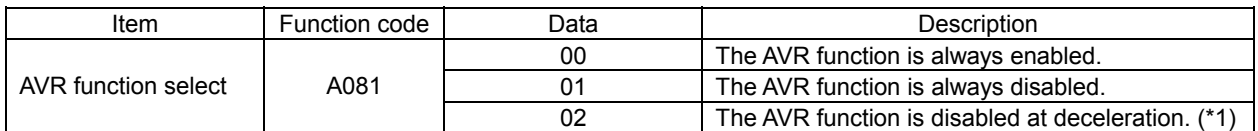

\*1 Disabling the AVR function at motor deceleration increases the energy loss on the decelerated motor and decreases the energy regenerated on the inverter, which results in a shorter deceleration time.

#### **4.2.10 Maximum frequency setting**

The maximum frequency setting function allows you to set the maximum frequency of the motor driven by the inverter.

The maximum frequency set here corresponds to the maximum level of each external analog input (See Section 4.2.12) (for example, 10 V of the input of 0 to 10 V).

To switch the maximum frequency among the 1st, 2nd, and 3rd settings, assign function "08" (SET) and "17" (SET3) to intelligent input terminals. Use the SET and SET3 signals for switching. The inverter output voltage with the frequency ranging from the base frequency to the maximum frequency is that selected by the AVR voltage select function (A082).

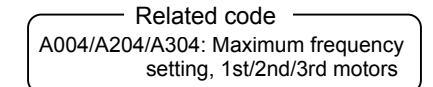

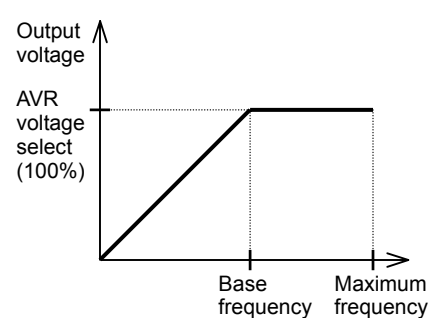

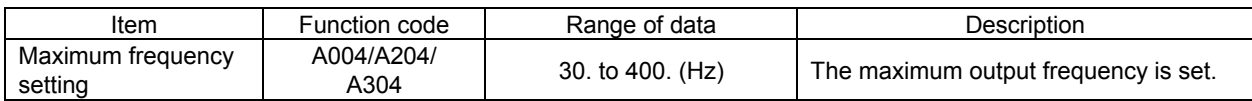

## **4.2.11 External analog input setting (O, OI, and O2)**

The inverter has the following three types of external analog input terminals:

O-L terminal: 0 to 10 V OI-L terminal: 4 to 20 mA O2-L terminal: -10 to 10 V A005: [AT] selection A006: [O2] selection C001 to C008: Terminal [1] to [8] functions Related code

The table below lists the settings of the external analog input terminals.

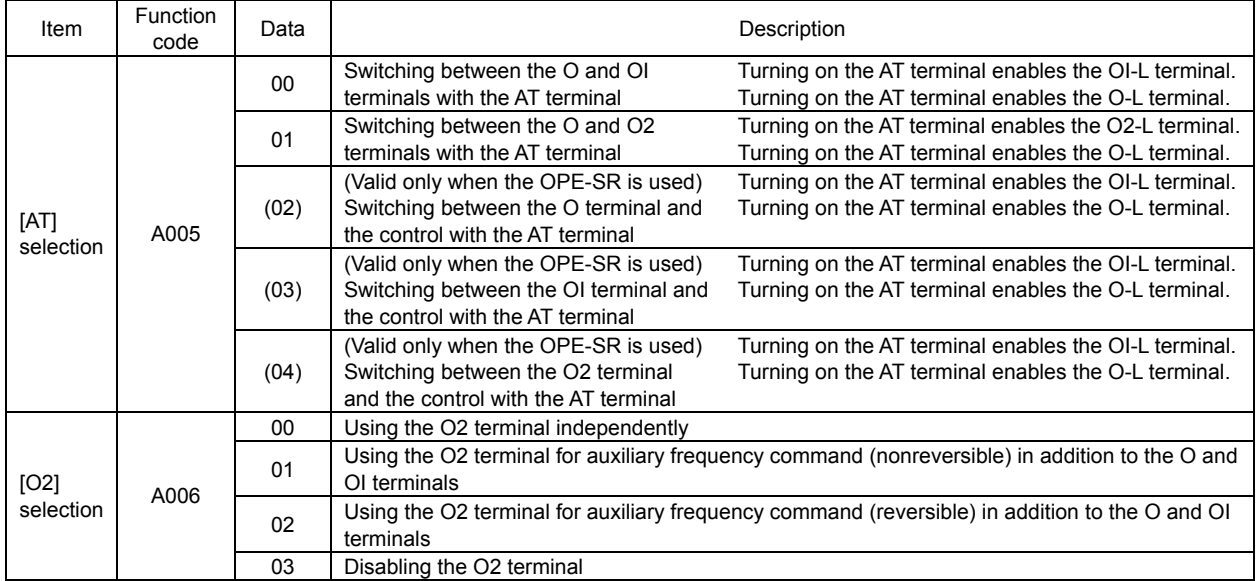

Note that whether frequency commands are input to the O2-L terminal and whether the motor operation is reversible depend on the combination of settings of functions "A005" and "A006" and whether function "16" (AT) is assigned to an intelligent input terminal as shown in the table below.

When the motor operation is reversible, the inverter operates the motor in a reverse direction if the sum of the frequencies specified by the main frequency and auxiliary frequency commands is less than 0 (even when the forward operation [FW] terminal is on). Even when no wire is connected to the 02 terminal, reverse operation of the motor may occur and prolong the acceleration time if the output voltage fluctuates near 0 V.

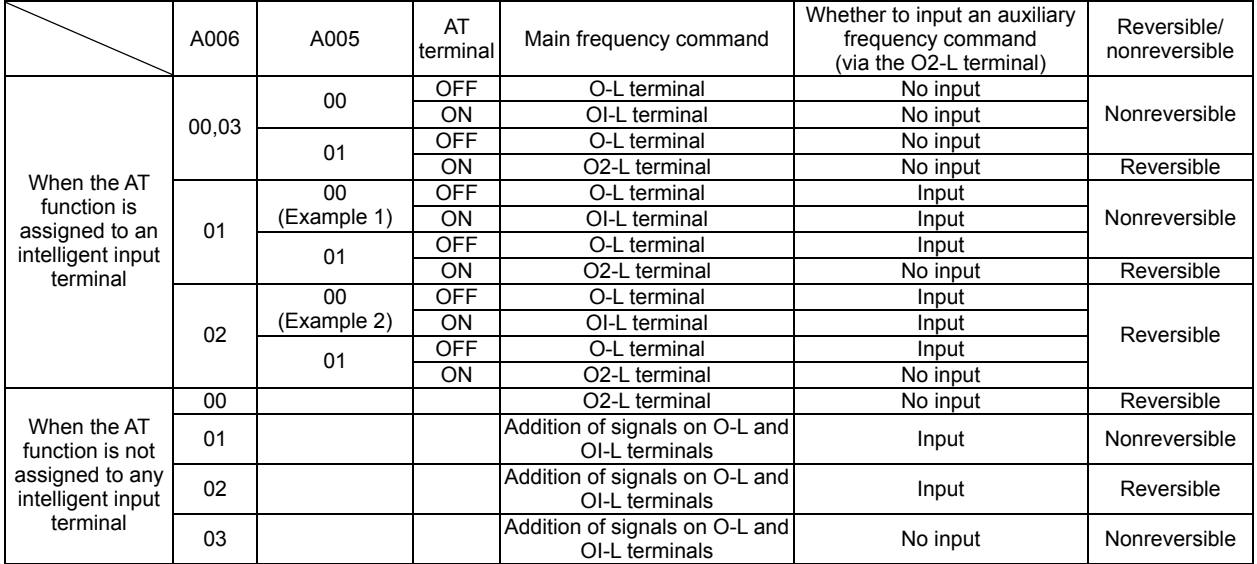
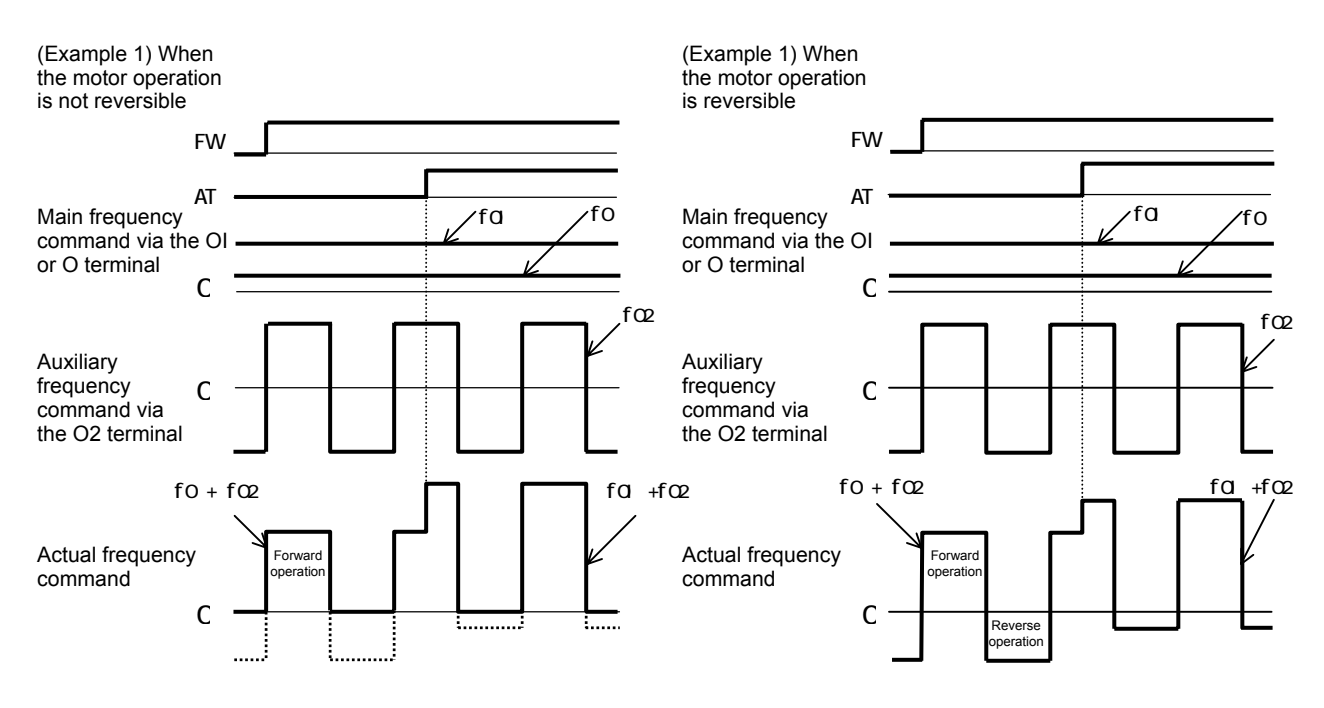

## **4.2.12 Frequency operation function**

The frequency operation function allows you to use the result of an arithmetic operation on two frequency commands as the actual frequency command or PID feedback data.

To use the operation result as the actual frequency command, specify "10" for the frequency source setting (A001).

Related code

- A141: Operation-target frequency selection 1
- A142: Operation-target frequency selection 2
- A143: Operator selection
- A001: Frequency source setting
- A076: PV source setting

To use the operation result as the PID feedback data, specify "10" for the PV source setting (A076).

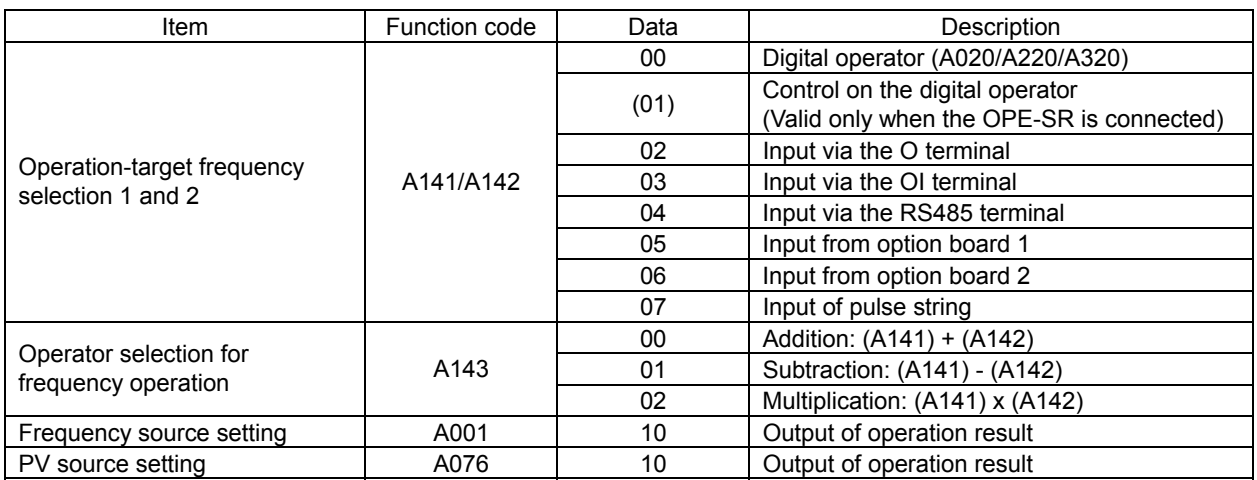

Note 1: The [1] (up) and [2] (down) keys of the digital operator are ineffective when the frequency operation function is enabled. Also, the frequency displayed by the output frequency monitoring (d001), Scaled output frequency monitoring (d007), or output frequency setting (F001) cannot be changed with key operations.

Note 2: The settings of "A141" and "A142" can be the same.

### **4.2.13 Frequency addition function**

as "A145".

The frequency addition function allows you to add or subtract the value specified as the frequency to be added (A145) to or from the frequency value of a selected frequency command.

A145: Frequency to be added A146: Sign of the frequency to be added C001 to C008: Terminal [1] to [8]functions Related code

To use this function, assign function "50" (ADD) to an intelligent input terminal. When the ADD terminal is turned on, the inverter performs the addition or subtraction of the value specified

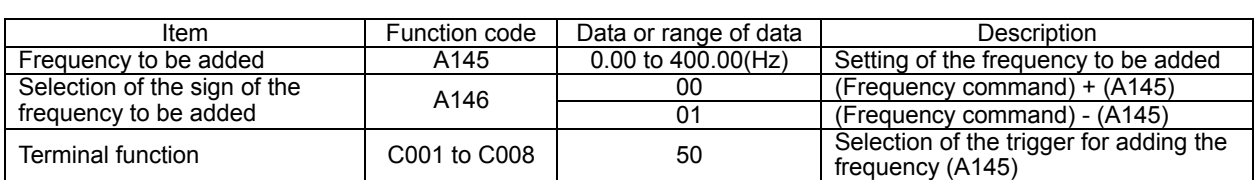

Note 1: If the sign of the frequency value in the frequency command changes from minus (-) to plus (+), or vice versa, as the result of frequency addition, the motor operation direction will be inverted.

Note 2: When the PID function is used, the frequency addition function can apply to PID target data. (In such cases, the data display by function "A145" is in percentage [in steps of 0.01%]).

### **4.2.14 Start/end frequency setting for external analog input**

The start/end frequency setting function allows you to set the inverter output frequency in relation to the external analog inputs (frequency commands) via the following terminals: O-L terminal: 0 to 10 V OI-L terminal: 4 to 20 mA O2-L terminal: -10 to +10 V

A011: [O]-[L] input active range start frequency A012: [O]-[L] input active range end frequency A013: [O]-[L] input active range start voltage A014: [O]-[L] input active range end voltage A015: [O]-[L] input start frequency enable A101: [OI]-[L] input active range start frequency A102: [OI]-[L] input active range end frequency

A103: [OI]-[L] input active range start current A104: [OI]-[L] input active range end current A105: [OI]-[L] input start frequency enable A111: [O2]-[L] input active range start frequency A112: [O2]-[L] input active range end frequency A113: [O2]-[L] input active range start voltage A114: [O2]-[L] input active range end voltage Related code

(1) Start/end frequency settings for the O-L and OI-L terminals

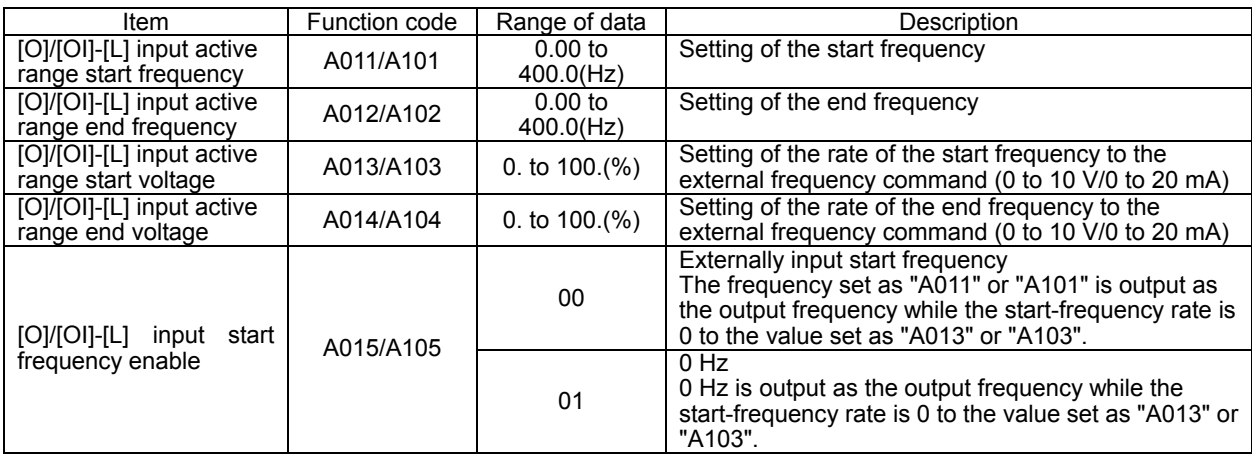

If the voltage of the signal to be input to the O-L terminal is 0 to 5 V, specify 50% for "A014". (Example 1) A015/A105: 00 (Example 2) A015/A105: 01

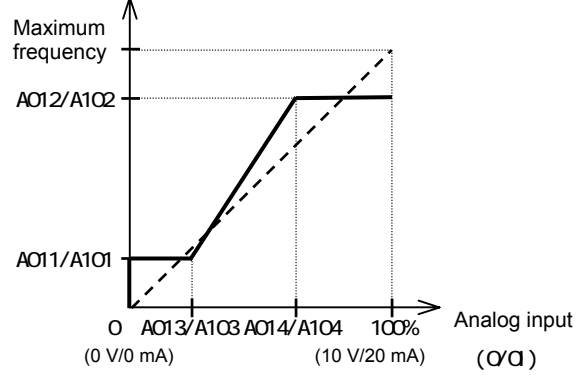

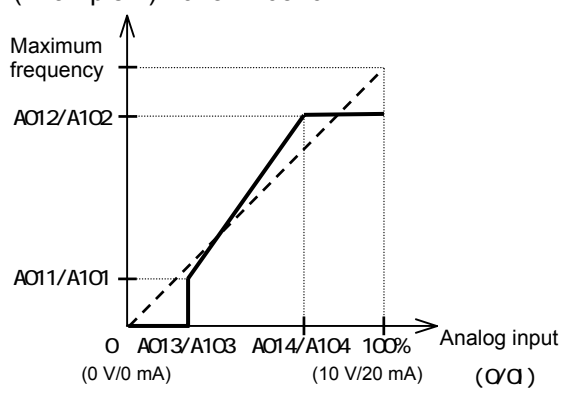

4 - 14

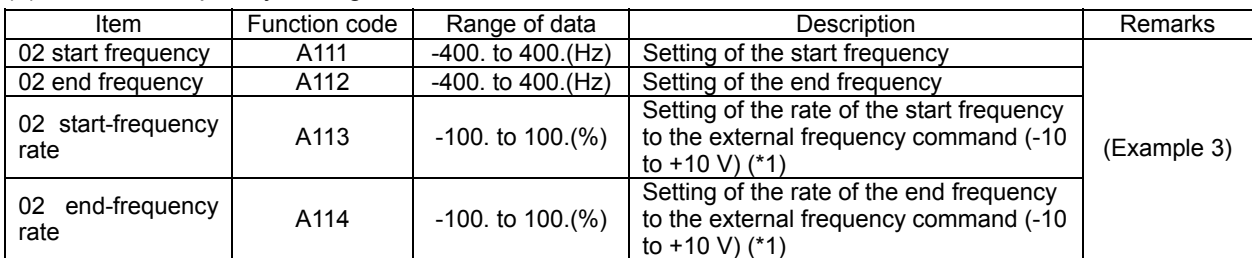

(2) Start/end frequency settings for the O2-L terminal

\*1 The frequency rates correspond to the voltages (-10 to +10 V) of the external frequency command as follows:

-10 to 0 V: -100% to 0%

0 to +10 V: 0% to 100%

For example, if the voltage of the signal to be input to the O2-L terminal is -5 to +5 V, specify 50% for "A114".

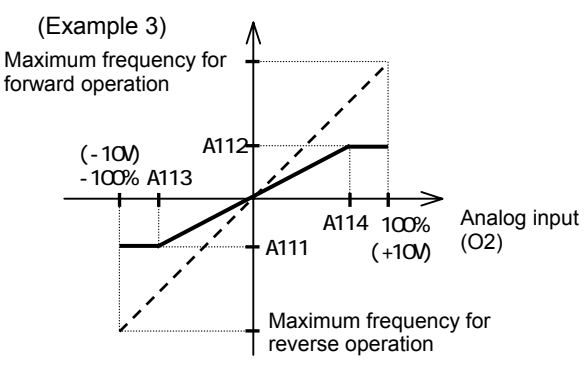

## **4.2.15 External analog input (O/OI/O2) filter setting**

The external analog input filter setting function allows you to set the input-voltage/input-current sampling time to be applied when frequency commands are input as external analog signals.

A016: External frequency filter time const. Related code

You can use this filter function effectively for removing noise from the frequency-setting circuit signal. If the noise disables the stable operation of the inverter, increase the setting. Setting a larger value makes the inverter response slower. The filtering constant is "set value (1 to 30) x 2 ms."

When the setting is "31" (factory setting), a hysteresis of ±0.1 Hz is added to the filtering constant (500 ms).

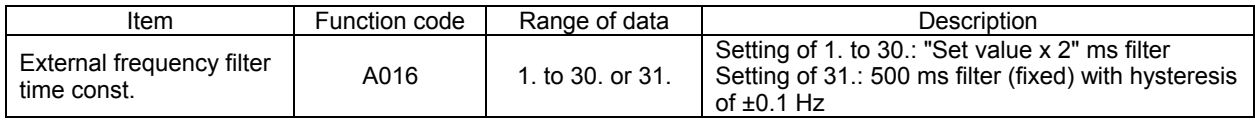

## **4.2.16 V/f gain setting**

The V/f gain setting function allows you to change the inverter output voltage by specifying the rate of the output voltage to the voltage (100%) selected with the AVR voltage select function (A082).

If the motor operation is cranky, try to increase the gain setting.

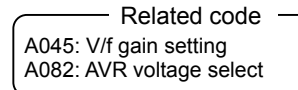

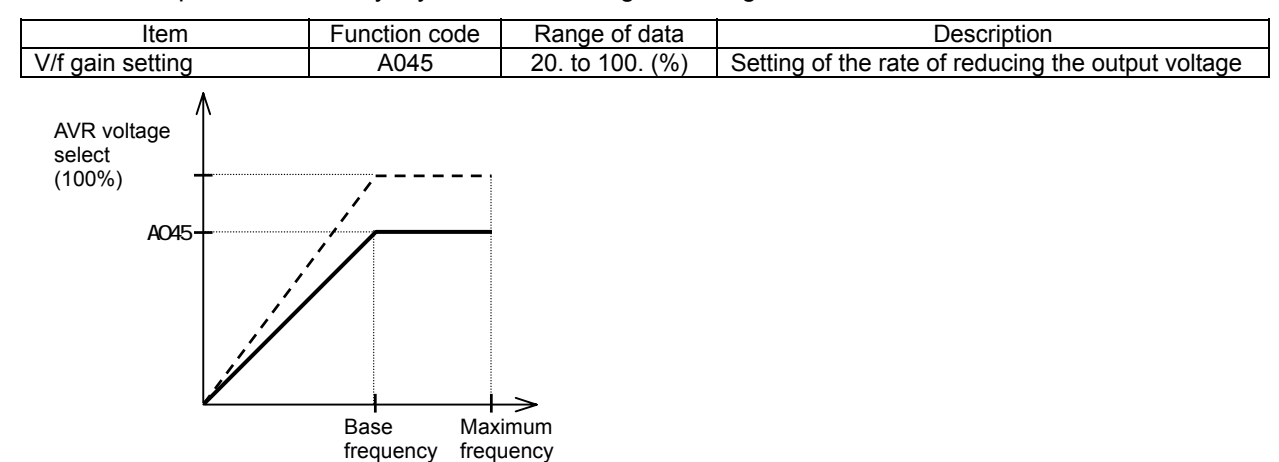

## **4.2.17 V/F characteristic curve selection**

The V/F characteristic curve selection function allows you to set the output voltage/output frequency (V/f) characteristic. To switch the V/F characteristic curve selection among the 1st, 2nd, and 3rd settings, assign function "08" (SET) and "17" (SET3) to intelligent input terminals. Use the SET and SET3 signals for switching.

Related code

A044/A244/A344: V/F characteristic curve selection, 1st/2nd/3rd motors b100/b102/b104/b106/b108/b110/b112: Free-setting V/f frequency (1) (2) (3) (4) (5) (6) (7) b101/b103/b105/b107/b109/b111/b113: Free-setting V/f voltage (1) (2) (3) (4) (5) (6) (7)

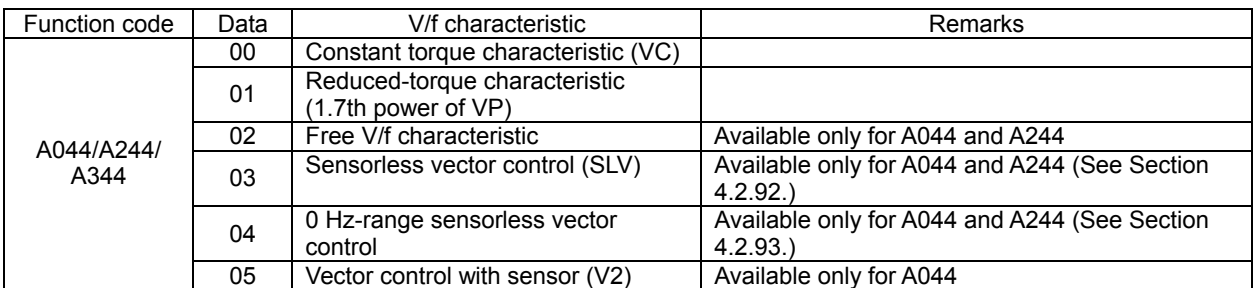

#### (1) Constant torque characteristic (VC)

With this control system set, the output voltage is in proportion to the output frequency within the range from 0 Hz to the base frequency. Within the output frequency range over the base frequency up to the maximum frequency, the output voltage is constant, regardless of the change in the output frequency.

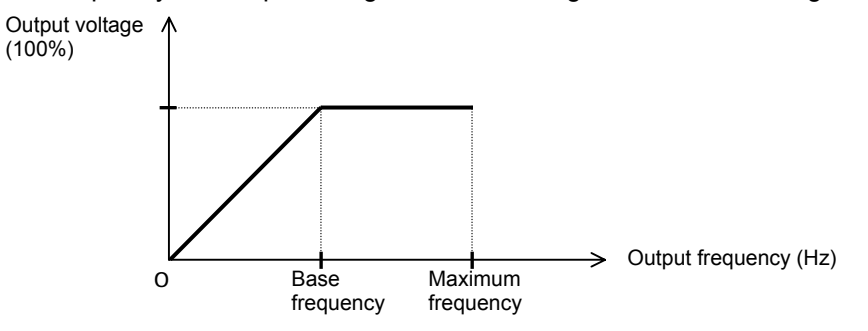

(2) Reduced-torque characteristic (1.7th power of VP)

This control system is suited when the inverter is used with equipment (e.g., fan or pump) that does not require a large torque at a low speed.

Since this control system reduces the output voltage at low frequencies, you can use it to increase the efficiency of equipment operation and reduce the noise and vibrations generated from the equipment. The V/f characteristic curve for this control system is shown below.

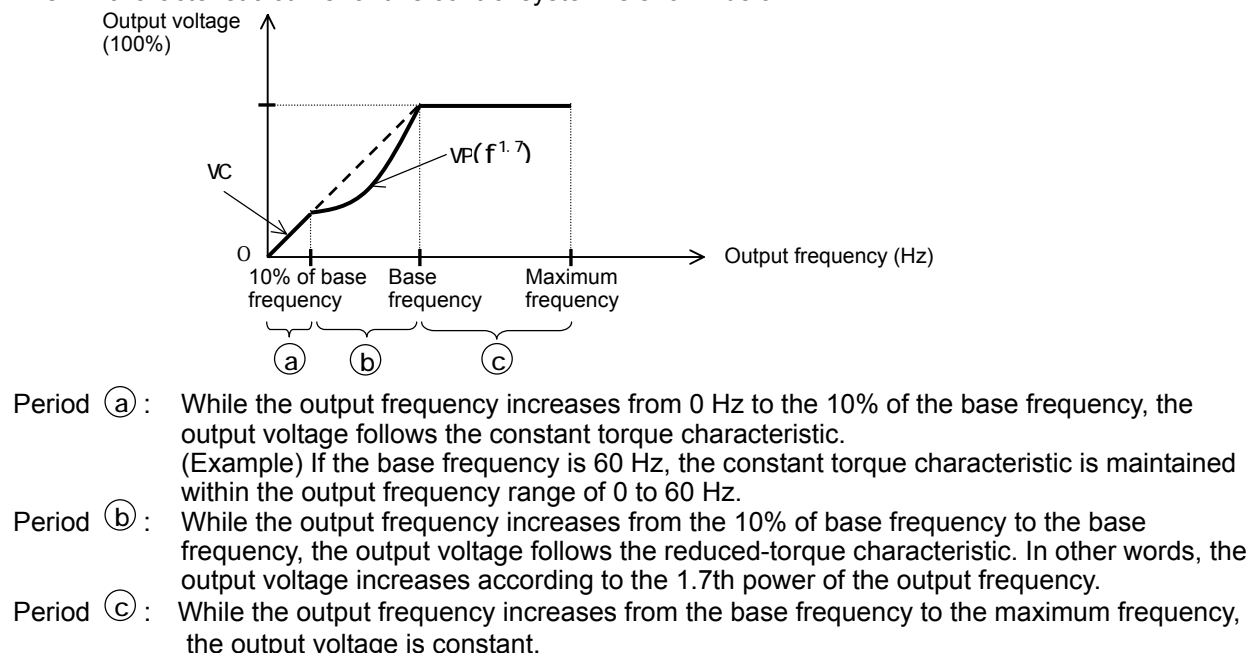

#### (3) Free V/f characteristic setting

The free V/f characteristic setting function allows you to set an arbitrary V/f characteristic by specifying the voltages and frequencies (b100 to b113) for the seven points on the V/f characteristic curve.

The free V/f frequencies (1 to 7) set by this function must always be in the collating sequence of "1  $\leq$  2  $\leq$  3 ≤ 4 ≤ 5 ≤ 6 ≤ 7".

Since all free V/f frequencies are set to 0 Hz as default (factory setting), specify their arbitrary values (begin setting with free-setting V/f frequency (7)). (The inverter cannot operate with the free V/f characteristic in the factory setting.)

Enabling the free V/f characteristic setting function disables the torque boost selection (A041/A241), base frequency setting (A003/A203/A303), and maximum frequency setting (A004/A204/A304). (The inverter assumes the value of free-setting V/f frequency (7) as the maximum frequency.)

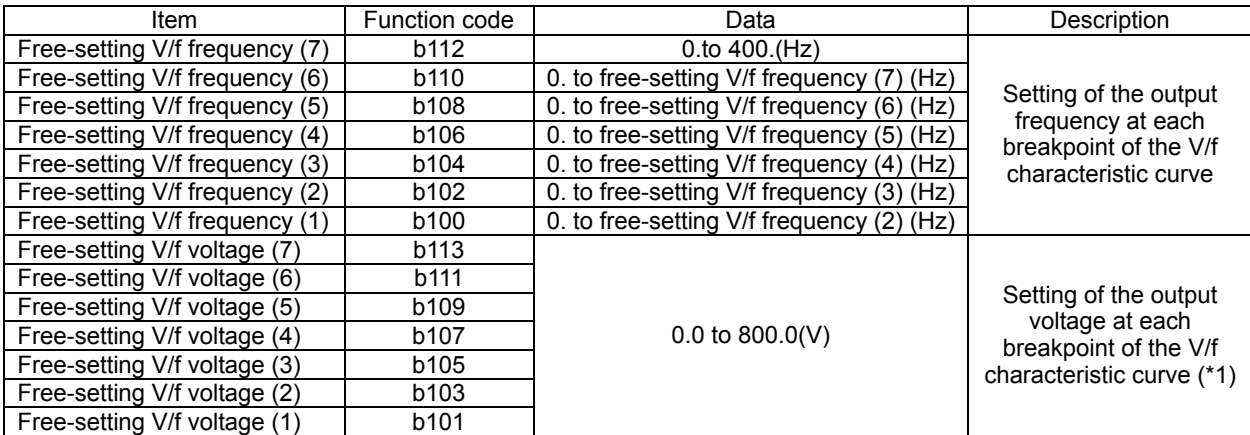

(Example)

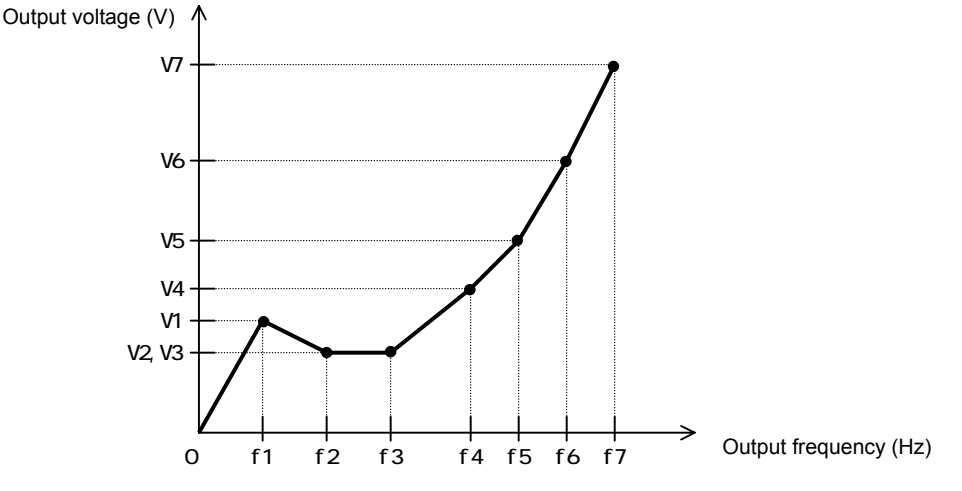

\*1 Even if 800 V is set as a free-setting V/f voltage (1 to 7), the inverter output voltage cannot exceed the inverter input voltage or that specified by the AVR voltage select. Carefully note that selecting an inappropriate control system (V/f characteristic) may result in overcurrent during motor acceleration or deceleration or vibration of the motor or other machine driven by the inverter.

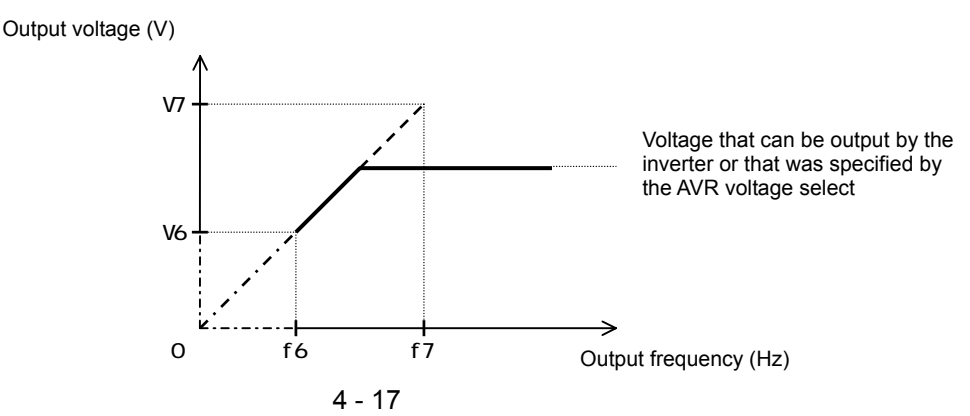

## **4.2.18 Torque boost setting**

The torque boost setting function allows you to compensate for the voltage drop due to wiring and the primary resistance of the motor so as to improve the motor torque at low speeds.

When you select automatic torque boost by the torque boost selection (A041/A241), adjust the settings of the motor capacity selection (H003/H203) and motor pole selection (H004/H204) based on the motor to be driven.

A041/A241: Torque boost selection, 1st/2nd motors A042/A242/A342: Manual torque boost value, 1st/2nd3rd motors A043/A243/A343: Manual torque boost frequency adjustment, 1st/2nd/3rd motors H003/H203: Motor capacity, 1st/2nd motors H004/H204: Motor poles setting, 1st/2nd motors Related code

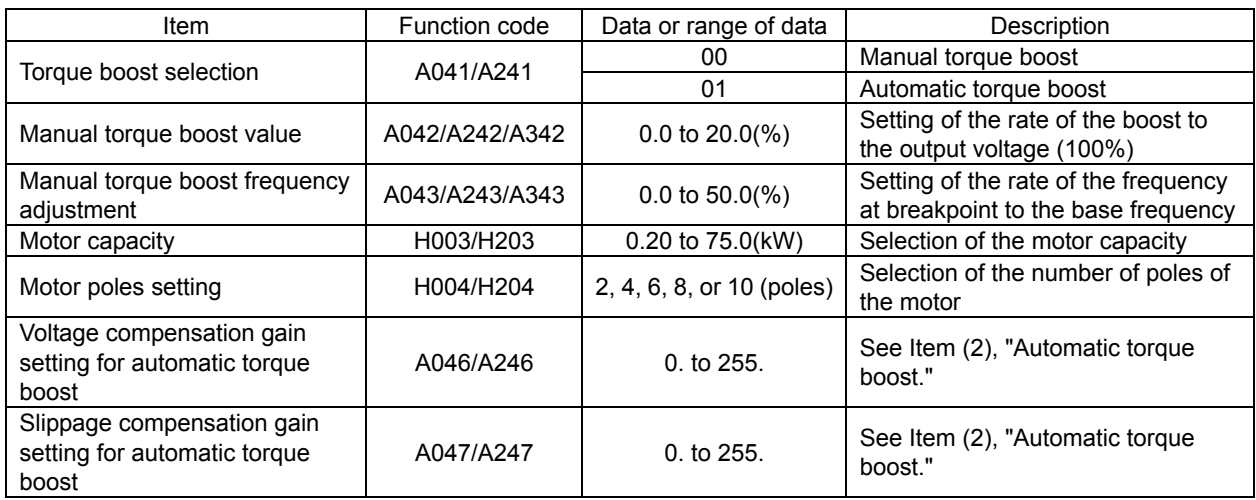

(1) Automatic torque boost

The inverter outputs the voltage according to the settings of the manual torque boost (A042/A242/A342) and manual torque boost frequency adjustment (A043/A243/A343).

Use the manual torque boost value (A042/A242/A342) to specify the rate of the boost to the voltage (100%) set by the AVR voltage select.

The set rate of voltage corresponds to the boost voltage that is output when the output frequency is 0 Hz. When increasing the value of the manual torque boost value, be careful to prevent motor over-excitation. Over-excitation may result in motor burnout.

Use the manual torque boost frequency adjustment (A043/A243/A343) to specify the rate of the frequency at each breakpoint to the base frequency (100%).

To switch the settings among the 1st, 2nd, and 3rd settings ("A041 to A043", "A241 to A243", and "A342 and A343"), assign function "08" (SET) and "17" (SET3) to intelligent input terminals. Use the SET and SET3 signals for switching.

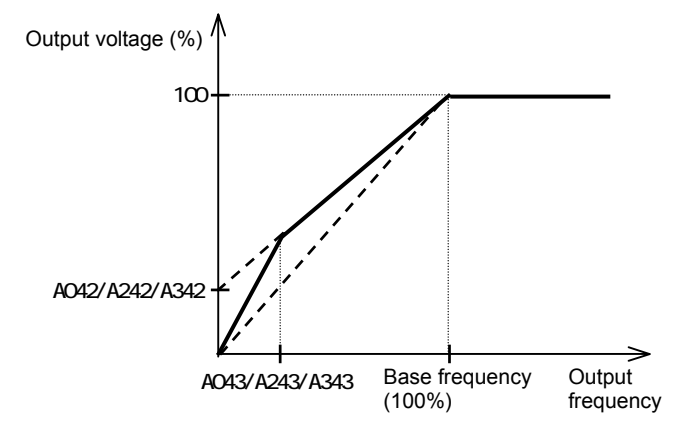

#### (2) Automatic torque boost

When automatic torque boost (data "01") is selected by the torque boost selection (A041/A241), the inverter automatically adjusts the output frequency and voltage according to the load on the motor. (During actual operation, the automatic torque boost is usually combined with the manual torque boost.) When you select the automatic torque boost, adjust the settings of the motor capacity selection (H003/H203) and motor pole selection (H004/H204) according to the motor to be driven.

If the inverter trips due to overcurrent during motor deceleration, set the AVR function select (A081) to always enable the AVR function (data "00").

If you cannot obtain the desired operation characteristic by using the automatic torque boost, make the following adjustments:

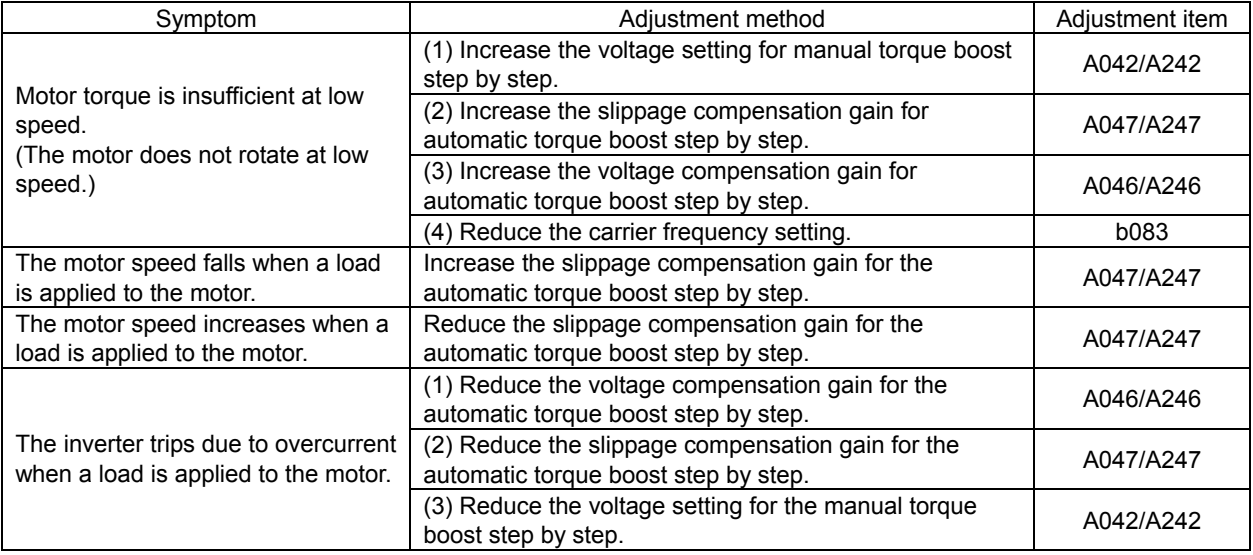

## **4.2.19 DC braking (DB) setting**

The DC braking function allows you to apply DC braking to the motor according to the load on the motor.

You can control DC braking in two ways: the external control through signal input to intelligent input terminals and the internal control to be performed automatically when the motor is started and stopped.

Note that the motor cannot be stopped by DC braking if the load on the motor produces a large moment of inertia.

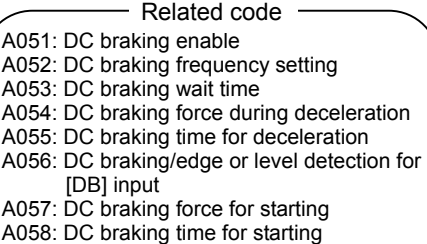

- A059: DC braking carrier frequency setting
- C001 to C008: Terminal [1] to [8] functions

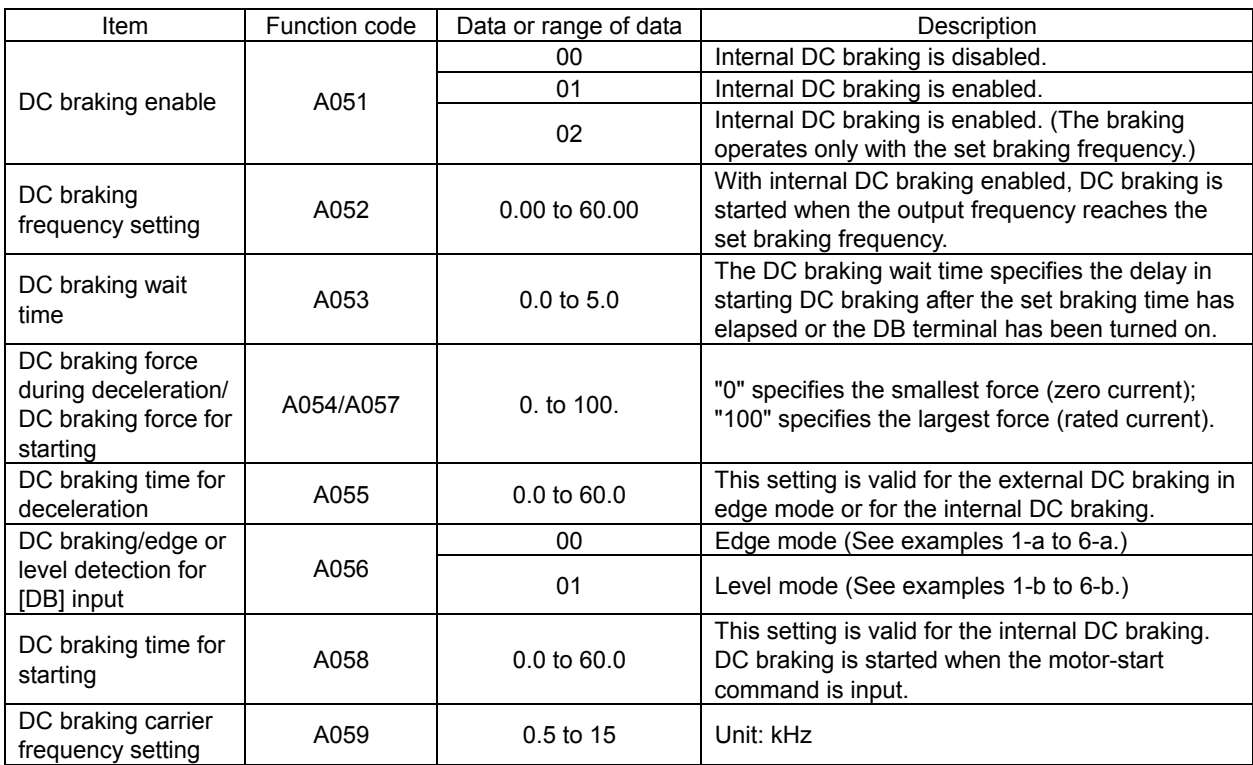

### (1) Carrier frequency for DC braking

Use the DC braking carrier frequency setting (A059) to specify the carrier frequency for DC braking. Note that setting the carrier frequency above 5 kHz automatically lowers the braking force.

See the following graph showing the operation of the DC braking force limiter:

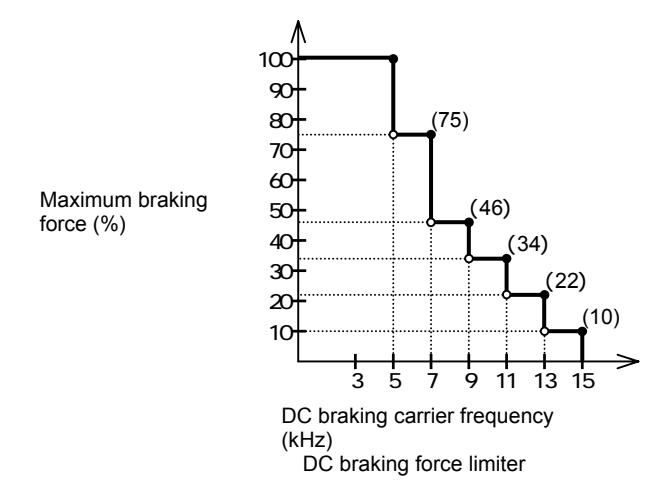

(2) External DC braking

Assign function "07" (DB) to terminal function (C001 to C008).

Turn the DB terminal on and off to control the direct braking, regardless of the setting of DC braking enable (A051).

Adjust the braking force by adjusting the DC braking force setting (A054).

When you set the DC braking wait time (A053), the inverter output will be shut off for the set period of delay, and the motor will run freely during the period. DC braking will be restarted after the delay.

When setting the DC braking time with function "A055" or for the DC braking operation via the DB terminal, determine the length of time in consideration of the heat generation on the motor.

Select the braking mode by the DC braking/edge or level detection for [DB] input (A056), and then make any other necessary settings suitable for your system.

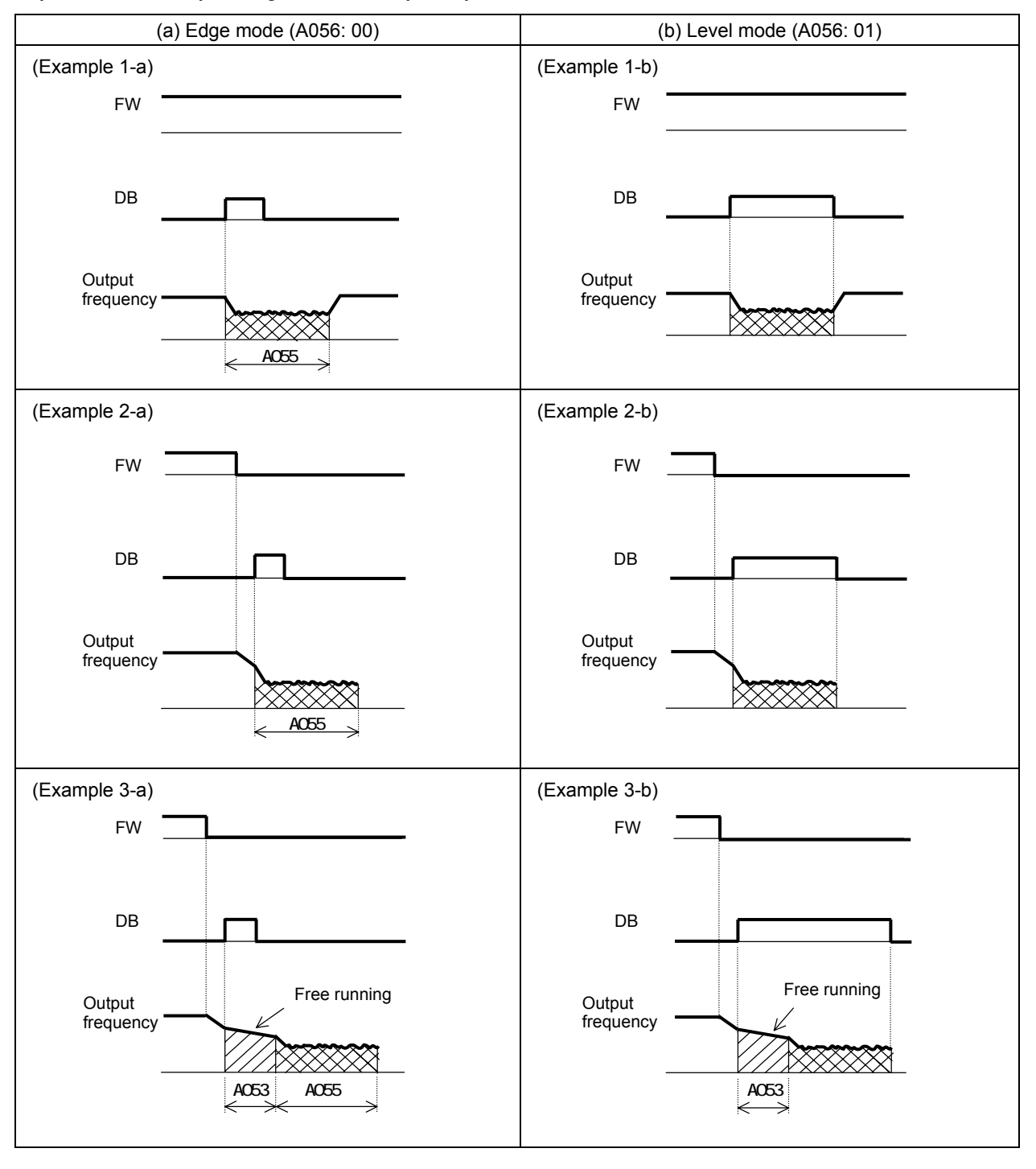

(3) Internal DC braking (A051: 01)

You can apply DC braking to the motor even without entering braking signals via the DB terminal when the inverter starts and stops. To use the internal DC braking function, specify "01" for the DC braking enable (A051).

Use function "A057" to set the DC braking force for starting, and use function "A058" to specify the DC braking time for starting, regardless of the braking mode selection (edge or level mode). (See examples 4-a and 4-b.)

Set the braking force for periods other than starting by using the DC braking force setting (A054). Set the output frequency at which to start DC braking by using the DC braking frequency setting (A052). When you set the DC braking wait time (A053), the inverter output will be shut off when the output frequency reaches the setting of "A052" after the operation command (FW signal) is turned off, and the motor will run freely for the delay time set by "A053". DC braking will be started after the delay (A053). The internal DC braking operation to be performed when the operation command is switched from the stop command to the start command varies depending on the braking mode (edge or level mode).

- Edge mode: The DC braking time setting (A055) is given priority over operation commands, and the inverter performs DC braking according to the setting of "A055". When the output frequency reaches the setting of "A052" the inverter performs DC braking for the time set for "A055". Even if the stop command is input during DC braking, DC braking continues until the time set for "A055" elapses. (See examples 5-a and 6-a.)
- Level mode: Operation commands are given priority over the DC braking time setting. The inverter follows operation commands, regardless of the DC braking time setting (A055). If the start command is input during DC braking, the inverter starts the normal motor operation, regardless of the DC braking time setting (A055). (See examples 5-b and 6-b.)

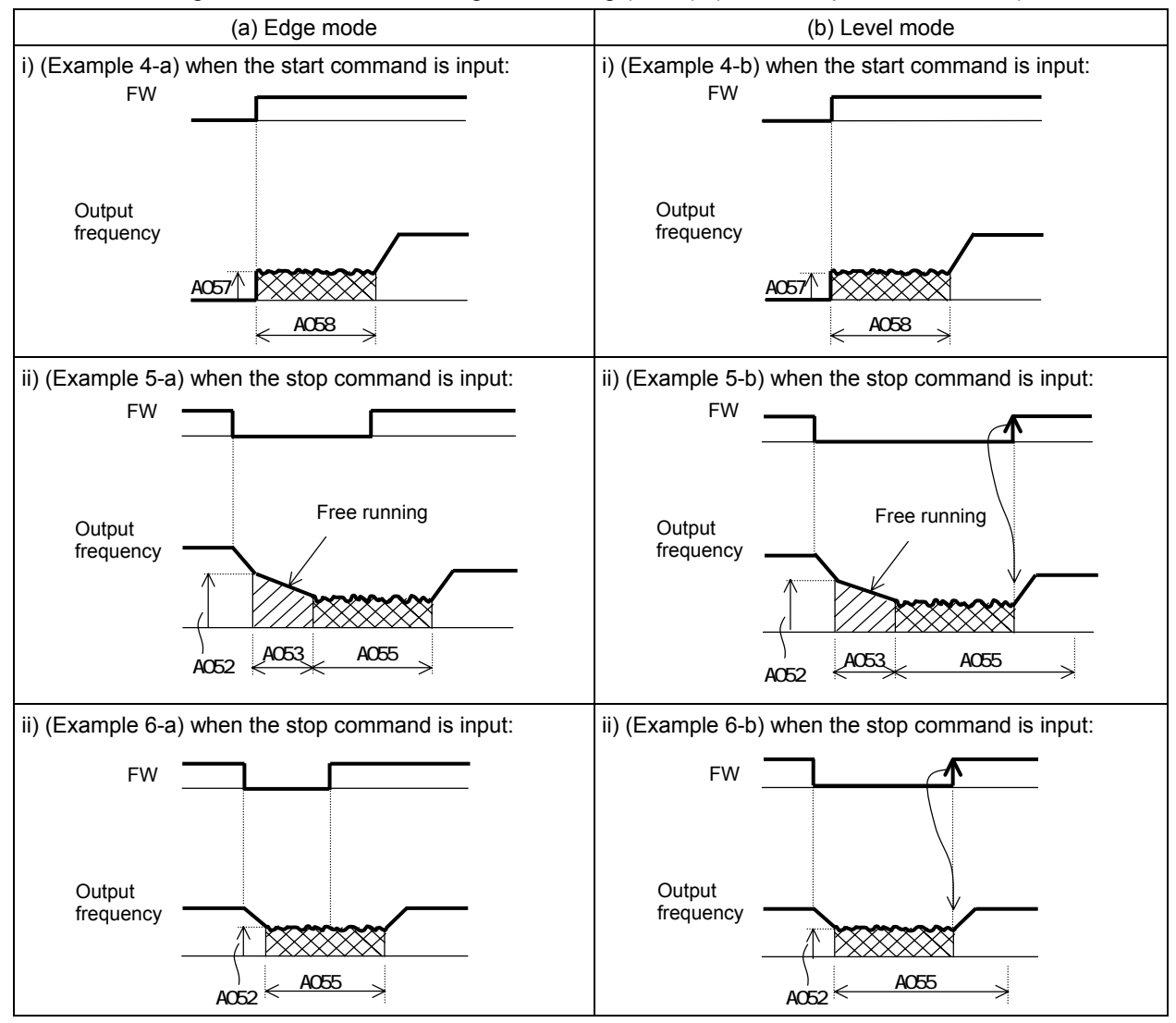

(4) Internal DC braking (triggered only when the output frequency reaches a set frequency) (A051: 02) You can also operate the internal DC braking function so that DC braking is applied to the motor when the inverter output frequency falls to the DC braking frequency setting (A052) or below.

When the internal DC braking function is used in this mode, the external DC braking described in Item (2) and the internal DC braking described in Item (3) cannot be used.

In this mode, DC braking operates only when the operation command signal is on (i.e., the start command is input).

The inverter starts DC braking when both the frequency set by the frequency command and the current output frequency fall to the DC braking frequency setting (A052) or below. (See example 7-a.)

When the frequency set by the frequency command increases to the "setting of 'A052' + 2 Hz" or more, the inverter stops DC braking and restores its normal output. (See example 7-a.)

If the frequency set by the frequency command is 0 Hz when the start command is input via an analog input terminal, the inverter will start operation with DC braking because both the frequency set by the frequency command and current output frequency are 0 Hz. (See example 7-b.)

If the operation command signal (start command) is turned on when the frequency command specifies a frequency larger than the DC braking frequency (A052), the inverter will start operation with the normal output.

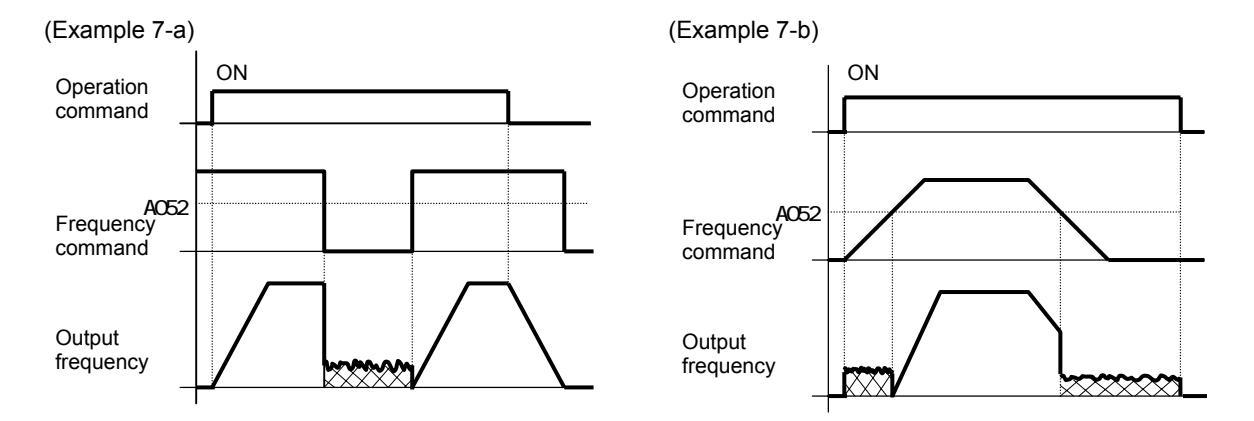

How the inverter returns to the normal output varies depending on the setting of the DC braking/edge or level detection for [DB] input (A054).

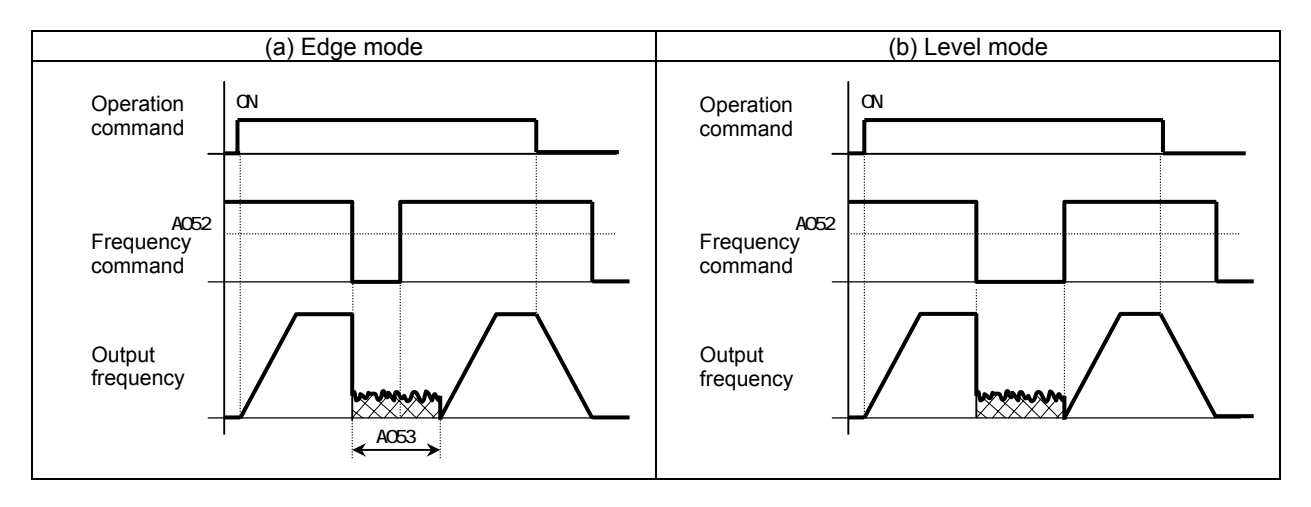

## **4.2.20 Frequency upper limit setting**

The frequency upper limit setting function allows you to place upper and lower limits on the inverter output frequency. This function restricts the input of frequency commands that specify any frequencies outside the upper and lower limits.

A061/A261: /Frequency upper limit setting, 1st/2nd motors A062/A262: Frequency lower limit setting, 1st/2nd motors Related code

Always set the upper limit before setting the lower limit. Also, be sure to keep the frequency upper limit (A061/A261) larger than the frequency lower limit (A062/A262).

If 0 Hz is set for the frequency upper and lower limits, they will not operate. The frequency limit setting function is disabled when the 3rd control system is selected.

| Item                             | Function code | Range of data                                                                                               | Description                                           |
|----------------------------------|---------------|----------------------------------------------------------------------------------------------------|-------------------------------------------------------|
| Frequency upper<br>limit setting | A061/A261     | 0.00 or a frequency more than the<br>frequency lower limit setting up to the<br>maximum frequency (Hz)      | Setting of the upper limit of the<br>output frequency |
| Frequency lower<br>limit setting | A062/A262     | 0.00 or a frequency not less than the<br>starting frequency up to the frequency<br>upper limit setting (Hz) | Setting of the lower limit of the<br>output frequency |

(1) When the O-L or OI-L terminal is used:

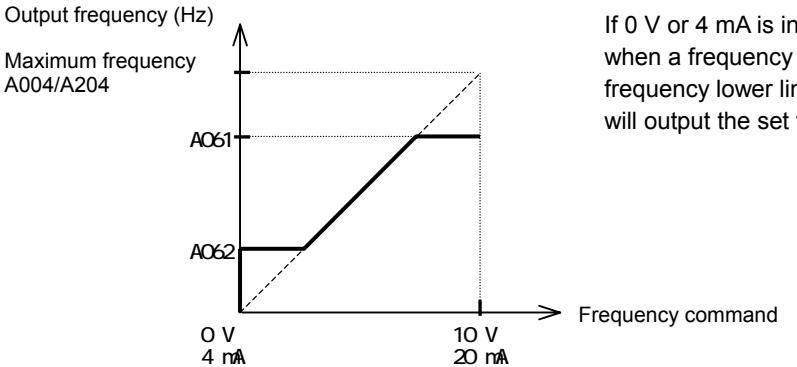

If 0 V or 4 mA is input as the frequency command when a frequency lower limit has been set for the frequency lower limit setting (A062), the inverter will output the set frequency.

(2) When the O2-L terminal is used:

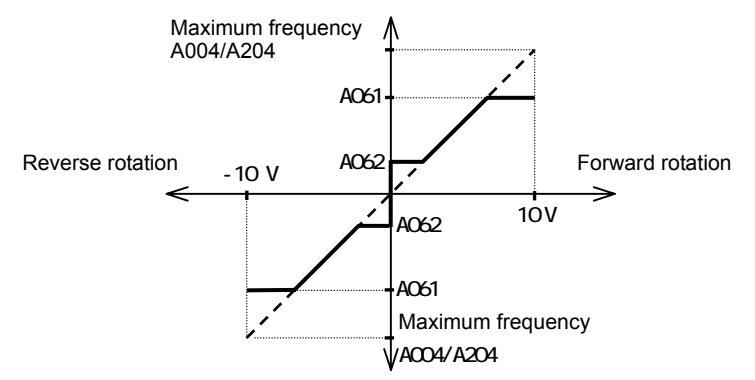

If the frequency lower limit is used with the frequency command input via the O2-L terminal, the motor speed with 0 V input will be fixed to the frequency setting of the frequency lower limit (A062) for forward rotation or the frequency setting of the frequency lower limit (A062) for reverse rotation as shown below.

(a) When operation commands are input via the control circuit terminal block (A002: 01)

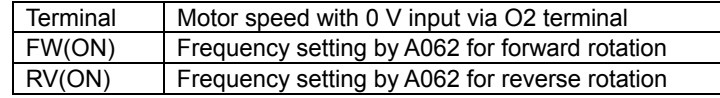

(b) When operation commands are input from the digital operator (A002: 02)

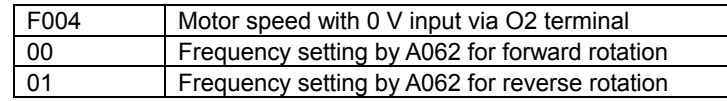

## **4.2.21 Jump frequency function**

The jump frequency function allows you to operate the inverter so that it avoids the resonant frequency of the machine driven by the same.

Since the inverter avoids the motor operation with a constant output frequency within the specified range of the frequencies to jump when the jump frequency function is enabled, you cannot set any inverter output frequency within the specified range of the frequencies to jump.

Related code

A063: Jump (center) frequency setting 1 A064: Jump (hysteresis) frequency width setting 1

A065: Jump (center) frequency setting 2 A066: Jump (hysteresis) frequency width setting 2

A067: Jump (center) frequency setting 3 A068: Jump (hysteresis) frequency width setting 3

Note that, while the inverter is accelerating or decelerating the motor, the inverter output frequency changes continuously according to the set acceleration/deceleration time. You can set up to three frequencies to jump.

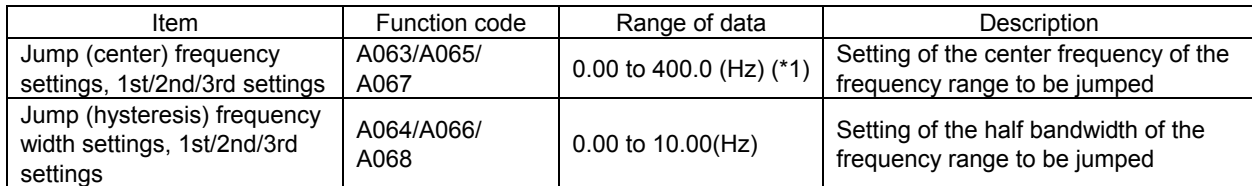

\*1 Setting of 0 Hz disables the jump frequency function.

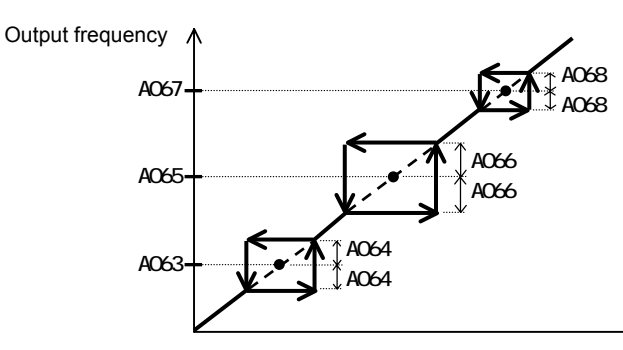

Frequency command

### **4.2.22 Acceleration stop frequency setting**

The acceleration stop frequency setting function allows you to make the inverter wait, upon starting the motor, until the slipping of the motor becomes less when the load on the motor causes a large moment of inertia.

A069: Acceleration stop frequency setting A070: Acceleration stop time frequency setting Related code

Use this function if the inverter has tripped because of overcurrent when starting the motor. This function can operate with every acceleration pattern, regardless of the setting of the acceleration curve selection (A097).

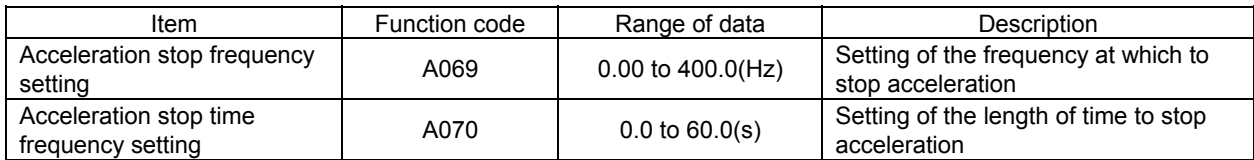

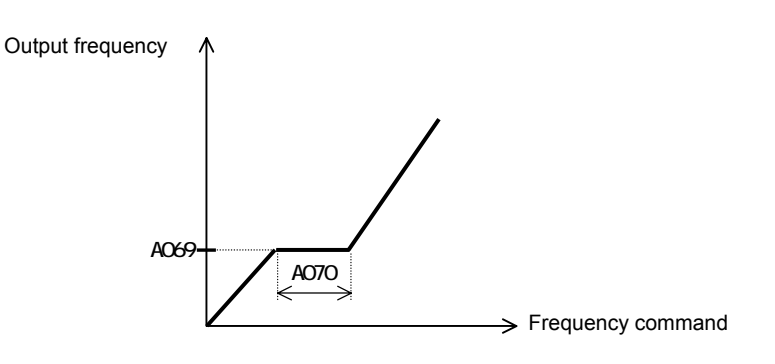

## **4.2.23 PID function**

The PID function allows you to use the inverter for the process control on fluid flow, airflow, and pressure.

To enable this function, specify "01" or "02" for function "A071". You can disable the PID function with an external signal during the PID operation. For this purpose, assign function "23" (PID terminal: disabling PID operation) to an intelligent input terminal. Turning the PID terminal on disables the PID function and makes the inverter perform the normal output.

With the PID function, you can limit the PID output according to various conditions.

A001: Frequency source setting A005: [AT] selection A006: [O2] selection A071: PID Function Enable A072: PID proportional gain A073: PID integral time constant A074: PID derivative gain A075: PV scale conversion A076: PV source setting d004: Process variable (PV), PID feedback Related code

monitoring

- C001 to C008: Terminal [1] to [8] functions
- C021 to C025: Terminal [11] to [15] functions
- C044: PID deviation level setting

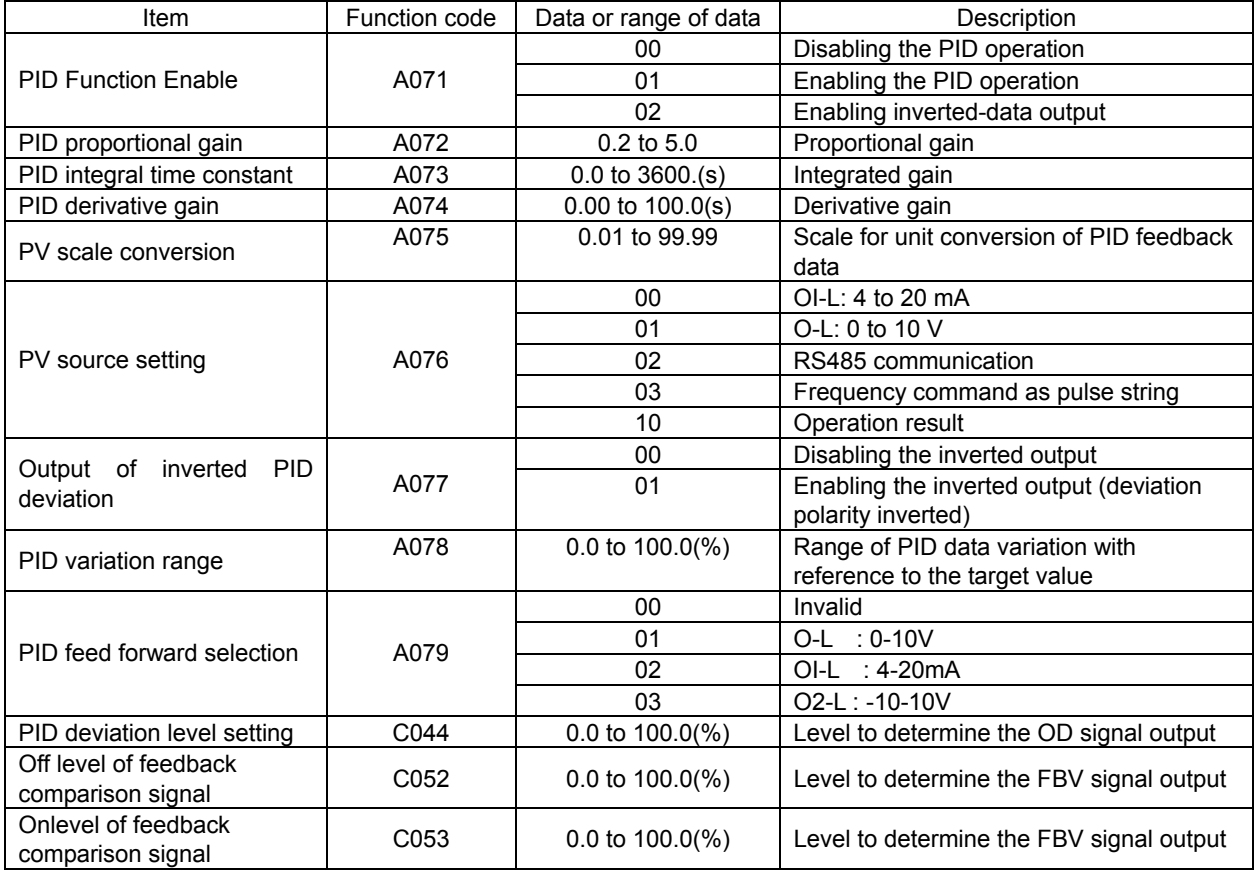

#### (1) Basic configuration of PID control

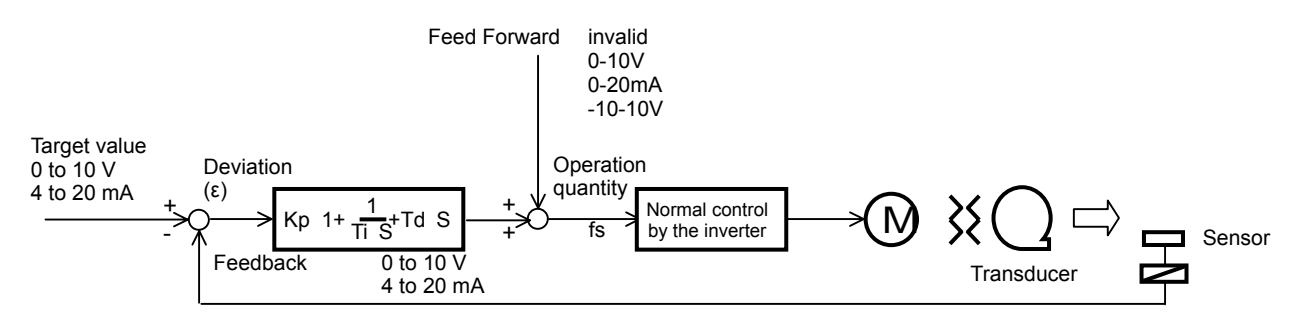

Kp: Proportional gain Ti: Integral time Td: Derivative time s: Operator : Deviation

## (2) PID operation

### 1) P operation

The proportional (P) operation stands for the operation in which the change in operation quantity is in proportion to the change in target value.

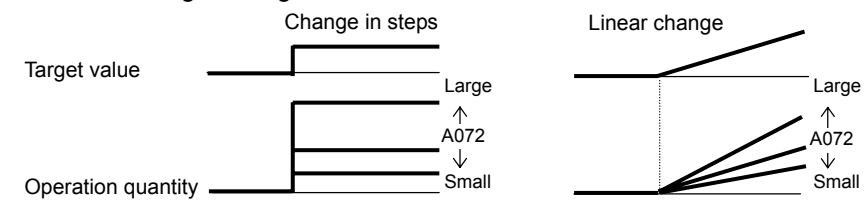

### 2) I operation

The integral (I) operation stands for the operation in which the operation quantity increases linearly over time.

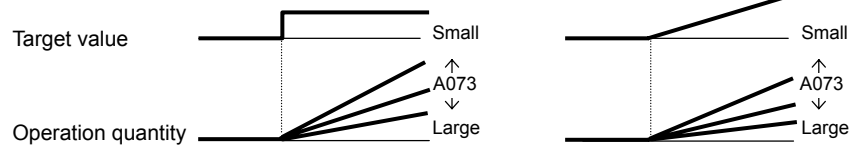

### 3) D operation

The derivative (D) operation stands for the operation in which the operation quantity changes in proportion to the rate of change in the target value.

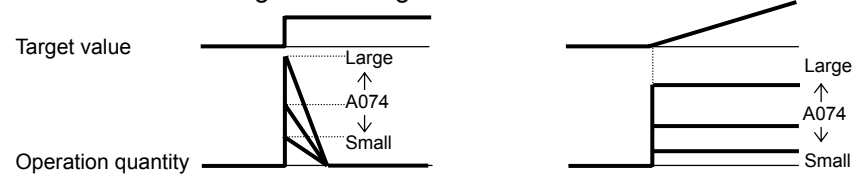

The PI operation is a combination of the P operation 1) and I operation 2). The PD operation is a combination of the P operation 1) and D operation 3). The PDI operation is a combination of the P operation 1), I operation 2), and D operation 3).

### (3) PV source setting

Select the terminal to be used for the feedback signal with the PV source setting function (A076). The terminal to input the target value follows the frequency source setting (A001). The terminal selected by the PV source setting (A076) is excluded.

If the control circuit terminal block ("01") has been specified for "A001", the setting of AT selection (A005) is invalid.

The table below shows how the PID target value is selected according to the setting of "A006" when the analog input is selected by the PV source setting and the control circuit terminal block ("01") is specified for "A001".

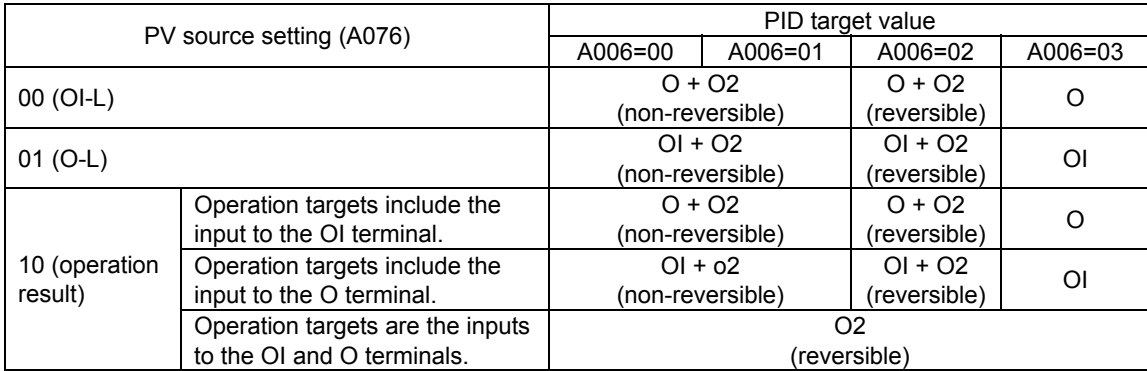

When you specify the RS485 communication for the PV source setting, transfer data as described below. 1) When the ASCII mode is selected (C078 = 00)

 Use the 01 command for data transfer. To transfer feedback data, set the most-significant byte of frequency data to "1".

Example: When transmitting the frequency data specifying 5 Hz

 The data to be transmitted consists of six bytes, indicating a value 100 times as large as the set frequency value.  $\rightarrow$  "000500"

Change the most-significant byte to "1".  $\rightarrow$  "100500"

Convert the data to ASCII format.  $\rightarrow$  "31 30 30 35 30 30"

Note: In ASCII mode, the unit of setting is always frequency (Hz).

2) When the Modbus RTU mode is selected  $(C078 = 01)$ 

Write the setting data (on the assumption that "10000" indicates 100%) to register address 0006h.

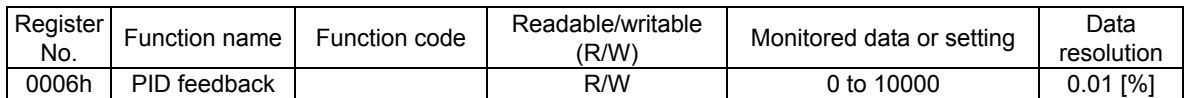

Note: This register is readable and writable. However, this register can be read only when Modbus RTU has been specified as the communication mode for PID feedback. It cannot be read with other settings.

- When pulse-string input is specified for PID feedback, the input pulse-string frequency (Hz) is converted to a percentage (with maximum frequency corresponding to 100%) and fetched as the feedback. For the pulse-string input frequency, see Section 4.3.21.

(4) Feed forward selection

- Select the terminal to be used for the feed forward signal through PID feed forward selection (A079).

- Even if the terminal selected for the target or feedback data is also selected for the terminal by A079, the terminal functions according to the setting of A079.

- Specifying the value to disable selection for A079 disables feed forward control.

#### (5) Output of inverted PID deviation

Some sensor characteristics may cause the polarity of the deviation of feedback data from the target value to be inconsistent with the inverter operation command. If the inconsistency occurs, specify "01" for function "A077" to invert the polarity of the deviation.

Example: When controlling the compressor for a refrigerator

Assume that the temperature and voltage specifications of the temperature sensor are -20°C to +100°C and 0 to 10 V and the target value is 0°C.

If the current temperature is 10°C and the inverter is under the normal type of PID control, the inverter will reduces the output frequency because the feedback data is larger than the target value.

 $\rightarrow$  In such a case, specify "01" for function "A077" to invert the feedback deviation. Then, the inverter will increase the output frequency.

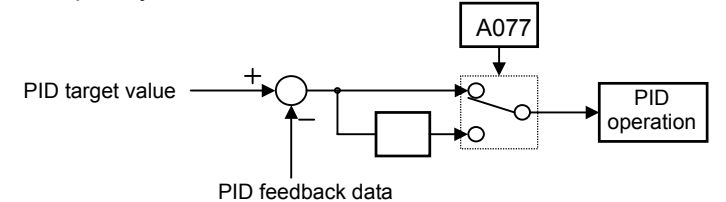

(6) Limitation on PID variation range

You can limit the PID output to within a specific range with reference to the target value. To use the PID variation limit function, set the PID variation range (A078). (Set a value on the assumption that the maximum frequency corresponds to 100%.)

The variation of PID output is limited within ±"value of A078" from the target value. (Setting "0.0" for the PID variation range [A078] disables the PID variation limit function.)

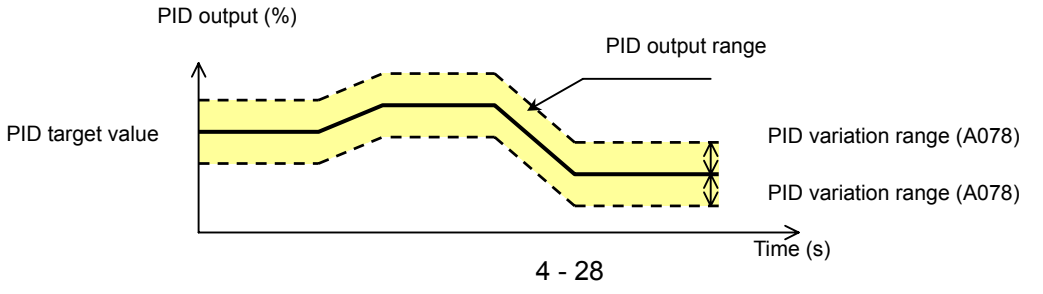

### (7) Output of inverted PID deviation

If the inverter is under the normal PID control and the PID operation result is a negative value, the frequency command to the inverter will be limited to 0 Hz. However, when "02" (enabling the inverted output) is set for the PID Function Enable (A071), the PID operation result to be output to the inverter is inverted if the result is a negative value.

Setting "02" for function "A071" disables the PID variation limit and PID output stop functions described above.

#### (8) PID gain adjustment

If the inverter response is unsteady when the PID control function is used, try to adjust gain settings as follows:

- If the feedback data does not quickly follow the change in the target value  $\rightarrow$  Increase the P gain (A072).
- If the feedback data is unstable although it quickly follows the change in the target value  $\rightarrow$  Reduce the P gain (A072).
- If considerable time is required until the feedback data matches the target value  $\rightarrow$  Reduce the I gain (A073).
- If the feedback data fluctuates unsteadily  $\rightarrow$  Increase the I gain (A073).
- If the inverter response is slow even after the P gain is increased  $\rightarrow$  Increase the D gain (A074).
- If the feedback data becomes fluctuant and unsteady when the P gain is increased  $\rightarrow$  Reduce the D gain (A074).

#### (9) Maximum deviation output

You can set the PID deviation level (C044) for PID control. When the PID deviation (ε) reaches the level set as the level "C044", the deviation data is output to an intelligent output terminal.

A value from 0 to 100 can be set as the level "C044". The range of values corresponds to the range of target values from 0 to the maximum.

To use this output function, assign function "04" (OD) to one of the terminal functions C021 to C025 or the alarm relay terminal function C026.

#### (10) Feedback comparison signal

A feedback comparison signal can be output to an intelligent output terminal when the PID feedback data exceeds the specified range.

To use this signal output function, assign function "31" (FBV) to one of the terminal functions C021 to C025 or the alarm relay terminal function C026.

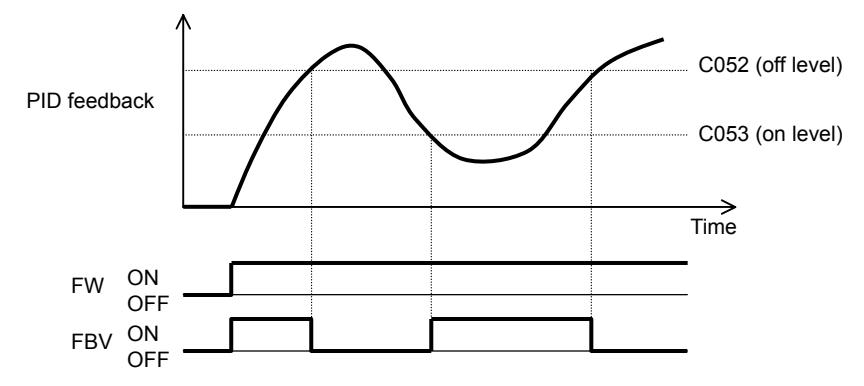

(11) Process variable (PV), PID feedback monitoring (d004)

You can monitor the PID feedback data on the inverter.

When you set a PV scale conversion with function "A075", the value to be displayed as the monitored data can be the product of the feedback data and the scale.

"Monitored value" = "feedback data (%)" x " PV scale conversion (A075)"

(12) Reset of PID integration

This reset function clears the integral result of PID operation.

To use this function, assign function "24" (PIDC) to one of the terminal functions C001 to C008.

The integral result is cleared each time the PIDC terminal is turned on.

Never turn on the PIDC terminal during the PID operation. Otherwise, the inverter may trip because of overcurrent. Be sure to disable the PID function before turning on the PIDC terminal.

### **4.2.24 Two-stage acceleration/deceleration function (2CH)**

The two-stage acceleration/deceleration function allows you to change the acceleration or deceleration time while the inverter is accelerating or decelerating the motor.

Select one of the following three methods of changing the

acceleration or deceleration time:

- 1) Changing the time by the signal input to an intelligent input terminal
- 2) Automatically changing the time when the output frequency reaches a specified frequency
- 3) Automatically changing the time only when switching the motor operation from forward rotation to reverse rotation, or vice versa

F002/F202/F302: Acceleration (1) time setting, 1st/2nd/3rd motors F003/F203/F303: Deceleration (1) time setting, 1st/2nd/3rd motors A092/A292/A392: Acceleration (2) time setting, 1st/2nd/3rd motors A093/A293/A393: Deceleration (2) time setting, 1st/2nd/3rd motors A094/A294: Select method to switch to Acc2/Dec2 profile, 1st/2nd motor A095/A295: Acc1 to Acc2 frequency transition point, 1st/2nd motors A096/A296: Dec1 to Dec2 frequency transition point, 1st/2nd motors C001 to C008: Terminal [1] to [8] functions Related code

Selecting the 3rd control system disables the change of the

acceleration or deceleration time at the two-stage acceleration/deceleration frequency. To change the acceleration/deceleration time by the signal input to an intelligent input terminal, assign function "09" (2CH) to one of the terminal functions C001 to C008.

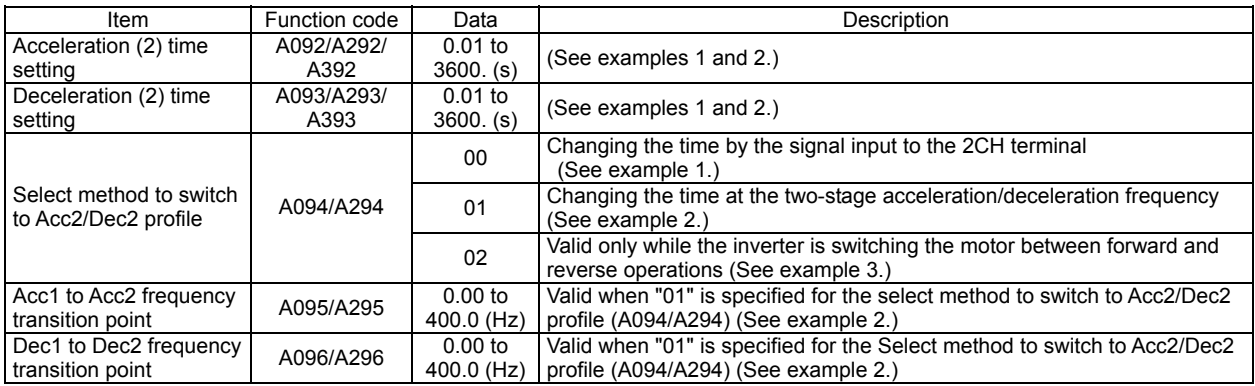

(Example 1) When "00" is specified for "A094" or "A294" (Example 2) When "01" is specified for "A094" or "A294"

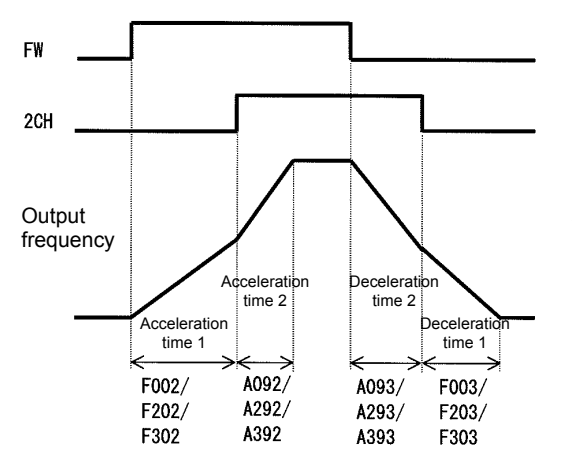

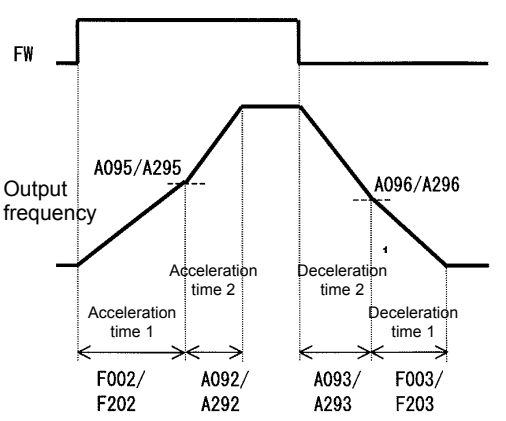

(Example 3) When "02" is specified for "A094" or "A294"

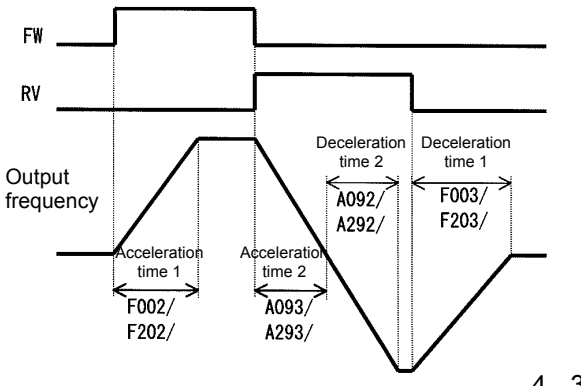

 $4 - 30$ 

# **4.2.25 Acceleration/deceleration curve selection**

You can set different patterns of motor acceleration and deceleration according to the type of system to be driven by the inverter.

Use functions "A097" and "A098" to select acceleration and deceleration patterns, respectively.

You can individually set an acceleration pattern for acceleration and a deceleration pattern for deceleration.

Note that, when the control circuit terminal block (01) has been selected for the frequency source setting (A001), setting an acceleration or deceleration pattern prolongs the acceleration or deceleration time.

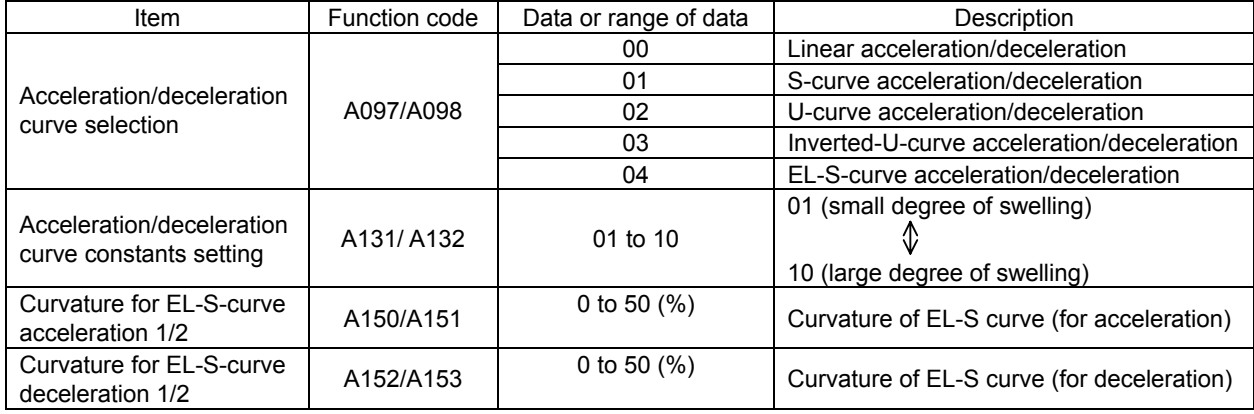

## (1) Acceleration/deceleration pattern selection

Select acceleration and deceleration patterns with reference to the following table:

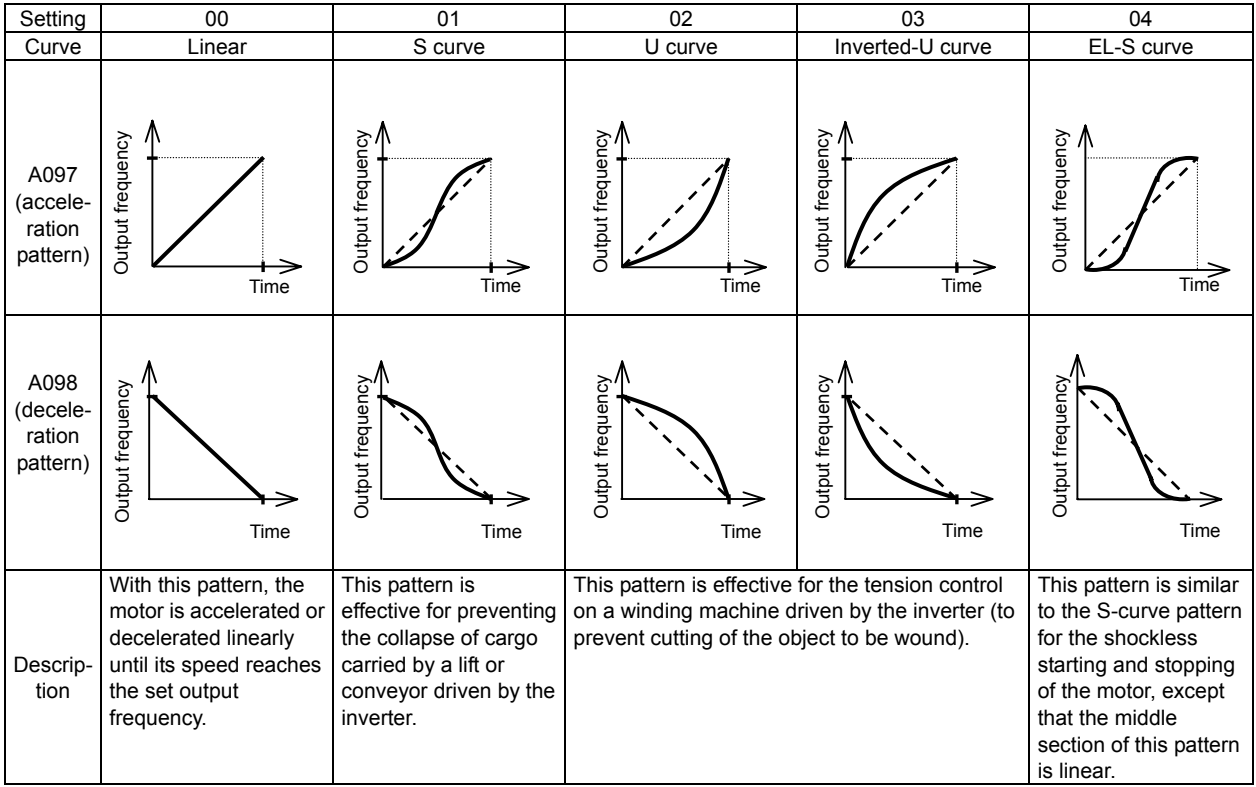

Related code

A097: Acceleration curve selection

A098: Deceleration curve setting

A131: Acceleration curve constants setting A132: Deceleration curve constants setting

### (2) Curve constant (swelling degree)

Specify the swelling degree of the acceleration curve with reference to the following graphs:

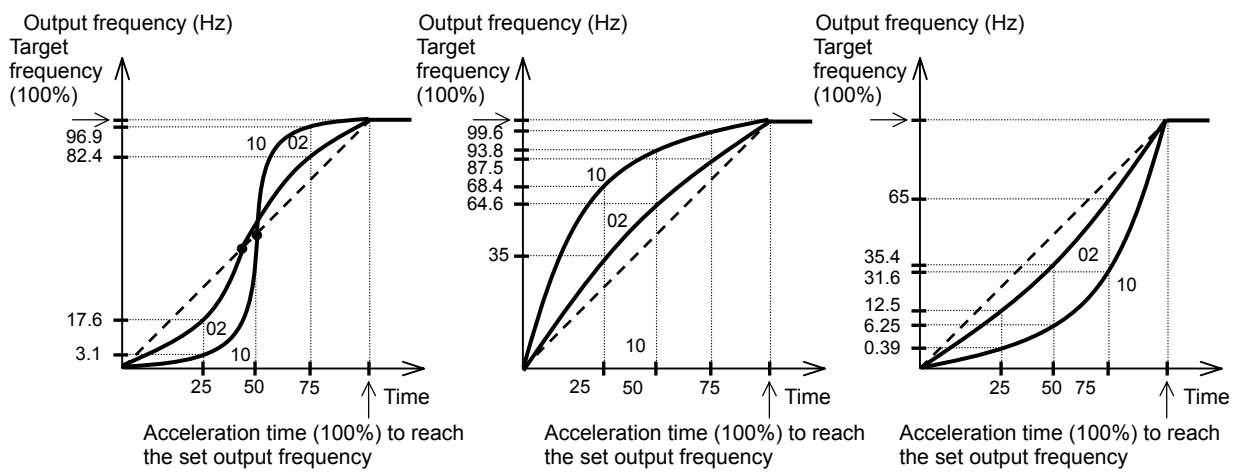

The acceleration or deceleration time may be shortened midway through the acceleration or deceleration according to the S-curve pattern.

If the LAD cancellation (LAC) function has been assigned to an intelligent input terminal and the LAC terminal is turned on, the selected acceleration and deceleration patterns are ignored, and the output frequency is quickly adjusted to that specified by the frequency command.

(3) Curvature of EL-S-curve pattern

 When using the EL-S-curve pattern, you can set the curvatures (A151 to A153) individually for acceleration and deceleration.

If all curvatures are set to 50%, the EL-S-curve pattern will be equivalent to the S-curve pattern.

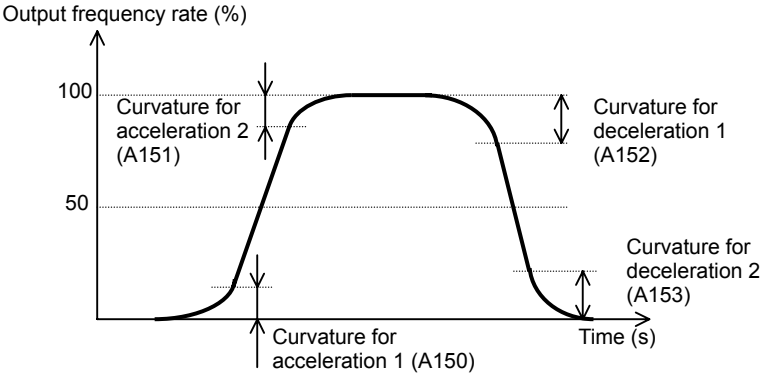

### **4.2.26 Energy-saver operation**

The energy-saver operation function allows you to automatically minimize the inverter output power while the inverter is driving the motor at constant speed. This function is suited to operating a fan, pump, or other load that has a reduced-torque characteristic.

To use this function, specify "01" for the operation mode selection (A085).

Use the energy saving mode tuning function (A086) to adjust the response and accuracy of the energy-saver operation.

The energy-saver operation function controls the inverter operation comparatively slowly. Therefore, if a sudden change in the load occurs (e.g., impact load is applied), the motor may stall, and, consequently, the inverter may trip because of overcurrent.

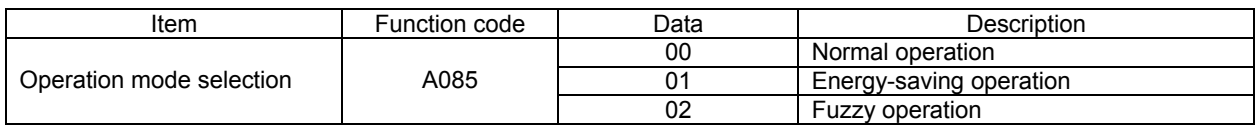

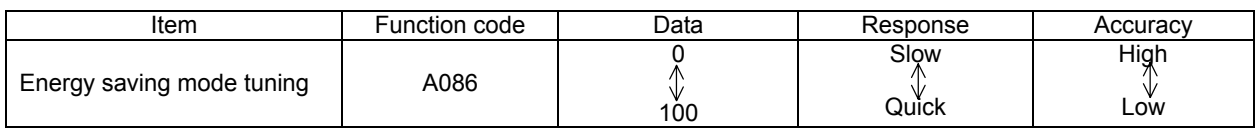

A085: Operation mode selection A086: Energy saving mode tuning Related code

## **4.2.27 Retry or trip after instantaneous power failure**

(1) Retry (restart) after instantaneous power failure You can select tripping or retrying (restarting) the motor operation as the inverter operation to be performed at the occurrence of instantaneous power failure or undervoltage. If you specify a retry operation for the selection of restart mode (b001), the inverter will retry the motor operation for the number of times set as "b005" after an instantaneous power failure or the number of times set as "b009" after overvoltage respectively, and then trip if all retries fail. (The inverter will not trip if you specify an unlimited number of retries.)

Related code

- b001: Selection of restart mode
- b002: Allowable under-voltage power failure time
- b003: Retry wait time before motor restart
- b004: Instantaneous power failure/under-voltage
- trip alarm enable
- b005: Number of restarts on power
- failure/under-voltage trip events
- b007: Restart frequency threshold
- b008: Selection of retry count after undervoltage
- C021 to C025: Terminal [11] to [15] functions C026: Alarm relay terminal function

With function "b004" you can select whether to make the inverter trip when an instantaneous power failure or undervoltage occur while the inverter is in a stopped state.

When selecting a retry operation, also set the retry conditions listed below according to the system to be driven by the inverter.

Even during a retry operation, the inverter will trip with error code "E09" (undervoltage) displayed if the undervoltage status continues for 40 seconds.

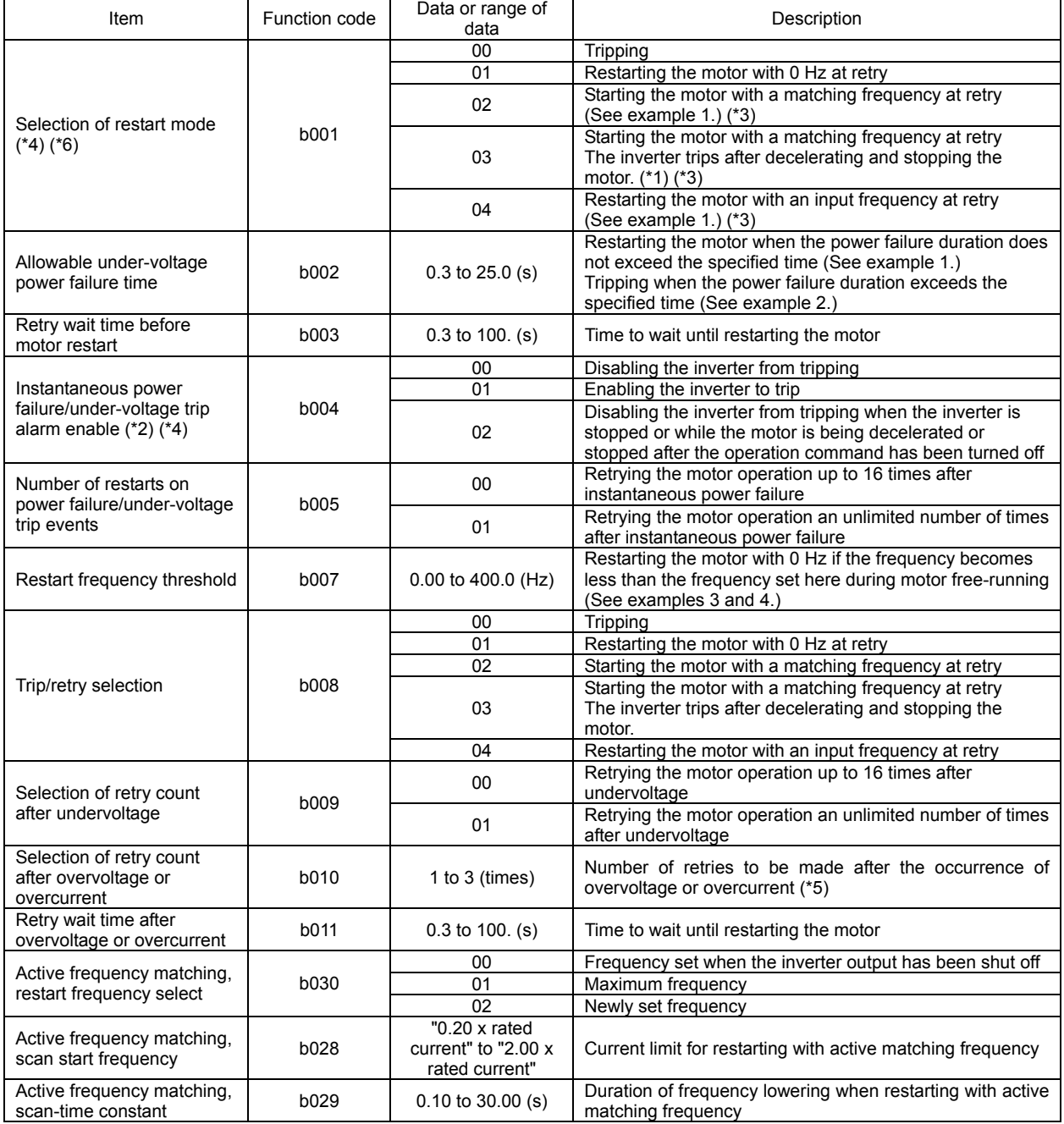

- \*1 If the inverter trips because of overvoltage or overcurrent while decelerating the motor, the inverter will display error code "E16" (instantaneous power failure), and the motor will start free-running. If this error occurs, prolong the deceleration time.
- \*2 If a DC voltage (P-N) is supplied to control power supply terminals R0 and T0, the inverter may detect undervoltage and trip when the inverter power is turned off. If this cause a problem in your system, specify "00" or "02" for the trip selection.
- \*3 The inverter may start the motor with 0 Hz if:
	- 1) the output frequency is not more than half the base frequency or
	- 2) the voltage induced on the motor is attenuated quickly.
- \*4 Even when a retry operation (01 to 03)is specified for the selection of restart mode (b001) and "disabling tripping" (00 or 02) is specified for the selection of a trip after instantaneous power failure or undervoltage in the stopped state, the inverter will trip if the instantaneous power failure continues over the allowable under-voltage power failure time. (See example 2.)
- \*5 Even when a retry operation is specified for the trip selection, the inverter will trip if the cause of trip is not removed by the end of the retry wait time before motor restart (b003). If this occurs, prolong the retry wait time.
- \*6 Even when a retry operation is specified for the retry selection, the inverter will trip if the undervoltage status continues for 40 seconds or more.

The figures below show the timing charts for starting with a matching frequency (when "02" is specified for the selection of restart mode [b001]).

- t0: Duration of instantaneous power failure
- t1: Allowable under-voltage power failure time (b002)
- t2: Retry wait time before motor restart (b003)

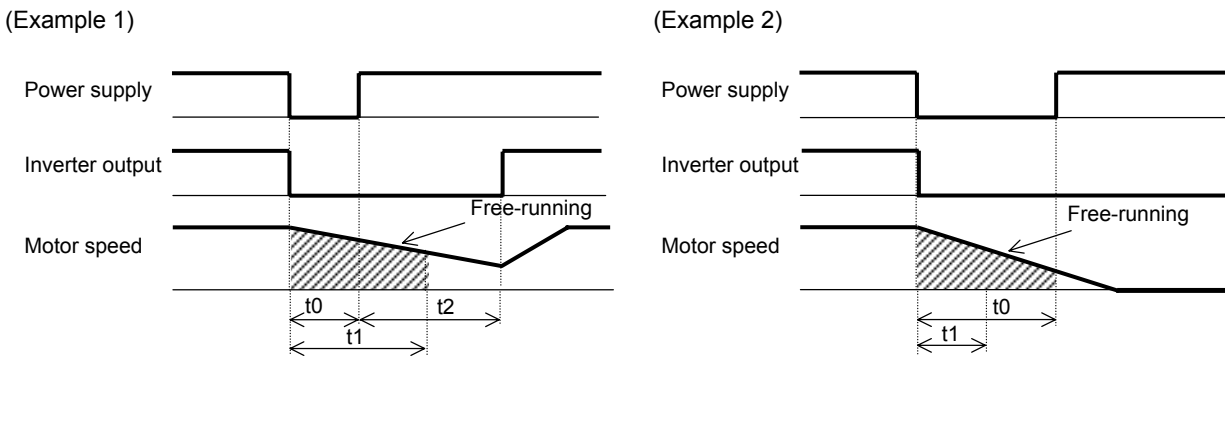

(Example 3) When the motor frequency (speed) is more than the setting of "b007":

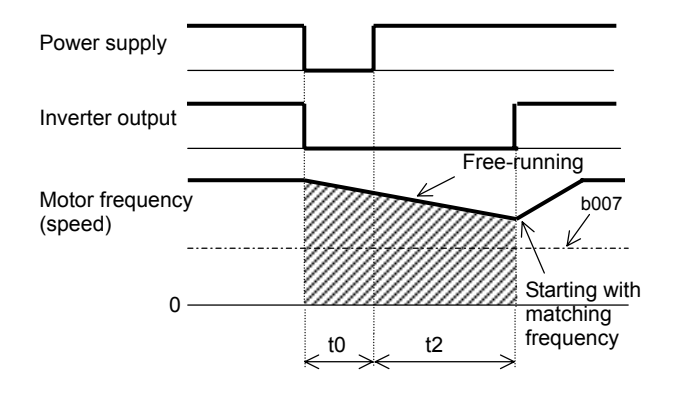

(Example 4) When the motor frequency (speed) is less than the setting of "b007":

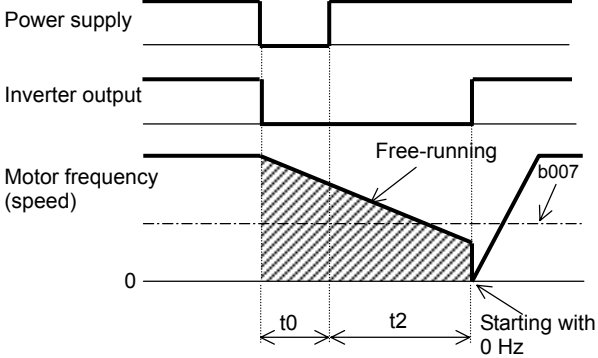

(2) Output of the alarms for instantaneous power failure and undervoltage in the stopped state Use function "b004" to specify whether to output an alarm when instantaneous power failure or undervoltage occurs.

The inverter outputs the alarm providing the control power remains in the inverter.

Output of the alarms for instantaneous power failure and undervoltage in the stopped state Examples 5 to 7 show the alarm output operations with standard settings. Examples 8 to 10 show the alarm output operations with the settings to supply DC power (P-N) to control power supply terminals R0 and T0.

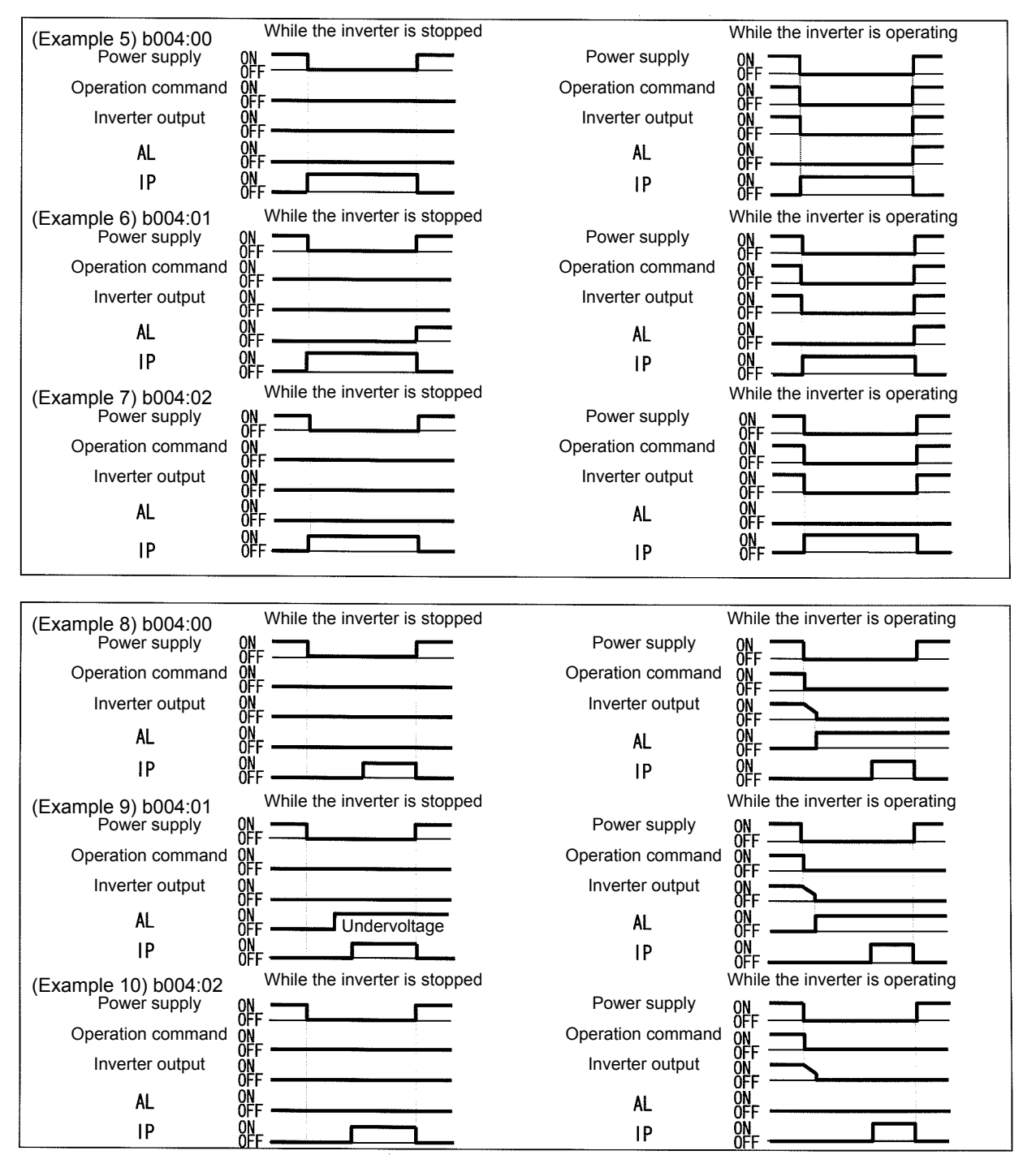

Note 1: You can assign the instantaneous power failure alarm signal (IP: 08) and the undervoltage alarm signal (UV: 09) to any of the intelligent output terminals [11] to [15] (C021 to C025) and the alarm relay terminal (C026) to output the alarm signals.

Note 2: For the alarm output following the occurrence of power failure of 1 second or longer, see the explanation of reset (Section 4.2.48).

- (3) Restarting methods
	- Restart with matching frequency

 The inverter detects the frequency and rotation direction based on the residual voltage in the motor, and then restarts the motor based on the detected frequency.

- Restart with input frequency The inverter starts the output with the frequency specified for the start frequency selection (b030), searches for the point where the frequency and voltage are balanced while keeping the current at the restart current level (b028), and then restarts the motor. If the inverter trips when it restarts the motor in this way, reduce the setting of "b028".
- After the inverter output has been shut off, the digital operator continues to display  $\left| \bigcirc \bigcirc \bigcirc \right|$  until the inverter restarts the motor operation.

### **4.2.28 Phase loss power input protection**

The phase loss power input protection function gives a warning when phase loss power is input to the inverter.

b006: Phase loss detection enable - Related code

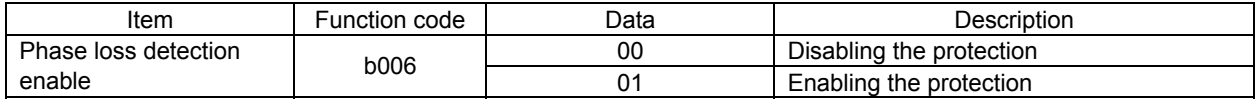

An phase loss power input may cause the following conditions, resulting in an inverter failure:

- (1) The ripple current increases in the main capacitor, and the capacitor life will be shortened significantly. (2) When the inverter is connected to a load, the internal converter or thyristor of the inverter may be
- damaged.

## **4.2.29 Electronic thermal protection**

The electronic thermal protection function allows you to protect the motor against overheating. Make settings of this function based on the rated current of the motor. The inverter will trip for overheat protection according to the settings.

This function provides optimum overheat protection that is also designed with the lowering of the motor's cooling performance at low speeds in mind.

You can configure this function so that the inverter outputs a warning signal before it trips for electronic thermal protection. Related code

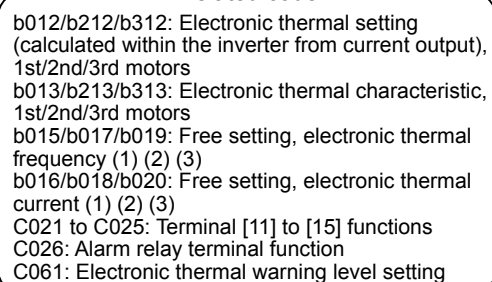

(1) Electronic thermal level

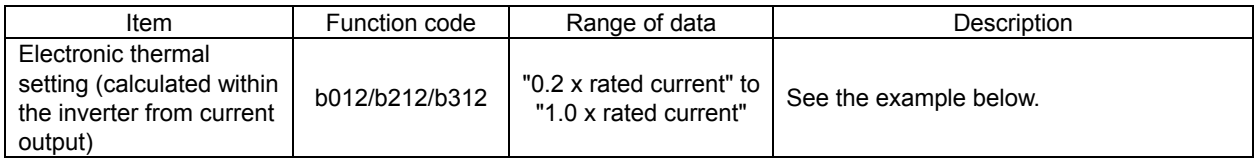

(Example) Setting on the SJ700-150LFF Rated current: 64 A Range of setting: 12.8 A (20%) to 64.0 A (100%) When 64 A is set as the electronic thermal setting (b012),

the time-limit characteristic is as shown on the right.

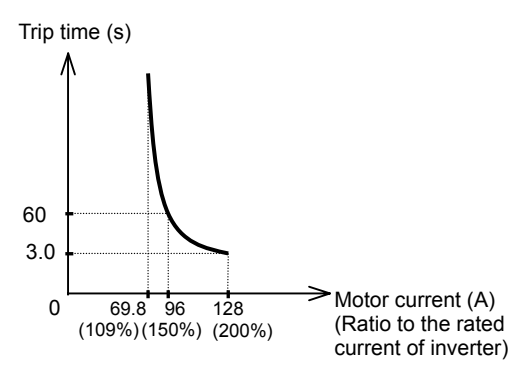

(2) Electronic thermal characteristic

The frequency characteristic set as the electronic thermal characteristic is integrated with the value of "b012", "b212", or "b312".

The cooling-fan performance of a general-purpose motor lowers when the inverter output frequency decreases.

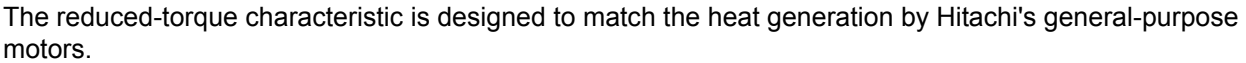

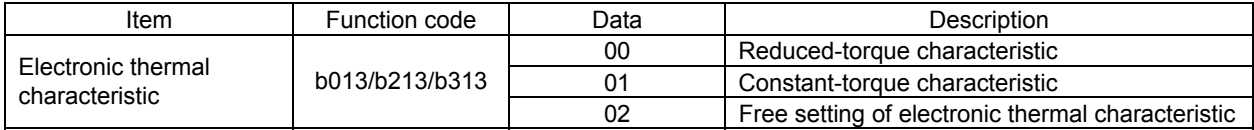

(a) Reduced-torque characteristic

The time-limit characteristic determined by the value of "b012", "b212", or "b312" is integrated with each frequency multiplied by reduction scales.

> Example) Setting on the SJ700-150LFF (rated current: 64 A) When "b012" is 64 A, the base frequency is 60 Hz, and output frequency is 20 Hz:

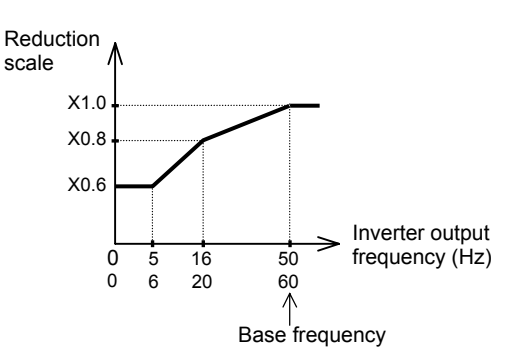

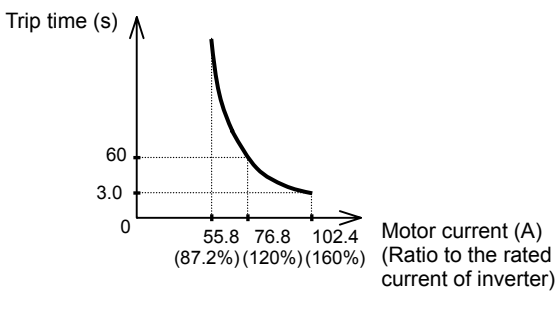

#### (b) Constant-torque characteristic

Make this setting when driving a constant-torque motor with the inverter.

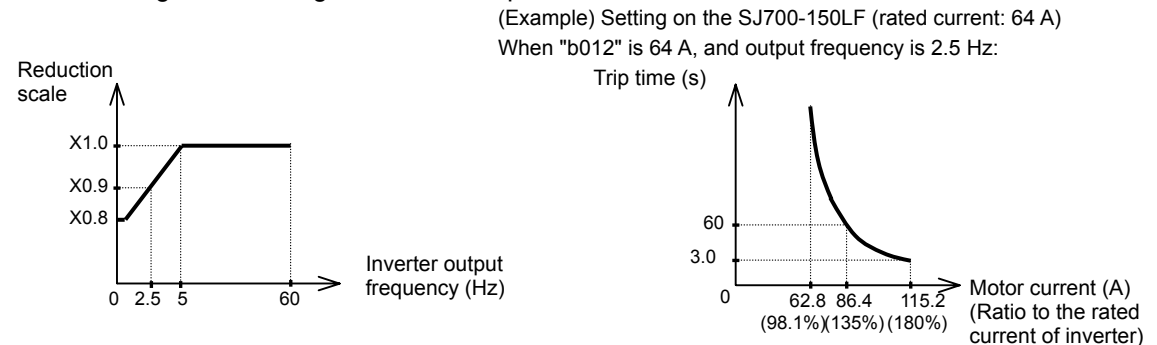

(c) Free setting of electronic thermal characteristic

To protect the motor against overheating, you can set the electronic thermal characteristic freely according to the load on the motor.

The range of setting is shown in the figures below.

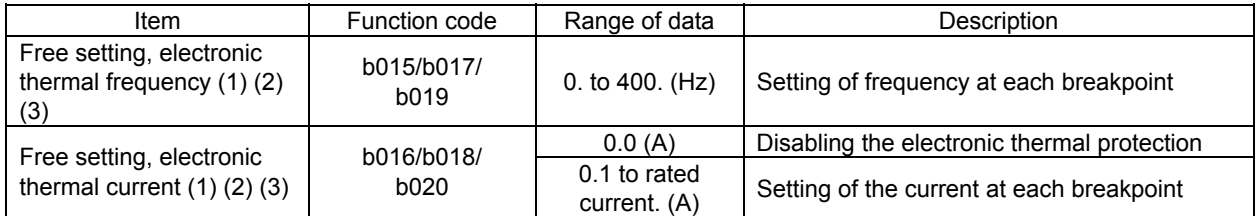

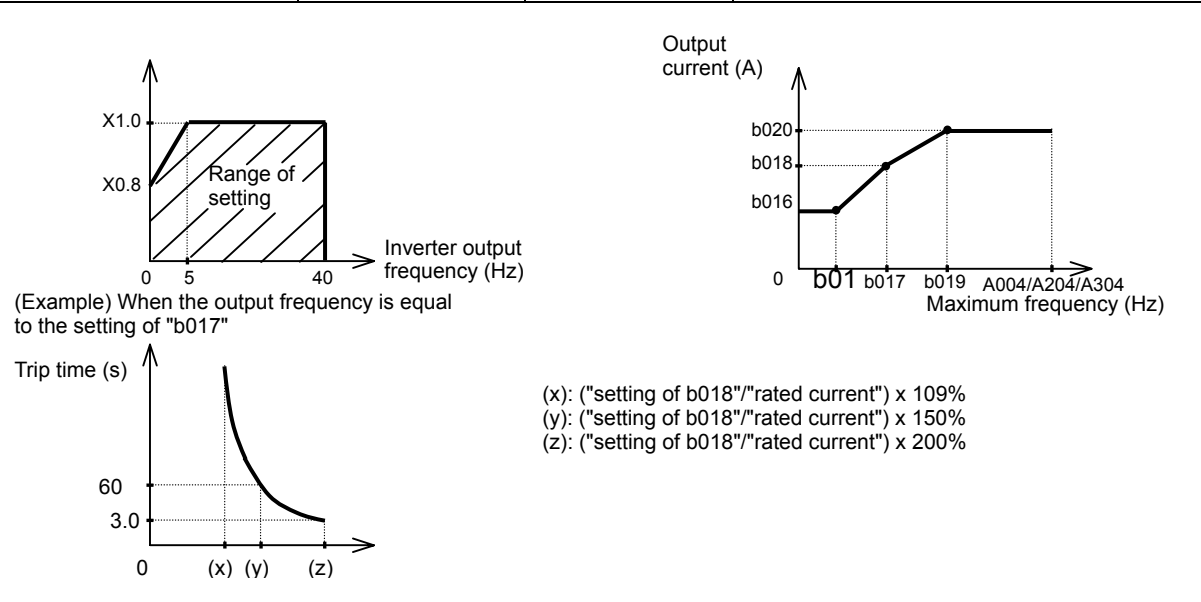

(3) Thermal warning

You can configure this function so that the inverter outputs a warning signal before the electronic thermal protection operates against motor overheat. You can also set the threshold level to output a warning signal with the electronic thermal warning level setting (C061).

To output the warning signal, assign function "13" (THM) to one of the intelligent output terminals [11] to [15] (C021 to C025) and the alarm relay terminal (C026).

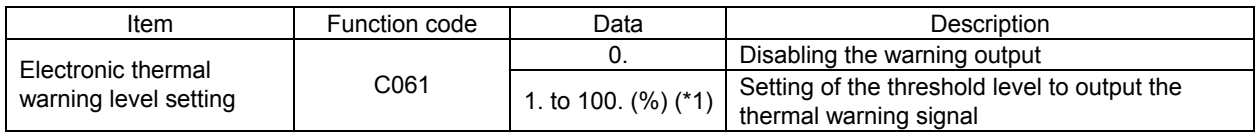

\*1 Set the ratio (%) of the warning level to the integrated value of the electronic thermal characteristic. A setting of 100% corresponds to the inverter trip due to overload (error code "E05").

## **4.2.30 Overload restriction/overload notice**

(1) Overload restriction function

The overload restriction function allows you to make the inverter monitor the motor current during acceleration or constant-speed operation and automatically reduce the output frequency according to the deceleration rate at overload restriction when the motor current reaches the overload restriction level.

This function prevents the moment of inertia from excessively increasing during motor acceleration and prevents the inverter from tripping because of overcurrent, even when the load changes suddenly during the constant-speed operation of the motor.

Related code

- b021: Overload restriction operation mode
- b022: Overload restriction setting
- b023: Deceleration rate at overload restriction b024: Overload restriction operation mode (2)
- b025: Overload restriction setting (2)
- b026: Deceleration rate at overload restriction (2)
- C001 to C008: Terminal [1] to [8] functions
- C021 to C025: Terminal [11] to [15] functions
- C026: Alarm relay terminal function
- C040: Overload signal output mode
- C041: Overload level setting C111: Overload setting (2)

You can specify two types of overload restriction operation by setting functional items "b021", "b022", and "b023" and functional items "b024", "b025", and "b026" separately.

To switch the overload restriction operation between the two settings (setting with b021, b022, and b023 and setting with b024, b025, and b026), assign function "39" (OLR) to an intelligent input terminal. Turn the OLR signal on and off to switch between the two settings.

The overload restriction level specifies the current at which to trigger the overload restriction function. The deceleration rate at overload restriction specifies the length of time to decelerate the motor from the maximum frequency to 0 Hz.

When this function operates, the acceleration time is prolonged over the set time.

When you have selected the sensorless vector control, 0Hz-range sensorless vector control, or vector control with sensor as the V/F characteristic curve selection (see Section 4.2.18) and "03" for "b021" or "b024", the inverter output frequency increases if the current over the overload restriction level flows during the regenerative operation.

If the value set as the deceleration rate at overload restriction (b023/b026) is too small, the inverter automatically decelerates the motor even during acceleration because of the overload restriction, and may trip because of the overvoltage caused by the energy regenerated by the motor.

If this function operates during acceleration and the output frequency cannot reach the target frequency, try to make the following adjustments:

- Increase the acceleration time. (See Section 4.2.8.)
- Increase the torque boost setting. (See Section 4.2.19.)
- Increase the overload restriction setting (b022/b025).

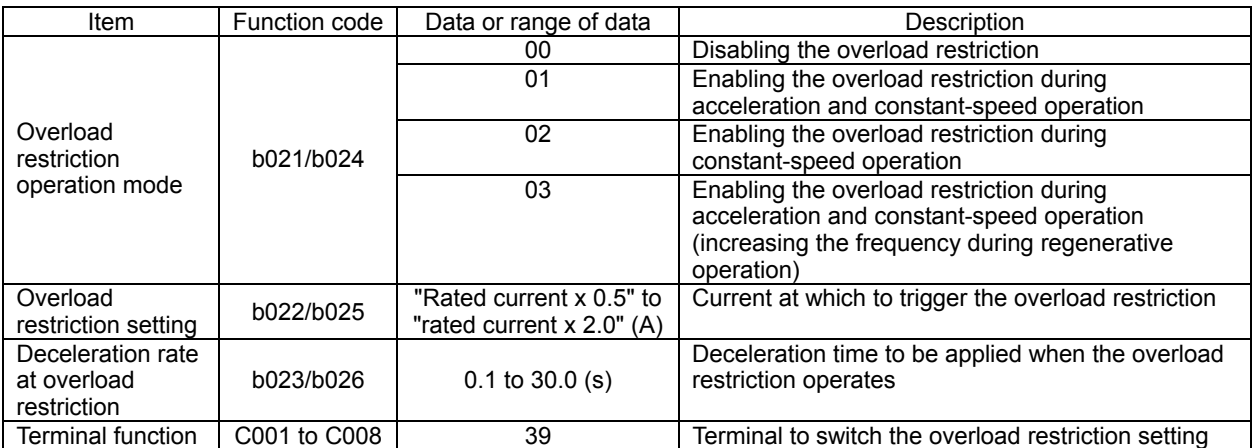

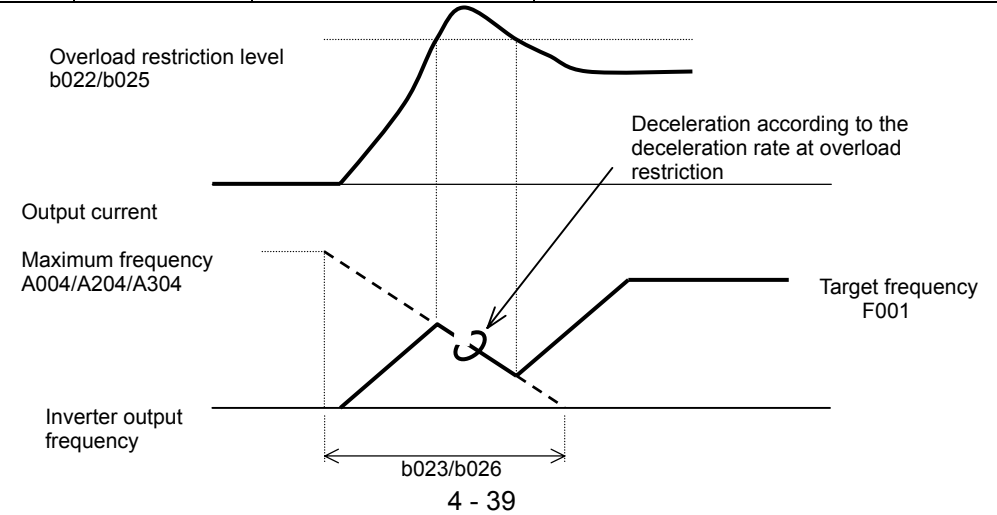

### (2) Overload nitice function

The overload notice function allows you to make the inverter output an overload notice signal before tripping because of overload.

You can use this function effectively to prevent the machine (e.g., a conveyor)driven by the inverter from being overloaded and prevent the conveyor from being stopped by the overload protection of the inverter. To use this function, assign function "03" (OK) or "26" (OL2) to one of the intelligent output terminals [11] to [15] (C021 to C025) and the alarm relay terminal (C026). (Two types of overload notice signal are available for output.)

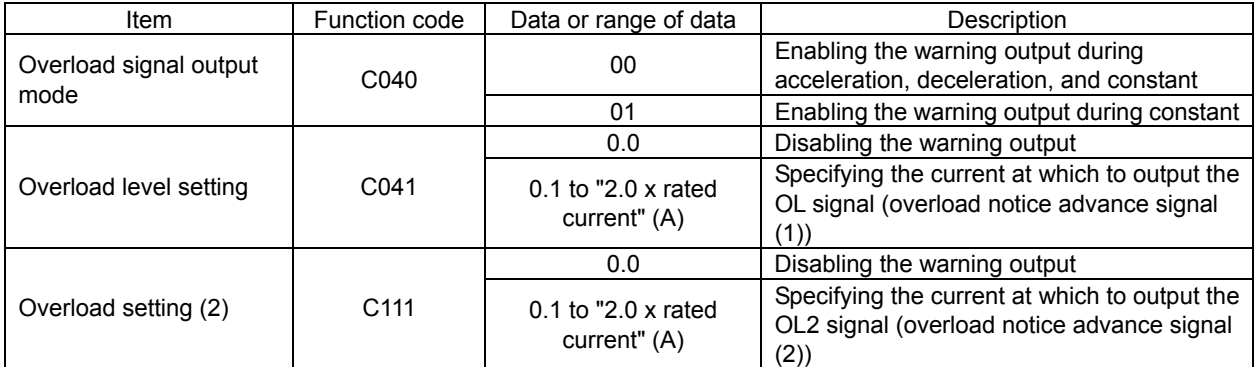

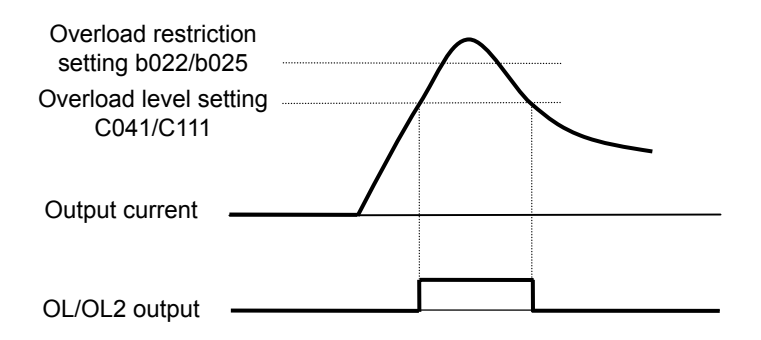

## **4.2.31 Overcurrent restraint**

The overcurrent restraint function allows you to restrain the overcurrent that can occur when the output current sharply increases because of rapid acceleration.

b027: Overcurrent suppression enable Related code -

You can enable or disable the function by setting the overcurrent suppression enable (b027).

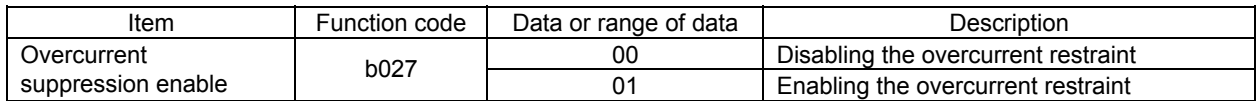

Note: When using the inverter for a lift, disable the overcurrent restraint function. If the overcurrent restraint functions during the lift operation, the lift may slide down because of insufficient torque.

## **4.2.32 Overvoltage restraint during deceleration**

The overvoltage restraint function allows you to prevent the inverter from tripping because of the overvoltage that can be caused by the energy regenerated by the motor during deceleration.

You can enable or disable the function by setting the overvoltage suppression enable (b130).

When "01" (enabling the overvoltage restraint [with deceleration stop]) is specified for the overvoltage suppression enable (b130), the inverter will stop deceleration if the voltage of the main circuit DC section exceeds the overvoltage suppression level (b131). Subsequently, the inverter will restart deceleration when the voltage falls below the level (b131).

When "02" (enabling the overvoltage suppression [with acceleration]) is specified for the overvoltage suppression enable (b130), the inverter will start acceleration according to the acceleration and deceleration rate at overvoltage suppression (b132) if the voltage of the main circuit DC section exceeds the overvoltage suppression level (b131). Subsequently, the inverter will restart deceleration when the voltage falls below the level (b131).

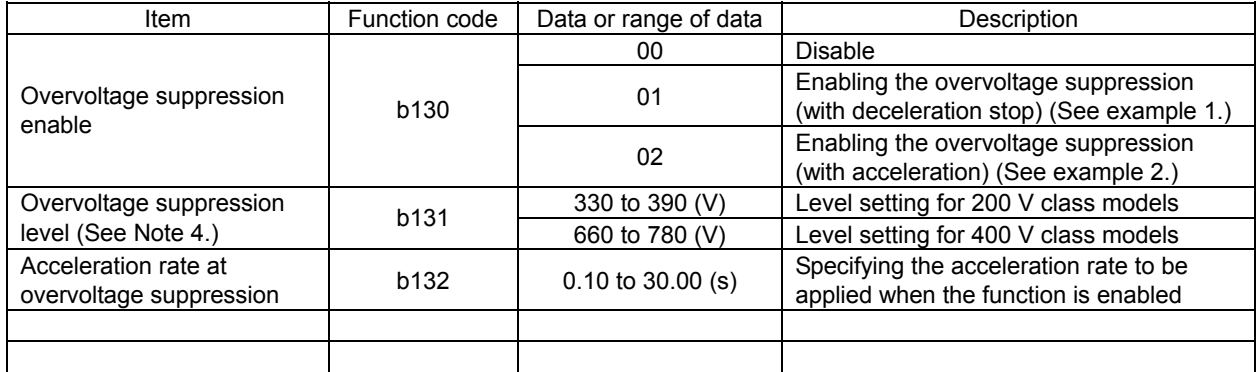

(Example 1) When "b130" is "01": (Example 2) When "b130" is "02":

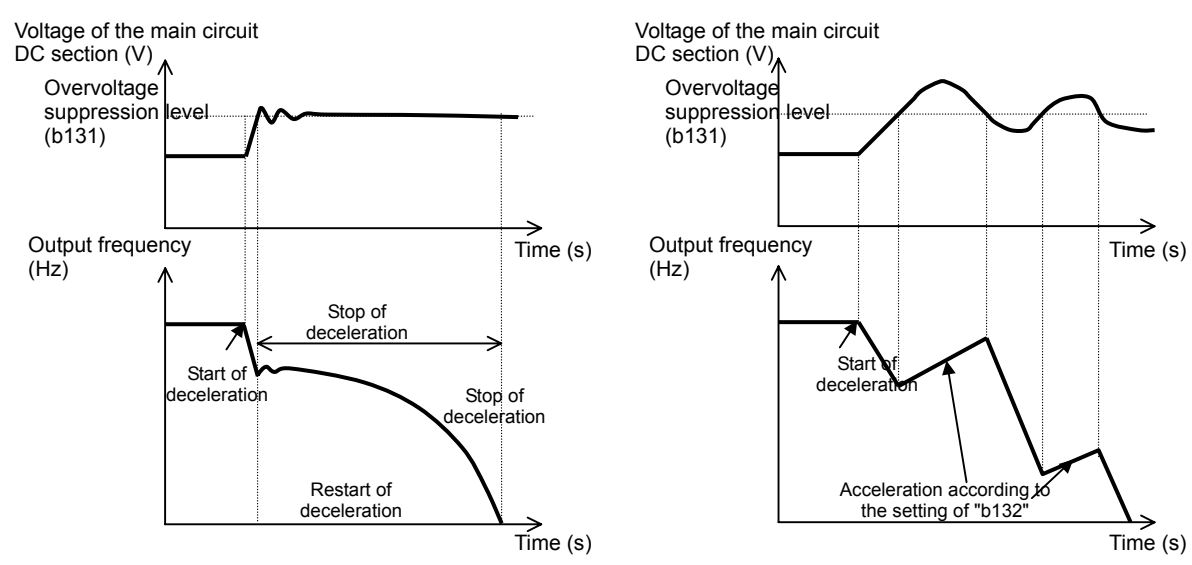

Note 1:When this function is enabled, the actual acceleration time may be prolonged over the set time.

Note particularly that the motor may not be decelerated if the setting of "b131" is too small when "02" is specified for the overvoltage suppression enable (b130).

Note 2:This overcurrent restraint function does not maintain the DC voltage at a constant level. Therefore, inverter trips due to overvoltage may be caused by the setting of the deceleration rate or by a specific load condition.

Note 3:When this function is enabled, the inverter may requires a long time to decelerate and stop the motor if the load on the motor or the moment of inertia on the motor is under a specific condition.

Note 4:If a voltage lower than the input voltage is specified for b131, the motor cannot be stopped.

Note 5:When "01" is specified for b130, PI control is performed so that internal DC voltage is maintained at a constant level.

- Setting a higher proportional gain (b133) results in a faster response. However, an excessively high proportional gain causes control to diverge and results in the inverter easily tripping.

- Setting a shorter integral time (b134) results in a faster response. However, an excessively short integral time results in the inverter easily tripping.

Related code

b130: Overvoltage suppression enable b131: Overvoltage suppression level b132: Acceleration and deceleration rate at overvoltage suppression

### **4.2.33 Start frequency setting**

The start frequency setting function allows you to specify the inverter output frequency that the inverter initially outputs when an operation command is input.

Use this function mainly to adjust the start torque.

If the start frequency (b082) is set too high, the inverter will start the motor with a full voltage, which will increase the start current. Such status may trigger the overload restriction operation or make the inverter prone to easily tripping because of the overcurrent protection.

Specifying "04" (0SLV: 0Hz-range sensorless vector control) or "05" (V2: vector control with sensor) for the V/F characteristic curve selection (A044) disables the start frequency setting function.

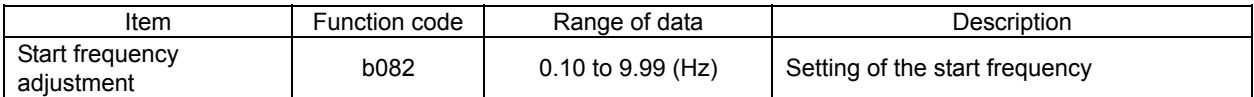

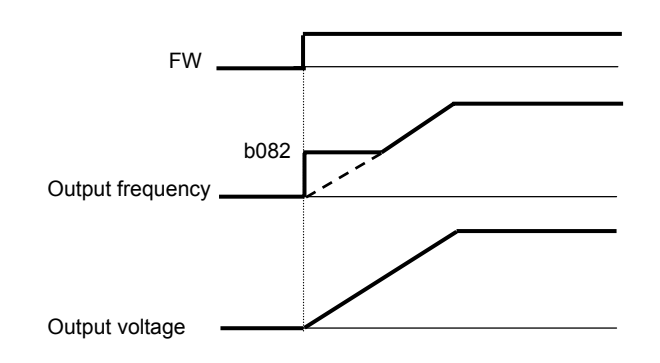

### **4.2.34 Reduced voltage start function**

The reduced voltage start function enables you to make the inverter increase the output voltage gradually when starting the motor. Set a small value for the reduced voltage start selection (b036) if you intend to increase the start torque. On the other hand, setting a small value will cause the inverter to perform full-voltage starting and to easily trip because of overcurrent.

b036: Reduced voltage start selection b082: Start frequency adjustment Related code

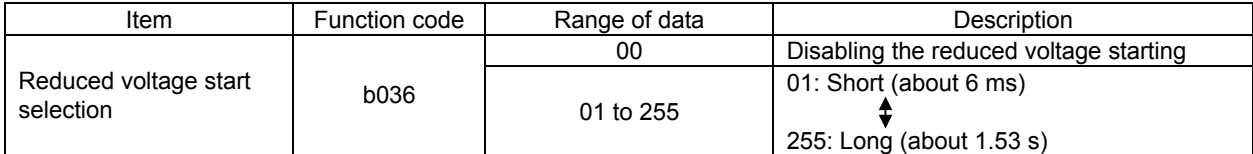

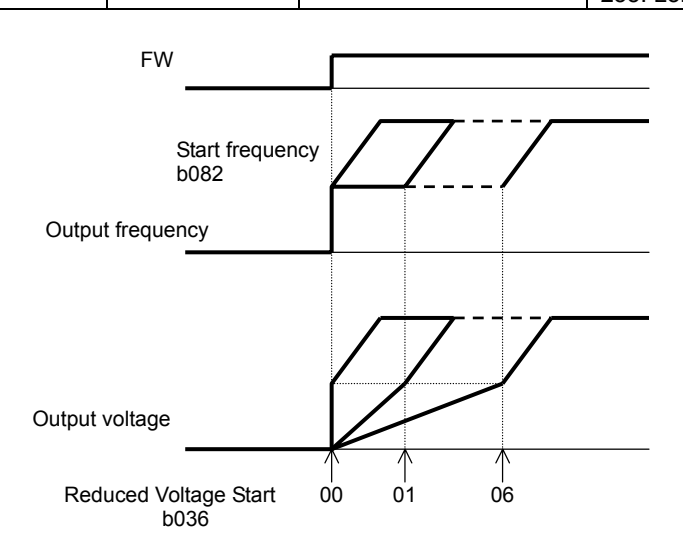

b082: Start frequency adjustment Related code

## **4.2.35 Carrier frequency setting**

The carrier frequency setting function (b083) allows you to change the carrier frequency of the PWM waveform output from the inverter.

Increasing the carrier frequency can lower the metallic noise from the motor, but may increase the inverter noise and current leakage.

You can use this function effectively to avoid resonance of the mechanical system and motor.

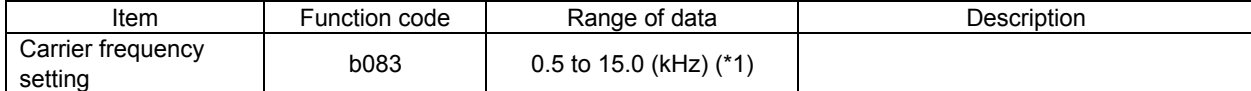

\*1 The maximum carrier frequency varies depending on the inverter capacity. When increasing the carrier frequency (fc), derate the output current as shown in the following table:

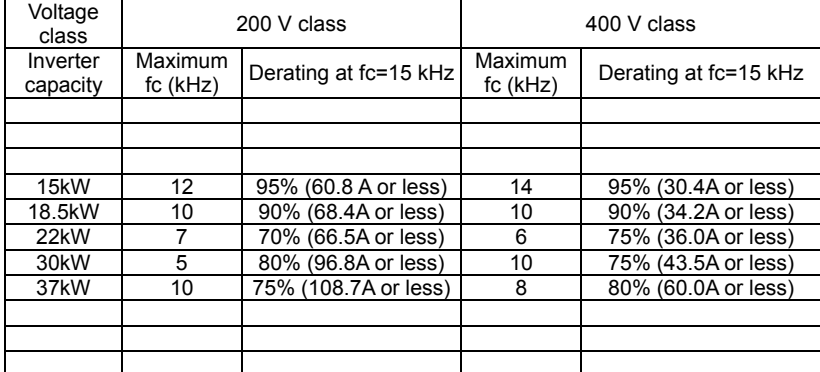

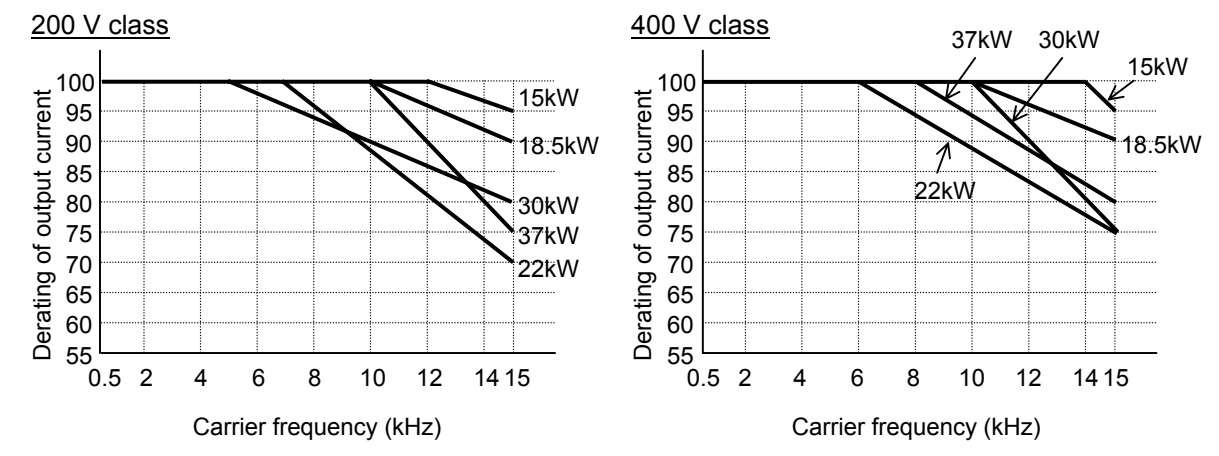

If you use the inverter with settings that exceed the rated maximum carrier frequency or derated output current (with a maximum carrier frequency of 15 kHz), the inverter may be damaged or its life may be shortened.

## **4.2.36 Automatic carrier frequency reduction**

- The automatic carrier frequency reduction function automatically reduces the carrier frequency according to the increase in output current. - To enable this function, specify "01" for automatic carrier frequency reduction selection (b089).

b089: Automatic carrier frequency reduction selection b083: Carrier frequency setting Related code

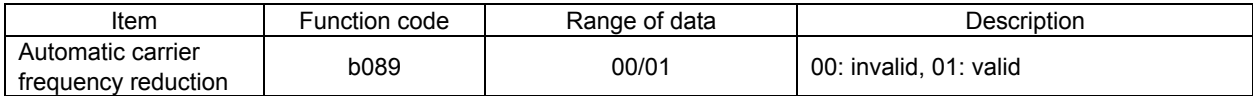

- When the output current increases to 60%, 72%, 84%, or 96% of the rated current, this function reduces the carrier frequency to 12, 9, 6, or 3 kHz, respectively. This function restores the original carrier frequency when the output current decreases to 5% lower than each reduction start level.

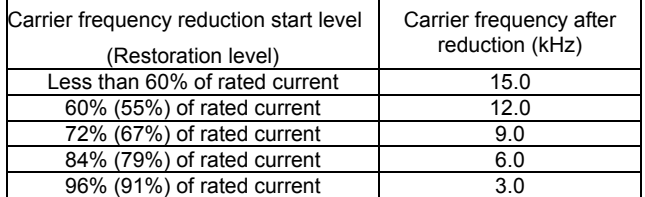

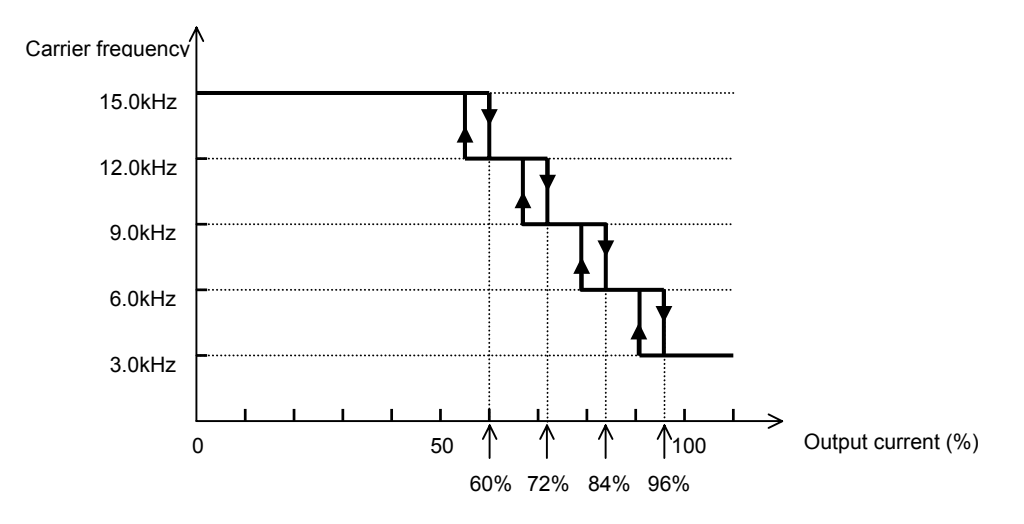

- The rate of carrier frequency reduction is 2 kHz per second.

- The maximum limit of carrier frequency change by this function is the value specified for the carrier frequency setting (b083); the minimum limit is 3 kHz.

Note: If 3 kHz or less frequency has been specified for b083, this function is disabled regardless of the setting of b089.

# **4.2.37 Dynamic braking (BRD) function**

The dynamic braking (BRD) function is provided in the SJ700-220LFF/HFF and other models that have the built-in BRD circuit. With this function, the energy regenerated by the motor is consumed by an external resistor (i.e., the energy is converted to heat). You can effectively use this function in your system, for example, to operate the motor as a generator by rapidly decelerating the motor. To use this function, make the following settings:

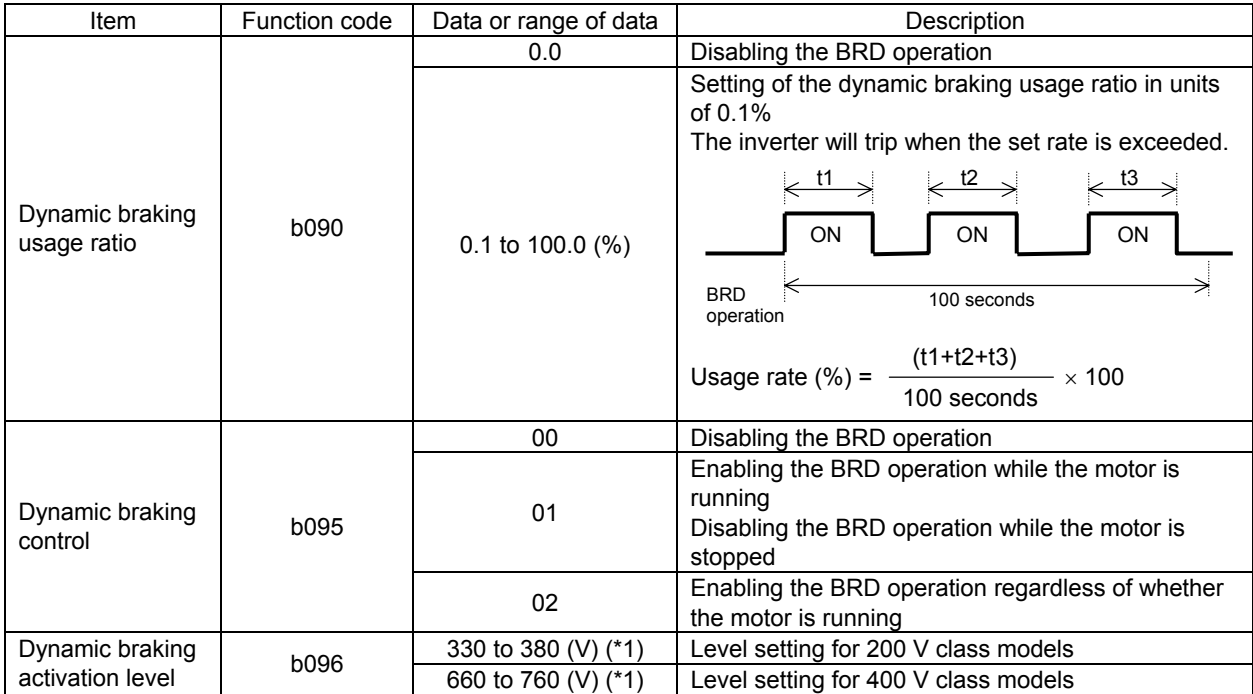

\*1 The set dynamic braking activation level specifies the DC output voltage of the inverter's internal converter.

## **4.2.38 Cooling-fan operation setting**

The cooling-fan operation setting function allows you to specify the operation mode of the inverter's internal cooling fan. The cooling fan can be operated on a constant basis or only while the inverter is driving the motor.

b092: Cooling fan control Related code

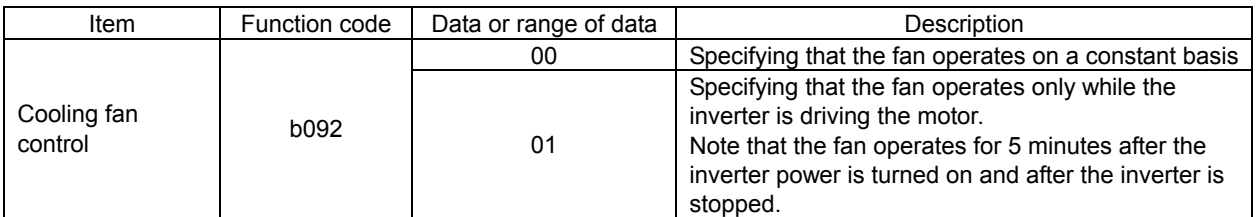

Note: The cooling fan stops automatically when instantaneous power failure occurs or the inverter power is shut off.

b090: Dynamic braking usage ratio b095: Dynamic braking control b096: Dynamic braking activation level Related code

## **4.2.39 Intelligent input terminal setting**

You can assign the functions described below to intelligent input terminals [1] to [8]. To assign the desired functions to the terminals, specify the desired data listed in the table below for terminal settings "C001" to "C008". For example, "C001" corresponds to intelligent input terminal [1].

C001 to C008: Terminal [1] to [8] functions Related code

You can select the a-contact or b-contact input for individual intelligent input terminals. You can assign one function only to an intelligent input terminal. If you have attempted to assign a function to two or more intelligent input terminals, the function is assigned to only the terminal to which you have last attempted assignment. Function data "NO" (no assign) is assigned to other terminals, and those terminals are ineffective in terms of functions.

After assigning the desired functions to intelligent input terminals [1] to [8], confirm that the assigned functions have been stored on the inverter.

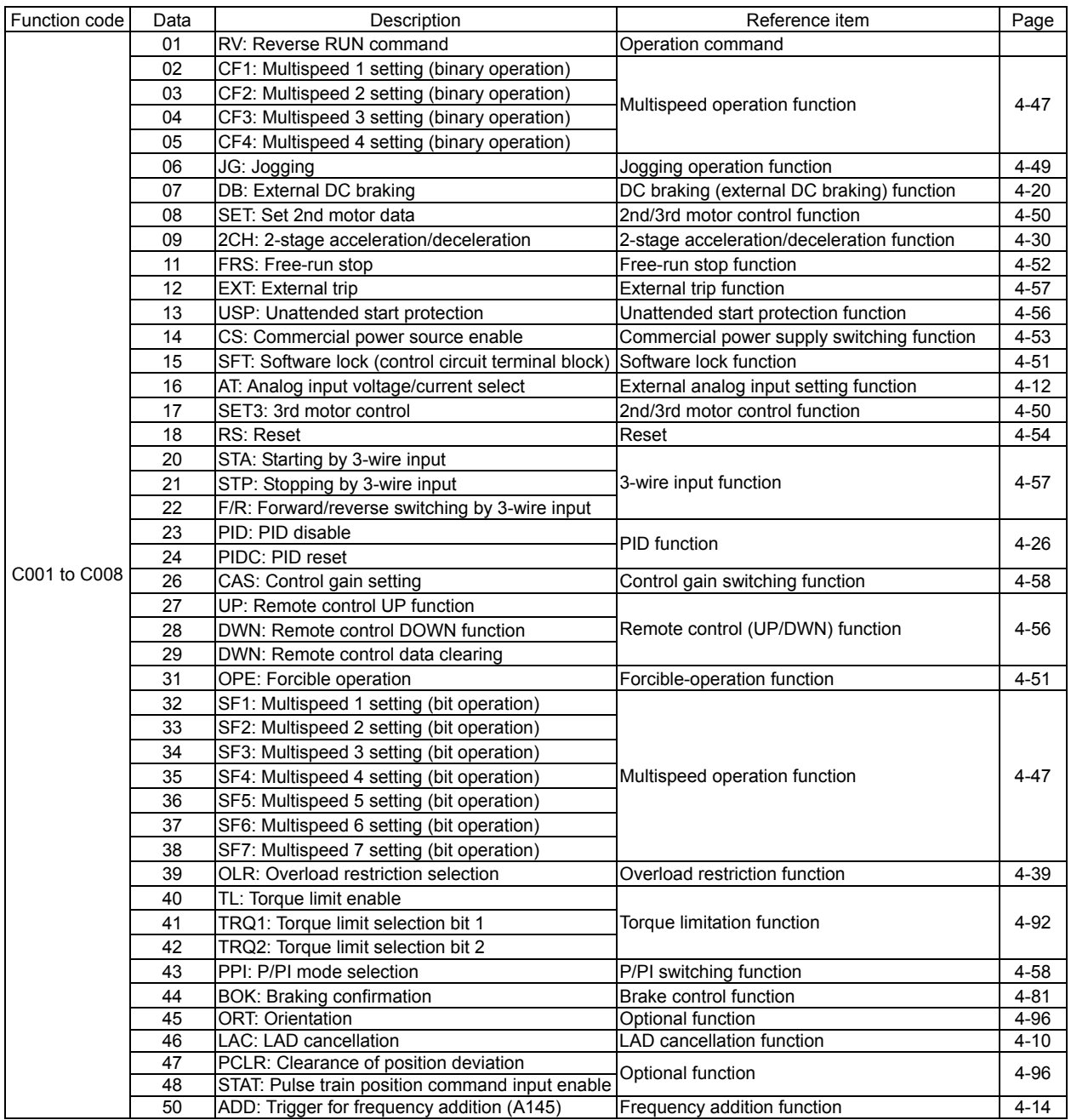

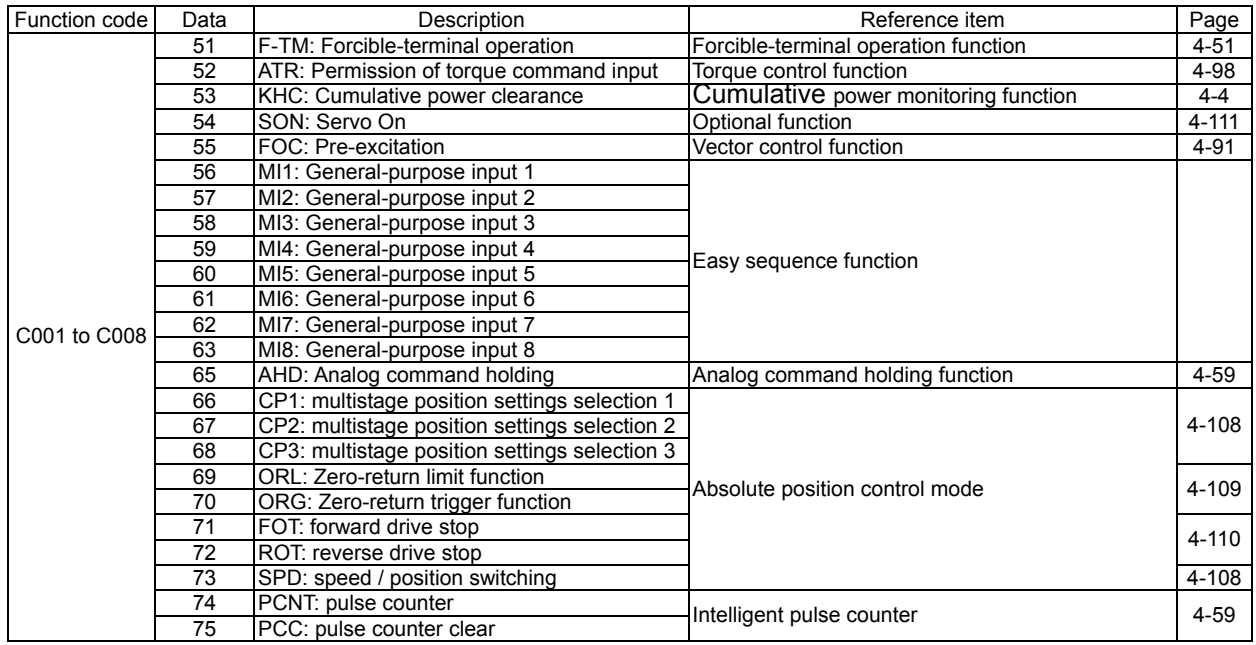

### **4.2.39 Input terminal a/b (NO/NC) selection**

The input terminal a/b (NO/NC) selection function allows you to specify a-contact or b-contact input for each of the intelligent input terminals [1] to [8] and the FW terminal.

C011 to C018: Terminal [1] to [8] active state Related code

C019: Terminal [FW] active state

An a-contact turns on the input signal when closed and turns it off when opened.

An b-contact turns on the input signal when opened and turns it off when closed.

The terminal to which the reset (RS) function is assigned functions only as an a-contact.

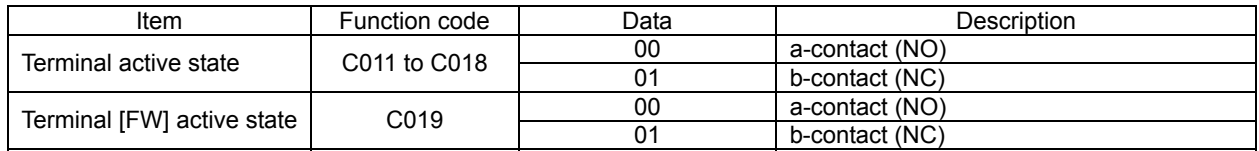

## **4.2.40 Multispeed select setting (CF1 to CF4 and SF1 to SF7)**

The multispeed select setting function allows you to set multiple motor speeds and switch among them by way of signal input via specified terminals.

Multispeed operation can be performed in two modes: binary operation mode (with up to 16 speeds) using four input terminals and bit operation mode (with up to eight speeds) using seven input terminals.

Related code

A019: Multispeed operation selection A020/A220/A320: Multispeed frequency setting, 1st/2nd/3rd motors A021 to A035: Multispeed 1 to 15 settings C001 to C008: Terminal [1] to [8] functions C169: Multistage speed/position determination time

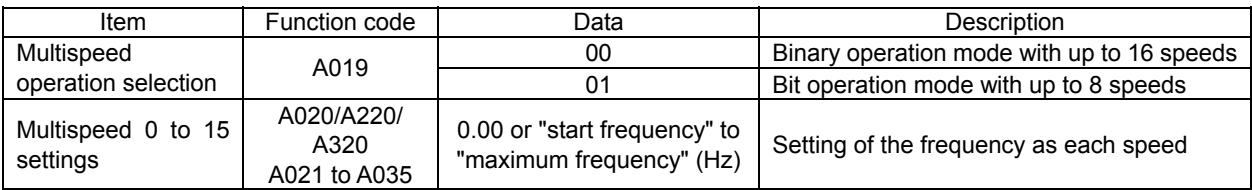

Carefully note that during multispeed operation, the rotation direction specified in an operation command is reversed if the sum of the frequencies specified by the main frequency and auxiliary frequency commands is less than 0 Hz when the following settings have been made:

- The control circuit terminal block (01) is specified for the frequency source setting (A001).

- The external analog input (O/O2/OI) mode, set by a combination of [AT] selection (A005), [O2] selection (A006), and AT terminal On/Off state allows reversible motor operation.

#### (1) Binary operation mode

Assign functions "02" (CF1) to "05" (CF4) individually to the terminal [1] to [8] functions (C001 to C008) to make multispeed s 0 to 15 available for selection.

Specify the desired frequencies for speeds 1 to 15 by setting multispeeds 1 to 15 (A021 to A035). You can set speed 0 by using function "A020", "A220", "A320", or "F001" (see Section 4.2.1) when you have specified the digital operator for the frequency source setting. You can set speed 0 by using the O, OI, or O2 terminal when you have specified the control circuit board for the frequency source setting.

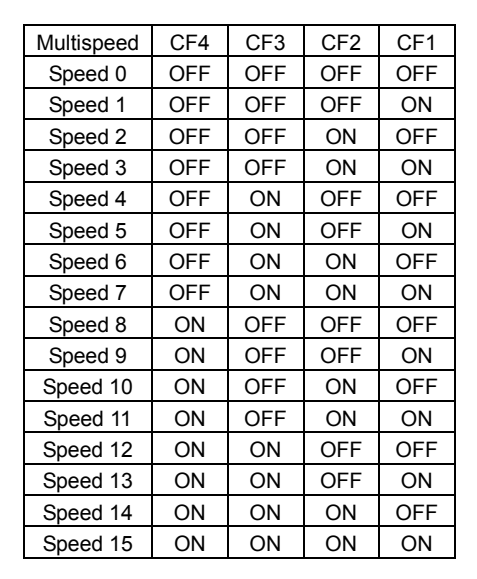

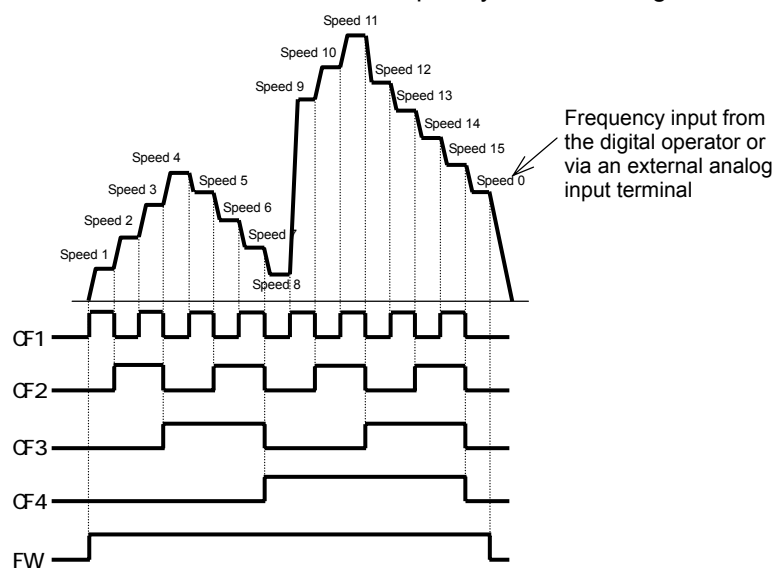

- With multispeed binary operation mode, you can use the multistage speed/position determination time setting (C169) to specify a delay to be set until the relevant terminal input is determined. Use this specification to prevent the application of fluctuating terminal input before it is determined.

- The input data is finally determined when terminal input becomes stable after the delay set as C169.

(Note that a long determination time deteriorates the input terminal response.)

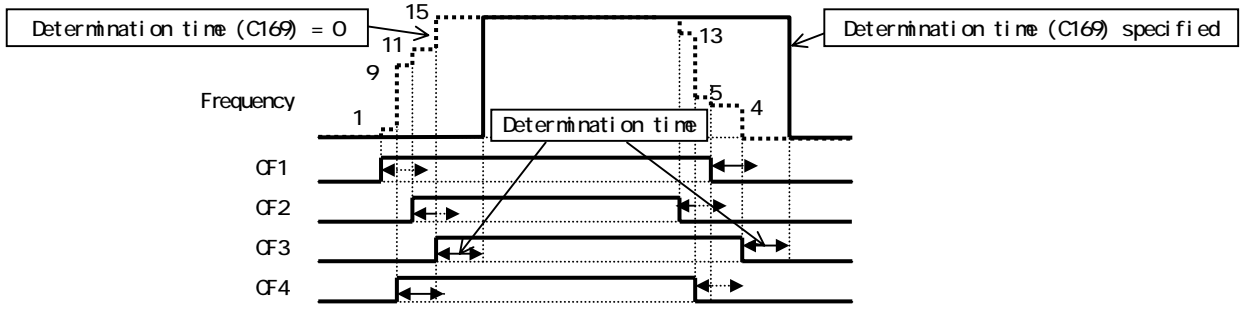

(2) Bit operation mode

- Assign functions "32" (SF1) to "38" (SF7) individually to the terminal [1] to [8] functions (C001 to C008) to make multispeed s 0 to 7 available for selection.

- Specify the desired frequencies for speeds 1 to 7 (SF1 to SF7) by setting multispeeds 1 to 7 (A021 to A027).

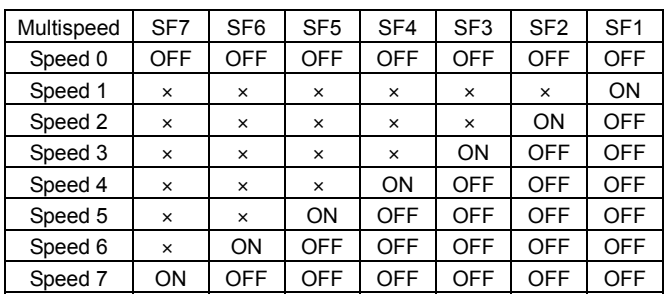

If two or more input terminals are turned on at the same time, the terminal given the smallest terminal number

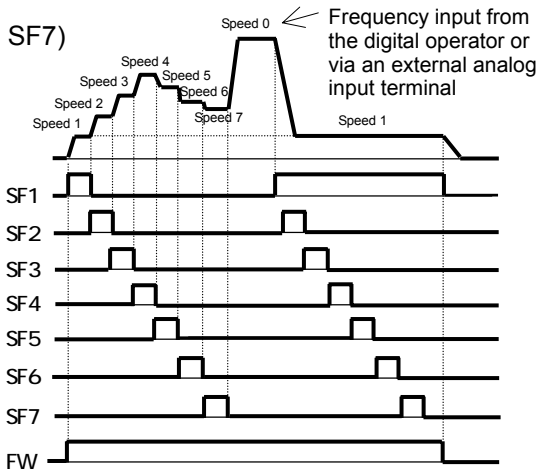

among them has priority over others. The "X" mark in the above table indicates that the speed can be selected, regardless of whether or not the corresponding terminal is turned on.
### **4.2.42 Jogging (JG) command setting**

The jogging command setting function allows you to set and finely tune the motor-stopping position.

A038: Jog frequency setting A039: Jog stop mode C001 to C008: Terminal [1] to [8] functions Related code

To use this function, assign function "06" (JG) to an intelligent input terminal.

### (1) Jog frequency setting

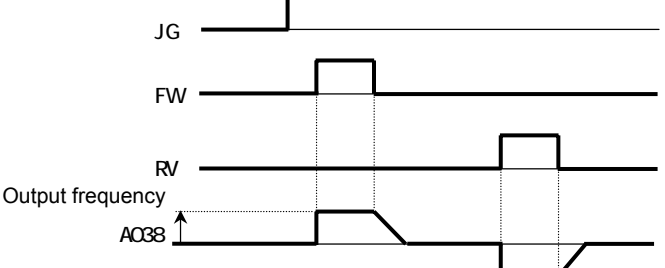

Since the inverter operates the motor with a full voltage for the jogging operation, the inverter can easily trip during the latter. Adjust the jog frequency setting (A038) properly so that the inverter will not trip.

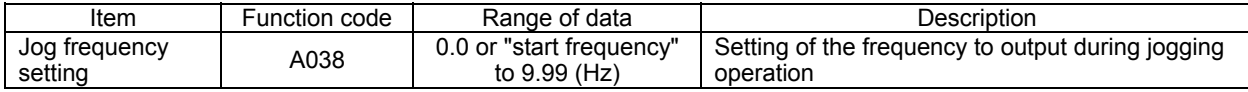

### (2) Jog stop mode

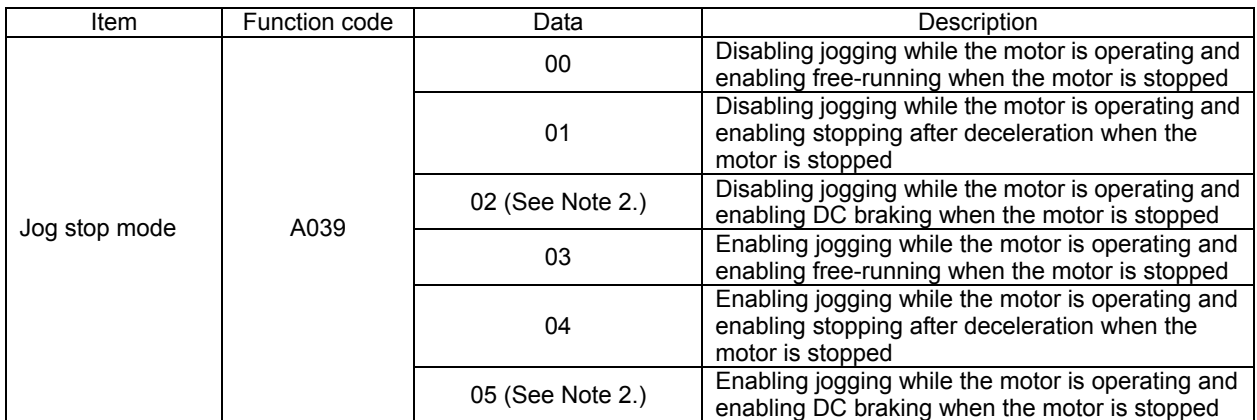

Note 1: To perform the jogging operation, always turn on the JG terminal before turning on the FW or RV terminals. (Follow this sequence of command inputs also when using the digital operator to enter operation commands.)

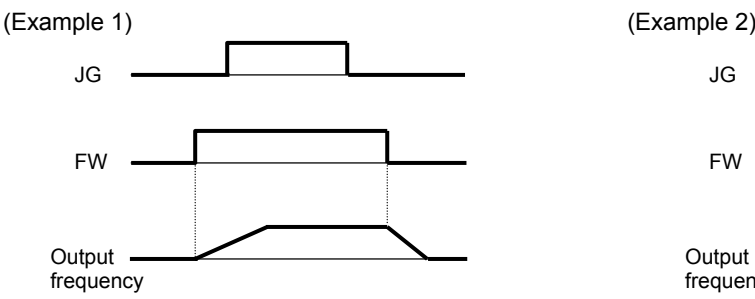

When "00", "01", or "02" is specified for the jog stop mode (A039), the jogging operation will not be performed if the FW signal is turned on earlier than the JG signal.

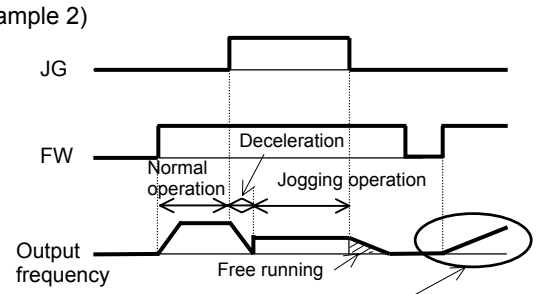

Acceleration according to the setting of "b088"

When "03", "04", or "05" is specified for the jog stop mode (A039), the jogging operation will be performed, even if the FW signal is turned on earlier than the JG signal. However, the motor will stop after free-running if the JG signal is turned off earlier than the FW signal.

Note 2: You must set DC braking data if you specify "02" or "05" for the jog stop mode (A039). (See Section 4.2.20.)

### **4.2.43 2nd/3rd motor control function (SET and SET3)**

This motor control function allows you to switch the inverter settings to control three different types of motors. To use this function, assign function "08" (SET) and "17" (SET3) to two of the terminal [1] to [8] functions (C001 to C008). Turn the SET and SET3 terminals on and off for switching.

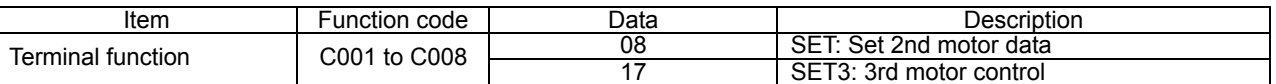

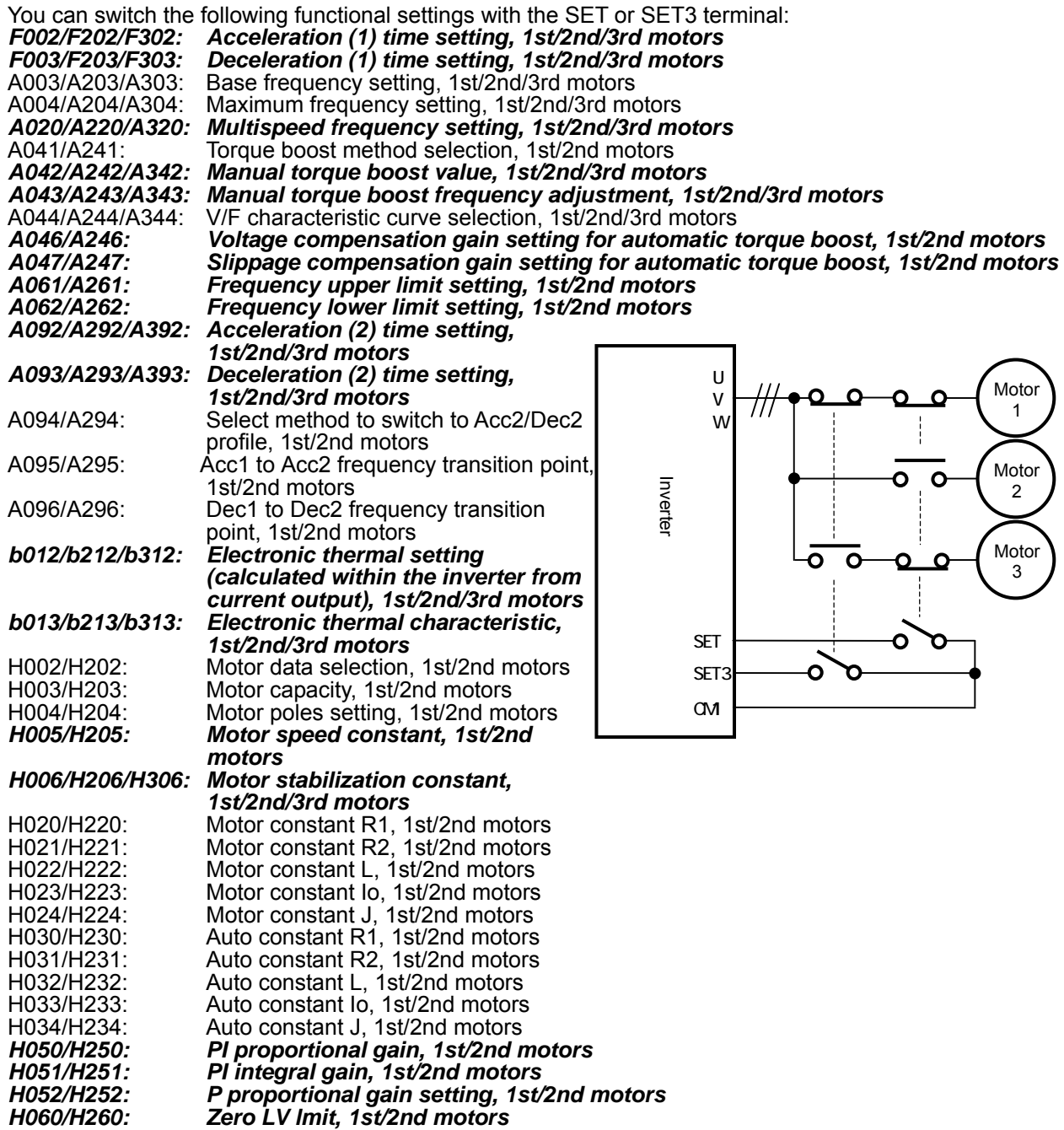

Since the inverter indicates no distinction among the 1st, 2nd, and 3rd controls, confirm the kind of control settings with the on/off states of the SET and SET3 terminals. If both the SET and SET3 terminals are turned on, the SET terminal has priority, and the 2nd control is

selected.

While the inverter is operating the motor, switching between the 1st, 2nd, and 3rd controls is disabled. You can only switch the motor control when the motor is stopped.

The above setting items printed in italic, bold type can be adjusted even while the inverter is operating the motor. (Whether each item can be set during operation and whether it can be changed during operation are indicated in the list of data settings in Chapter 8.)

# **4.2.44 Software lock (SFT) function**

The software lock function allows you to specify whether to disable rewriting of the data set for functional items. Use this function to protect the data against accidental rewriting.

You can select the functional items to be locked and the method of locking as described below. When using an intelligent input terminal for this function, assign function "15" (SFT) to one of the terminal [1] to [8] functions (C001 to C008).

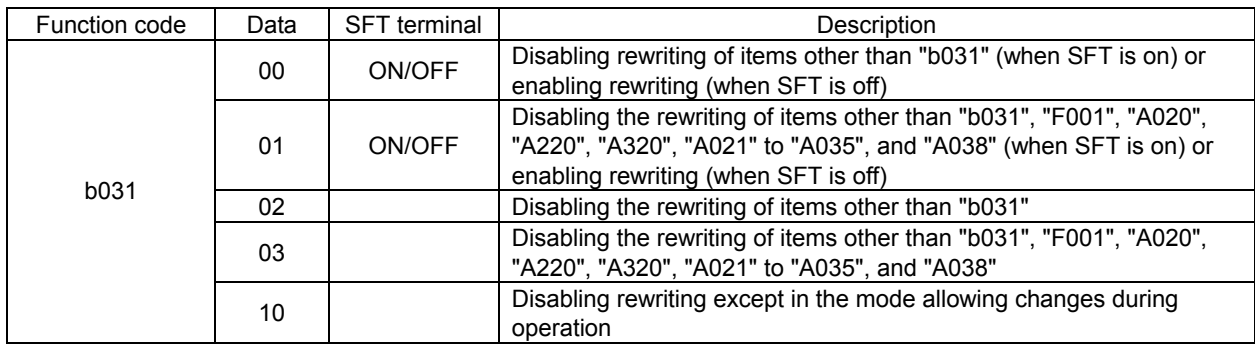

# **4.2.45 Forcible-operation from digital operator (OPE) function**

The forcible-operation function allows you to forcibly enable the inverter operation from the digital operator when the digital operator is not selected as the device to input frequency and operation

A001: Frequency source setting A002: Run command source setting C001 to C008: Terminal [1] to [8] functions Related code

commands. An intelligent input terminal is used to turn this function on and off.

When the intelligent input terminal to which the forcible-operation function is assigned is off, frequency and operation commands are input from the devices selected by functions "A001" and "A002". When the terminal is on, the device to input frequency and operation commands is forcibly switched to the digital operator.

If the input device is switched while the inverter is operating, the current operation command is canceled and the inverter stops the output. When restarting the inverter operation, turn off the operation command that was to be entered from each input device for safety's sake, and then enter a new operation command.

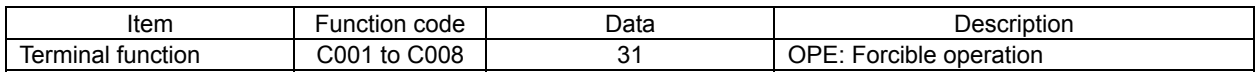

# **4.2.46 Forcible-operation from terminal (F-TM) function**

The forcible-operation function allows you to forcibly enable the inverter operation via control circuit terminals when the control circuit terminal block is not selected as the device to input frequency and operation commands. An intelligent input terminal is used to turn this

function on and off. When the intelligent input terminal to which the forcible-terminal operation function is assigned is off. frequency and operation commands are input from the devices selected by functions "A001" and "A002". When the terminal is on, the device to input frequency and operation commands is forcibly switched to the control circuit terminal block.

If the input device is switched while the inverter is operating, the current operation command is canceled and the inverter stops the output. When restarting the inverter operation, turn off the operation command that was to be entered from each input device for safety's sake, and then enter a new operation command.

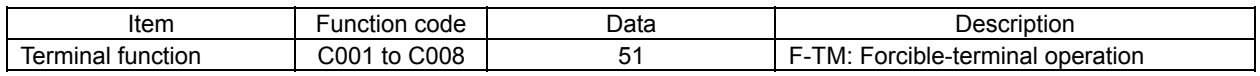

A001: Frequency source setting A002: Run command source setting C001 to C008: Terminal [1] to [8] functions Related code

Related code

b031: Software lock mode selection C001 to C008: Terminal [1] to [8] functions

### **4.2.47 Free-run stop (FRS) function**

The free-run stop (FRS) function allows you to shut off the inverter output to let the motor start free-running. You can effectively use this function when stopping the motor with a mechanical brake (e.g., electromagnetic

brake). If an attempt is made to forcibly stop the motor with a mechanical brake while the inverter keeps its output, the inverter may trip because of overcurrent.

Related code

b088: Restart mode after FRS b003: Retry wait time before motor restart b007: Restart frequency threshold b028: Active frequency matching, scan start frequency b029: Active frequency matching, scan-time constant b030: Active frequency matching, restart frequency select

C001 to C008: Terminal [1] to [8] functions

To use this function, assign function "11" (FRS) to one of the terminal [1] to [8] functions (C001 to C008). The free-run stop (FRS) function operates as long as the FRS terminal is on. When the FRS terminal is turned off, the inverter restarts the motor after the retry wait time (b003). However, the inverter does not restart the motor if the digital operator (02) has been specified for the run command source setting (A002). To restart the motor in such status, enter a new operation command.

You can select the inverter output mode for restarting with the restart mode after FRS (b088) from starting the motor with 0 Hz, starting the motor with a matching frequency, and restarting the motor with the input frequency. (See examples 1, 2, and 3.)

Even when restarting with matching frequency has been selected, the inverter restarts the motor with 0 Hz if it detects a frequency lower than the restart frequency threshold (b007).

The settings, including that of the FRS terminal, which you make for this function will affect the inverter operation at recovery of the motor from the free-running status.

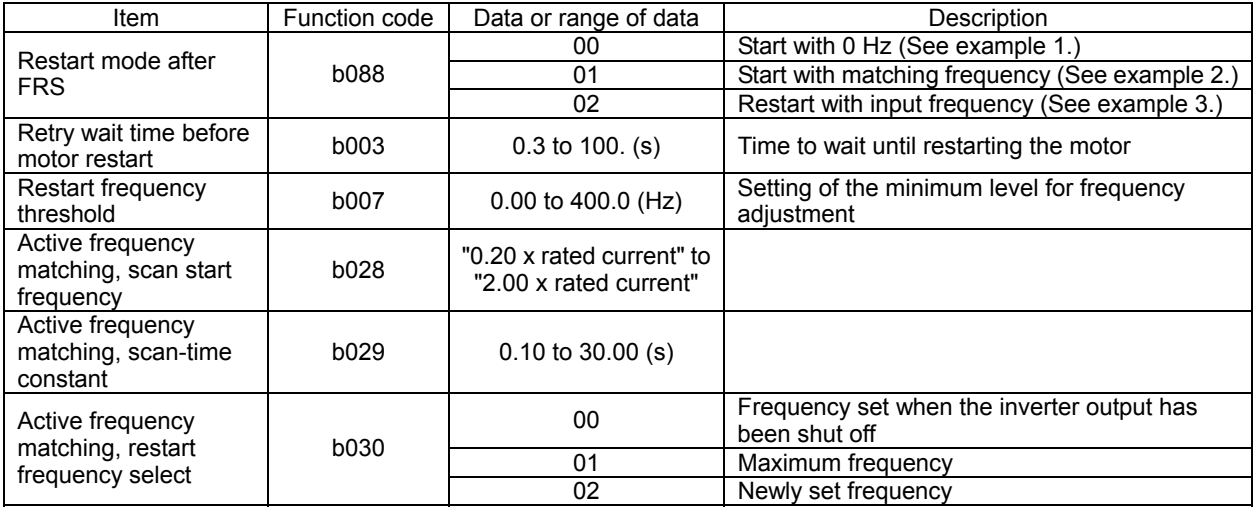

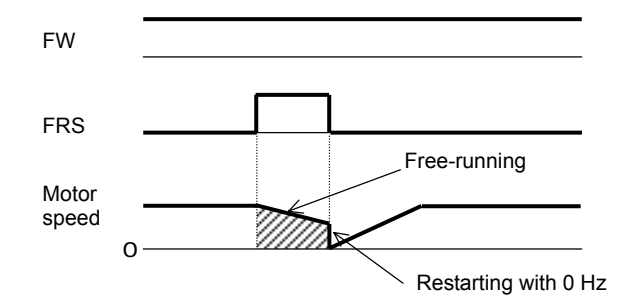

The inverter restarts the motor with 0 Hz regardless of the motor speed. The setting of retry wait time is ignored for restarting with 0 Hz. If the inverter restarts the motor with 0 Hz when the motor speed is high, the inverter may trip because of overcurrent.

(Example 1) Restarting with 0 Hz (Example 2) Restarting with matching frequency

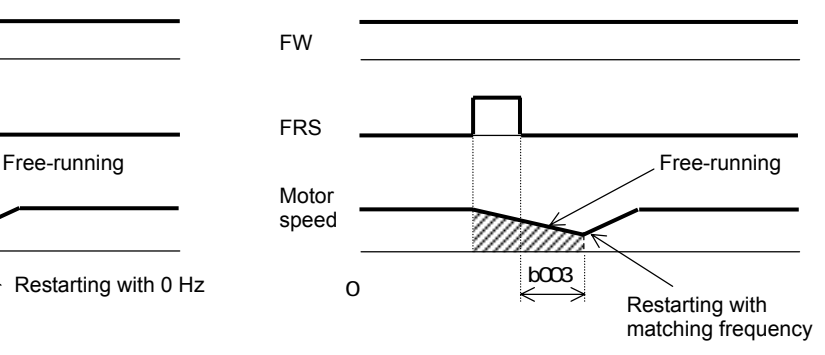

The inverter waits for the retry wait time after the FRS terminal has been turned off, detects the motor speed (frequency), and restarts the motor with the matching frequency without stopping it. If the inverter trips because of overcurrent when it restarts the motor with matching frequency, prolongs the retry wait time.

Even when restarting with matching frequency has been selected, the inverter may start the motor with 0 Hz if: 1) the output frequency is no more than half the base frequency or

2) the voltage induced on the motor is attenuated quickly.

(Example 3) Restarting with active matching frequency

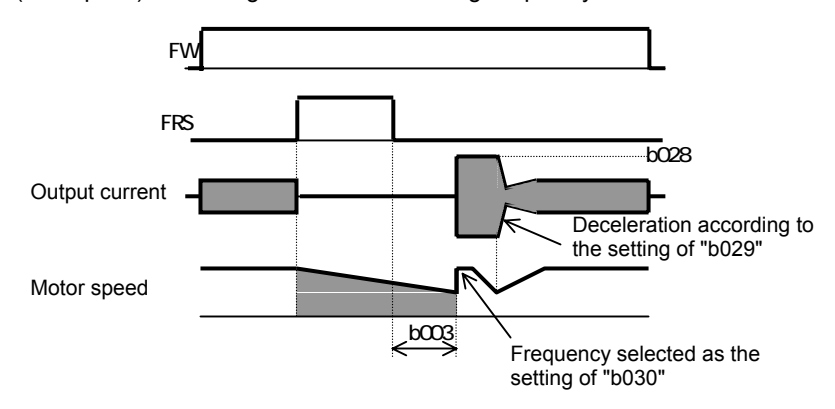

After the retry wait time (b003), the inverter restarts the motor with the frequency set as "b030". The inverter subsequently decelerates the motor according to the setting of "b029" while maintaining the output current at the level specified for "b029". When the output voltage matches the frequency, the inverter re-accelerates the motor up to the frequency that was set when the inverter shut off the output to the motor before the restart. If the inverter trips because of overcurrent when it restarts the motor with input frequency, reduce the setting of "b028".

### **4.2.48 Commercial power source switching (CS) function**

The commercial power source switching function allows you to switch the power supply (between the inverter and commercial power supply) to your system of which the load causes a considerable moment of inertia. You can use the inverter to accelerate and decelerate the motor in the system and the commercial power supply to drive the motor for constant-speed operation.

Related code

b003: Retry wait time before motor restart b007: Restart frequency threshold C001 to C008: Terminal [1] to [8] functions

To use this function, assign function "14" (CS) to one of the terminal [1] to [8] functions (C001 to C008). When the CS terminal is turned off with an operation command being input, the inverter waits for the retry wait time before motor restart (b003), adjusts the output frequency to the speed of the free-running motor, and then accelerates the motor with the adjusted frequency. (The start mode is the starting with matching frequency.) However, the inverter may start the motor with 0 Hz if:

1) the motor speed is no more than half the base frequency or

2) the voltage induced on the motor is attenuated quickly.

If the motor speed falls to the restart frequency threshold (b007), the inverter will start the motor with 0 Hz. (See Section 4.2.26.)

Mechanically interlock the MC3 and MC2 contacts with each other.

If the earth-leakage breaker (ELB) trips because of a ground fault, the commercial power will be disabled. Therefore, connect a backup power supply from the commercial power line circuit (ELBC) to your system if needed. Sample connection diagram and timing charts for

Use weak-current type relays for FWY, RVY, and CSY. The figures below show the sequence and timing of operations for reference.

If the inverter trips because of overcurrent when it starts the motor with matching frequency, increase the retry wait time before motor restart (b003).

For circuit connections and switching operations, see the sample connection diagram and timing charts for commercial power supply switching as shown on the right.

The inverter can be set up so that it will automatically retry operation at power-on. In such cases, the CS terminal (signal) shown in the figures below is not required. For details, see the explanation of the reset (RS) function.

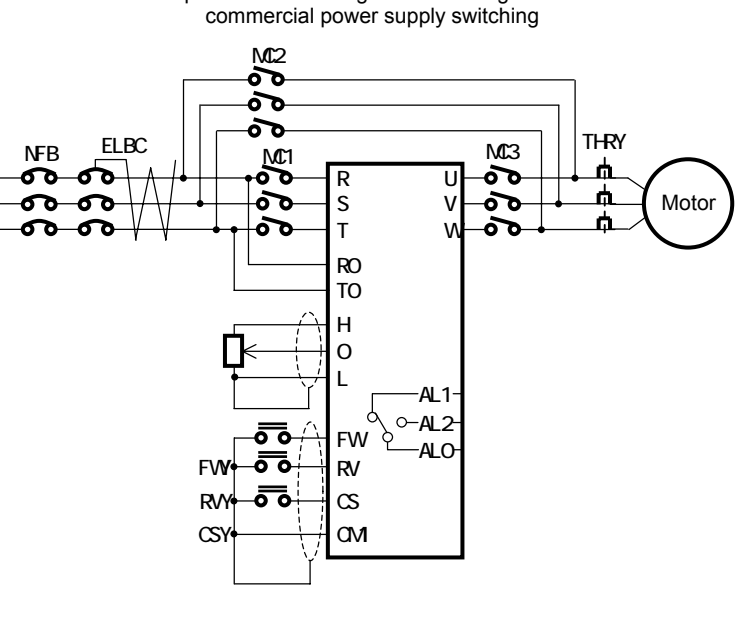

Timing chart for switching from the inverter to the commercial power supply

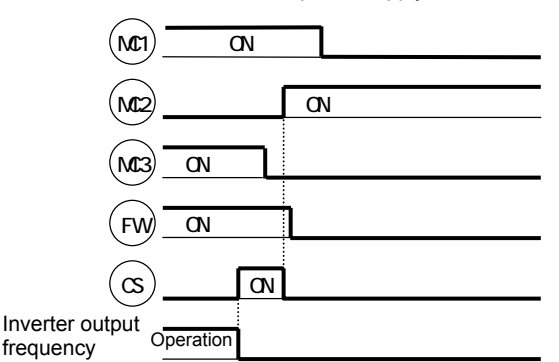

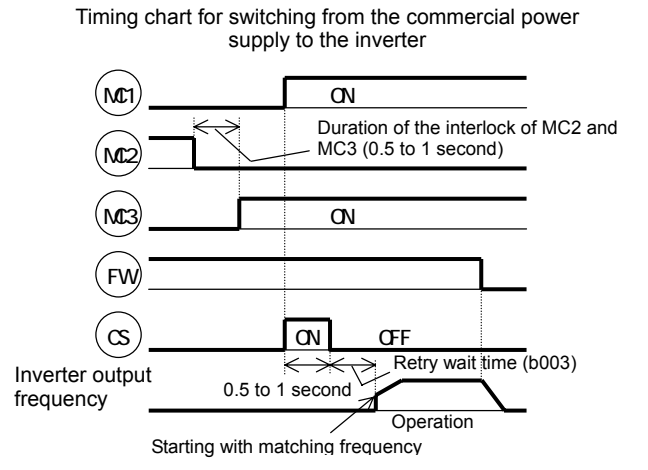

### **4.2.49 Reset (RS) function**

The reset function allows you to recover the inverter from a tripped state.

To perform resetting, press the STOP/RESET key of the digital operator or turn the RS terminal off.

To use the control circuit terminal for resetting, assign function "18" (RS) to an intelligent input terminal.

You can select the restart mode to apply after resetting with the restart mode after reset (C103). When C102 =03, starting with 0 Hz is selected regardless to C103 setting.

 If the inverter trips because of overcurrent when it starts the motor with matching frequency, increase the retry wait time before motor restart (b003).

You can select the alarm reset timing with the reset mode selection (C102). You can also enable the reset signal to be output only when resetting an error alarm.

The RS terminal can be configured only as an a-contact (NO).

Do not use the RS terminal for the purpose of shutting off the inverter output. The reset operation clears the electronic thermal and BRD counter data stored in the inverter, and, without this data, the inverter may be damaged during operation.

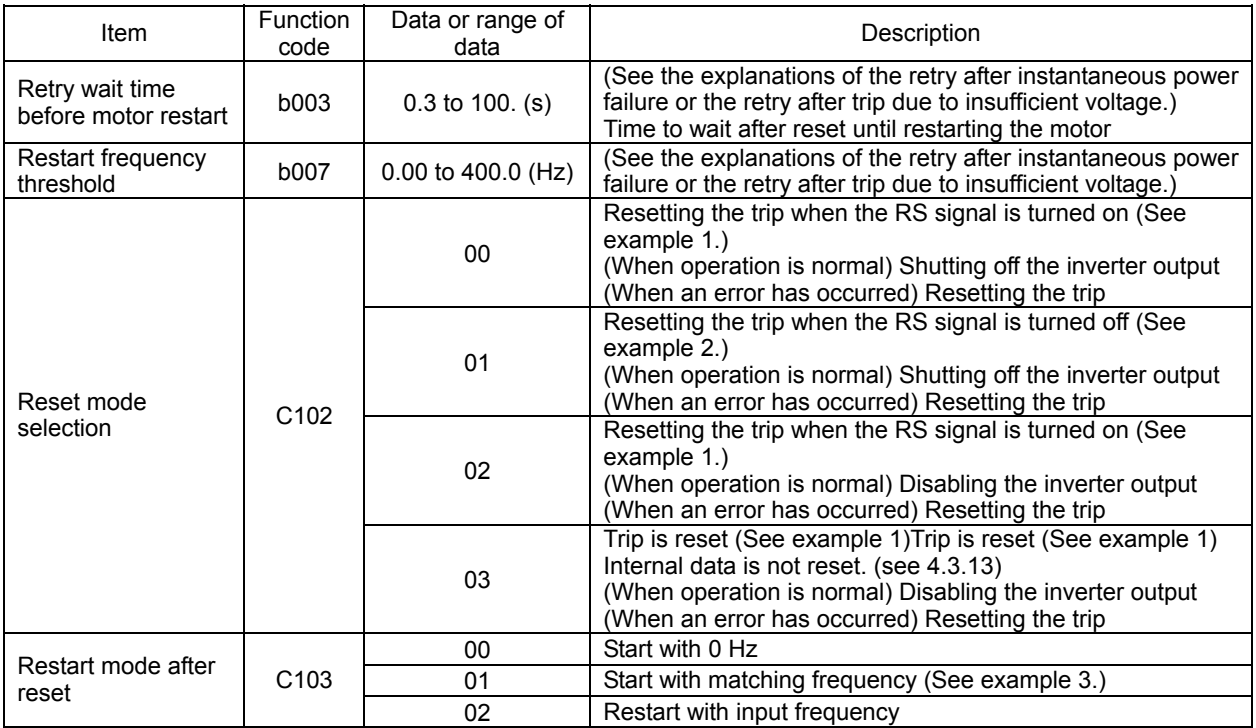

b003: Retry wait time before motor restart b007: Restart frequency threshold C102: Reset mode selection C103: Restart mode after reset C001 to C008: Terminal [1] to [8] functions Related code

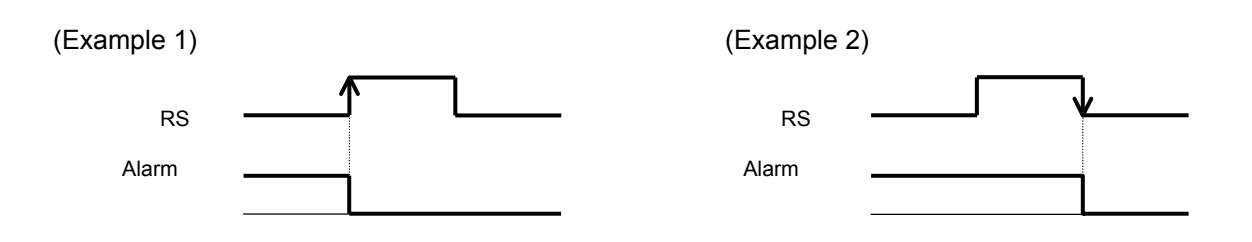

(Example 3)If you select "01" (starting with matching frequency) as the restart mode after reset (C103), you can also make the inverter start the motor with matching frequency after the power reset. When "00" (starting with 0 Hz) is selected as the restart mode after reset (C103), the setting of the retry wait time before motor restart (b003) is ignored. Note that, even when restarting with matching frequency has been selected, the inverter may start the motor with 0 Hz if:

1) the output frequency is no more than half the base frequency or

2) the voltage induced on the motor is attenuated quickly.

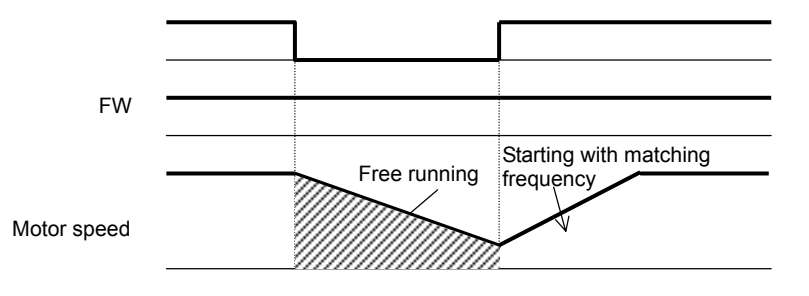

Note: The reset operation clears the inverter's internal counters that are used for protective functions. Therefore, if you intend to use an intelligent input terminal to shut off the inverter output, use the free-run stop (FRS) terminal.

(Example 4) Restarting with active matching frequency

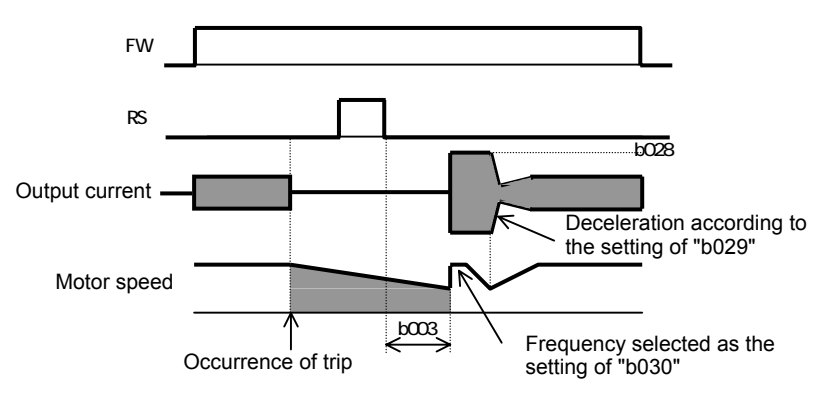

After the retry wait time (b003), the inverter restarts the motor with the frequency set as "b030". The inverter subsequently decelerates the motor according to the setting of "b029" while maintaining the output current at the level specified for "b029". When the output voltage matches the frequency, the inverter re-accelerates the motor up to the frequency that was set when the inverter shut off the output to the motor before the restart. If the inverter trips because of overcurrent when it restarts the motor with input frequency, reduce the setting of "b028".

### **4.2.50 Unattended start protection (USP) function**

The unattended start protection function allows you to make the inverter trip with error code "E13" displayed if the inverter power is turned on when an operation command has been turned on.

C001 to C008: Terminal [1] to [8] functions Related code

You can recover the inverter from tripping by performing the reset operation or turning the operation command off. (See example 1.)

If the inverter is recovered from tripping with the operation command left turned on, the inverter will start operation immediately after recovery. (See example 2.)

The inverter can operate normally when an operation command is turned on after the inverter power is turned on. (See example 3.)

To use this function, assign function "13" (USP) to one of the terminal [1] to [8] functions (C001 to C008).

The following charts show examples of the timing of the unattended start protection operation:

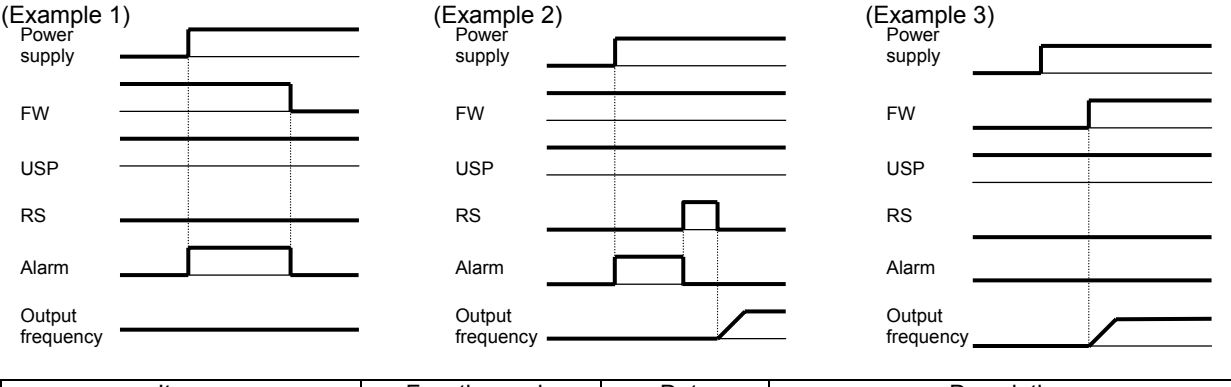

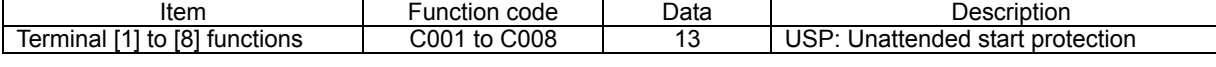

### **4.2.51 Remote control function (UP and DWN)**

The remote control function allows you to change the inverter output frequency by operating the UP and DWN terminals (intelligent input terminals).

C101: Up/Down memory mode selection C001 to C008: Terminal [1] to [8] functions

To use this function, assign functions "27" (UP) and "28" (DWN) to two of the terminal [1] to [8] functions (C001 to C008).

- This function is only effective for multispeed operation when "01" or "02" has been specified for the frequency source setting (A001). If "01" (control circuit terminal block) has been specified, this function is only effective when the analog command holding function (AHD) is enabled.

This function is ineffective when the external analog input has been specified for the frequency source setting (A001). This function cannot be used to set frequencies for jogging operation.

When the UP or DWN terminal is on, the 1st, 2nd, and 3rd acceleration/deceleration time follows the settings of "F002", "F003/F202", "F203/F302", and "F303". To switch between the 1st, 2nd, and 3rd controls, assign function "08" (SET) and "17" (SET3) to intelligent input terminals, and turn on and off the SET and SET3 terminals for switching.

You can store the frequency settings adjusted using the remote control function (UP and DWN signals). Use function "101" to specify whether to store the frequency settings.

You can also clear the stored frequency settings. Assign function "29" (UDC) to an intelligent input terminal, and turn on or off the UDC terminal to clear or store, respectively, the frequency settings adjusted with the UP and DWN signals.

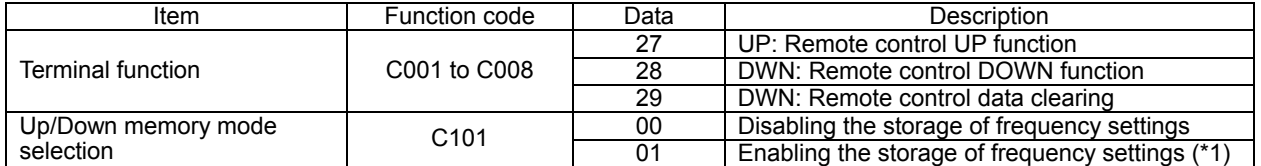

\*1 Do not operate the UP or DWN terminal after the inverter power is shut off. Otherwise, the frequency settings may not be stored correctly.

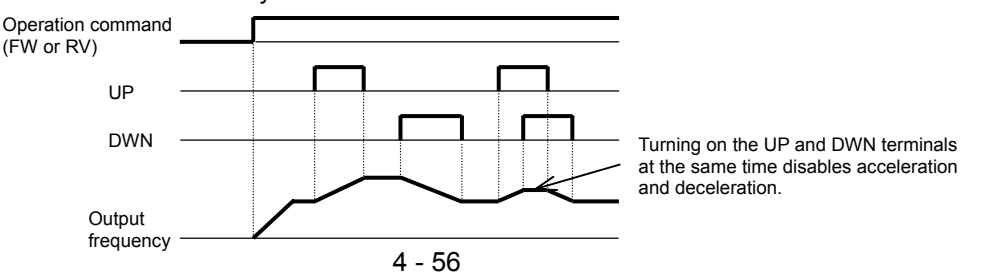

Related code

### **4.2.52 External trip (EXT) function**

The external trip function allows you to make the inverter trip according to the error (trip) signal generated by an external system. Related code

C001 to C008: Terminal [1] to [8] functions

To use this function, assign function "12" (EXT) to one of the terminal [1] to [8] functions (C001 to C008). When the EXT terminal is turned on, the inverter trips with error code "E12" displayed and stops the output.

After the inverter trips with error code "E12" displayed, it will not be recovered from tripping, even when the error signal from the external system is reset (i.e., the EXT terminal is turned off).

To recover the inverter from tripping, reset the inverter or turn the inverter power off and on.

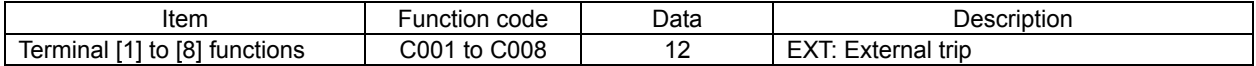

Note: Do not turn on the EXT terminal after the inverter power is shut off. Otherwise, the error history may not be stored correctly.

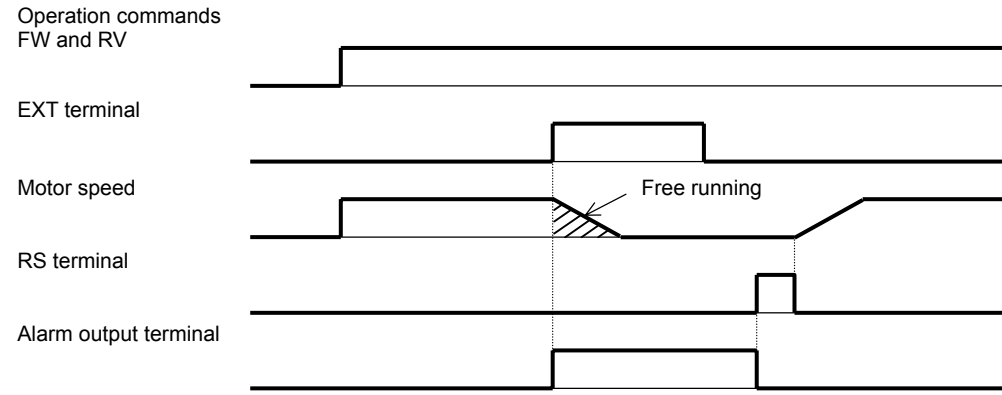

### **4.2.53 3-wire interface operation function (STA, STP, and F/R)**

The 3-wire interface operation function allows you to use automaticreset contacts (e.g., pushbutton switches) to start and stop the inverter. C001 to C008: Terminal [1] to [8] functions Related code

Specify "01" (control circuit terminal block) for the run command source setting (A002).

Assign function "20" (STA), "21" (STP), and "22" (F/R) to three of the terminal [1] to [8] functions (C001 to C008) to enable the control operations described below. Assigning the STP function to an intelligent input terminal disables the functions of the FW and RV terminals.

The figure below shows the inverter outputs according to terminal operations.

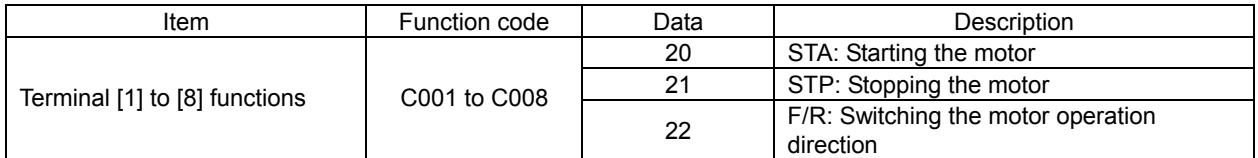

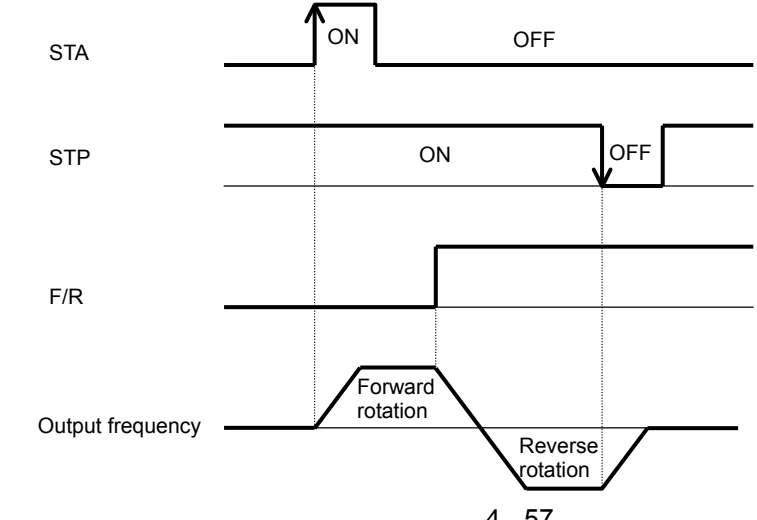

### **4.2.54 Control gain switching function (CAS)**

The control gain switching function allows you to set and switch between two types of gains and time constants for the speed control system (with proportional and integral compensations) when the V/F characteristic curve selection is the sensorless vector control, 0Hz-range sensorless vector control, or vector control with sensor.

To use this function, assign function "26" (CAS: control gain

Related code

A044/A244: V/F characteristic curve selection, 1st/2nd motors C001 to C008: Terminal [1] to [8] functions

H005/H205: Motor speed constant, 1st/2nd motors H050/H250: PI proportional gain, 1st/2nd motors H051/H251: PI integral gain, 1st/2nd motors H052/H252: P proportional gain setting, 1st/2nd motors H070: Terminal selection PI proportional gain setting H071: Terminal selection PI integral gain setting

H072: Terminal selection P proportional gain setting

setting) to one of the terminal [1] to [8] functions (C001 to C008). When the CAS terminal is turned off, the gain settings "H050", "H250", "H051", "H251", "H052", and "H252" are selected. When the CAS terminal is turned on, the gain settings "H070", "H071", and "H072" are selected.

If function "26" (CAS: control gain setting) is not assigned to any intelligent input terminal, the same gain settings as those selected when the CAS terminal is off are selected.

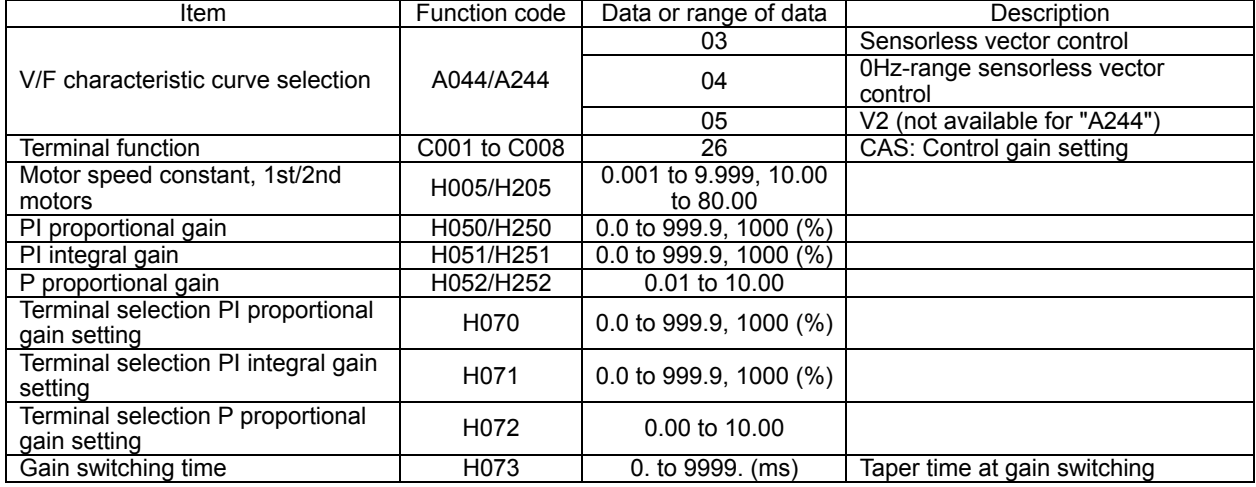

## **4.2.55 P/PI switching function (PPI)**

The P/PI switching function allows you to switch the control (compensation) mode of the speed control system between the proportional integrated compensation and proportional compensation modes when the V/F characteristic curve selection

is the sensorless vector control, 0Hz-range sensorless vector control, or vector control with sensor.

To use this function, assign function "43" (PPI: P/PI mode

selection) to one of the terminal [1] to [8] functions (C001 to C008). When the PPI terminal is turned off, the proportional integrated compensation mode is selected. When the PPI terminal is turned on, the proportional compensation mode is selected.

If function "43" (PPI: P/PI mode selection) is not assigned to any intelligent input terminal, the proportional integrated compensation mode is selected.

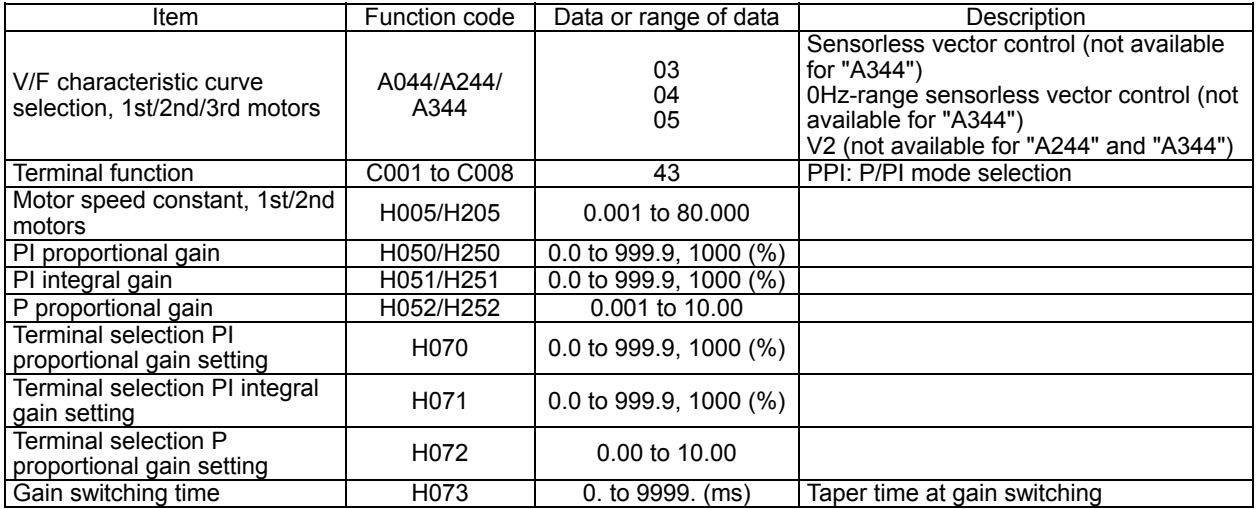

Related code -

A044/A244: V/F characteristic curve selection, 1st/2nd motors C001 to C008: Terminal [1] to [8] functions H005/H205: Motor speed constant, 1st/2nd motors H050/H250: PI proportional gain, 1st/2nd motors H051/H251: PI integral gain, 1st/2nd motors H052/H252: P proportional gain setting, 1st/2nd motors H070: Terminal selection PI proportional gain setting H071: Terminal selection PI integral gain setting H072: Terminal selection P proportional gain setting

The speed control normally incorporates the proportional integrated compensation (PI control), and the motor speed is controlled so that Torque the difference between the frequency specified by the frequency command and the actual motor speed is zero. However, a specific operation mode (called drooping operation), in which one load is driven by multiple motors, sometimes requires the proportional control (P control). To enable the proportional (P) control mode, assign function "43" (P/PI switching function) to one of the terminal [1] to [8] functions (C001 to C008), and turn on the intelligent input terminal. For the proportional control, set the value of the P control proportional gain (H052) as the KPP value.

The following formula generally represents the relation between the KPP value and momentary speed variation:

(Momentary speed variation) =  $\frac{18}{(84 \times 10^{18} \text{ s})^2}$  (%) 10 (Set value of KPP)

The following formula generally represents the relation between the momentary speed variation and speed error:

Speed error at rated torque (A)

(Momentary speed variation) =  $\frac{Spectu}{Sert}$  speed error at rated torque  $(A)$   $\times$  100% Synchronous rotation speed at base frequency

### **4.2.56 Analog command holding function (AHD)**

- The analog command holding function allows you to make the inverter hold the analog command input via the external analog input terminal when the AHD terminal is on.

C001 to C008: Terminal [1] to [8] functions C101 : UP/DWN holding function Related code

- While the AHD terminal is on, the up/down function can be used based on the analog signal held by this function as reference data.

- When "01" is specified for Up/Down memory mode selection (C101), the result of up/down processing can be stored in memory.

- If the inverter power is turned on or the RS terminal turned off with the AHD terminal left turned on, the data held immediately before power-on or turning off the RS terminal will be used.

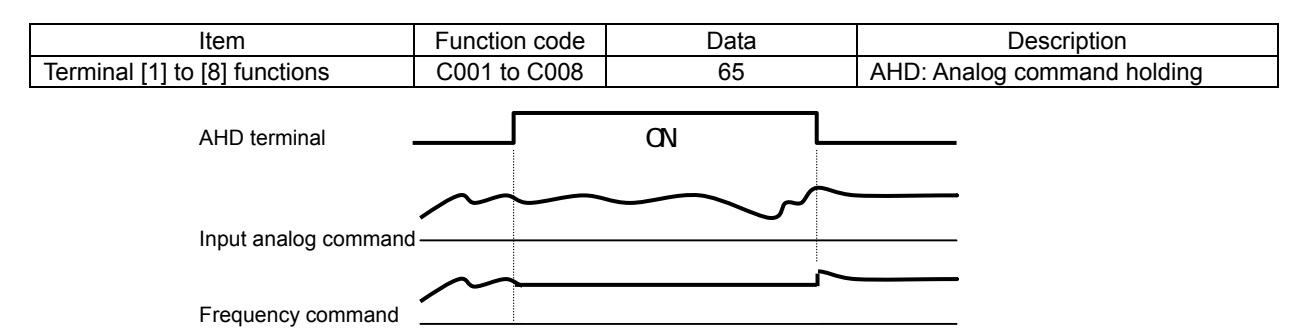

### **4.2.57 Intelligent pulse counter (PCNT and PCC)**

- The intelligent pulse counter function allows you to input a pulse string via an intelligent input terminal.

C001 to C008: Terminal [1] to terminal [8] functions d028: Pulse counter monitor Related code

- The cumulative count of input pulses can be monitored by the pulse counter monitor (d028) function.

- The value of cumulative counter cannot be stored. The counter value is cleared to zero when the inverter power is turned on or the inverter reset.

- Turning on the PCC terminal clears the cumulative counter.

- The frequency resolution of the input pulse can be calculated by the formula shown below (for pulse signal input with a duty ratio of 50%). Frequencies not less than the relevant resolution cannot be input. For the input terminal response, see Section 4.2.79.

Frequency resolution (Hz) = 250/(input terminal response time setting [C160 to C168] + 1) Example: When the input terminal response time is 1, the frequency resolution is 125 Hz.

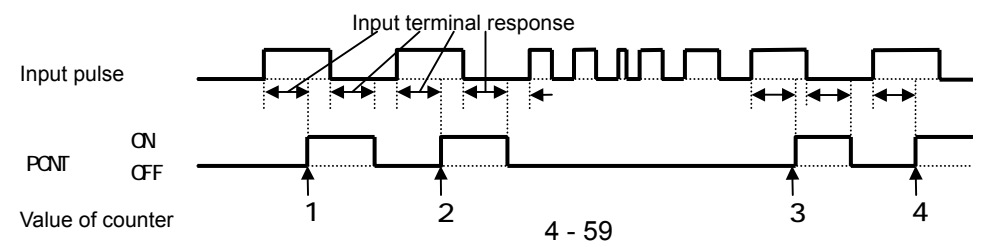

 $P$  control mode  $P$  PI control mode 100%  $\Omega$ (A) Rotation speed

### **4.2.58 Intelligent output terminal setting**

You can assign the functions described below to the intelligent output terminals [11] to [15] (C021 to C025) and the alarm relay terminal (C026).

Related code

C021 to C025: Terminal [11] to [15] functions C026: Alarm relay terminal function

The intelligent output terminals [11] to [15] are used for open-collector output, and the alarm relay terminal is used for relay output.

You can select the a-contact or b-contact output for individual output terminals by using functions "C031" to "C035" and "C036".

When "01" (3 bits) or "02" (4 bits) is specified for the alarm code output "C062" (see Section 4.2.57), the alarm code output is assigned to output terminals 11 to 13 or output terminals 11 to 14 (AC0 to AC3), respectively. Subsequently, the settings of "C021" to "C025" are invalidated.

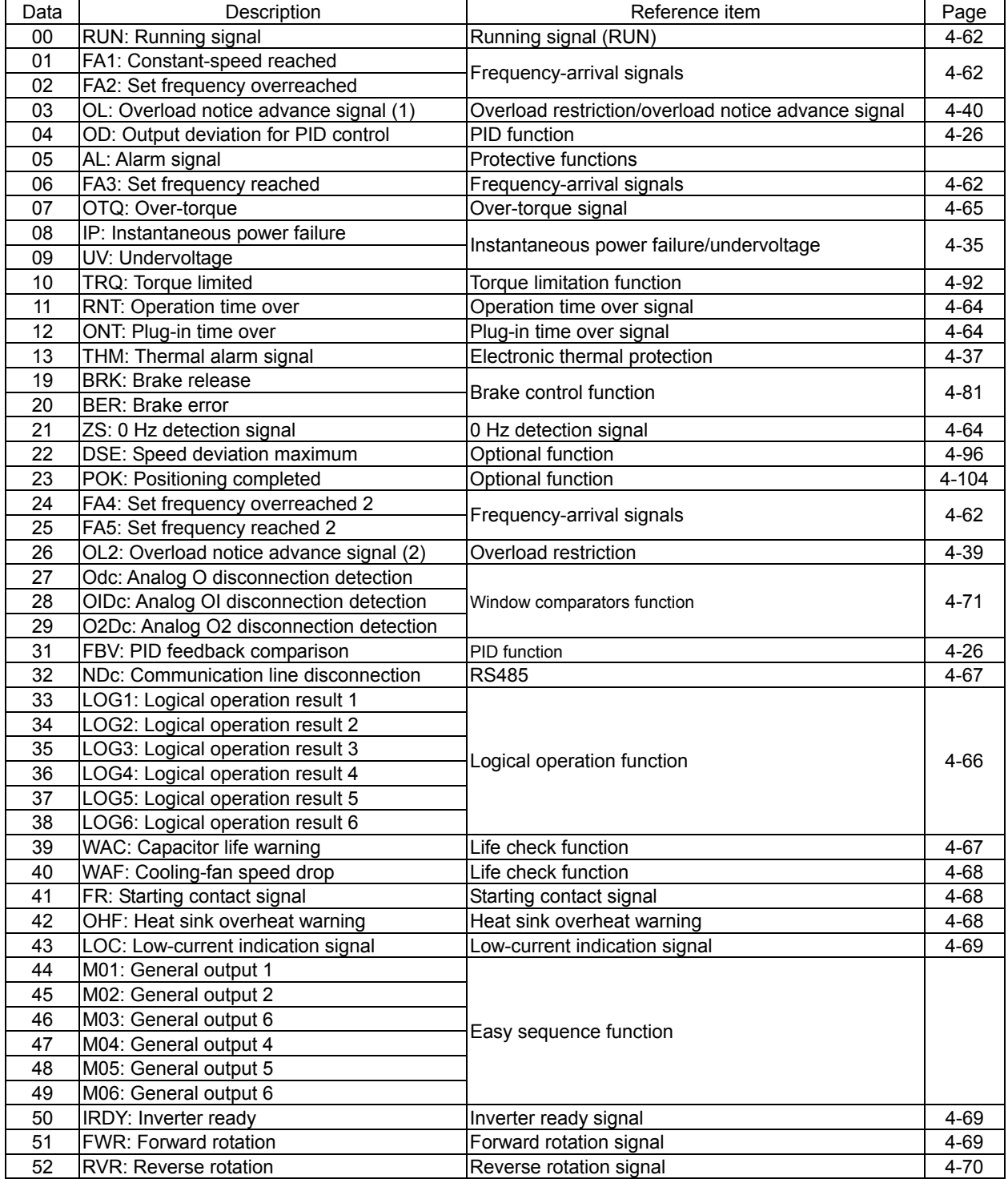

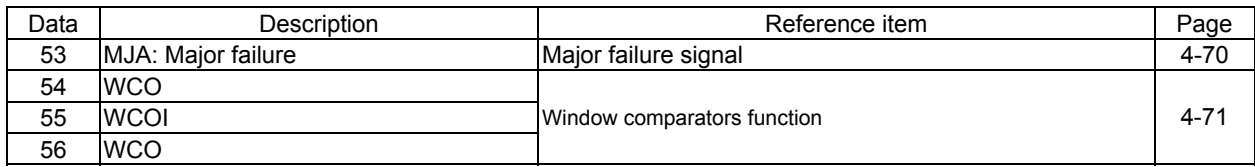

### **4.2.59 Intelligent output terminal a/b (NO/NC) selection**

The intelligent output terminal a/b (NO/NC) selection function allows you to specify a-contact or b-contact output for each of the intelligent output terminals [11] to [15] and the alarm relay terminal.

C031 to C035: Terminal [11] to [15] active state C036: Alarm relay active state Related code

The intelligent output terminals [11] to [15] are used for open-collector output, and the alarm relay terminal is used for relay output.

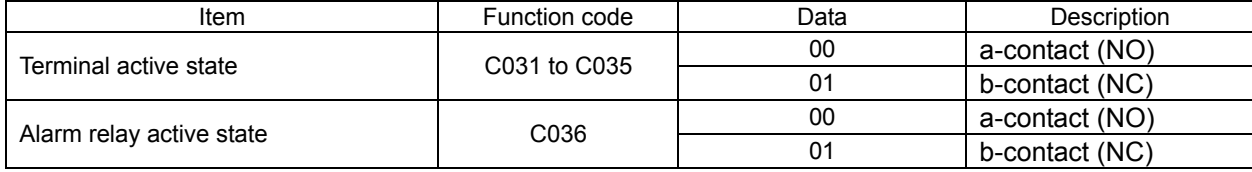

- An a-contact turns on the output signal when closed and turns it off when opened.

- A b-contact turns on the output signal when opened and turns it off when closed.

# (1) Specifications of intelligent output terminals [11] to [15]

Intelligent output terminals [11] to [15] have the following specifications:

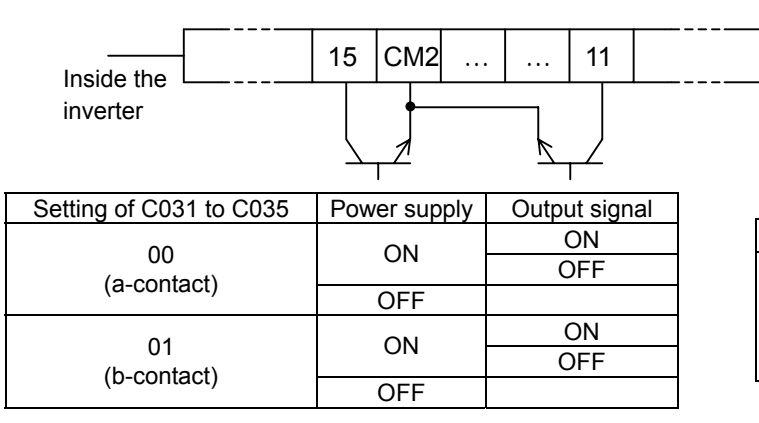

Electric characteristics (Between each terminal and CM2) Voltage drop when turned on: 4 V or less Allowable maximum voltage: 27 VDC Allowable maximum current: 50 mA

### (2) Specifications of alarm relay terminal

The alarm relay terminal uses a normally-closed (NC) contact that operates as described below.

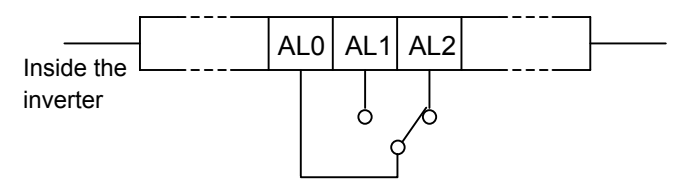

Example of operation as an alarm output terminal

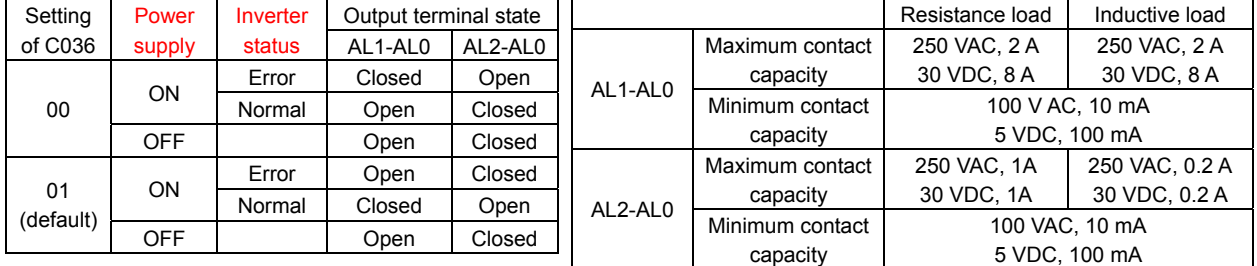

### **4.2.60 Running signal (RUN)**

While the inverter is operating, it outputs the running (RUN) signal via an intelligent output terminal ([11] to [15]) or the alarm relay terminal.

C021 to C025: Terminal [11] to [15] functions Related code

To use this signal function, assign function "00" (RUN) to one of the intelligent output terminals [11] to [15] (C021 to C025) and the alarm relay terminal (C026).

The inverter outputs the RUN signal even while operating the DC brake. The following figure shows a timing chart for the signal output:

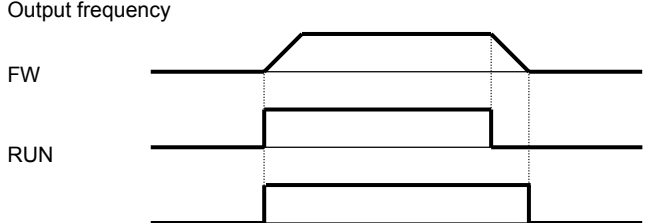

# **4.2.61 Frequency arrival signals (FA1, FA2, FA3, FA4, and FA5)**

The inverter outputs a frequency-arrival signal when the inverter output frequency reaches a set frequency.

When using the inverter for a lift, use the frequency-arrival signal as a trigger to start braking. Use the over-torque signal as the trigger to stop braking.

C021 to C025: Terminal [11] to [15] functions C042: Frequency arrival setting for accel. C043: Frequency arrival setting for decel. C045: Frequency arrival setting for acceleration (2) C046: Frequency arrival setting for deceleration (2)

Related code

Assign the following functions to five of the intelligent output terminals [11] to [15] (C021 to C025) and the alarm relay terminal (C026):

"01" (FA1: constant-speed reached), "02" (FA2: set frequency overreached), "06" (FA3: set frequency

reached), "24" (FA4: set frequency overreached 2), and "25" (FA5: set frequency reached 2) The hysteresis of each frequency-arrival signal is as follows:

When the signal is on: ("set frequency" - "1% of maximum frequency") (Hz)

When the signal is off: ("set frequency" - "2% of maximum frequency") (Hz)

The signal hysteresis at acceleration with function "06" (FA3) or "25" (FA5) set is as follows:

When the signal is on: ("set frequency" - "1% of maximum frequency") (Hz)

When the signal is off: ("set frequency" + "2% of maximum frequency") (Hz)

The signal hysteresis at deceleration with function "06" (FA3) or "25" (FA5) set is as follows: When the signal is on: ("set frequency" + "1% of maximum frequency") (Hz) When the signal is off: ("set frequency" - "2% of maximum frequency") (Hz)

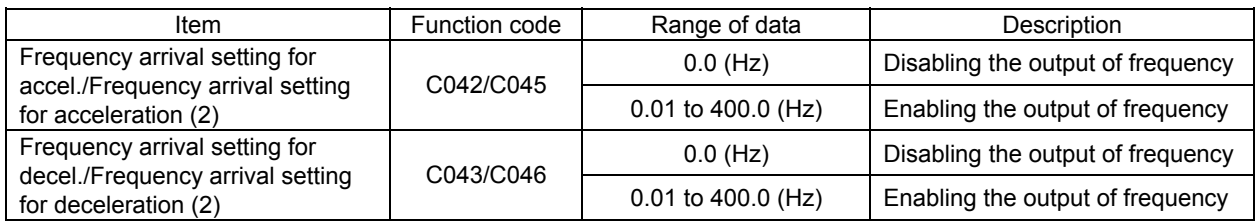

(1) Signal output when the constant-speed frequency is reached (01: FA1)

The inverter outputs the signal when the output frequency reaches the frequency specified by a frequency setting (F001, A020, A220, or A320) or multispeed setting (A021 to A035).

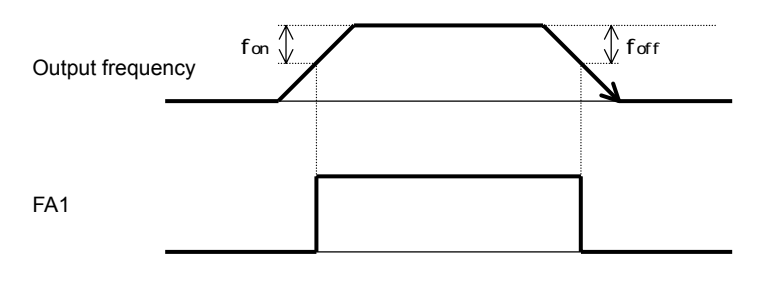

Set frequency  $\int$  fon: 1% of maximum frequency foff: 2% of maximum frequency

(Example) Maximum frequency (fmax) = 120 Hz Set frequency (fset) =  $60$  Hz fon =  $120 \times 0.01 = 1.2$  (Hz) foff =  $120 \times 0.02 = 2.4$  (Hz) At acceleration, the signal turns on when the output frequency reaches  $58.8$  Hz (60 - 1.2 =  $58.8$ ). At deceleration, the signal turns off when the output frequency reaches 57.6 Hz (60 - 2.4 = 57.6).

(2) Signal output when the set frequency is exceeded (02: FA2 or 24: FA4) The inverter outputs the signal when the output frequency exceeds the acceleration or deceleration frequency specified by a frequency setting ("C042" or "C043" [FA2] or "C045" or "C046" [FA4]).

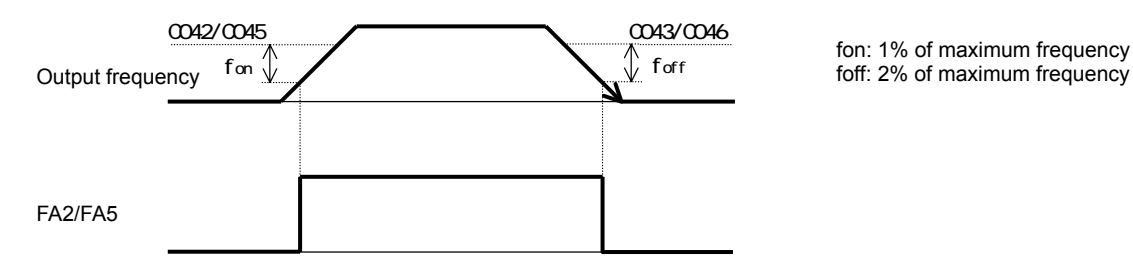

fon: 1% of maximum frequency

(3) Signal output only when the set frequency is reached (06: FA3 or 25: FA5) The inverter outputs the signal only when the output frequency reaches the frequency specified by a frequency setting ("C042" or "C043" [FA3] or "C045" or "C046" [FA5]).

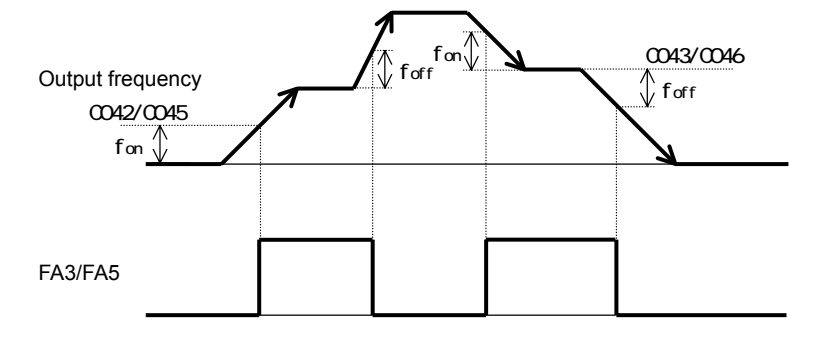

fon: 1% of maximum frequency foff: 2% of maximum frequency

### **4.2.62 Running time over and power-on time over signals (RNT and ONT)**

The inverter outputs the operation time over (RNT) signal or the plug-in time over (ONT) signal when the time specified as the run/power-on warning time (b034) is exceeded.

b034: Run/power-on warning time C021 to C025: Terminal [11] to [15] functions C026: Alarm relay terminal function d016: Cumulative operation RUN time monitoring d017: Cumulative power-on time monitoring Related code

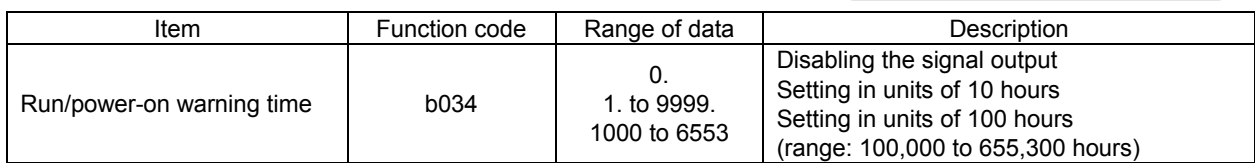

(1) Operation time over (RNT) signal

To use this signal function, assign function "11" (RNT) to one of the intelligent output terminals [11] to [15] (C021 to C025) and the alarm relay terminal (C026).

Specify the run/power-on warning time (b034).

(2) Plug-in time over (ONT) signal

To use this signal function, assign function "12" (ONT) to one of the intelligent output terminals [11] to [15] (C021 to C025) and the alarm relay terminal (C026).

Specify the run/power-on warning time (b034).

### **4.2.63 0 Hz speed detection signal (ZS)**

The inverter outputs the 0 Hz speed detection signal when the inverter output frequency falls below the threshold frequency specified as the zero speed detection level (C063).

To use this signal function, assign function "21" (ZS) to one of the intelligent output terminals [11] to [15] (C021 to C025) and the alarm relay terminal (C026).

This signal function applies to the inverter output frequency when the V/F characteristic curve selection is based on the constant torque characteristic (VC), reduced-torque characteristic (1.7th power of VP), free V/f characteristic, sensorless vector control, or 0Hz-range sensorless vector control. It applies to the motor speed when the V/F characteristic curve selection is based on the vector control with sensor.

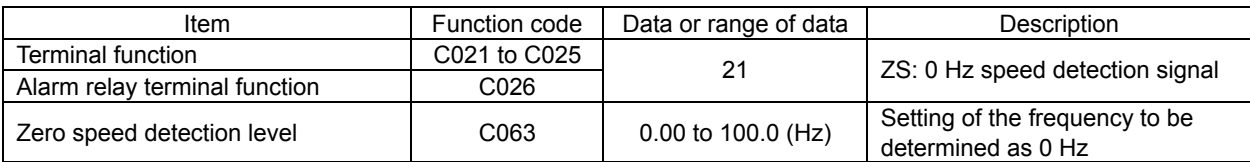

Related code

A044/A244/A344: V/F characteristic curve selection, 1st/2nd/3rd motors C021 to C025: Terminal [11] to [15] functions C063: Zero speed detection level

# **4.2.64 Over-torque signal (OTQ)**

The inverter outputs the over-torque signal when it detects that the estimated motor output torque exceeds the specified level.

To enable this function, assign function "07" (OTQ:

over-torque signal) to an intelligent output terminal.

Related code

A044/A244/A344: V/F characteristic curve selection, 1st/2nd/3rd motors C021 to C025: Terminal [11] to [15] functions C055: Over-torque (forward-driving) level setting C056: Over-torque (reverse regenerating) level setting C057: Over-torque (reverse driving) level setting C058: Over-torque (forward regenerating) level setting

This function is effective only when the V/F characteristic curve selection selected with function "A044" or "A244" is the sensorless vector control, 0Hz-range sensorless vector control, or vector control with sensor. With any other V/F characteristic curve selection, the output of the OTQ signal is unpredictable. When using the inverter for a lift, use the OTQ signal as the trigger to stop braking. Use the frequency-arrival signal as the trigger to start braking.

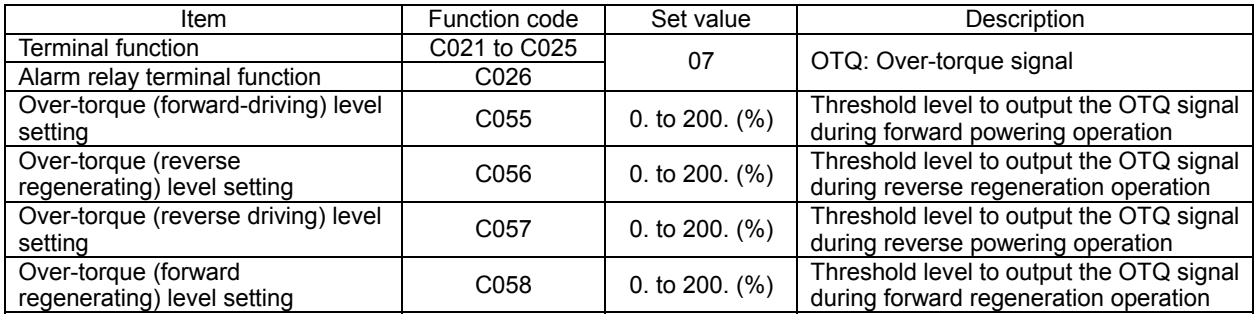

## **4.2.65 Alarm code output function (AC0 to AC3)**

The alarm code output function allows you to make the inverter output a 3- or 4-bit code signal as the trip factor when it has tripped.

Related code -

C021 to C025: Terminal [11] to [15] functions C062: Alarm code output

Specifying "01" (3 bits) or "02" (4 bits) for the alarm code output (C062) forcibly assigns the alarm code output function to intelligent output terminals [11] to [13] or [11] to [14], respectively. The following table lists the alarm codes that can be output:

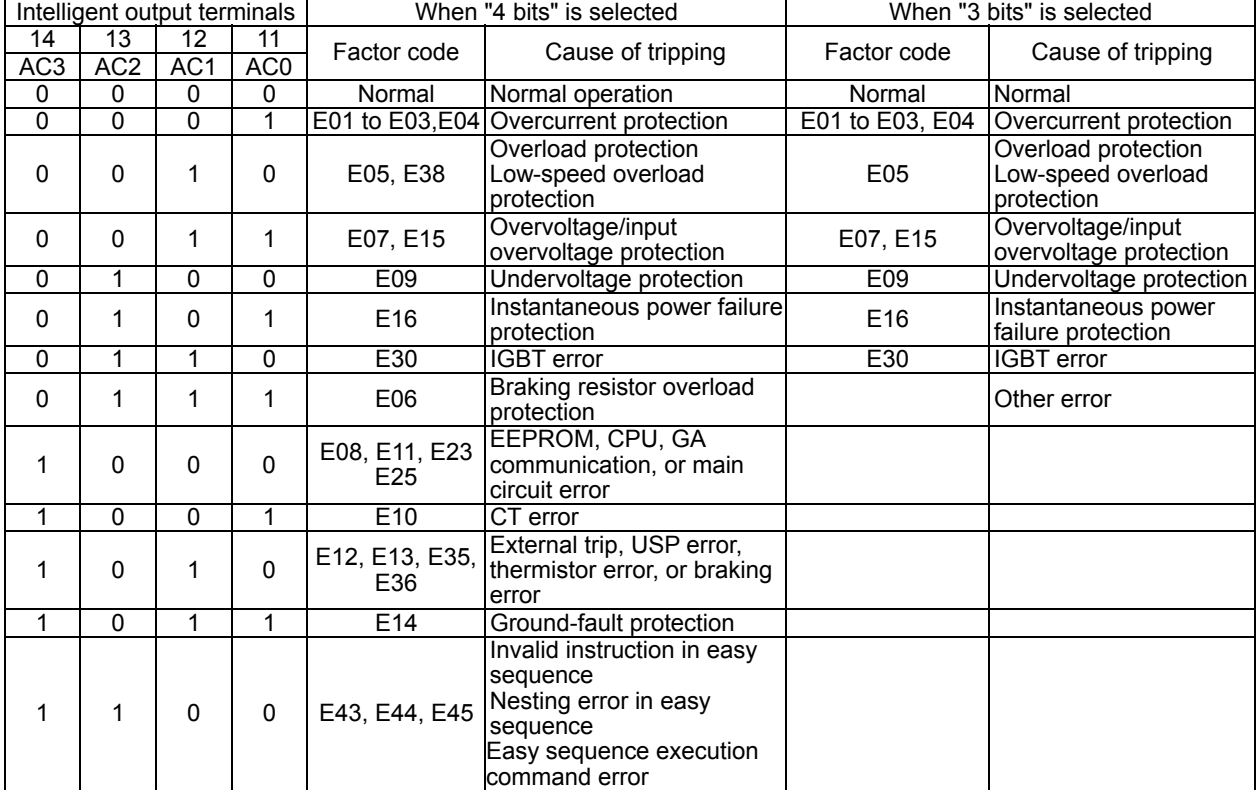

LOGx (XOR)

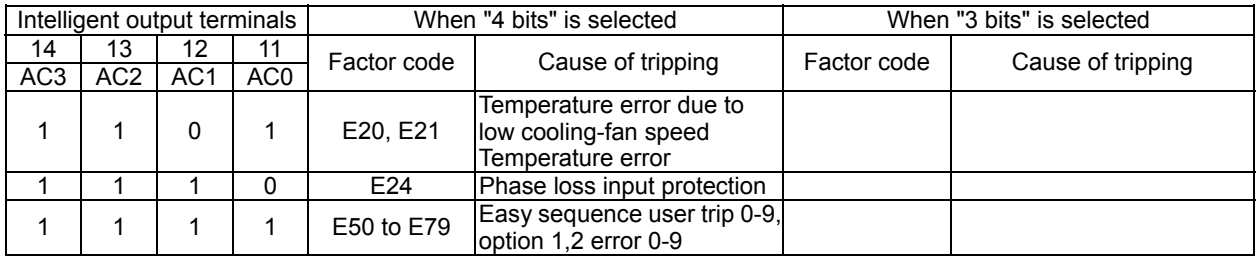

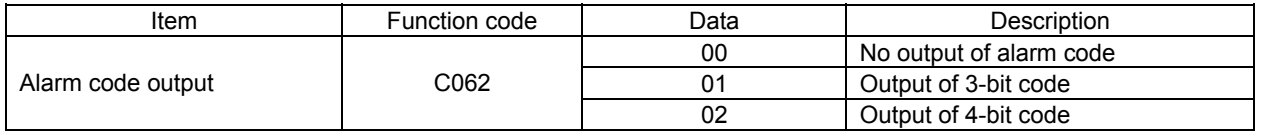

### **4.2.66 Logical output signal operation function (LOG1 to LOG6)**

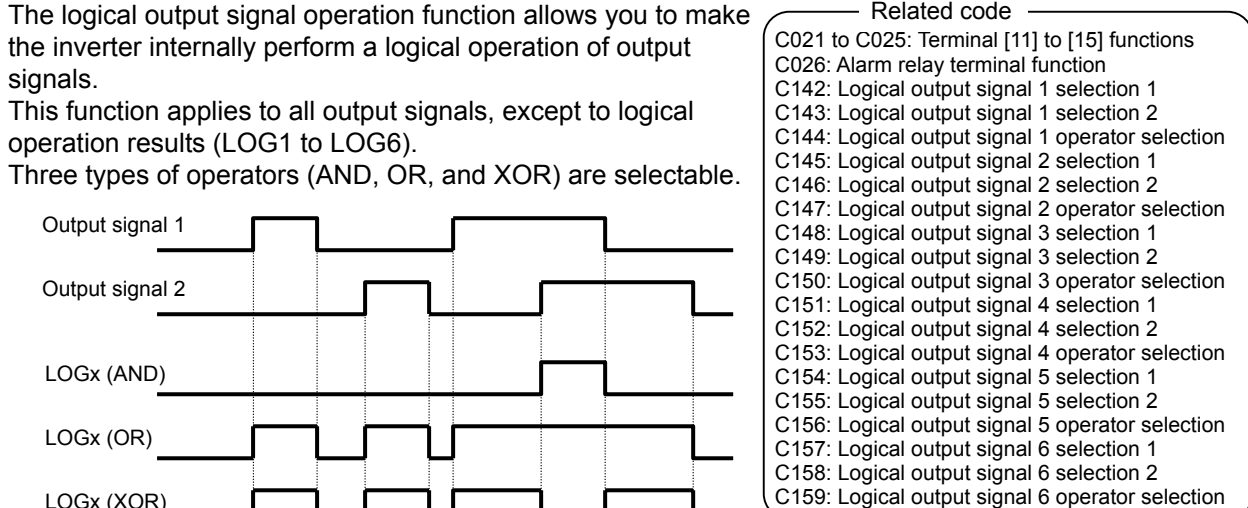

The necessary parameters depend on the logical output signal to be operated. The following table lists the parameters to be set for each logical output signal:

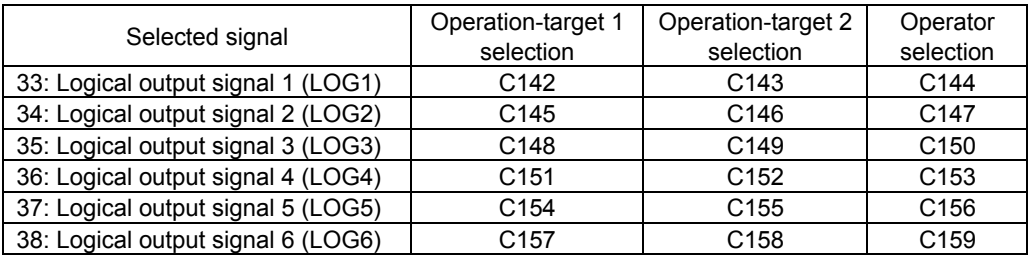

(Example) To output the AND of the running signal (00: RUN) and set the frequency overreached signal (02: FA2) as the logical output signal 1 (LOG1) to the intelligent output terminal [2]:

- Intelligent output terminal [2] (C002): 33 (LOG1)
- Logical output signal 1 selection 1 (C142): 00 (RUN)
- Logical output signal 1 selection 2 (C143): 02 (FA2)
- Logical output signal 1 operator (C143): 00 (AND)

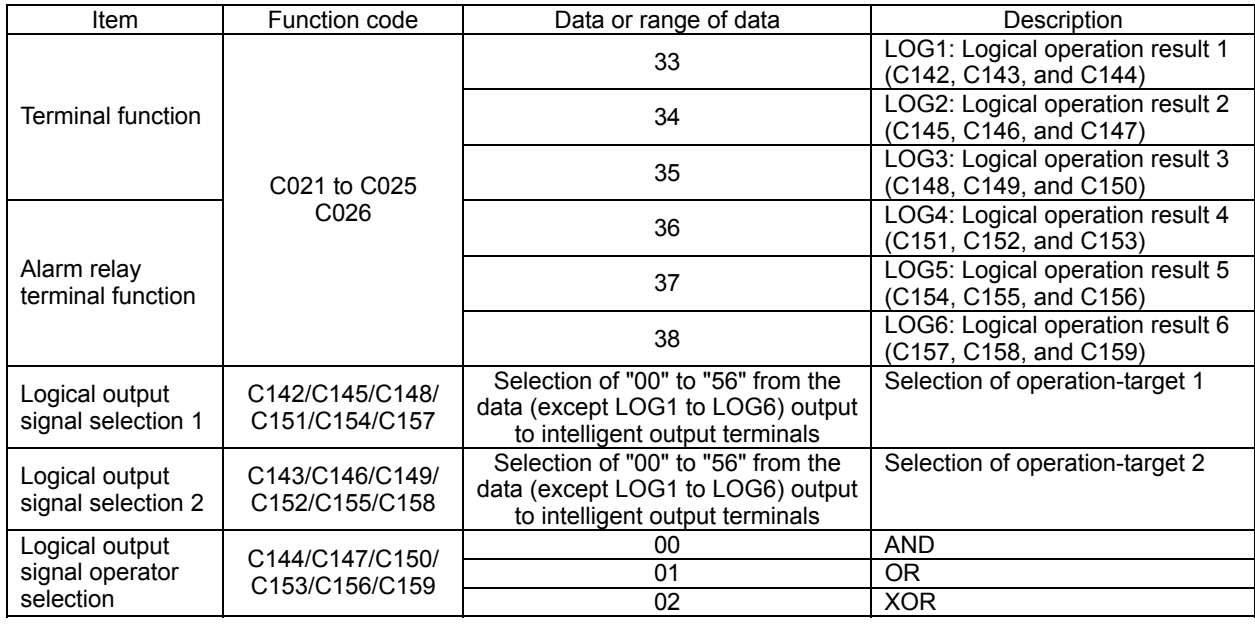

### **4.2.67 Capacitor life warning signal (WAC)**

The inverter checks the operating life of the capacitors on the internal circuit boards on the basis of the internal temperature and cumulative power-on time.

C021 to C025: Terminal [11] to [15] functions C026: Alarm relay terminal function Related code

You can monitor the state of the capacitor life warning (WAC) signal by using the life-check monitoring function (d022).

If the WAC signal is output, you are recommended to replace the main circuit and logic circuit boards.

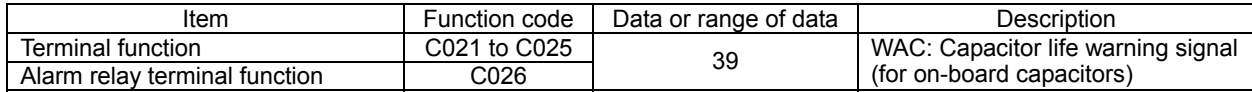

### **4.2.68 Communication line disconnection signal (NDc)**

This signal function is enabled only when ModBus-RTU has been selected for the RS485 communication.

If a reception timeout occurs, the inverter continues to output the communication line disconnection signal until it receives the next data.

C021 to C025: Terminal [11] to [15] functions C026: Alarm relay terminal function C077: Communication trip time Related code

Specify the limit time for reception timeout by setting the communication trip time (C077). For details, see Section 4.4, "Communication Functions."

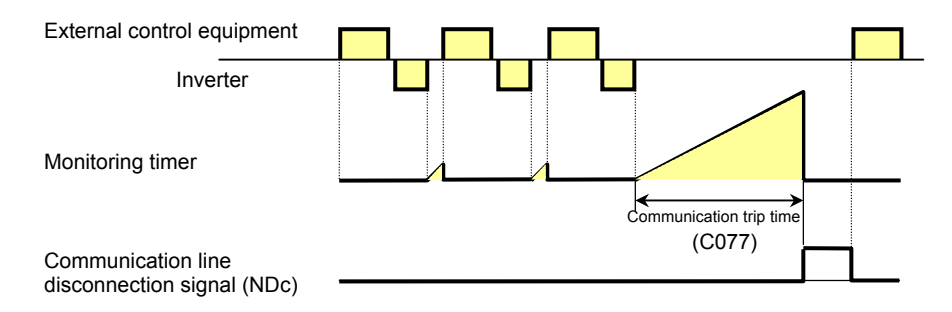

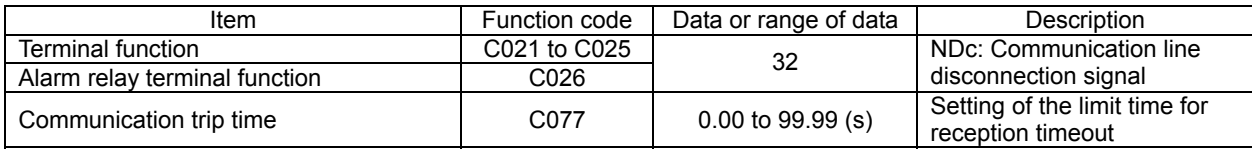

# 4 - 68

# **4.2.69 Cooling-fan speed drop signal (WAF)**

The inverter outputs the cooling-fan speed drop (WAF) signal when it detects that the rotation speed of its internal cooling fan has fallen to 75% or less of the full speed.

If "01" has been selected for the cooling fan control (b092), the inverter will not output the WAF signal, even when the cooling fan stops.

If the WAF signal is output, check the cooling-fan cover for clogging.

You can monitor the state of the WAF signal by using the life-check monitoring function (d022).

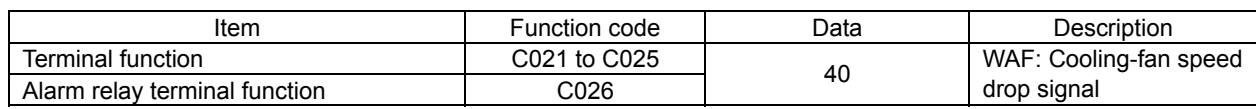

# **4.2.70 Starting contact signal (FR)**

The inverter outputs the starting contact (FR) signal while it is receiving an operation command.

The FR signal is output, regardless of the setting of the run command source setting (A002). If the forward operation (FW) and reverse operation (RV) commands are input at the same time, the inverter stops the motor operation.

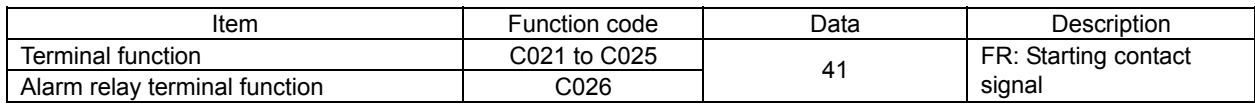

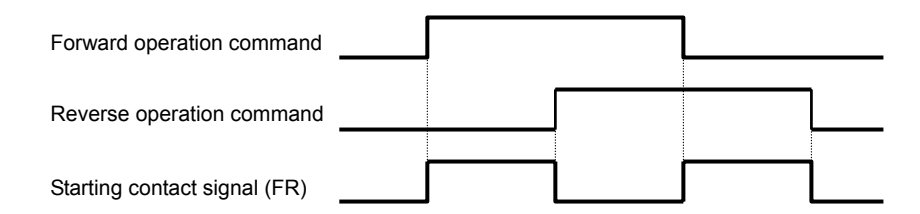

# **4.2.71 Heat sink overheat warning signal (OHF)**

The inverter monitors the temperature of its internal heat sink, and outputs the heat sink overheat warning (OHF) signal when the temperature exceeds the heat sink overheat warning level (C064).

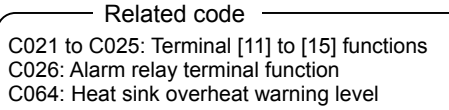

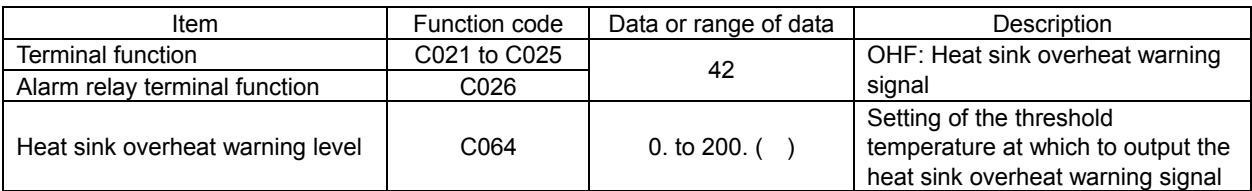

Related code

C021 to C025: Terminal [11] to [15] functions C026: Alarm relay terminal function b092: Cooling fan control d022: Life-check monitoring

C021 to C025: Terminal [11] to [15] functions C026: Alarm relay terminal function

Related code

# **4.2.72 Low-current indication (LOC) signal**

The inverter outputs the low-current indication (LOC) signal when the inverter output current falls to the low-current indication signal detection level (C039) or less.

Related code

C021 to C025: Terminal [11] to [15] functions C026: Alarm relay terminal function C038: Low-current indication signal output mode selection C039: Low-current indication signal detection level

You can select one of the two signal output modes with the low-current indication signal output mode selection (C038). In one mode, the LOC signal output is always enabled during the inverter operation. In the other mode, the LOC signal output is enabled only while the inverter is driving the motor for constant-speed operation.

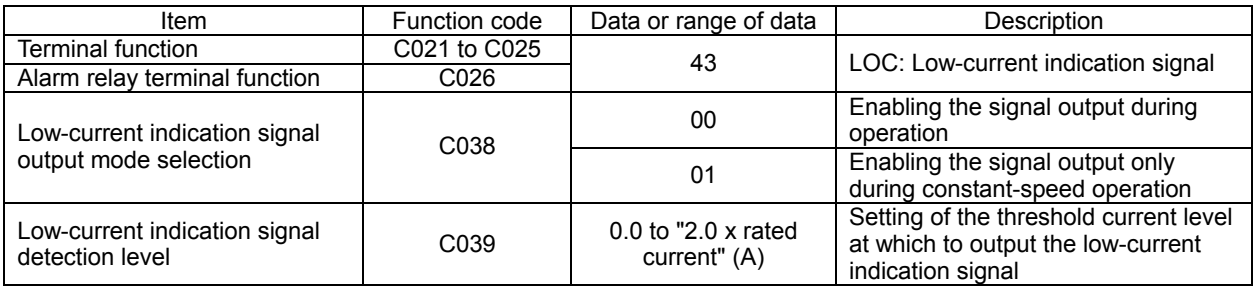

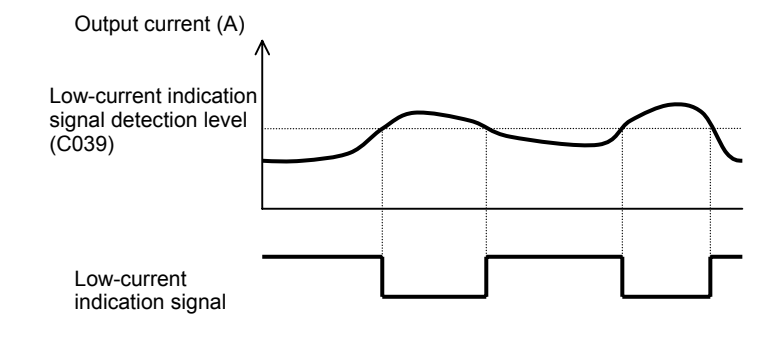

## **4.2.73 Inverter ready signal (IRDY)**

The inverter outputs the inverter ready (IRDY) signal when it is ready for operation (i.e., when it can receive an operation command).

C021 to C025: Terminal [11] to [15] functions C026: Alarm relay terminal function Related code

The inverter can recognize only the operation command that is input while the IRDY signal is output. If the IRDY signal is not output, check whether the input power supply voltage (connected to the R, S, and T terminals) is within the range of specification.

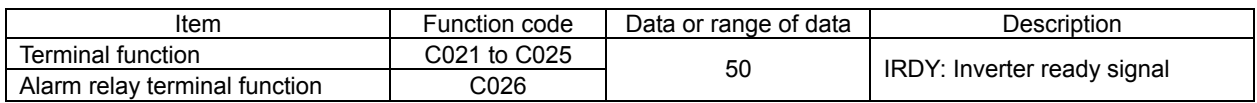

## **4.2.74 Forward rotation signal (FWR)**

The inverter continues to output the forward rotation (FWR) signal while it is driving the motor for forward operation. The FWR signal is turned off while the inverter is driving the motor for reverse operation or stopping the motor.

C021 to C025: Terminal [11] to [15] functions C026: Alarm relay terminal function Related code

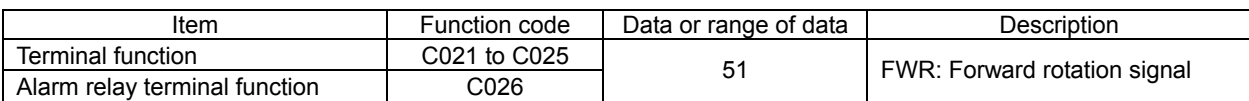

### **4.2.75 Reverse rotation signal (RVR)**

The inverter continues to output the forward rotation (RVR) signal while it is driving the motor for reverse operation.

Related code

C021 to C025: Terminal [11] to [15] functions C026: Alarm relay terminal function

The RVR signal is turned off while the inverter is driving the motor for forward operation or stopping the motor.

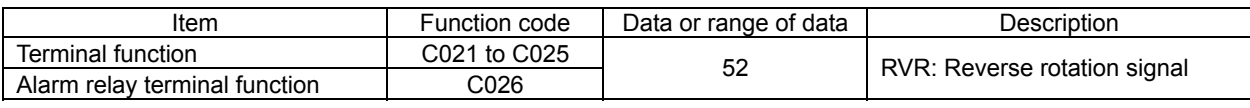

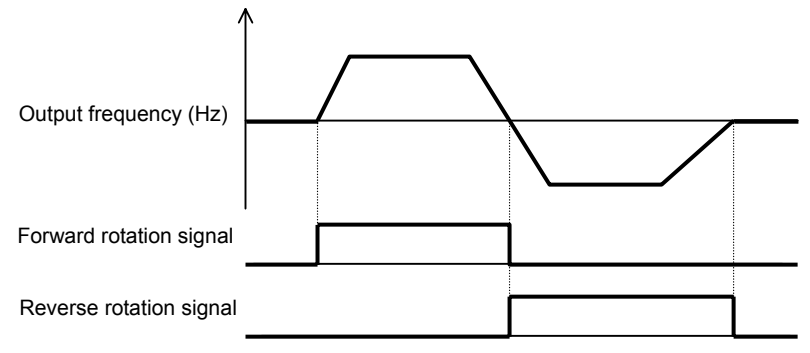

### **4.2.76 Major failure signal (MJA)**

The inverter outputs the major failure (MJA) signal in addition to an alarm signal when it trips because of one of the errors listed below.

(This signal function applies to the tripping caused by hardware.)

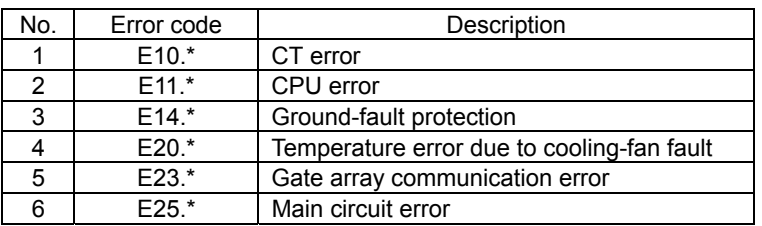

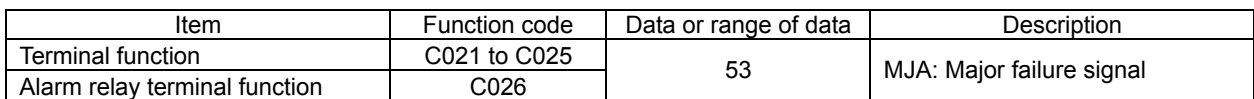

C021 to C025: Terminal [11] to [15] functions C026: Alarm relay terminal function Related code

### **4.2.77 Window comparators (WCO/WCOI/WCO2) (detection of terminal disconnection: ODc/OIDc/O2Dc)**

### Related code

- The window comparator function outputs signals when the values of analog inputs O, OI, and O2 are within the maximum and

C021 to C025: Terminal [11] to terminal [15] functions C026: Alarm relay terminal function b060/b063/b066: Maximum-limit level of window comparators O/OI/O2 b061/b064/b067: Minimum-limit level of window comparators O/OI/O2

minimum limits specified for the window comparator. You can monitor analog inputs with reference to arbitrary levels (to find input terminal disconnection and other errors).

- You can specify a hysteresis width for the maximum-limit and minimum-limit levels of the window comparator.

- You can specify limit levels and a hysteresis width individually for analog inputs O, OI, and O2.

- You can fix the analog input data to be applied to an arbitrary value when WCO, WCOI, or WCO2 is output. For this purpose, specify a desired value as the operation level at O/OI/O2 disconnection (b070/b071/b072). When "no" is specified, the analog input data is reflected as input.

- Output values of ODc, OIDc, and O2Dc are the same as those of WCO, WCOI, and WCO2, respectively.

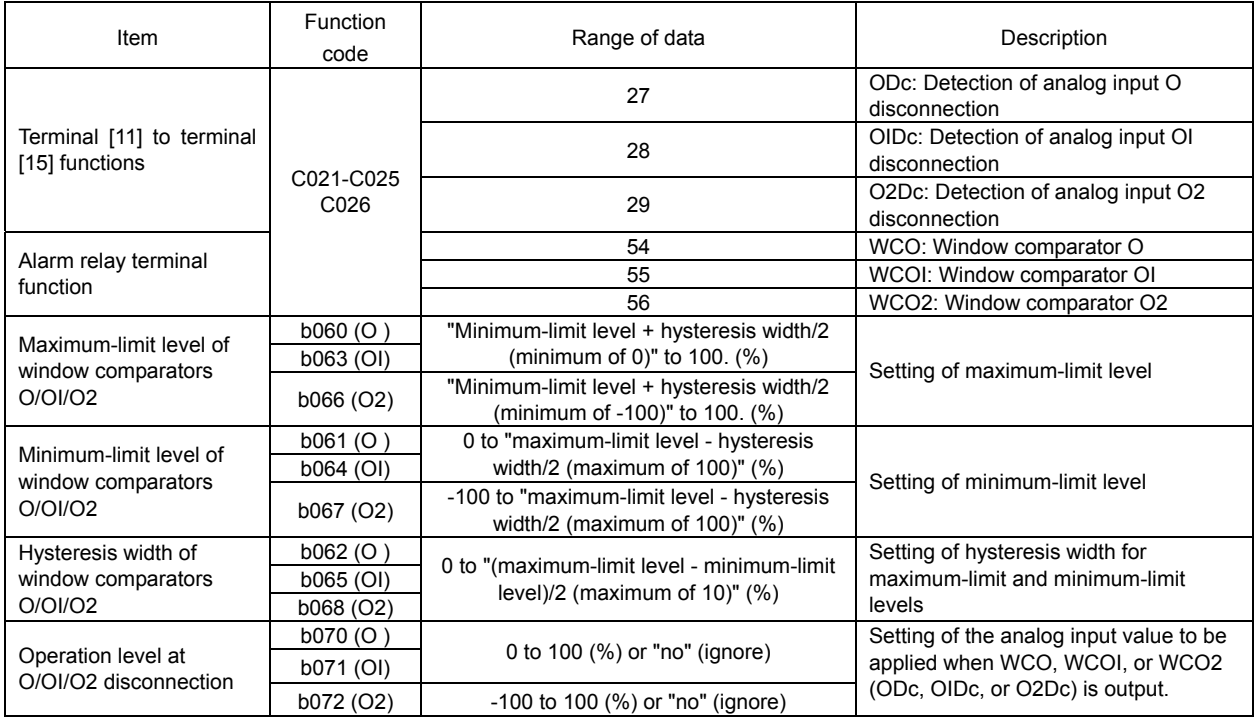

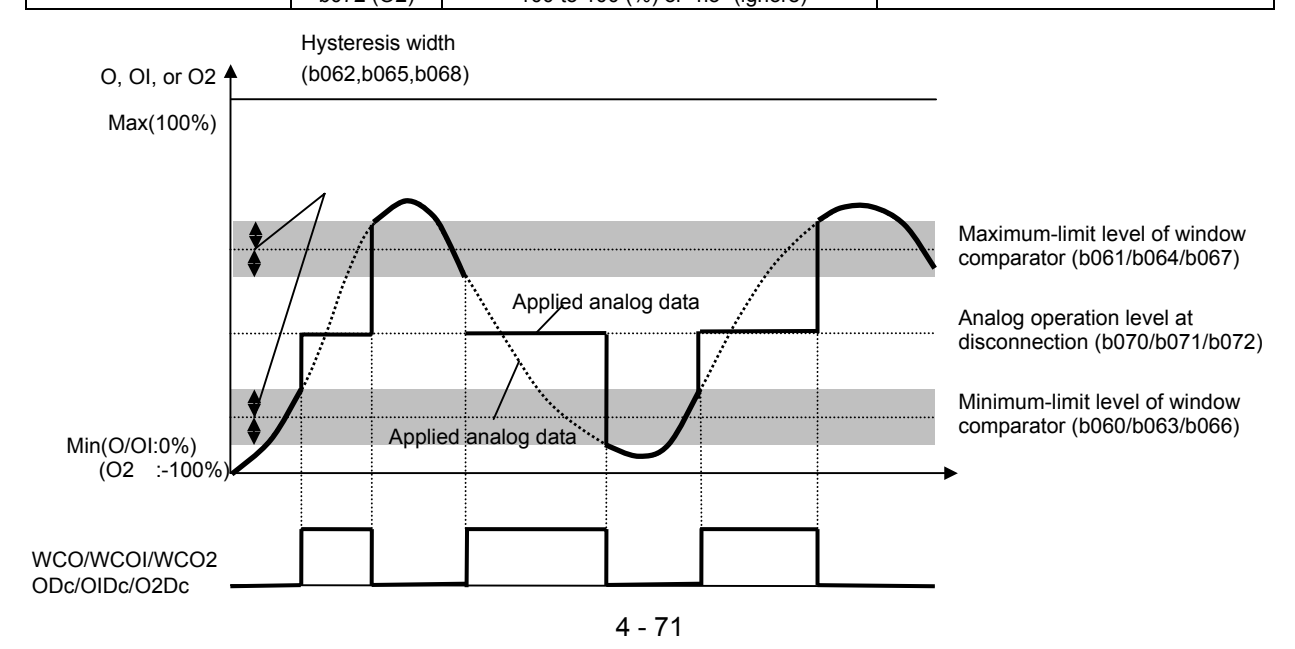

# **4.2.78 Output signal delay/hold function**

The output signal delay/hold function allows you to set on-delay and off-delay times for each output terminal.

Since every output signal is turned on or off immediately when the relevant condition is satisfied, signal chattering may occur if signal outputs conflict with each other. Use this function to avoid such a problem by holding or delaying specific signal outputs. To use this function, set on-delay and off-delay times for individual output terminals (a total of six terminals, such as intelligent output terminals [11] to [15] and the alarm relay terminal).

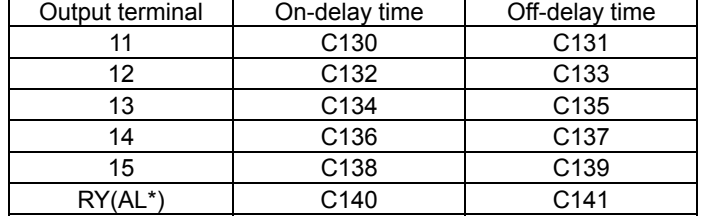

Item | Function code | Range of data | Description Output on C130/C132/C134/ C136/C138/C140 0.0 to 100.0 (s) Setting of on Output off C131/C133/C135/ C131/C139/C139/<br>C137/C139/C141 0.0 to 100.0 (s) Setting of off

### **4.2.79 Input terminal response time**

- The input terminal response time function allows you to specify a sampling time for each of intelligent input terminals 1 to 8 and the FW terminal. You can use this function effectively to remove noise (e.g., chattering).

- If chattering hinders constant input from an input terminal, increase the response time setting for the input terminal. Note that an increase in response time deteriorates the response. The response time can be set in a range of about 2 to 400 ms (corresponding to settings of 0 to 200).

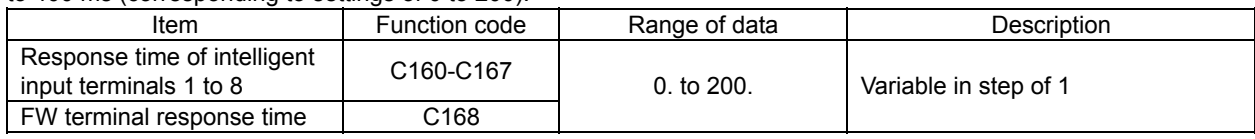

## **4.2.80 External thermistor function (TH)**

The external thermistor function allows you to connect an external thermistor installed in external equipment (e.g., motor) to the inverter,

and use the thermistor for the thermal protection of the external equipment. Connect the external thermistor to control circuit terminals TH and CM1.

Make the functional settings according to the thermistor specifications as described below. When using this function, the wiring distance between the inverter and motor must be 20 m or less. Since the

thermistor current is weak, isolate the thermistor wiring to the inverter from other wirings appropriately to prevent the thermistor signal from being affected by the noise caused by other signal currents, including the motor current.

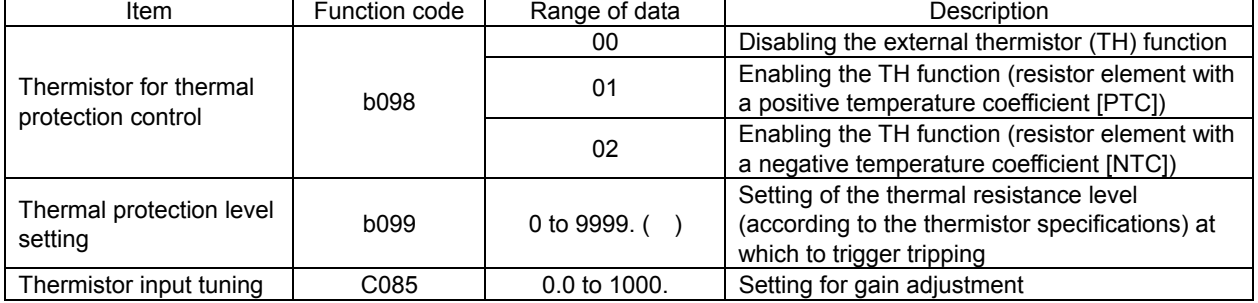

Note: Specifying "01" for the thermistor for thermal protection control (b098) without an external thermistor connected makes the inverter trip.

C130: Output 11 on-delay time C131: Output 11 off-delay time C132: Output 12 on-delay time C133: Output 12 off-delay time C134: Output 13 on-delay time C135: Output 13 off-delay time C136: Output 14 on-delay time C137: Output 14 off-delay time C138: Output 15 on-delay time C139: Output 15 off-delay time C140: Output RY on-delay time C141: Output RY off-delay time Related code

b098: Thermistor for thermal protection control b099: Thermal protection level setting C085: Thermistor input tuning Related code

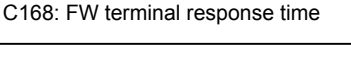

C160 to C167: Response time of intelligent input terminals 1 to 8

Related code

# **4.2.81 FM terminal**

You can monitor the inverter output frequency and output current via the FM terminal on the control circuit terminal block. The FM terminal is a pulse output terminal.

C027: [FM] siginal selection b081: [FM] terminal analog meter adjustment Related code

(1) FM siginal selection

Select the signal to be output from the FM terminal among those shown below.

If you select "03" (digital output frequency), connect a digital frequency counter to the FM terminal. To monitor other output signals, use an analog meter.

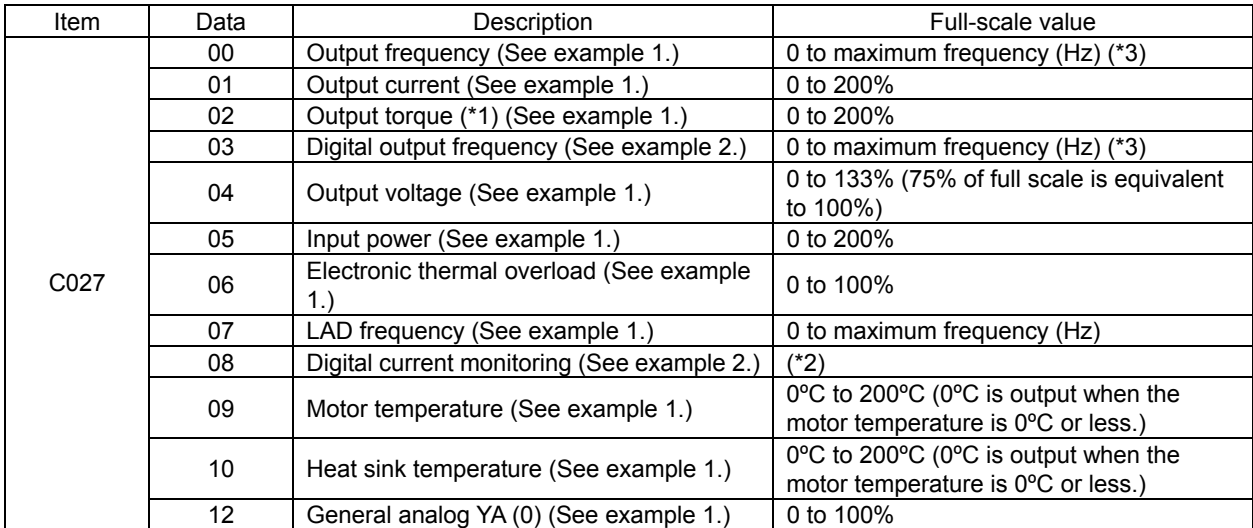

\*1 This signal is output only when the V/F characteristic curve selection (see Section 4.2.18) is the sensorless vector control, 0Hz-range sensorless vector control, or vector control with sensor.

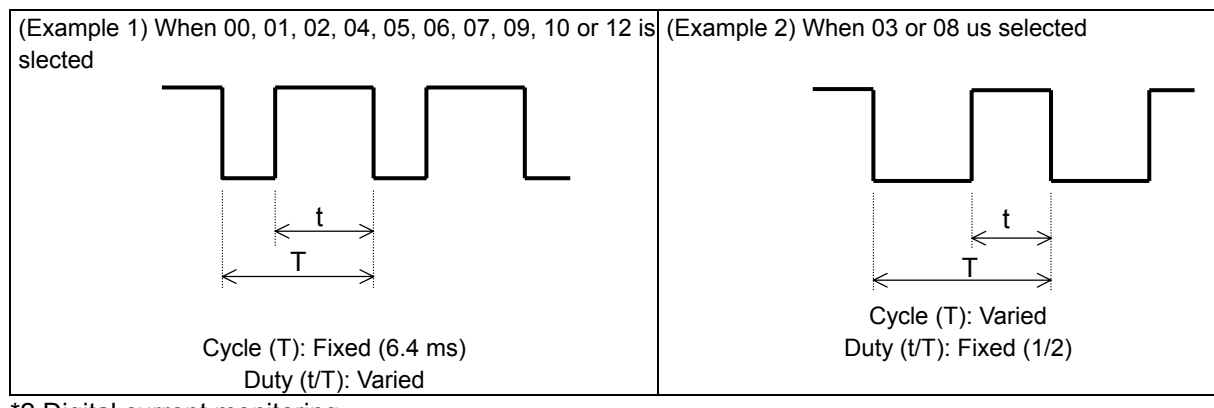

\*2 Digital current monitoring

If the output current matches the digital current monitor reference value (C030), the FM terminal will output a signal indicating 1,440 Hz.

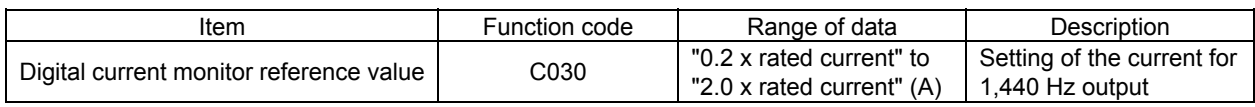

\*3 The actually detected output frequency is output when the V/F characteristic curve selection is the vector control with sensor (A044 = 05).

### (2) FM terminal analog meter adjustment

Adjust the inverter output gain for the external meter connected to the FM terminal.

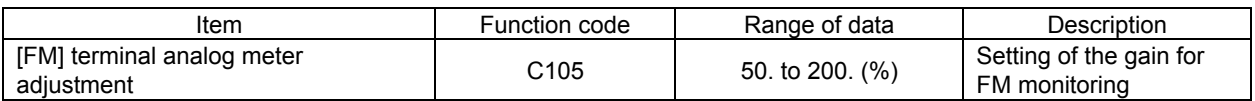

### **4.2.82 AM and AMI terminals**

You can monitor the inverter output frequency and output current via the AM and AMI terminals on the control circuit block.

The AM terminal outputs an analog voltage signal (0 to 10 V).

The AMI terminal outputs an analog current signal (4 to 20 mA).

### (1) AM siginal selection /AMI signal selection

Select the signals to be output from the AM and AMI terminals among those shown below.

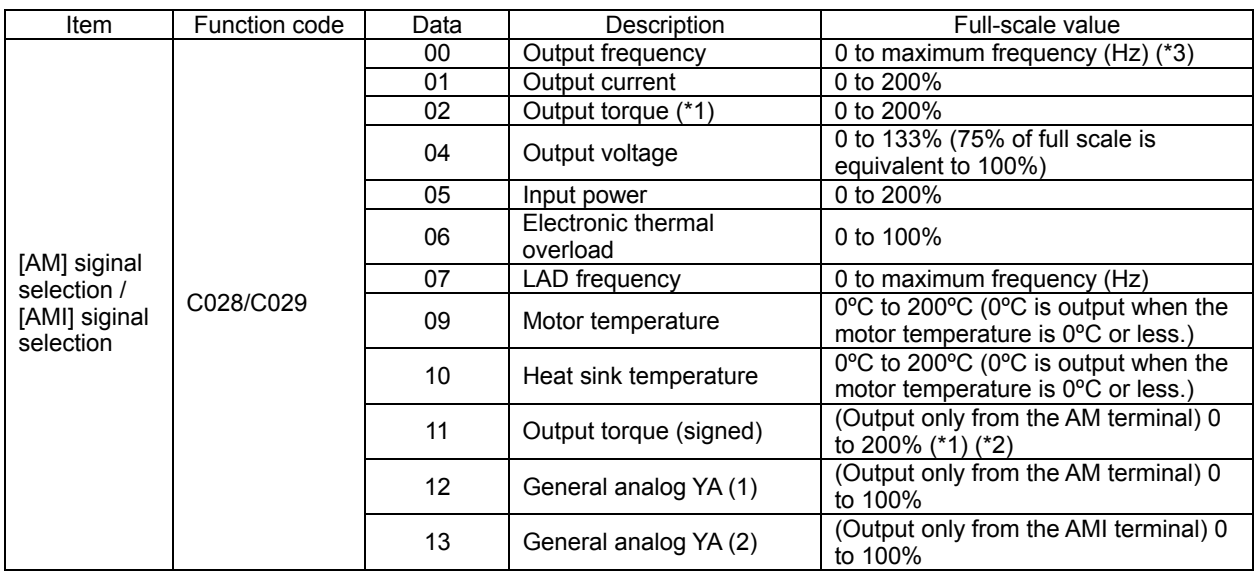

- \*1 This signal is output only when the V/F characteristic curve selection (see Section 4.2.18) is the sensorless vector control, 0Hz-range sensorless vector control, or vector control with sensor.
- \*2 The specifications of the output torque (signed) are as follows:

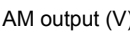

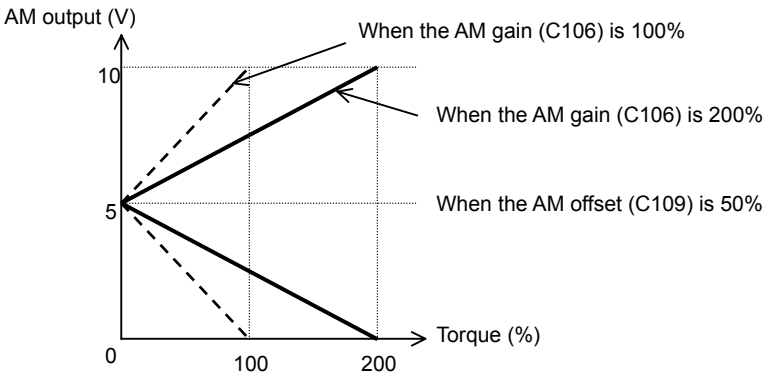

\*3 The actually detected output frequency is output when the V/F characteristic curve selection is the vector control with sensor (A044 = 05).

### (2) AM/AMI adjustment

Adjust the inverter output gain for the external meters connected to the AM and AMI terminals.

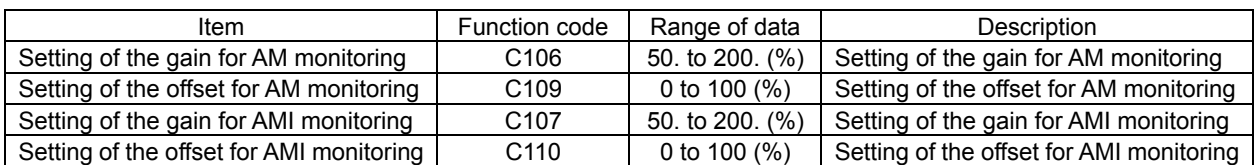

Note: The offset data is in percentage (%).

 (Example) When the current range of AMI terminal output is 4 to 20 mA (default), the offset of 4 mA is 20%.

Related code

- C028: [AM] siginal selection C029: [AMI] siginal selection C106: AM gain adjustment
- C109: AM offset adjustment C108: AMI gain adjustment
- C110: AMI offset adjustment

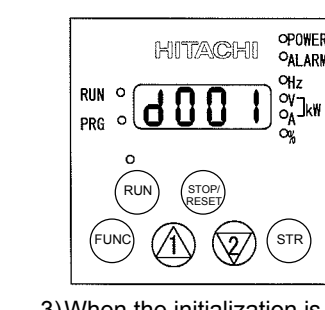

# **4.2.83 Initialization setting**

The initialization function allows you to initialize the adjusted settings on the inverter to restore the factory settings. You can also clear the trip history data alone.

b084: Initialization mode (parameters or trip history) b085: Country code for initialization Related code

The settings of initialization are described below.

The settings of "P100" to "P131", running-time data, and power-on time data cannot be cleared.

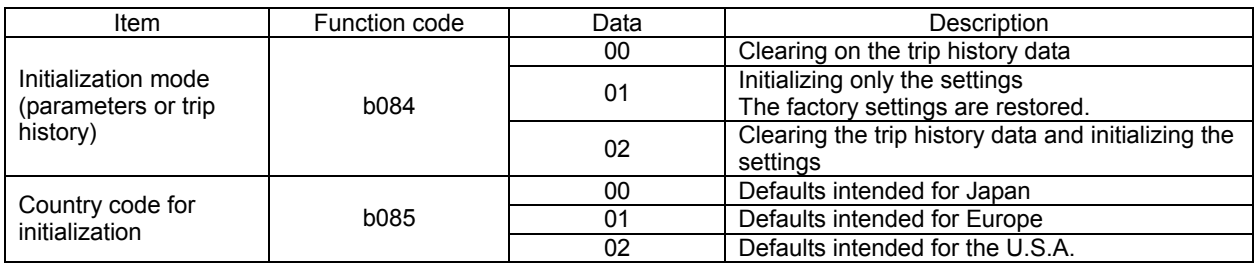

### (Initializing procedure)

Adjust the above settings as required, and then perform the following procedure:

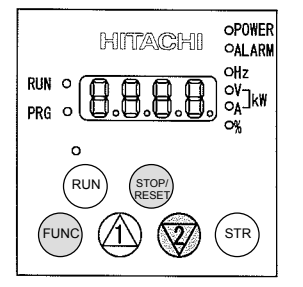

- 1) Holding down the FNC and [2] (down) keys, press and hold down the STOP/RESET key.
	- After the monitor starts blinking, release only the STOP/RESET key. (The display on the monitor changes to that shown in the middle figure above.
	- Release the FNC and [2] (down) keys.
		- Initialization-in-progress display intended for Europe

Initialization-in-progress display intended for the U.S.A.

Initialization-in-progress display for trip history clearance

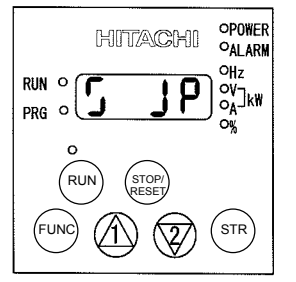

2) Initialization is in progress.

The above figure shows the monitor display (indicating that the initialization is in progress) intended for Japan. Those intended for other regions and trip history clearance are shown below.

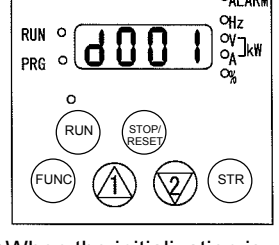

3) When the initialization is completed, the monitor displays code "d001". Confirm that the settings have been initialized.

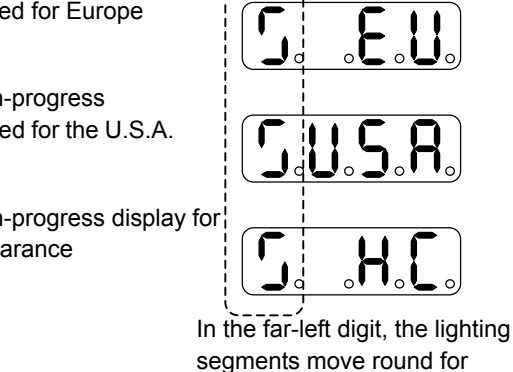

- Note 1: The initialization operation does not initialize the analog input settings (C081, C082, C083, C121, C122, and C123) and thermistor coefficient setting (C085).
- Note 2: The initialization operation does not initialize the settings of easy sequence user parameters (P100 to P131).

### **4.2.84 Function code display restriction**

The function code display restriction function allows you to arbitrarily switch the display mode or the display content on the digital operator. b037: Function code display restriction U001 to U012: User parameters Related code

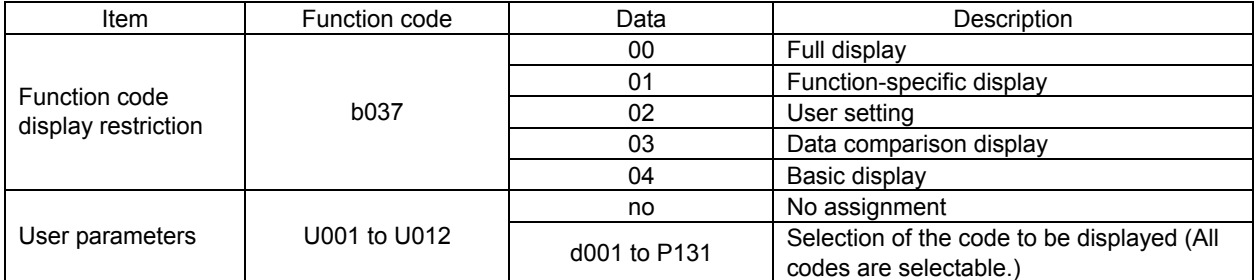

(1) Function-specific display mode

If a specific function has not been selected, the monitor does not display the parameters concerning the specific function.

The following table lists the details of display conditions:

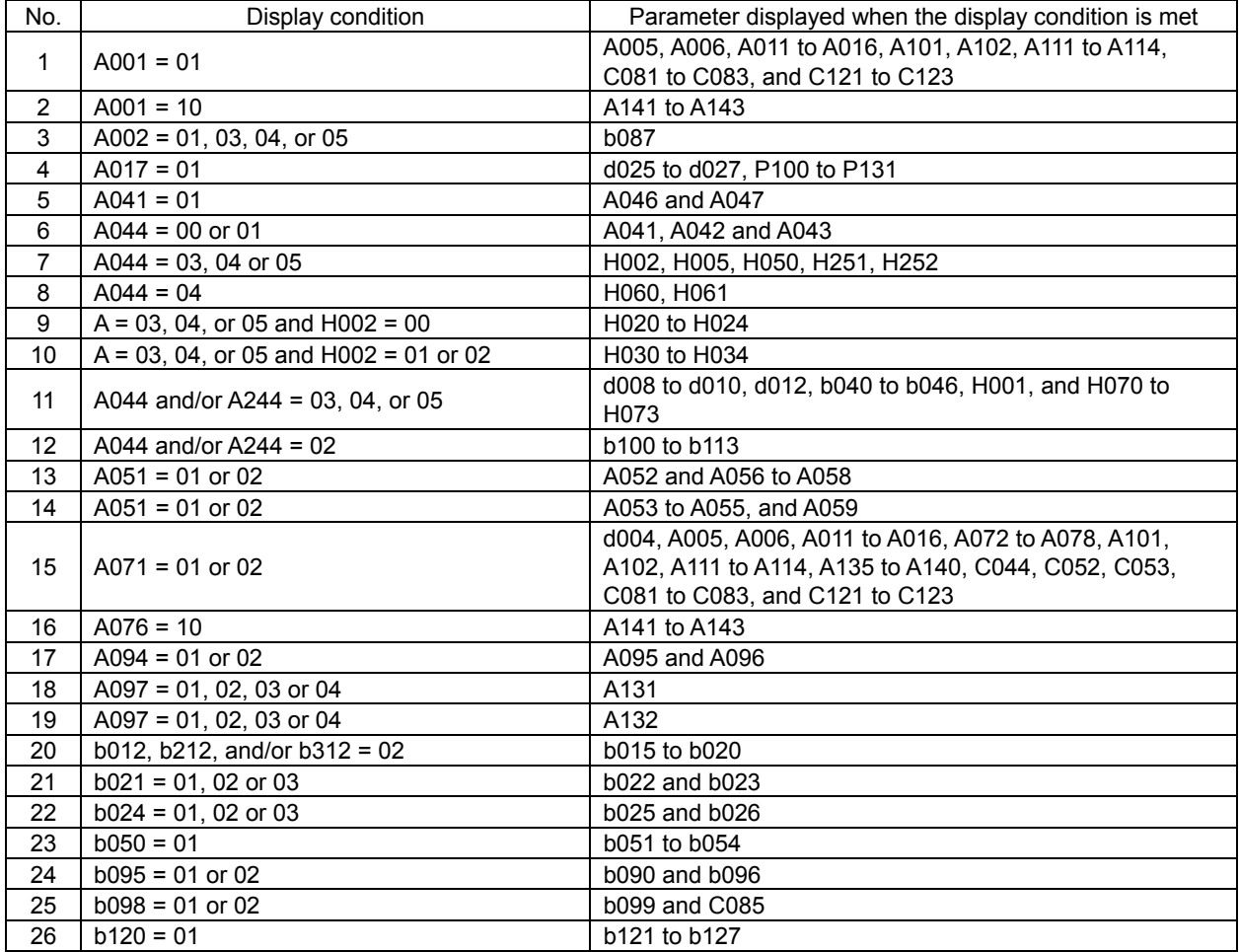

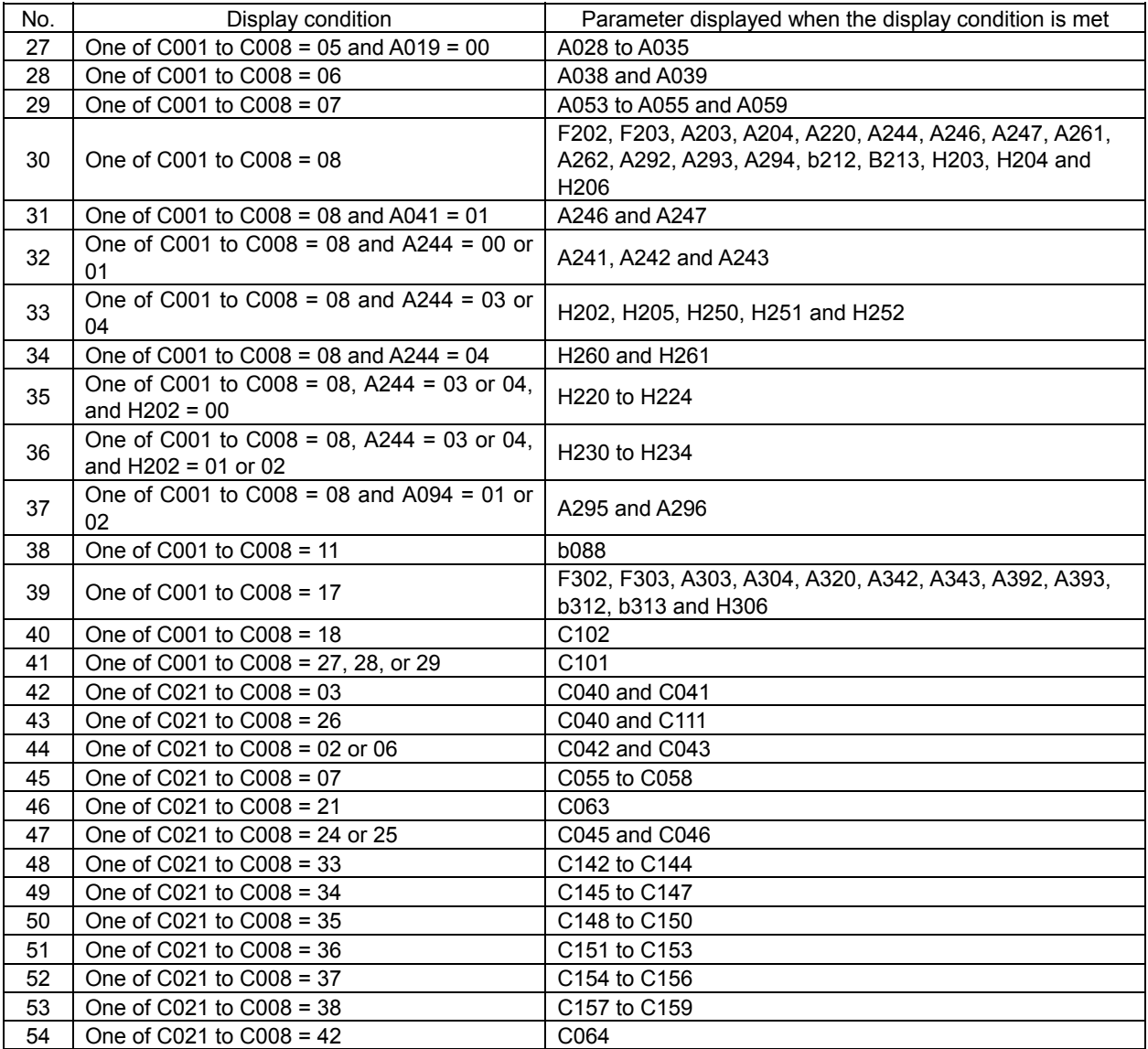

(2) User-setting display mode

The monitor displays only the codes and items that are arbitrarily assigned to user parameters (U001 to U012), except codes "d001", "F001", and "b037".

(3) Data comparison display mode

The monitor displays only the parameters that have been changed from the factory settings, except all monitoring indications (d\*\*\*) and code "F001".

Note that the settings of input span calibration and input zero calibration (C081 to C083 and C121 to C123), and thermistor input tuning (C085) are not always displayed.

### (4) Basic display mode

The monitor displays basic parameters. (The monitor display is the factory setting.) The following table lists the parameters that can be displayed in basic display mode:

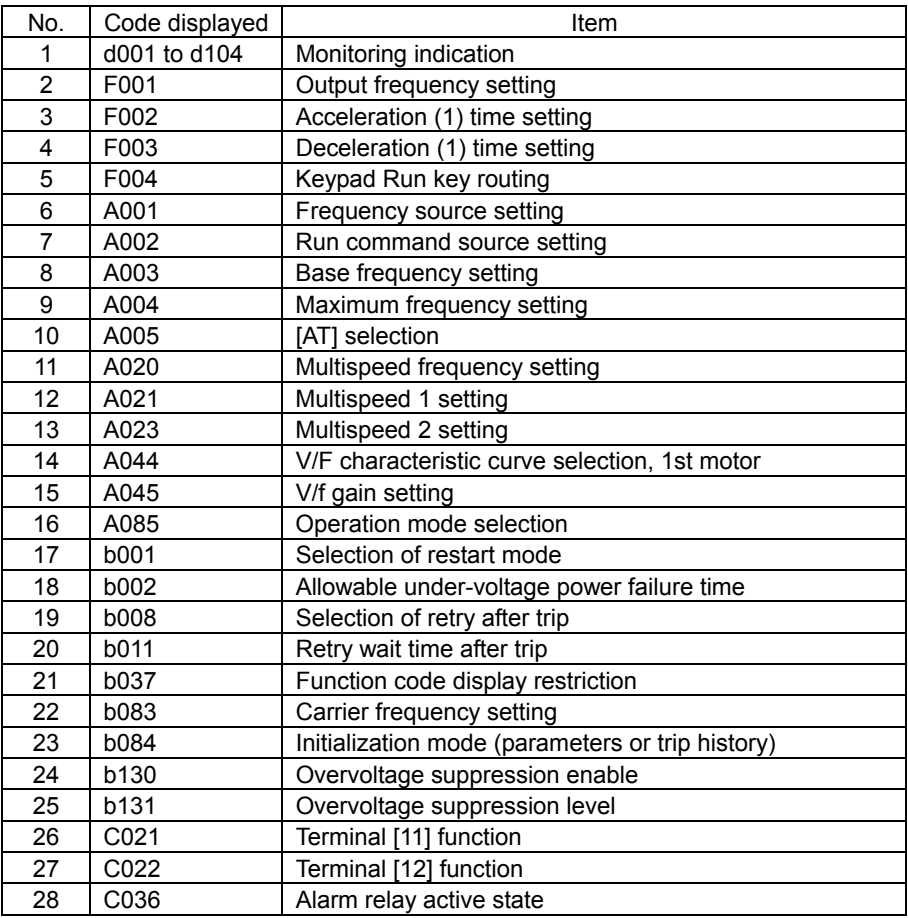

### **4.2.85 Initial-screen selection (selection of the initial screen to be displayed after power-on)**

The initial-screen selection function allows you to specify the screen that is displayed on the digital operator immediately after the inverter power is turned on. The table below lists the screens (items) selectable. (The factory setting is "01" [d001].)

To adjust the screen selection setting of your SJ700 series inverter to an SJ300 series inverter, select "00" (the screen displayed when the STOP/RESET key was last pressed).

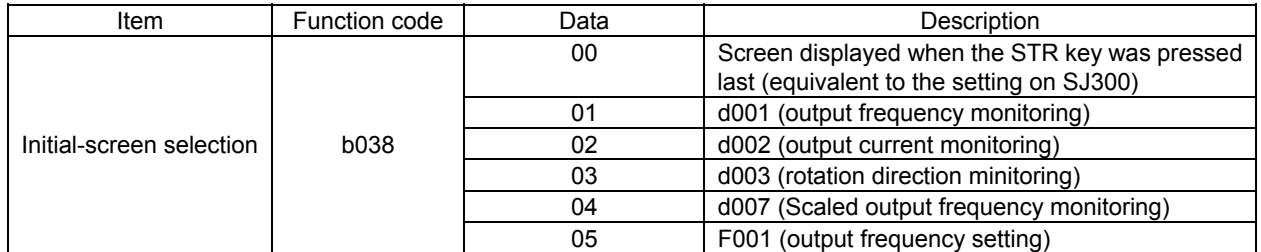

Note: When "00" (the screen displayed when the STR key was last pressed) has been selected, the monitor displays code "\*---" (entry to a group of functions) if the functional item displayed last is not "d\*\*\*" or "F\*\*\*".

(Example) If the inverter power is turned off immediately after the setting of "A020" has been changed, the monitor will display "A---" as the initial screen after the next power-on.

b038: Initial-screen selection Related code

# **4.2.86 Automatic user-parameter setting**

The automatic user-parameter setting function allows you to make the inverter automatically store the parameters you readjusted sequentially as user parameters "U001" to "U012". You can use the stored data as a readjustment history. To enable this function, select "01" (enabling

automatic user-parameter setting) for the automatic user-parameter setting function enable (b039).

The setting data entered in (displayed on) the digital operator is stored when the STR key is pressed. Also the monitor screen code (d\*\*\*) is stored at the same time.

User parameter "U001" retains the latest update of setting; user parameter "U012", the oldest update. A functional parameter can be stored as only a single user parameter. After all the 12 user parameters have been used to store functional-parameter settings, new functional-parameter settings will be stored as user parameters on a first-in, first-out basis (that is, the next parameter will be written to "U012", storing the oldest update, first).

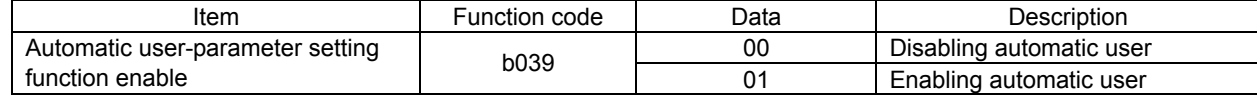

### **4.2.87 Stabilization constant setting**

The stabilization constant setting function allows you to adjust the inverter to stabilize the motor operation when the motor operation is unstable.

If the motor operation is unstable, check the motor capacity setting (H003/H203) and motor pole setting (H004/H204) to determine whether the settings match the motor specifications. If they do not match, readjust the settings. If the primary resistance of the motor is less than the standard motor specification, try to increase the setting of "H006/H206/H306" step by step. Try to reduce the setting of "H006/H206/H306" if the inverter is driving a motor of which the capacity is higher than the inverter rating.

You can also use the following methods to stabilize the motor operation:

1) Reducing the carrier frequency (b083) (See Section 4.2.11.)

2) Reducing the V/f gain setting (A045) (See Section 4.2.17.)

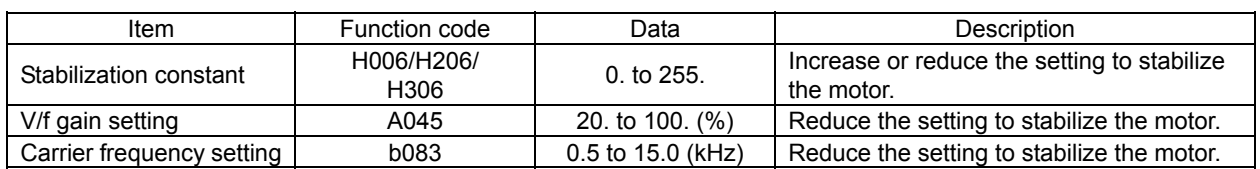

## **4.2.88 Selection of operation at option board error**

You can select how the inverter operates when an error results from a built-in option board between two modes. In one mode, the inverter trips. In the other mode, the inverter ignores the error and continues the operation.

When you use the feedback option board (SJ-FB) as option board 1, specify "01" for "P001". When you use the SJ-FB as option board 2, specify "01" for "P002".

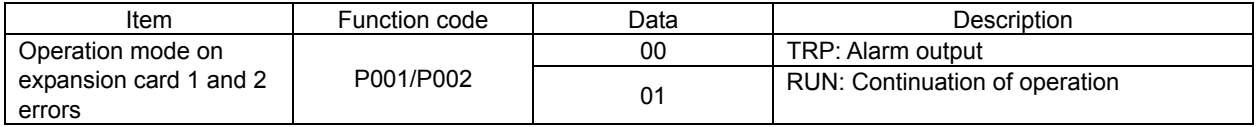

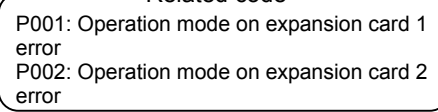

Related code

Related code

H006/H206/H306: Motor stabilization constant, 1st/2nd/3rd motors

Related code

b039: Automatic user-parameter setting function enable U001 to U012: User parameters

### **4.2.89 Optimum accel/decel operation function**

The optimum accel/decel operation function eliminates the need for acceleration time and deceleration time settings for the motor operation by the inverter. Conventional inverters required you to adjust the acceleration and deceleration time according to the status of the load. Based on fuzzy logic, this function

automatically adjusts the acceleration and deceleration time to

A044/A244/A344: V/F characteristic curve selection, 1st/2nd/3rd motors A085: Operation mode selection b021/b024: Overload restriction operation mode (1) (2) b022/b025: Overload restriction setting (1) (2) Related code

minimize the inverter performance. This function adjusts the acceleration time so that during acceleration, the inverter output current does not exceed the current level specified by the deceleration rate at overload restriction (when the overload restriction is enabled) or about 150% of the inverter's rated current (when the overload restriction is disabled). This function adjusts the deceleration time so that, during deceleration, the output current does not exceed about 150% of the inverter's rated current or the DC voltage in the inverter circuits does not exceed about 370 V (in the case of 200 V class models) or about 740 V (in the case of 400 V class models). Thus, this function automatically adjusts the acceleration and deceleration time appropriately on a real-time basis even when the motor load or the motor's moment of inertia changes.

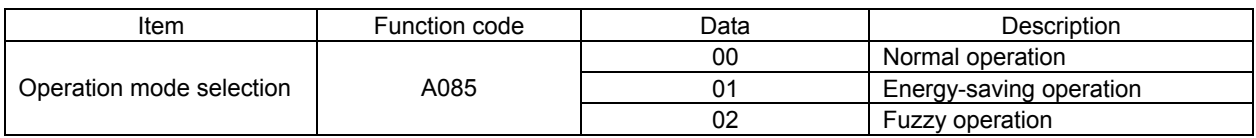

Observe the following precautions and instructions when using this function:

- Note 1: This function is not suited for machines that require fixed acceleration and deceleration times. This function varies the acceleration and deceleration time according to the changes in the load and the moment of inertia.
- Note 2: If the inertial force produced in the machine becomes about 20 times as high as the motor shaft capacity, the inverter may trip. If this occurs, reduce the carrier frequency.
- Note 3: Even when the inverter is driving the same motor, the actual acceleration/deceleration time always changes according to current fluctuation.
- Note 4: The selection of the fuzzy acceleration/deceleration function is valid only when the control mode is a V/f characteristic control mode. When a sensorless vector control mode is selected, the selection of this function is ignored (normal operation is performed).
- Note 5: When the fuzzy acceleration/deceleration function is enabled, the jogging operation differs from the normal jogging operation because of fuzzy acceleration.
- Note 6: When the fuzzy acceleration/deceleration function is enabled, the deceleration time may be prolonged if the motor load exceeds the inverter's rated load.
- Note 7: If the inverter repeats acceleration and deceleration often, the inverter may trip.
- Note 8: Do not use the fuzzy acceleration/deceleration function when the internal regenerative braking circuit of the inverter or an external braking unit is used. In such cases, the braking resistor disables the inverter from stopping deceleration at the end of the deceleration time set by the fuzzy acceleration/deceleration function.
- Note 9: When using the inverter for a motor of which the capacity is one class lower than that of the inverter, enable the overload restriction function and set the overload restriction level to 1.5 times as high as the rated current of the motor.

### **4.2.90 Brake control function**

The brake control function allows you to make the inverter control an external brake used for a lift or other machines. To enable this function, specify "01" (enabling the brake control function) for the Brake Control Enable (b120). This function operates as described below.

- 1) When the inverter receives an operation command, it starts the output and accelerates the motor up to the Brake Release Frequency Setting.
- 2) After the Brake Release Frequency Setting is reached, the inverter waits for the braking wait time (b121), and then outputs the brake release signal (BRK). However, if the inverter output current has not reached the brake release current (b126), the inverter does not output the break release signal, but trips and outputs a braking error signal (BER).
- 3) When the braking confirmation signal (BOK) has been assigned to an intelligent input terminal (that is, when "44" is specified for one of "C001" to "C008"), the inverter waits for the Brake Wait Time for Confirmation (b124) without accelerating the motor after receiving the brake release signal. If the inverter does not receive the braking confirmation signal within the braking confirmation time (b124), it trips with the braking error signal (BER) output. When the braking confirmation signal (BOK) has not been assigned to any intelligent input terminal, the Brake Wait Time for Confirmation (b124) is invalid. In such cases, the inverter proceeds to the operation described in Item 4) after the output of the brake release signal.
- 4) After the input of the braking confirmation signal (or the output of the brake release signal [when the BOK signal function is disabled], the inverter waits for the Brake Wait Time for Acceleration (b122), and then starts accelerating the motor up to the set acceleration frequency.
- 5) When the operation command is turned off, the inverter decelerates the motor down to the braking frequency (b125), and then turns off the brake release signal (BRK).
- 6) When the braking confirmation signal (BOK) has been assigned to an intelligent input terminal (that is, when "44" is specified for one of "C001" to "C008"), the inverter waits, after turning off the brake release signal, until the braking confirmation is turned off at least for the Brake Wait Time for Confirmation (b124) without decelerating the motor. If the braking confirmation signal is not turned off within the Brake Wait Time for Confirmation (b124), the inverter trips with the braking error signal (BER) output. When the braking confirmation signal (BOK) has not been assigned to any intelligent input terminal, the Brake Wait Time for Confirmation (b124) is invalid. In such cases, the inverter proceeds to the operation described in Item 7) after the brake release signal is turned off.
- 7) After the braking confirmation signal (or the brake release signal [when the BOK signal function is disabled] is turned off, the inverter waits for the Brake Wait Time for Stopping (b123), and then starts decelerating the motor down to 0 Hz.

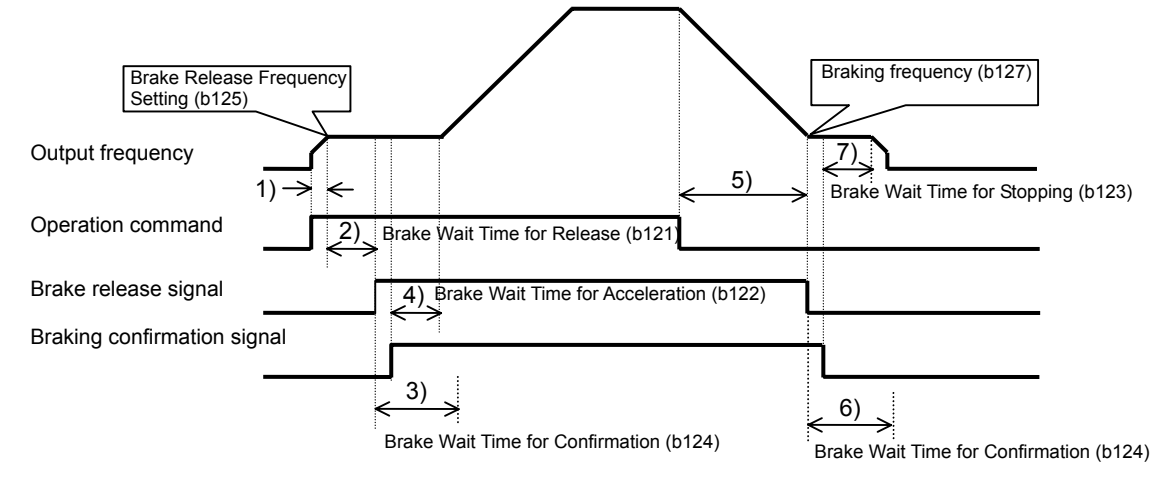

Note: The above timing chart shows the operation on the assumption that the braking confirmation signal "44" (BOK) is assigned to one of the terminal [1] to [8] functions (C001 to C008). If the BOK signal is not assigned to any terminal, the Brake Wait Time for Acceleration (b122) begins when the brake release signal is turned on, and the Brake Wait Time for Stopping (b123) begins when the brake release signal is turned off.

- Related code
- b120: Brake Control Enable b121: Brake Wait Time for Release b122: Brake Wait Time for Acceleration b123: Brake Wait Time for Stopping b124: Brake Wait Time for Confirmation b125: Brake Release Frequency Setting b126: Brake Release Current Setting b127: Braking frequency
- C001 to C008: Terminal [1] to [8] functions
- C021 to C025: Terminal [11] to [15] functions

When using the brake control function, assign the following signal functions to intelligent input and intelligent output terminals as needed.

- (1) To input a signal indicating that the brake is released from the external brake to the inverter, assign the braking confirmation signal (44: BOK) to one of the terminal [1] to [8] functions (C001 to C008).
- (2) Assign the brake release signal (19: BRK), which is a brake-releasing command, to one of the intelligent output terminals [11] to [15] (C021 to C025). To output a signal when braking is abnormal, assign the brake error signal (20: BER) to an intelligent output terminal.

When using the brake control function, you are recommended to select the sensorless vector control (A044 = 03) or 0Hz-range sensorless vector control (A044 = 04) as the V/F characteristic curve selection that ensures a high starting torque. (See Section 4.2.18.)

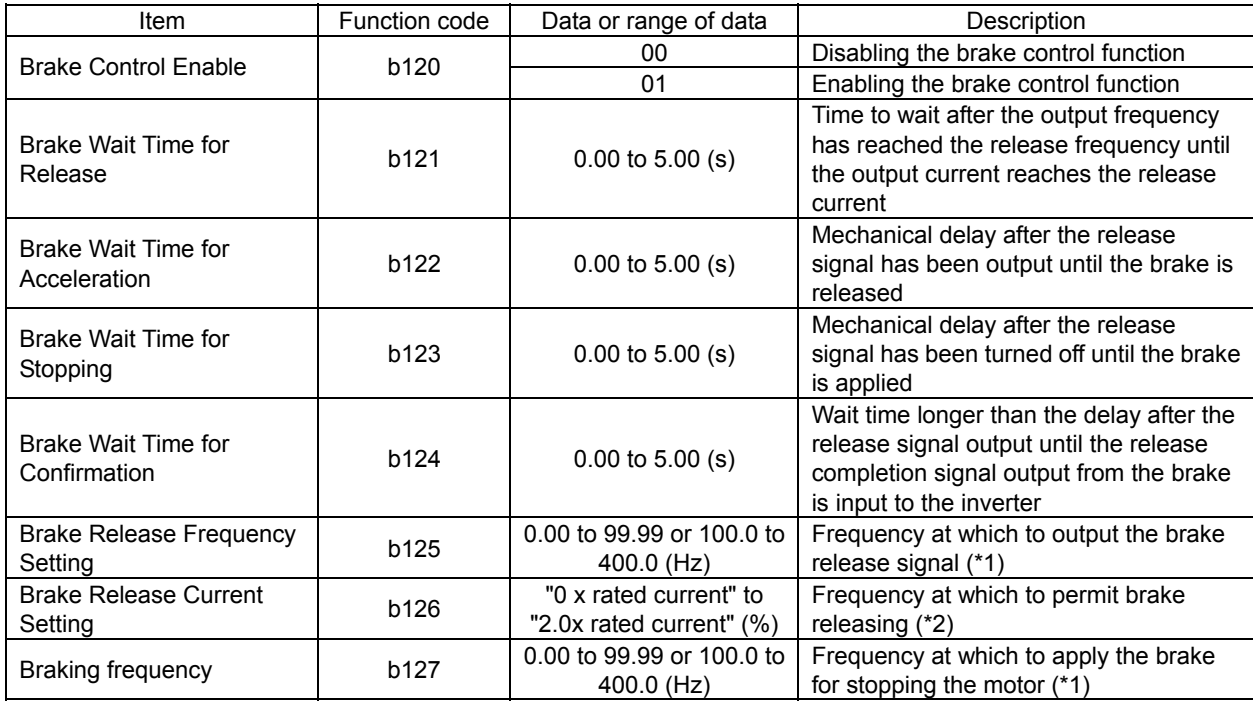

Settings required for the brake control function

\*1 Specify a frequency higher than the start frequency (b082).

\*2 Note that setting a low current may not ensure sufficient torque at brake releasing.

The inverter will trip with the braking error signal (BER) (E36: brake error) output in one of the following cases:

- 1) The inverter output current brake remains below the brake release current, even after the release wait time (b121).
- 2) During acceleration, the braking confirmation signal (BOK) is not turned on within the braking wait time (b124). During deceleration, the braking confirmation signal (BOK) is not turned off within the braking wait time (b124). Otherwise, the braking confirmation signal is turned off although the brake release signal is output.

### **4.2.91 Deceleration and stopping at power failure (nonstop deceleration at instantaneous power failure)**

The nonstop deceleration at instantaneous power failure is the function making the inverter decelerate and stop the motor while maintaining the voltage below the overvoltage level when an instantaneous power failure occurs during the inverter operation.

You can select three modes with controller deceleration and stop on power loss (b050).

Related code

b050: Controller deceleration and stop on power loss b051: DC bus voltage trigger level during power loss b052: Over-voltage threshold during power loss b053: Deceleration time setting during power loss b054: Initial output frequency decrease during power loss Integral time setting for nonstop operation at momentary power failure b055: Proportional gain setting for nonstop operation at momentary power failure b056: Integral time setting for nonstop operation at momentary power failure

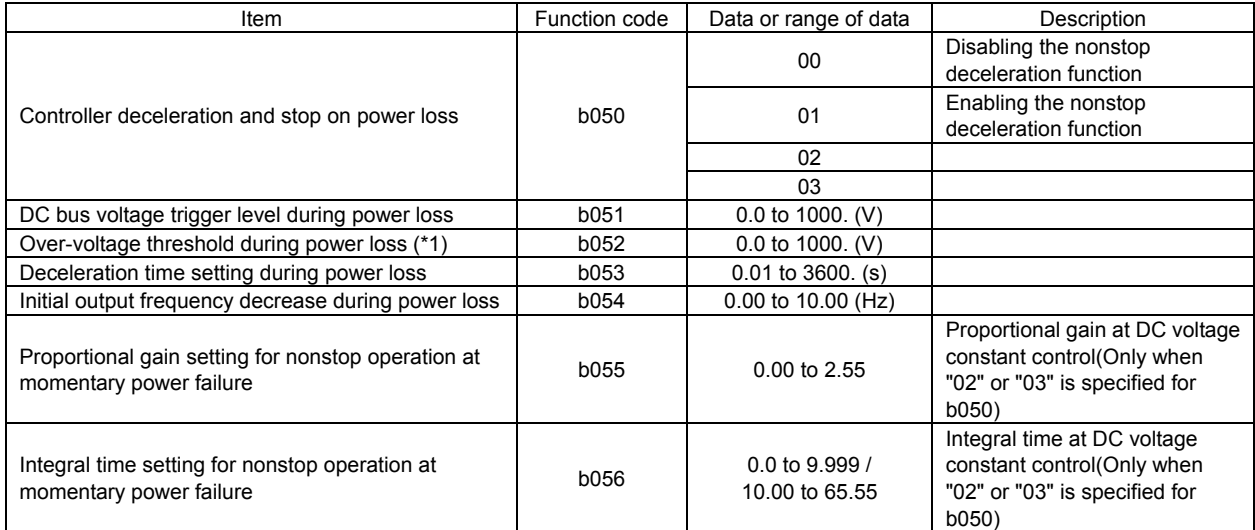

<1> nonstop deceleration at instantaneous power failure (b050=01)

- The nonstop deceleration at instantaneous power failure is the function making the inverter decelerate and stop the motor while maintaining the voltage below the overvoltage level (over-voltage threshold during power loss [b052]) when an instantaneous power failure occurs during the inverter operation.
- To use this function, remove the J51 connector cables from terminals R0 and T0, connect the main circuit terminals P and R0 to each other, and connect the main circuit terminals N and T0 to each other. Use 0.75 mm2 or heavier wires for the connections.
- If an instantaneous power failure has occurred while the inverter is operating the motor and the output voltage falls to the DC bus voltage trigger level during power loss (b051) or less, the inverter reduces the output frequency by the initial output frequency decrease during power loss (b054) once, and then decelerates the motor for the deceleration time setting during power loss (b053).
- If the voltage increases to an overvoltage level (exceeding the over-voltage threshold during power loss [b052]) because of regeneration, the inverter enters the LAD stop state until the voltage falls below the overvoltage level.
- Note1:If the over-voltage threshold during power loss (b052) is less than the DC bus voltage trigger level during power loss (b051), the over-voltage threshold during power loss will be increased to the DC bus voltage trigger level during power loss when the stop level is applied. (However, the stored setting will not be changed.)
- Note2:This nonstop deceleration function cannot be canceled until the nonstop deceleration operation is completed. To restart the inverter operation after power recovery, wait until the inverter stops, enter a stop command, and then enter an operation command.

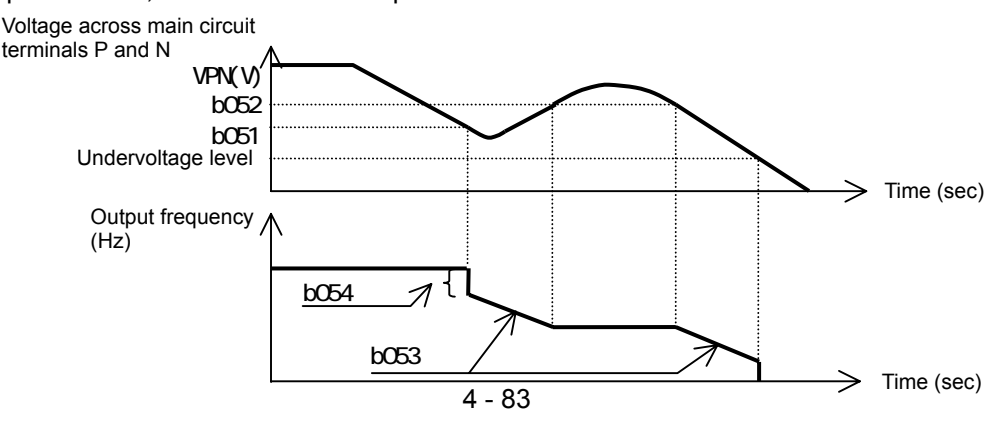

- <2> DC voltage constant control during nonstop operation at momentary power failure (b050 = 02: no restoration,  $b050 = 03$ : restoration to be done)
- If momentary power failure occurs or the main circuit DC voltage drops during inverter operation, the inverter decelerates the motor while maintaining the main circuit DC voltage at the level specified as the target nonstop operation voltage at momentary power failure (0V-LAD stop level) (b052).
- This function starts operating when all the following conditions are met:
	- -- "02" or "03" has been specified for b050.
	- -- The inverter is running. (This function does not operate if the inverter has been tripped or is in undervoltage status.)
	- -- The control power fails momentarily or the main circuit DC voltage drops to the DC bus voltage trigger level during power loss (b051) or less.
- This function operates when the conditions above are met even if the J51 connector cables have been disconnected from terminals R0 and T0, and cables are connected from main circuit terminal P to terminal R0, and from main circuit terminal N to terminal T0.
- If momentary power failure only lasts a short time, the inverter can continue operation without stopping its output. Conversely, if momentary power failure causes undervoltage, the inverter stops its output immediately and ends the operation of this function. When power is subsequently restored, the inverter operates according to the selection of restart mode (b001).
- When "03" is specified for b050, the inverter can be restored to normal operation if the input power is recovered from momentary power failure before the inverter stops its output. The inverter, however, may decelerate and stop the motor if a specific setting has been made for b051. The table below lists the differences in operation according to the setting of b051.

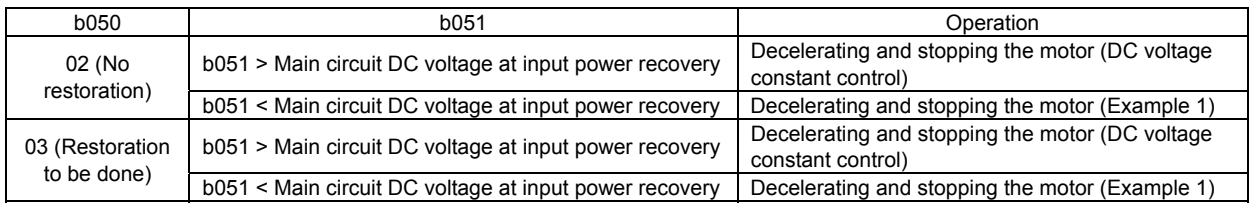

- When this function operates and the inverter decelerates and stops the motor, the motor is forcibly stopped even if the FW signal is on. To restart the motor, turn on the FW signal again after confirming the recovery of inverter input power.
- Note 3: Each of the values of b051 and b052 must be the undervoltage level or more. This function does not operate when undervoltage occurs. The value of b051 must be less than that of b052. Otherwise, the inverter will rapidly accelerate the motor immediately after this function operates, possibly resulting in overcurrent.
- Note 4: When "02" or "03" is specified for b050, PI control is performed so that the internal DC voltage is maintained at a constant level.
- Setting a higher proportional gain (b055) results in a faster response. However, an excessively high proportional gain causes the control to diverge and results in the inverter easily tripping.
- Setting a shorter integral time (b056) results in a faster response. However, an excessively short integral time results in the inverter easily tripping.

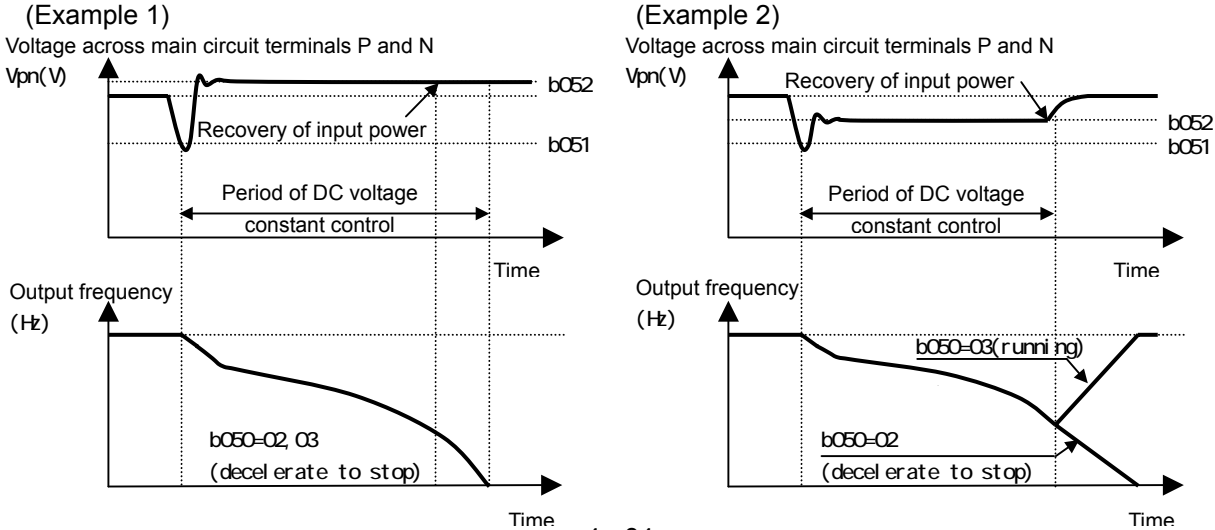

4 - 84
## **4.2.92 Offline auto-tuning function**

The offline auto-tuning function allows you to make the inverter automatically measure and set the motor constants that are required for the sensorless vector control, 0Hz-range sensorless vector control, and vector control with sensor.

When using the inverter to perform the sensorless vector control, 0Hz-range sensorless vector control, and vector control with sensor for a motor of which the motor constants are unknown, measure the motor constants with the offline tuning function.

When "00" (Hitachi general-purpose motor data) is specified for the motor constant selection (H002/H202), the motor constants of

H001: Auto-tuning Setting H002: Motor data selection, 1st motor H003: Motor capacity, 1st motor H004: Motor poles setting, 1st motor H030: Auto constant R1, 1st motor

Related code

H031: Auto constant R2, 1st motor

H032: Auto constant L, 1st motor

H033: Auto constant Io, 1st motor H034: Auto constant J, 1st motor

- A003: Base frequency setting
- A051: DC braking selection A082: AVR voltage select

Hitachi's general-purpose motors are set as defaults. When you drive a Hitachi's general-purpose motor with the inverter, you can usually obtain the desired motor characteristics without problems. (If you cannot obtain the desired characteristics, adjust the motor constant settings as described in Section 4.2.92 or 4.2.93.)

If you intend to use the online tuning function described later, be sure to perform offline auto-tuning beforehand.

The offline auto-tuning function applies only to the 1st motor and 2nd motor controls. Do not apply this function to the 3rd motor control.

The inverter fetches the motor constant data corresponding to one phase of  $\gamma$  connection at 50 Hz.

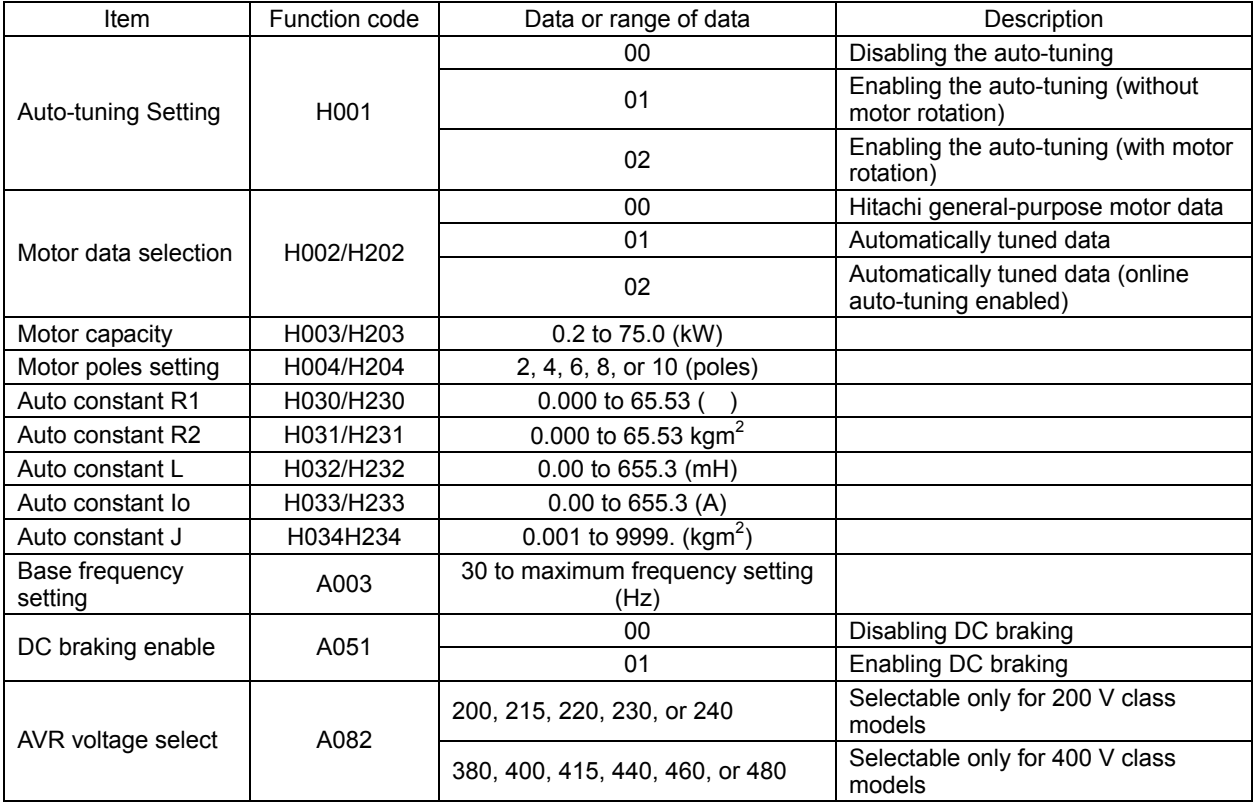

When using this function, follow the instructions below.

1) Adjust the settings of base frequency (A003) and AVR voltage select (A082) to the motor specifications. 2) This function can properly apply to only the motors in the maximum applicable capacity class of your inverter or one class lower than the capacity class of your inverter. If this function is used for motors with other capacities, correct constant data may not be obtained. (In such cases, the auto-tuning operation may not be completed. If the auto-tuning operation is not completed, press the STOP/RESET key. The operation will end with an error code displayed.)

3) If "01" (enabling) is specified for the DC braking enable (A051), motor constants cannot be measured by offline auto-tuning. Specify "00" (disabling) for the DC braking enable. (The default setting is "00".)

4) If "02" (auto-tuning with motor rotation) is specified for the Auto-tuning Setting (H001), confirm or observe the following:

a) No problem occurs when the motor rotates at a speed close to 80% of the base frequency.

b) The motor is not driven by any other external power source.

c) All brakes are released.

- d) During auto-tuning, insufficient torque may cause a problem in the load driven by the motor (for example, a lift may slide down). Therefore, remove the motor from the machine or other load, and perform auto-tuning with the motor alone. (The moment of inertia [J] measured by auto-tuning is that of the motor alone. To apply the data, add the moment of inertia of the load machine to the measured J data after converting the moment of inertia into the motor shaft data.)
- e) If the motor is installed in a machine (e.g., lift or boring machine) that limits the motor shaft rotation, the allowable rotation limit may be exceeded during auto-tuning, and the machine may be damaged. To avoid this problem, specify "01" (auto-tuning without motor rotation) for the Auto-tuning Setting (H001).
- f) If the no-load current is unknown, operate the motor at 50 Hz in a V/f characteristic control mode to measure the motor current. Then, set the measured current as the control constant "H023" or "H223" before auto-tuning.
- 5) Even when "01" (auto-tuning without motor rotation) is specified for the Auto-tuning Setting (H001), the motor may rotate slightly during auto-tuning.
- 6) When performing the auto-tuning for a motor of which the capacity is one class lower than that of the inverter, enable the overload restriction function, and set the overload restriction level to 1.5 times as high as the rated current of the motor.

Operating procedure

1) Specify "01" or "02" for the Auto-tuning Setting (H001).

2) Input an operation command.

When the operation command is input, the inverter performs an automatic operation in the following steps:

- (1) First AC excitation (The motor does not rotate.)
- ↓ (2) Second AC excitation (The motor does not rotate.)
- ↑ (3) First DC excitation (The motor does not rotate.)
- ↑ (4) Operation based on V/f characteristic control (The motor rotates at a speed up to 80% of the base frequency.)
- (5) Operation based on SLV control (The motor rotates at a speed up to x% of the base frequency.)
- ↓ (6) Second DC excitation (The motor does not rotate.)
- ↓ (7) Display of auto-tuning result
- Note 1: Steps (4) and (5) are skipped when the auto-tuning without motor rotation (H001 = 01) has been selected.
- Note 2: The motor speed (x) in step (5) is as follows. Assume that "T" is the acceleration or deceleration time in step (4), whichever is largest.
- When  $0s \leq T \leq 50 s$ ,  $x = 40\%$ . When  $50 s \leq T < 100 s$ ,  $x = 20\%$ .
- When 100 s ≤ T,  $x = 10\%$ .
- Note 3: The tuning result is displayed as follows:

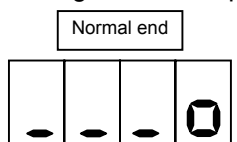

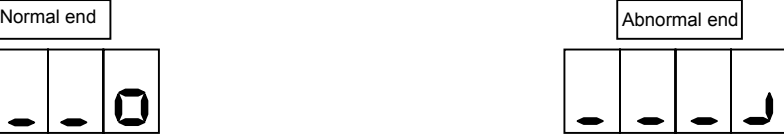

If the auto-tuning has ended abnormally, retry it.

(To clear the result display, press the STOP/RESET key.)

Note 4: If the inverter trips during the auto-tuning, the auto-tuning is terminated forcibly. (In such cases, the monitor does not display the abnormal-end code, but displays a trip indication code.)

In such cases, remove the cause of tripping, and then retry the auto-tuning.

- Note 5: If you cancel the auto-tuning midway with a stop command (by pressing the STOP/RESET key or turning off the operation command), the constants set for auto-tuning may remain in the inverter. Before retrying the auto-tuning, initialize the inverter, and then readjust the settings for the auto-tuning. (Perform the same procedure also when you proceed to the normal inverter operation.)
- Note 6: If an attempt is made to perform the auto-tuning with a free V/f characteristic selected as the control mode, the inverter will soon terminate the operation with the abnormal-end code displayed.
- Note 7: Even if the auto-tuning has ended normally, you cannot operate the inverter with the tuning data left. If you intend to operate the inverter with the tuning data left, be sure to switch the setting of motor constant selection (H002) to "01".

## **4.2.93 Online auto-tuning function**

The online auto-tuning function allows you to compensate the motor constants for alterations caused by the rise of motor temperature and other factors to ensure stable motor operation.

The online auto-tuning function applies only to the 1st motor and 2nd motor controls. Do not apply this function to the 3rd motor control.

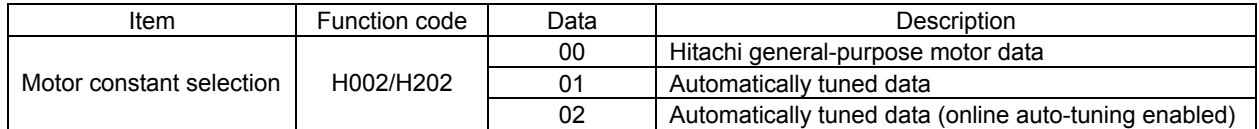

When using this function, follow the instructions below.

- 1) Be sure to perform the offline auto-tuning before the online auto-tuning.
- 2) Since the data for online tuning is calculated by the offline auto-tuning, perform the offline tuning at least once, even when the inverter is used to drive a Hitachi general-purpose motor.
- 3) The online auto-tuning operates for a maximum of 5 seconds after the motor has stopped. (DC excitation is executed once to tune constants R1 and R2. The result of tuning is not reflected in the data displayed on the monitor.) If an operation command is input during the auto-tuning operation, the online auto-tuning ends midway because the operation command has priority over the online auto-tuning. (In such cases, the result of tuning is not reflected in the inverter settings.)
- 4) When the DC braking at stopping has been specified, the online tuning is performed after the DC braking operation ends.

Operating procedure

- 1) Specify "02" (enabling the online auto-tuning) for the motor constant selection "H002". (Specify "00" [disabling the auto-tuning] for the Auto-tuning Setting "H001".)
- 2) Input an operation command. (The inverter will automatically perform the online auto-tuning after the motor stops.)

#### **4.2.94 Secondary resistance compensation (temperature compensation) function**

The secondary resistance compensation function allows you to compensate for the secondary resistance to control the motor speed fluctuations due to the changes in the motor temperature. This function can operate when the control mode is the sensorless vector control, 0Hz-range sensorless vector control, or vector control with sensor.

P025: Temperature compensation thermistor enable b098: Thermistor for thermal protection control Related code

(Use the thermistor model PB-41E made by Shibaura Electronics Corporation.) When using this function, specify "02" (NTC) for the thermistor for thermal protection control (b098). (With a thermistor other than the PB-41E or another setting of the thermistor for thermal protection control, the motor temperature cannot be detected correctly.)

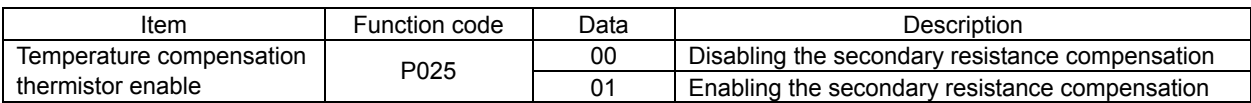

## **4.2.95 Motor constants selection**

Adjust the motor constant settings to the motor to be driven by the inverter.

When using a single inverter to drive multiple motors in the control mode based on VC, VP, or free V/f characteristic, calculate the total capacity of the motors, and specify a value close to the total capacity for the motor capacity selection (H003/H203).

When the automatic torque boost function is used, the motor constant settings that do not match the motor may result in a reduced motor or unstable motor operation.

You can select the motor constants that are used when the control mode is the sensorless vector control, 0Hz-range sensorless vector control, or vector control with sensor from the following three types:

(1) Motor constants of Hitachi general-purpose motor

(2) Motor constants tuned by offline auto-tuning

(3) Arbitrarily set motor constants

The motor constants set for the 1st motor control apply to the 3rd motor control.

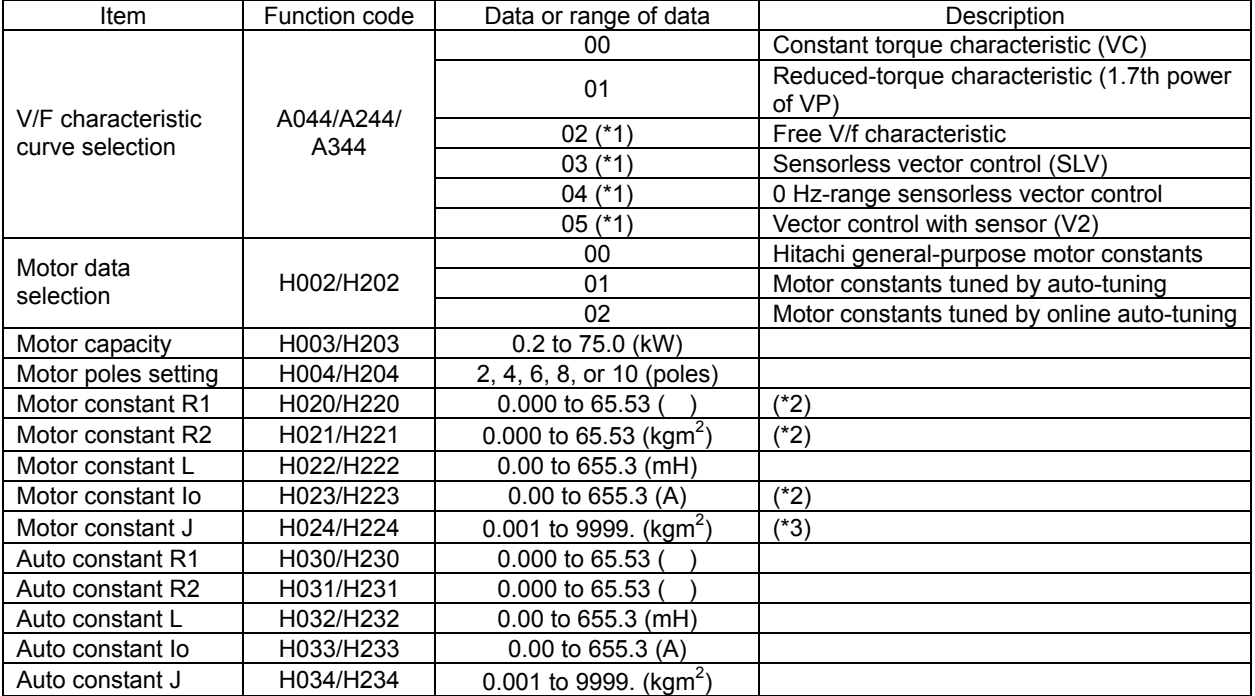

\*1 Any of "00" to "05" can be selected for the 1st motor (A044). Only "00" to "04" can be selected for the 2nd motor (A244). Only "00" or "01" can be selected for the 3rd motor (A344).

\*2 If you copy the data from a J300 series inverter to your SJ700 series inverter, set constants R1, R2, and Io as follows:

 $R1_{\text{S,J700}} = R1_{\text{J300}}/1.125 \qquad R2_{\text{S,J700}} = R2_{\text{J300}}/1.2 \qquad Io = V/(272 \times (2 \times M_{\text{J300}} + L_{\text{J300}}) \times 10^{-3})$ V: Voltage class (200 or 400 V)

\*3 Convert the moment of inertia (J) into the motor shaft data. When the value of J is large, the motor response is fast, and the motor torque increases quickly. When the value of J is small, the motor response is slow, and the motor torque increases slowly. To control the response, set the value of J, and then adjust the speed response (H005/H205).

Arbitrary setting of motor constants

For the arbitrary setting of the motor constants, the function codes requiring settings vary depending on the settings of the 1st/2nd control function and the motor constant selection.

- When the 1st/2nd control function is enabled and "00" is specified for the motor constant selection  $\rightarrow$ Directly input the desired values for "H020" to "H024".
- When the 1st/2nd control function is enabled and "01" or "02" is specified for the motor constant selection  $\rightarrow$  Directly input the desired values for "H030" to "H034".

When the offline auto-tuning has not been performed, the constants (Hitachi general-purpose motor constants) of the motors in the same capacity class as the inverter have been set for "H030/H230" to "H034/H234".

# **4.2.96 Sensorless vector control**

The sensorless vector control function estimates and controls the motor speed and output torque on the basis of the inverter output voltage and output current and the motor constants set on the inverter. This function enables the inverter to accurately operate the motor with a high starting torque, even at a low frequency (0.3 Hz or more).

To use this function, specify "03" for the V/F characteristic curve selection (A044/A244).

Before using this function, be sure to make optimum constant settings for the motor with reference to Section 4.2.91, "Motor constant selection."

When using this function, observe the following precautions:

- 1) If you use the inverter to drive a motor of which the capacity is two classes lower than the maximum applicable capacity of the inverter, you may not be able to obtain adequate motor characteristics.
- A001: Frequency source setting A044/A244: V/F characteristic curve selection, 1st/2nd motors F001: Output frequency setting b040: Torque limit selection b041 to b044: Torque limits  $(1)$  to  $(4)$ H002/H202: Motor data selection, 1st/2nd motors H003/H203: Motor capacity, 1st/2nd motors H004/H204: Motor poles setting, 1st/2nd motors H005/H205: Motor speed constant, 1st/2nd motors H020/H220: Motor constant R1, 1st/2nd motors H021/H221: Motor constant R2, 1st/2nd motors H022/H222: Motor constant L, 1st/2nd motors H023/H223: Motor constant Io, 1st/2nd motors H024/H224: Motor constant J, 1st/2nd motors H050/H250: PI proportional gain, 1st/2nd motors H051/H251: PI integral gain, 1st/2nd motors H052/H252: P proportional gain setting, 1st/2nd motors Related code
- 2) If you cannot obtain the desired characteristics from the motor driven under the sensorless vector control, readjust the motor constants according to the symptom, as described in the table below.

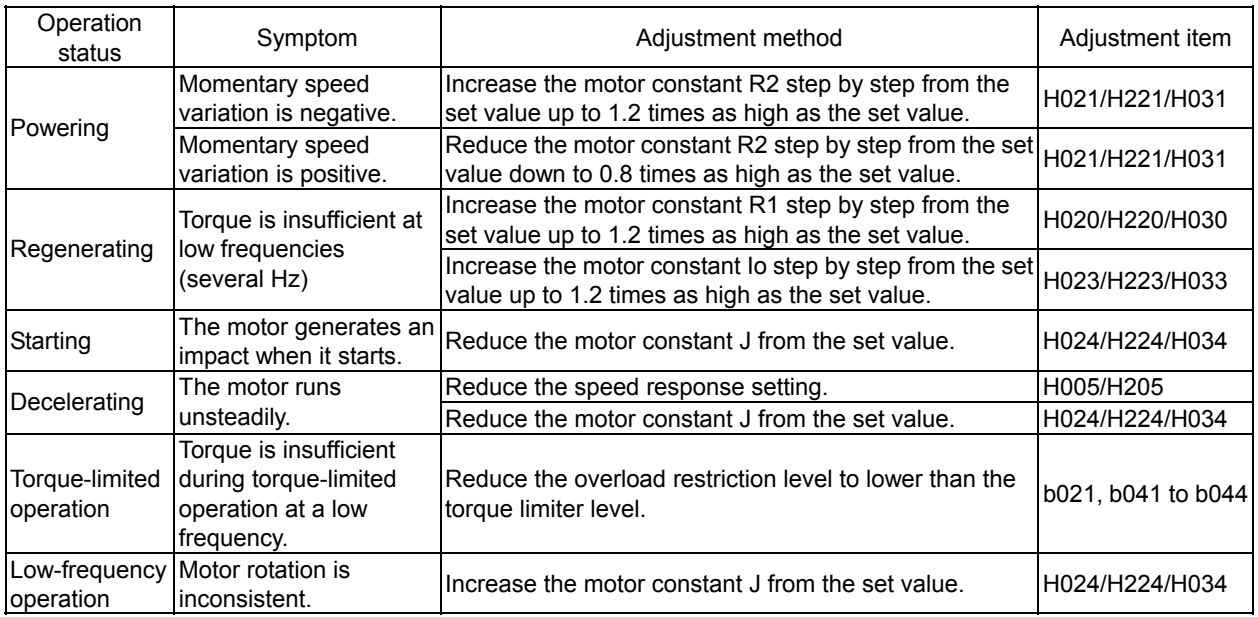

- Note 1: Always set the carrier frequency (b083) to 2.1 kHz or more. If the carrier frequency is less than 2.1 kHz, the inverter cannot operate the motor normally.
- Note 2: When driving a motor of which the capacity is one class lower than the inverter, adjust the torque limit (b041 to b044) so that the value " $\alpha$ " calculated by the expression below does not exceed 200%. Otherwise, the motor may be burnt out.

 $\alpha$  = "torque limit" x (inverter capacity)/(motor capacity)

(Example) When the inverter capacity is 0.75 kW and the motor capacity is 0.4 kW, the torque limit value is calculated as follows, based on the assumption that the value " $\alpha$ " should be 200%:

Torque limit (b041 to b044) =  $\alpha$  x (motor capacity)/(inverter capacity) = 200% x (0.4  $kW)/(0.75$  kW $) = 106%$ 

## **4.2.97 Sensorless vector, 0 Hz domain control**

The 0Hz domain sensorless vector (SLV) control function incorporates Hitachi's own torque control system and enables high-torque operation in the 0Hz range (0 to 3 Hz). This control function is best suited for driving a lifting machine, e.g., crane or hoist, that requires sufficient torque when starting at a low frequency.

To use this function, specify "04" for the V/F characteristic curve selection (A044/A244).

Before using this function, be sure to optimize constant settings for the motor with reference to Section 4.2.91, "Motor constant selection."

The parameters related to the 0Hz-range sensorless vector control are as follows:

1) The Zero LV lmit for 1st/2nd motors (H060/H260) is the parameter that specifies the output current for the

constant-current control in the 0 Hz range (about 3.0 Hz or less). The parameter value is expressed as a ratio of the output current to the inverter's rated current.

A001: Frequency source setting A044/A244: V/F characteristic curve selection, 1st/2nd motors F001: Output frequency setting b040: Torque limit selection b041 to b044: Torque limit (1) to (4) H002/H202: Motor data selection, 1st/2nd motors H003/H203: Motor capacity, 1st/2nd motors H004/H204: Motor poles setting, 1st/2nd motors H005/H205: Motor speed constant, 1st/2nd motors H020/H220: Motor constant R1, 1st/2nd motors H021/H221: Motor constant R2, 1st/2nd motors H022/H222: Motor constant L, 1st/2nd motors H023/H223: Motor constant Io, 1st/2nd motors H024/H224: Motor constant J, 1st/2nd motors H050/H250: PI proportional gain, 1st/2nd motors H051/H251: PI integral gain, 1st/2nd motors H052/H252: P proportional gain setting, 1st/2nd motors H060/H260: Zero LV lmit, 1st/2nd motors H061/H261: Zero LV starting boost current, 1st/2nd motors

Related code

2) The Zero LV starting boost current (H061/H261) is the parameter to specify the current for boosting at motor start-up with a frequency in the 0 Hz range. The parameter value is expressed as a ratio of the boost current to the inverter's rated current. The value of the boost current is added to the current value specified by "H060/H260" only at starting.

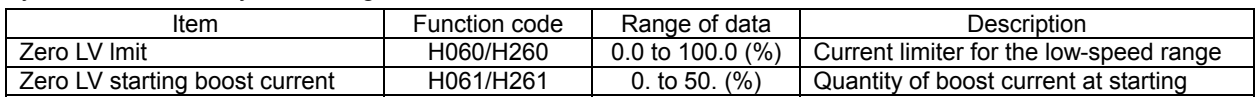

When using this function, observe the following precautions:

- 1) Be sure to use an inverter of which the capacity is one class higher than the motor to be driven.
- 2) If you use the inverter to drive a motor of which the capacity is two classes lower than the maximum applicable capacity of the inverter, you may not be able to obtain adequate motor characteristics.
- 3) If you cannot obtain desired characteristics from the motor driven under the 0Hz-range sensorless vector control, readjust the motor constants according to the symptom as described in the table below.

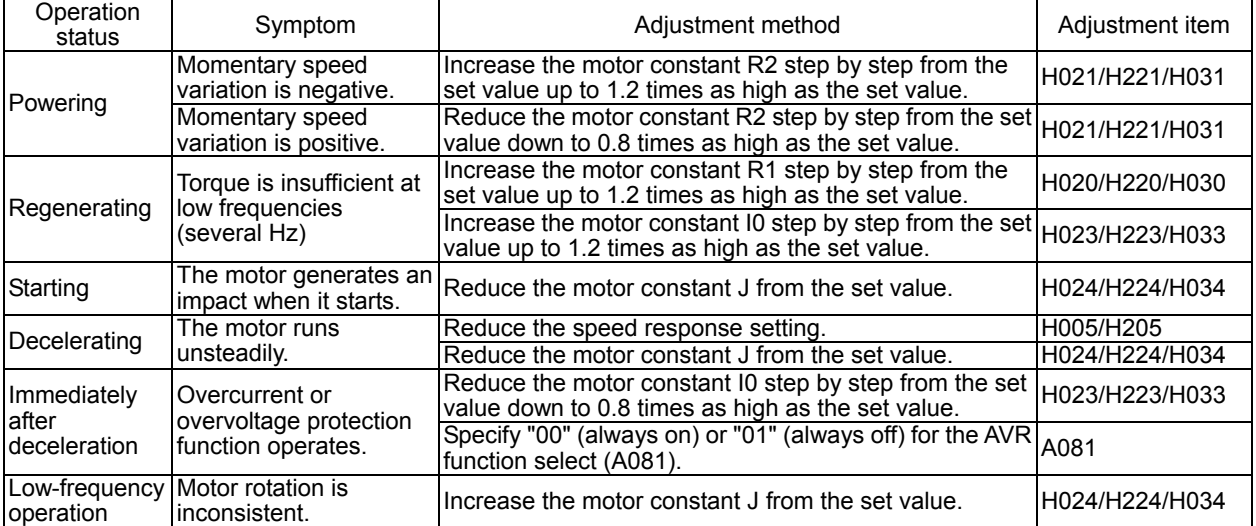

Note 1: Always set the carrier frequency (b083) to 2.1 kHz or more. If the carrier frequency is less than 2.1 kHz, the inverter cannot operate the motor normally.

Note 2: Adjust the torque limit (b041 to b044) so that the value "α" calculated by the expression below does not exceed 200%. Otherwise, the motor may be burnt out.

 $\alpha$  = "torque limit" x (inverter capacity)/(motor capacity)

(Example) When the inverter capacity is 0.75 kW and the motor capacity is 0.4 kW, the torque limit value is calculated as follows on the assumption that the value " $\alpha$ " should be 200%: Torque limit (b041 to b044) =  $\alpha$  x (motor capacity)/(inverter capacity) = 200% x (0.4  $kW)/(0.75$  kW $) = 106%$ 

## **4.2.98 Torque monitoring function**

code "d012" on the digital operator.

The torque monitoring function allows you to monitor the estimated motor output torque when the V/F characteristic curve selection is the sensorless vector control, 0Hz-range sensorless vector control, or vector control with sensor. To monitor the output torque on the digital operator, select

Related code

A044/A244: V/F characteristic curve selection, 1st/2nd motors C027: [FM] siginal selection C028: [AM] siginal selection C029: [AMI] siginal selection H003/H203: Motor capacity, 1st/2nd motor H004/H204: Motor poles setting, 1st/2nd motors

To monitor the output torque as a signal output from the control circuit terminal block, see Section 4.2.77, "FM terminal," or 4.2.78, "AM and AMI terminals."

If the constant torque characteristic (VC), reduced-torque characteristic (1.7th power of VP), or free V/f characteristic is specified for the V/F characteristic curve selection (A044/A244), this function is disabled, and the display on the digital operator and the signal output from the control circuit terminal block are unpredictable.

The torque monitored by this function is displayed as a ratio to the torque the motor outputs when rotating in synchronization with the frequency corresponding to the motor's rated output. (The latter torque is 100%.)

Since this function estimates the output torque from the motor current, the accuracy of monitoring is about 20% when the inverter drives a motor that has the same output ratings as the inverter.

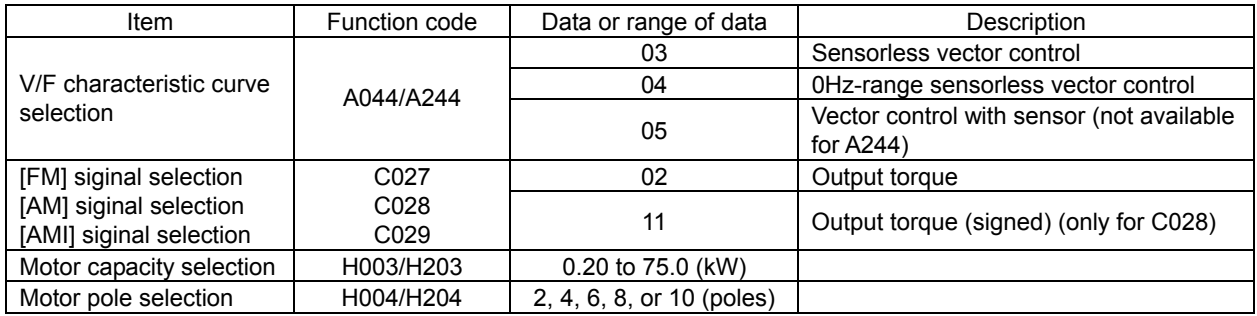

## **4.2.99 Pre-excitation function (FOC)**

The pre-excitation function allows you to apply an exciting current via an input terminal to the inverter to pre-build magnetic flux when "03" (sensorless vector control), "04" (0Hz-range sensorless vector control), or "05" (vector control with sensor) is specified for the V/F characteristic curve selection (A044/A244).

Related code

A044/A244: V/F characteristic curve selection, 1st/2nd motors C001 to C008: Terminal [1] to [8] functions

To use this function, assign function "55" (FOC) to an intelligent input terminal.

After the FOC function is assigned, the inverter will accept operation commands only when the FOC terminal is turned on.

If the FOC terminal is turned off while the inverter is operating the motor, the inverter sets the motor into the free-running state. If the FOC terminal is turned on subsequently, the inverter restarts the motor according to the setting of the restart mode after FRS (b088).

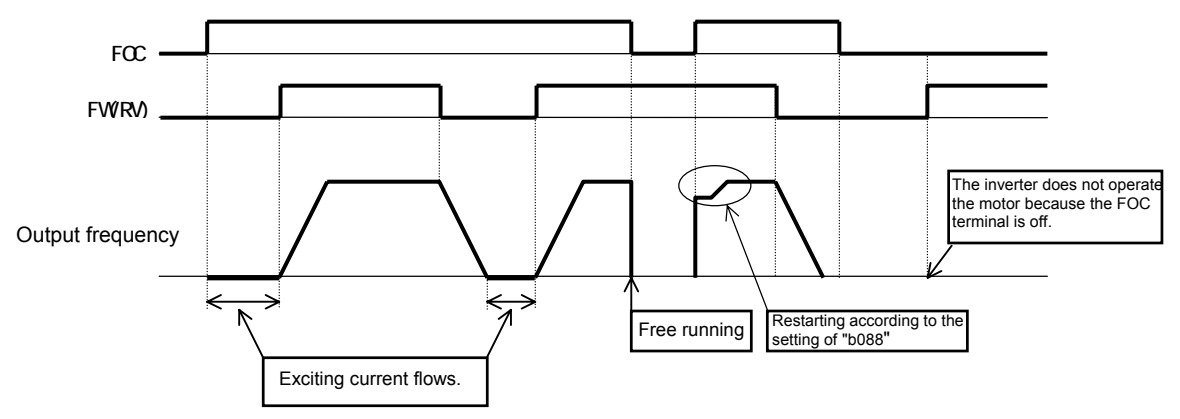

## **4.2.100 Torque limitation function**

The torque limitation function allows you to limit the motor output torque when "03" (sensorless vector control), "04" (0Hz-range sensorless vector control), or "05" (vector control with sensor) is specified for the V/F characteristic curve selection (A044/A244).

- Related code -

A044/A244: V/F characteristic curve selection, 1st/2nd motors b040: Torque limit selection b041 to b044: Torque limits  $(1)$  to  $(4)$ C001 to C008: Terminal [1] to [8] functions C021 to C025: Terminal [11] to [15] functions

You can select one of the following four torque limitation modes with the torque limit selection (b040):

- 1) Quadrant-specific setting mode In this mode, individual torque limit values to be applied to four quadrants (i.e. forward powering, reverse regeneration, reverse powering, and forward regeneration) are set as the torque limits 1 to 4 (b041 to b044), respectively.
- 2) Terminal-switching mode

 In this mode, the torque limit values set in the torque limits 1 to 4 (b041 to b044) are switched from one another according to the combination of the states of torque limit switch terminals 1 and 2 (TRQ1 and TRQ2) assigned to intelligent input terminals. A single selected torque limit is valid in all operating states of the inverter.

3) Analog input mode

 In this mode, a torque limit value is set by a voltage applied to the control circuit terminal O2. The voltage range 0 to 10 V corresponds to the torque limit value range 0 to 200%. A single selected torque limit is valid in all operating states of the inverter.

4) Option (option 1/2) mode

 This mode is valid when the option board (SJ-DG) is used. For details on this mode, refer to the instruction manual for the option board.

If function "40" (TL: whether to enable torque limitation) has been assigned to an intelligent input terminal, the torque limitation mode selected by the setting of "b040" is enabled only when the TL terminal is turned on. When the TL terminal is off, torque limit settings are invalid, and the maximum torque setting is applied as a torque limit. If the TL function has not been assigned to any intelligent input terminal, the torque limitation mode selected by the setting of "b040" is always enabled. Each torque limit value used for this function is expressed as a ratio of the maximum torque generated when the inverter outputs its maximum current on the assumption that the maximum torque is 200%. Note that each torque limit value does not represent an absolute value of torque. The actual output torque varies depending on the motor.

If the torque limited (TRQ) signal function is assigned to an intelligent output terminal, the TRQ signal will turn on when the torque limitation function operates.

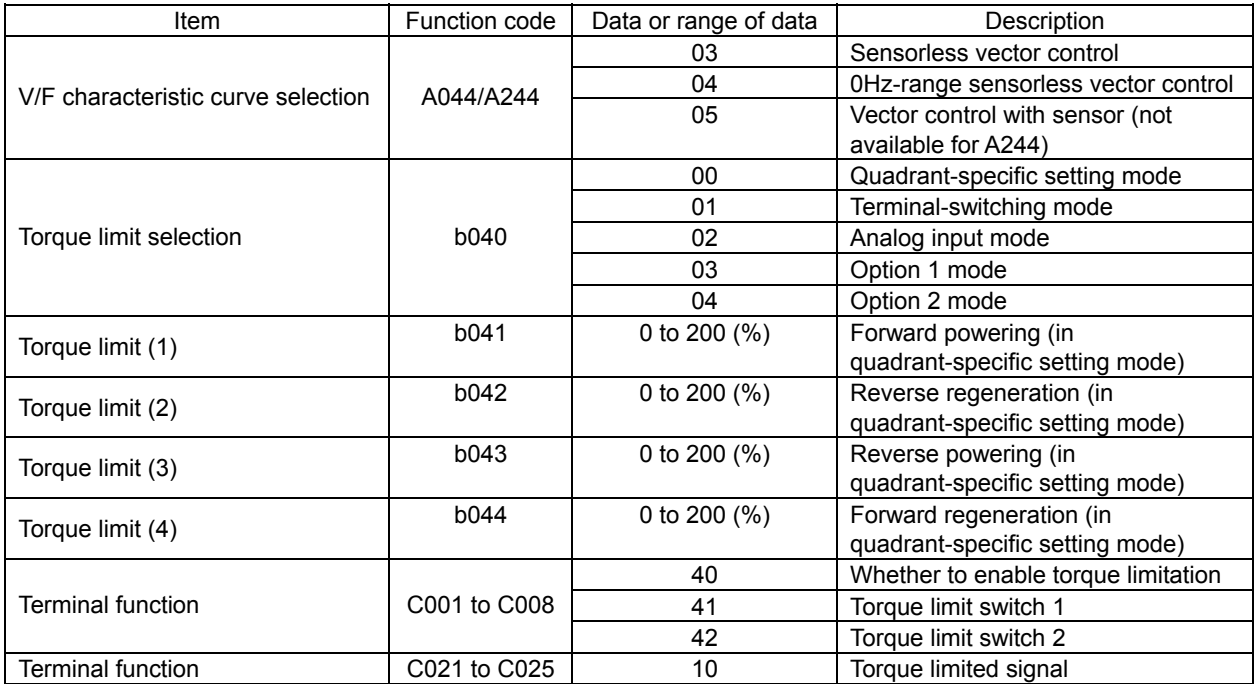

When "00" (quadrant-specific setting mode) is specified for the torque limit selection (b040), the torque limits 1 to 4 apply as shown below.

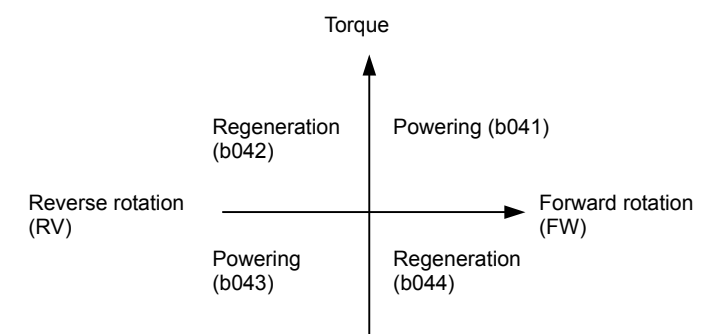

When "01" (terminal-switching mode) is specified for the torque limit selection (b040), the torque limits 1 to 4 are set as shown in the example below. The torque limits 1 to 4 are switched by the torque limit switches 1 and 2 assigned to intelligent input terminals.

(Example) When torque limit switch 1 (41) and torque limit switch 2 (42) are assigned to intelligent input terminals [7] and [8], respectively:

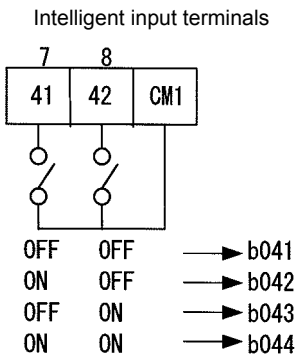

When applying the torque limitation function to the motor operation at low speeds, also use the overload restriction function.

## **4.2.101 Reverse Run protection function**

The reverse Run protection function is effective when "03" (sensorless vector control), "04" (0Hz-range sensorless vector control), or "05" (vector control with sensor) is specified for the V/F characteristic curve selection (A044/A244).

A044/A244: V/F characteristic curve selection, 1st/2nd motors b046: Reverse Run protection enable Related code

For control reasons, especially during motor operation at low speed, the inverter may output a frequency that instructs the motor to rotate in the direction opposite to that specified by the operation command. If the counterrotation of the motor may damage the machine driven by the motor, enable the counterrotation prevention function.

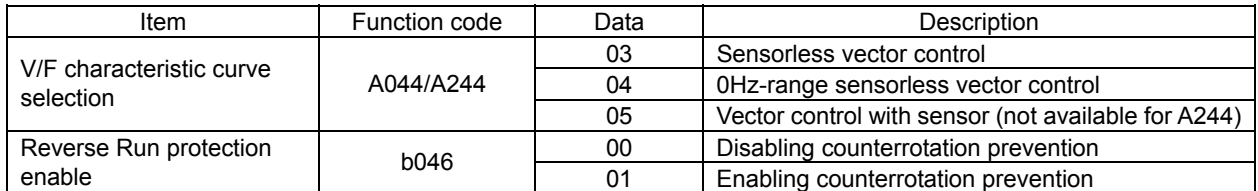

## **4.2.102 Torque LAD stop function**

The torque LAD stop function is effective when "03" (sensorless vector control), "04" (0Hz-range sensorless vector control), or "05" (vector control with sensor) is specified for the V/F characteristic curve selection (A044/A244). This function temporarily stops the frequency-based deceleration function (LAD) when the torque limitation function operates.

Related code

A044/A244: V/F characteristic curve selection, 1st/2nd motors b040: Torque limit selection b041 to b044: Torque limits (1) to (4) b045: Torque limit LADSTOP enable

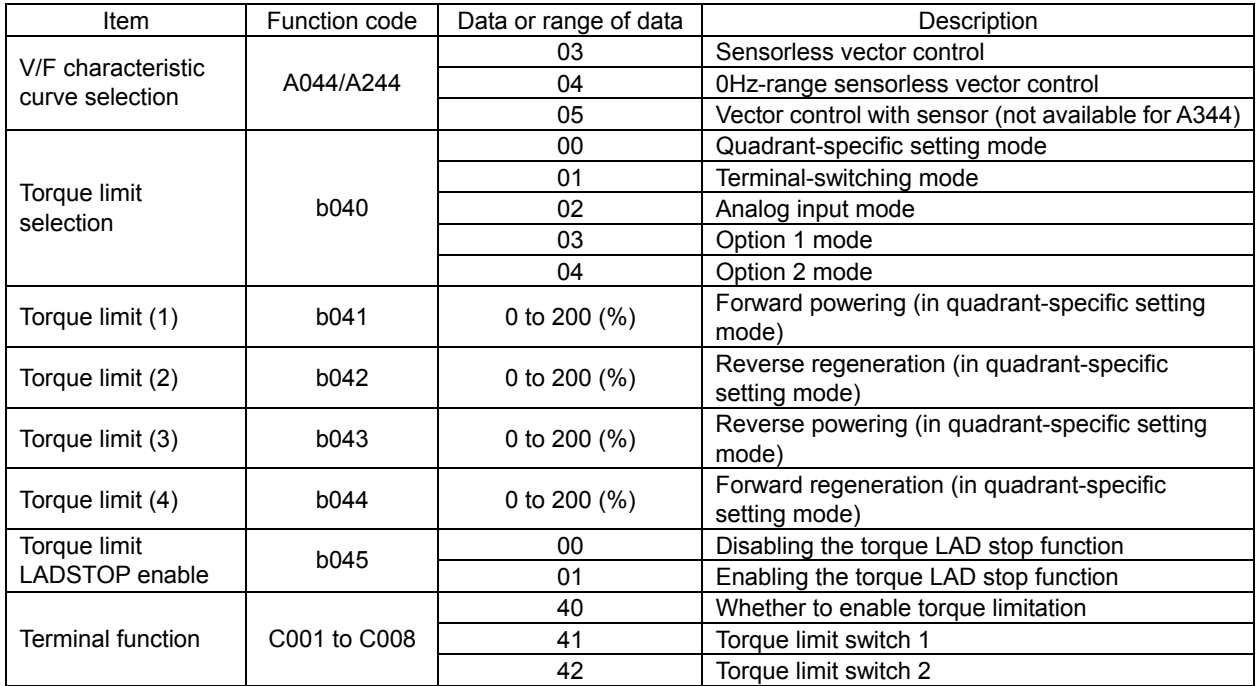

## **4.2.103 High-torque multi-motor operation**

The high-torque multi-motor operation function allows you to make a single inverter operate the two motors (having the same specifications) that drive a single load (machine). This function is effective when the V/F characteristic curve selection is the sensorless vector control or 0Hz-range sensorless control.

To use the function, adjust the inverter settings required for the sensorless vector control (see Section 4.2.92) or 0Hz-range sensorless control (see Section 4.2.93), except for the motor constant settings. Adjust the motor constants as follows:

- 1) For constants R1, R2, and L, specify a value half as large as that normally specified for one motor.
- 2) For constant Io, specify a value twice as large as that normally specified for one motor.
- 3) For constant J, specify a value half as large as the total moment of inertia of the two motors and the load connected to them.

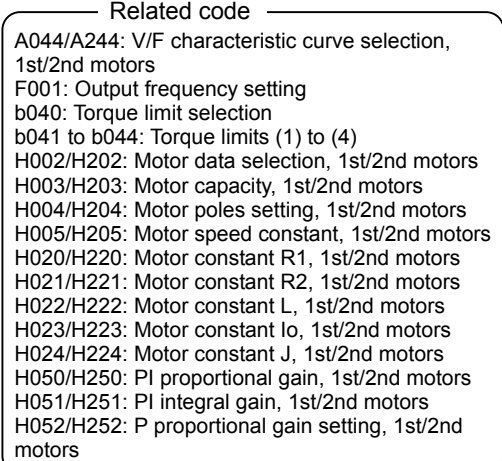

Select the motor capacity that is closest to the collective capacity of both motors.

If different loads are driven by the two motors operated by the inverter, the load fluctuations on one motor may change the other motor's operation status, and the inverter may be unable to normally control the motors. Be sure to configure your system so that the motors drive only a single load or multiple loads that can, at least, be recognized as a single load.

## **4.2.104 Easy sequence function**

- You can create a user program with EzSQ (the programming software dedicated to the SJ700) on a personal computer, and download the program to your Related code

A017: Easy sequence function selection P100 to P131: Easy sequence user parameters

SJ700 series inverter. Thus, you can convert your inverter to a special machine on which user-defined functions are installed. Please refer to programming instruction of EzSQ user manual.

- The easy sequence function does not provide an operation mode exclusive for program-based operation. Therefore, you can arbitrarily select the devices to input frequency and operation commands to the inverter. On the other hand, the FW terminal must be used exclusively to run the program. If the control circuit terminal block is specified as the device to input operation commands, the FW terminal must be turned on by an instruction in the program.
- The intelligent input/output terminals of the inverter include general-purpose input/output terminals dedicated to the easy sequence function. Those terminals can be used to freely write and read data to and from the inverter with instructions in the program.
- You can assign the parameters (e.g., frequency setting and acceleration/deceleration time parameters) that require adjustments on the actual inverter to user parameters (P130 to P131). If you do so, you can readjust the parameter data by using the digital operator without having to connect your personal computer to the inverter.
- If you specify a program number in each program you created, you will be able to check the program number on the monitor of the digital operator.

- Each user program is compiled, and stored as an intermediate code in the internal EEPROM of the inverter. (Data can be stored in EEPROM.)

- Even if the user data is initialized via the digital operator, downloaded programs and user parameters (P100 to P131) are not cleared.

- You cannot copy the downloaded program by an operation from a remote operator. You cannot copy the user parameter codes "P\*\*\*", either. If necessary, download the user parameter codes from your personal computer.

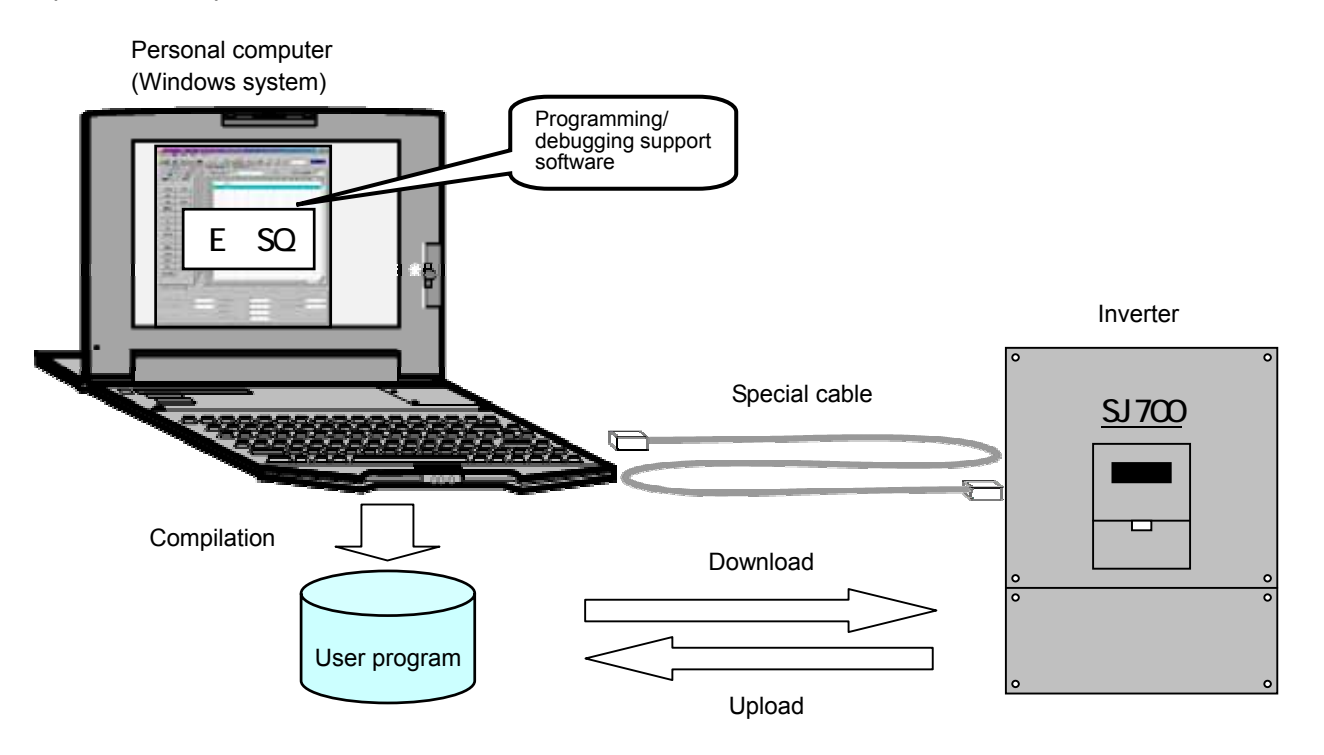

# **4.3 Functions Available When the Feedback Option Board (SJ-FB) Is Mounted**

## **4.3.1 Functions requiring the SJ-FB**

- The feedback option board (SJ-FB) is generally required in the following cases:

- <1> When "05" (V2: vector control with sensor) is specified for V/F characteristic curve selection, 1st motor(A044)
- <2> When pulse-string frequency input is specified by one of the following methods:
	- "06" (pulse string input) is specified for the run command source setting (A002).
	- "10" (operation function result) is specified for the run command source setting (A002), and "05" (pulse string frequency) is specified for operation-target frequency selection 1 (A141) or operation-target frequency selection 2 (A142).
	- "03" (pulse string frequency input) is specified for the PV source setting (A076).
	- For the wiring and DIP switch setting of the SJ-FB, refer to the instruction manual for the SJ-FB.

## **4.3.2 V2 control pulse setting**

To use the V2 control pulse setting function, specify "00" (ASR: speed control mode) or "01" (APR: pulse-string position control mode) for the control pulse setting (P012).

In speed control mode, select a device to input frequency commands by the frequency source setting (A001).

In pulse-string position control mode, each frequency command is generated from a position command pulse string and the feedback

of the position data detected by the encoder. The position command is input via an intelligent input terminal, to which the input of the pulse-string position command is assigned. You can perform the position control with the command.

Select one of three input formats for the pulse-string position command by the pulse line mode setting (P013). To use the pulse-string position control mode, assign function "48" (STAT) to an intelligent input terminal. The inverter accepts a pulse-string position command only when the STAT terminal is on.

You can clear the position deviation data by an external signal. Assign function "47" (PCLR) to an intelligent input terminal. Turning the PCLR on and off clears the position deviation data in the inverter.

To output a speed deviation error signal, assign function "22" (DSE) to an intelligent input terminal, and specify a deviation level as the speed deviation error detection level (P027). If the deviation of the actual frequency (motor speed) from that specified by the frequency command exceeds the error detection level (P027), the inverter will output the DSE signal.

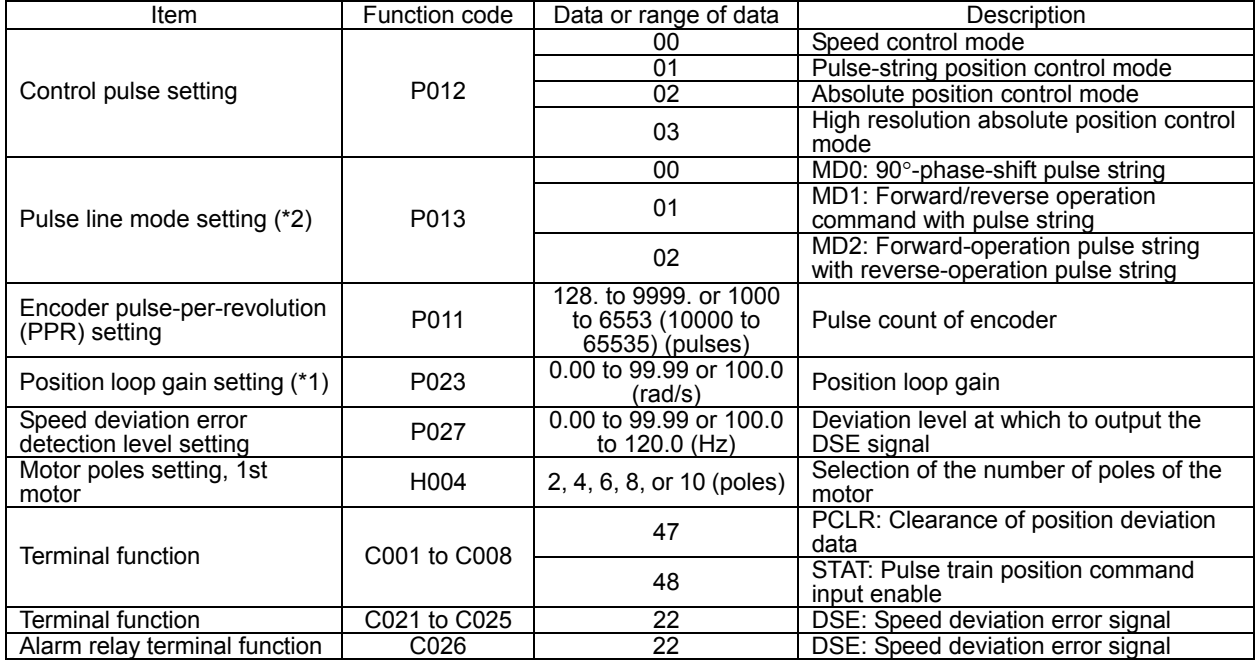

Related code

A044: V/F characteristic curve selection, 1st motor A002: Run command source setting

- A076: PV source setting
- A141: Operation-target frequency selection 1
- A142: Operation-target frequency selection 2

P012: Control pulse setting A001: Frequency source setting P013: Pulse line mode setting P011: Encoder pulse-per-revolution (PPR) setting P023: Position loop gain setting H004: Motor poles setting, 1st motor C001 to C008: Terminal [1] to [8] functions Related code

A001: Frequency source setting

Related code

## **4.3.3 Vector control with encoder feedback**

- To use this control function, specify "05" (V2) for the V/F characteristic curve selection (A044). (You can specify the vector control with sensor only when the 1st motor control is selected.)
- Before using this function, be sure to make optimum constant settings for the motor with reference to Section 4.2.91, "Motor constant selection." Also, set the pulse count of the encoder to be used.
- You can select the speed control or pulse-string position control mode by the pulse line mode setting (P013).

- When using this function, observe the following precautions:

1) If you use the inverter to drive a motor of which the capacity is two classes lower than the maximum applicable capacity of the inverter, you may not be able to obtain adequate motor characteristics.

A044/A244: V/F characteristic curve selection, 1st/2nd motors F001: Output frequency setting b040: Torque limit selection b041 to b044: Torque limits (1) to (4) H002/H202: Motor data selection, 1st/2nd motors H003/H203: Motor capacity, 1st/2nd motors H004/H204: Motor poles setting, 1st/2nd motors H005/H205: Motor speed constant, 1st/2nd motors H020/H220: Motor constant R1, 1st/2nd motors H021/H221: Motor constant R2, 1st/2nd motors H022/H222: Motor constant L, 1st/2nd motors H023/H223: Motor constant Io, 1st/2nd motors H024/H224: Motor constant J, 1st/2nd motors H050/H250: PI proportional gain, 1st/2nd motors H051/H251: PI integral gain, 1st/2nd motors H052/H252: P proportional gain setting, 1st/2nd motors P011: Encoder pulse-per-revolution (PPR) setting P012: Control pulse setting

2) If the inverter does not accelerate the motor normally or the overload protection operates, check the phase sequence of the encoder signal. (For forward rotation, phase B normally leads phase A by a phase angle of 90°.)

 You can check the direction of motor rotation with the actual-frequency monitoring function (d008). For checking with this monitoring function, specify "00" (VC) for the V/F characteristic curve selection (A044) and make the inverter operate the motor. (Normally, a positive frequency is monitored when a forward-operation command is input, and vice versa.)

3) If you cannot obtain the desired characteristics from the motor driven under the vector control with sensor, readjust the motor constants according to the symptom, as described in the table below.

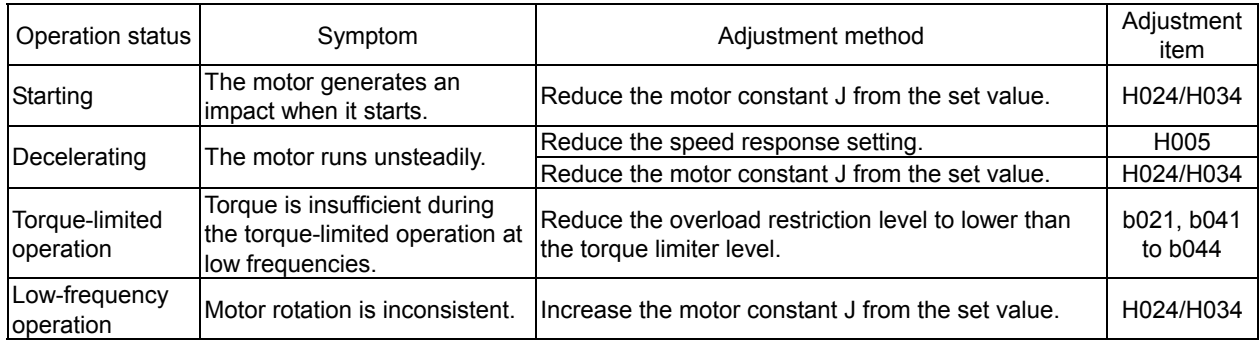

- Note 1: Always set the carrier frequency (b083) to 2.1 kHz or more. If the carrier frequency is less than 2.1 kHz, the inverter cannot operate the motor normally.
- Note 2: When driving a motor of which the capacity is one class lower than the inverter, adjust the torque limit (b041 to b044) so that the value " $\alpha$ ", calculated by the expression below, does not exceed 200%. Otherwise, the motor may be burnt out.

 $\alpha$  = "torque limit" x (inverter capacity)/(motor capacity)

(Example) When the inverter capacity is 0.75 kW and the motor capacity is 0.4 kW, the torque limit value is calculated as follows, based on the assumption that the value " $\alpha$ " should be 200%:

Torque limit (b041 to b044) =  $\alpha$  x (motor capacity)/(inverter capacity) = 200% x (0.4  $kW)/(0.75$  kW $) = 106%$ 

## **4.3.4 Torque biasing function**

The torque biasing function allows you to make the inverter bias the torque command generated during the operation in speed control mode. You can effectively use this function for inverter applications to a lift or other elevating machines.

Related code

P036: Torque biasing mode selection P037: Torque bias setting P038: Torque biasing polarity selection d010: Torque bias monitoring

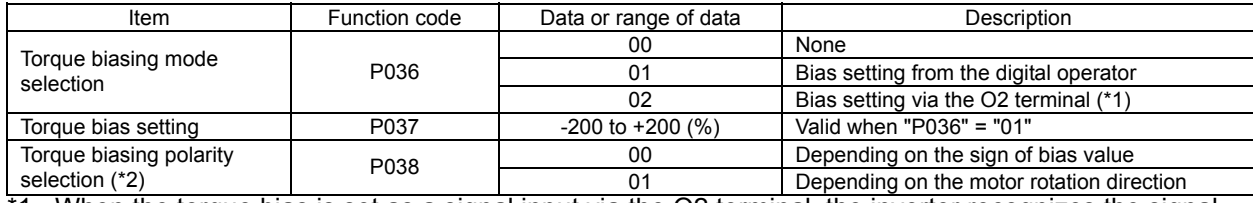

\*1 When the torque bias is set as a signal input via the O2 terminal, the inverter recognizes the signal voltage -10 to +10 (V) as the bias value -200 to +200 (%).<br>\*2 1) When "00" (depending on the sign of the bias value) is

When "00" (depending on the sign of the bias value) is specified: Regardless of the direction of motor rotation, torque in the forward direction increases when the torque bias signal indicates a positive (+) value. Torque in the reverse direction increases when the torque bias signal indicates a negative (-) value.

2) When "01" (depending on the motor rotation direction) is specified: The sign of the bias value indicated by the torque bias signal and the direction of the torque biasing change according to the rotation direction specified by the operation command. With a forward operation command: the torque is generated in the same direction as that specified by the sign of the torque bias value.

 With a reverse operation command: the torque is generated in the opposite direction to that specified by the sign of the torque bias value.

#### **4.3.5 Torque control function**

The torque control function is effective in the V2 control mode. You can use the inverter not only under the speed control or pulse-string position control but also with this torque control function. You can use this function effectively for inverter applications to, for example, a winding machine. To operate the inverter to drive the motor under torque control, assign function "52" (ATR) to an intelligent input terminal. The torque command input is enabled when the ATR terminal is on. You can select one of four torque command input methods (digital operator and three analog input terminals) by the torque command input selection (P034).

Related code

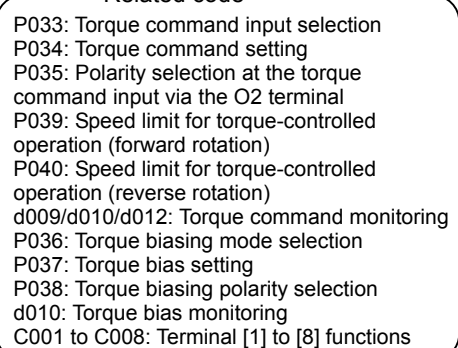

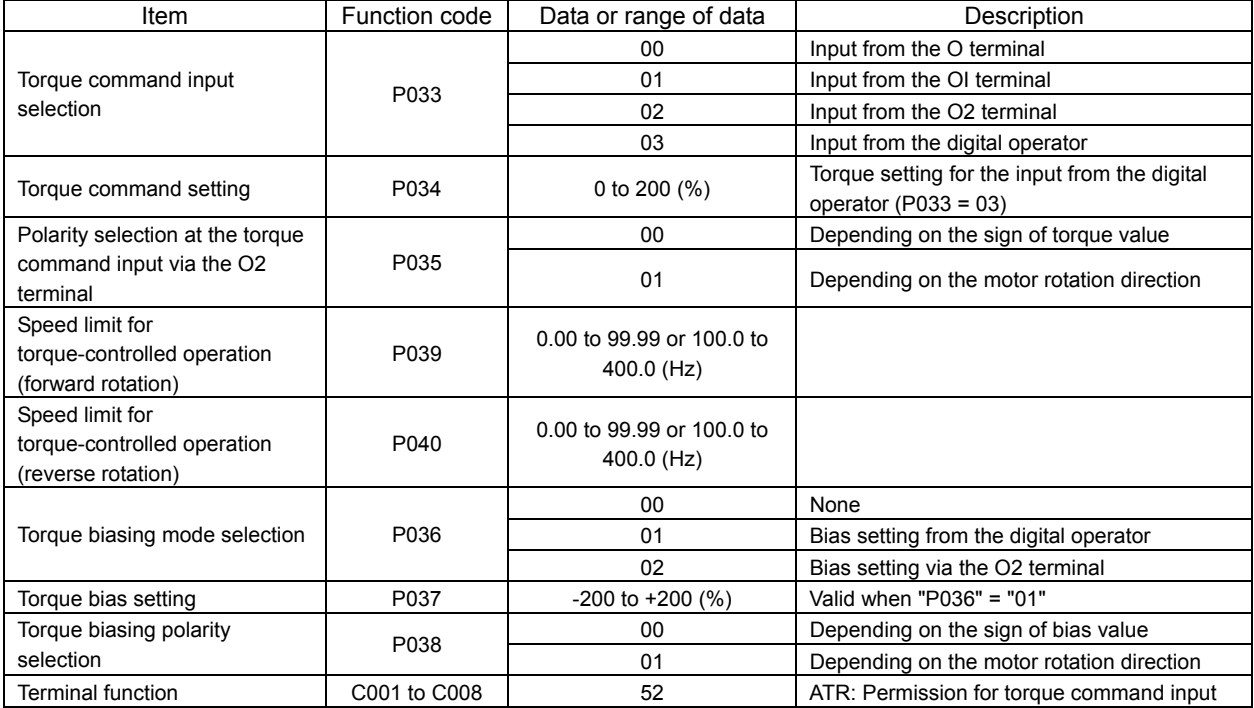

(Control block diagram)

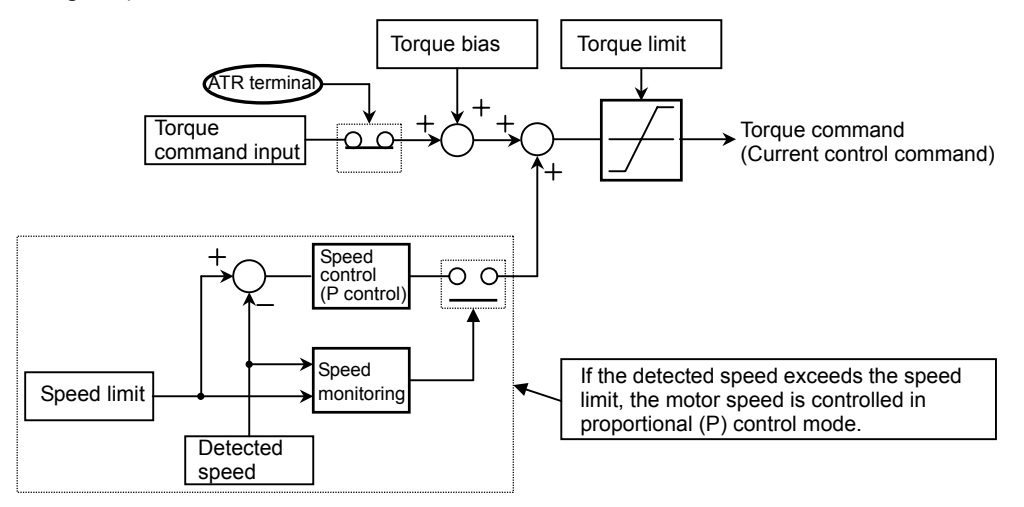

#### **4.3.6 Pulse line position control mode**

- To use this function, specify "05" (V2) for V/F characteristic curve selection, 1st motor (A044) and "02" (absolute position control) for the control pulse setting (P012).

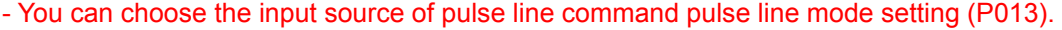

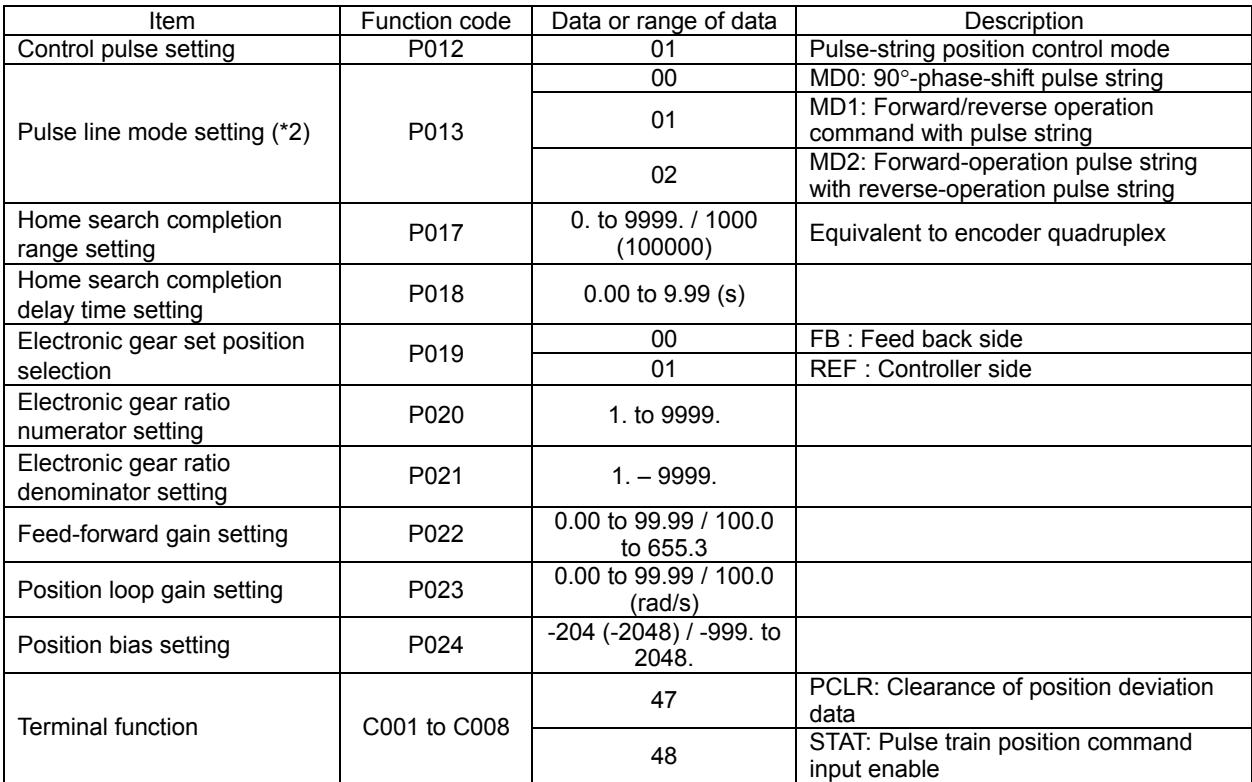

\*1 In pulse-string position control mode, the frequency value of a frequency command is calculated as follows:

Frequency command (Hz) =  $\frac{6.4 \times P \times Kv}{x}$  x ENC P 255

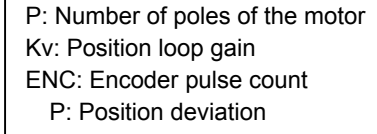

In position control mode, the setting for the acceleration and deceleration time is invalid. (The LAD cancellation function operates automatically to ignore acceleration and deceleration patterns.) When the position loop gain is larger, the acceleration/deceleration time is shorter.

\*2 The following timing charts show the detailed operations in pulse-string input mode.

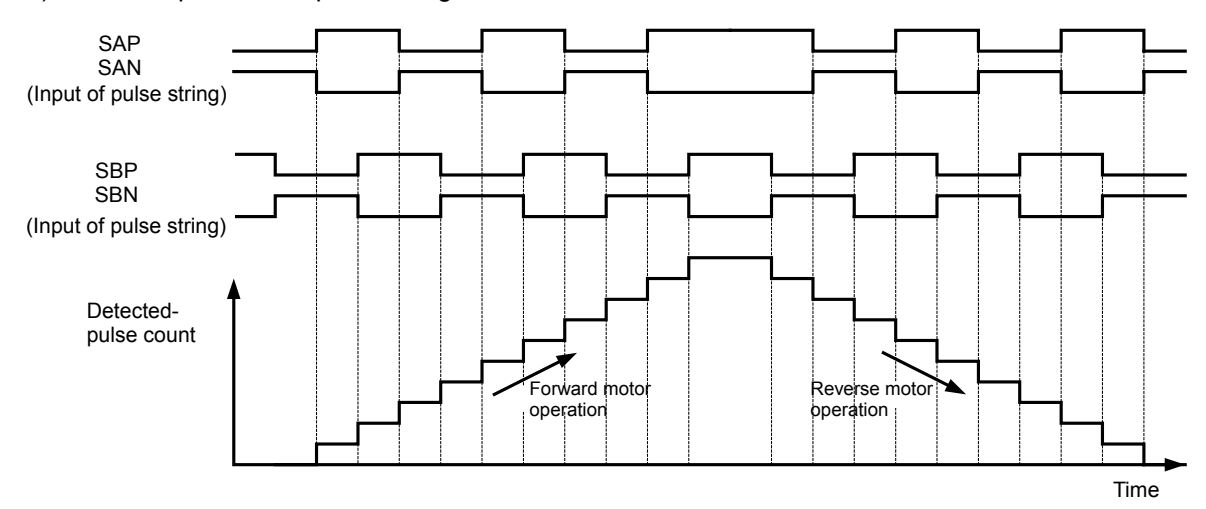

1) MD0: 90°-phase-shift pulse string

#### 2) MD1: Forward/reverse operation command with pulse string

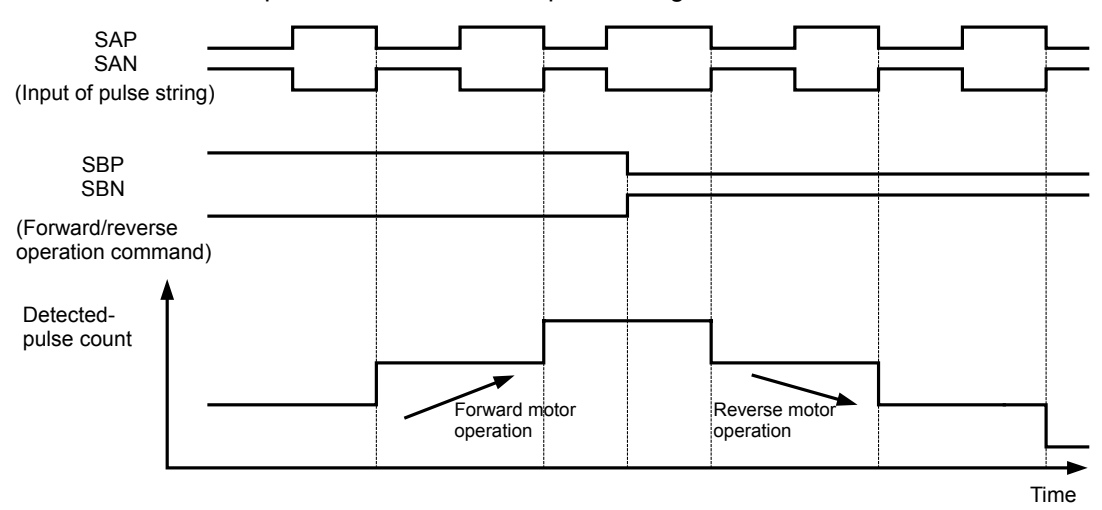

3) MD2: Forward-operation pulse string with reverse-operation pulse string

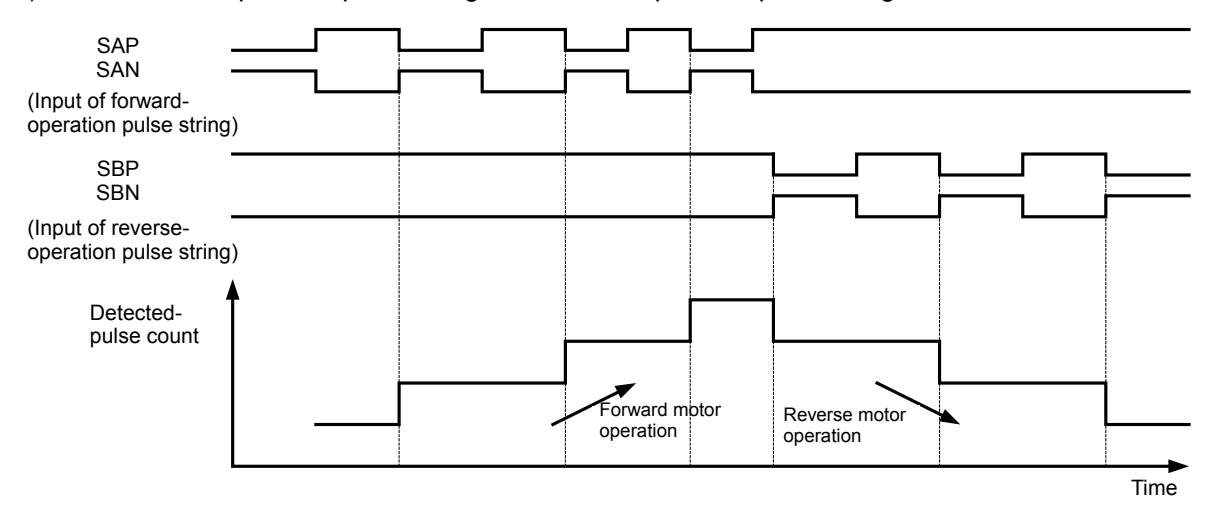

## **4.3.7 Electronic gear function**

The electronic gear function allows you to set a gain on the position command or position feedback data to adjust the ratio between the main motor and sub-motor speeds during the synchronous operation of the motors.

Related code

P019: Electronic gear set position selection P020: Electronic gear ratio numerator setting P021: Electronic gear ratio denominator setting P022: Feed-forward gain setting P023: Position loop gain setting

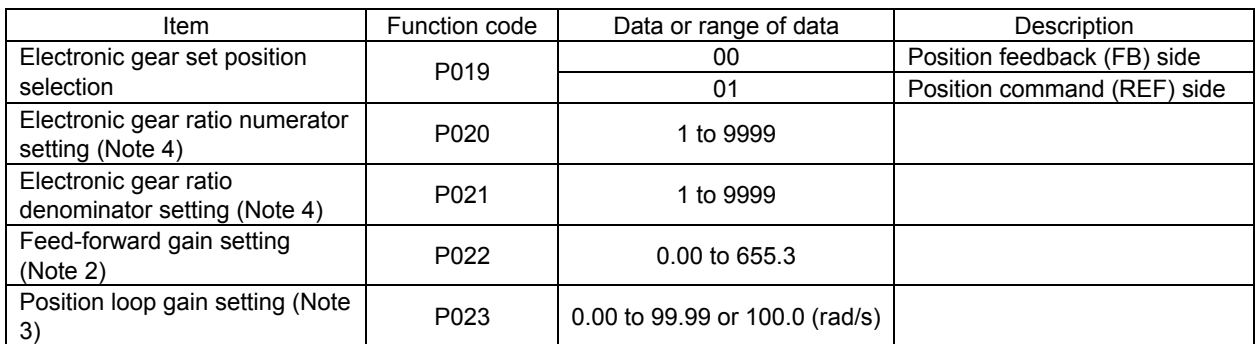

Note 1: Block diagrams for the electronic gear function are shown below.

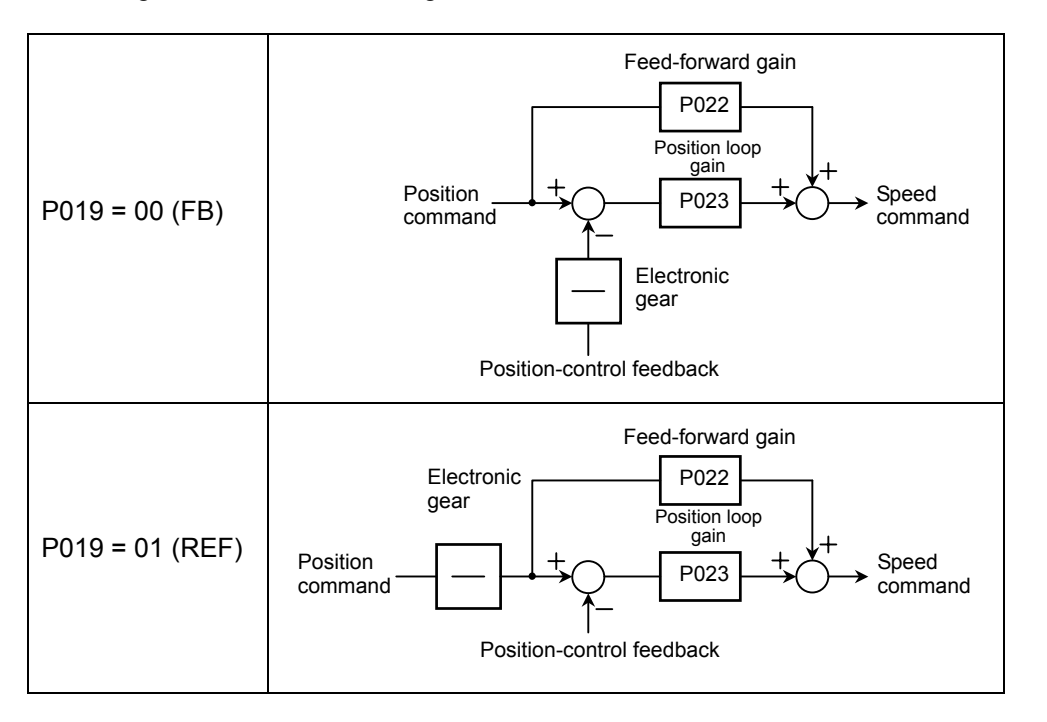

- Note 2: You are recommended to set the feed-forward gain setting (P022) to 2.00 first when adjusting the feed-forward gain. To reduce the position deviation between the main motor and sub-motor, increase the feed-forward gain. If the motor operation is unstable, reduce the feed-forward gain.
- Note 3: You are recommended to set the position loop gain (P023) to 2.00 first when adjusting the loop gain. To increase the positioning accuracy and position-holding force, increase the loop gain. If a high loop gain results in unstable motor operation, reduce the loop gain.
- Note 4: The electronic gear ratio (N/D) must be within the following range:

 $1/50$  ≤ N/D ≤ 20

- N: Electronic gear ratio numerator
- D: Electronic gear ratio denominator

<Example of use: Synchronous operation>

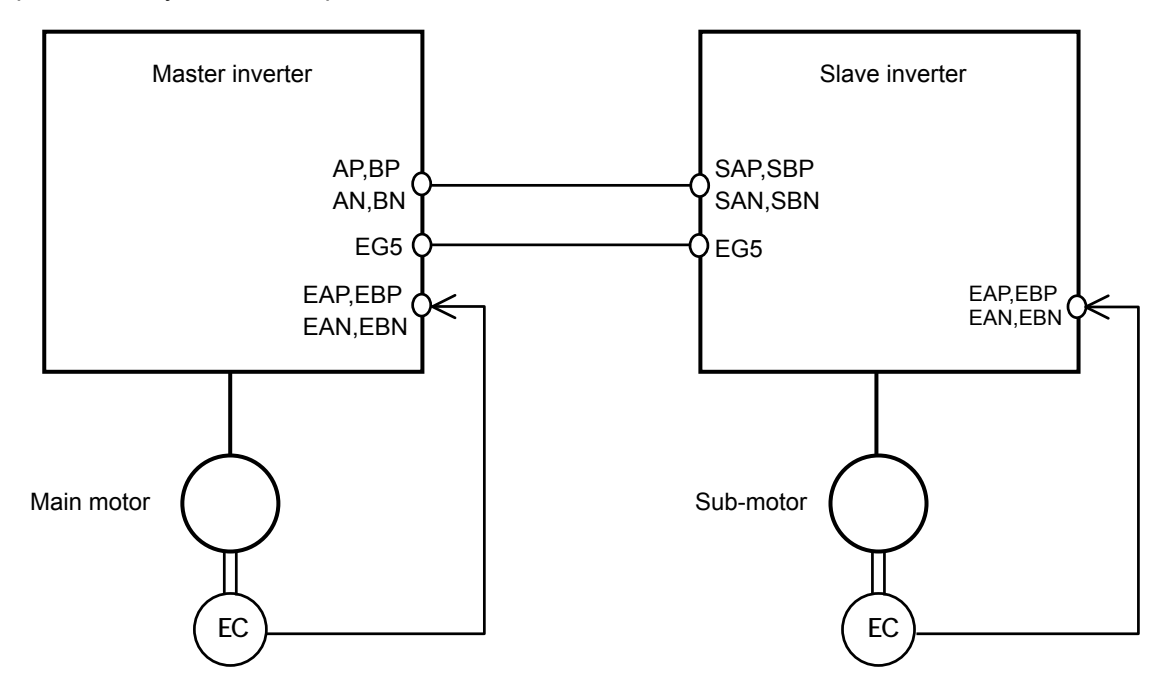

On the inverter (master inverter) for the main motor, specify either the speed control or pulse-string position control mode.

On the inverter (slave inverter) for the sub-motor, specify the pulse-string position control mode.

<Example of settings>

- Main motor: Encoder pulse-per-revolution (PPR) setting = 1024 (pulses)

- Sub-motor: Encoder pulse-per-revolution (PPR) setting = 3000 (pulses)

- Ratio of main motor speed to sub-motor speed: 2:1

To operate the motors under the above conditions, adjust the parameters on the slave inverter as follows:

Pulse line mode setting (P013): 00 (90º-phase-shift pulse string) Electronic gear set position selection (P019): 01 (REF) Electronic gear ratio numerator setting (P020): 3000 Electronic gear ratio denominator setting (P021): 1024 x 2 = 2048

The table below lists the examples of the ratio of main motor speed to sub-motor speed according to the settings of "P019" to "P021" (on the assumption that the encoder pulse-per-revolution (PPR) setting of "1024" should be set on both inverters).

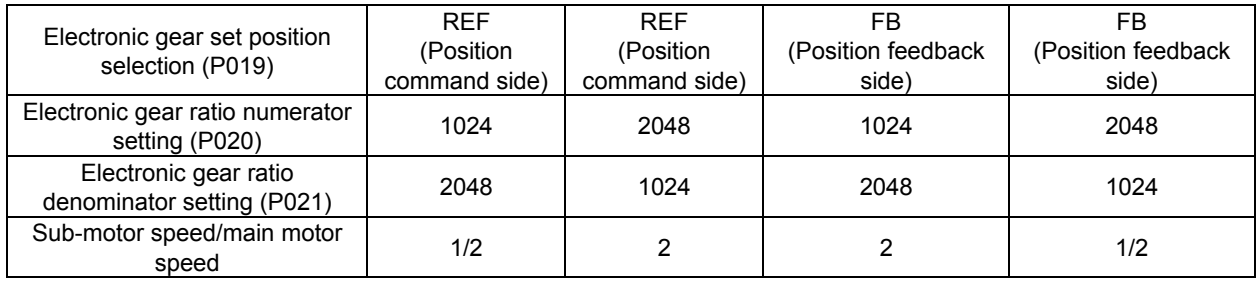

## **4.3.8 Motor gear ratio setting function**

The motor gear ratio setting function allows you to make the inverter effectively control a specific machine in which an encoder is installed at the opposite end of the motor.

P028: Numerator of the motor gear ratio P029: Denominator of the motor gear ratio P011: Encoder pulse-per-revolution (PPR) setting Related code

Specify the actual pulse count of the encoder as the encoder pulse-per-revolution (PPR) setting (P011). Specify the ratio of the motor speed to the encoder speed as the motor gear ratio (numerator "P028" and denominator "P029").

According to the above settings, the encoder pulse-per-revolution (PPR) setting data converted into motor shaft data is set in the inverter.

The encoder pulse-per-revolution (PPR) setting data converted into motor shaft data is used to detect speeds and positions. The data specified as the encoder pulse-per-revolution (PPR) setting (P011) is used to calculate the home search stop position.

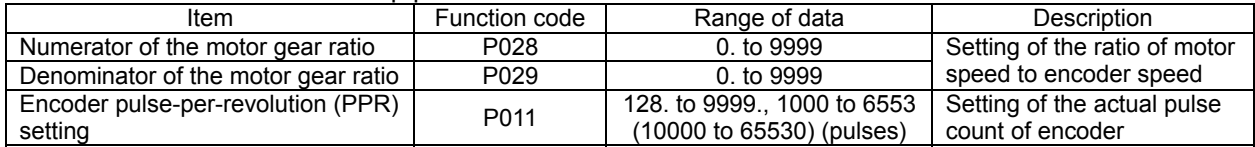

Note 1: The motor gear ratio (N/D) must be within the following range:

1/50 ≤ N/D ≤ 20

N: Numerator of the motor gear ratio

D: Denominator of the motor gear ratio

<Example of use>

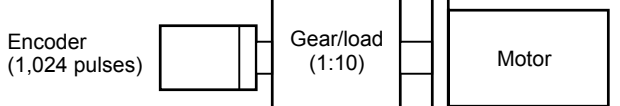

If the ratio of the motor speed to the encoder speed is 1:10, set the following data:

Encoder pulse-per-revolution (PPR) setting (P011): 1024

Numerator of the motor gear ratio (P028): 10

Denominator of the motor gear ratio (P029): 100

In this case, the periphery of the encoder shaft is divided into 4,096 sections to determine the points for home search. Note that the conceptual layout of the home search stop position is inverted from that shown in Figure 7-2.

## **4.3.9 Position biasing function**

- The position biasing function allows you to make the position command bias during operation in pulse-string position control P024: Position bias quantity Related code

A145: Additional-frequency setting A146: Additional-frequency sign selection

Related code

mode. This function adds the specified number of pulses to the variation of position data every 2 ms. Use this function to adjust the phase of the synchronization point during synchronous operation.

- Specify the quantity to be added as the position bias quantity (P024).

#### **4.3.10 Speed biasing function**

- This function allows you to make the speed command bias during operation in pulse-string position control mode.

- Specify the bias quantity for the additional-frequency setting (A145), and select a sign through additional-frequency sign selection (A146).

- Assign function "50" (ADD) to an intelligent input terminal. The speed command is biased by the specified quantity while the ADD terminal is on. Speed biasing

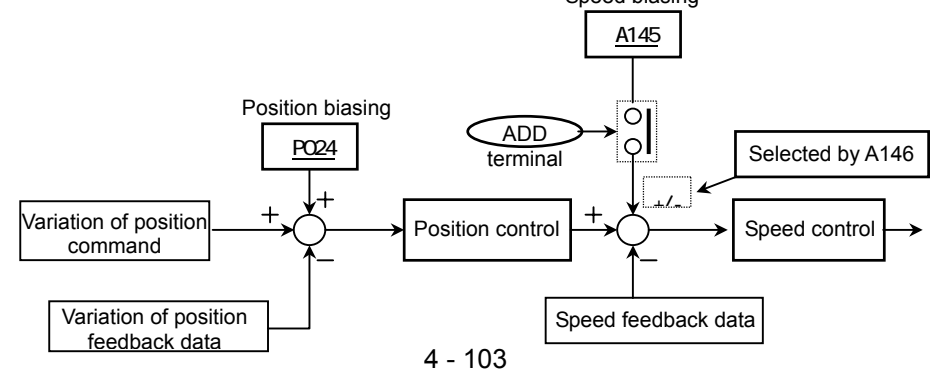

## **4.3.11 Home search function**

The home search function allows you to make the inverter locate the motor shaft at a specified position. You can use this function, for example, to stop a metal-cutting machine to replace the tool attached to the main spindle. When using the home search function, be sure to insert a reference point pulse signal between the EZP pulse and EZN pulse signals from the encoder.

Related code

P011: Encoder pulse-per-revolution (PPR) setting

P014: Home search stop position setting

P015: Home search speed setting

P016: Home search direction setting

P017: Home search completion range setting

P018: Home search completion delay time

setting P023: Position loop gain setting

C001 to C008: Terminal [1] to [8] functions

C021 to C025: Terminal [11] to [15] functions

C026: Alarm relay terminal function

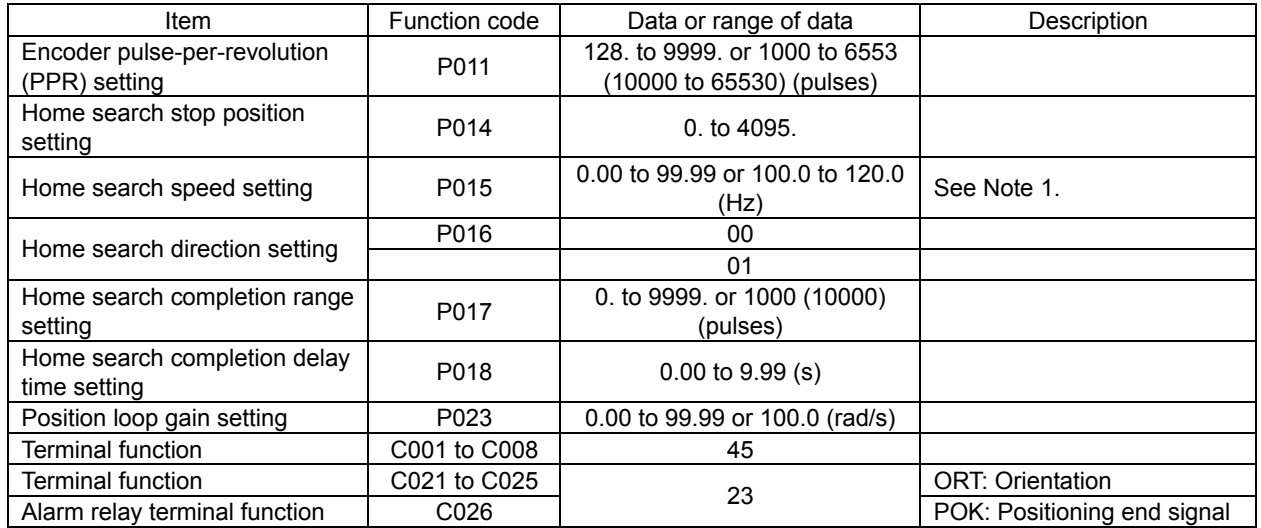

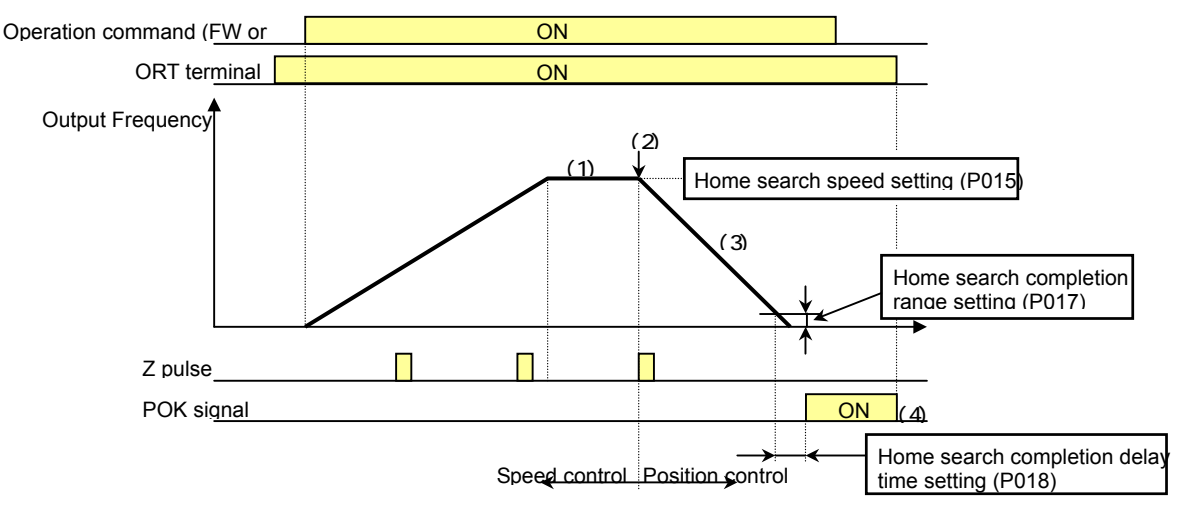

- 1) When the operation command is turned on with the ORT terminal turned on, the inverter accelerates the motor to the speed specified by the home search speed setting (P015), and then runs the motor at a constant speed. (If the motor is already running, the inverter changes the speed to the home search speed when the ORT terminal is turned on.)
- 2) After the home search speed is reached, the inverter switches to position control mode when it detects the first Z pulse.
- 3) The inverter performs position control by rotating the motor by one turn as the target amount from the position specified by the home search stop position setting (P014) when running the motor forward, or by two turns as the target amount from the home search stop position (P014) when running the motor reversely. In this case, the shorter the deceleration time, the larger the position loop gain setting (P023) becomes. (This deceleration time does not follow the deceleration time setting.)
- 4) The inverter outputs a POK signal when the time specified by the home search completion delay time setting (P018) elapses after the remaining number of pulses enters the range specified by the home search completion range setting (P017). (The inverter continues to output the POK signal until the ORT terminal is turned off.) After home search operation has been completed, servo lock status continues until the operation command is turned off.

- Note 1: Since the inverter positions the motor shaft within two turns while decelerating the motor, do not specify a high frequency as the home search speed. Otherwise, the inverter may trip during home search because of the overvoltage protection function.
- Note 2: For setting the home search stop position, the periphery of the motor shaft is divided into 4,096 sections to determine points No. 0 to No. 4095, beginning at the reference point in the direction of forward rotation. (The division into 4,095 sections is irrelevant to the encoder pulse-per-revolution (PPR) setting.) The reference point is specified as the point at which the Z pulse inserted between the EZP pulse and EZN pulse signals is detected. Figure 7-2 shows the layout of the reference point and target stop positions on the periphery of the motor shaft viewed from the load side of the motor shaft (in case of positive-phase connection).

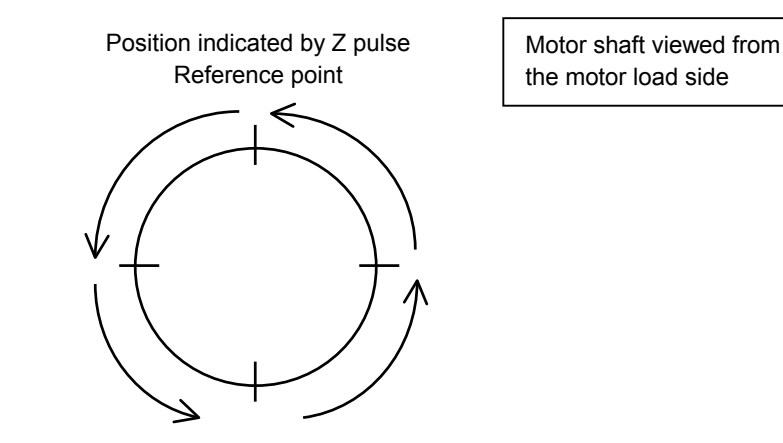

## **4.3.12 Absolute position control mode**

- To use the absolute position control mode function, specify "05" (V2) for V/F characteristic curve selection, 1st motor (A044) and "02" (absolute position control) for the control pulse setting (P012).

- If "03" (high-resolution absolute position control) has been specified for the control pulse setting (P012), the quadruple number of pulses used for internal operations is applied to the control. (Then, specify values of quadruple precision for the multistage position settings and position range specification.)
- Position settings can be switched in up to eight stages in combination with control pulse settings.
- You can select zero-return mode from one low-speed and two high-speed modes.(The home search function described in the preceding section cannot be used.)
- The teaching function allows you to specify position settings while actually running the machine.
- If function "73" (SPD) is assigned to an intelligent input terminal, you can switch between the speed control and position control modes during operation.
- Only the four high-order digits of data are displayed when the data (e.g., position setting) to be displayed consists of a large number of many digits.

- Related code -

- P012: Control pulse setting
- P023: Position loop gain setting
- P060: Multistage position setting 0
- P061: Multistage position setting 1
- P062: Multistage position setting 2 P063: Multistage position setting 3
- P064: Multistage position setting 4
- P065: Multistage position setting 5
- P066: Multistage position setting 6
- P067: Multistage position setting 7
- P068: Zero-return mode selection
- P069: Zero-return direction selection
- P070: Low-speed zero-return frequency
- P071: High-speed zero-return frequency
- P072: Position range specification (forward) P073: Position range specification (reverse)
- P074: Teaching selection
- C169: Multistage speed/position determination time
- C001 to C008: Terminal [1] to terminal [8] functions

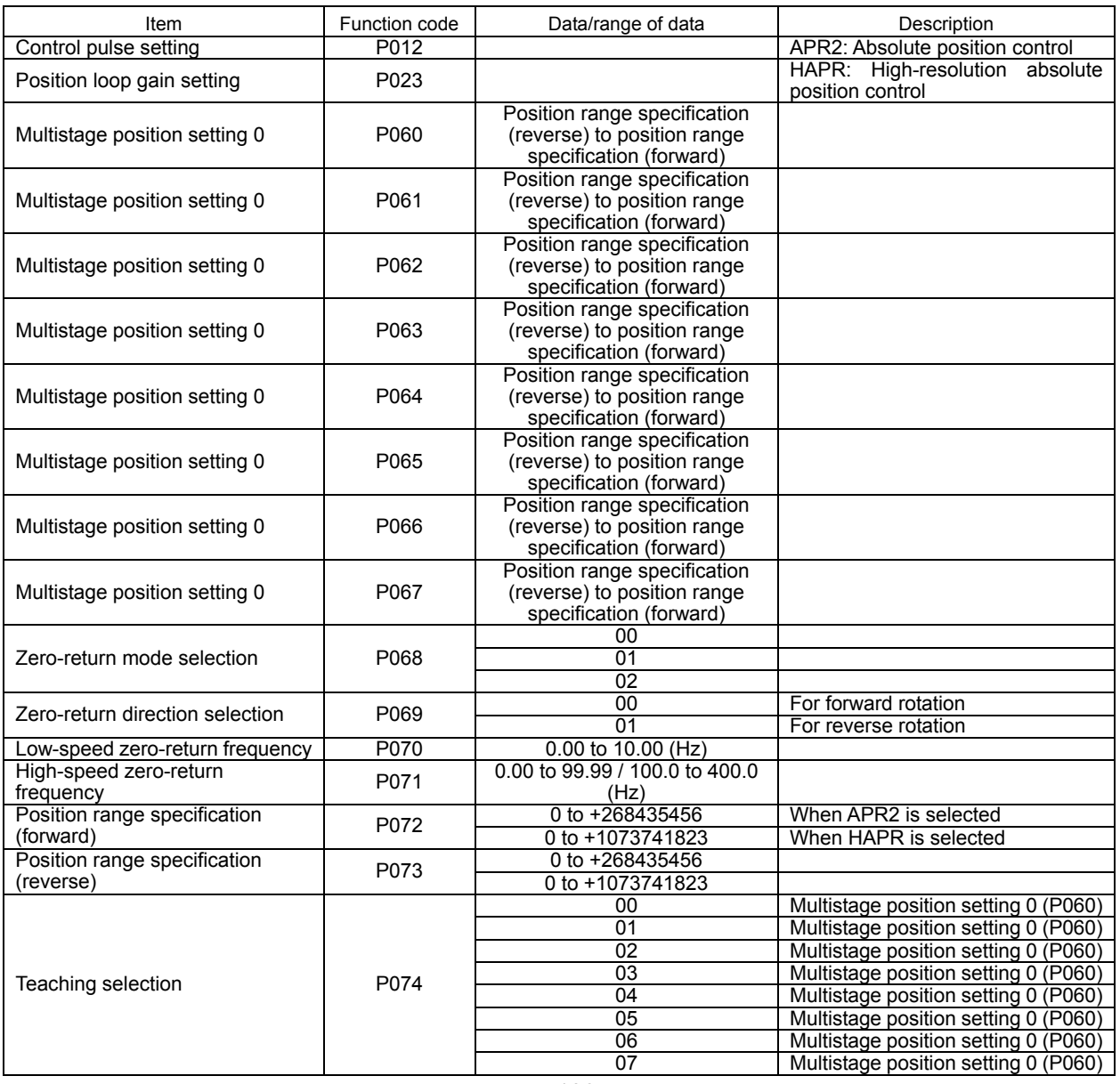

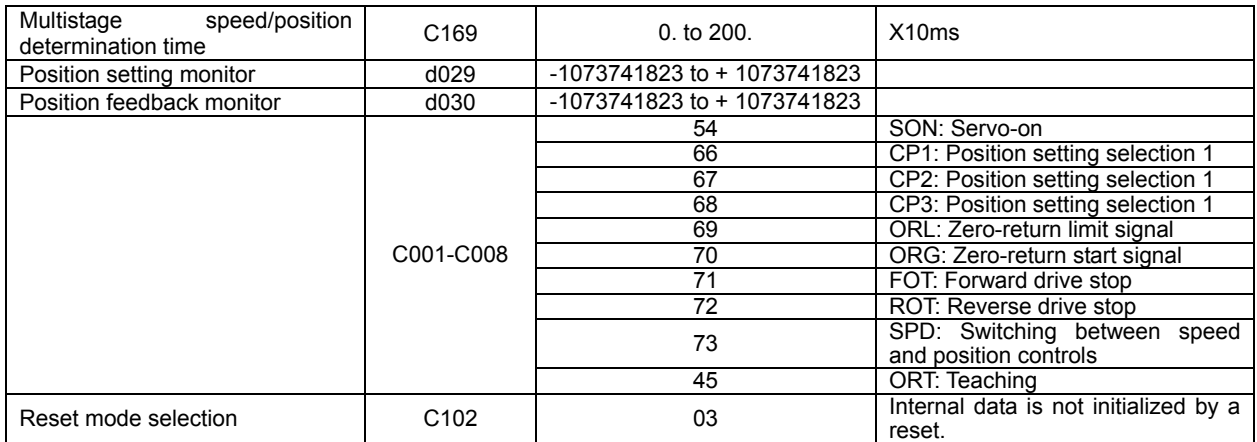

## **4.3.13 Operation in absolute position control mode**

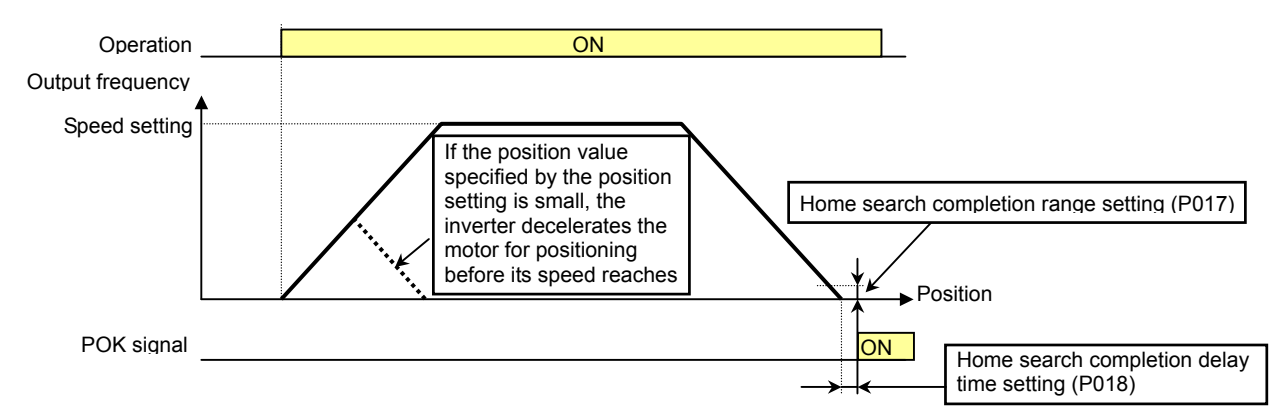

- In absolute position control mode, the inverter runs the motor until the machine reaches the target position according to the following settings, and then sets the machine into the position servo-lock state:

- <1> Position setting
- <2> Speed setting (frequency setting)
- <3> Acceleration and deceleration time
- (The servo-lock state is held until the operation command is turned off.)

- In absolute position control mode, the frequency and acceleration/deceleration settings selected at absolute position control are applied.

- If the position value specified by the position setting is small, the inverter may decelerate the motor for positioning before its speed reaches the speed setting.

- In absolute position control mode, the rotating-direction setting (FW or RV) of the operation command is ignored. The operation command simply functions as the signal to run or stop the motor. The motor runs in the forward direction when the value of "target position - current position" is positive, or in the reverse direction when the value is negative.

- If zero-return operation (described below) is not performed, the motor position detected at power-on is assumed as the origin (position data  $= 0$ ).

- When the operation command is turned on with 0 specified as the position setting, positioning is completed without running the motor.

- Specify "03" (to only reset a trip) for reset mode selection (C102).

\* If a value other than "03" is specified for reset mode selection (C102), the current position counter is cleared when the inverter reset terminal (reset key) is turned on. Be sure to specify "03" for reset mode selection (C102) if you intend to use the value of the current position counter for operation after recovering the inverter from tripping by turning on the reset terminal (reset key).

- If the PCLR function is assigned to a terminal, turning on the PCLR terminal clears the current position counter.

(Note that the internal position deviation counter is also cleared at the same time.)

- In absolute position control mode, the ATR terminal is ineffective. (Torque control is disabled.) - In absolute position control mode, the STAT terminal is ineffective. (Pulse-string position control is disabled.)

- In absolute position control, the home search function is disabled.

(Note that the ORT terminal is used for the teaching function described below.)

## **4.3.14 Multistage position switching function (CP1/CP2/CP3)**

- When functions "66" (CP1) to "68" (CP3) are assigned to terminal [1] function (C001) to terminal [8] function (C008), you can select a position setting from multistage positions 0 to 7.

- Use multistage position settings 0 to 7 (P060 to P067) for the position settings.

If no position settings are assigned to terminals, multistage position setting 0 (P060) is assumed.

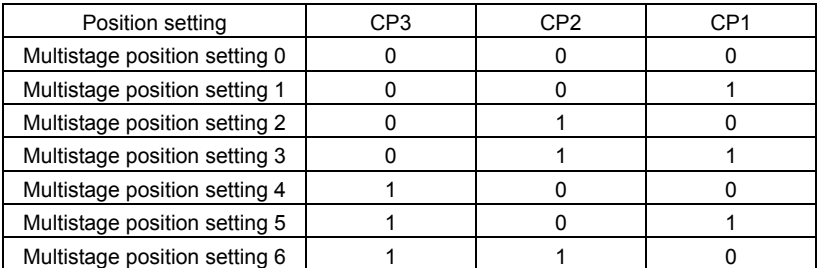

- You can specify a delay to be applied at multistage position setting input, until the relevant terminal input is determined. Use this specification to prevent the application of fluctuating terminal input before it is determined.

- You can adjust the determination time with the multistage speed/position determination time setting (C169). The input data is finally determined when the terminal input becomes stable after the delay set as C169. (Note that a long determination time deteriorates the input terminal response.)

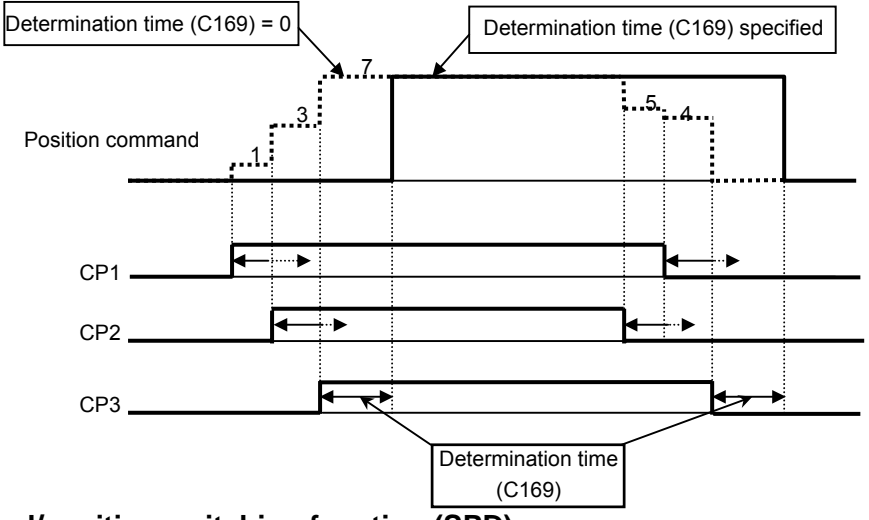

#### **4.3.15 Speed/position switching function (SPD)**

- To perform speed control operation in absolute position control mode, turn on the SPD terminal. - While the SPD terminal is off, the current position count remains at 0. Therefore, if the SPD terminal is turned off during operation, the control operation is switched to position control operation based on the position where the terminal is turned off. (Speed control operation is switched to position control operation.)

- If the position setting is 0 at this time, the inverter stops the motor at that position.

(Hunting may occur if a certain position loop gain value has been set.)

- While the SPD terminal is on, the rotating direction depends on the operation command. When switching from speed control to position control, pay attention to the sign of the value set in the operation command.

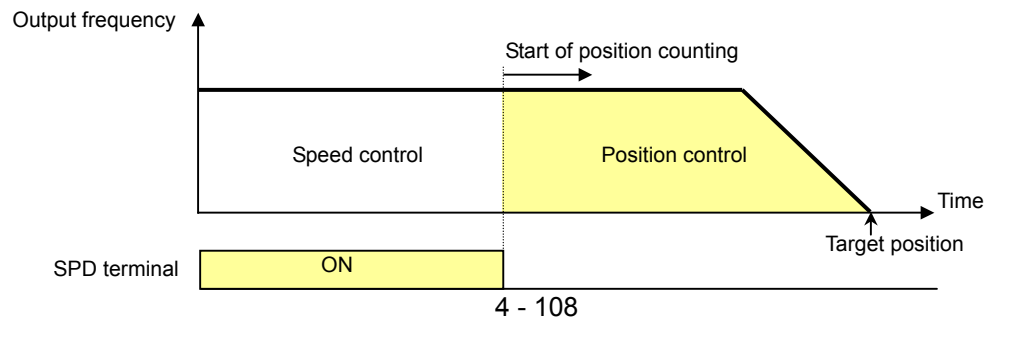

#### **4.3.16 Zero-return function**

- One of three types of zero-return operations can be selected by zero-return mode selection (P068).

When a zero-return operation ends, the current position counter is cleared (to 0).

- Use zero-return direction selection (P069) to select the direction of zero-return operation.

- If zero-return operation is not performed, position control is performed based on the assumption that the motor position detected at power-on is the origin.

#### <1> Low-speed zero-return

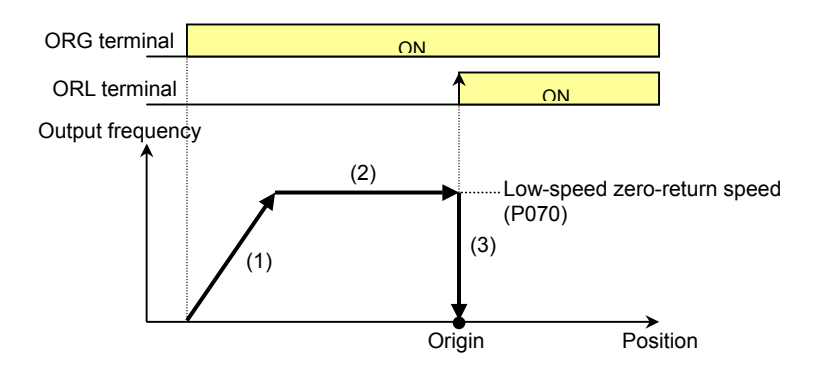

(1) The inverter accelerates the motor for the specified acceleration time to the low-speed zero-return speed. (2) The inverter runs the motor at the low-speed zero-return speed. (3) The inverter performs positioning when the ORL signal is input.

<2> High-speed zero-return

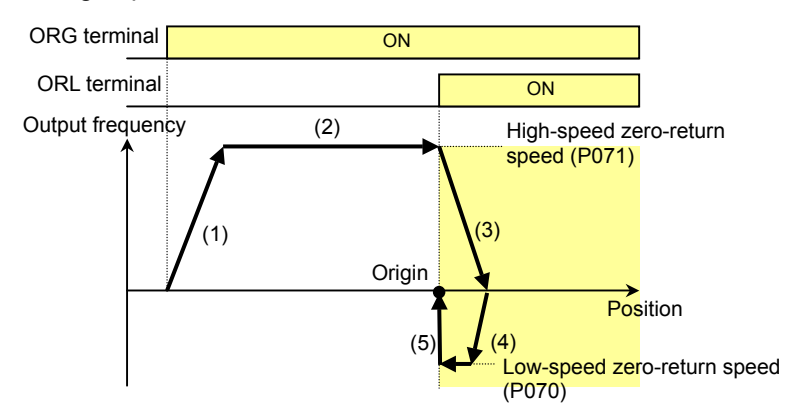

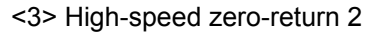

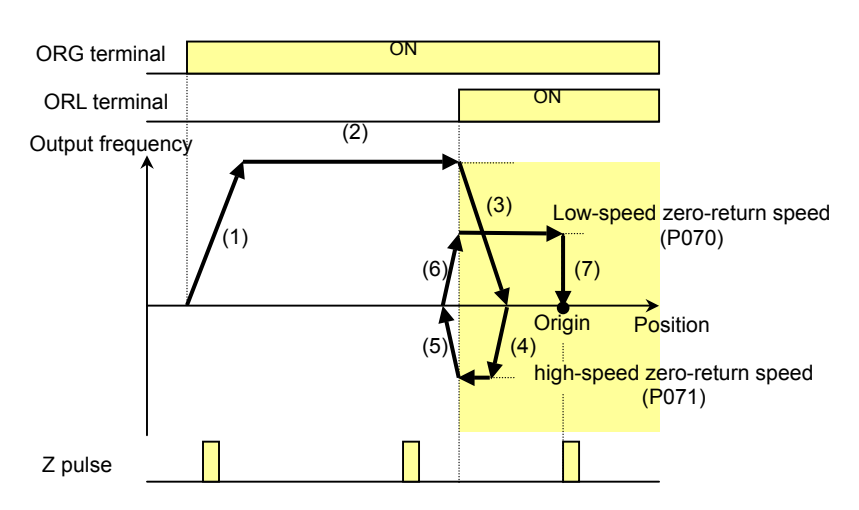

<1> The inverter accelerates the motor for the specified acceleration time to the high-speed zero-return speed. <2> The inverter runs the motor at the high-speed zero-return speed. <3> The inverter starts deceleration when the ORL signal is turned on. <4> The inverter runs the motor in the reverse direction at the low-speed zero-return speed.

<5> The inverter performs positioning when the ORL signal is turned off.

<1> The inverter accelerates the motor for the specified acceleration time to the high-speed zero-return speed.

<2> The inverter runs the motor at the high-speed zero-return speed. <3> The inverter starts deceleration when the ORL signal is turned on. <4> The inverter runs the motor in the reverse direction at the low-speed zero-return speed.

<5> The inverter starts deceleration when the ORL signal is turned off. <6> The inverter runs the motor in the forward direction at the low-speed zero-return speed.

<7> The inverter performs positioning at the first Z pulse position after the ORL signal is turned on.

## **4.3.17 Forward/reverse drive stop function (FOT/ROT)**

- The forward/reverse drive stop function allows you to prevent motor operation from deviating from the specified control range according to signals from the control range limit switches.

- When the FOT terminal is turned on, the torque for forward rotation is limited to 10%. When the ROT terminal is turned on, the torque for reverse rotation is limited to 10%. This function can be used as a limit switch function at the machine end.

#### **4.3.18 Position range specification function**

- The position control ranges for forward and reverse rotations can be specified by the position range specification (forward) (P072) and position range specification (reverse) (P073), respectively. If the value of the current position counter exceeds one of these ranges, a position control range error (E63.\* or E73.\*) causes the inverter to trip and enter free-running status.

- The values specified by P072 and P073 limit the maximum values of multistage position settings 0 to 7 (P060 to P067).

(Position settings cannot exceed the specified position ranges.)

## **4.3.19 Teaching function**

- The teaching function allows you to make the inverter run and stop the motor arbitrarily, and then store position data as a position command in an arbitrary position command area of memory.

- Assign function "45" (ORT) to an intelligent input terminal.

The ORT terminal functions as the teaching terminal when "02" (absolute position control) or "03" (high-resolution absolute position control) is specified for the control pulse setting (P012).

<Teaching procedure>

<1> Select the position command to be set by teaching selection (P074).

<2> Move the workpiece.

- Enter an operation command with the ORT terminal turned on. The speed and acceleration/deceleration settings selected at operation command input are applied.

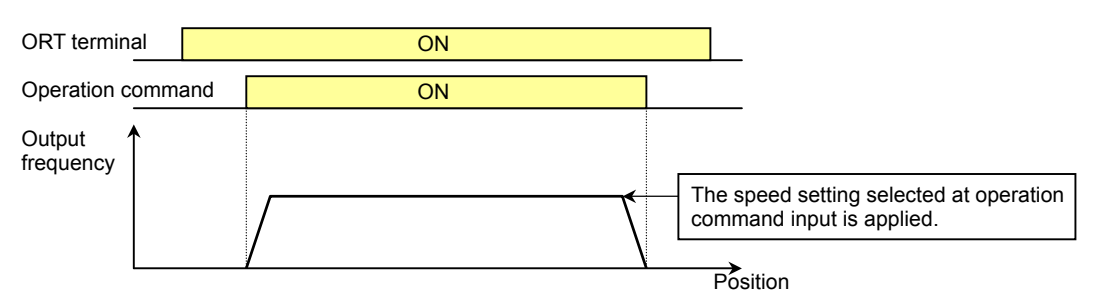

\* Teaching operation can be performed when power is input to the power supply terminals (R0 and T0) of the inverter control circuit.

The current position counter also operates when an external device moves the workpiece. Therefore, teaching operation can also be performed when the inverter does not operate the machine.

Note: In the case above, make sure that the power supply to the power terminals (R, S, and T) of the inverter power circuit or inverter output (U, V, and W) is disconnected from the motor. Performing teaching operation with the power supply and inverter output connected may result in personal injury or damage to equipment.

<3> Press the STR key on the digital operator when the target position is reached.

<4> The current position data is set in the memory area corresponding to the position command specified by the teaching selection (P074).

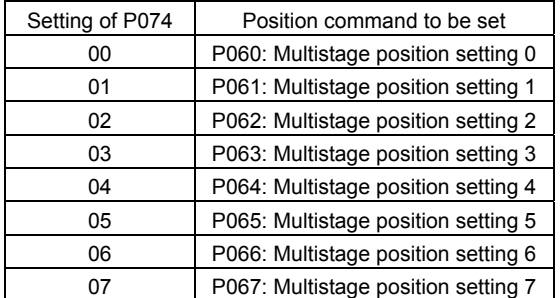

## **4.3.20 Servo-on function**

The servo-on function allows you to set the inverter in a speed-servo locking state with a signal input via an input terminal during operation. This function is effective when "05" (vector control

with sensor) is specified as the V/F characteristic curve selection (A044).

To use this function, assign function "54" (SON) to an intelligent input terminal.

After the SON function has been assigned, the inverter accepts an operation command only when the SON terminal is on.

If the SON terminal is turned off while the inverter is operating the motor, the inverter sets the motor into the free-running state. If the SON terminal is subsequently turned on, the inverter restarts the motor according to the setting of the festart mode after FRS (b088).

This function cannot be used together with the pre-excitation function (55: FOC). If both the FOC and SON functions are assigned to different intelligent input terminals, the FOC function has priority over the SON function (the SON function cannot be used).

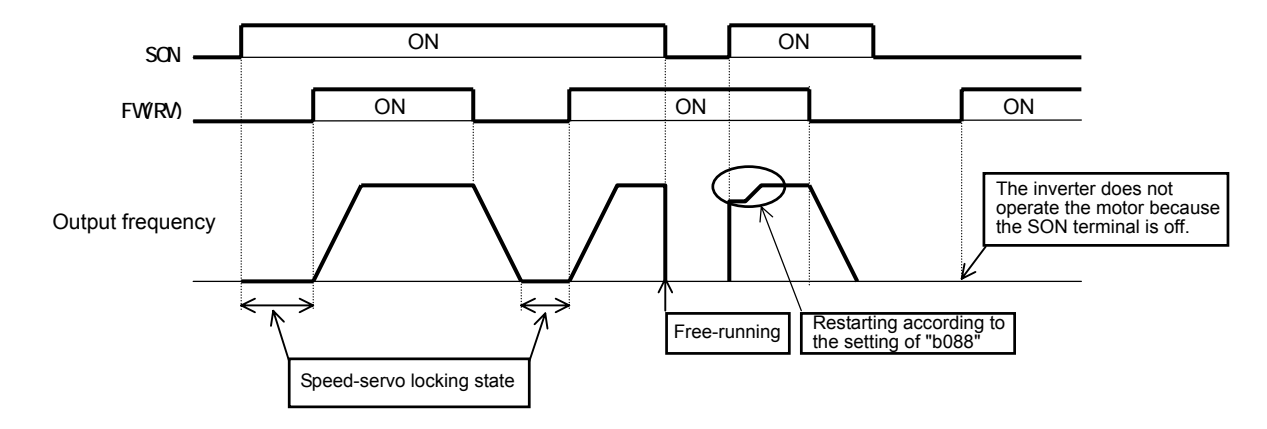

Related code

A044: V/F characteristic curve selection, 1st motor C001 to C008: Terminal [1] to [8] functions

## **4.3.21 Pulse-string frequency input**

The pulse-string frequency input function allows you to use the pulse string input via the SAP or SAN terminal as a frequency command or PID feedback data in each control mode. (You can use this function in every control mode.) Specify the input frequency corresponding to the allowable maximum frequency as the pulse-string frequency scale (P055).

Related code

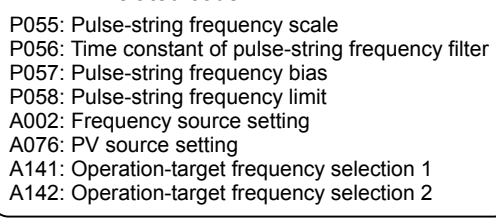

You cannot use the start/end frequency setting function for external analog input together with this function. To limit the input frequency, specify the desired values for the pulse-string frequency bias (P057) and pulse-string frequency limit (P058).

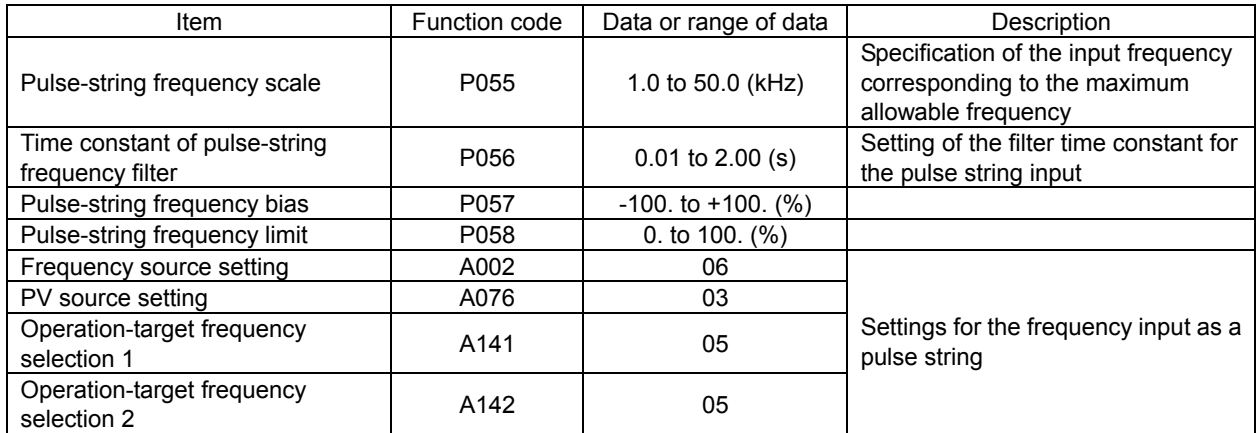

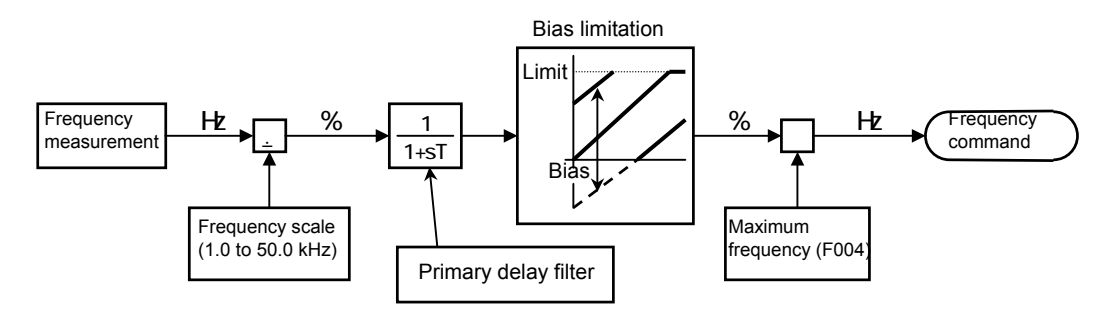

Block diagram for pulse-string frequency input

# **4.4 Communication Functions**

The inverter can engage in RS485 communications with an external control system that is connected to the TM2 terminal block (on the control circuit terminal block board) of the inverter. The SJ700 series inverter shares the ASCII communication protocol with the SJ300 and L300P series inverters.

- Related code
- A001: Frequency source setting
- A002: Run command source setting
- C071: Communication speed selection
- C072: Node allocation
- C073: Communication data length selection C074: Communication parity selection
- C075: Communication stop bit selection
- C078: Communication wait time
- C079: Communication mode selection

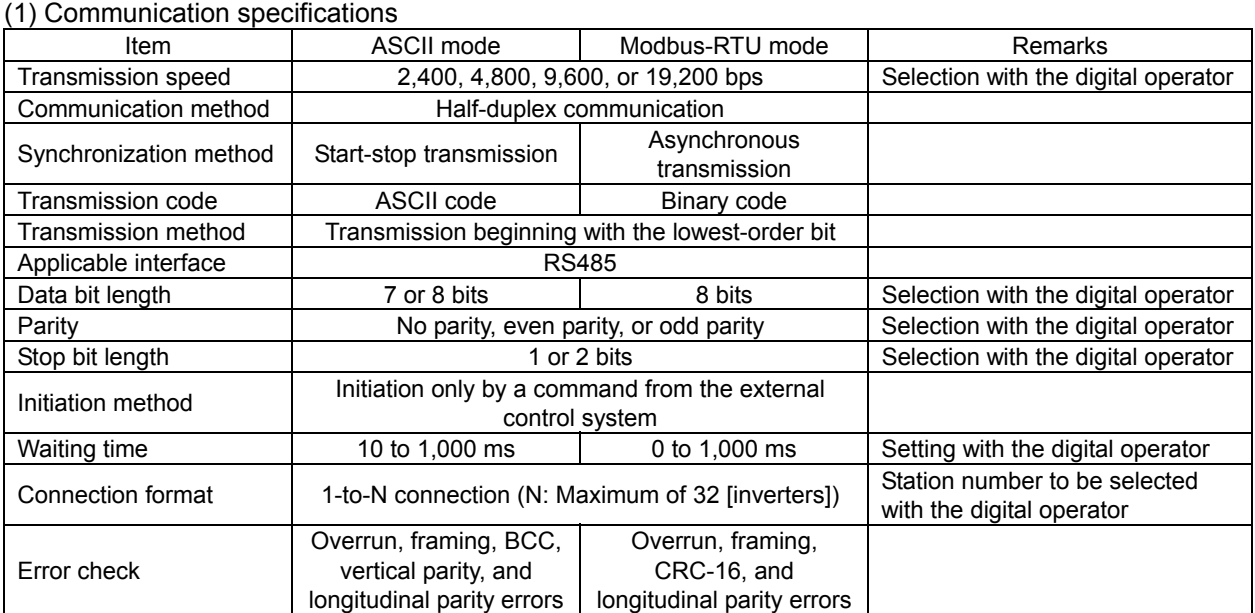

<Specifications and connections of RS485 ports>

For the RS485 communication function, use the TM2 terminal block on the control circuit terminal block board.

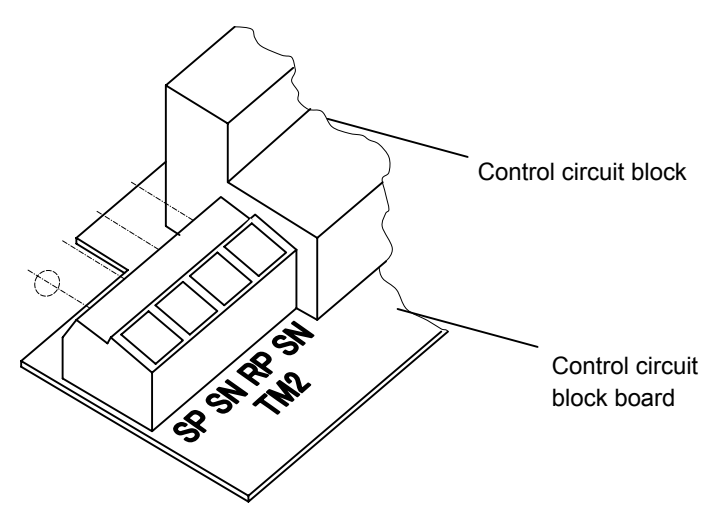

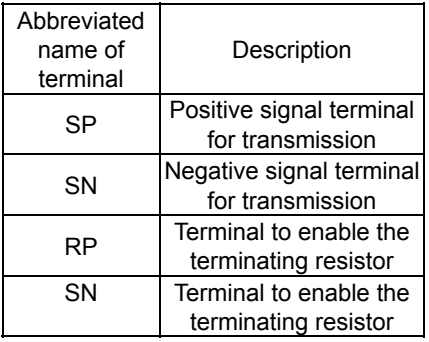

#### Connection

As illustrated below, connect the inverters in parallel to the external control system, and connect the RP and SN terminals with a jumper on the inverter at the end of the network. (Similarly jumper the RP and SN terminals when only one inverter is connected to the external control system for RS485 communication.) Connecting the RP and SN terminals enables the terminating resistor in the control circuit terminal block board of the inverter, which suppresses signal reflections.

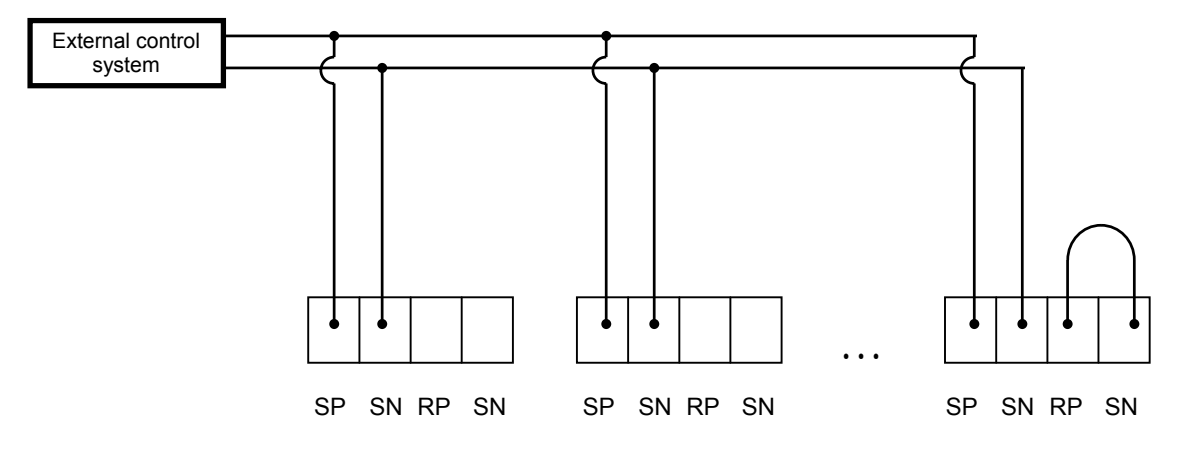

#### (2) Required settings

The following table lists the inverter settings required for the RS485 communication:

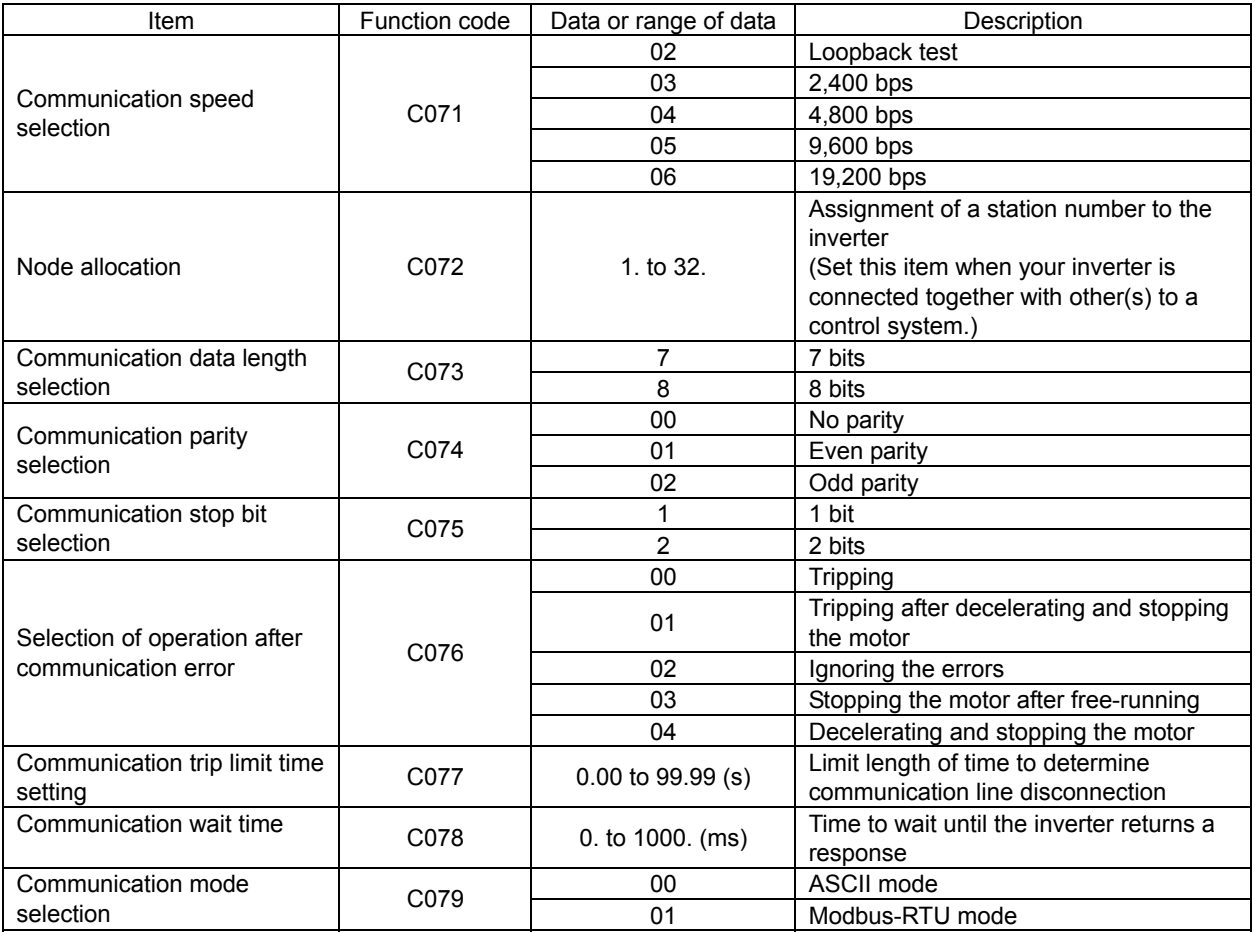

#### (3) Communication test mode

Use the communication test mode to check the hardware of the RS485 communication line.

(Procedure for communication test)

- 1) Remove all cables from the TM2 terminal block to perform a loopback test.
- 2) Make the following setting with the digital operator of the inverter:
- Specify "02" (loopback test) for the communication speed selection (C071).
- 3) Turn the inverter power off once, and then turn it back on, whereupon the communication test begins.
- 4) After the test is completed, the inverter displays one of the following:
	- When the communication is normal:

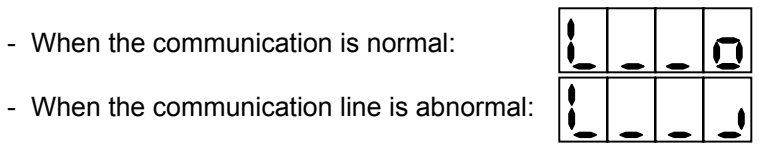

5) Press the STOP/RESET key of the digital operator or the reset button on the copy unit to switch to the normal setting screen. Using the setting screen, change the setting made in step 2) to that desired.

## **4.4.1 Communication in ASCII mode**

#### (1) Communication protocol

The communication between the inverter and external control system is based on the following protocol:

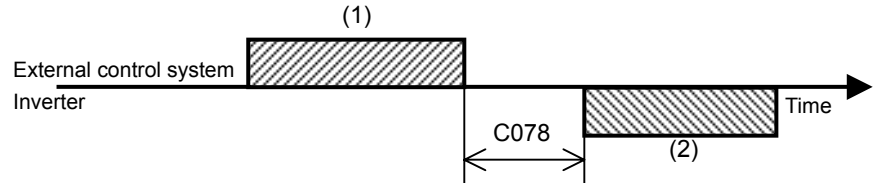

Waiting time (to be set with the digital operator)

(1): Frame that is sent from the external control system to the inverter

(2): Frame that is sent from the inverter to the external control system

The inverter sends frame (2) as a response always after receiving frame (1). The inverter does not actively output any frame to the external control system.

The following table lists the frames (commands) used for communication:

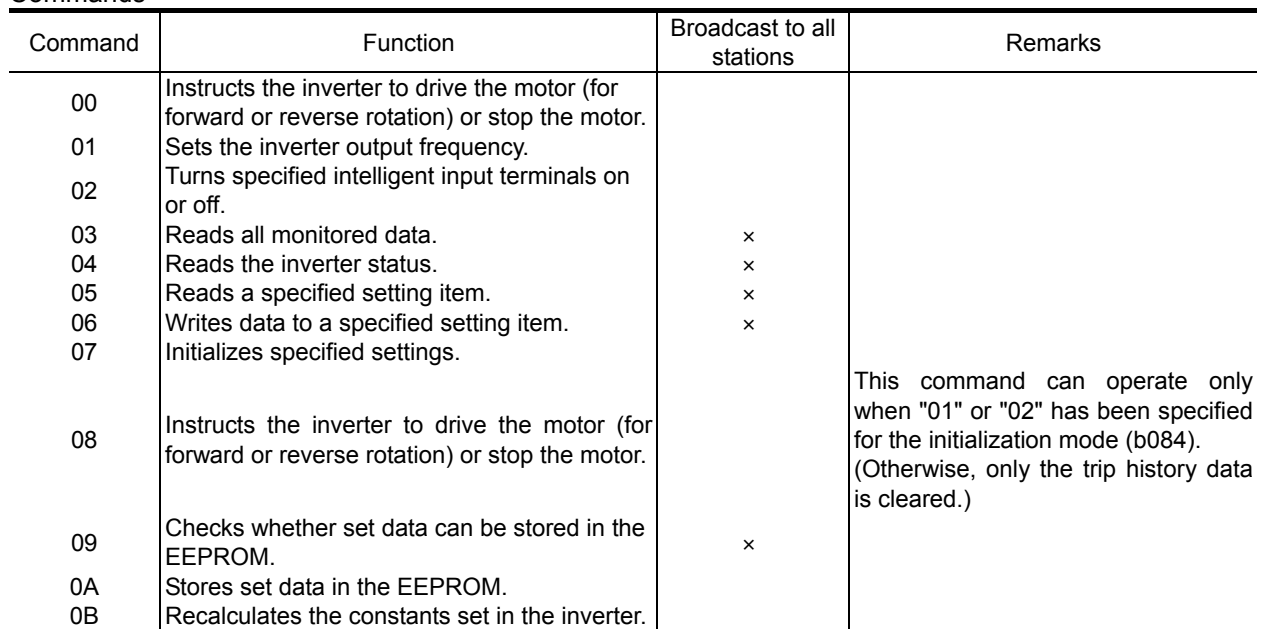

#### Commands

The commands are described below.

(i) 00 command: This command instructs the inverter to drive the motor (for forward or reverse rotation) or stop the motor. (To use this command, set "A002" to "03" [RS485].)

- Transmission frame

Frame format

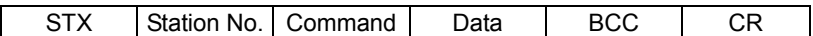

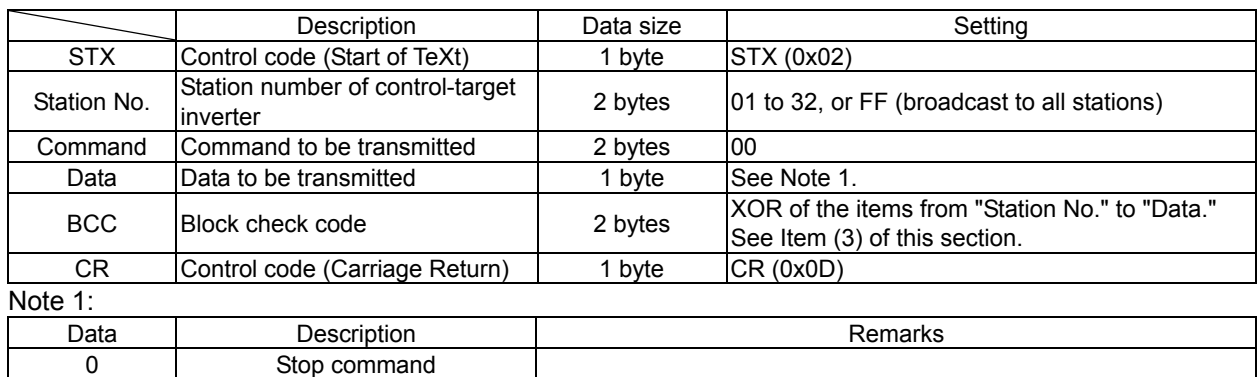

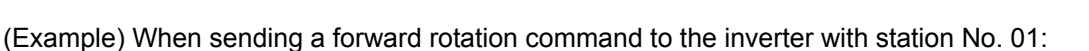

(STX)  $|01|00|1|$  (BCC) | (CR) Conversion into ASCII format (202130 31130 30131133 3010D

- Response frame

Positive response: See Item (2)-(i) of this section.

1 Forward rotation command 2 Reverse rotation command

Negative response: See Item (2)-(ii) of this section.

(ii) 01 command: This command sets the inverter output frequency. (To use this command, set "A001" to "03" [RS485].)

- Transmission frame

Frame format

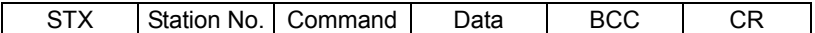

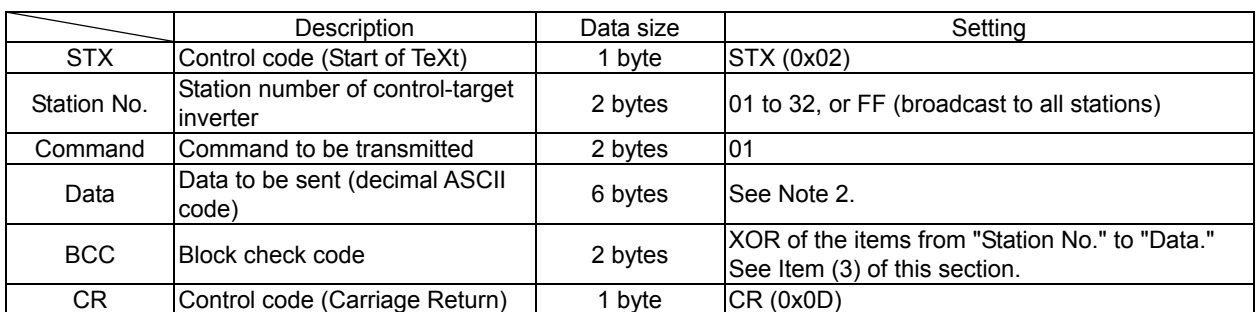

Note 2: For example, to set the output frequency of the inverter with station No. 01 to 5 Hz, the data is as follows:

 $(STX)$   $[01|01|000500]$  (BCC) | (CR)  $-$  Conversion into ASCII format  $\rightarrow$  02|30 31|30 31|30 30 30 35 30 30|30 35|0D

- Note 3: The data indicates a value 100 times as large as the actual frequency value to be set. (Example) 5 (Hz)  $\rightarrow$  500  $\rightarrow$  000500  $\frac{\text{Consion into ASCII format}}{\rightarrow}$  30 30 30 35 30 30
- Note 4: When using the data as the feedback data for PID control, set the most-significant byte to "1".  $(Example) 5 (%) \rightarrow 500 \rightarrow 100500$  Conversion into ASCII format 31 30 30 35 30 30

- Response frame

Positive response: See Item (2)-(i) of this section.

Negative response: See Item (2)-(ii) of this section.

(iii) 02, 12 command: This command turns the specified intelligent input terminals on or off. - Transmission frame

Frame format

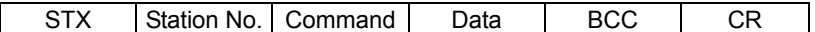

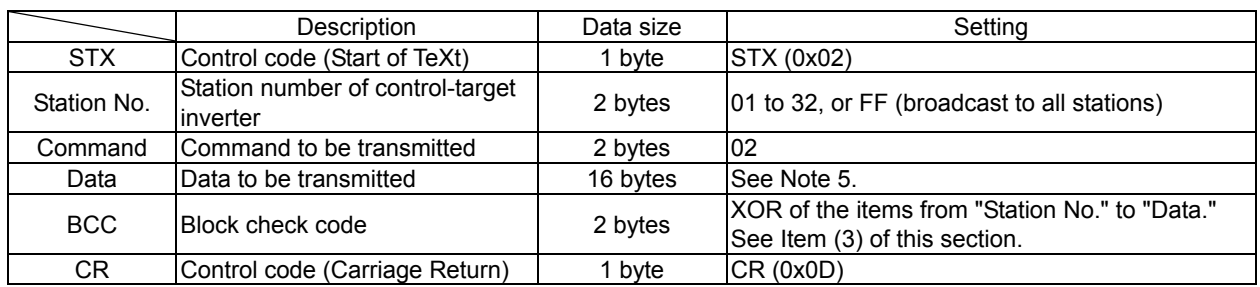

#### Note 5: The table below lists the functions of the intelligent input terminals and corresponding hexadecimal data. (For details, see the explanation of the intelligent input terminal functions.)

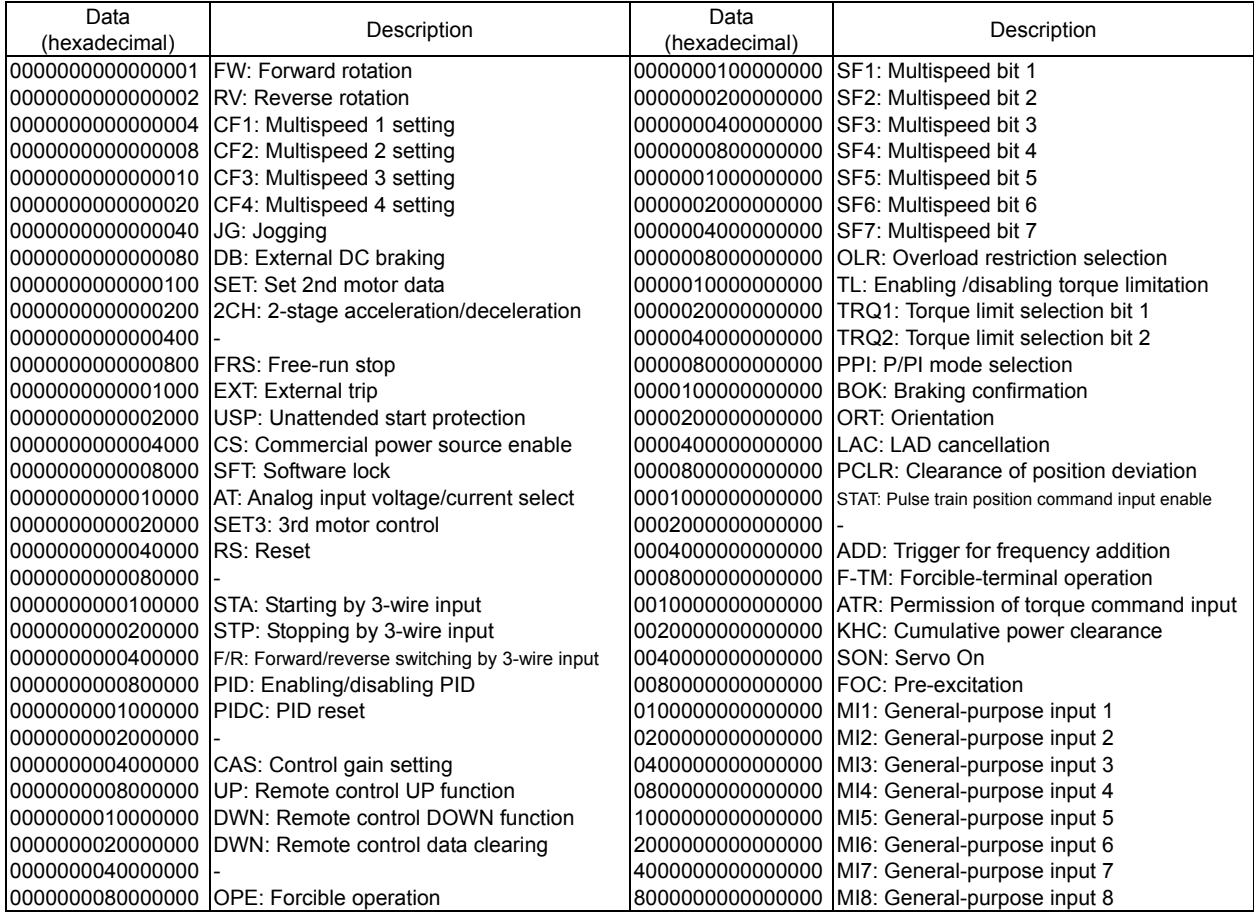

Note 6: The table below lists the functions of the intelligent input terminals and corresponding hexadecimal data for 12 command. (For details, see the explanation of the intelligent input terminal functions.)

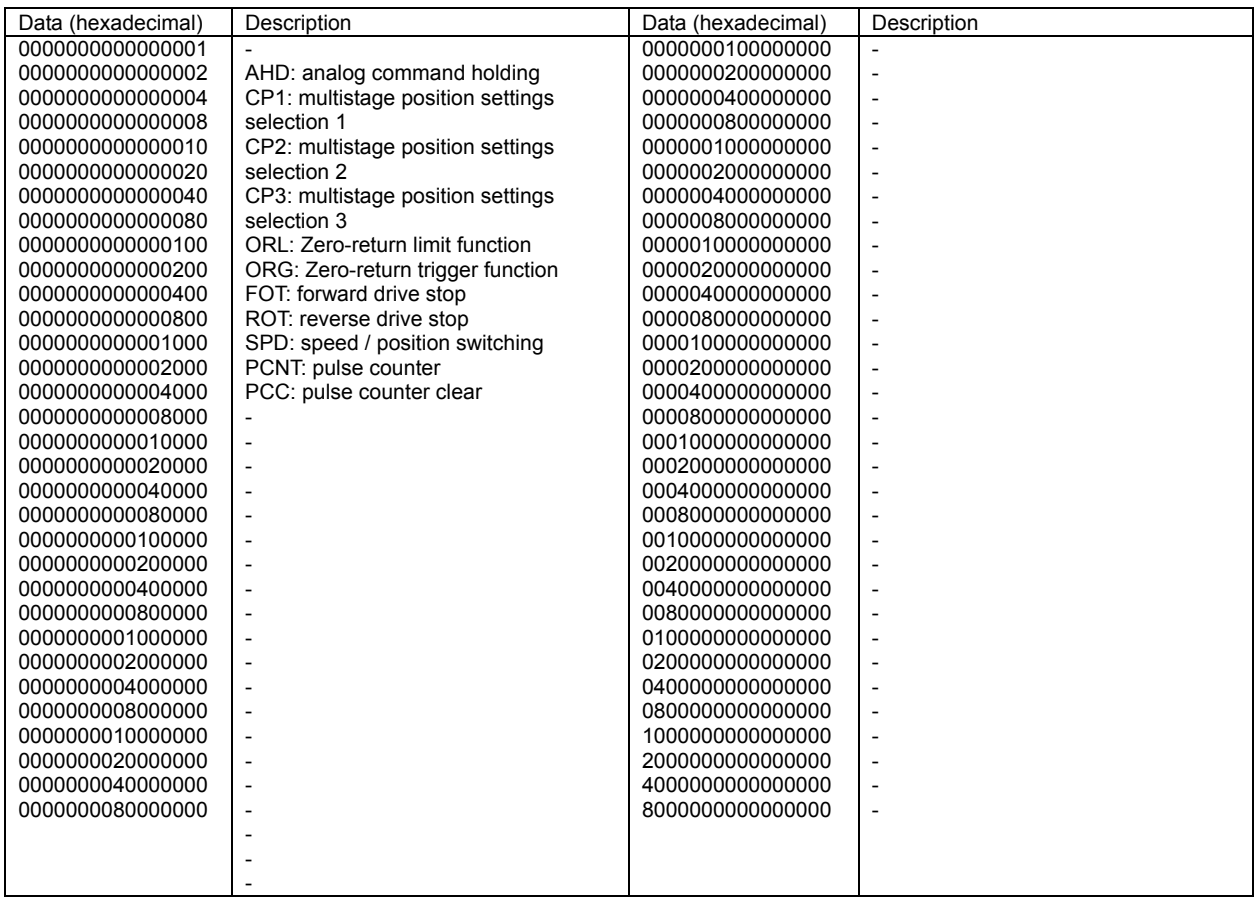

(Example) When activating the "forward rotation," "Multispeed 1 setting," and "Multispeed 2 setting" settings on the inverter with station No. 01, specify the following in the Data part:

0x0000000000000001 + 0x0000000000000004 + 0x0000000000000008 = 0x000000000000000D Consequently, the whole transmission frame is as follows:

(STX) |01|02|000000000000000D| (BCC) | (CR)

- Response frame

Positive response: See Item (2)-(i) of this section.

Negative response: See Item  $(2)$ -(ii) of this section.

(iv) 03 command: This command reads all monitored data from the inverter.

- Transmission frame

Frame format

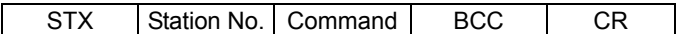

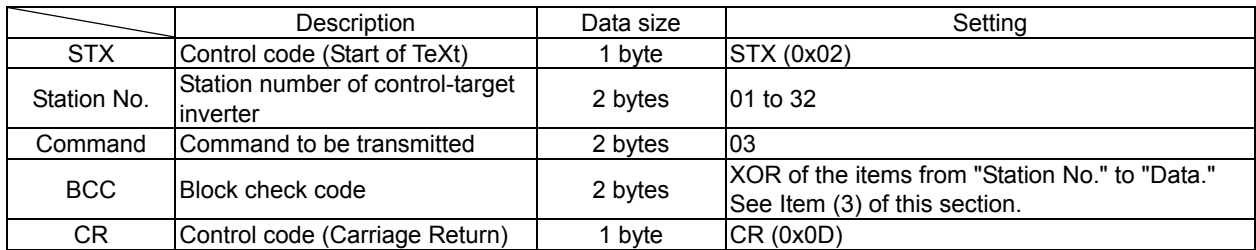

#### - Response frame

#### Frame format

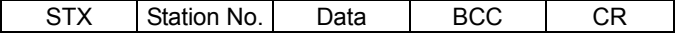

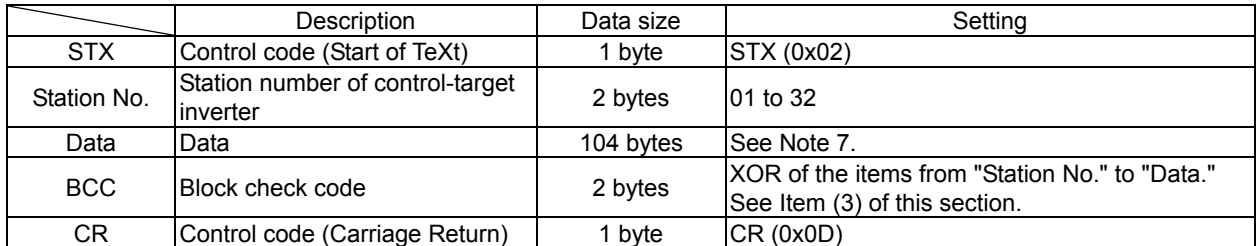

#### Note 7: Monitored data

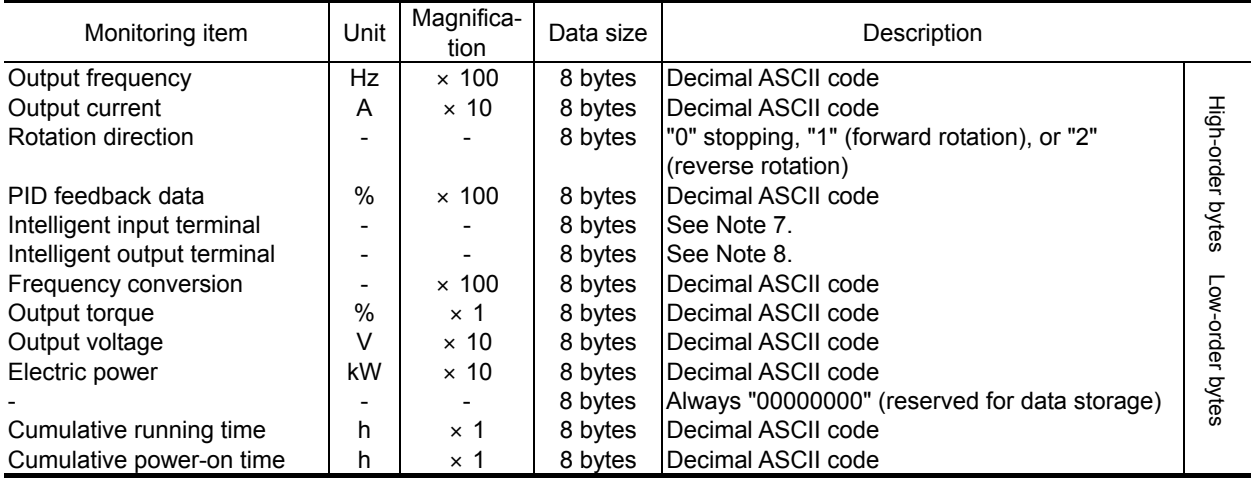

#### Note 8: Monitoring of intelligent input terminals Note 8: Monitoring of intelligent output terminals

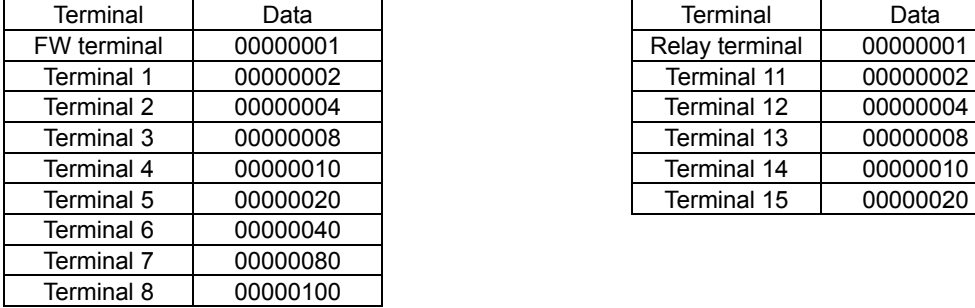

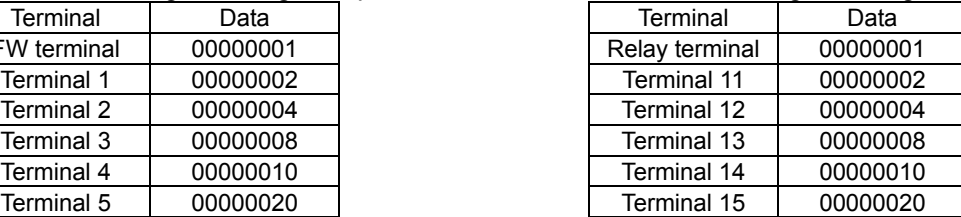
(v) 04 command: This command reads the status of the inverter.

# - Transmission frame

Frame format

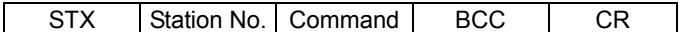

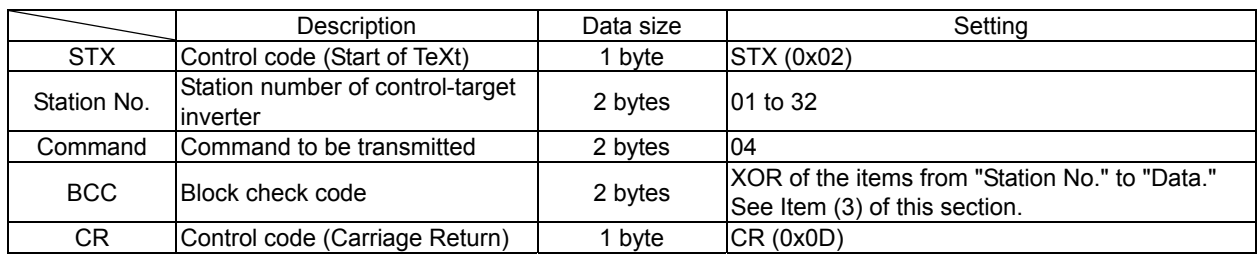

### - Response frame

# Frame format

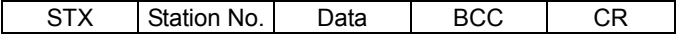

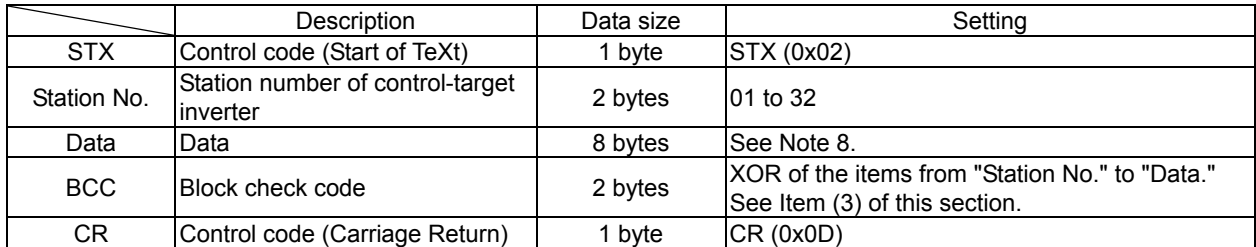

Note 10: The data indicating the status of the inverter consists of the following three status elements (A, B, and C):

Data

Status A | Status B | Status C | 00 (reserved)

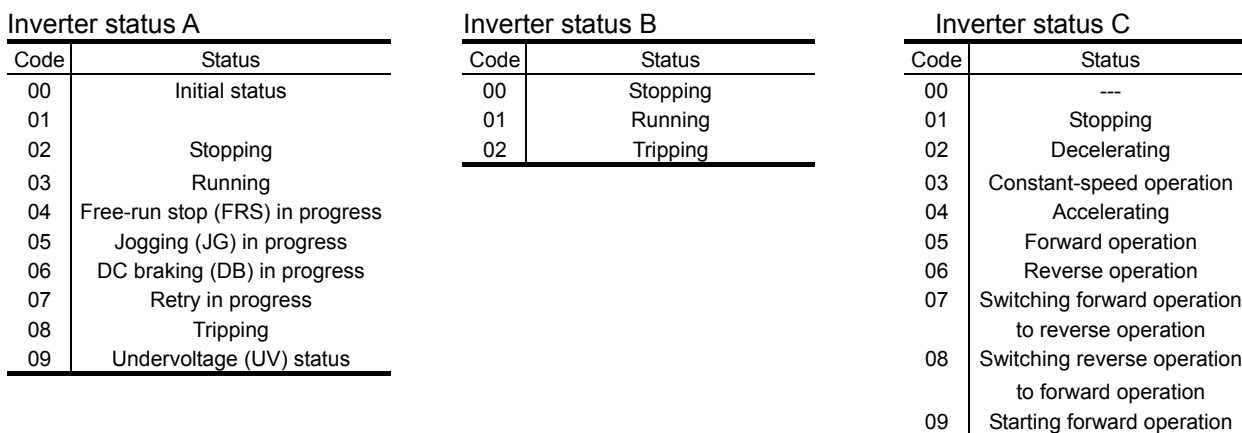

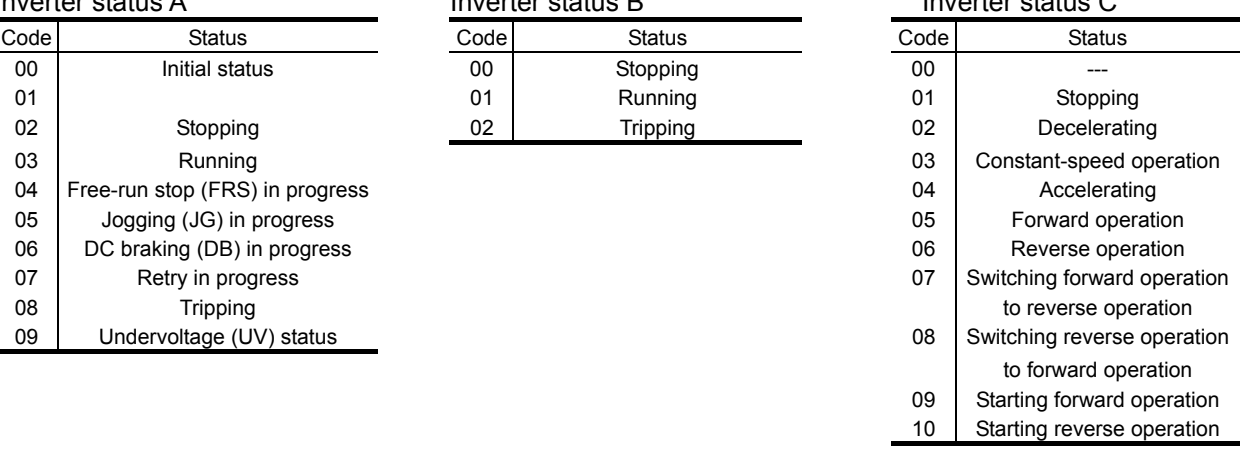

(vi) 05 command: This command reads the trip history data from the inverter.

- Transmission frame

Frame format

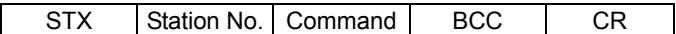

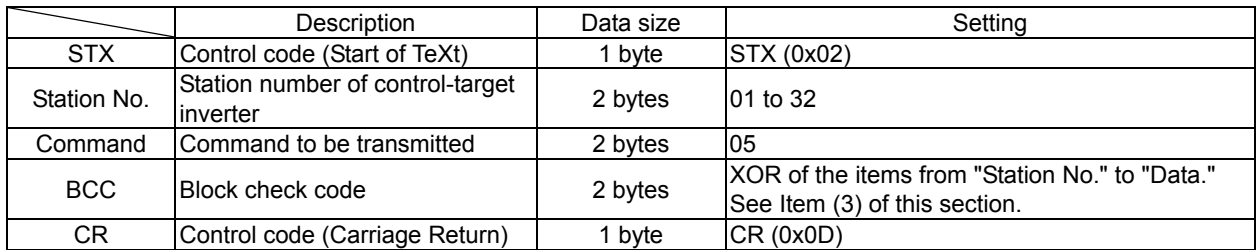

### - Response frame

## Frame format

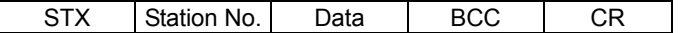

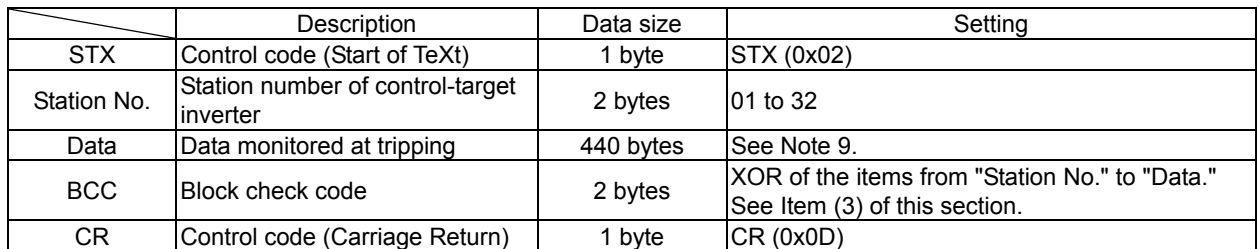

### Note 11: The inverter stores the data (trip history) on the last six times of tripping, together with the total trip count (8 bytes).

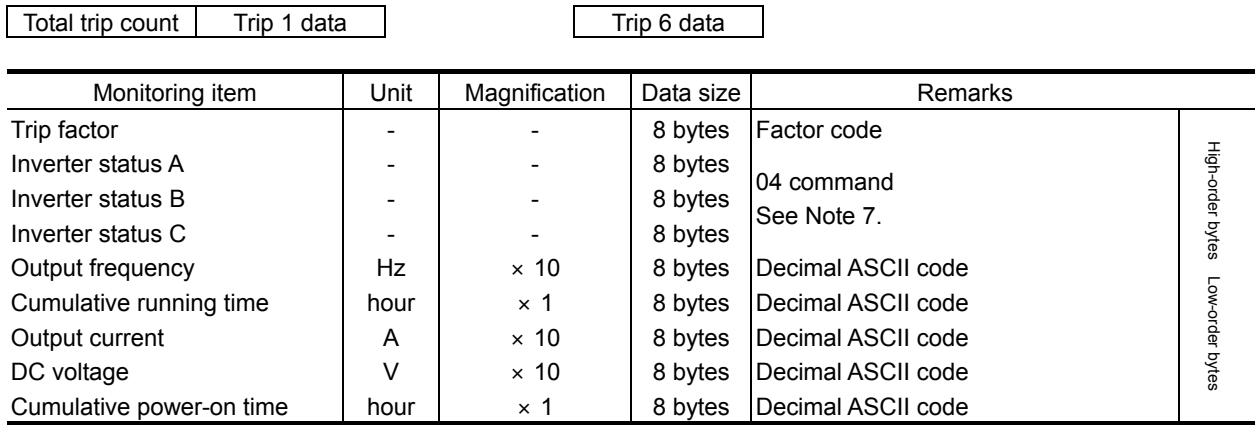

(vii) 06 command: This command reads a specified setting item from the inverter. - Transmission frame

#### Frame format

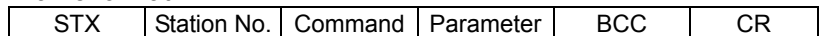

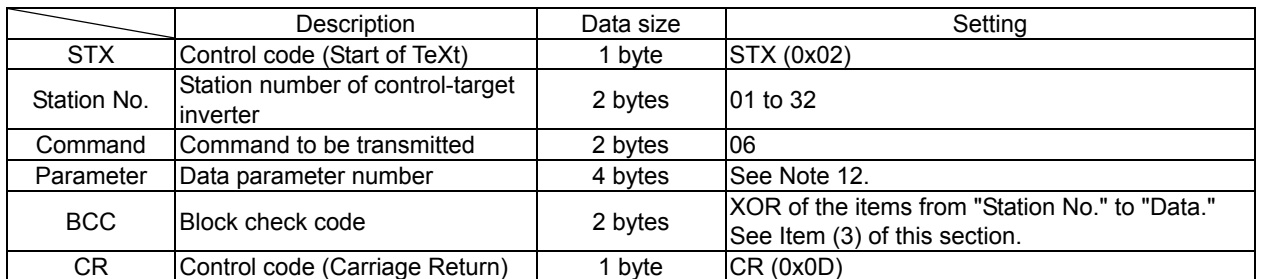

Note 12: The parameters that can be specified for reading are F002 to F004, A001 to A153, b001 to b132, C001 to C159, H003 to H073, and P001 to P131. (To read the F001 parameter, use the 01 command.)

- Response frame

Positive response:

Frame format

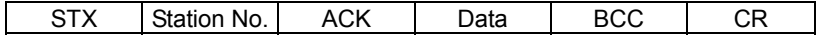

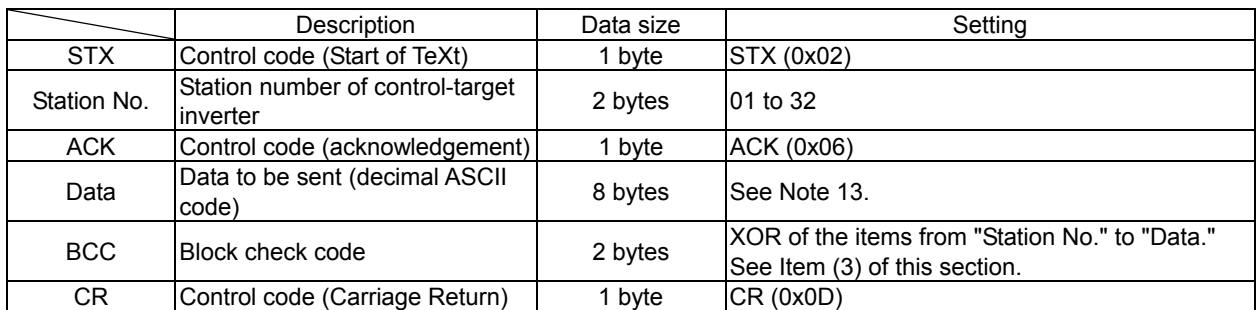

Note 13: When the read parameter is an selection item, the Data part contains the code data corresponding to the selection.

The code data corresponding to "H003" or "H203" (motor capacity selection) is as follows:

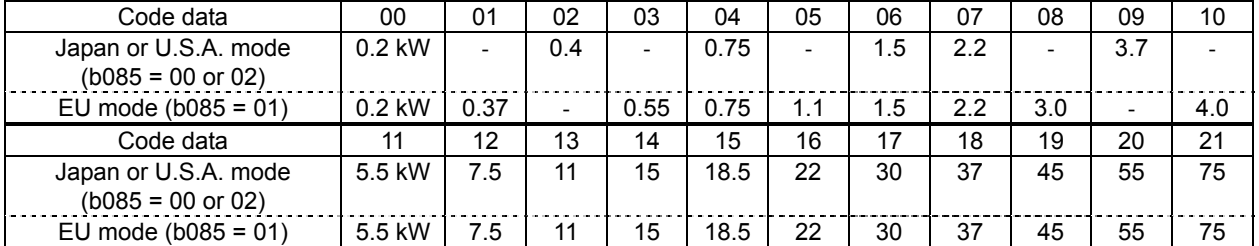

For the value contained in the Data part when the read parameter is a numerical item, see the list of function codes.

(Example) When the setting of the acceleration (1) time (F002) is 30.00 seconds, the Data part contains "3000".

Negative response: See Item (2)-(ii) of this section.

(viii) 07 command: This command writes data to a specified setting item in the inverter. - Transmission frame

Frame format

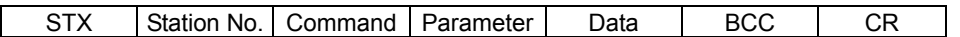

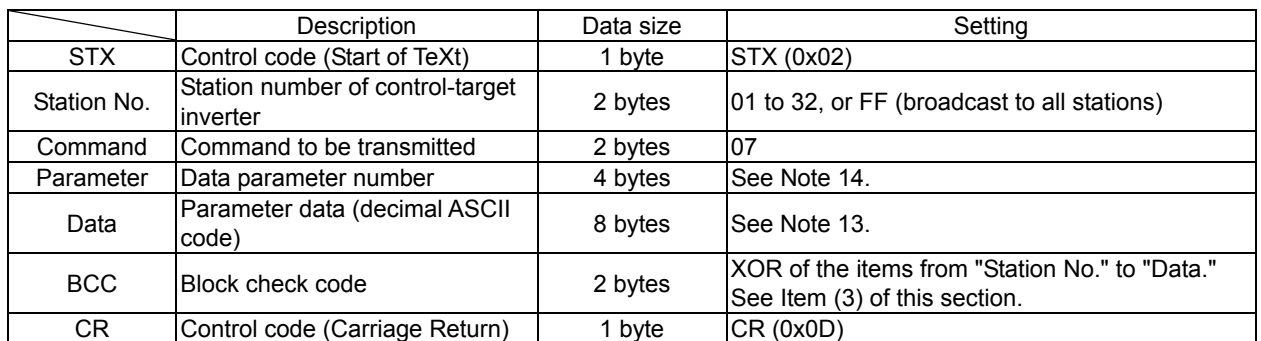

Note 14: Possible range of parameters is as follows.

F002-, A001-, b001-, C001-, H001-, P001- (F001 is written with 01 command.)

- Response frame

Positive response: See Item (2)-(i) of this section. Negative response: See Item (2)-(ii) of this section.

(ix) 08 command: This command initializes specified settings in the inverter. The setting items to be initialized follow the setting of the initialization mode (b084). When "b084" is "00", the trip history data is cleared.

- Transmission frame

Frame format

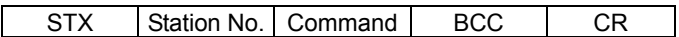

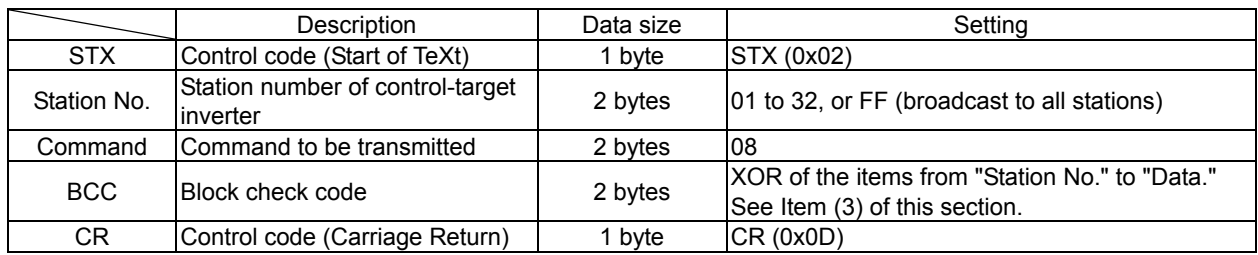

- Response frame

Positive response: See Item (2)-(i) of this section. Negative response: See Item (2)-(ii) of this section. (x) 09 command: This command checks whether set data can be stored in the EEPROM in the inverter.

#### - Transmission frame

# Frame format

Station No. Command BCC CR

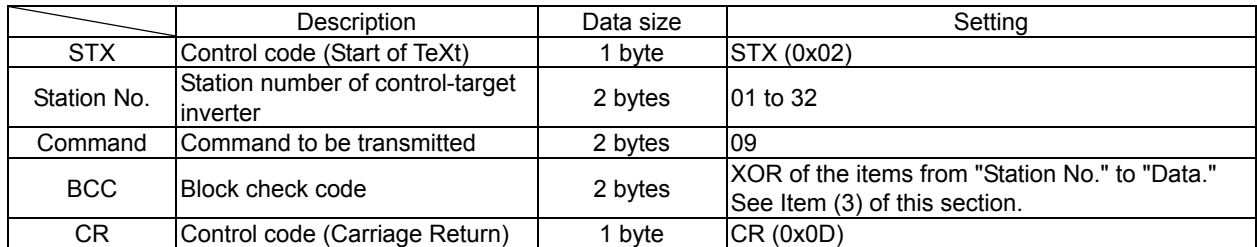

#### - Response frame

# Frame format

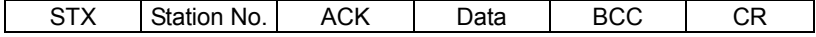

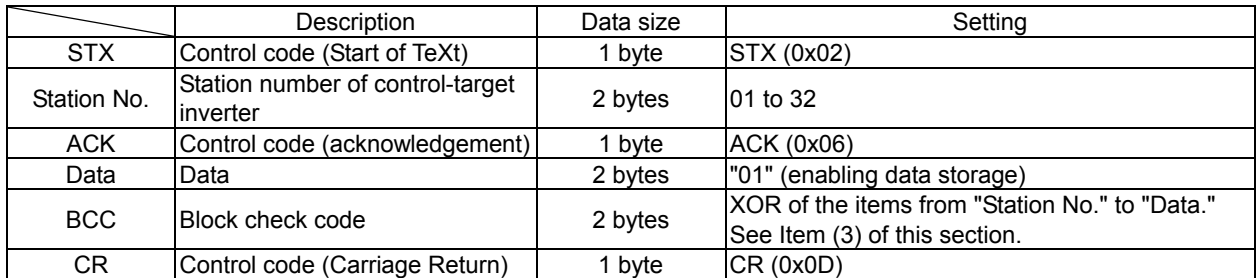

Negative response: See Item (4)-(ii) of this section.

### (xi) 0A command: This command stores set data in the EEPROM in the inverter.

# - Transmission frame

# Frame format

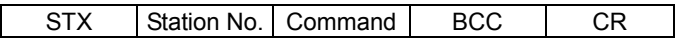

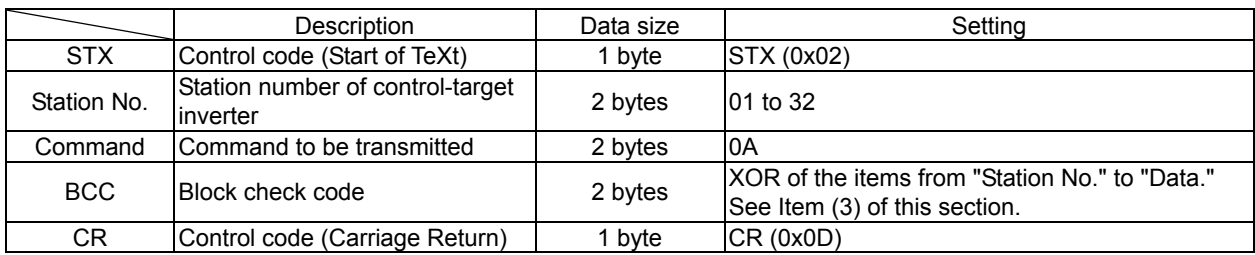

- Response frame

Positive response: See Item (2)-(i) of this section. Negative response: See Item (2)-(ii) of this section.

(xii) 0B command: This command recalculates the constants set in the inverter. This command must be issued when the base frequency or the setting of parameter "H\*\*\*" has been changed for the RS485 communication.

- Transmission frame

Frame format

STX Station No. | Command | BCC | CR

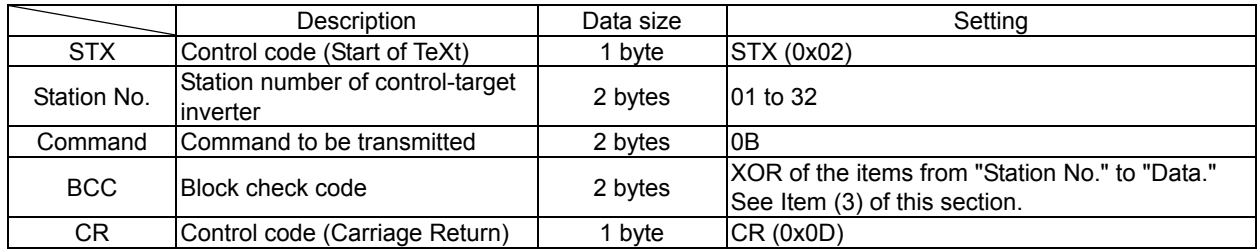

- Response frame

Positive response: See Item (2)-(i) of this section. Negative response: See Item (2)-(ii) of this section.

## (2) Positive and negative responses

(i) Positive response

# - Response frame

Frame format

Station No. | ACK | BCC | CR

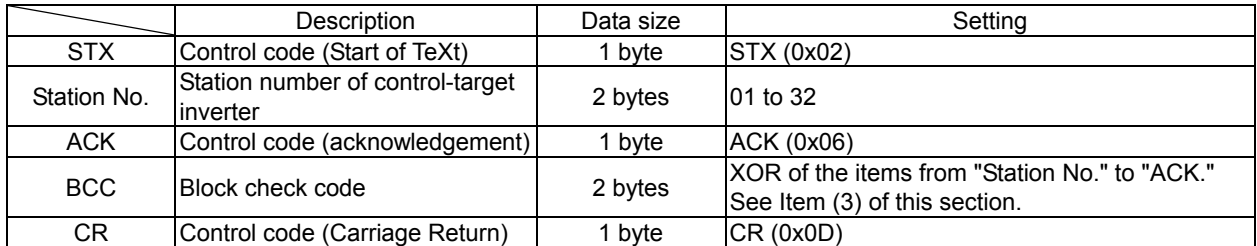

### (ii) Negative response

- Response frame

# Frame format

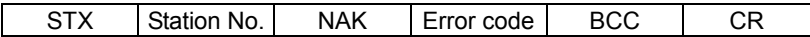

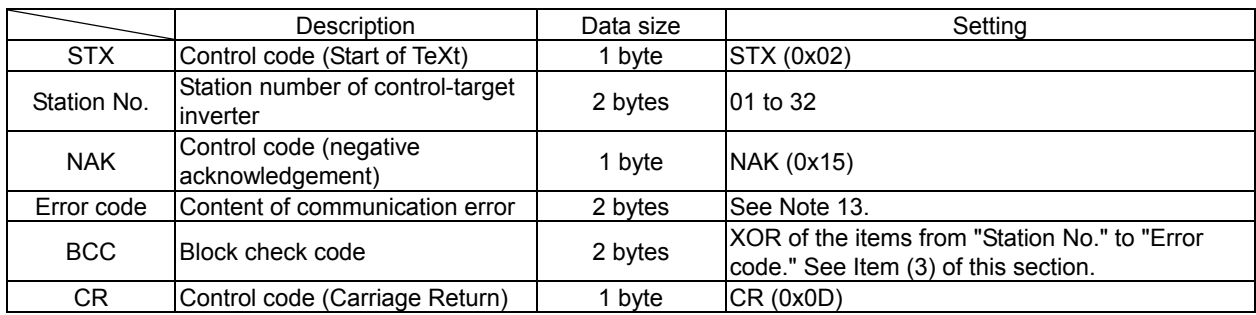

## Note 15: Error codes

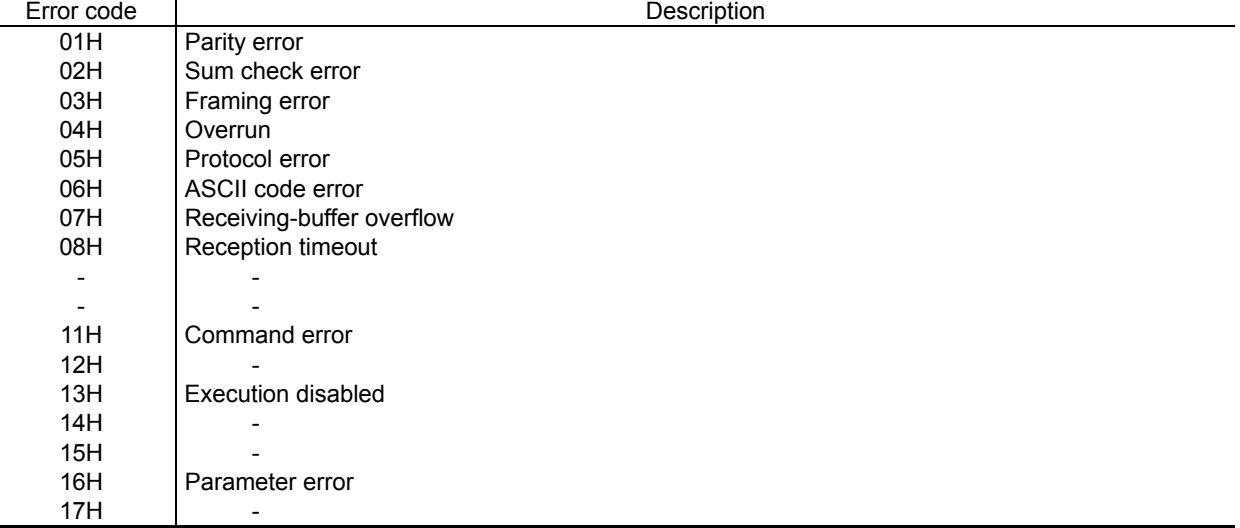

If a command is broadcasted to all inverter stations, no response will be returned to the external control system.

(3) How to calculate the block check code (BCC)

(Example) When using the 01 command (frequency-setting command) to set the inverter output frequency to 5 Hz (the station No. of the inverter is 01):

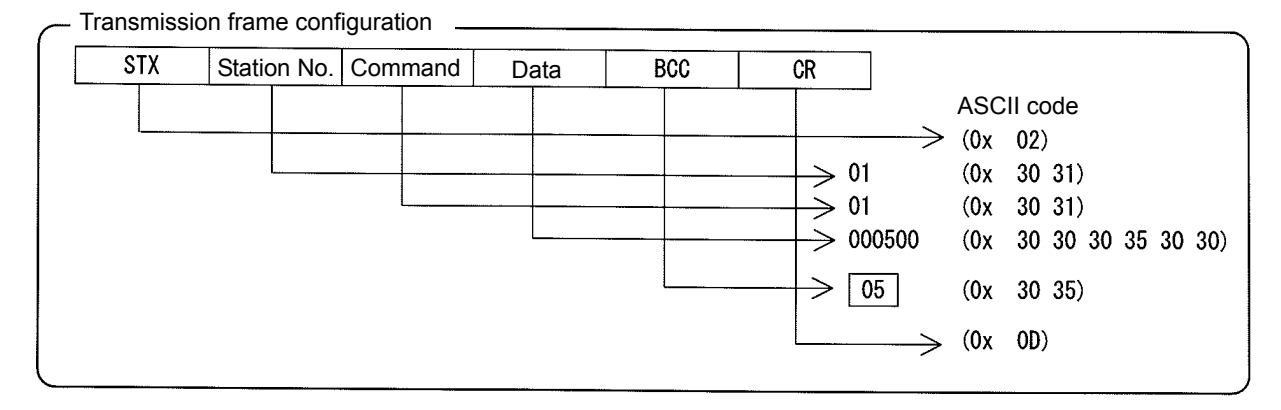

The contents of "Station No." to "Data" are converted into ASCII data, and the ASCII data is XORed bit by bit. The final XOR result is set as the block check code (BCC). In the above example of transmission frame, BCC is calculated as follows:

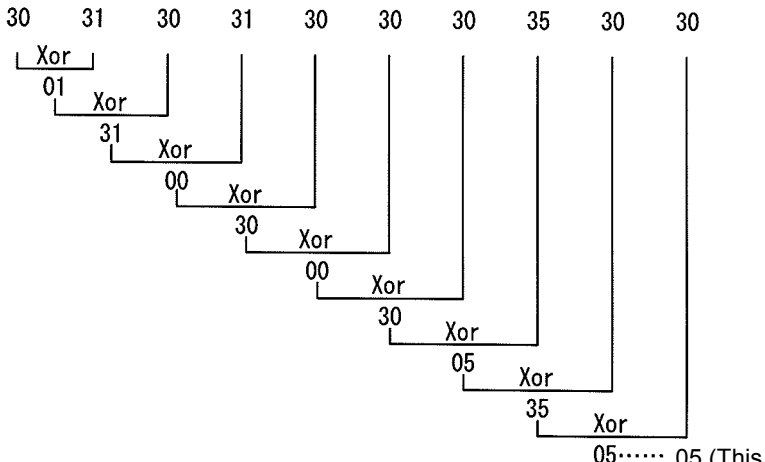

 $05$   $\cdots$  05 (This result is used as BCC.)

(Reference) ASCII code conversion table

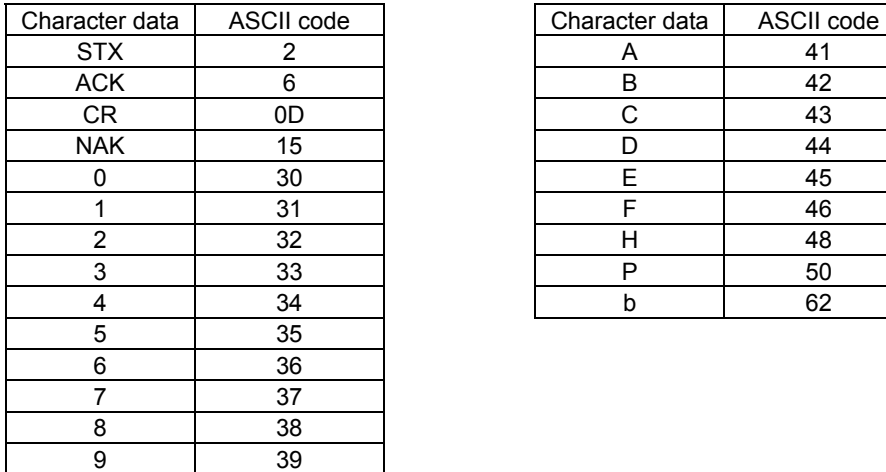

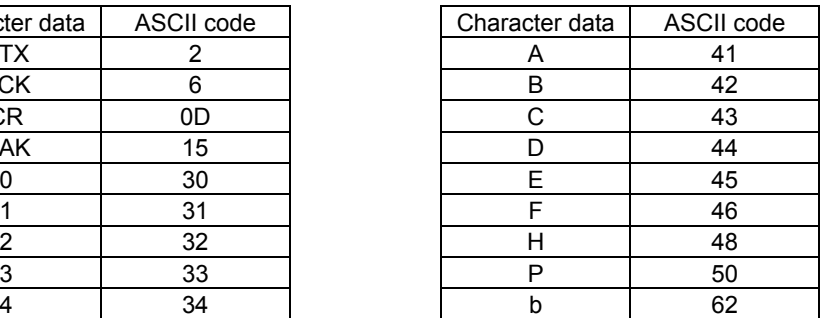

4 - 128

# **4.4.2 Communication in Modbus-RTU mode**

## (1) Communication protocol

The communication between the inverter (slave) and external control system (master) is based on the following protocol:

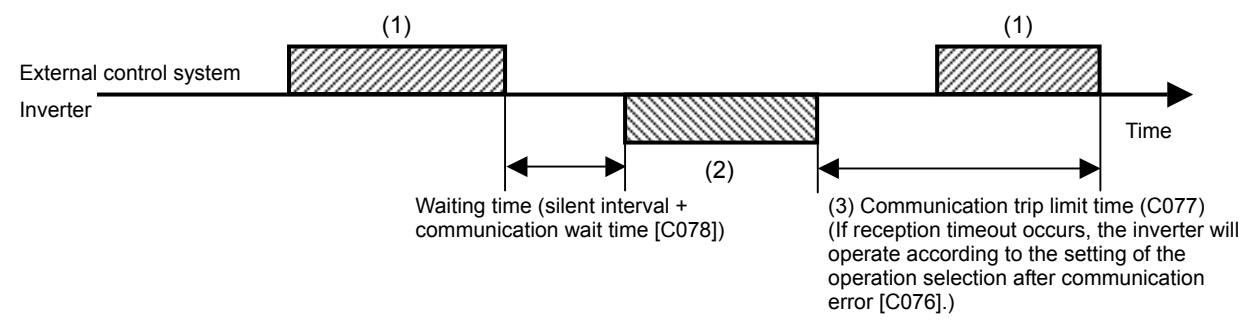

- (1): Query frame that is sent from the external control system to the inverter
- (2): Response frame that is sent from the inverter to the external control system
- (3): Communication trip limit time (C077)

 If the inverter cannot complete the reception of a query from the master system (external control system) within the communication trip limit time, after having sent a response to the preceding query, the inverter enters the status in which to receive the query from the beginning. Subsequently, the inverter returns no response to the master system.

 After reception timeout occurs, the inverter operates according to the setting of the selection of operation after communication error (C076). For details, see the table below. Monitoring of reception timeout begins when the first communication is performed after the inverter power has been turned on or the inverter has been reset. Reception timeout is monitored only when the inverter communicates with the master system.

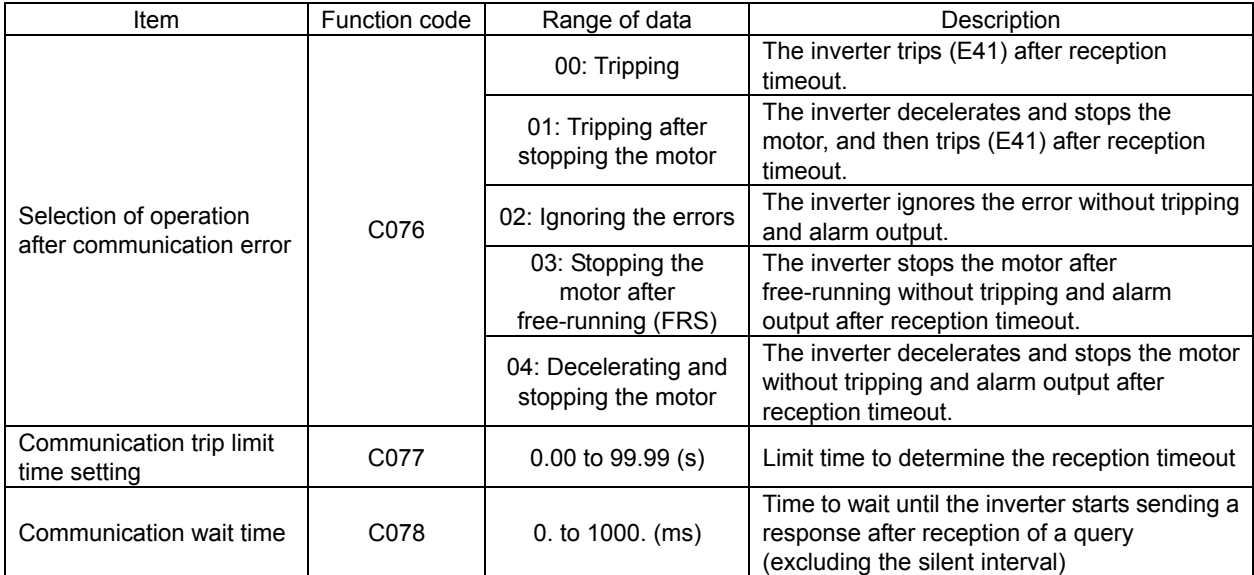

The inverter sends a response (frame (2)) always after receiving a query (frame (1)). The inverter does not actively output any frame to the external control system.

The formats of the query and response frames are described below.

### **Message configuration: Query**

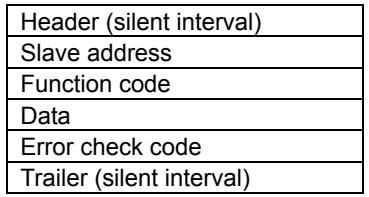

#### (i) Slave address

 The slave address is a number 1 to 32 that is assigned to the inverter (slave) beforehand. (A query is received by the inverter having the same slave address as that specified in the query.) The query with the slave address set to "0" is broadcasted to all the connected inverters. With a broadcast query, the master system can neither read inverter data nor perform a loopback test.

#### (ii) Data

The data contains a functional instruction.

The SJ700 series inverter supports the following Modbus data format:

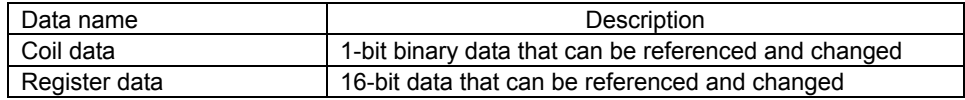

#### (iii) Function code

 The function code specifies the function to be executed by the inverter. The table below lists the function codes supported by the SJ700 series inverter.

Function codes

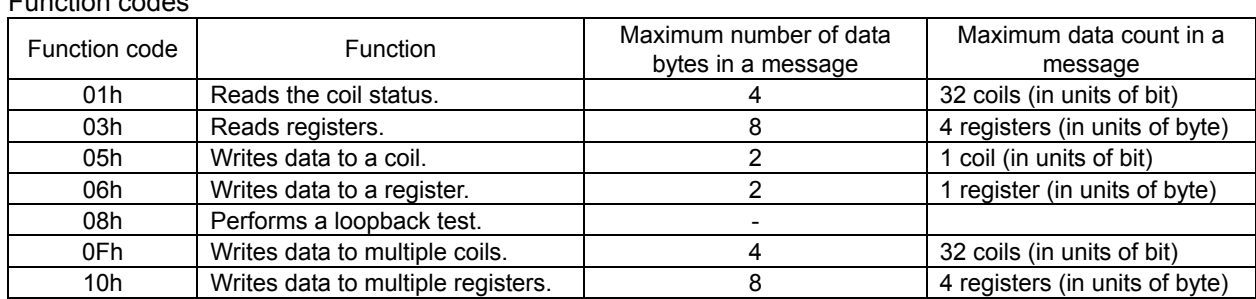

## (iv) Error check code

 The Modbus-RTU protocol uses the cyclic redundancy check (CRC) as the error check method. The CRC code is the 16-bit data generated for a data block that has an arbitrary data length (in units of 8 bits).

A generative polynomial for CRC-16 ( $X^{16}$  +  $X^{15}$  +  $X^{2}$  + 1) is used to generate the CRC code.

Example of CRC-16 calculation

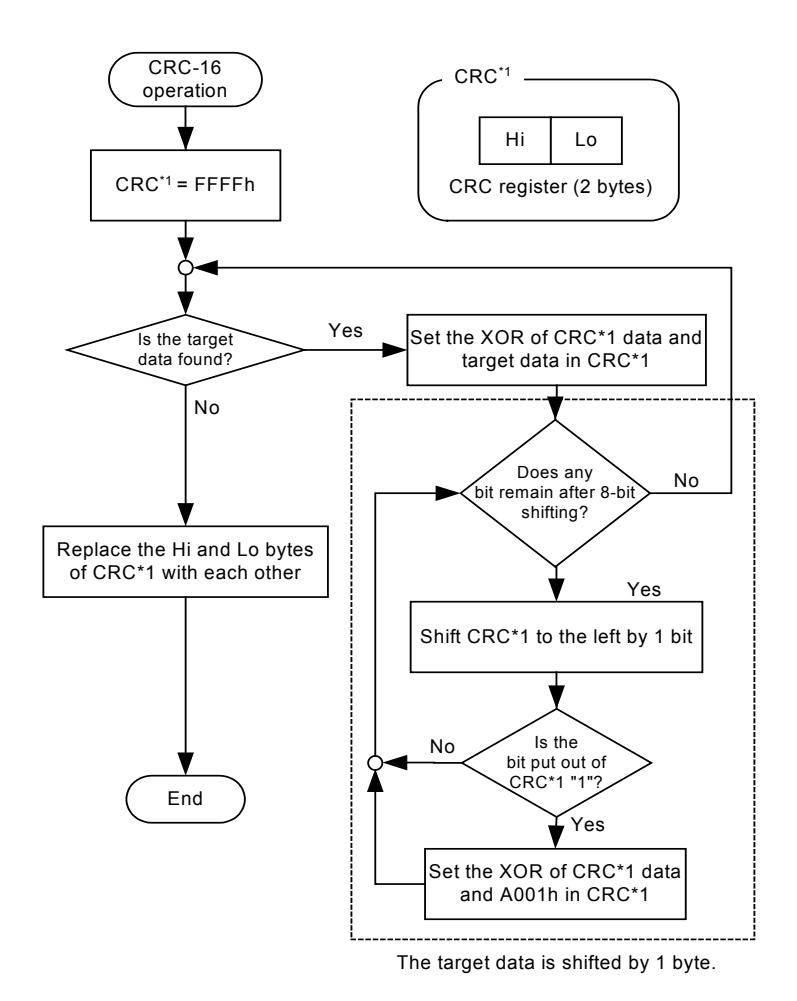

### (v) Header and trailer (silent interval)

 The header and trailer set the total time the inverter should wait before sending a response after having received a query from the master system.

 Be sure to specify the time corresponding to the transmission of 3.5 characters (24 bits) as the waiting time. If a shorter waiting time (corresponding to the transmission of fewer than 3.5 characters) is specified, the inverter will not respond.

 The actual waiting time is the sum of the silent interval (corresponding to the transmission of 3.5 characters) and the communication wait time (C078).

### **Message configuration: Response**

(i) Time required for communication

 After the inverter receives a query, the inverter waits for the sum of the silent interval (corresponding to the transmission of 3.5 characters) and the communication wait time (C078) before sending a response.

 After receiving a response from the inverter, the master system must wait for the silent interval (corresponding to the transmission of 3.5 characters) or longer before sending the next query to the inverter.

(ii) Normal response

 If the query specifies the function code (08h) for the loopback test, the inverter returns a response that has the same contents as the query.

 If the query specifies a function code (05h, 06h, 0Fh, or 10h) for writing data to registers or coils, the inverter returns the query without a change as a response.

 If the query specifies a function code (01h or 03h) for reading a register or coil, the inverter returns a response that contains the slave address and function code specified in the query and the data read from the register or coil.

### (iii) Response upon error

Field configuration

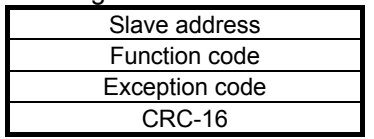

If the query includes an error (other than a communication error), the inverter returns an exception response without executing the function specified by the query.

To know the error, check the function code set in the exception response. The exception response in reply to a query includes a function code that is the sum of "80h" and the function code specified by the query.

The exception code in the exception response indicates the content of the error.

#### Exception codes

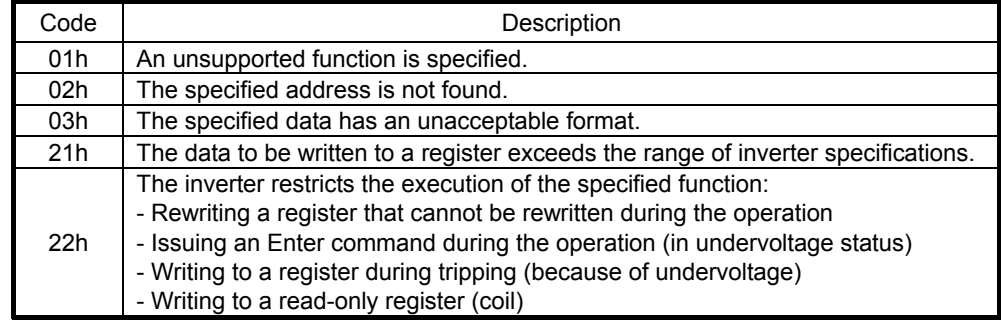

## (iv) No response

The inverter ignores a query without returning any response if:

- the query is a broadcast query,
- a communication occurs during the reception of the query,
- the slave address specified in the query differs from that of the inverter,
- the time interval between data items in the query message is less than the time corresponding to the transmission of 3.5 characters, or
- the data length of the query is invalid.
- Note: In the master system, set a timer to monitor the responses from the inverter, and configure the master system so that, when the inverter does not return the response to a query within a specified limit time, the master system resends the query.

### (4) Explanation of function codes

### (i) Reading the coil status [01h]

This function reads the coil status (on or off).

(Example)

When reading the status of the intelligent input terminals [1] to [6] of the inverter at slave address "8": Assume that the intelligent input terminals are in the status as shown below.

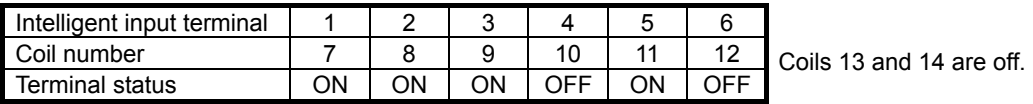

**Query** 

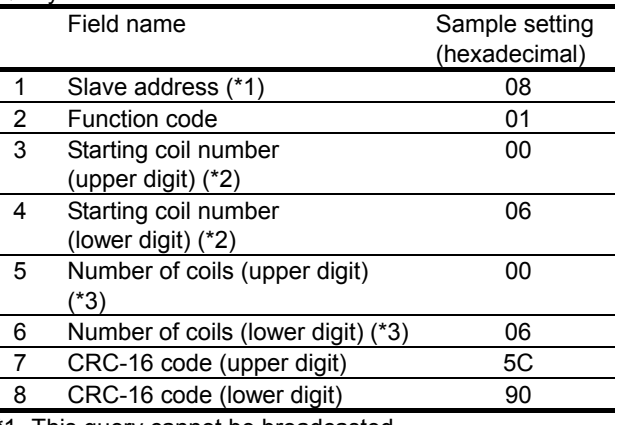

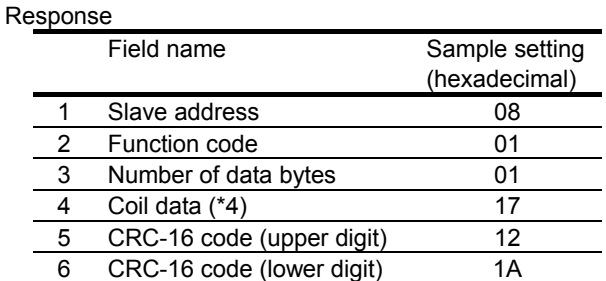

\*4 The data as many as the specified number of data bytes is transferred.

\*1 This query cannot be broadcasted.

\*2 Note that the starting coil number is 1 less than the actual coil number of the coil to be read first.

\*3 If 0 or a value more than 32 is specified as the number of coils to be read, the inverter will respond with error code "03h".

The data received in the response indicates the status of coils 7 to 14. Read the received data (17h = 00010111b) as shown below. The least-significant bit indicates the status of coil 7.

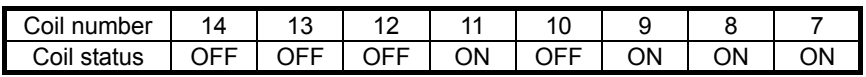

If the query has specified the reading of an undefined coil, the data on the said coil is represented by "0" in the response.

If the function to read the coil status cannot be executed normally, the inverter will return an exception response. For details, see Item (viii), "Exception response."

## (ii) Reading registers [03h]

This function reads a specified number of registers beginning at a specified register address.

(Example)

When reading the trip history data from the inverter at slave address "5": Assume that the conditions of the past three trips are as follows:

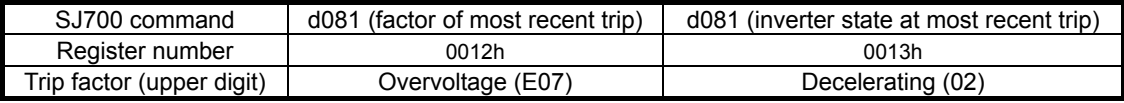

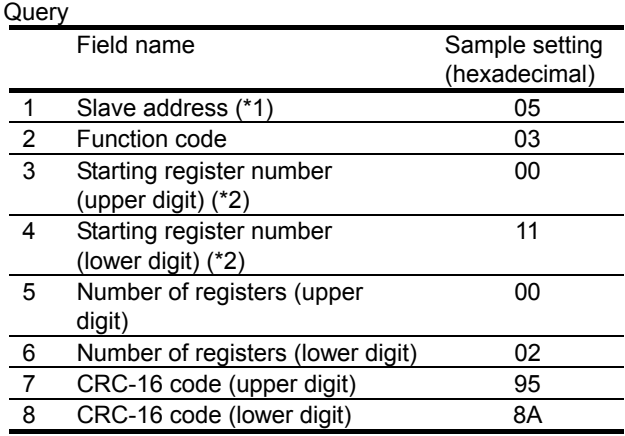

\*1 This query cannot be broadcasted.

\*2 Note that the starting coil number is 1 less than the actual coil number of the coil to be read first.

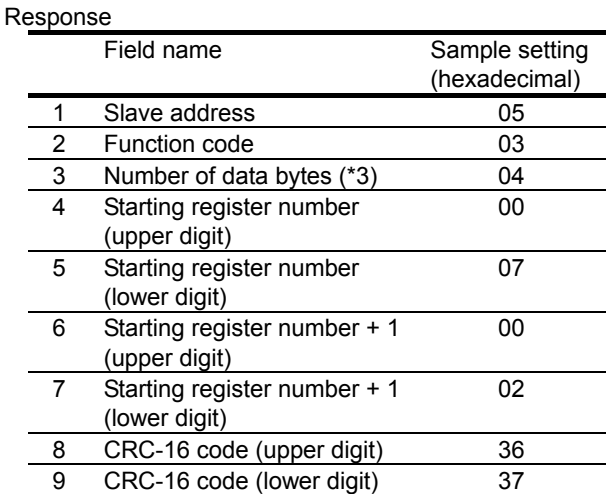

\*3 The data equivalent to the specified number of data bytes is transferred. In this example, 4 bytes are transferred because the data on two registers is returned in the response.

Read the data received in the response as follows:

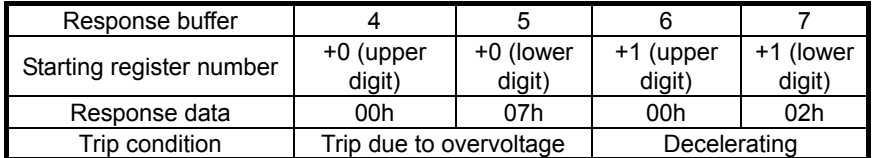

If the function to read registers cannot be executed normally, the inverter will return an exception response. For details, see Item (viii), "Exception response."

Field name Sample setting

1 Slave address 0A<br>2 Function code 05

5 Updating data (upper digit) FF 6 Updating data (lower digit) 00 7 CRC-16 code (upper digit) 8D<br>8 CRC-16 code (lower digit) 41

Function code

digit)

digit)

3 Starting coil number (upper

4 Starting coil number (lower

8 CRC-16 code (lower digit)

(hexadecimal)

00

00

## (iii) Writing data to a specified coil [05h]

This function writes data to a specified coil

The following table shows the updating of the coil status.

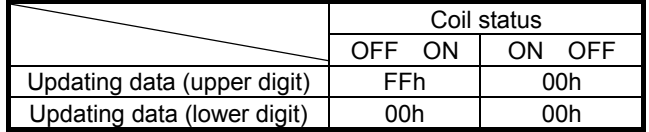

(Example)

When sending an operation command to the inverter at slave address "10":

To start the inverter operation, "03" must be set in parameter "A002". Coil 1 is used to turn on an operation command.

Response

#### **Query**

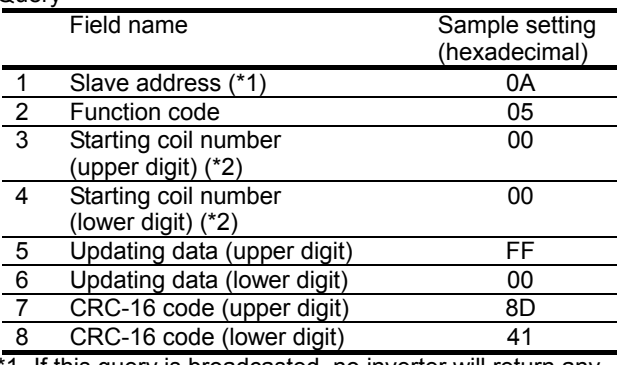

\*1 If this query is broadcasted, no inverter will return any response.

\*2 Note that the starting coil number is 1 less than the actual coil number of the coil to be read first.

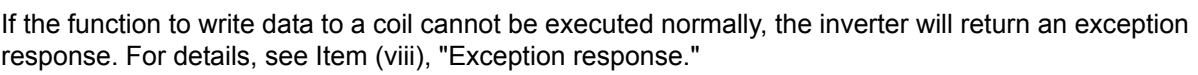

#### (iv) Writing data to a specified register [06h]

This function writes data to a specified register.

#### (Example)

When setting "50 Hz" as the base frequency setting (A003) in the inverter at slave address "5": Since register "1203h" to store the base frequency setting (A003) has a data resolution of 1 Hz, specify "50" (0032h) as the updating data to set "50 Hz".

Response

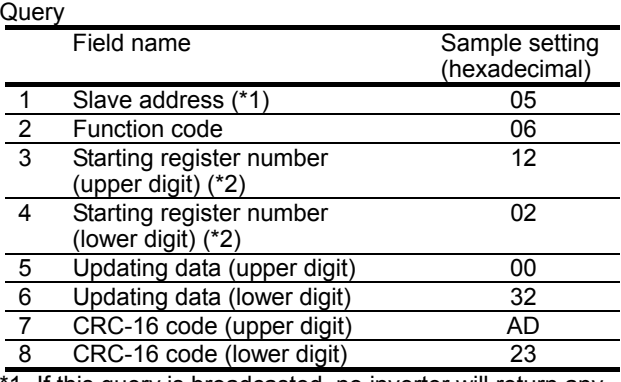

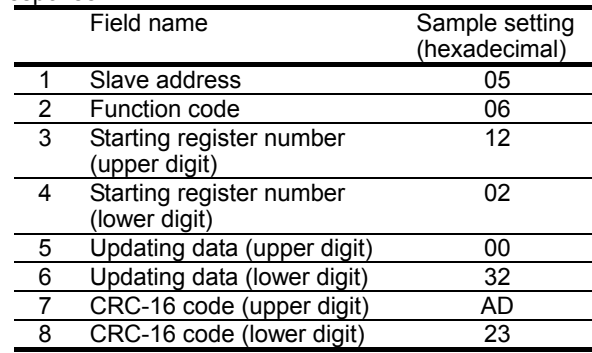

1 If this query is broadcasted, no inverter will return any response.

\*2 Note that the starting coil number is 1 less than the actual coil number of the coil to be read first.

If the function to write data to a specified register cannot be executed normally, the inverter will return an exception response. For details, see Item (viii), "Exception response."

### (v) Performing a loopback test [08h]

The loopback test function is used to check the communication between the external control system (master) and the inverter (slave).

(Example)

When performing a loopback test with the inverter at slave address "1":

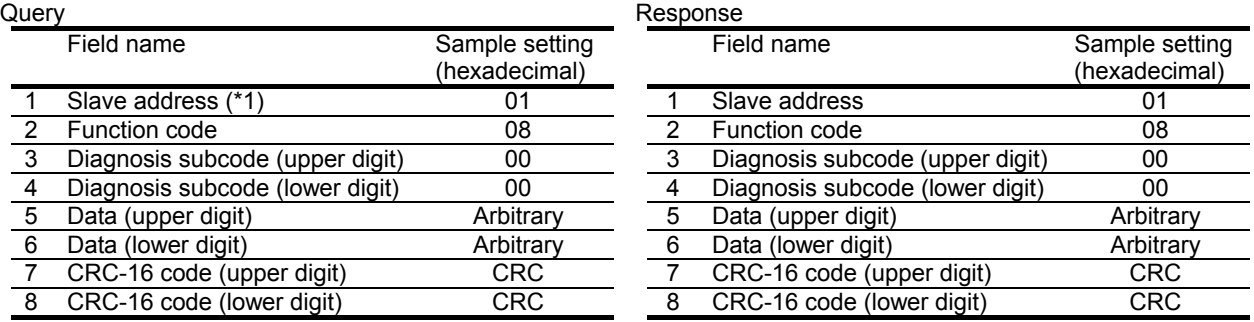

\*1 This query cannot be broadcasted.

The diagnosis subcode only conforms to the echoing of query data (00h, 00h). It cannot be used for other commands.

#### (vi) Writing data to multiple coils [0Fh]

This function rewrites data in sequential coils.

#### (Example)

 $Q<sub>turn</sub>$ 

When updating the status of the intelligent input terminals [1] to [6] of the inverter at slave address "5": The status of the intelligent input terminals is updated to the status shown in the following table:

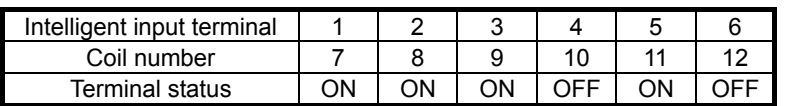

Sample setting (hexadecimal)

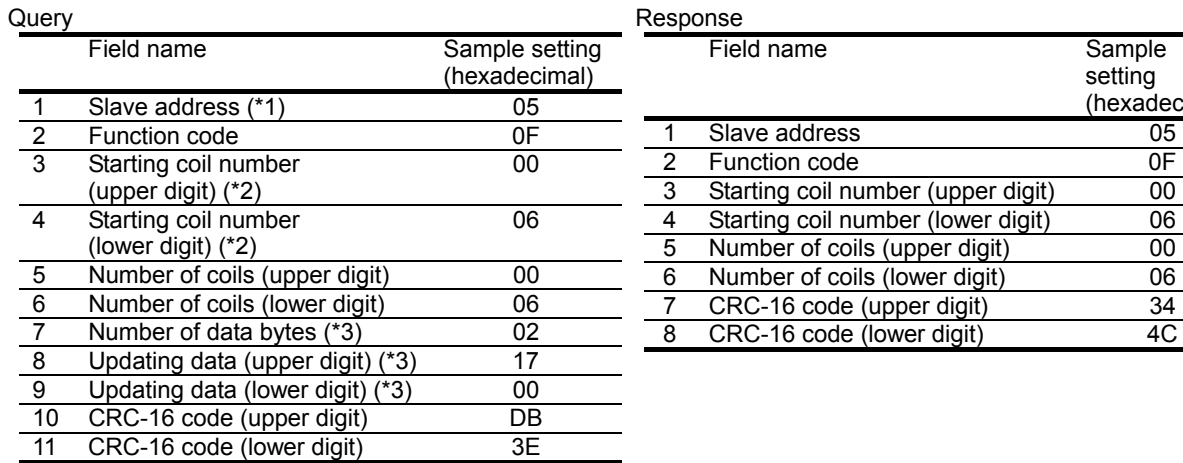

\*1 If this query is broadcasted, no inverter will return any response.

\*2 Note that the starting coil number is 1 less than the actual coil number of the coil to which the data is to be written first.

\*3 The updating data consists of the upper and lower digits. Even when updating an odd number of data bytes, add 1 to the number of data bytes to make it an even number before specifying the number of data bytes.

If the function to write data to multiple coils cannot be executed normally, the inverter will return an exception response. For details, see Item (viii), "Exception response."

#### (vii) Writing data to multiple registers [10h] This function writes data to sequential registers.

#### (Example)

When setting "3,000 Hz" as the Acceleration (1) time (F002) in the inverter at slave address "1": Since register "1103h" and "1104h" to store the Acceleration (1) time (F002) have a data resolution of 0.01 seconds, specify "300000" (493E0h) as the updating data to set "3,000 seconds".

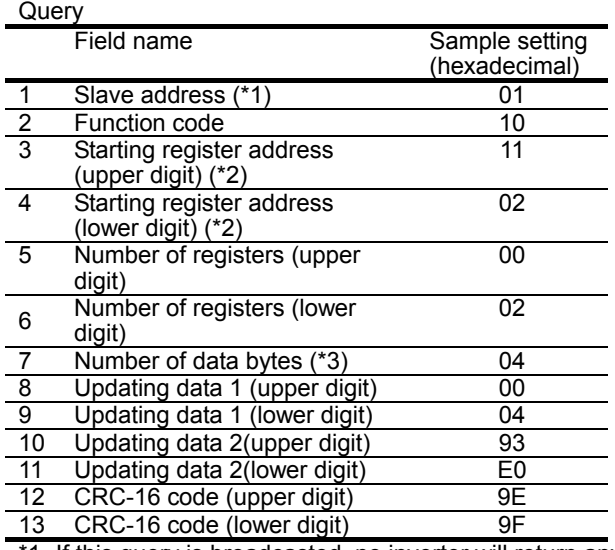

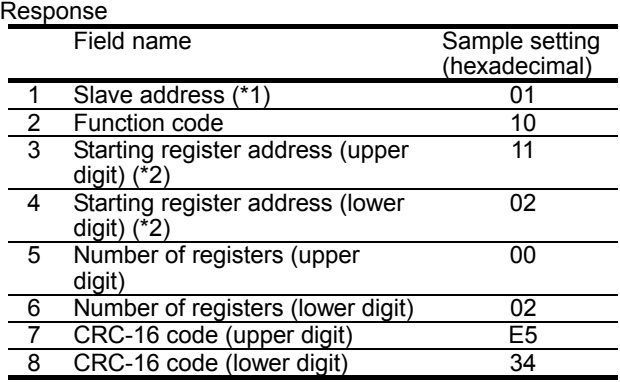

\*1 If this query is broadcasted, no inverter will return any response. \*2 Note that the starting register address is 1 less than the actual

address of the register to which the data is to be written first.

\*3 As the number of bytes, do not specify the number of registers but the number of bytes to be actually updated.

If the function to write data to multiple registers cannot be executed normally, the inverter will return an exception response. For details, see Item (viii), "Exception response."

#### (viii) Exception response

The master system requests the inverter (slave) to return a response upon reception of a query other than broadcasted queries. The inverter must return the response that matches the query it has received. However, if an error is found in a query, the inverter will return an exception response.

The exception response consists of the following fields:

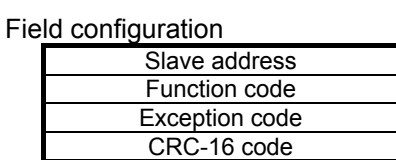

Details of the field configuration are described below. The exception response in reply to a query includes a function code that is the sum of "80h" and the function code specified by the query. The exception code in the exception response indicates the content of the error.

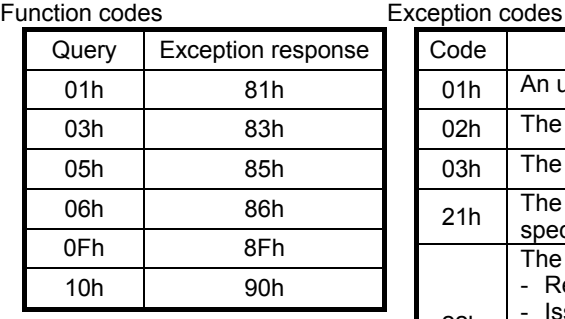

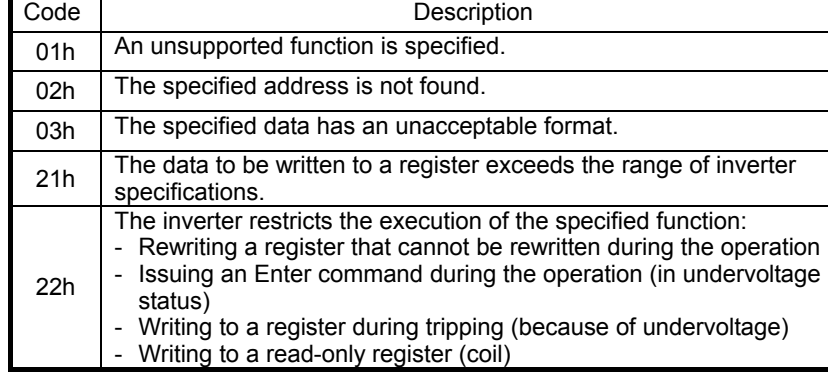

(5) Enter command (storing the updates of register data)

Neither the command (06h) to write data to a register nor the command (10h) to write data to multiple registers can store the updates they made in the internal memory of the inverter. Turning the inverter power off without storing the updates deletes them and restores the original register settings. If you intend to store register updates in the internal memory of the inverter, issue the Enter command as described below.

If you have updated a control constant, you must recalculate the motor constants. In such cases, use register "0900h" for recalculation as described below.

## **How to issue the Enter command**

With the command (06h) to write data to registers, write all register data to the internal memory. To recalculate the motor constants, use the same command to write the data shown in the following table to register "0900h":

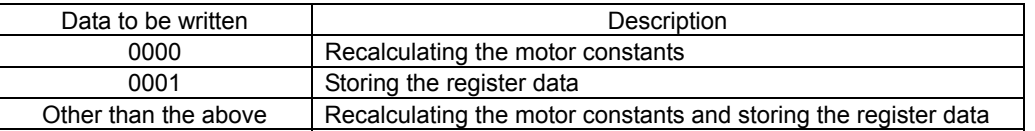

Notes:

- Execution of the Enter command requires considerable time. To check whether data writing is in progress, monitor the status of the signal (coil No. 001Ah) that indicates whether data writing is in progress.
- The internal memory device of the inverter is subject to a limitation on the number of rewriting operations (about 100,000 times). Frequent use of the Enter command may shorten the inverter life.

## (6) List of registers

The "R/W" column of the list indicates whether the coils and registers are read-only or readable and writable.

"R" indicates a read-only coil or register. "R/W" indicates a readable and writable coil or register.

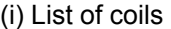

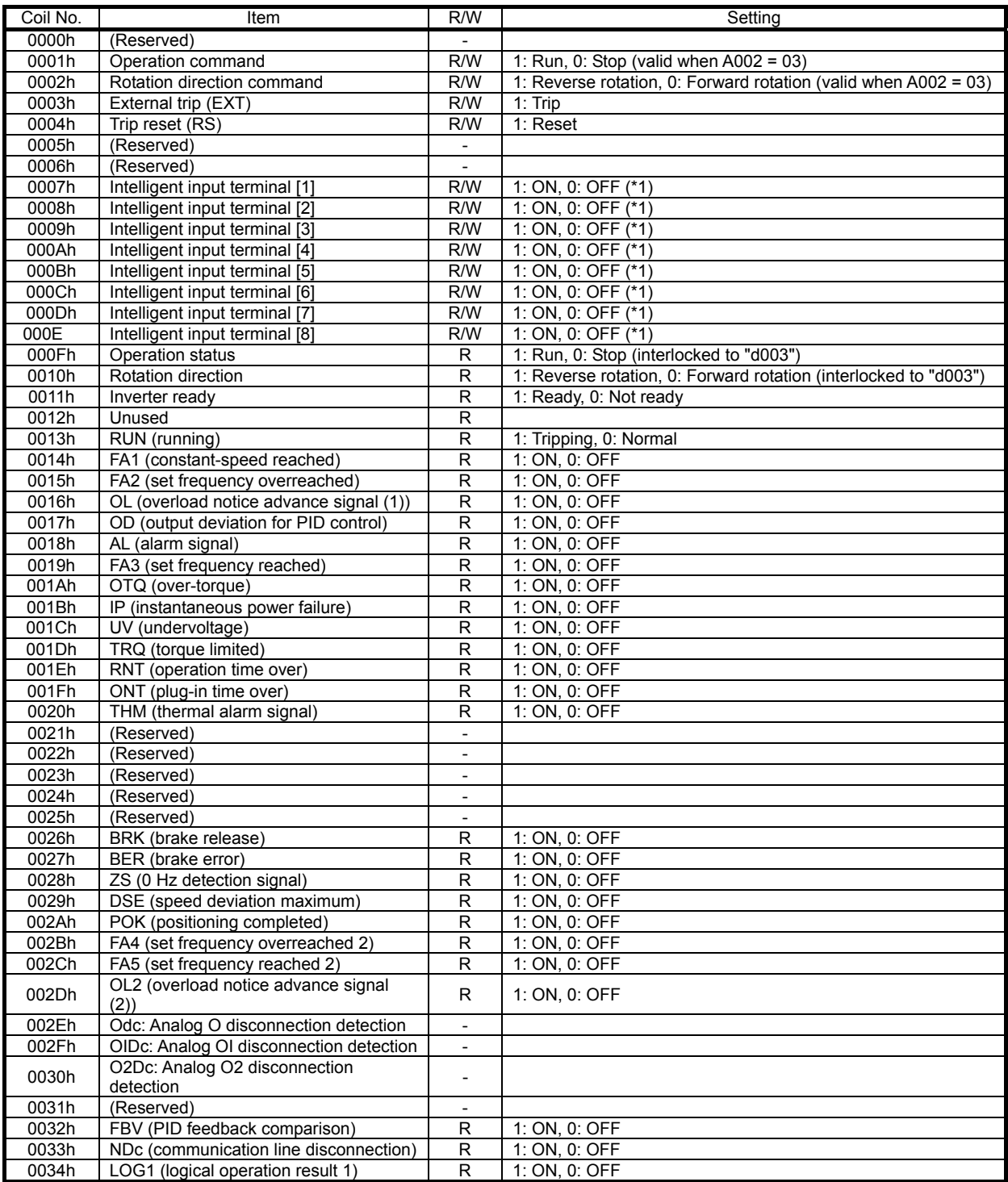

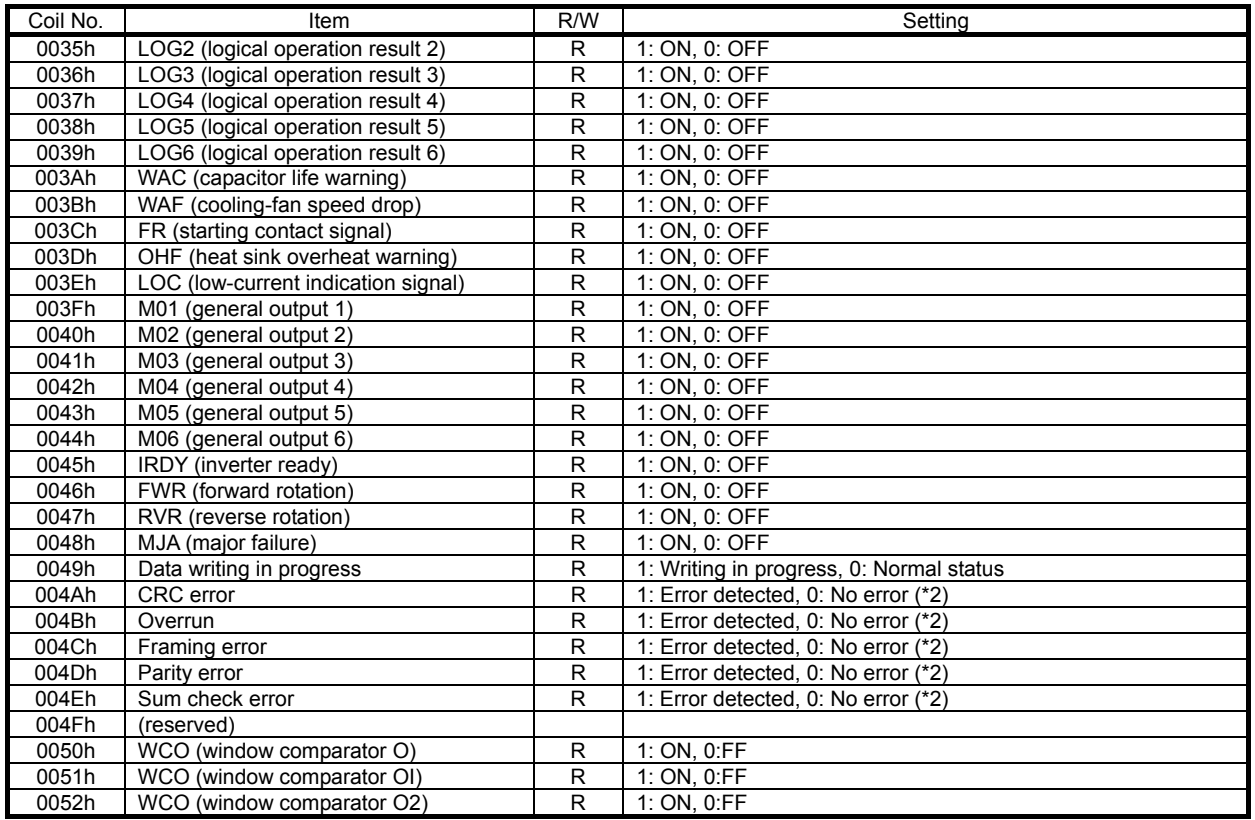

\*1 Normally, this coil is turned on when the corresponding intelligent input terminal on the control circuit terminal block is turned on or the coil itself is set to on. In this regard, the operation of the intelligent input terminal has priority over the operation of the coil. If disconnection of the communication line has disabled the master system from turning off the coil, turn the corresponding intelligent input terminal on the control circuit block on and off. This operation turns off the coil.

\*2 Communication error data is retained until an error reset command is input. (The data can be reset during the inverter operation.)

# (ii) List of registers (frequency settings and trip monitoring)

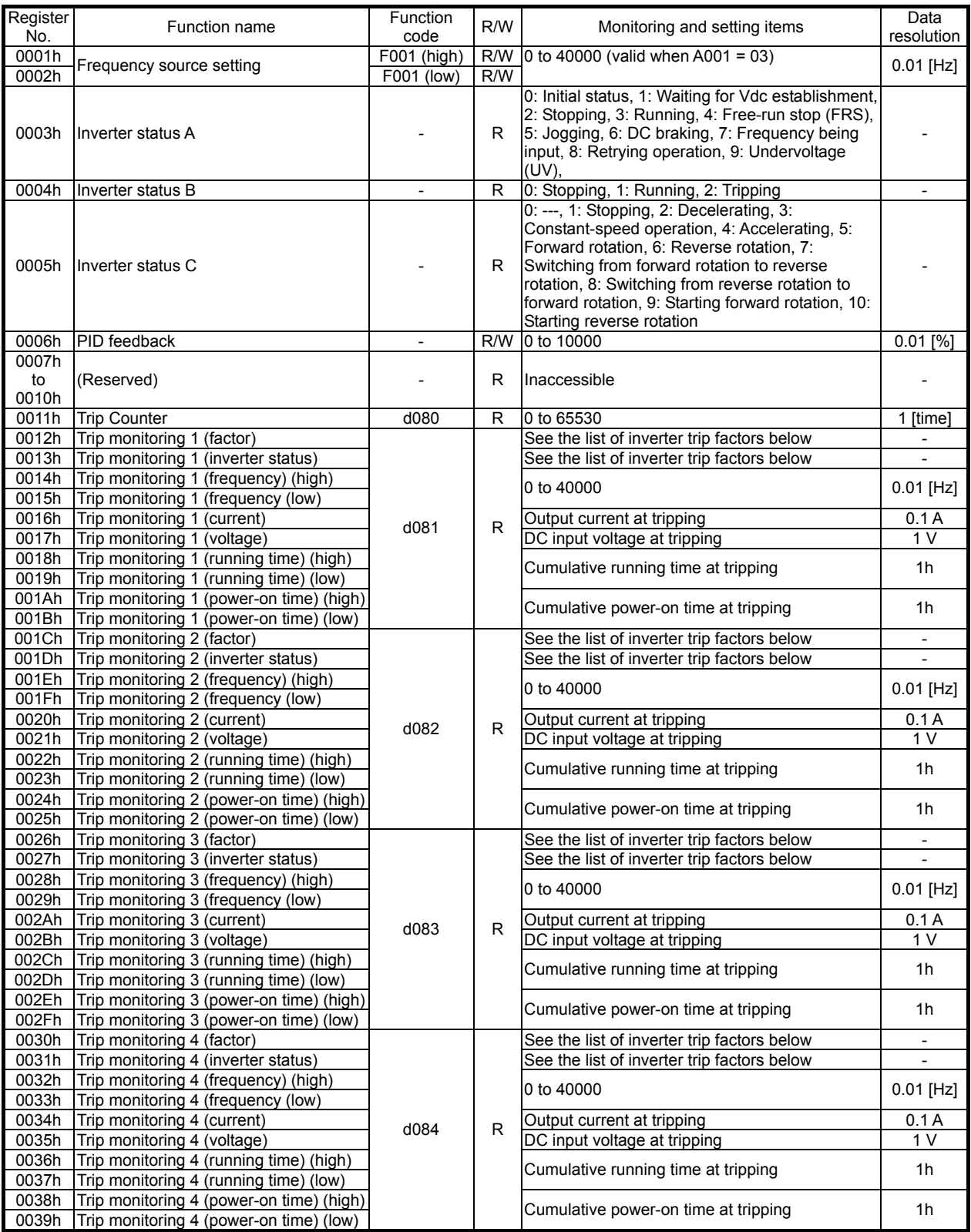

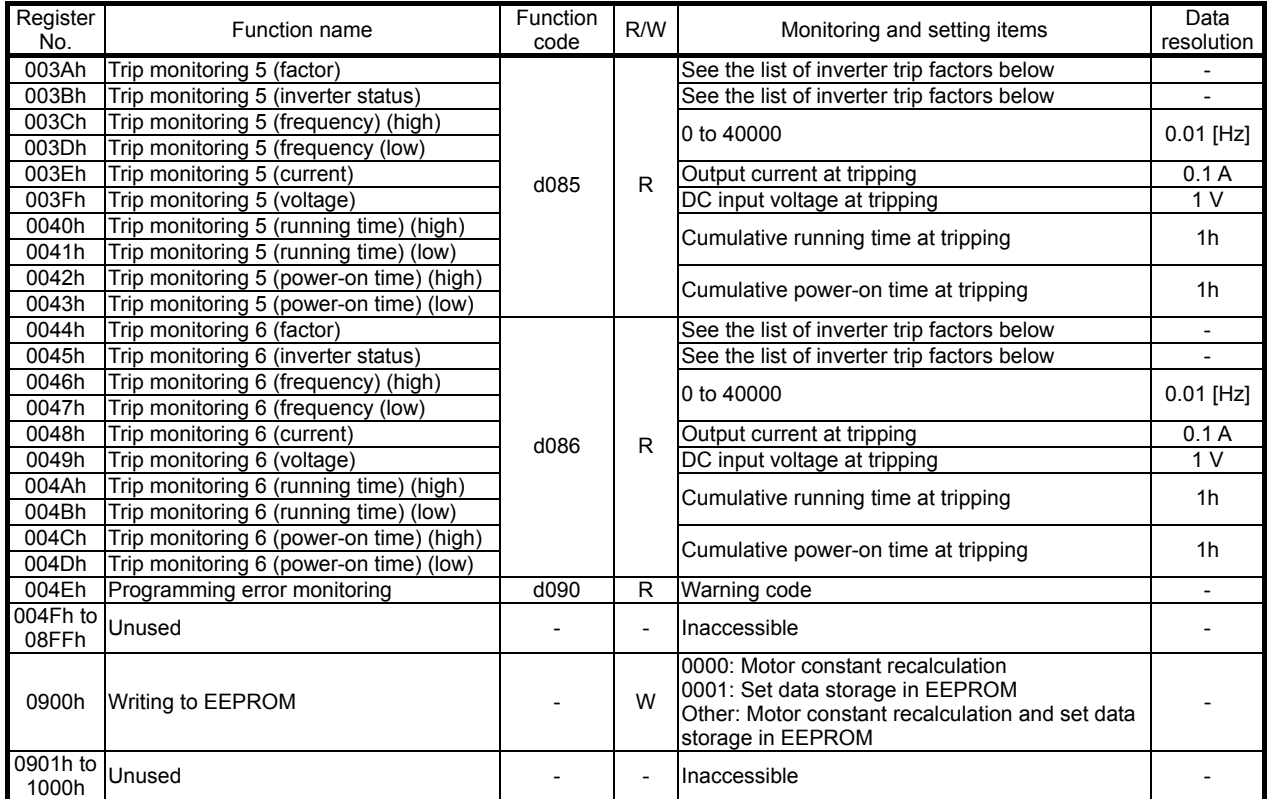

Note 1: Assume that the rated current of the inverter is "1000".

Note 2: If a number not less than "1000" (100.0 seconds) is specified, the second value after the decimal point will be ignored.

# List of inverter trip factors

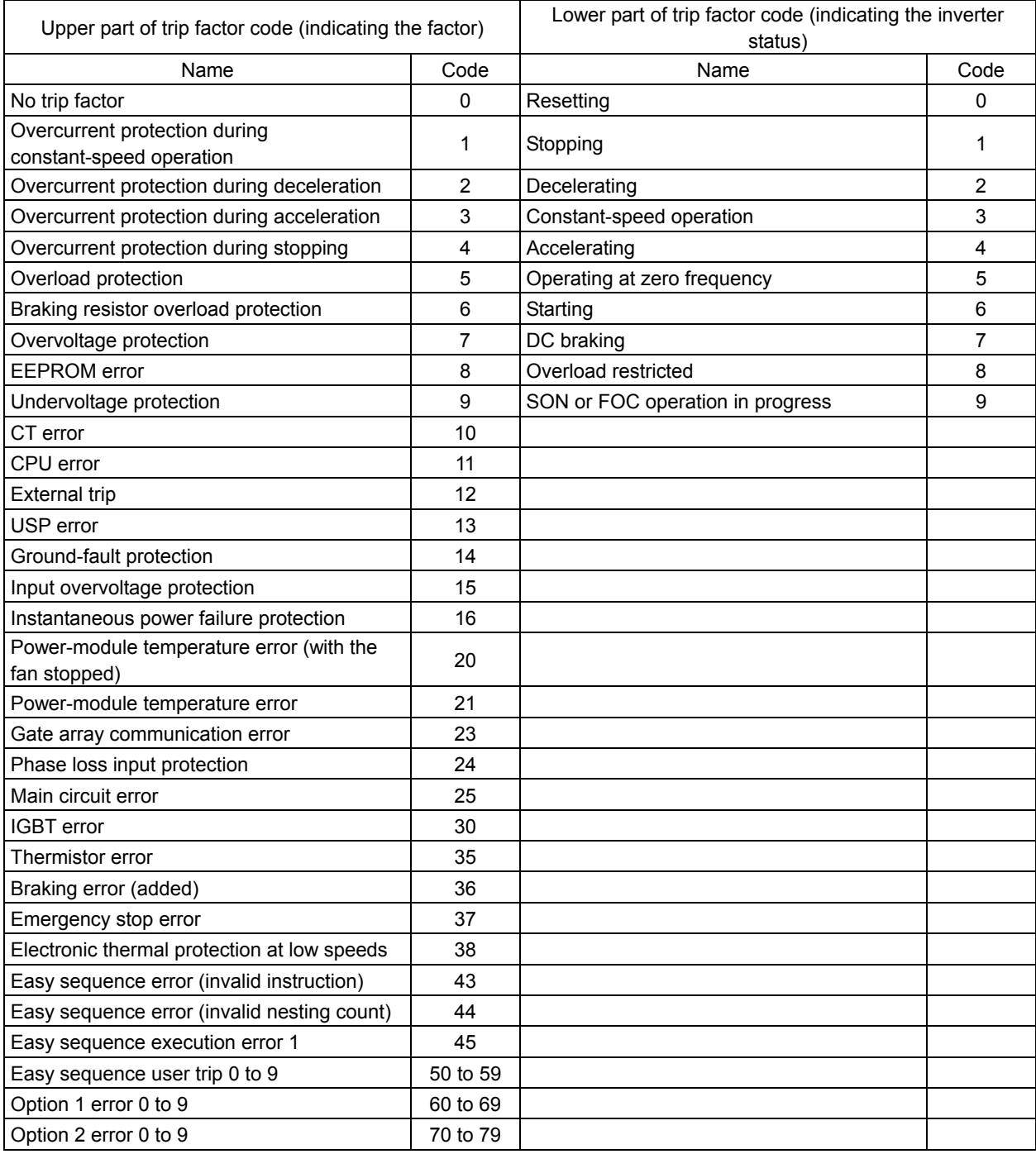

# (iii) List of registers (monitoring)

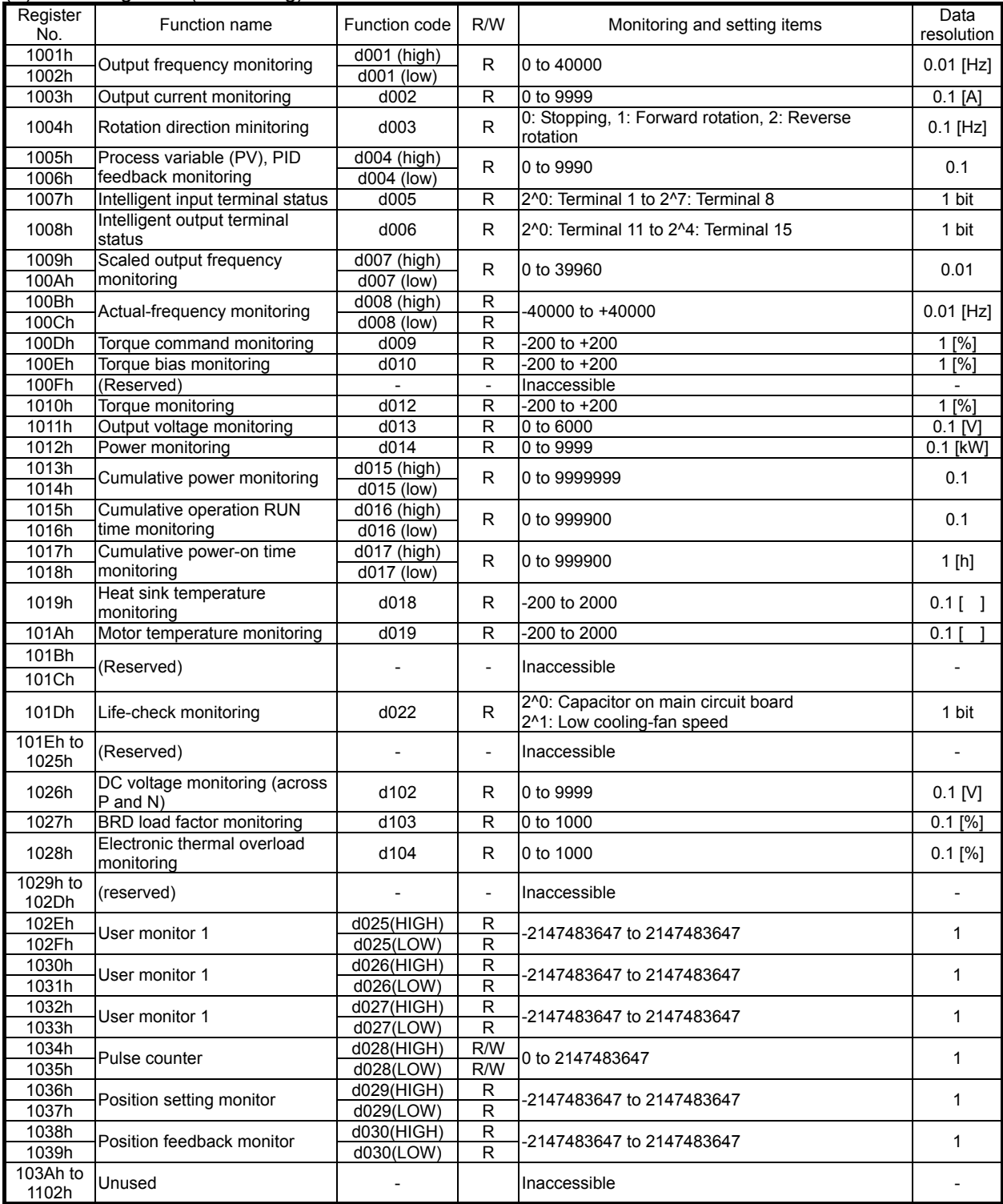

# (iv) List of registers

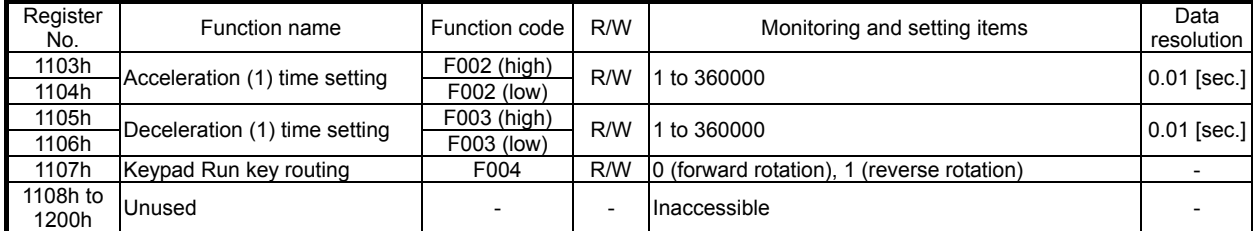

# (v) List of registers (function modes)

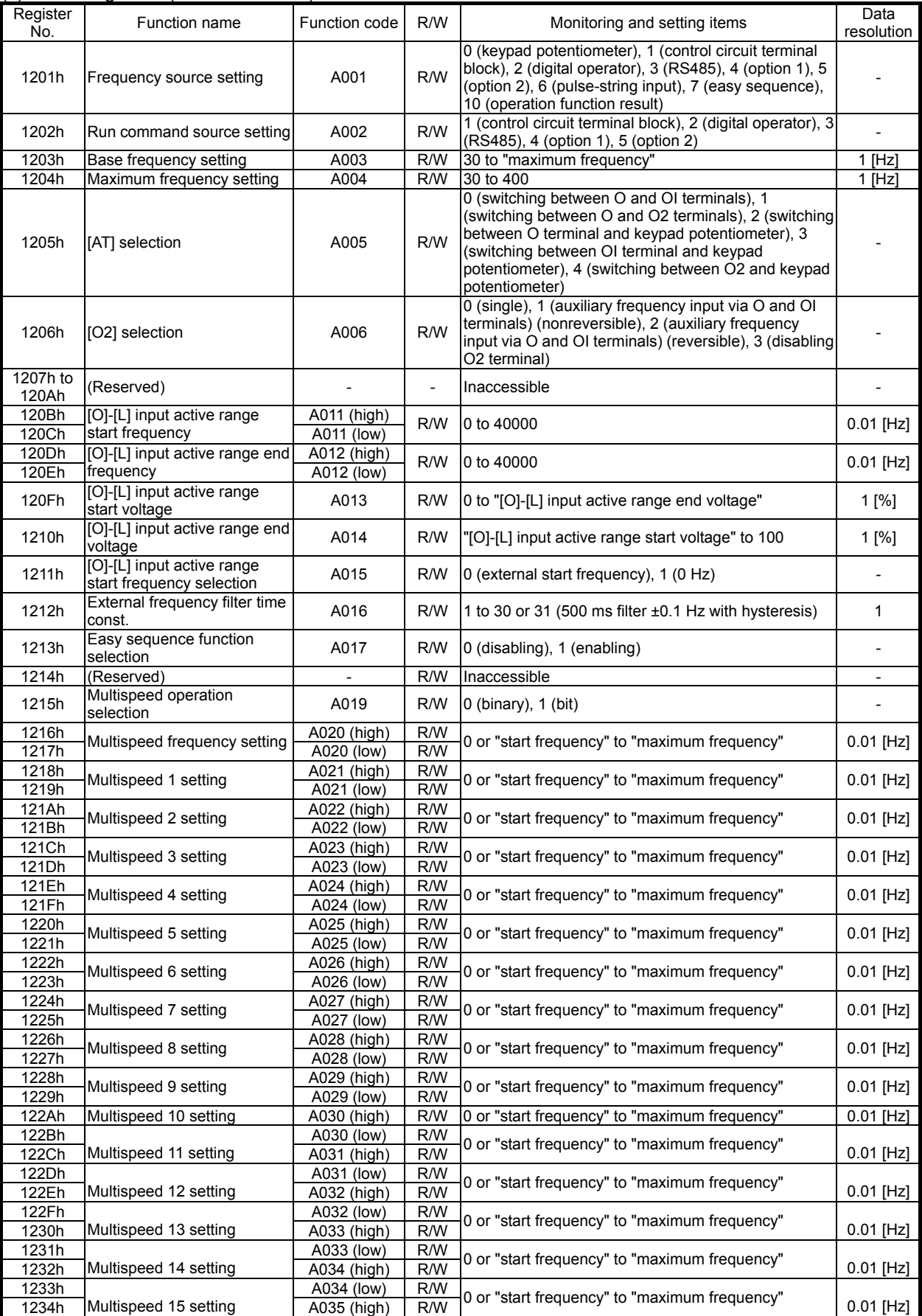

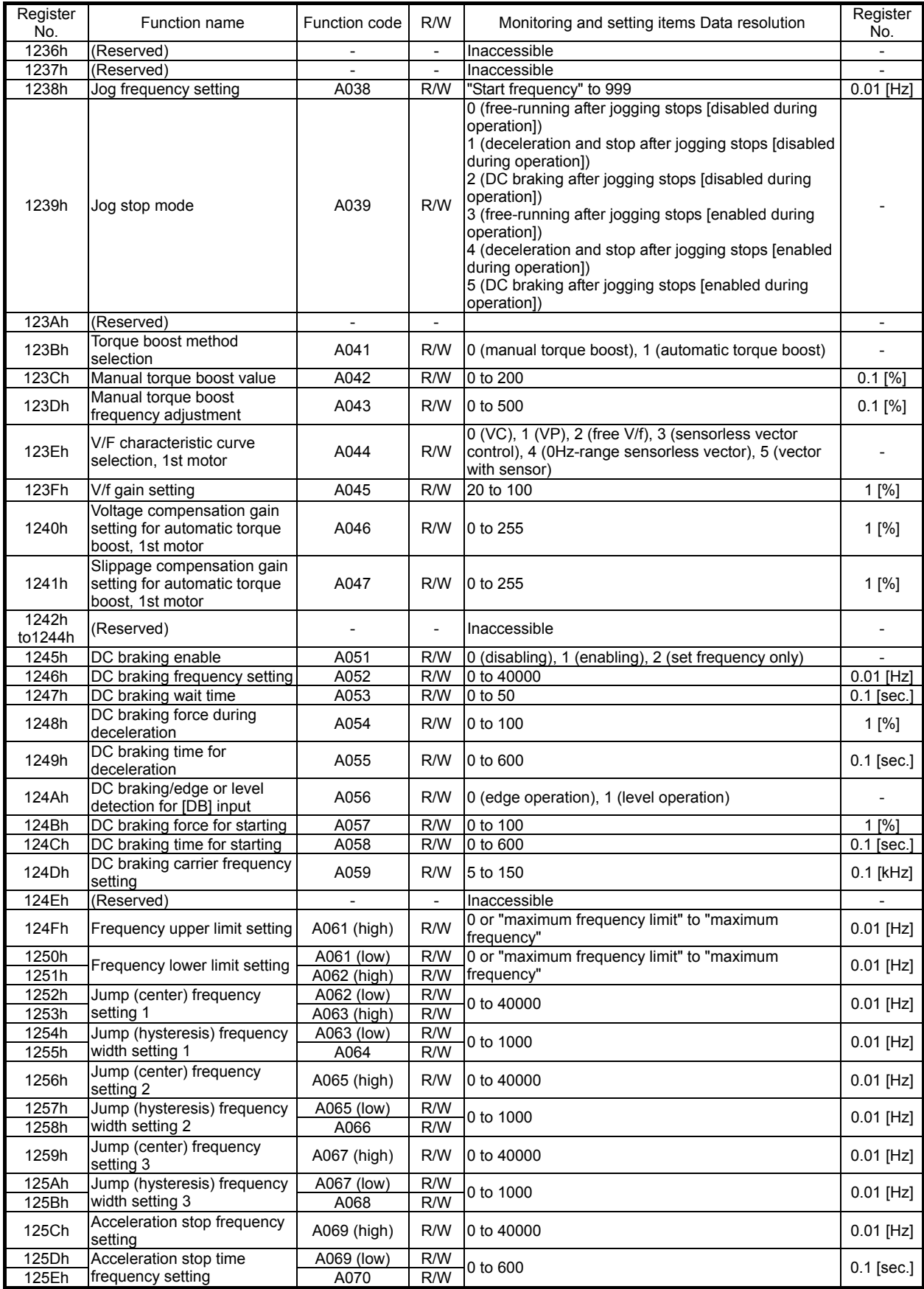

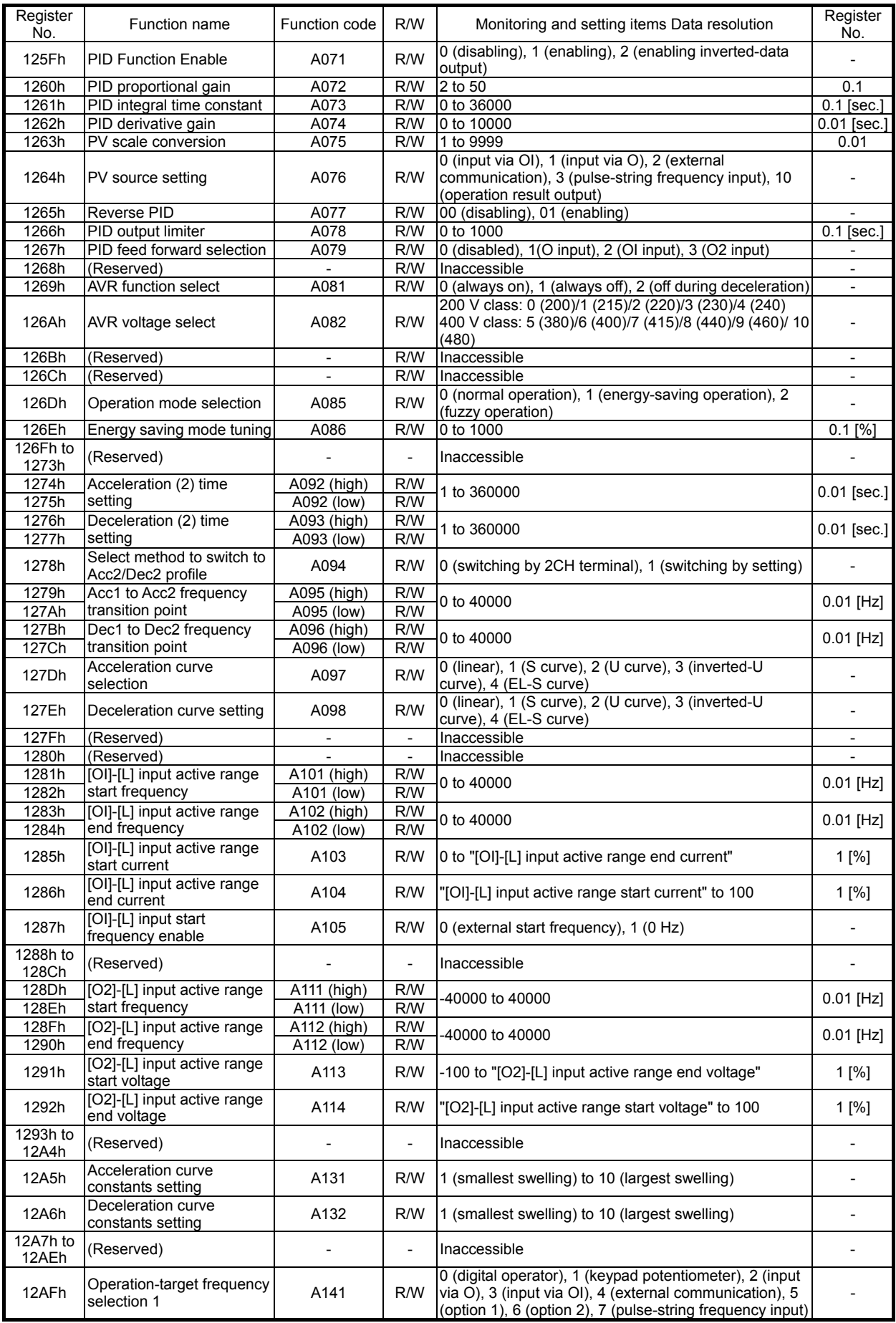

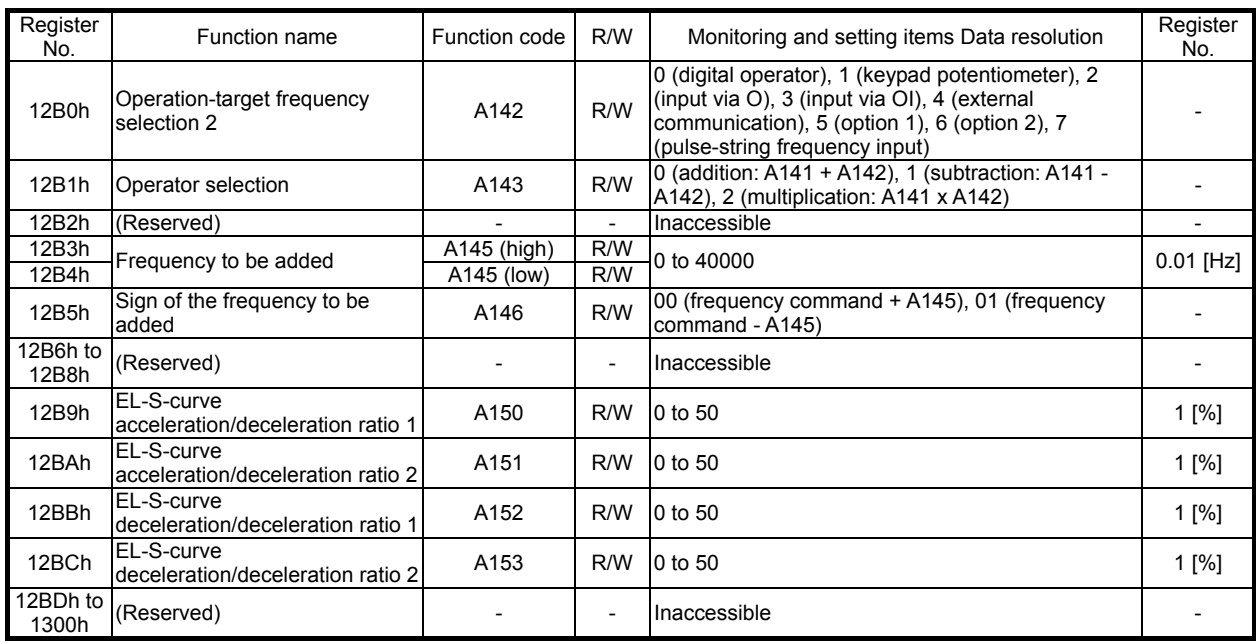

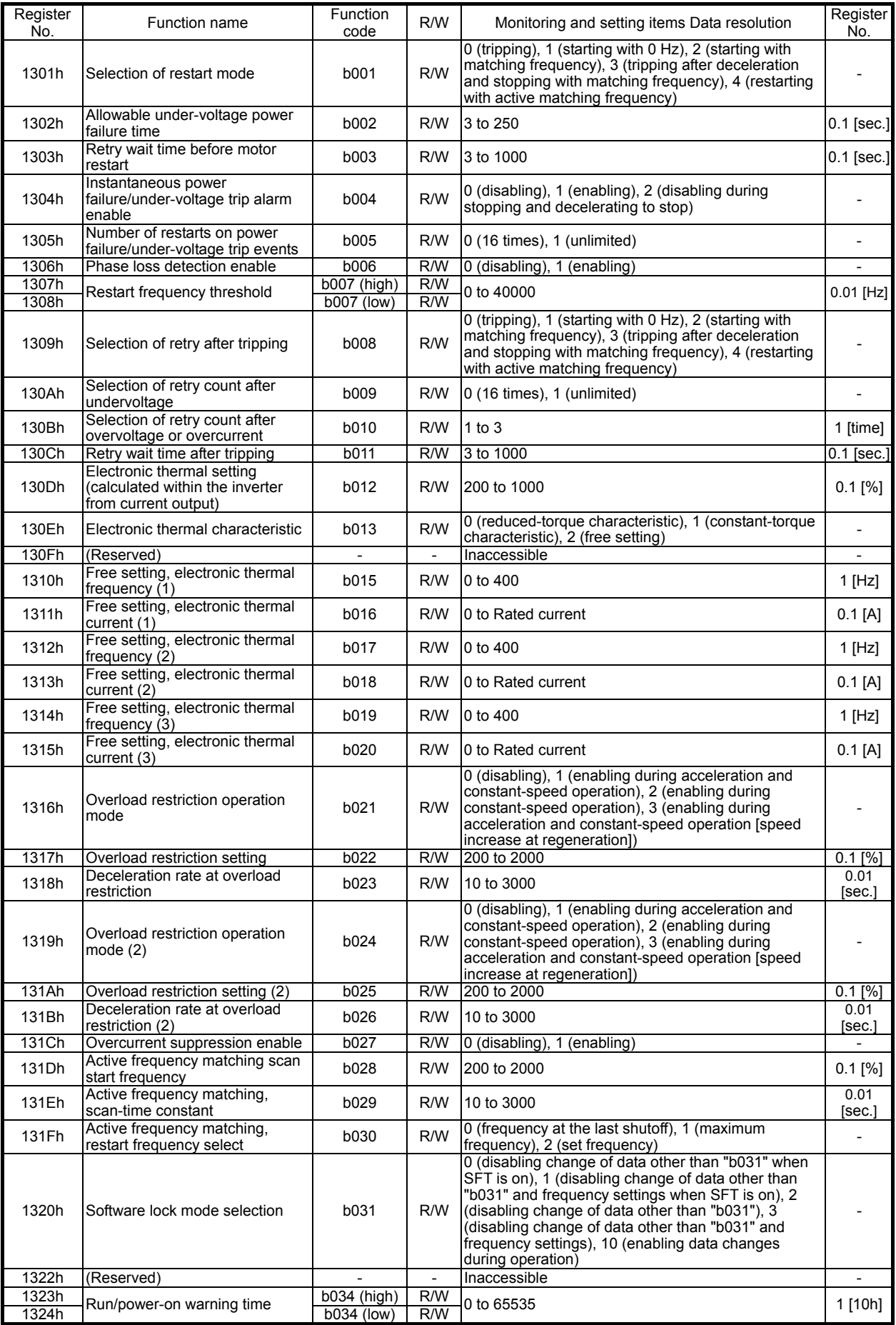

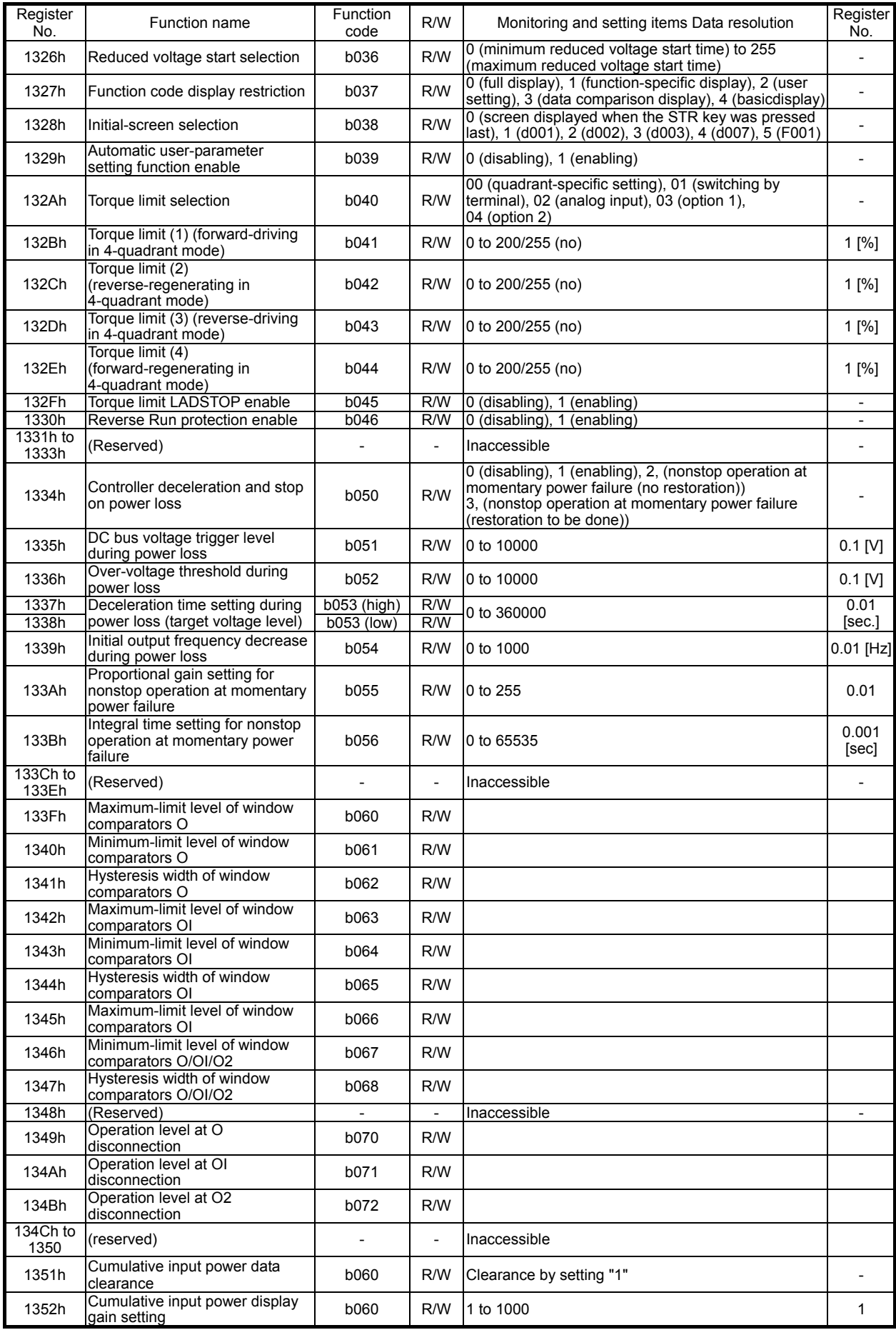

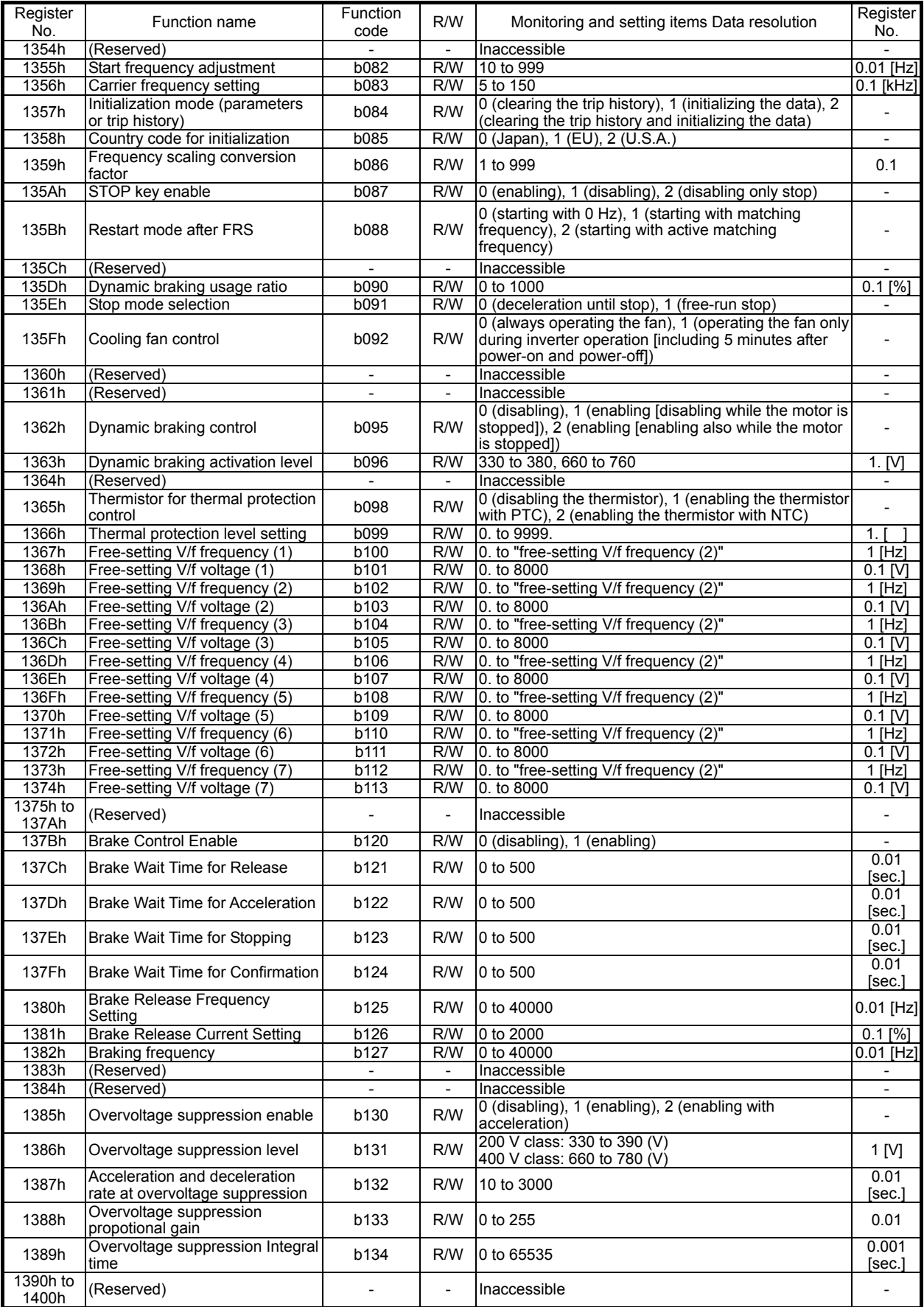

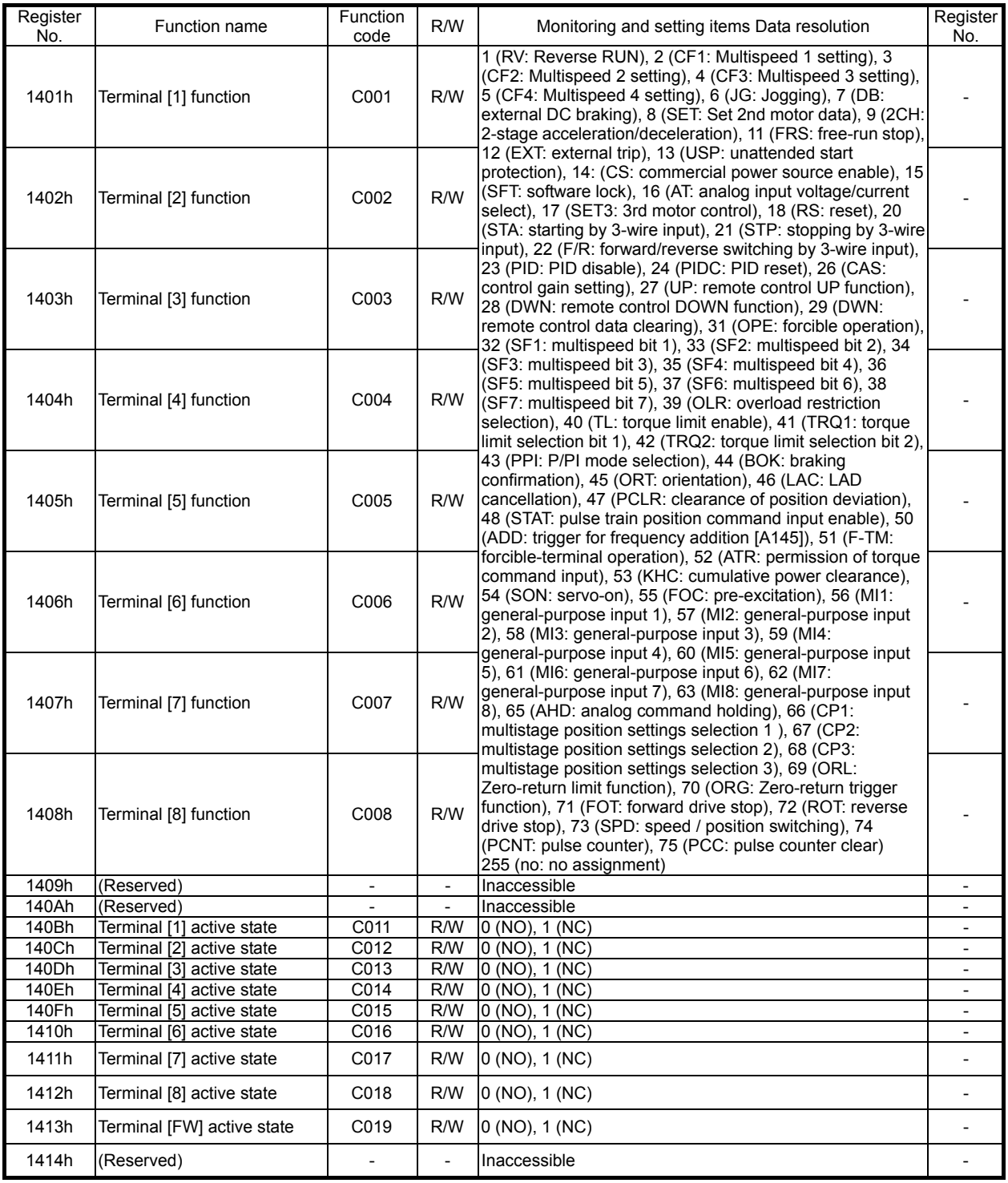

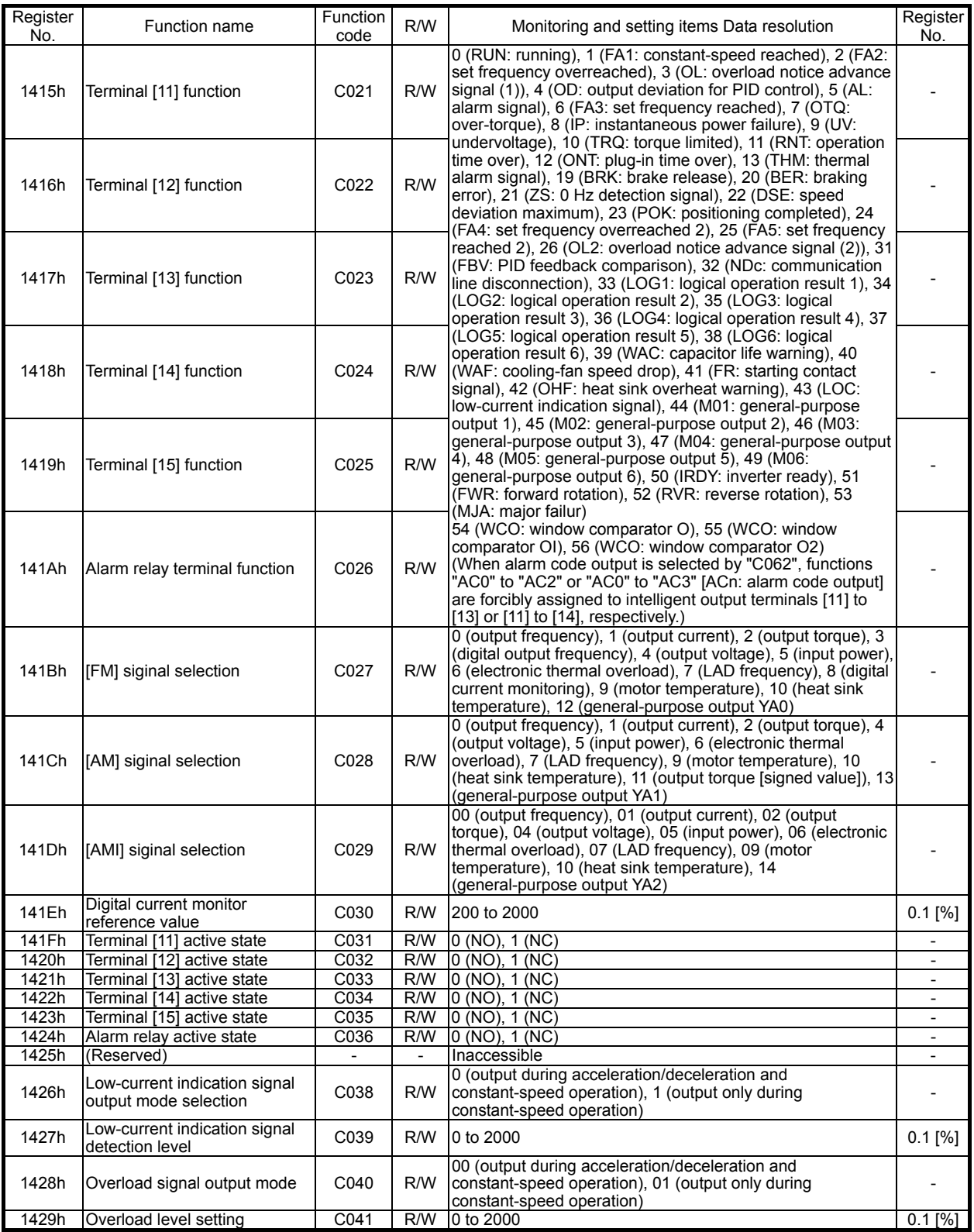

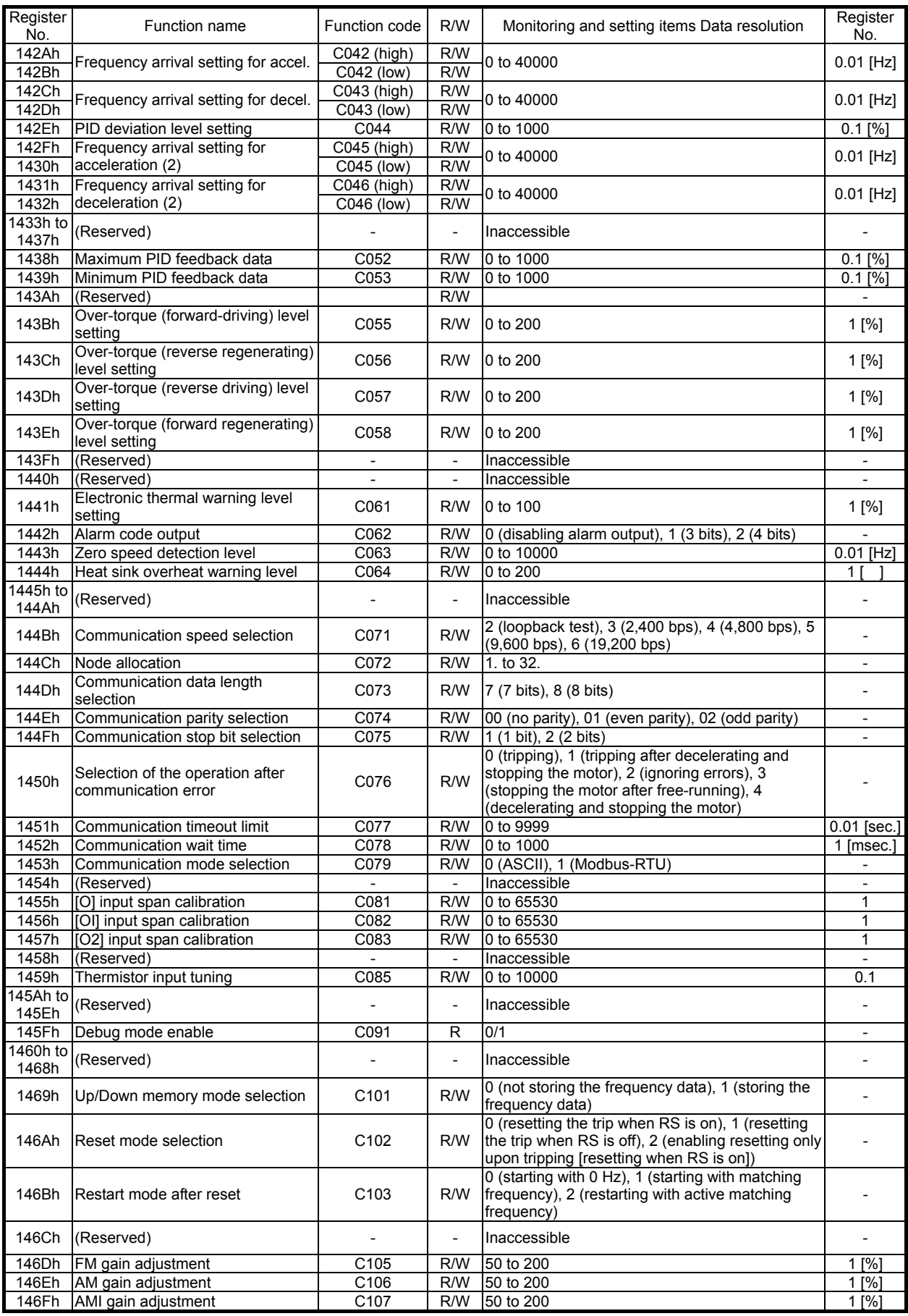

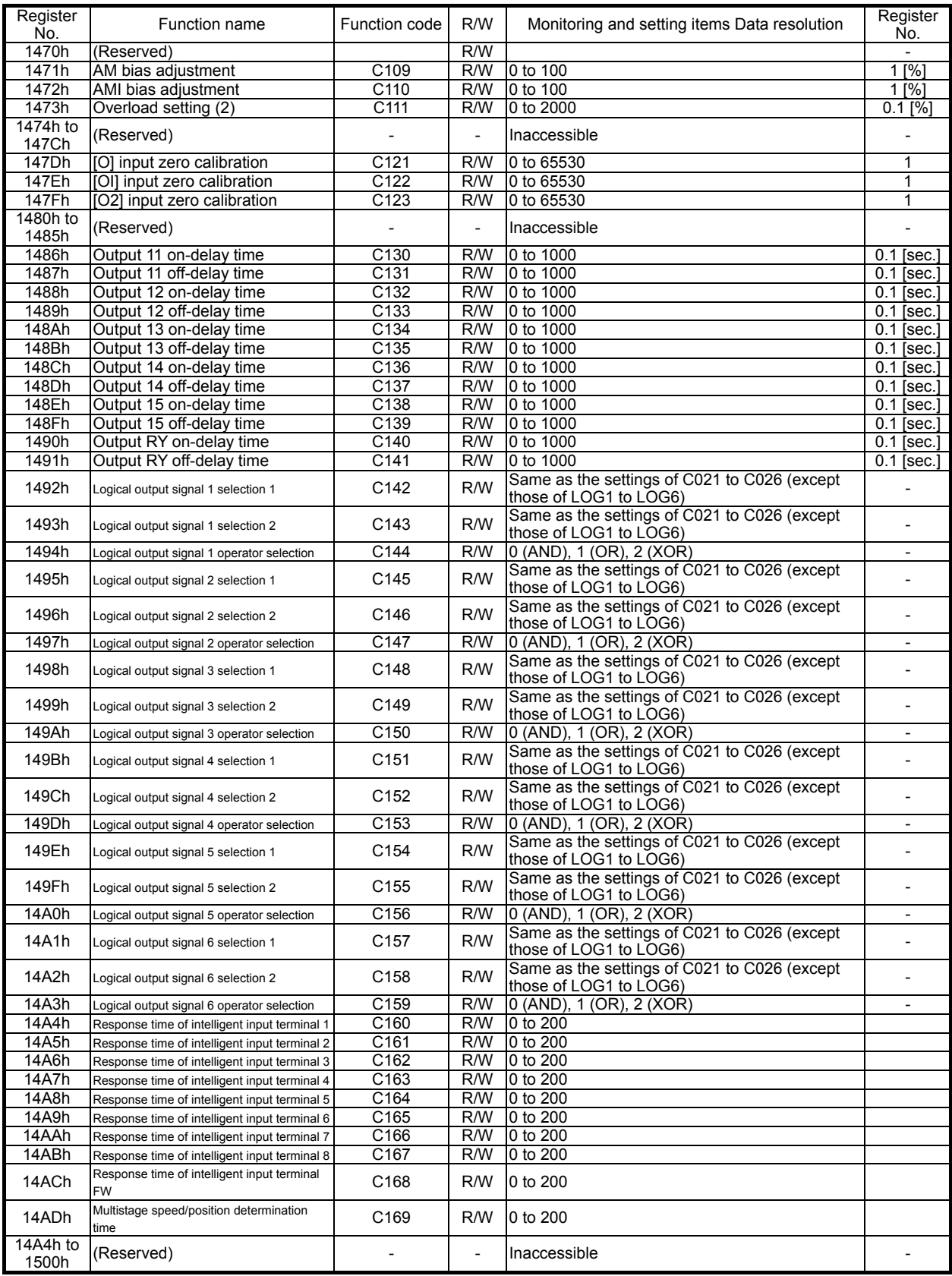

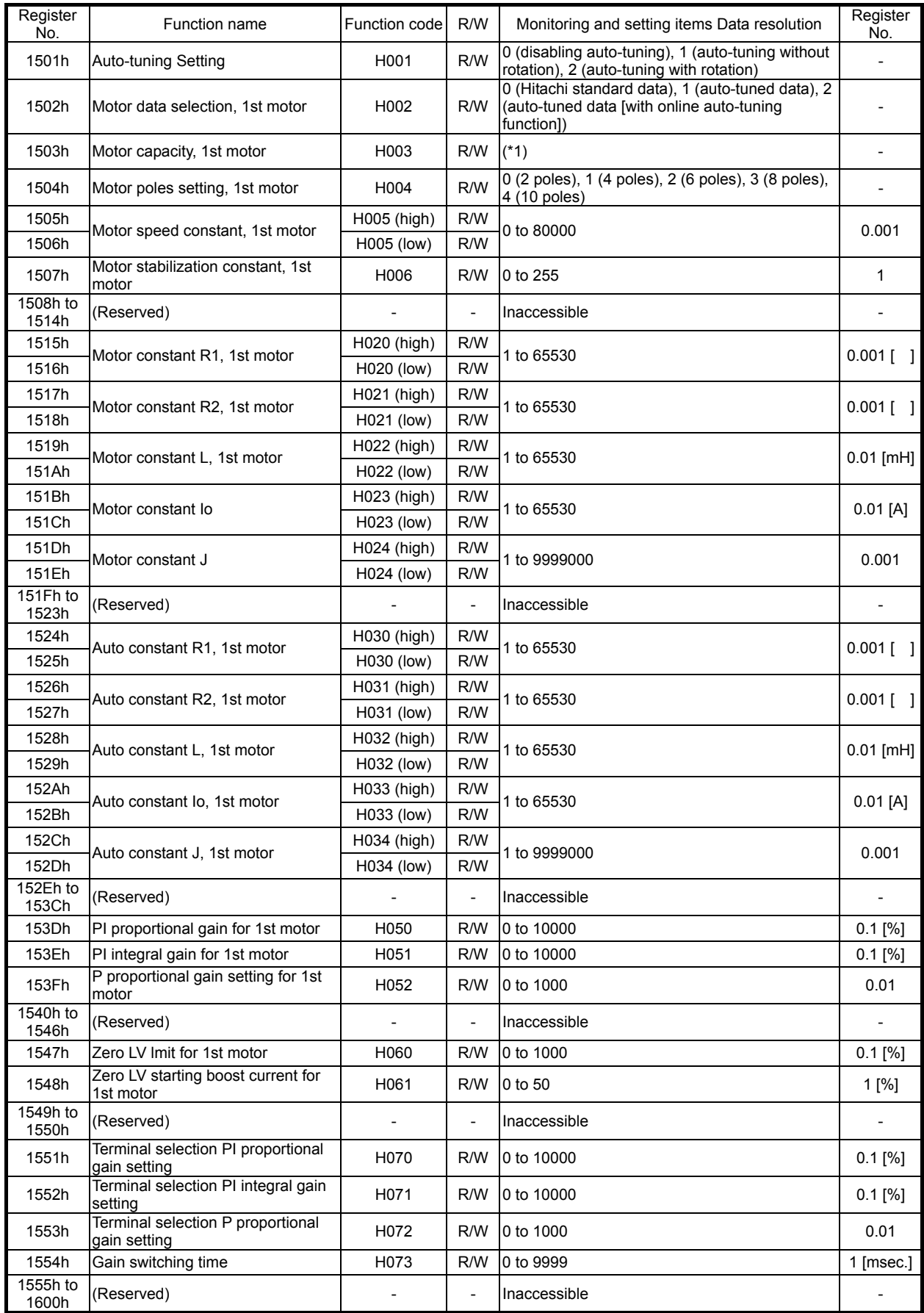
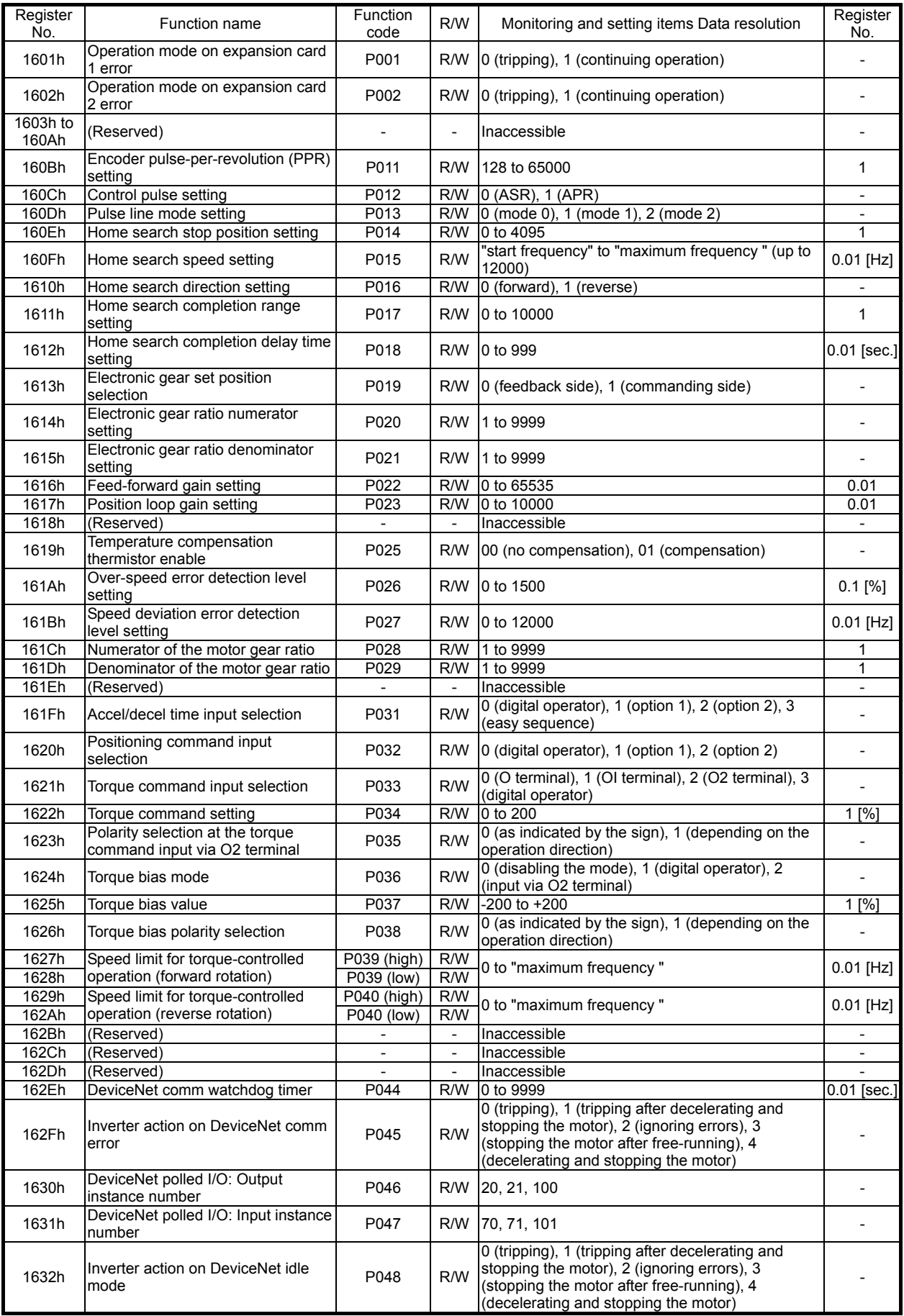

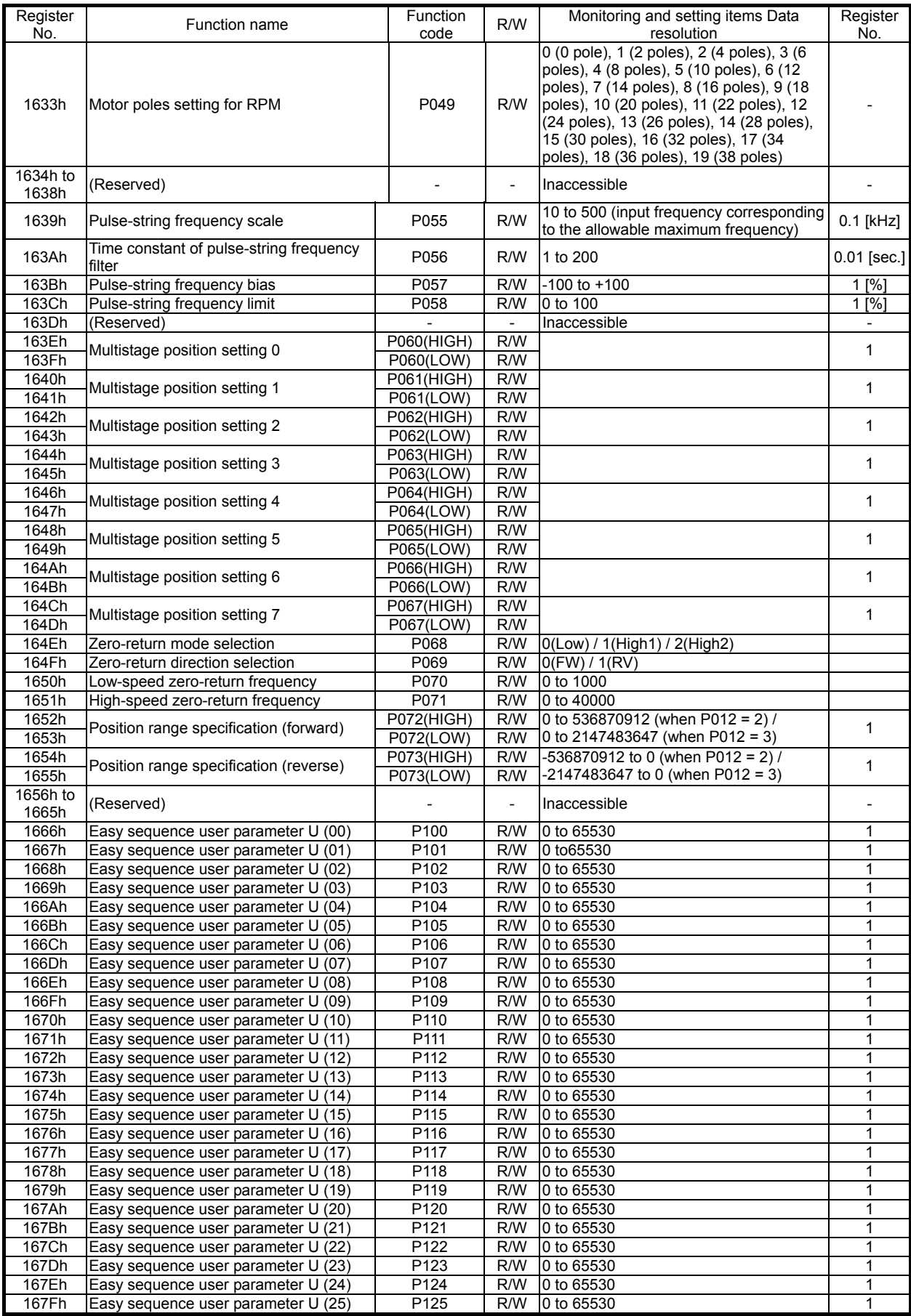

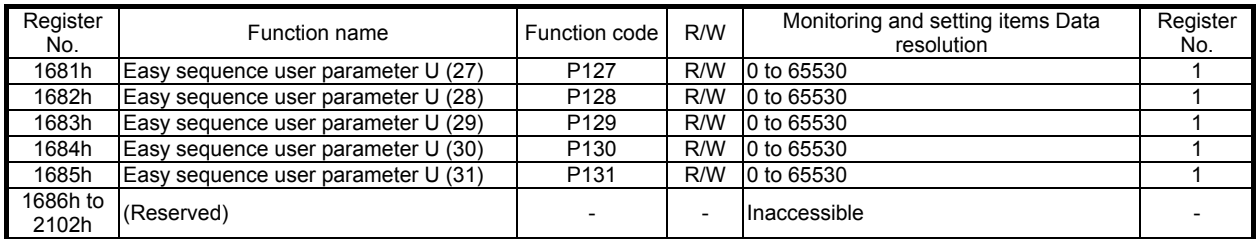

\*1 The following table lists the code data for parameter "H003" (motor capacity selection):

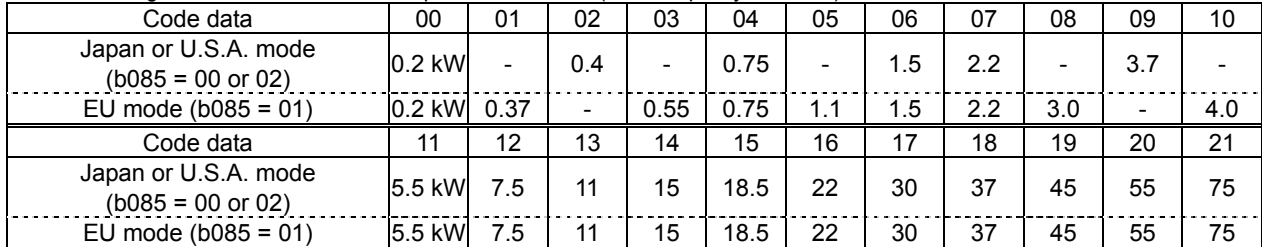

## (vi) List of registers (2nd control settings)

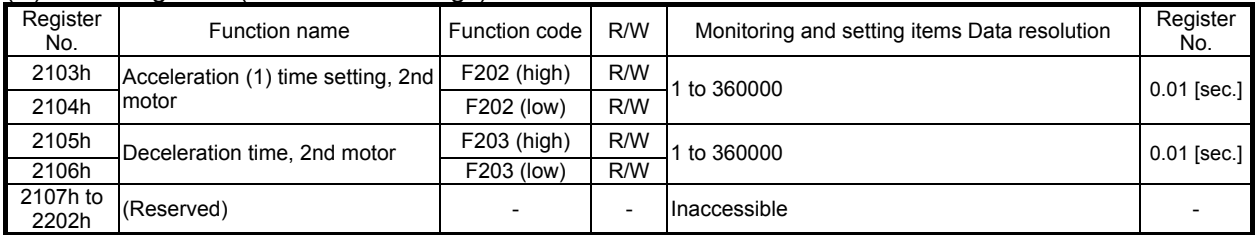

### (vii) List of registers (function modes for the 2nd control settings)

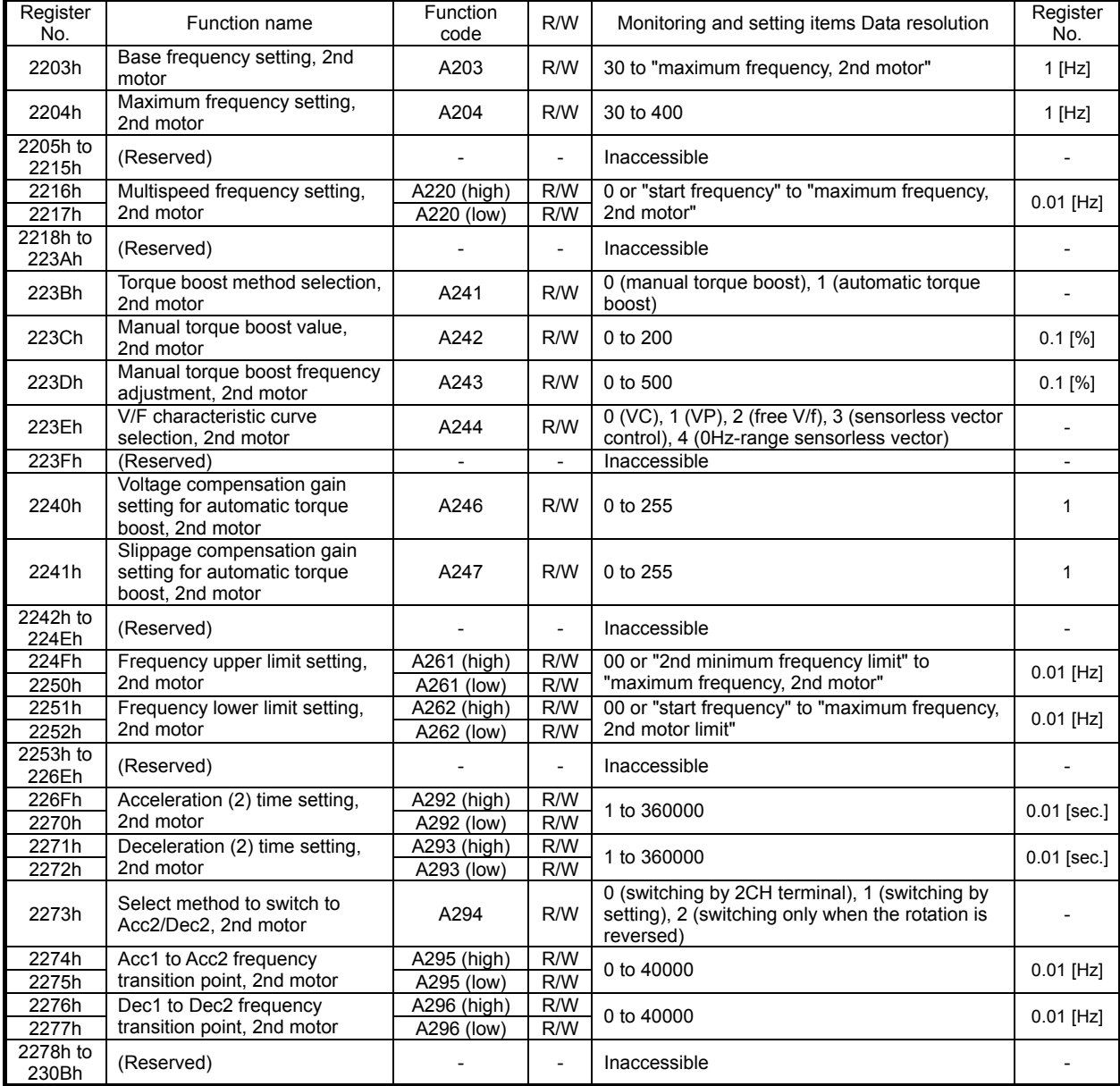

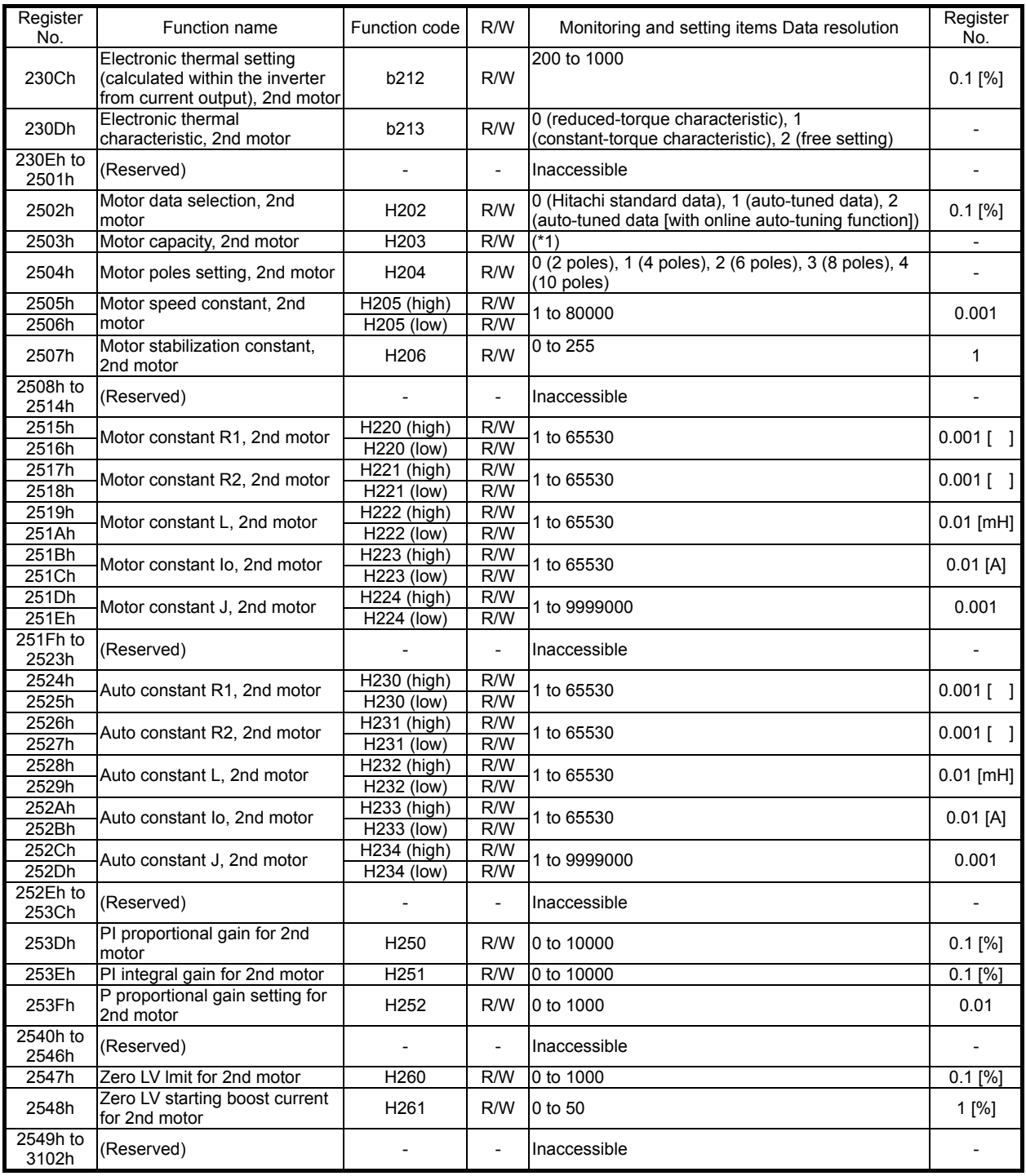

\*1 The following table lists the code data for parameter "H203" (motor capacity selection):

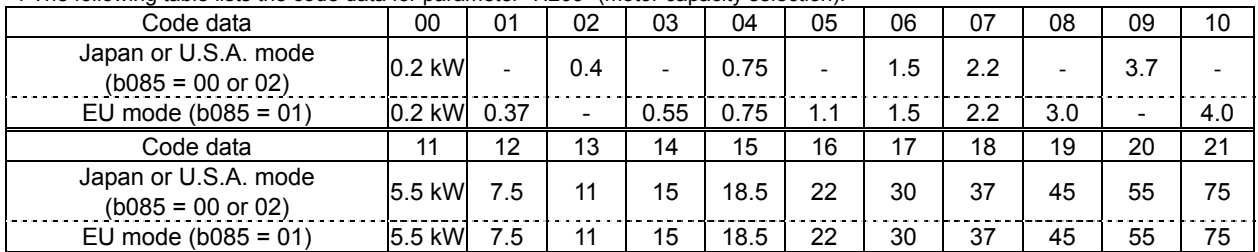

## (viii) List of registers (3rd control settings)

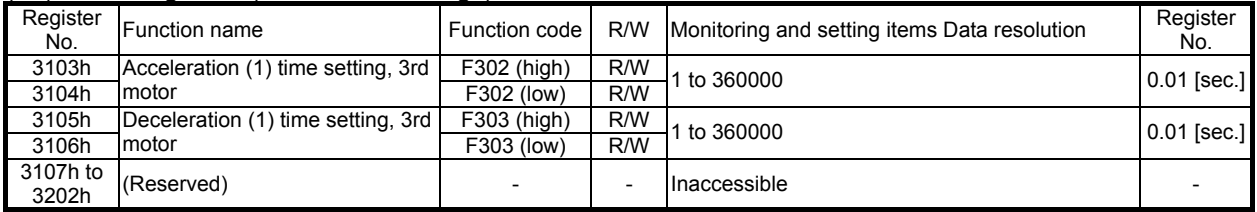

## (ix) List of registers (3rd control setting)

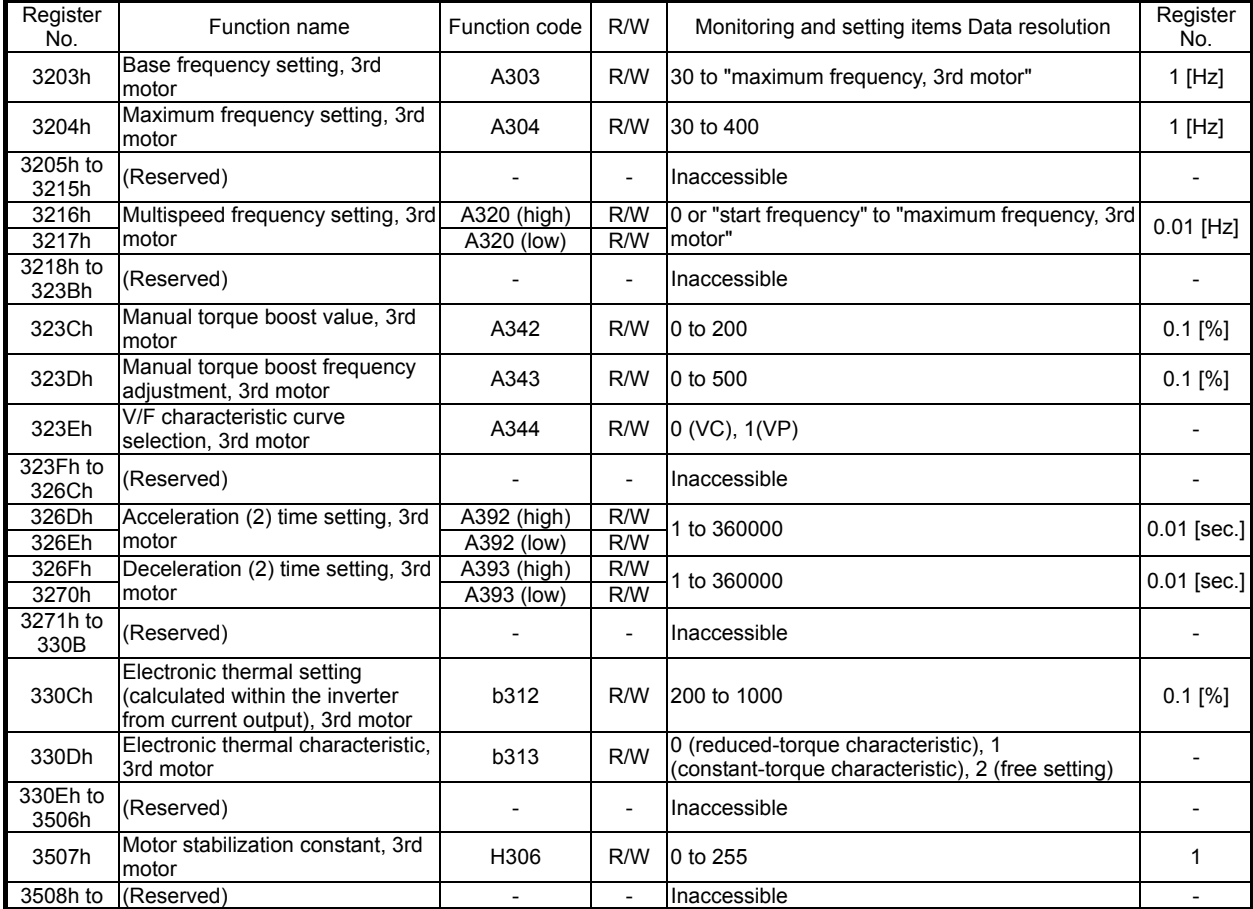

**This chapter describes the error codes of the inverter, error indications by the functions, and troubleshooting methods.** 

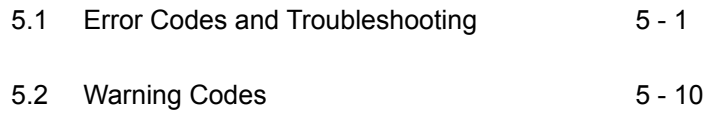

# **5.1 Error Codes and Troubleshooting**

#### **5.1.1 Error Codes**

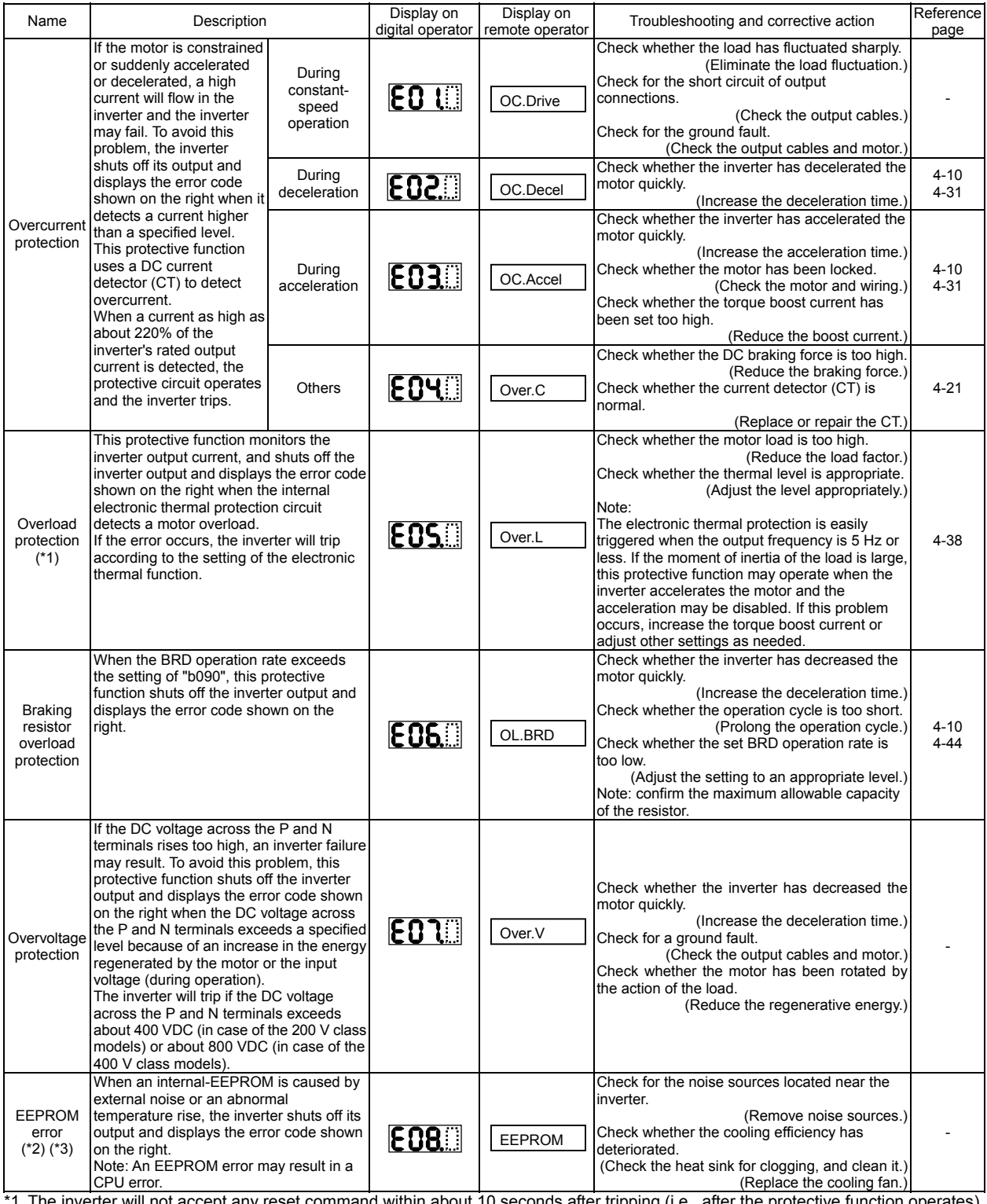

\*1 The inverter will not accept any reset command within about 10 seconds after tripping (i.e., after the protective function operates).

\*2 The inverter will not accept any reset command after an EEPROM error occurs with error code displayed. Turn off the inverter power once. If error code "E08" is displayed when the inverter power is turned on subsequently, the internal memory device may have failed or parameters may have not been stored correctly. In such cases, initialize the inverter, and then re-set the parameters.

\*3 The inverter will not accept reset commands input via the RS terminal or entered by the STOP/RESET key. Therefore, turn off the inverter power.

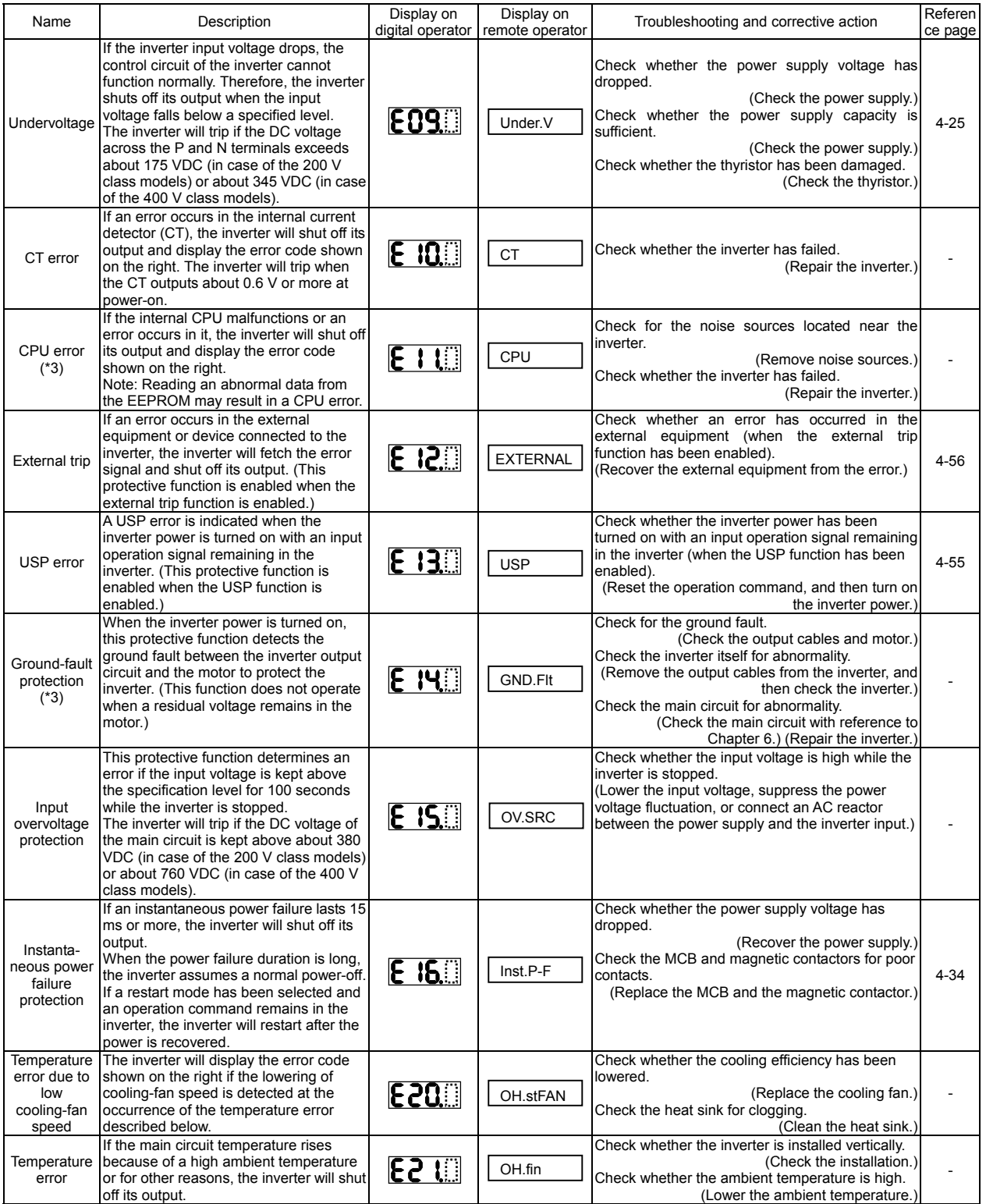

\*3 The inverter will not accept reset commands input via the RS terminal or entered by the STOP/RESET key. Therefore, turn off the inverter power.

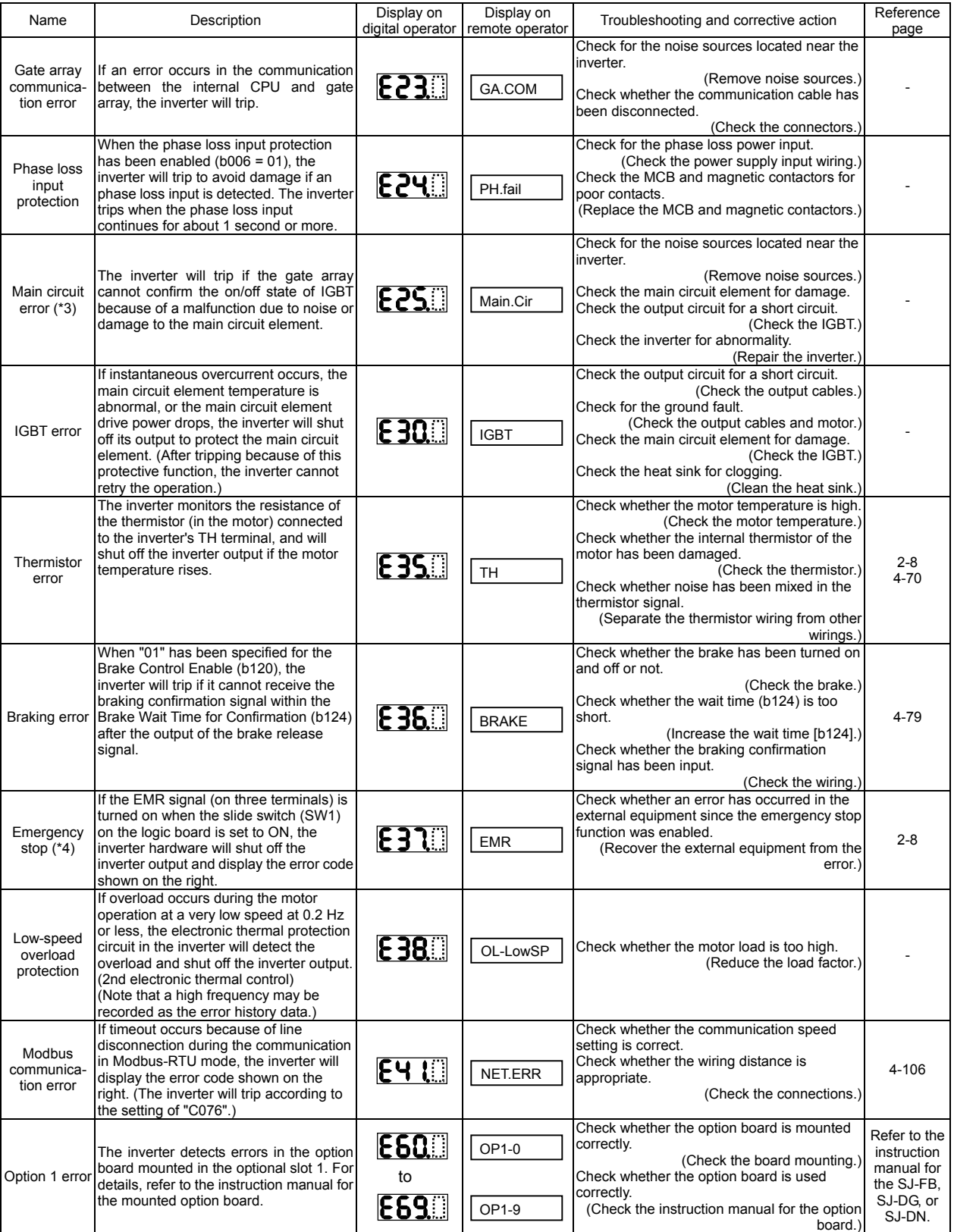

\*3 The inverter will not accept reset commands input via the RS terminal or entered by the STOP/RESET key. Therefore, turn off the inverter power.

\*4 The inverter will not accept the reset command entered from the digital operator. Therefore, reset the inverter by turning on the RS terminal.

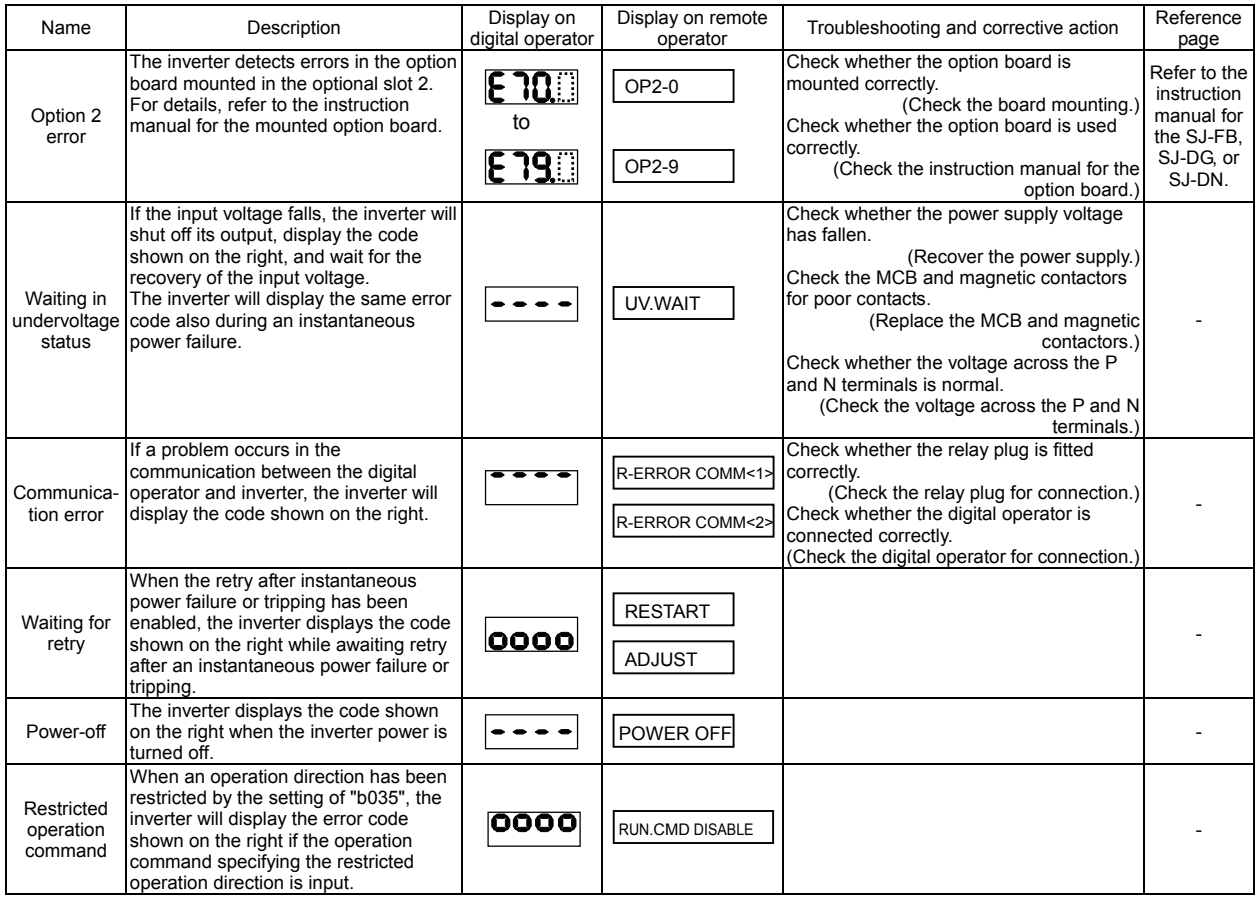

### **5.1.2 Option boards error codes**

When an option board is mounted in the optional port 1 (located near the operator connector), the error code display format is "E6\*. " (on the digital operator) or "OP1-\*" (on the remote operator). When it is mounted in the optional port 2 (located near the control circuit terminal block), the error code display format is "E7\*. " (on the digital operator) or "OP2-\*" (on the remote operator).

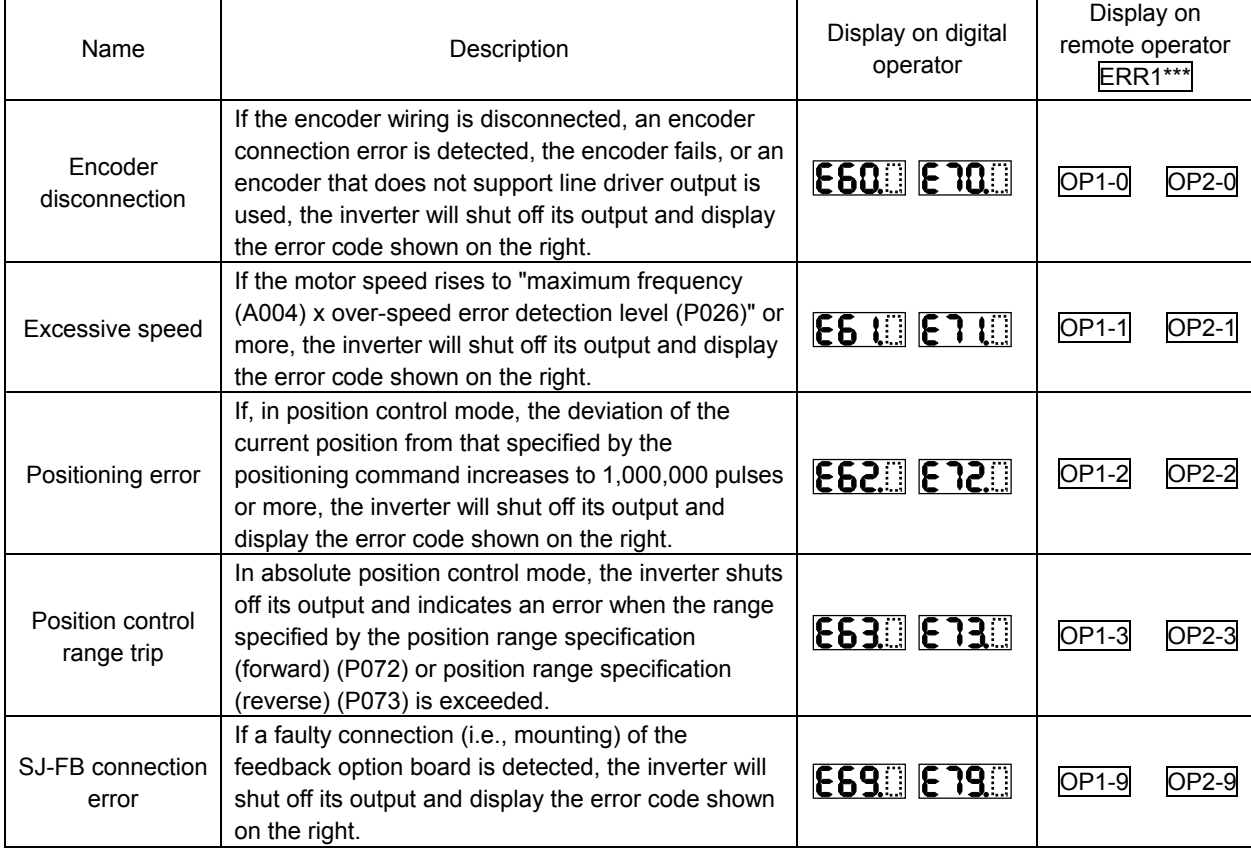

1) Error indications by protective functions with the feedback option board (SJ-FB) mounted

Note: If the option board does not operate normally, confirm the DIP switch settings on the option board.

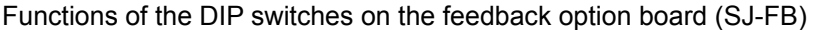

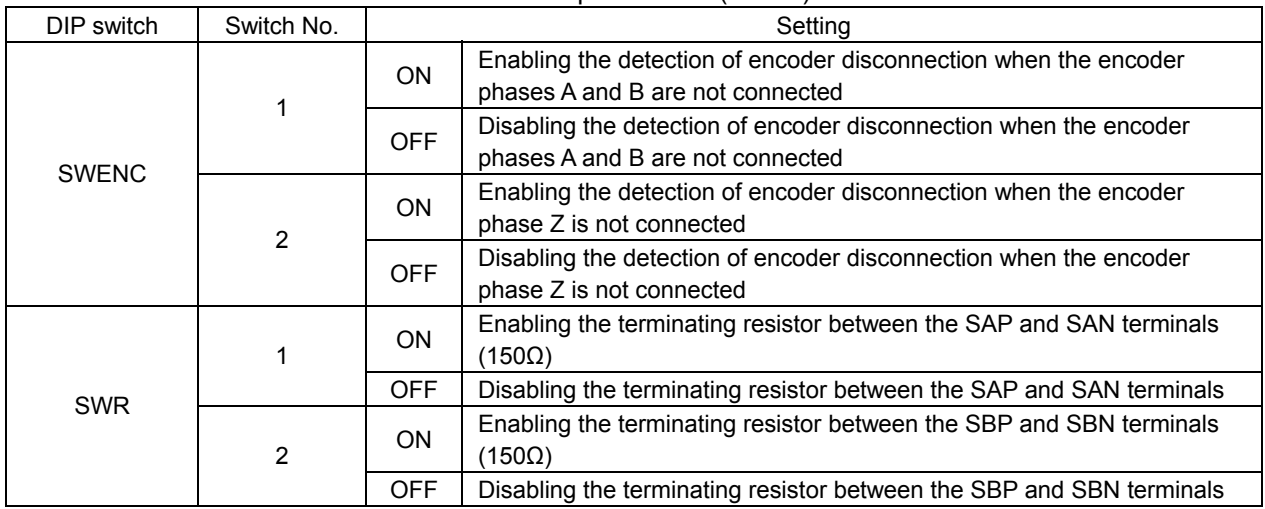

Note: For details, refer to the instruction manual for the option board.

#### 2) Error indications by protective functions with the digital option board (SJ-DG) mounted

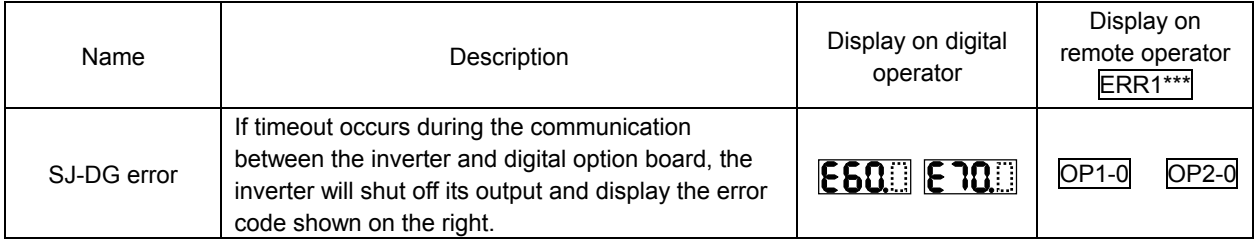

Note: The input mode is determined by a combination of DI switch and rotary switch settings. If the option board does not operate normally, confirm the DIP switch and rotary switch settings on the option board.

#### Functions of the DIP and rotary switches on the digital option board (SJ-DG)

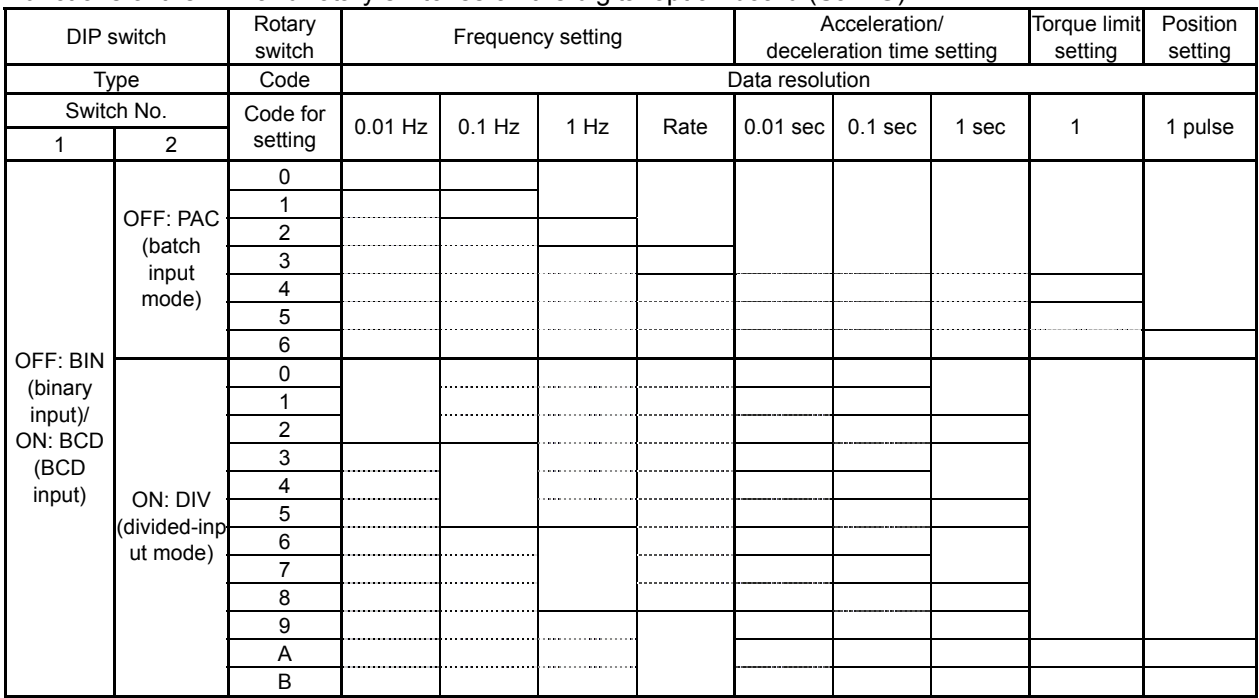

: Input mode specified by switch settings

Note: For details, refer to the instruction manual for the option board.

#### 3) Error indications by protective functions with the DeviceNet option board (SJ-DN) mounted

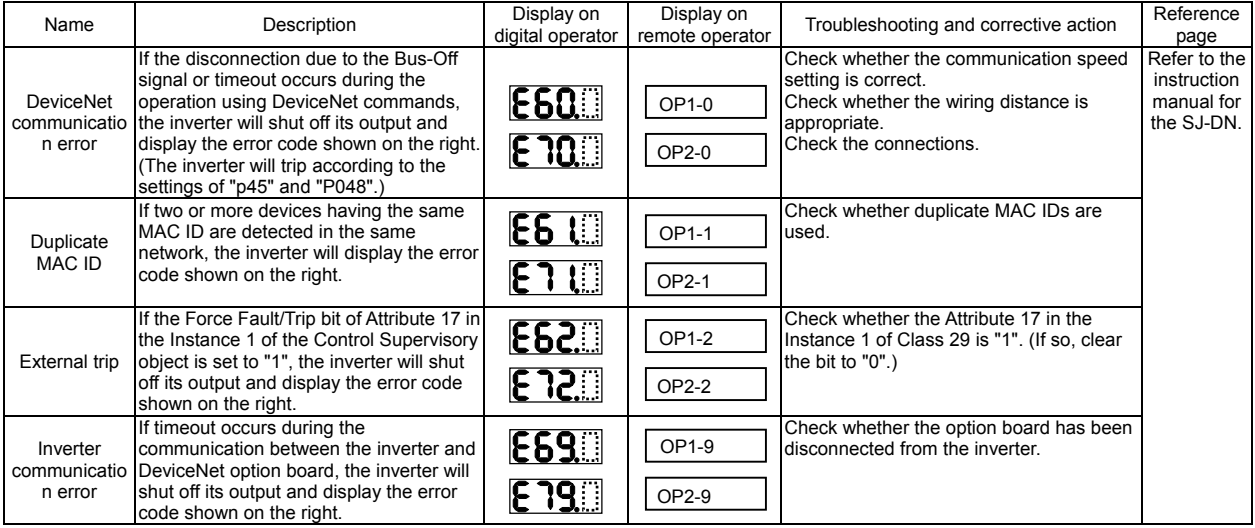

Note: If the option board does not operate normally, confirm the DIP switch settings on the option board.

#### Functions of the DIP switches on the DeviceNet option board (SJ-DN) Setting of DeviceNet baud rate (DIP switches No. 1 and No. 2)

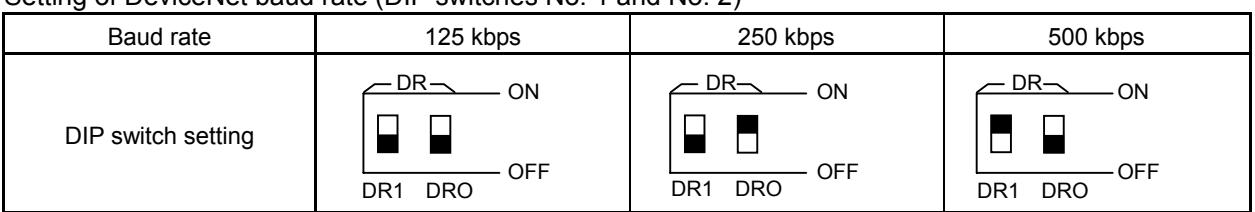

#### Setting of MAC ID (DIP switches No. 3 to No. 8)

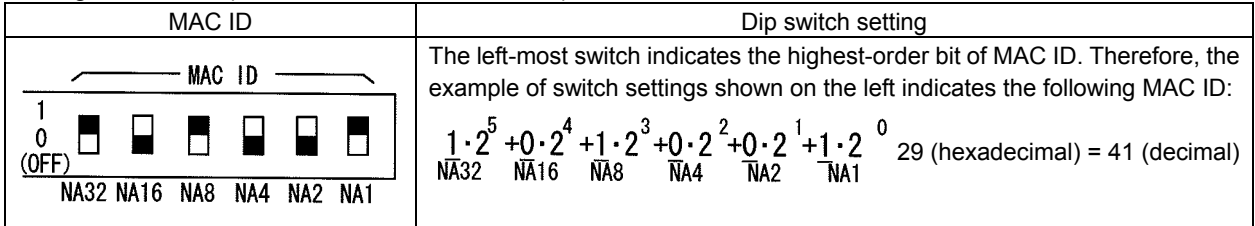

Note: For details, refer to the instruction manual for the option board.

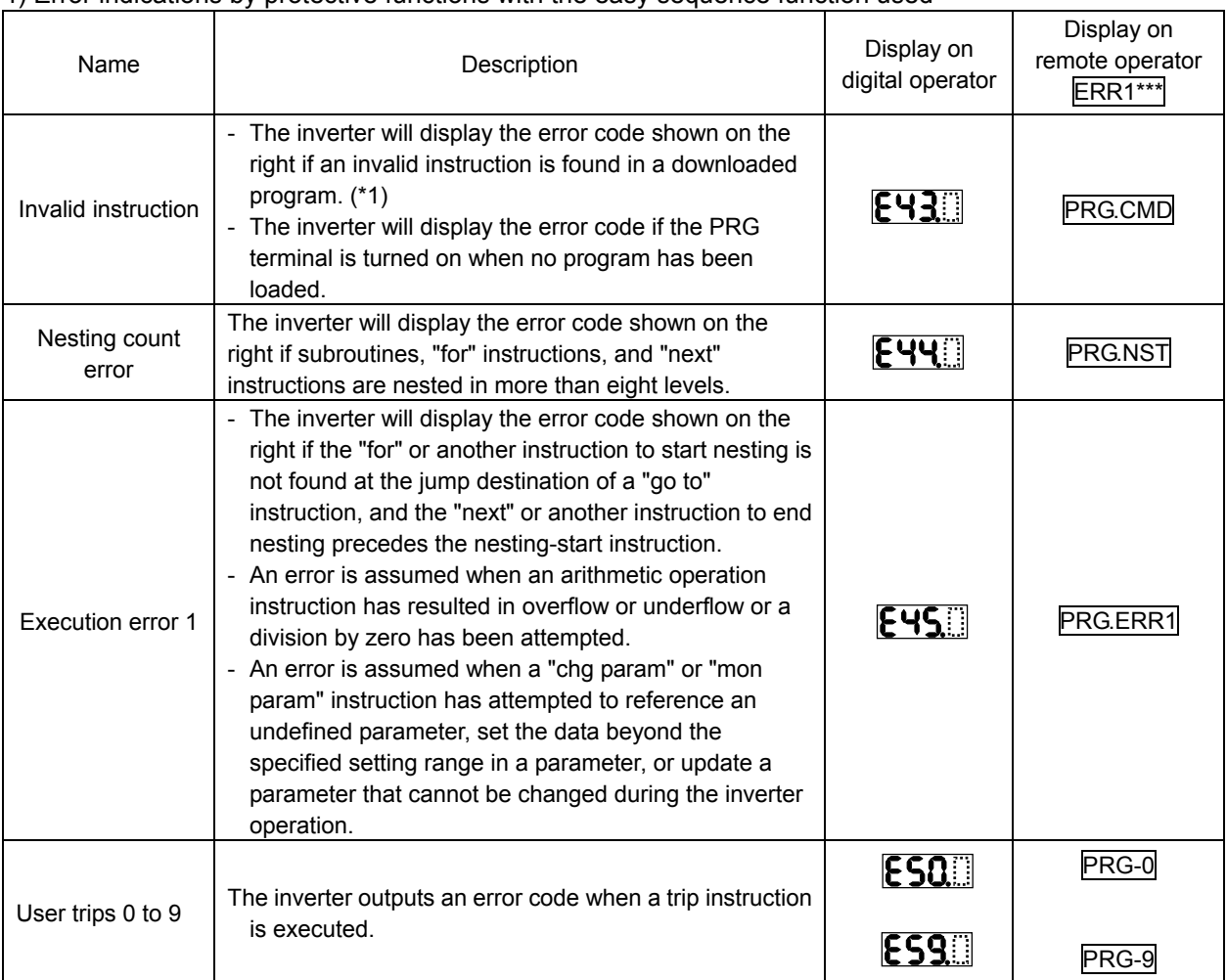

#### 4) Error indications by protective functions with the easy sequence function used

\*1 The error code is output when the relevant program runs.

### **5.1.3 Trip conditions monitoring**

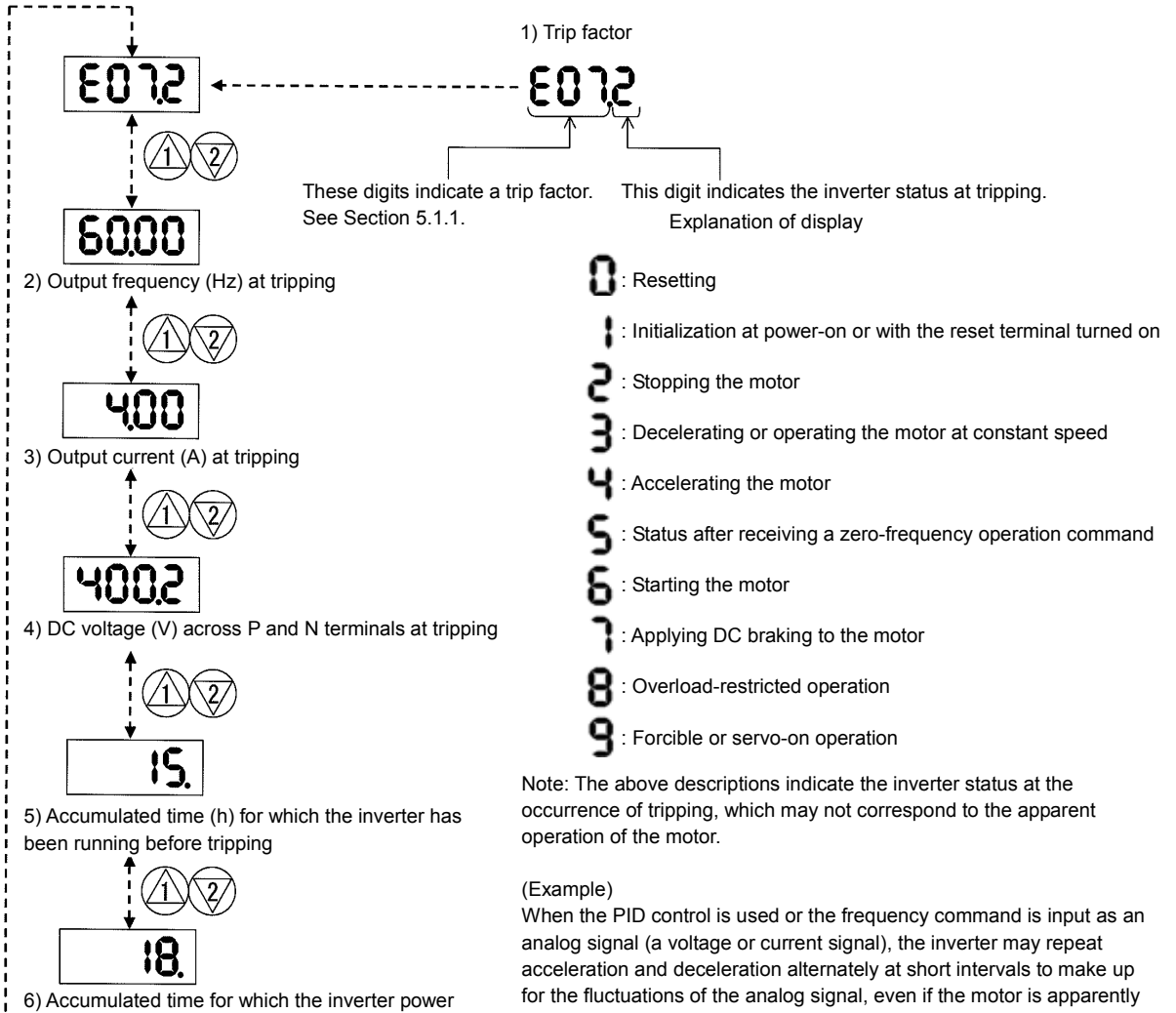

running at constant speed.

has been on before tripping

In such cases, the inverter status at tripping may not correspond to the apparent operation of the motor.

## **5.2 Warning Codes**

The following table lists the warning codes and the contents of parameter readjustments:

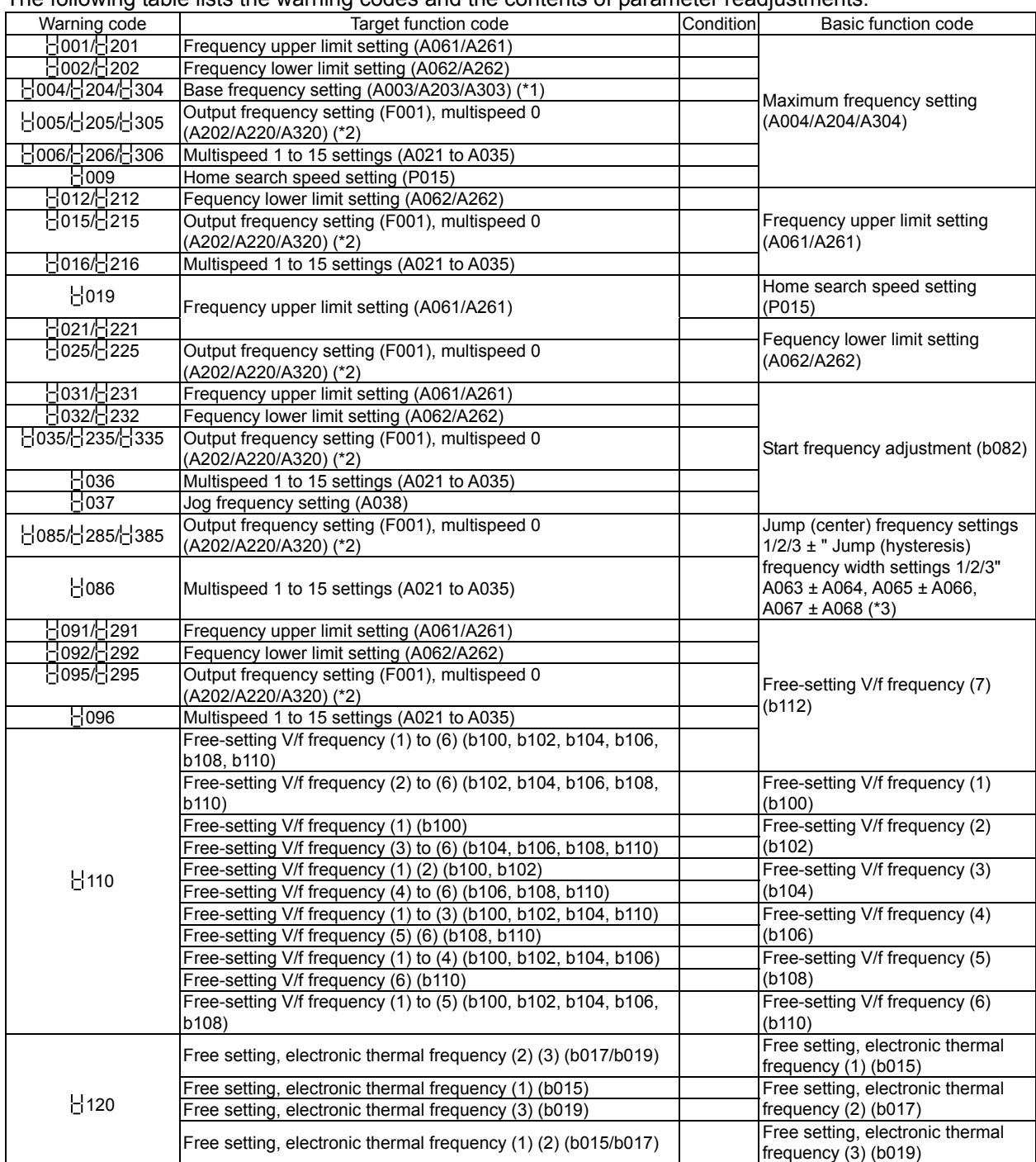

The inverter displays a warning code when the data set as a target function code satisfies the condition (specified in the Condition column) in relation to the data set as the corresponding basic function code.

Each parameter (target function code) is readjusted to the data set as the basic function code (by updating at the inverter start-up).

- \*1 In this case, the base frequency is rewritten at parameter readjustment. If the base frequency is updated to an inappropriate value, a motor burnout may result. Therefore, if the warning is displayed, change the current base frequency data to an appropriate value.
- \*2 These parameters are checked, even when the digital operator (02) is not specified for the frequency source setting (A001).
- \*3 The current value of the jump (center) frequency is updated to "'the current value of the jump frequency' 'value of the Jump (hysteresis) frequency width (minimum)'".

# **Chapter 6 Maintenance and Inspection**

**This chapter describes the precautions and procedures for the maintenance and inspection of the inverter.** 

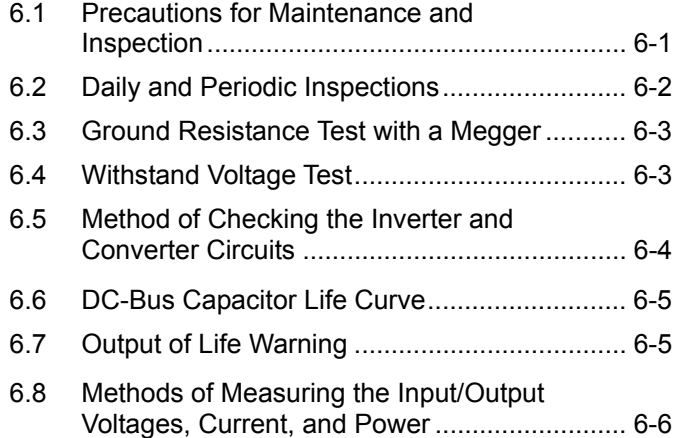

## **6.1 Precautions for Maintenance and Inspection**

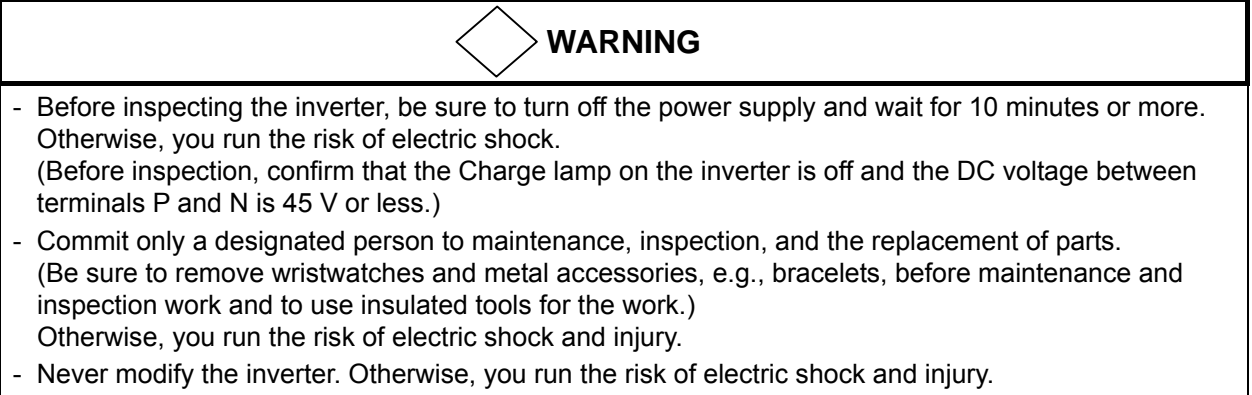

#### **6.1.1 Daily inspection**

Basically check your system during the inverter operation to confirm that:

- 1) the motor is operating according to the settings on the inverter,
- 2) the installation environment is normal,
- 3) the cooling system is normal,
- 4) no abnormal vibrations and noise are generated,
- 5) no equipment overheating and discoloration are found, and
- 6) there are no unusual smells.

While the inverter is operating, measure the inverter input power voltage with a multimeter to confirm that:

- 1) the power supply voltage does not fluctuate often, and
- 2) the voltages between the power supply wires are balanced.

#### **6.1.2 Cleaning**

Always keep the inverter clean. When cleaning the inverter, wipe off dirt and stains on the inverter surface lightly with a soft cloth dipped in a neutral detergent solution.

Note:

Do not use solvents such as acetone, benzene, toluene, and alcohol for cleaning. These solvents cause the inverter surface to dissolve or the coating on the surface to peel off. In particular, never use a detergent or alcohol to clean the monitor of the digital operator.

#### **6.1.3 Periodic inspection**

Check those inverter sections and parts which are accessible only while the inverter is stopped and which should be inspected regularly. When you intend to carry out a periodic inspection, contact your local Hitachi Distributor.

During a periodic inspection, perform the following:

- 1) Check that the cooling system is normal. Clean the air filter as needed.
- 2) Check the screws and bolts for tightness, and retighten them. Screws and bolts may have loosened because of vibrations and temperature changes. Check them carefully.
- 3) Check to ensure conductors and insulators are not corroded or damaged.
- 4) Measure the dielectric breakdown voltage of insulators.
- 5) Check the cooling fan, smoothing capacitors, and relays, and replace them if necessary.

# **6.2 Daily and Periodic Inspections**

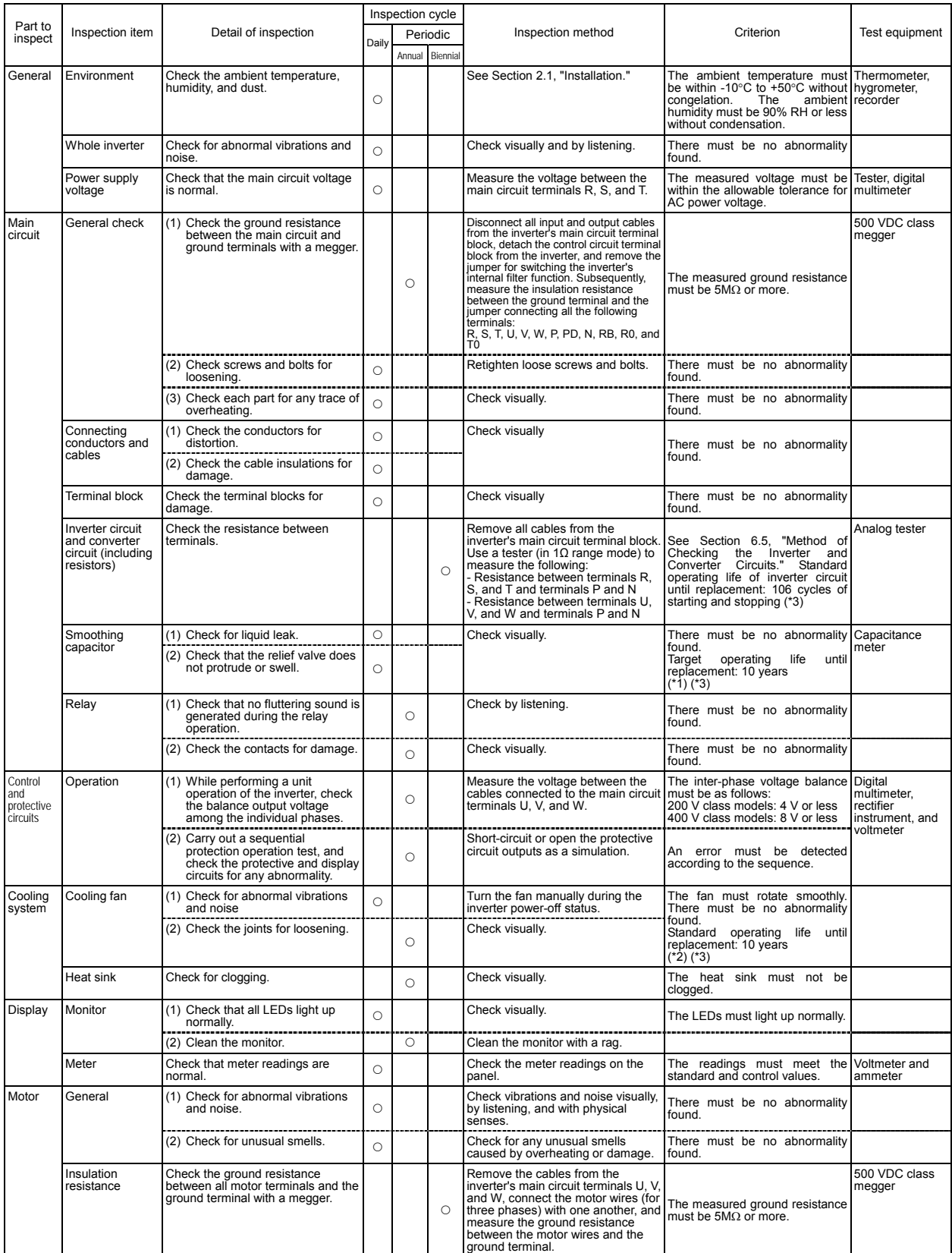

\*1 The operating life of the smoothing capacitor is under the influence of the ambient temperature. Refer to Section 6.6, "Smoothing-Capacitor Life Curve," as a standard for the<br>\*2 The operating life until replacement.<br>\*2

## **6.3 Ground Resistance Test with a Megger**

When testing an external circuit with a megger, disconnect all the external circuit cables from the inverter to prevent it from being exposed to the test voltage.

Use a tester (in high-resistance range mode) for a conduction test on the control circuit. Do not use a megger or buzzer for that purpose.

Apply the ground resistance test using a megger only to the main circuit of the inverter. Do not carry out the test using a megger for its control circuit.

Use a 500 VDC megger for the ground resistance test.

Before the main circuit test with a megger, remove the jumper for switching the inverter's internal filter function, and then connect terminals R, S, T, U, V, W, P, PD, N, RB, R0, and T0 by wires as shown in the figure below. Subsequently, carry out the test.

After the test using the megger, remove the wires from terminals R, S, T, U, V, W, P, PD, N, RB, R0, and T0, and connect the jumper for switching the inverter's internal filter function at the original position. Note that only inverter models with a capacity of less than 22 kW have the RB terminal.

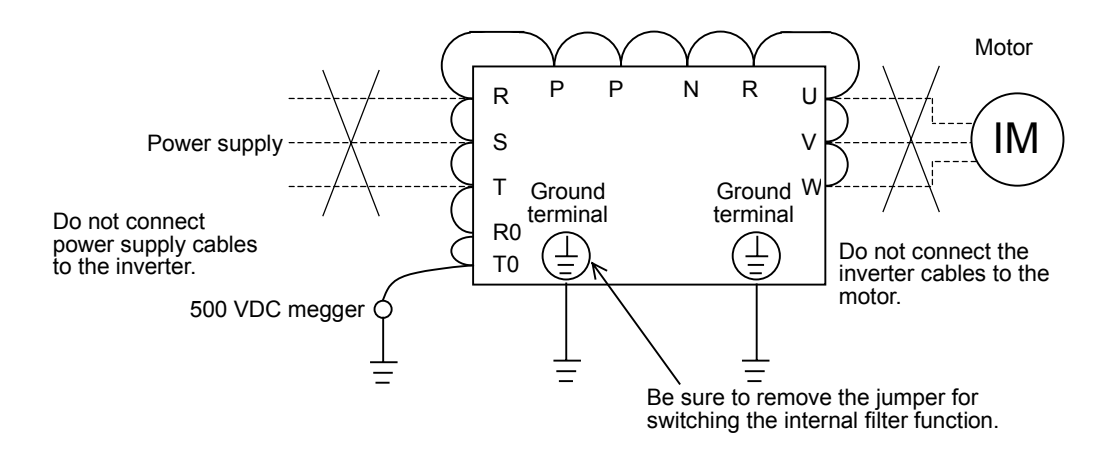

#### **6.4 Withstand Voltage Test**

Do not carry out a withstand voltage test for the inverter. The test may damage its internal parts or cause them to deteriorate.

## **6.5 Method of Checking the Inverter and Converter Circuits**

You can check the quality of the inverter and converter circuits by using a tester.

#### (Preparation)

- 1) Remove the external power supply cables from terminals R, T, and T, the motor cables from terminals U, V, and W, and the regenerative braking resistor cables from terminals P and RB.
- 2) Prepare a tester. (Use the 1Ω-measuring range.)

#### (Checking method)

Measure the current conduction at each of the inverter's main circuit terminals R, S, T, U, V, W, RB, P, and N while switching the tester polarity alternately.

- Note 1: Before checking the circuits, measure the voltage across terminals P and N with the tester in DC voltage range mode to confirm that the smoothing capacitor has fully discharged electricity.
- Note 2: When the measured terminal is nonconductive, the tester reads a nearly infinite resistance. The tester may not read the infinite resistance if the measured terminal flows a current momentarily under the influence of the smoothing capacitor. When the measured terminal is conductive, the tester reading is several ohms to several tens of ohms. The measured values may vary slightly, depending on the types of circuit devices and tester. However, if the values measured at the terminals are almost the same, the inverter and converter circuits have adequate quality.
- Note 3: Only inverter models with capacity of 22 kW or less have the BRD circuit.

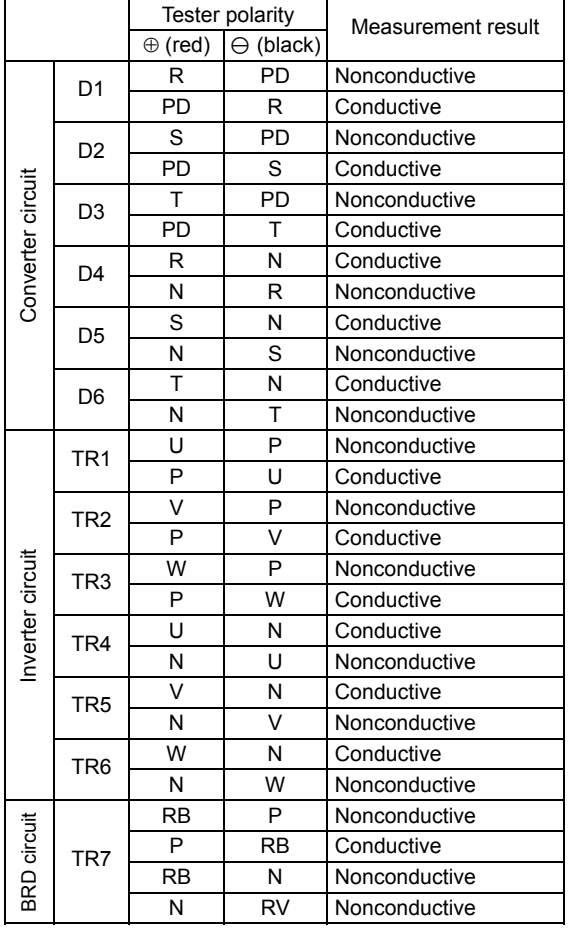

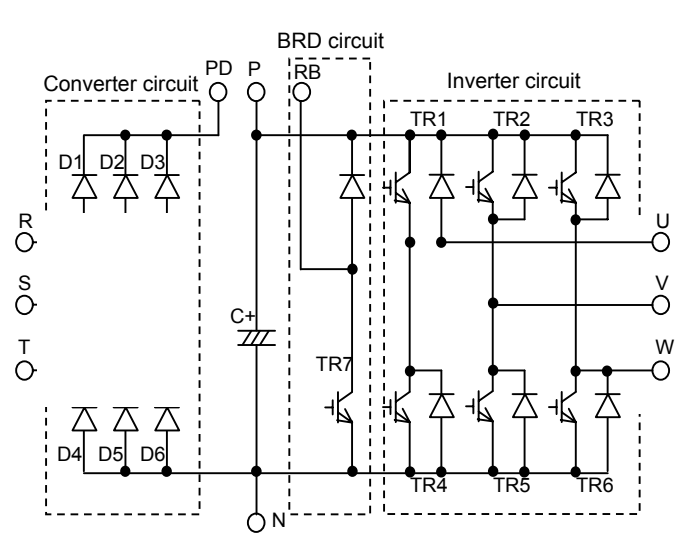

# **6.6 DC-Bus Capacitor Life Curve**

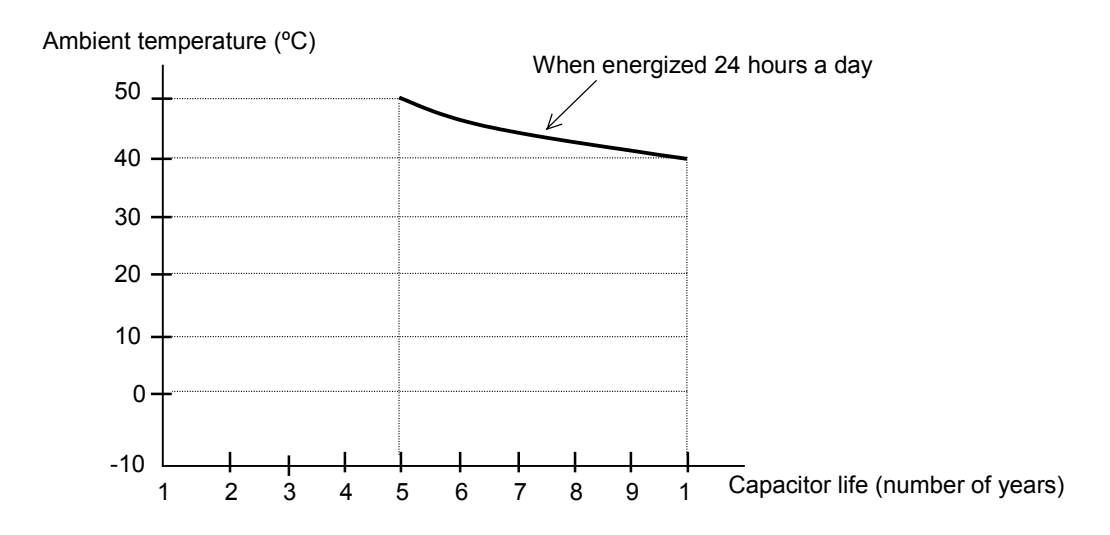

- Note 1: The ambient temperature indicates the temperature measured at a position about 5 cm distant from the bottom center of the inverter body. If the inverter is mounted in an enclosure, the ambient temperature is the temperature within the enclosure.
- Note 2: The DC-Bus capacitor has a limited life because chemical reactions occur inside the capacitor during operation. You should replace the DC-Bus capacitor after about 10 years of use as standard. (10 years is not the guaranteed lifespan but rather, the expected design lifespan.) Note that the smoothing capacitor life will be shortened significantly if the inverter is used at a high ambient temperature or with a heavy load that requires a current beyond its rated current.

## **6.7 Output of Life Warning**

The inverter can output a warning based on self-diagnosis when the life of a life-limited part (smoothing capacitor on the circuit board or cooling fan) (except the smoothing capacitor in the main circuit) in the inverter is expiring. Use the life warning as an indication for the timing of part replacement. For details, see Sections 4.1.19, "Life-check monitoring," (on page 4-5), 4.2.56, "Intelligent output terminal setting," (on page 4-59), and 4.2.57, "Intelligent output terminal a/b (NO/NC) selection," (on page 4-60). The self-diagnosis for the life warning is based on the expected design life (which is not the guaranteed life) of each part. The actual parts life may vary depending on the inverter operation environment and conditions.

## **6.8 Methods of Measuring the Input/Output Voltages, Current, and Power**

This section describes the measuring instruments generally used to measure the input and output voltages, output current, and output power of the inverter.

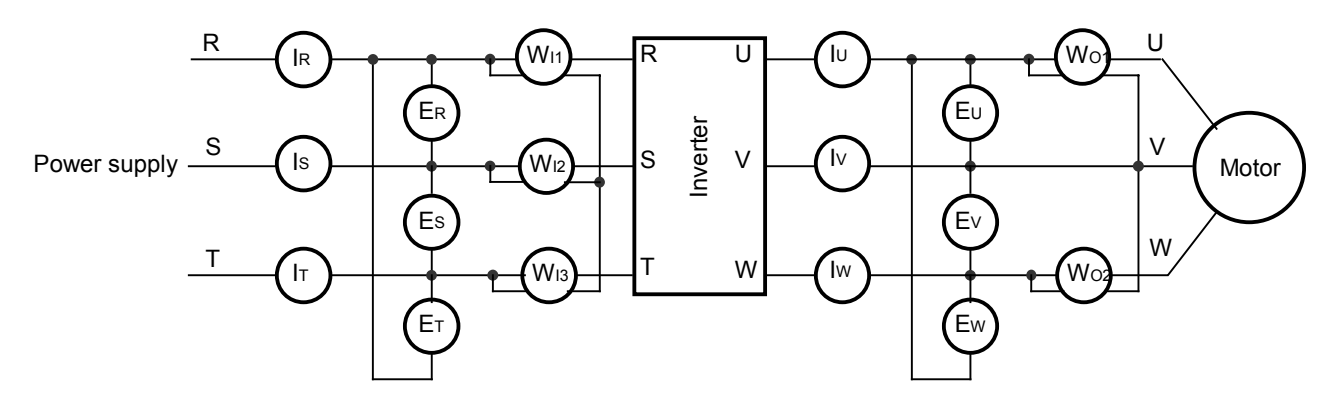

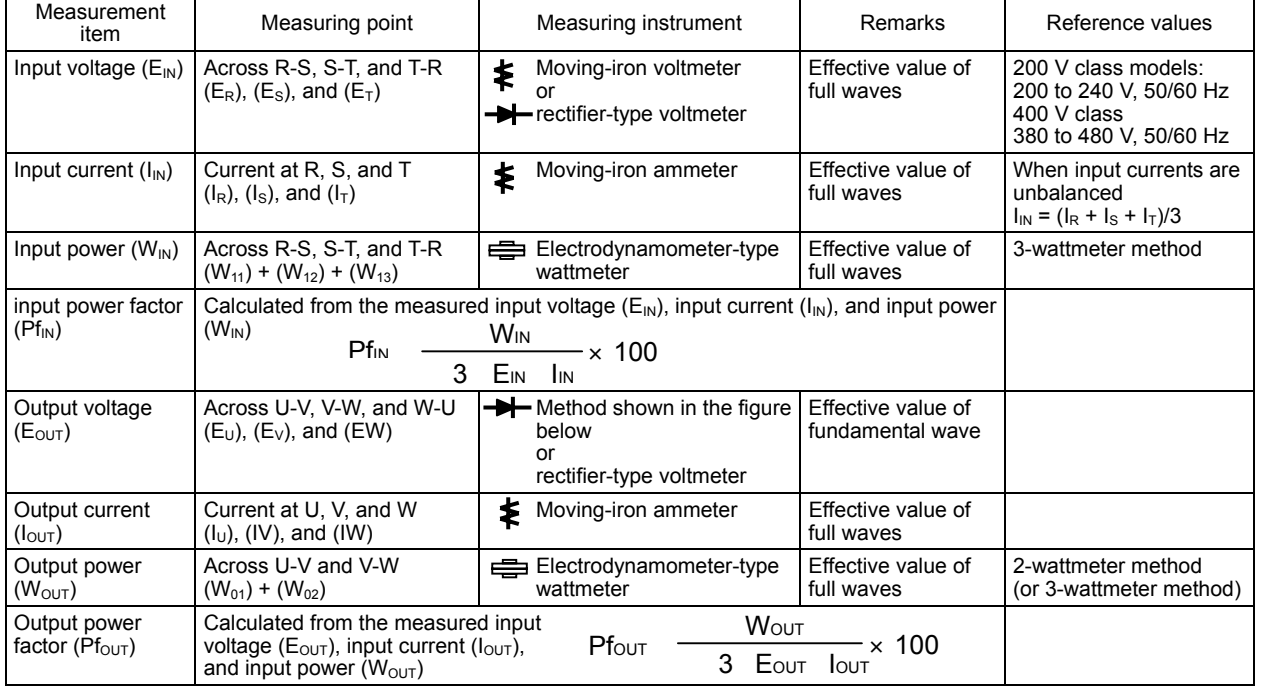

#### Notes:

- 1. To measure the output voltage, use an instrument that reads the effective value of the fundamental wave. To measure the current or power, use an instrument that reads the effective value of full waves.
- 2. Since the inverter output waveform is controlled by PWM, it has a large margin of error, especially at low frequencies. In many cases, general testers may be inapplicable for the measurement because of the adverse effect of noise.

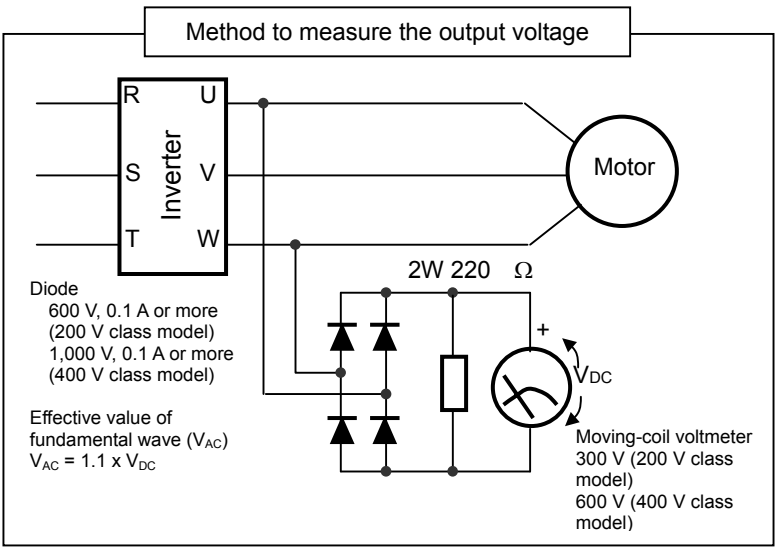

# **Chapter 7 Specifications**

**This chapter describes the specifications and external dimensions of the inverter.** 

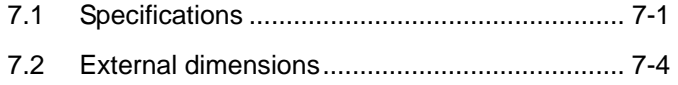

# **7.1 Specifications**

#### (1) Specifications of the 200 V class model

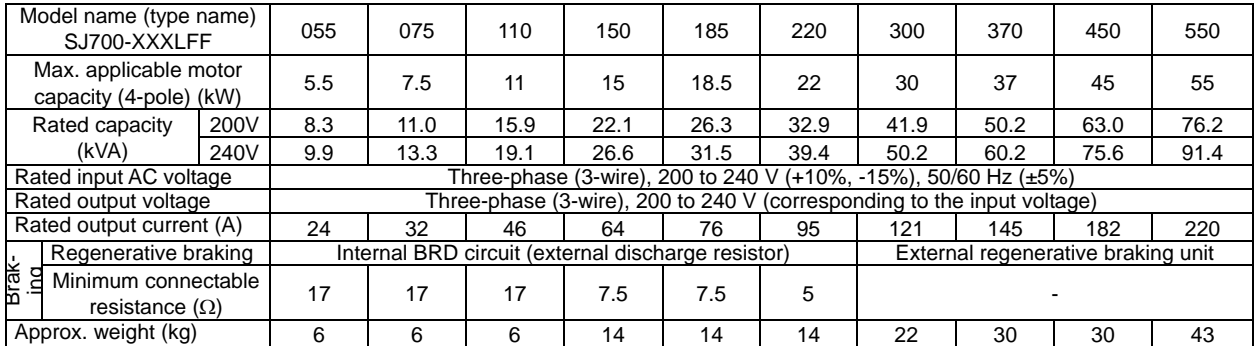

#### (2) Specifications of the 400 V class model

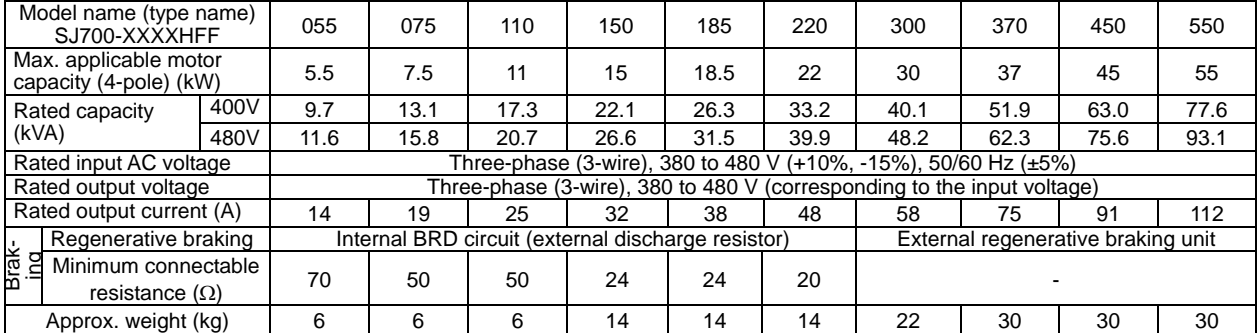

#### (3) Common specifications of 200 V class and 400 V class models

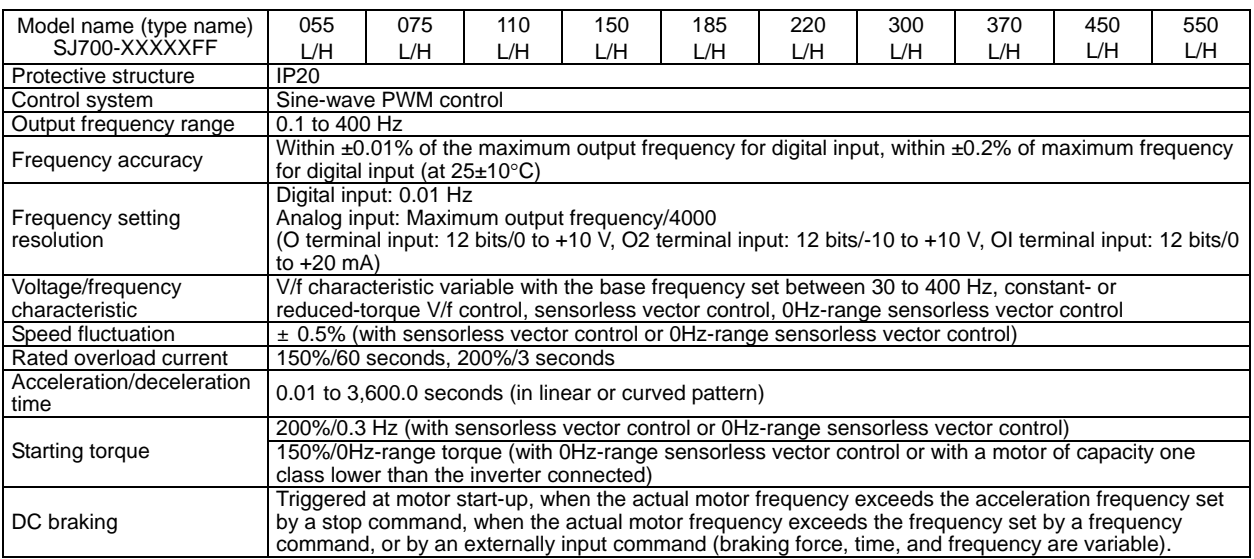

# **Chapter 7 Specifications**

## (3) Common specifications of 200 V class and 400 V class models (continued)

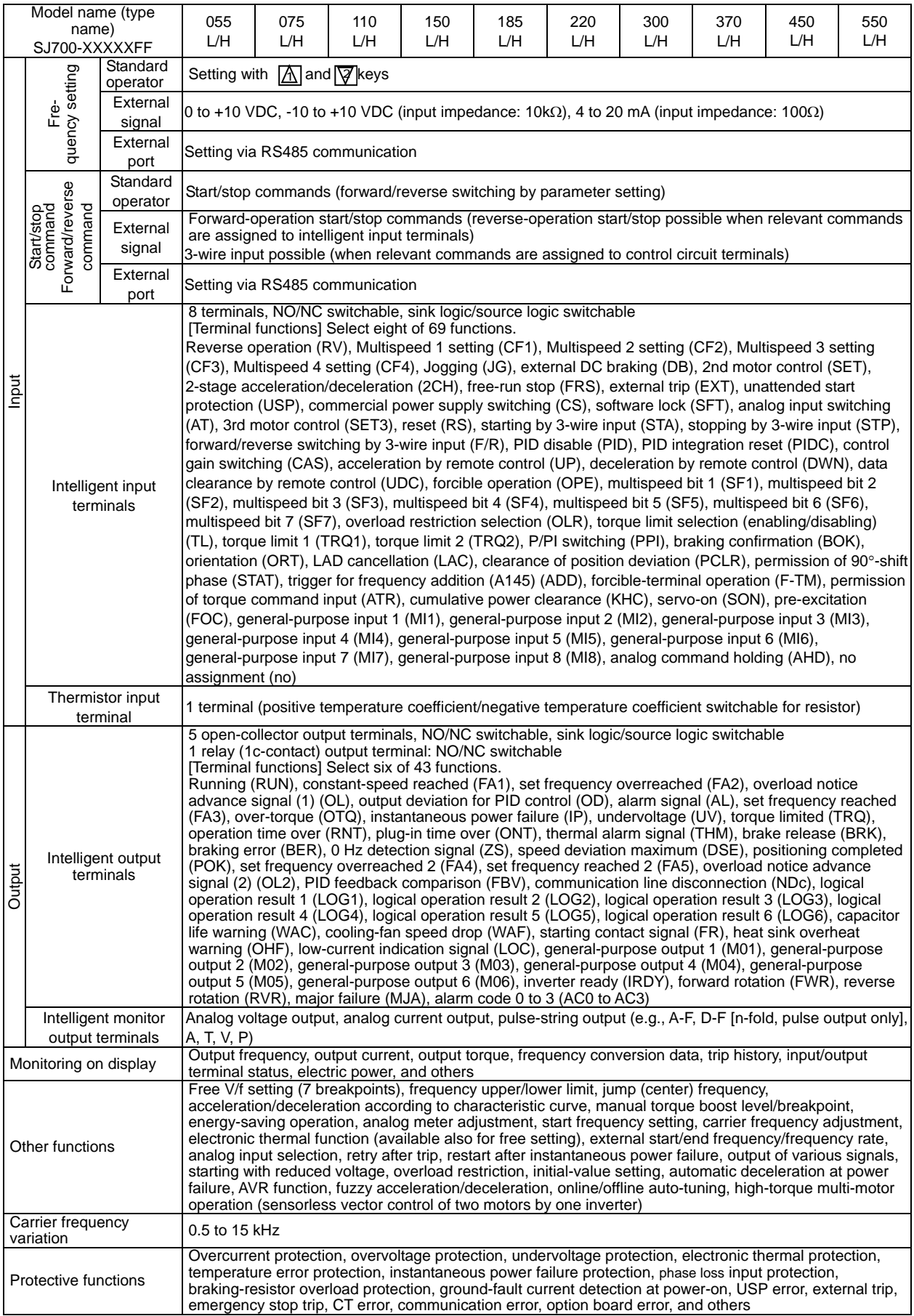

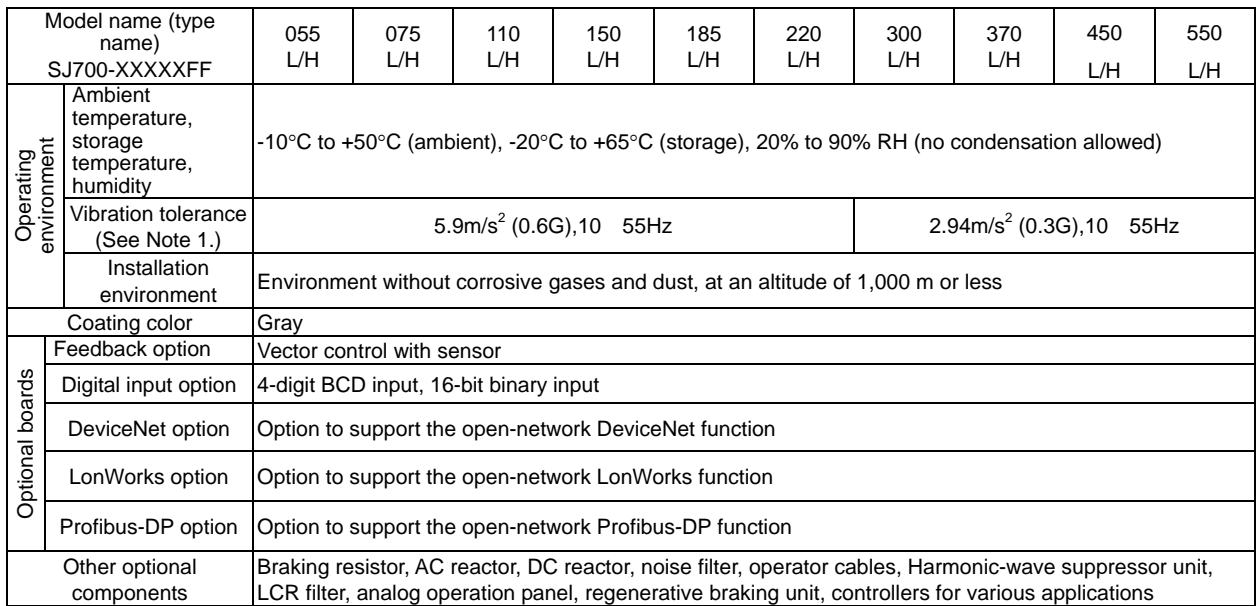

#### (3) Common specifications of 200 V class and 400 V class models (continued)

Note 1: The vibration tolerance was tested in compliance with JIS C0040 (1999).

Note 2: The insulation distance complies with the UL and CE standards.

## **7.2 External dimensions**

#### SJ700-055 to110LFF2/HFF2

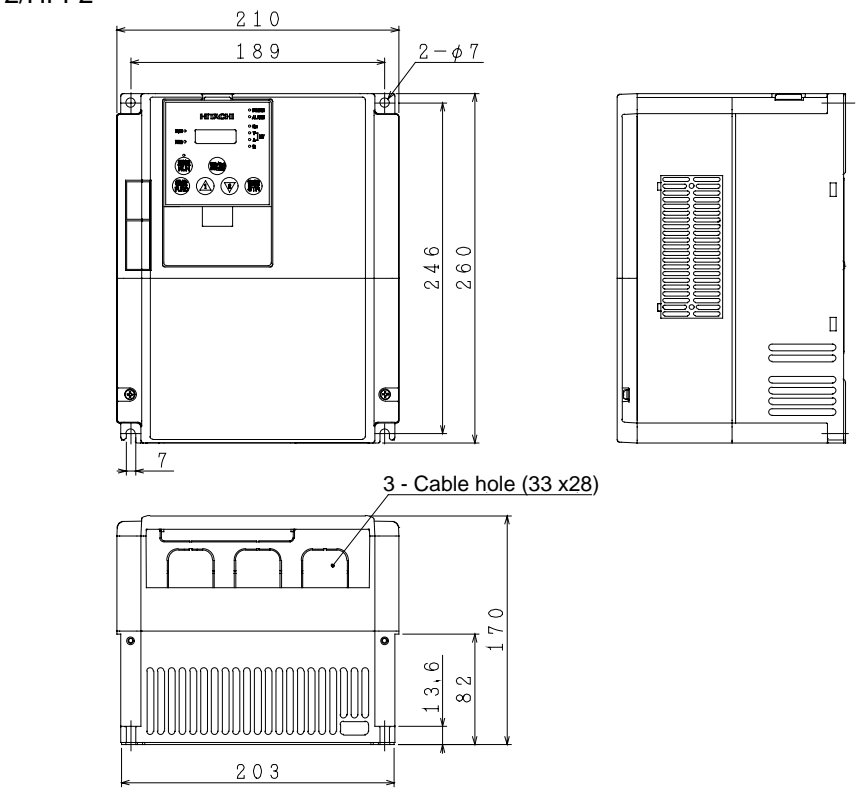

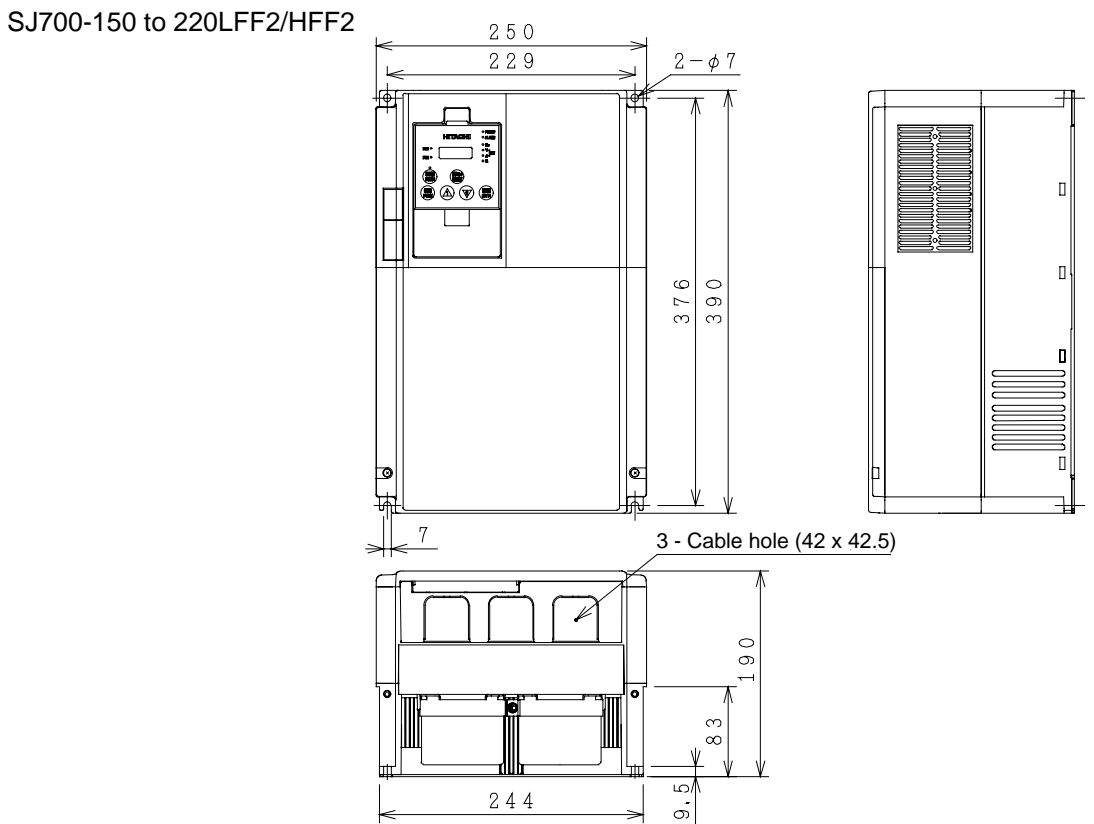

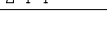

7 - 4

#### SJ700-300LFF2/HFF2

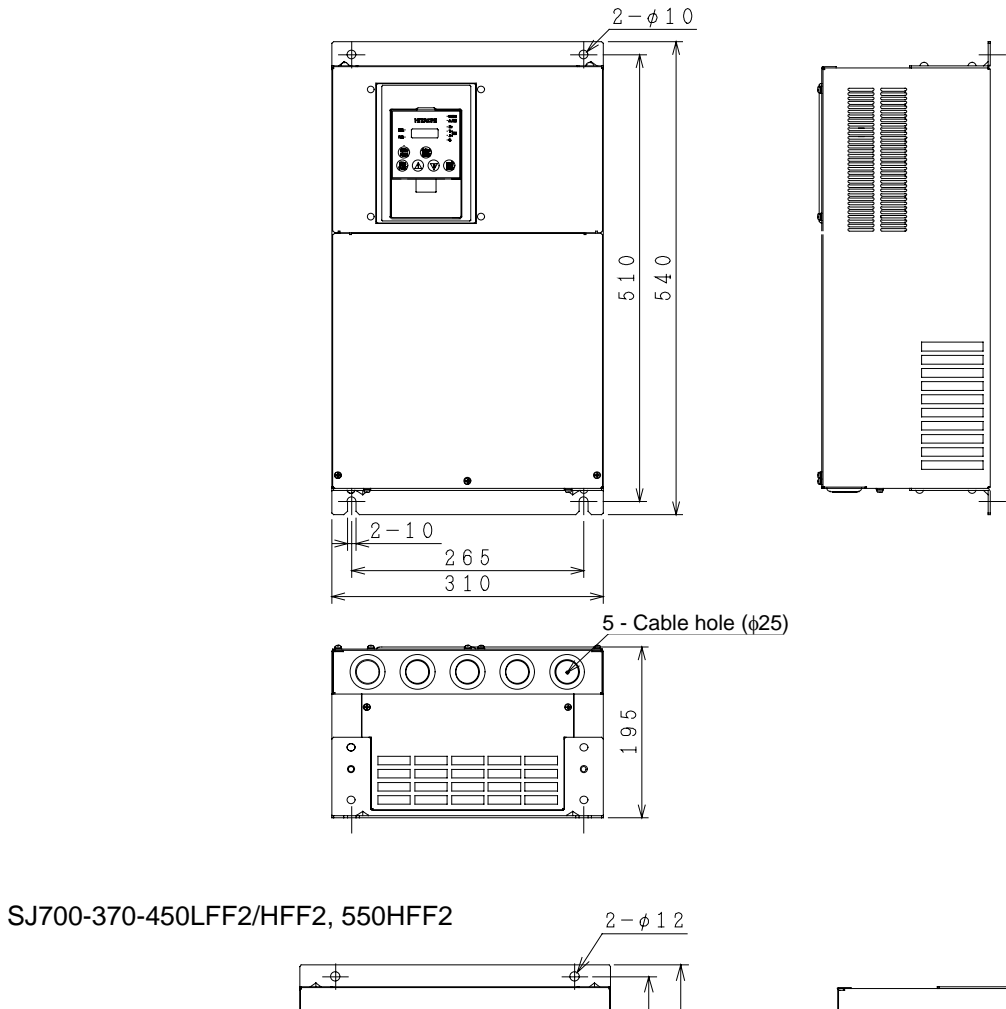

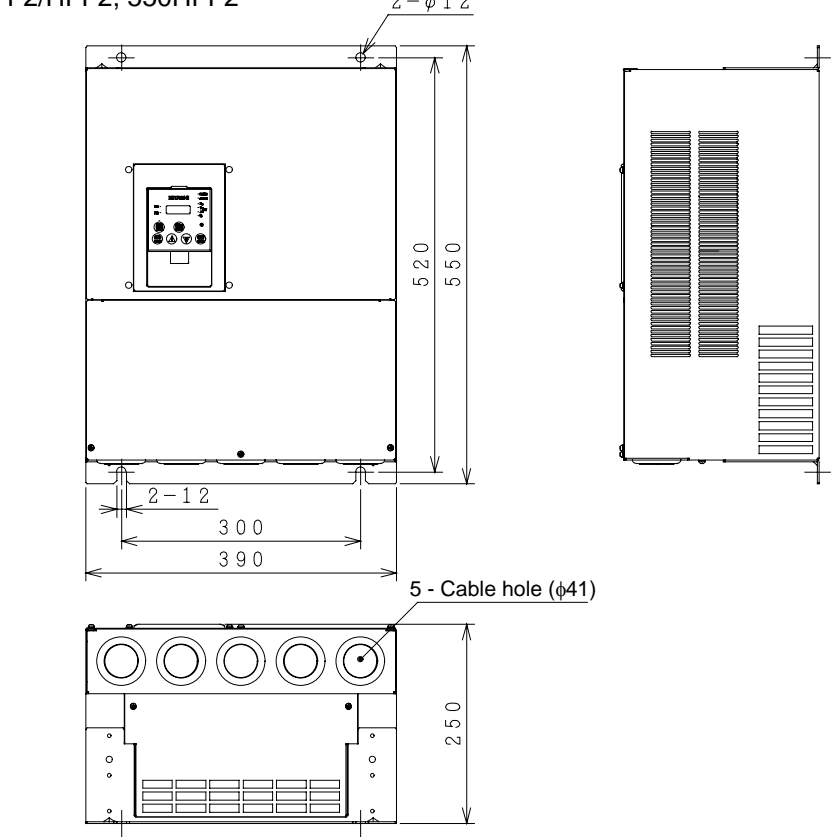

7 - 5

# **Chapter 7 Specifications**

## SJ700-550LFF2

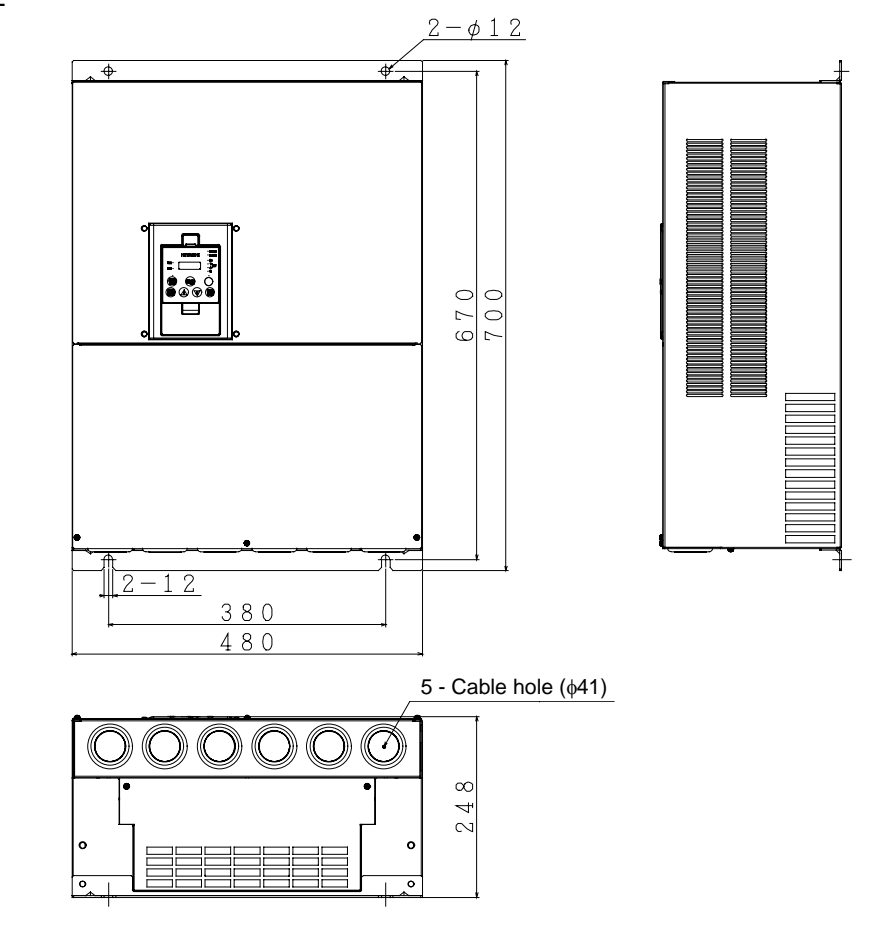

# **Chapter 8 List of Data Settings**

**This chapter lists the data settings for the various functions of the inverter.** 

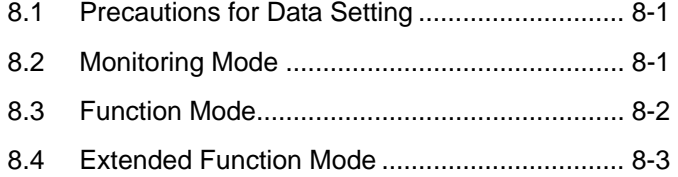
#### **8.1 Precautions for Data Setting**

The default display mode limits the screens (parameters) that can be displayed on the monitor. To enable the display of all parameters, specify "00" (full display) for the function code display restriction (b037). To enable the parameters to be changed while the inverter is operating, specify "10" for the software lock mode selection (b031).

#### **8.2 Monitoring Mode**

With the default settings, the monitor always displays the data output according to the output frequency monitoring (d001) after power-on. To change the initial display content, change the setting of the initial-screen selection (b038) as required.

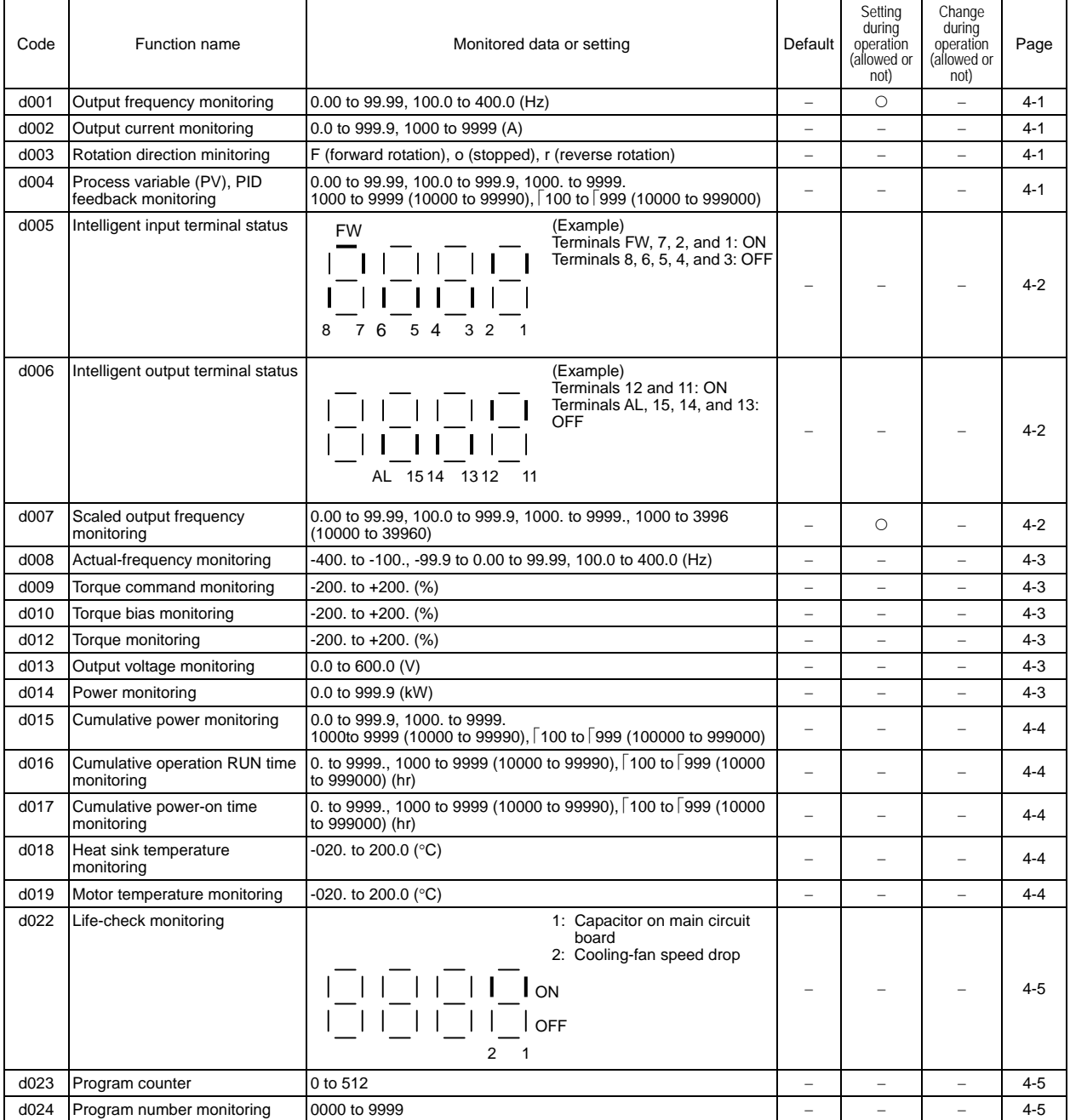

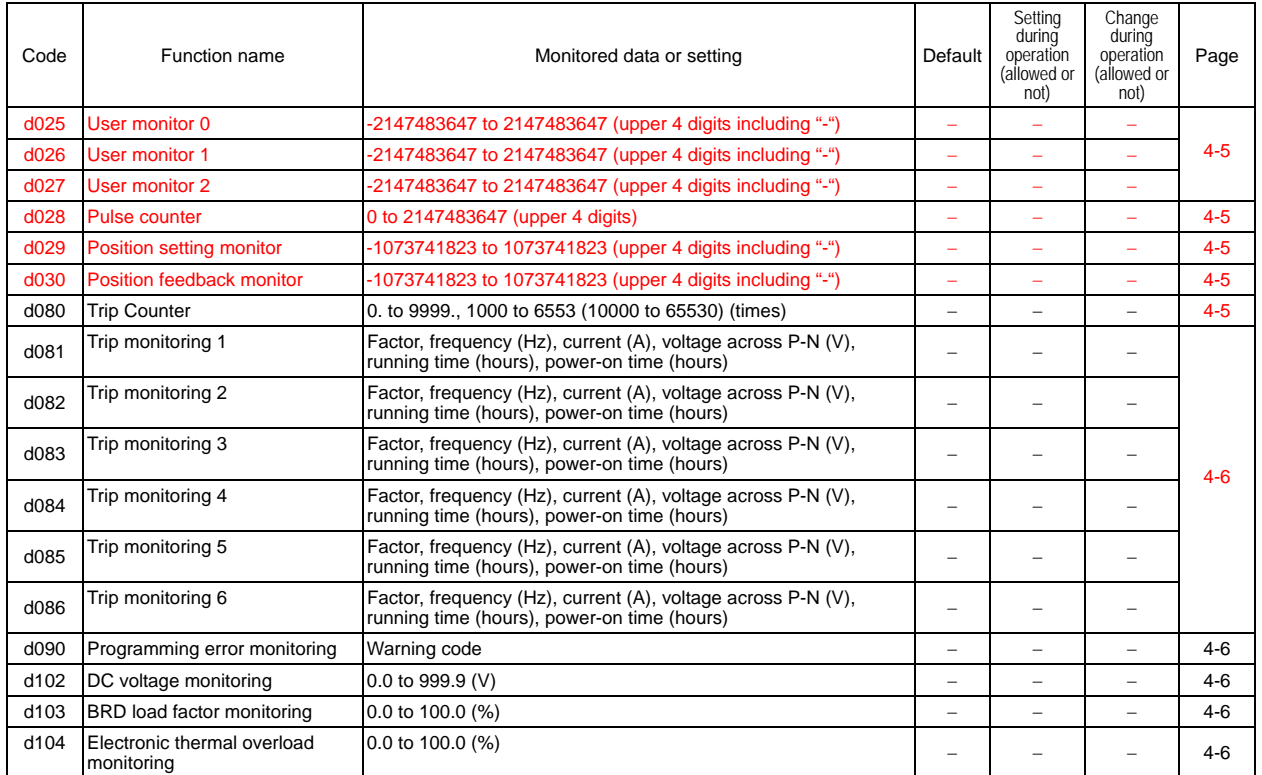

### **8.3 Function Mode**

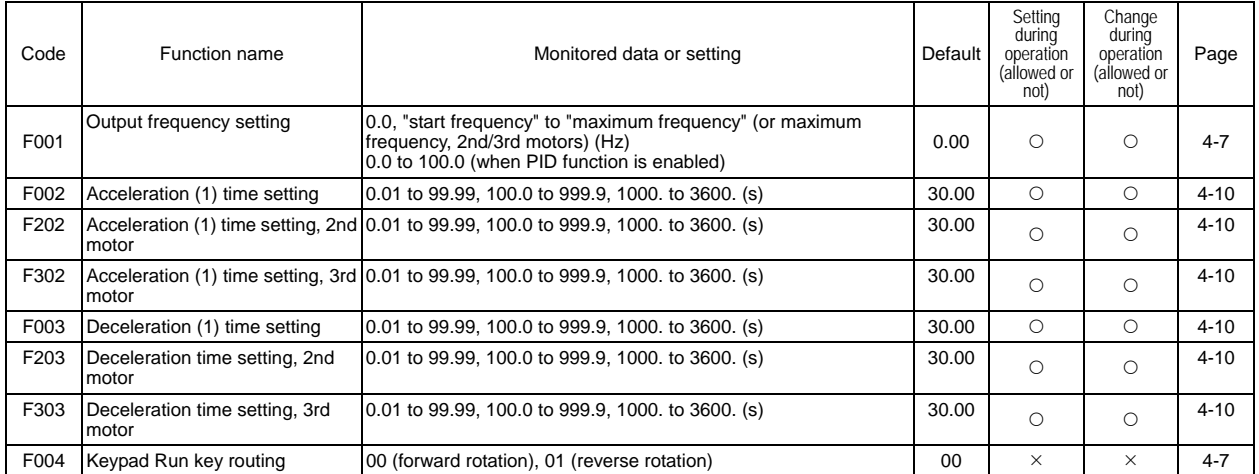

### **8.4 Extended Function Mode**

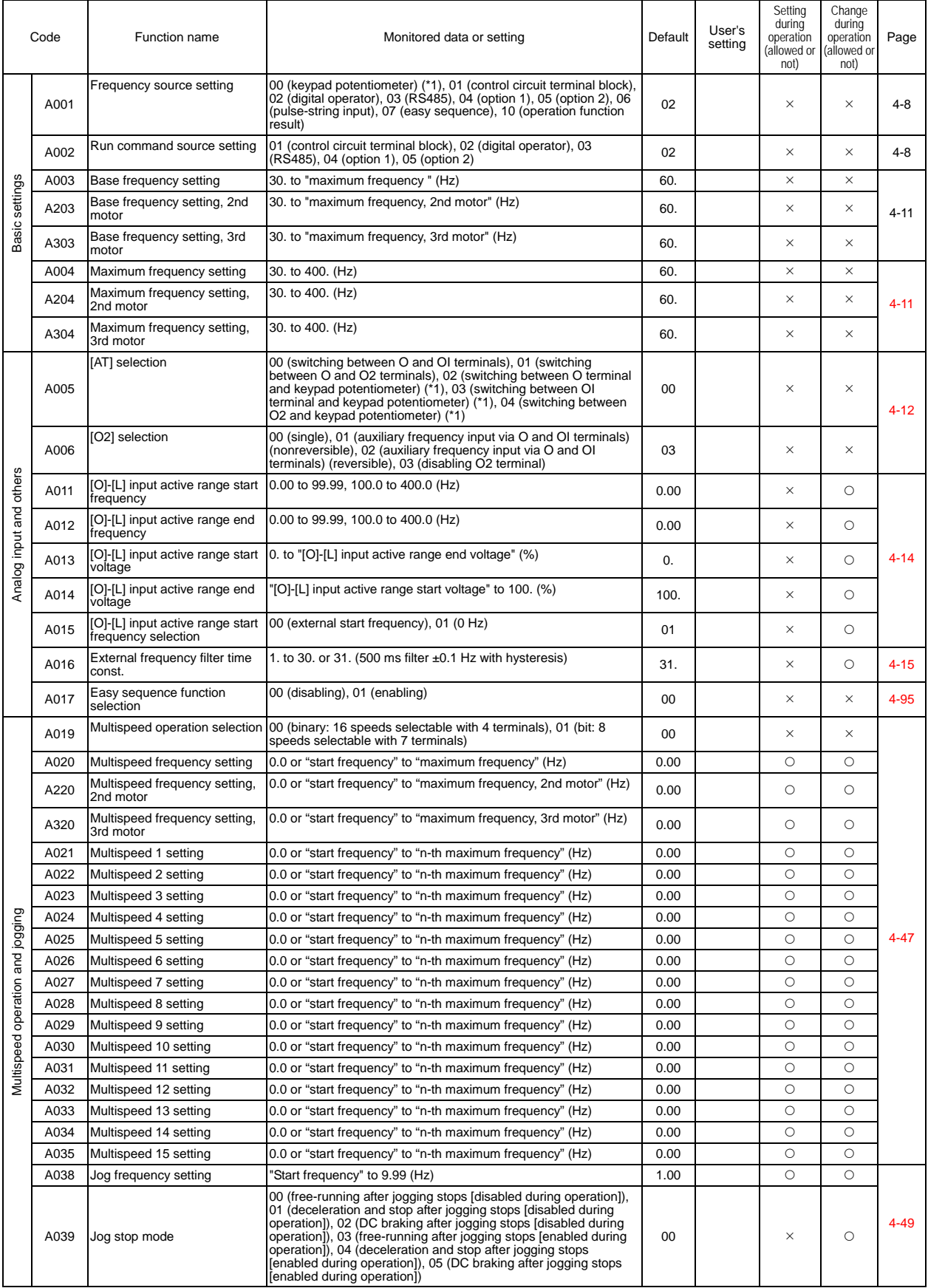

\*1 This setting is valid only when the OPE-SR is connected.

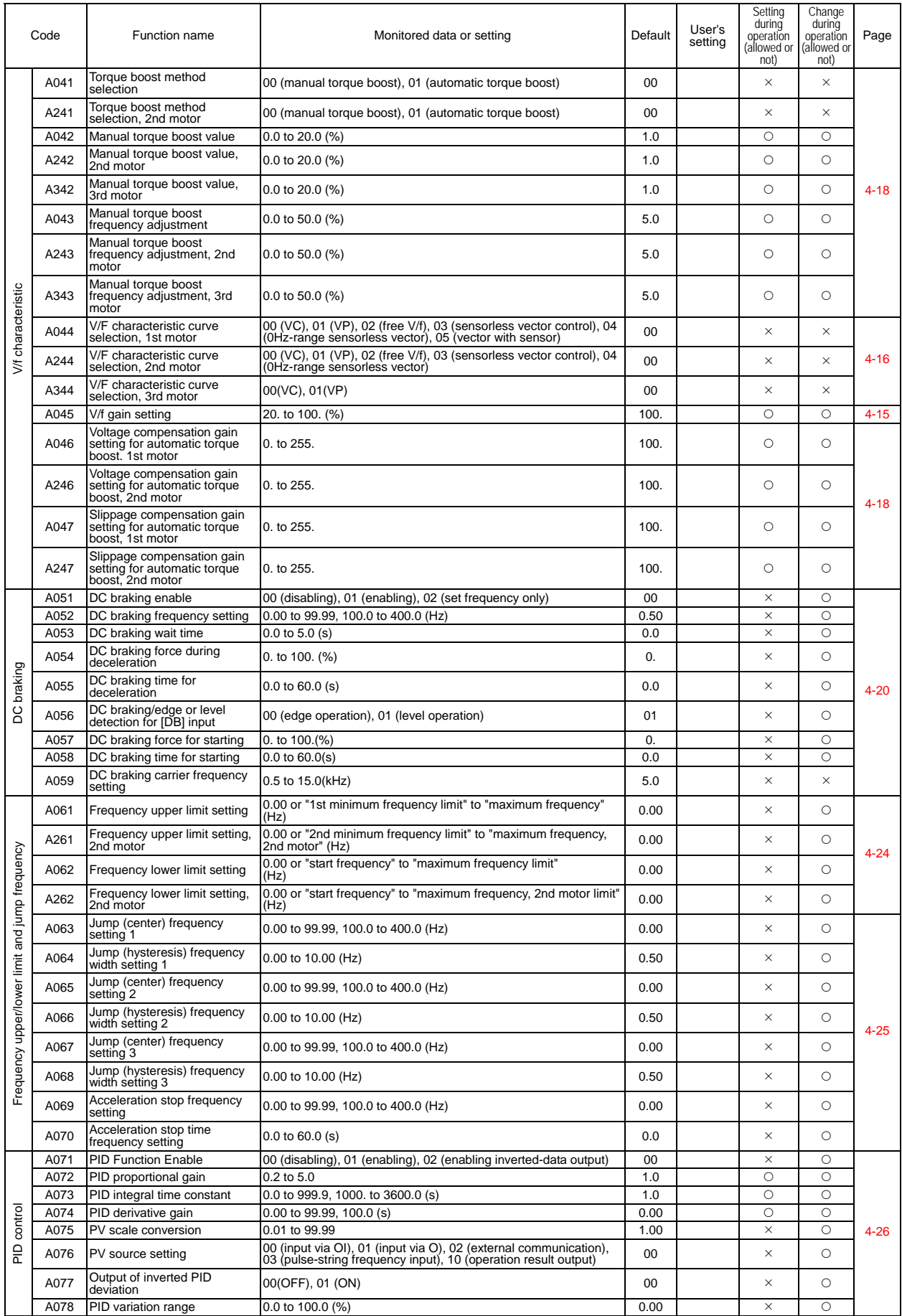

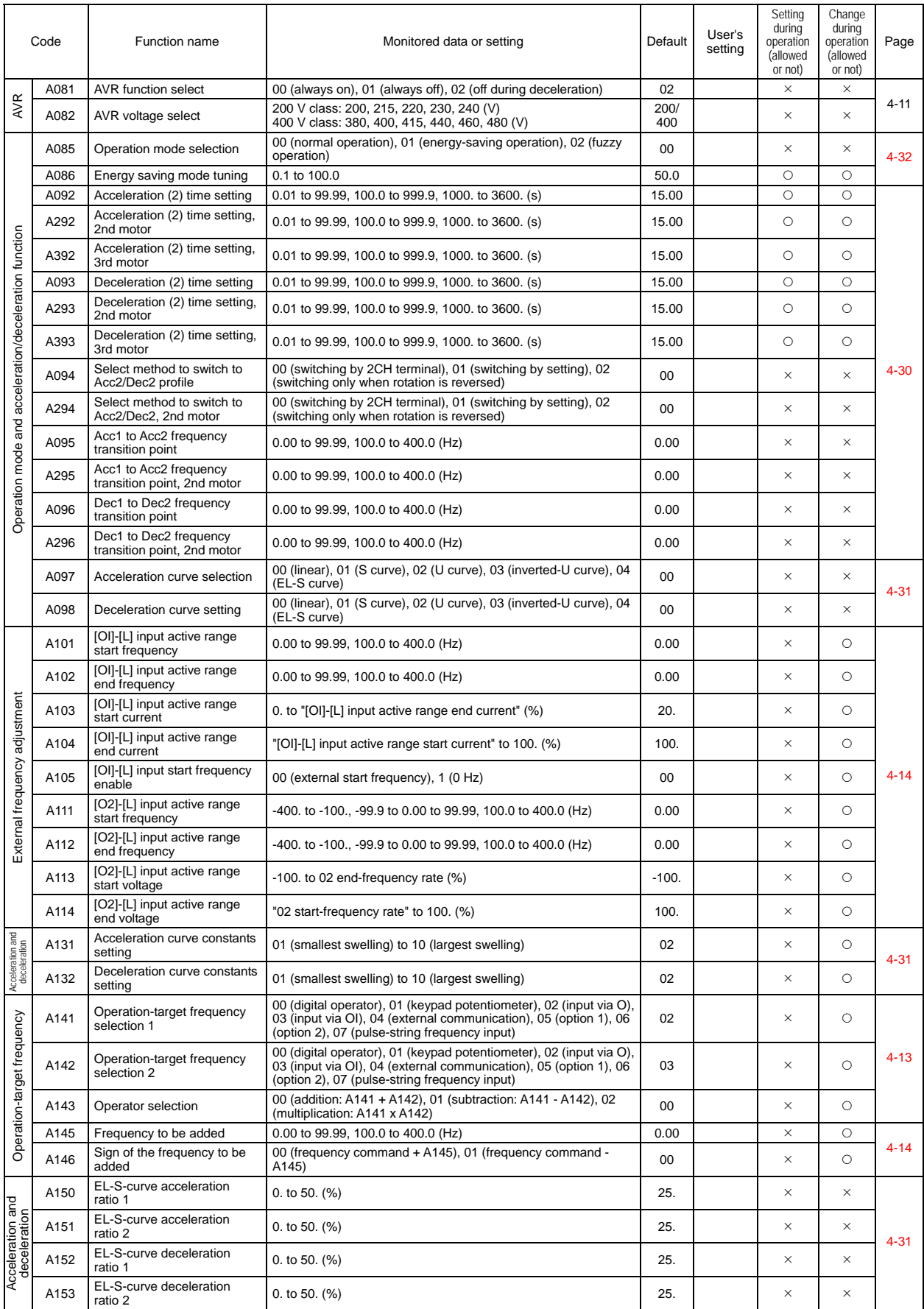

\*1 This setting is valid only when the OPE-SR is connected.

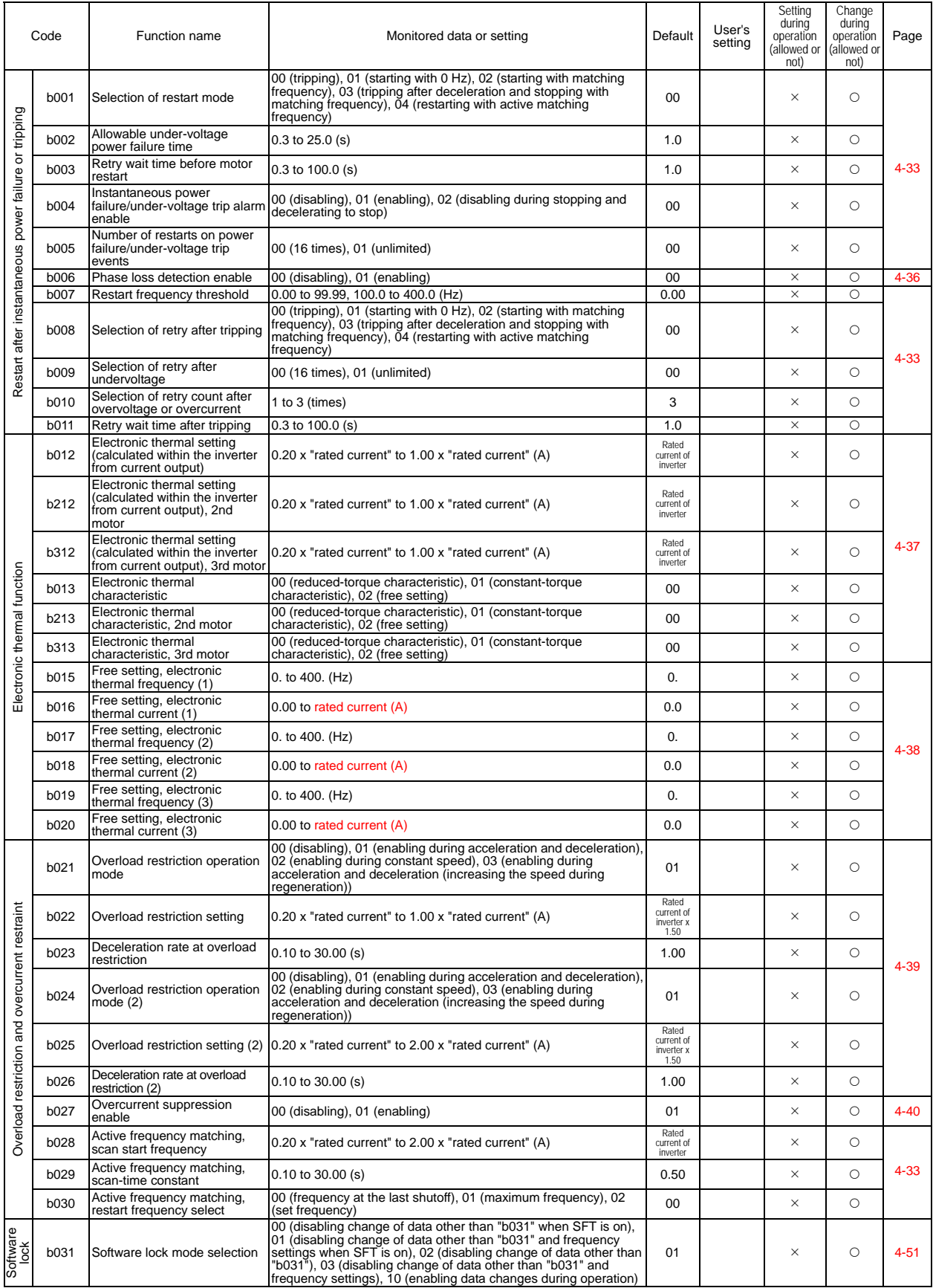

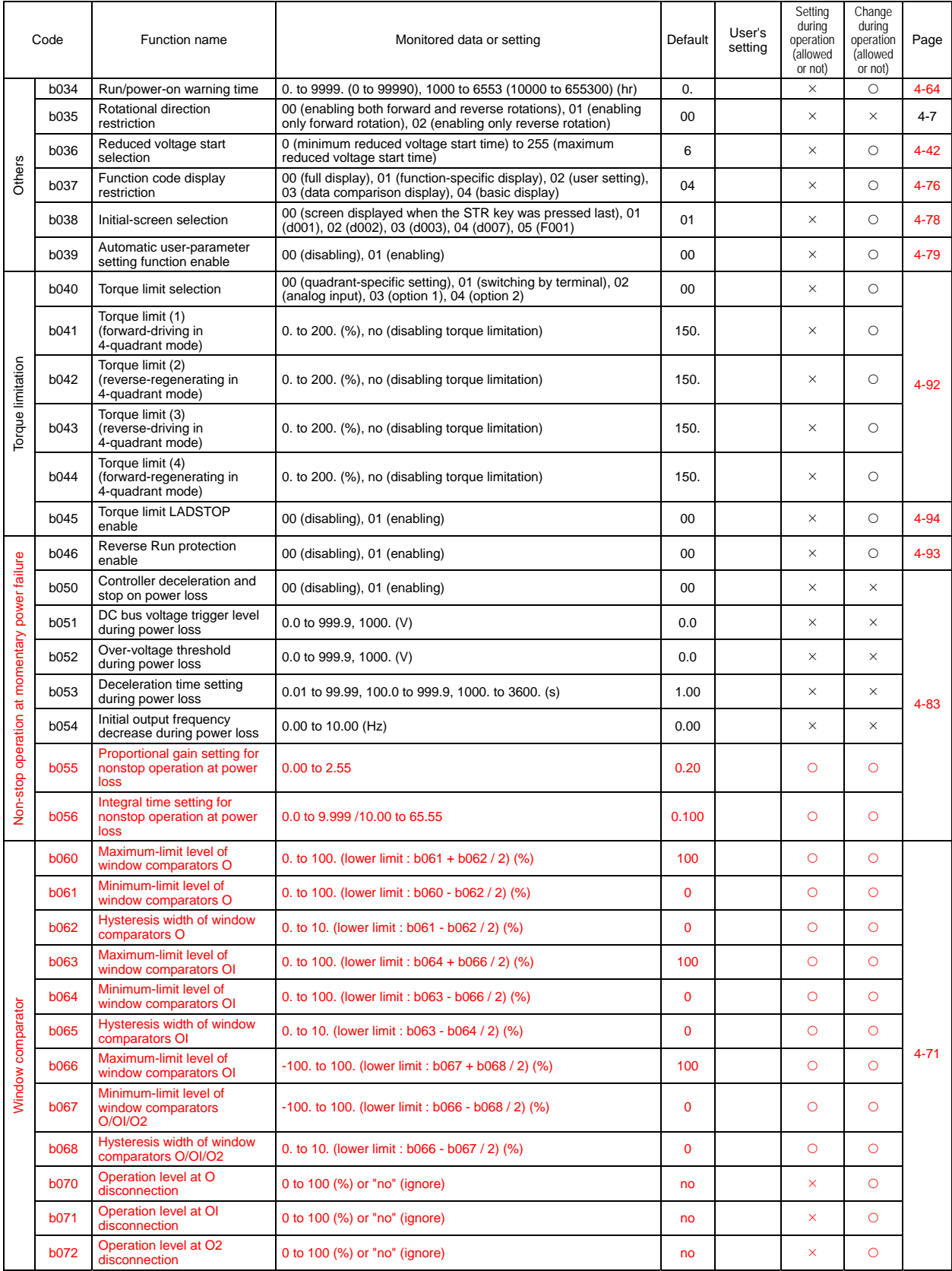

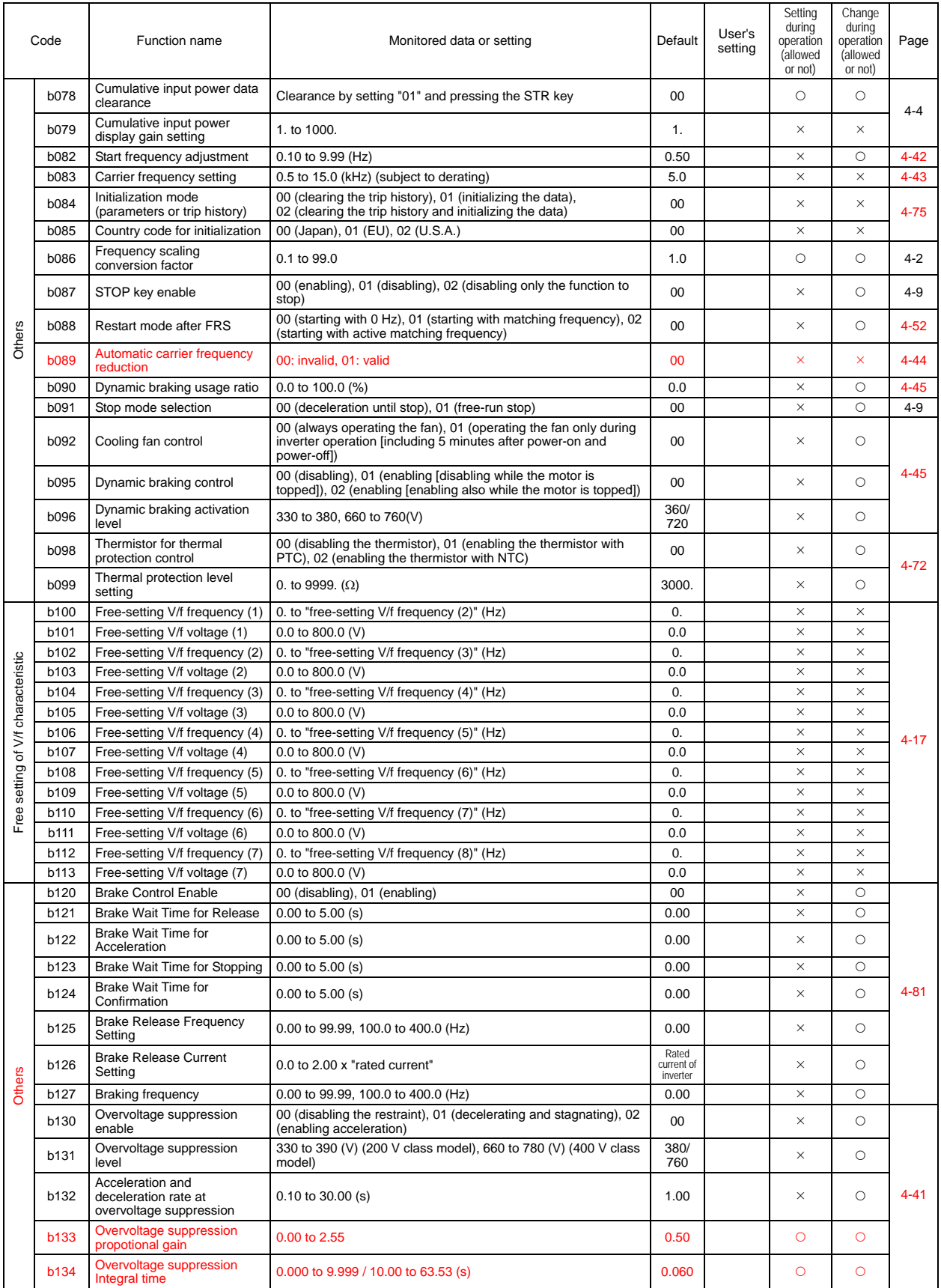

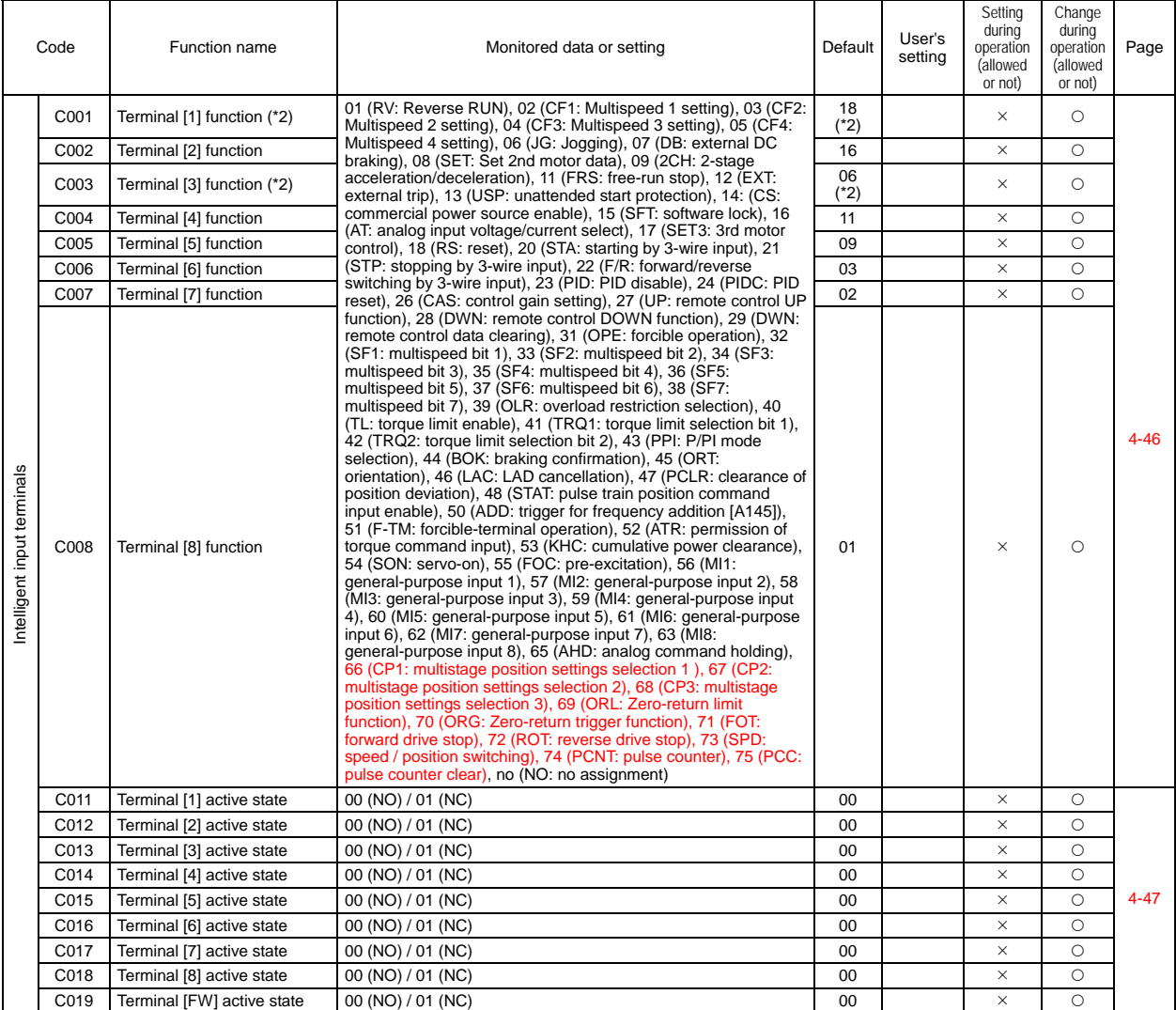

\*2 When the emergency stop function is enabled (SW1 = ON), "18" (RS) and "64" (EMR) are forcibly written to parameters "C001" and "C003", respectively. (You cannot arbitrarily write "64" to "C001".) If the SW1 signal is turned off and then turned on, "no" (no assignment) is set in parameter "C003".

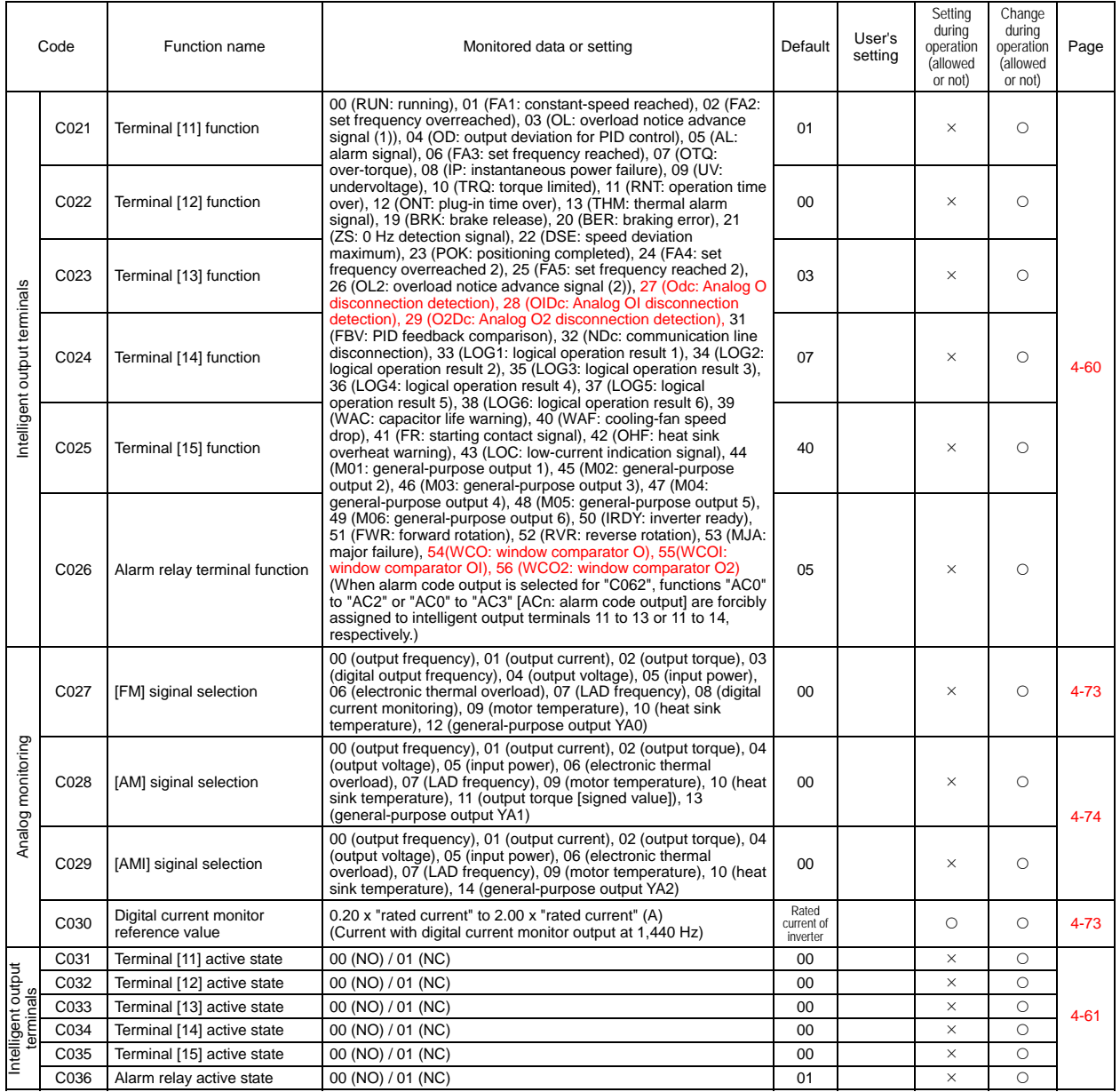

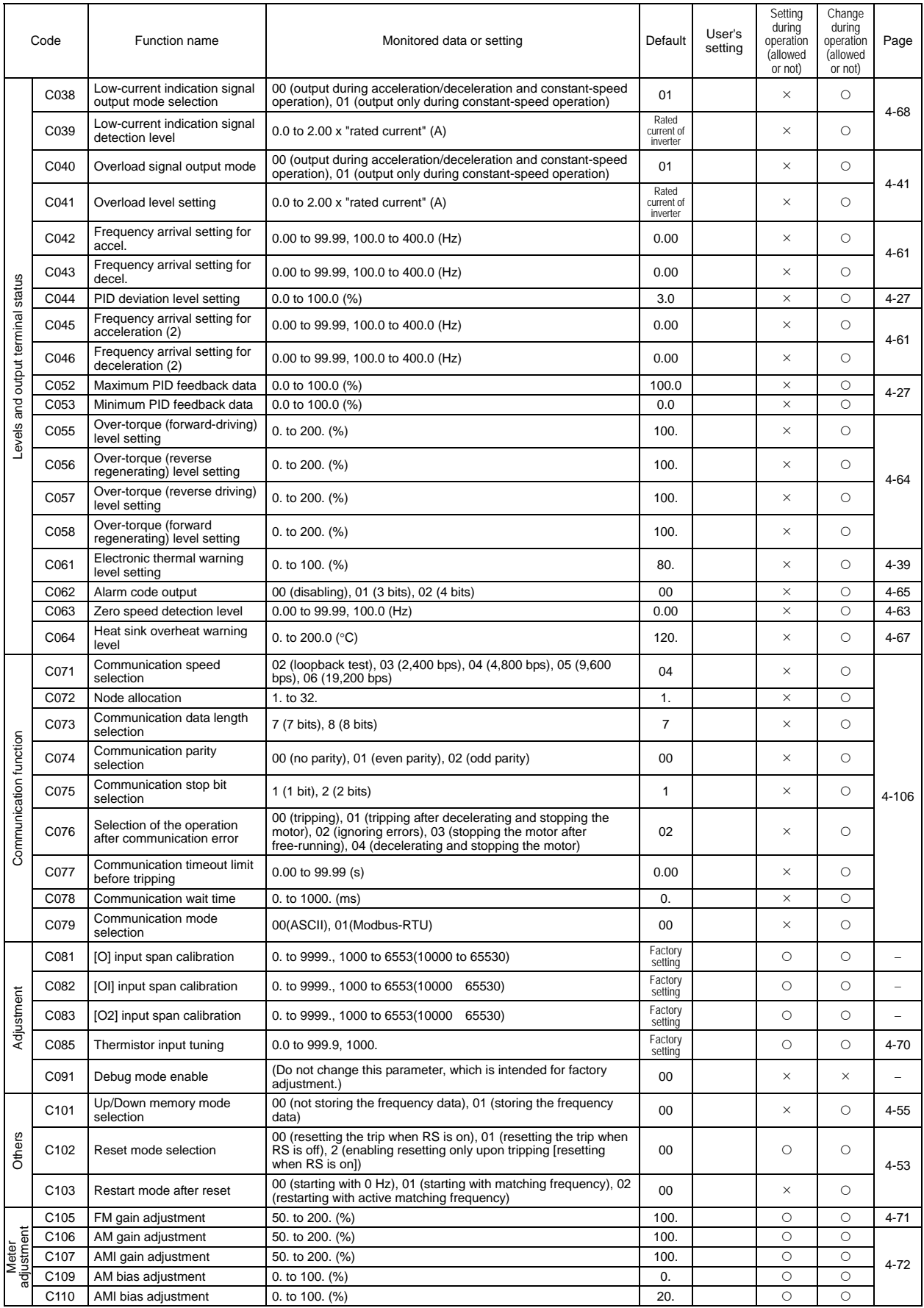

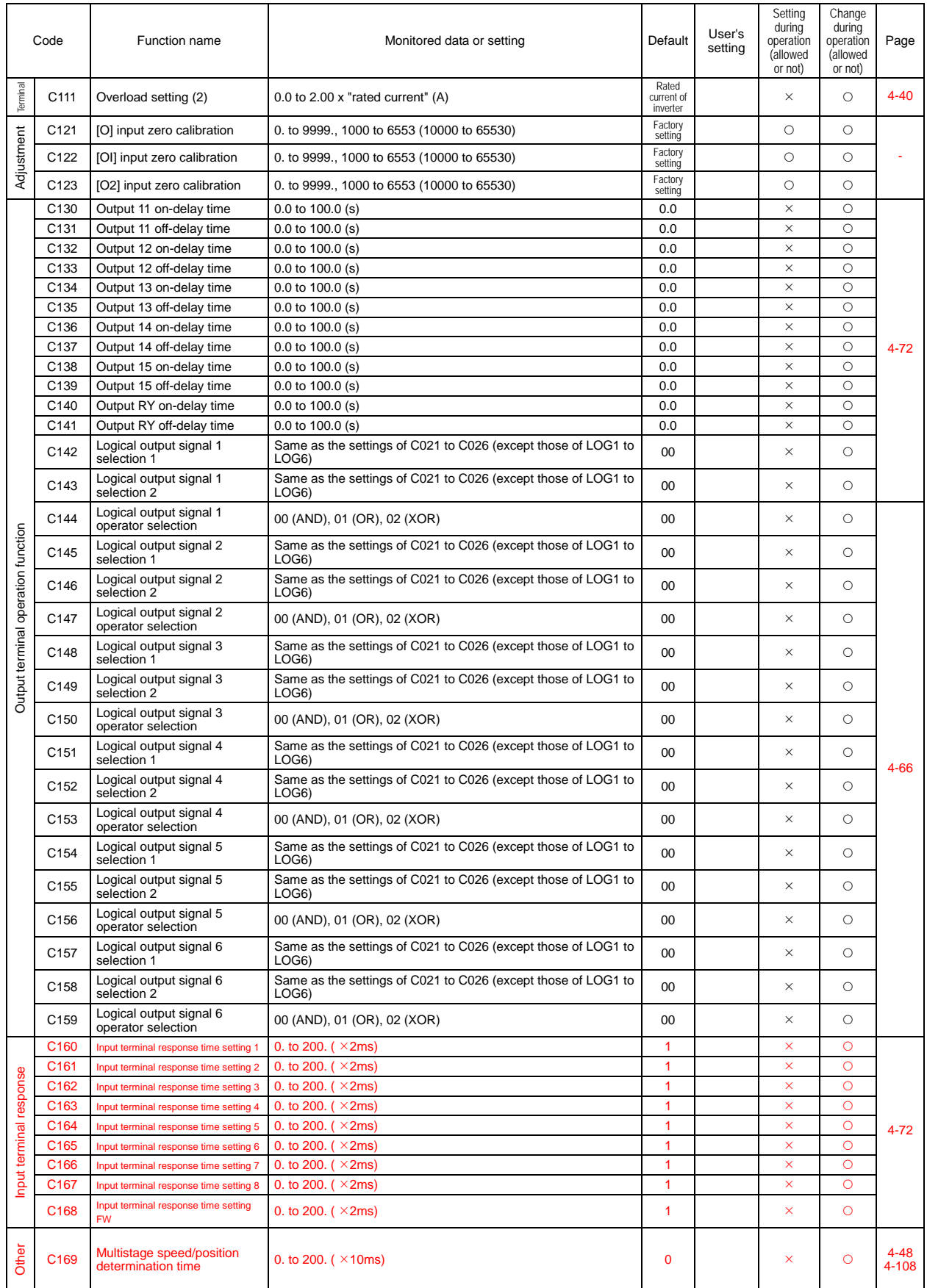

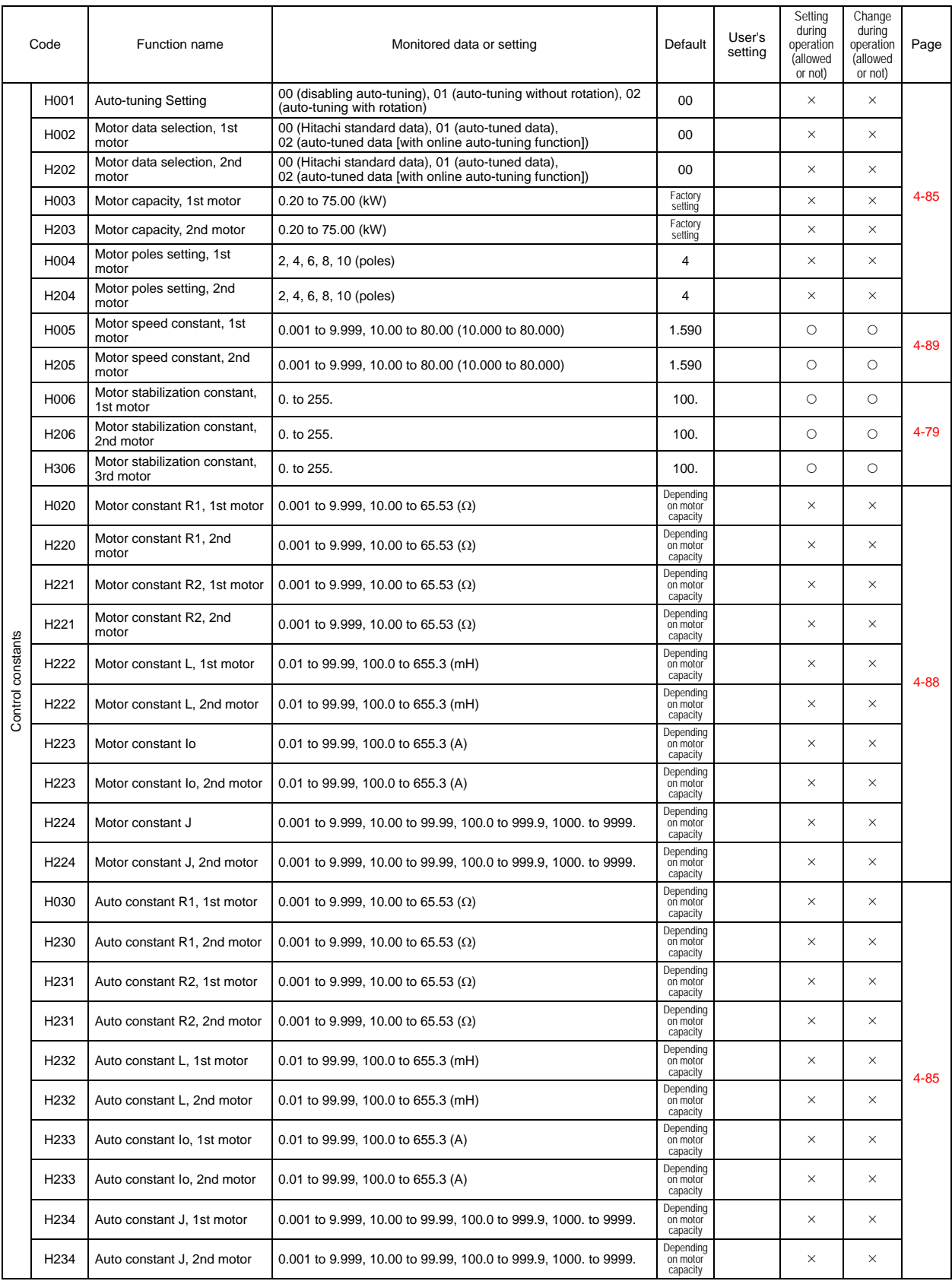

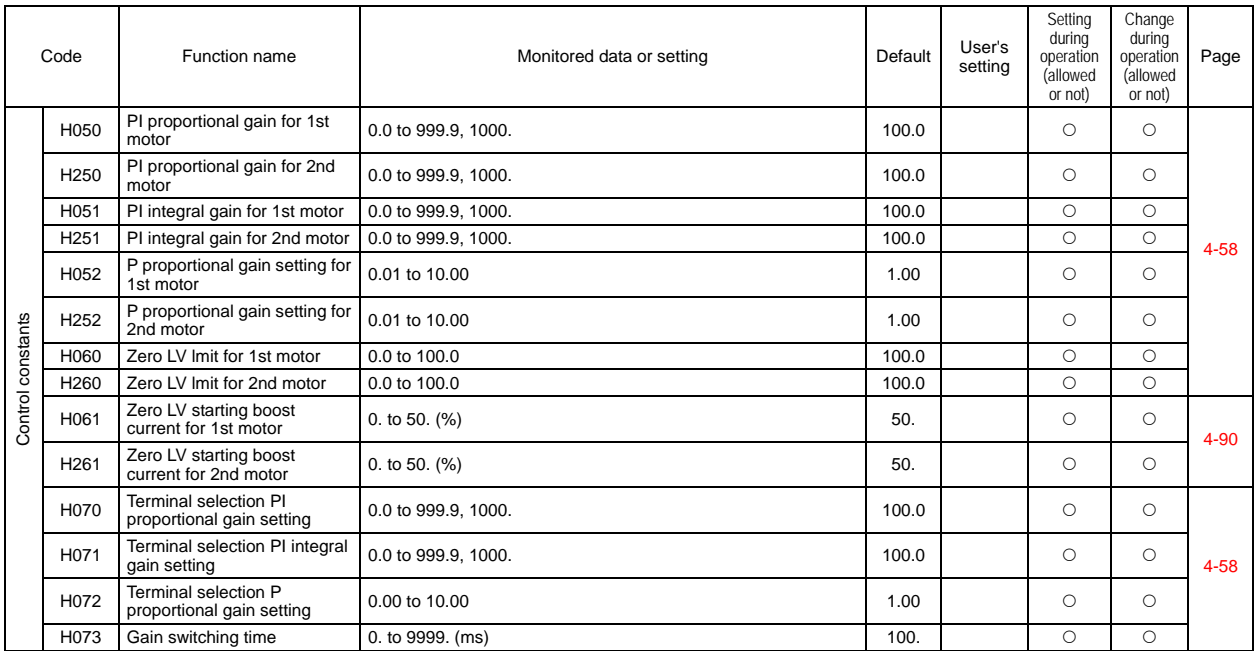

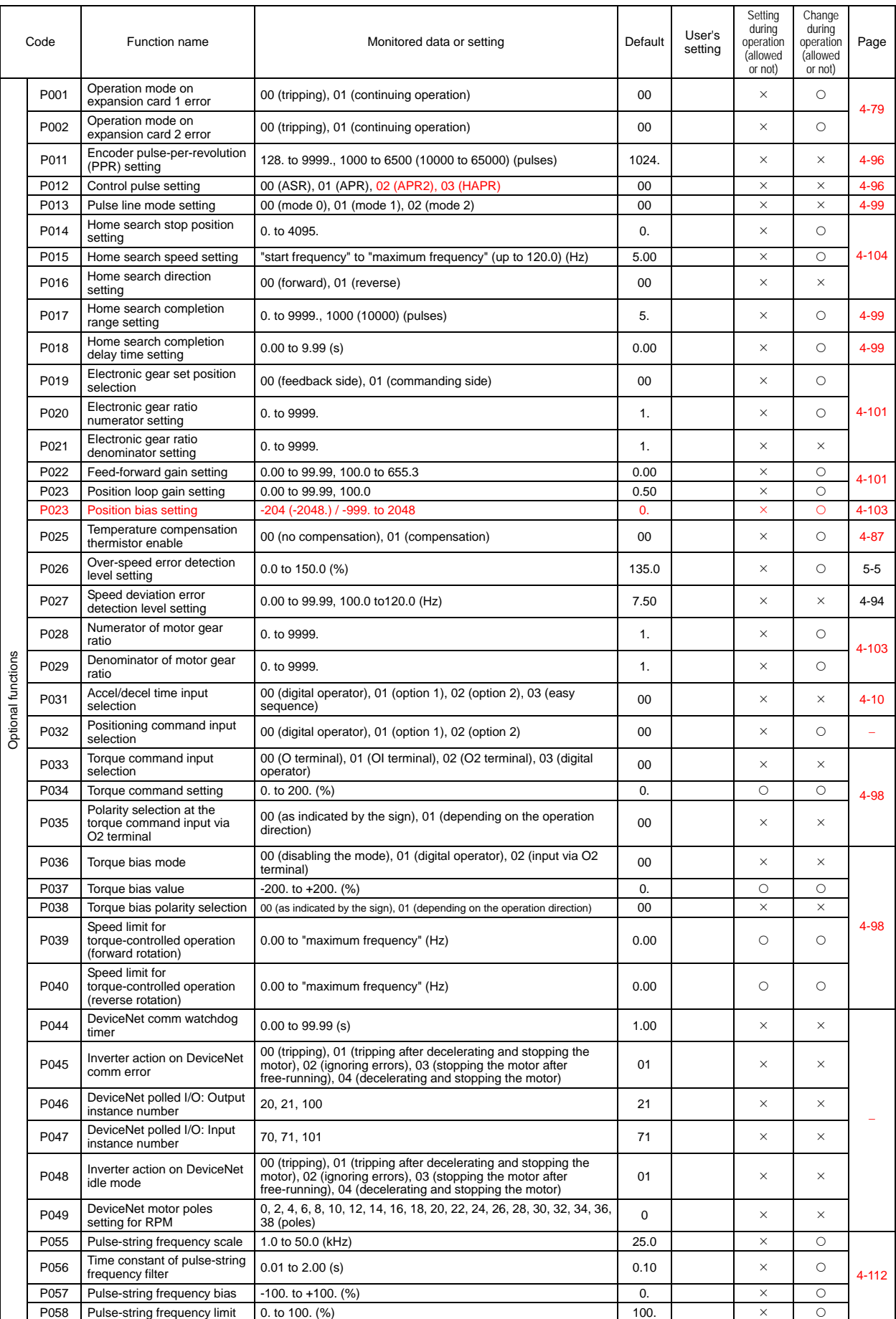

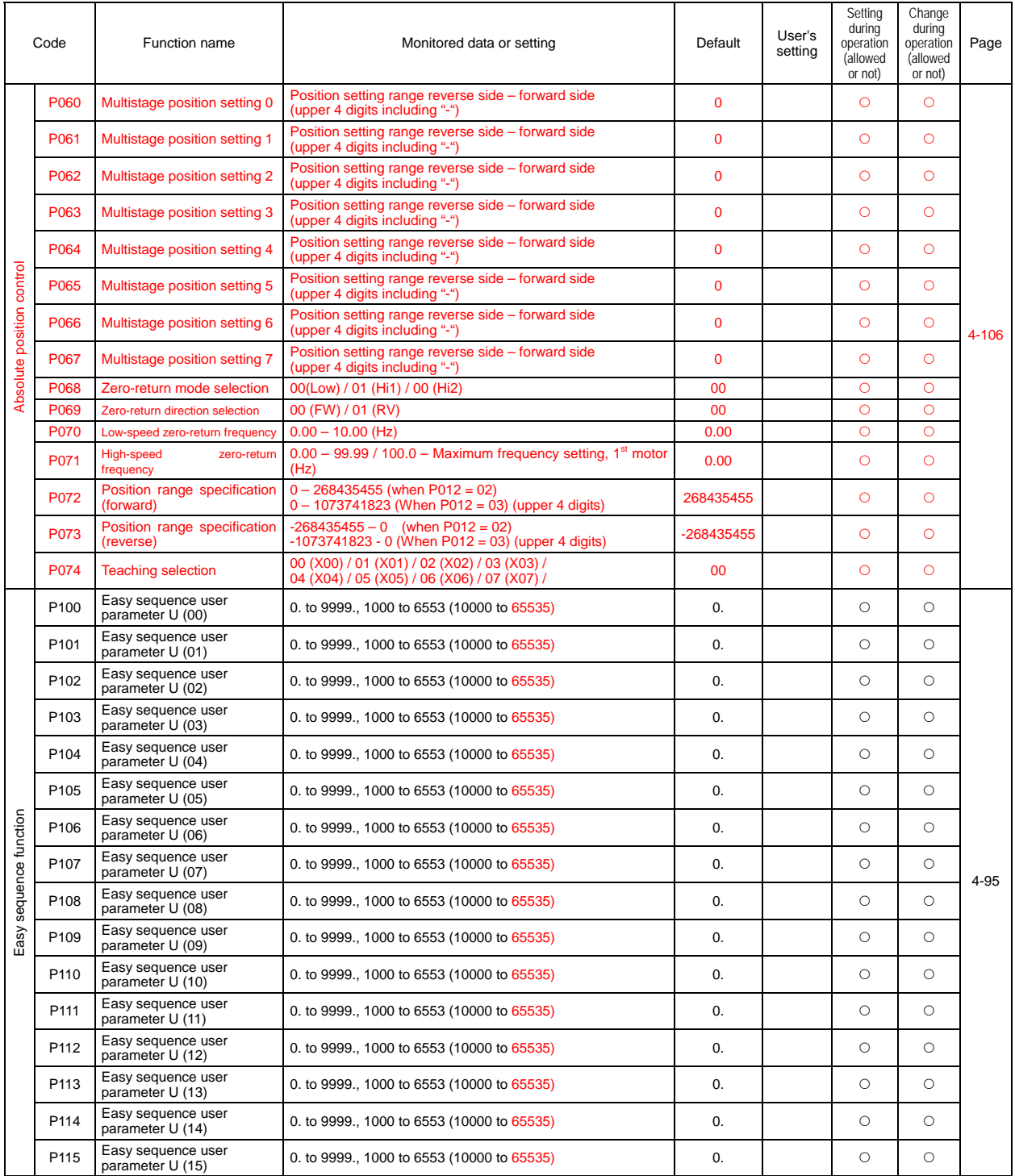

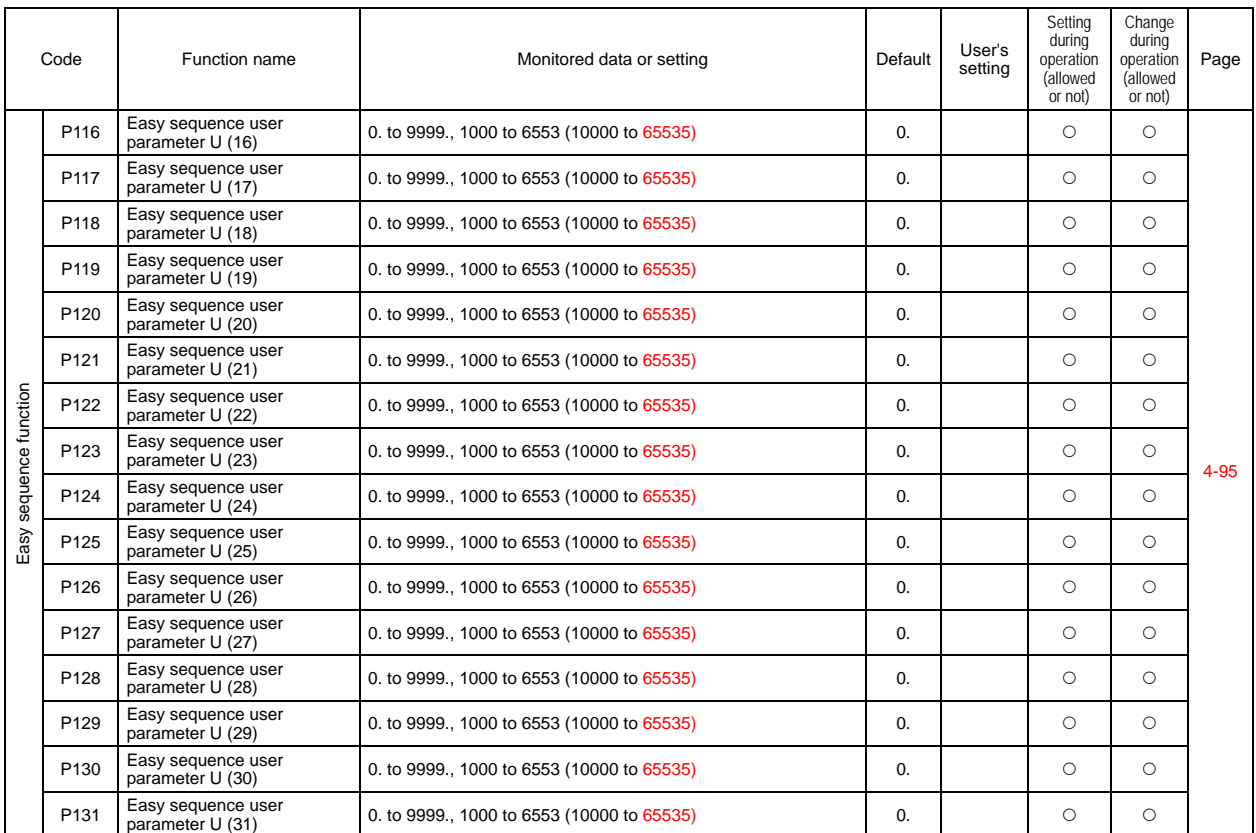

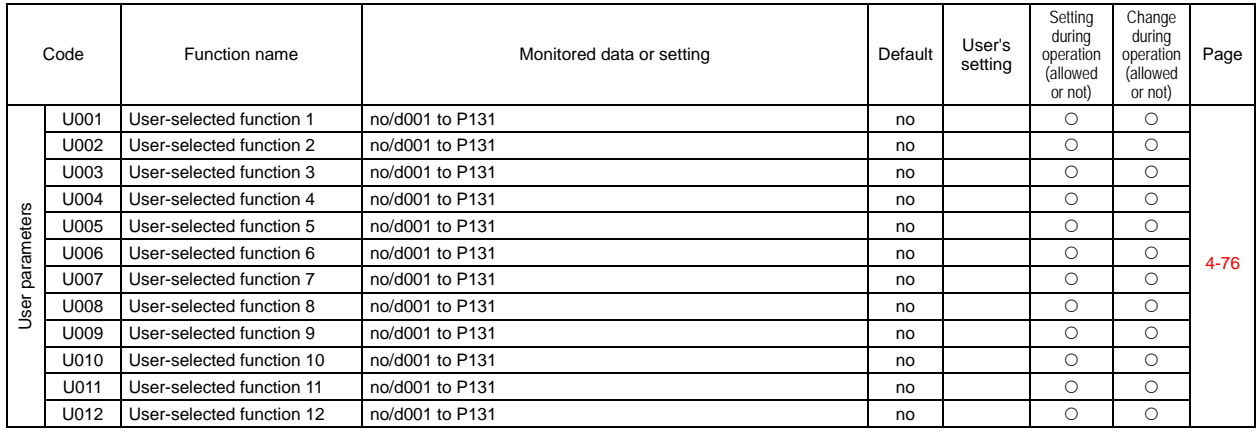

### **A**

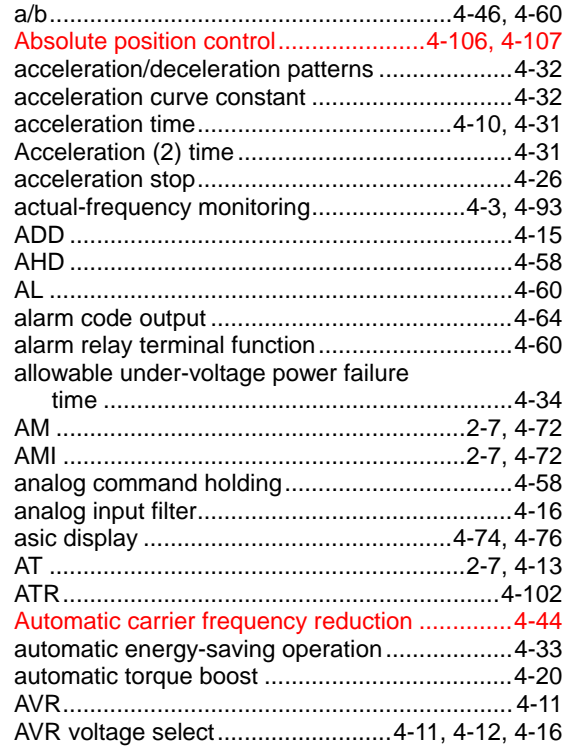

### **B**

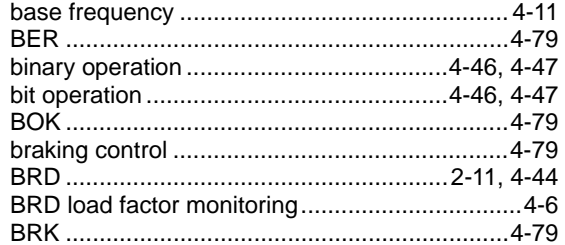

### **C**

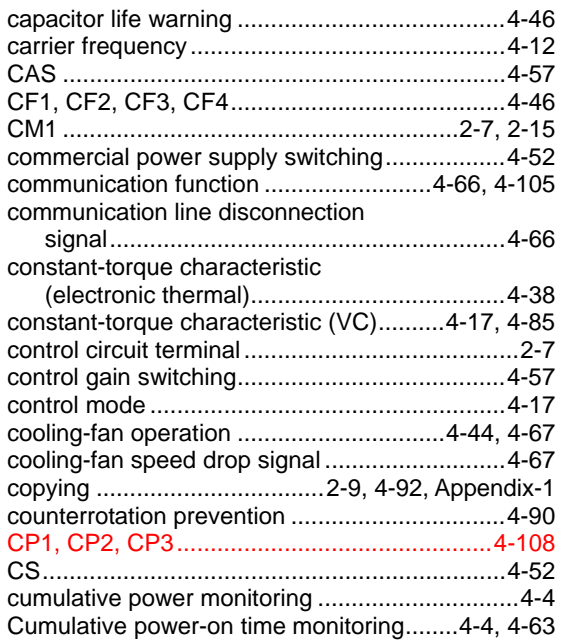

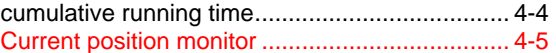

### **D**

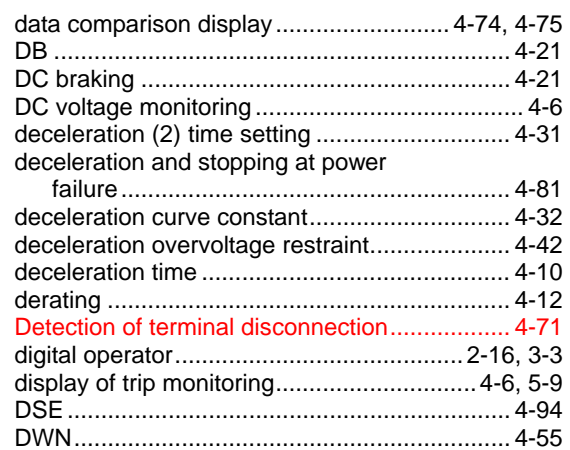

#### **E**

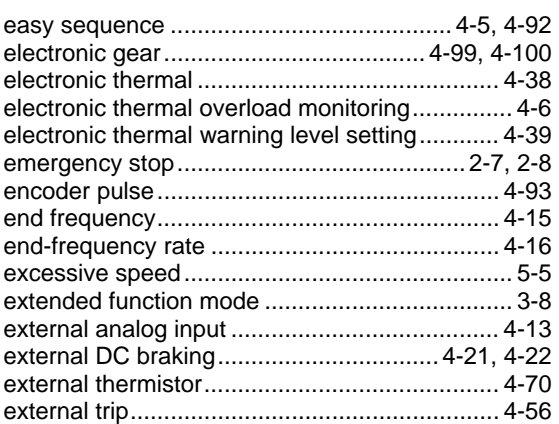

### **F**

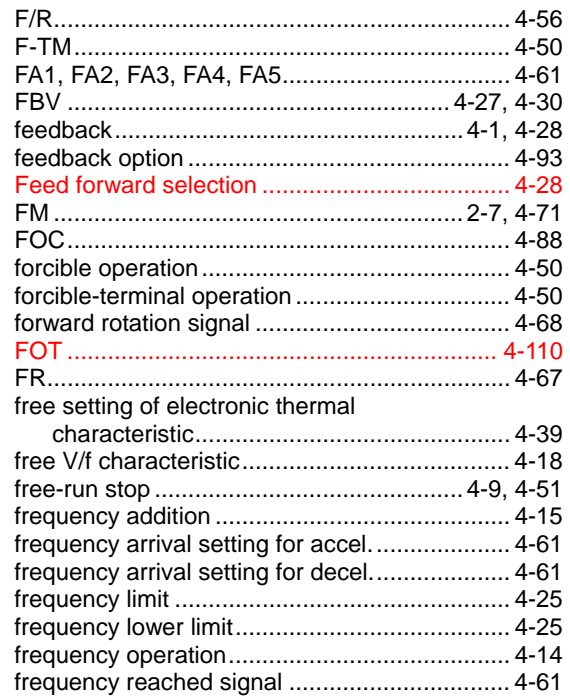

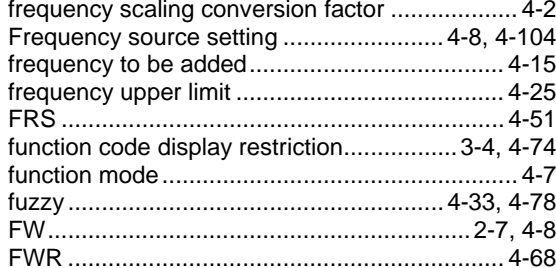

### $\overline{H}$

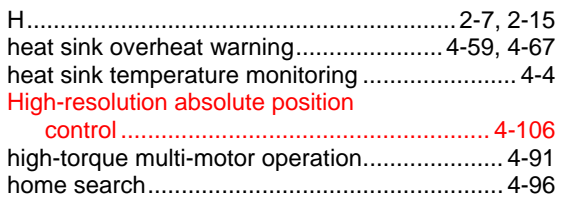

#### $\overline{1}$

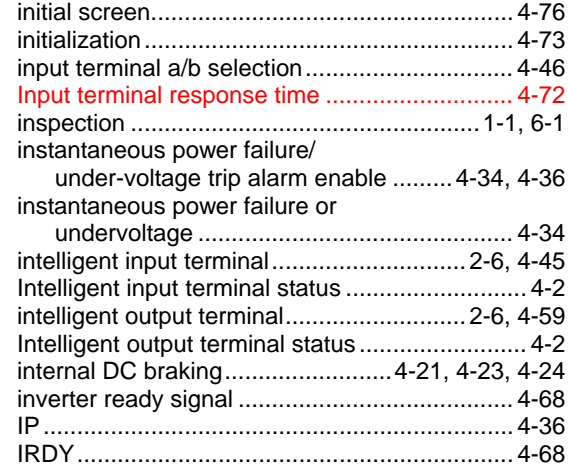

### $\mathsf{J}$

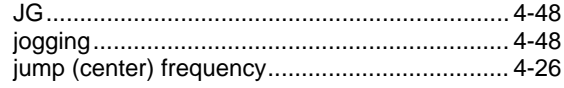

### $\mathsf{K}$

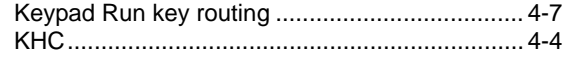

### $\mathbf{L}$

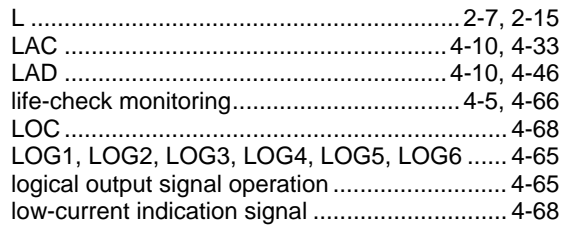

#### $\mathsf{M}$

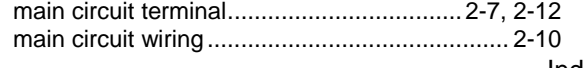

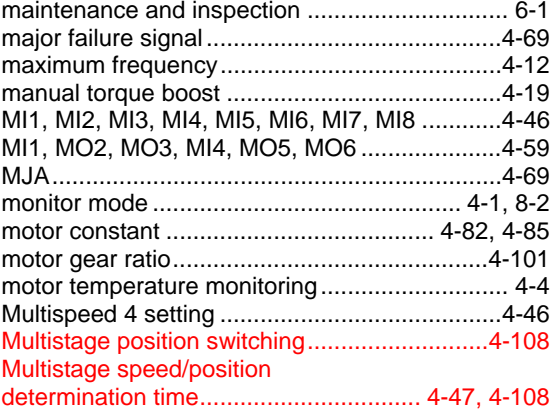

#### $\overline{\mathsf{N}}$

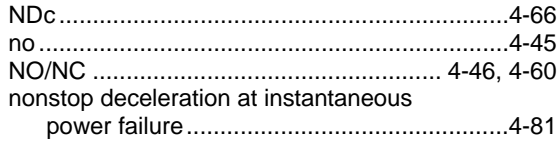

#### $\mathbf{o}$

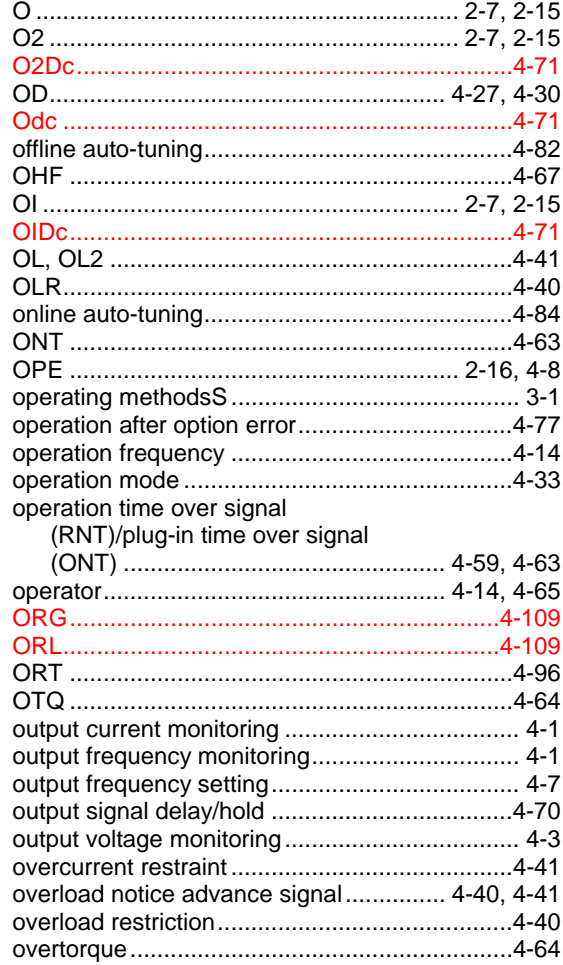

#### $\mathsf P$

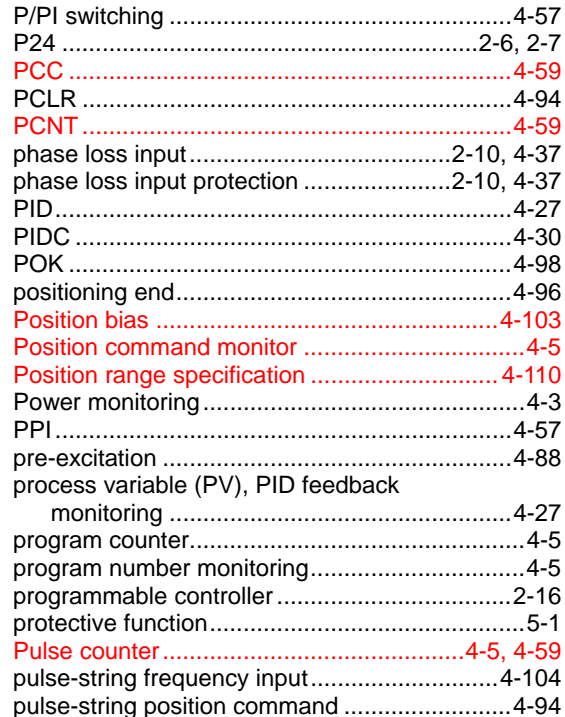

### $\overline{\mathsf{R}}$

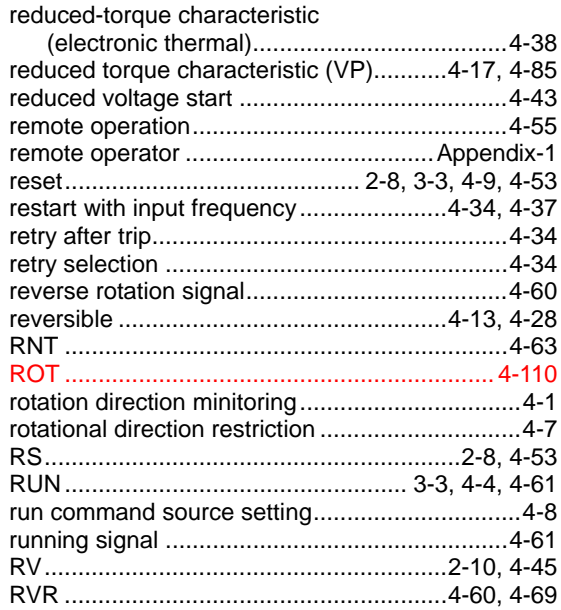

### $\mathbf{s}$

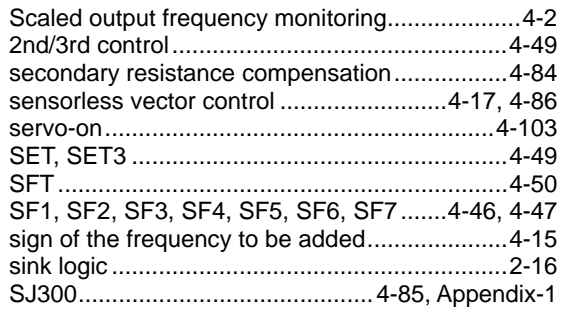

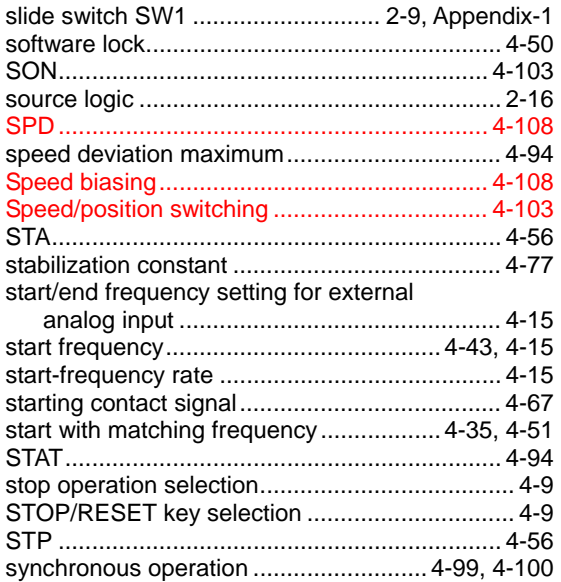

#### $\mathbf T$

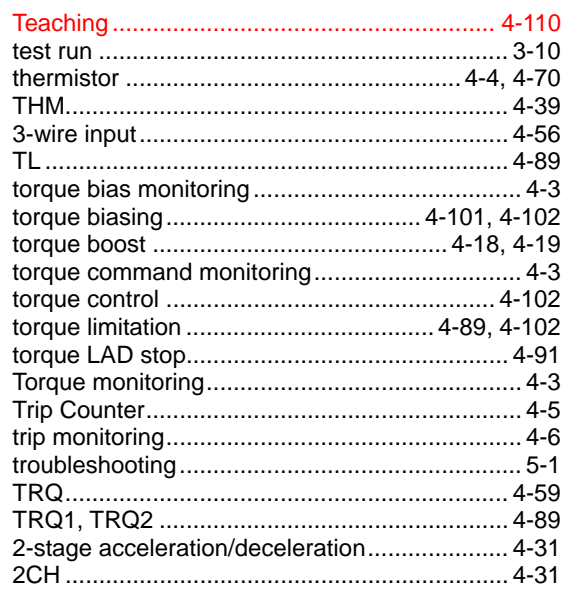

### $\overline{U}$

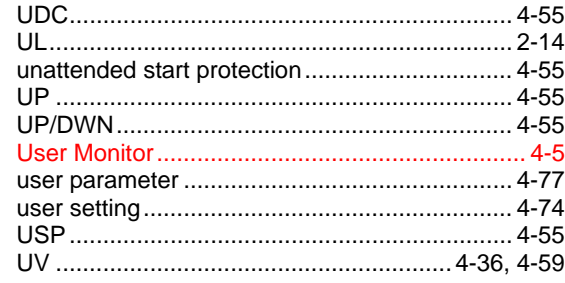

#### $\mathbf{V}$

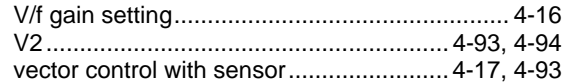

### Index

### $\mathsf{W}$

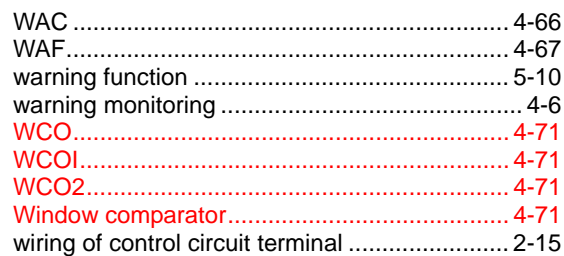

### $\mathsf{z}$

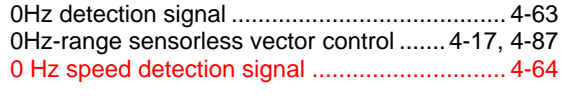

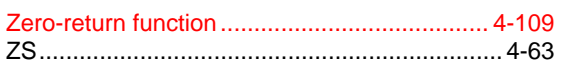